# Kubernetes **Native** Microservices

with Quarkus and MicroProfile

John Clingan Ken Finnigan

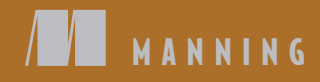

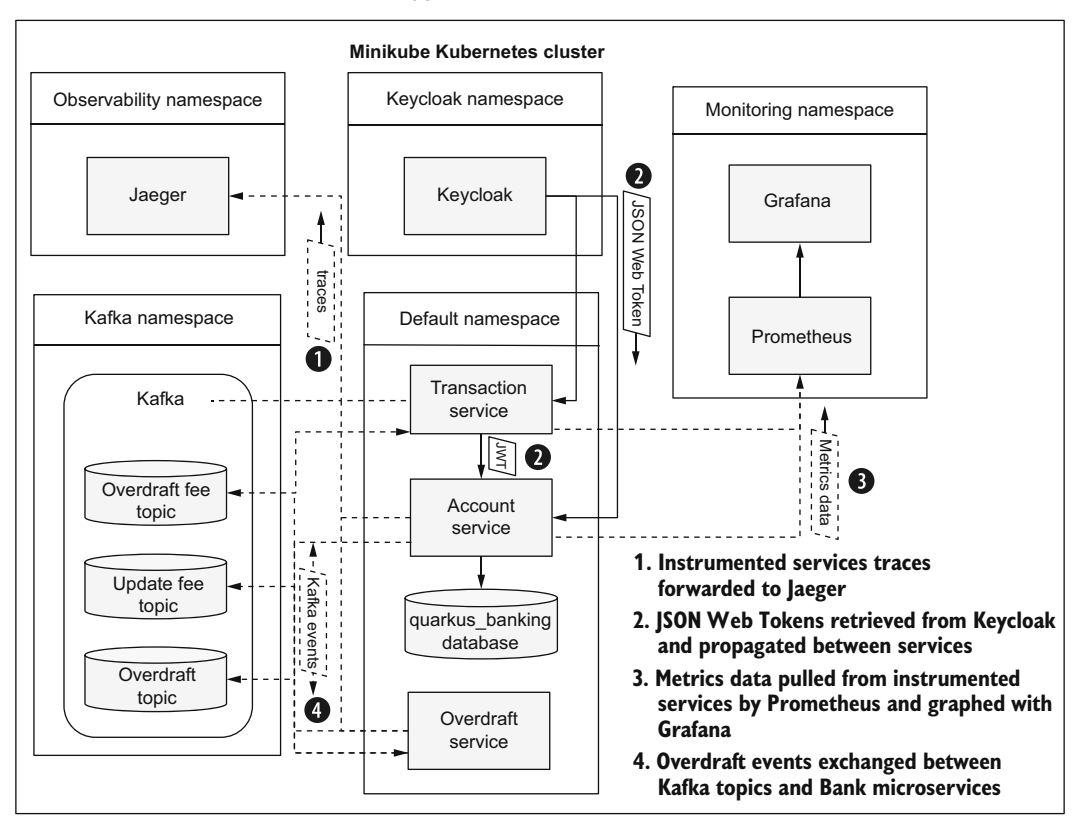

#### **Bank application architecture overview**

# *Kubernetes Native Microservices with Quarkus and MicroProfile*

**JOHN CLINGAN** AND KEN FINNIGAN

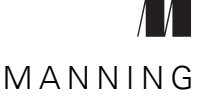

SHELTER ISLAND

For online information and ordering of this and other Manning books, please visit <www.manning.com>. The publisher offers discounts on this book when ordered in quantity. For more information, please contact

Special Sales Department Manning Publications Co. 20 Baldwin Road PO Box 761 Shelter Island, NY 11964 Email: orders@manning.com

©2022 by Manning Publications Co. All rights reserved.

No part of this publication may be reproduced, stored in a retrieval system, or transmitted, in any form or by means electronic, mechanical, photocopying, or otherwise, without prior written permission of the publisher.

Many of the designations used by manufacturers and sellers to distinguish their products are claimed as trademarks. Where those designations appear in the book, and Manning Publications was aware of a trademark claim, the designations have been printed in initial caps or all caps.

 $\otimes$  Recognizing the importance of preserving what has been written, it is Manning's policy to have the books we publish printed on acid-free paper, and we exert our best efforts to that end. Recognizing also our responsibility to conserve the resources of our planet, Manning books are printed on paper that is at least 15 percent recycled and processed without the use of elemental chlorine.

The author and publisher have made every effort to ensure that the information in this book was correct at press time. The author and publisher do not assume and hereby disclaim any liability to any party for any loss, damage, or disruption caused by errors or omissions, whether such errors or omissions result from negligence, accident, or any other cause, or from any usage of the information herein.

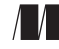

Development editor: Elesha Hyde Technical development editor: Raphael Villela Manning Publications Co. Alexandar Dragosavljević 20 Baldwin Road Production editor: Keri Hales PO Box 761 Copy editor: Pamela Hunt Shelter Island, NY 11964 Proofreader: Katie Tennant Technical proofreader: Mladen Knežic´ Typesetter: Dennis Dalinnik Cover designer: Marija Tudor

ISBN: 9781617298653 Printed in the United States of America

### *contents*

*[preface ix](#page-10-0) [acknowledgments xi](#page-12-0) [about this book xii](#page-13-0) [about the authors xv](#page-16-0) [about the cover illustration xvi](#page-17-0)*

### **PART 1 INTRODUCTION [..................................................1](#page-18-0)**

### *Introduction to Quarkus, MicroProfile, and Kubernetes* 3<br>1.1 What is a microservice? 4

What is a microservice?

*[The rise of microservices 6](#page-23-0)* ■ *[Microservices architecture 7](#page-24-0) [The need for microservices specifications 8](#page-25-0)*

[1.2 MicroProfile 8](#page-25-1)

*[History of MicroProfile 9](#page-26-0)* ■ *[MicroProfile community core](#page-27-0)  [principles 10](#page-27-0)*

### [1.3 Quarkus 11](#page-28-0)

*[Developer joy 12](#page-29-0)* ■ *[MicroProfile support 13](#page-30-0)* ■ *[Runtime](#page-30-1)  [efficiency 13](#page-30-1)*

[1.4 Kubernetes 14](#page-31-0)

*[Introduction to Kubernetes 14](#page-31-1)*

1.5 [Kubernetes-native microservices 18](#page-35-0)

*20 Your first Quarkus application* 20<br>2.1 Creating a project 21<br>2.2 Developing with live coding 27 Creating a project 21 Developing with live coding [2.3 Writing a test 35](#page-52-0) [2.4 Creating a native executable 40](#page-57-0) [2.5 Running in Kubernetes 43](#page-60-0) *[Generating Kubernetes YAML 44](#page-61-0)* ■ *[Packaging an application 46](#page-63-0) [Deploying and running an application 47](#page-64-0)* **[PART 2 DEVELOPING](#page-68-0) MICROSERVICES ............................51** *Configuring microservices* 53<br>
3.1 MicroProfile Config archiv<br>
3.2 Accessing a configuration MicroProfile Config architecture overview 54 Accessing a configuration 55 [3.3 The Bank service 55](#page-72-0) *[Creating the Bank service 56](#page-73-0)* ■ *[Configuring the Bank service](#page-74-0)  [name field 57](#page-74-0)* [3.4 Configuration sources 59](#page-76-0) [3.5 Configuring the mobileBanking field 62](#page-79-0) [3.6 Grouping properties with @ConfigProperties 62](#page-79-1) [3.7 Quarkus-specific configuration features 64](#page-81-0) *[Quarkus configuration profiles 64](#page-81-1)* ■ *[Property expressions 65](#page-82-0) [Quarkus ConfigMapping 66](#page-83-0)* ■ *[Run-time vs. build-time](#page-84-0)  [properties 67](#page-84-0)* [3.8 Configuration on Kubernetes 69](#page-86-0) *[Common Kubernetes configuration sources 69](#page-86-1)* ■ *[Using a](#page-87-0)  [ConfigMap for Quarkus applications 70](#page-87-0)* ■ *[Editing a](#page-88-0)  [ConfigMap 71](#page-88-0)* ■ *[Kubernetes Secrets 72](#page-89-0) Atabase access with Panache 76*<br>4.1 Data sources 77<br>4.2 IPA 78 Data sources 77 **IPA** 78 [4.3 Simplifying database development 84](#page-101-0) *[Active record approach 84](#page-101-1)* ■ *[Data repository approach 87](#page-104-0) [Which approach to use? 89](#page-106-0)* [4.4 Deployment to Kubernetes 90](#page-107-0) *[Deploying PostgreSQL 90](#page-107-1)* ■ *[Package and deploy 91](#page-108-0)*

*Clients for consuming other microservices* 93<br>5.1 What is MicroProfile REST Client? 94<br>5.2 Service interface definition 95

- What is MicroProfile REST Client? 94
- Service interface definition 95

*[CDI REST client 97](#page-114-0)* ■ *[Programmatic REST client 101](#page-118-0) [Choosing between CDI and a programmatic API 103](#page-120-0) [Asynchronous response types 103](#page-120-1)*

[5.3 Customizing REST clients 105](#page-122-0)

*[Client request headers 105](#page-122-1)* ■ *[Declaring providers 109](#page-126-0)*

# *Application health* 115<br>6.1 The growing role of<br>6.2 MicroProfile Health

- The growing role of developers in application health  $116$
- MicroProfile Health 117

*[Liveness vs. readiness 118](#page-135-0)* ■ *[Determining liveness and readiness](#page-135-1)  [status 118](#page-135-1)*

[6.3 Getting started with MicroProfile Health 119](#page-136-0)

*[Account service MicroProfile Health liveness 121](#page-138-0)* ■ *[Creating an](#page-139-0)  [Account service liveness health check 122](#page-139-0)* ■ *[Account service](#page-140-0)  [MicroProfile Health readiness 123](#page-140-0)* ■ *[Disabling vendor readiness](#page-141-0)  [health checks 124](#page-141-0)* ■ *[Creating a readiness health check 124](#page-141-1) [Quarkus health groups 128](#page-145-0)* ■ *[Displaying the Quarkus](#page-146-0)  [Health UI 129](#page-146-0)*

[6.4 Kubernetes liveness and readiness probes 129](#page-146-1)

*[Customizing health check properties 131](#page-148-0)* ■ *[Deploying to](#page-148-1)  [Kubernetes 131](#page-148-1)* ■ *[Testing the readiness health check in](#page-150-0)  [Kubernetes 133](#page-150-0)*

# *Resilience strategies* 137<br>7.1 Resilience strategies<br>7.2 Executing a method

- Resilience strategies overview 137
- Executing a method under a separate thread with @Asynchronous 138
- [7.3 Constraining concurrency with bulkheads 138](#page-155-1)
- [7.4 Updating a TransactionService with a bulkhead 140](#page-157-0)
- [7.5 Exception handling with fallbacks 142](#page-159-0)
- [7.6 Defining execution timeouts 143](#page-160-0)
- [7.7 Recovering from temporary failure with @Retry 146](#page-163-0)
- [7.8 Avoiding repeated failure with circuit breakers 147](#page-164-0)

*[MicroProfile Fault Tolerance: @CircuitBreaker 148](#page-165-0)* ■ *[How a](#page-165-1)  [circuit breaker works 148](#page-165-1)* ■ *[Updating the TransactionService to](#page-167-0)  [use @CircuitBreaker 150](#page-167-0)* ■ *[Testing the circuit breaker 152](#page-169-0)*

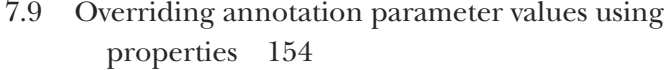

[7.10 Deploying to Kubernetes 155](#page-172-0)

## *Reactive in an imperative world* 158<br>8.1 Reactive example 159

- Reactive example
- [8.2 What is Reactive Streams? 160](#page-177-0)

*[Publisher, Subscriber, and Processor 161](#page-178-0)* ■ *[The importance of back](#page-178-1)  [pressure 161](#page-178-1)*

- [8.3 Reactive Messaging in Quarkus 163](#page-180-0) *[Bridging from imperative to reactive with emitters 164](#page-181-0)* ■ *[What](#page-184-0)  [about blocking? 167](#page-184-0)* ■ *[Testing "in memory" 169](#page-186-0)*
- [8.4 How does it work? 172](#page-189-0) *[MicroProfile Reactive Messaging specification 172](#page-189-1)* ■ *[Message](#page-190-0)  [content and metadata 173](#page-190-0)* ■ *[Messages in the stream 176](#page-193-0)*
- [8.5 Deploying to Kubernetes 177](#page-194-0) *[Apache Kafka in Minikube 177](#page-194-1)* ■ *[Putting it all together 179](#page-196-0)*

### *[Developing Spring microservices with Quarkus 183](#page-200-0)*<br>9.1 Ouarkus/Spring API compatibility overview 184

- Quarkus/Spring API compatibility overview
- [9.2 Spring dependency injection and configuration](#page-202-0)  compatibility 185

*[Setting up the Spring Cloud Config Server 185](#page-202-1)* ■ *[Using the Spring](#page-203-0)  [Config Server as a configuration source 186](#page-203-0)* ■ *[Converting the](#page-204-0)  [Bank service to use Spring Configuration APIs 187](#page-204-0)*

- [9.3 Quarkus/Spring Web API compatibility 188](#page-205-0)
- [9.4 Quarkus/Spring Data JPA compatibility 192](#page-209-0)
- [9.5 Deploying to Kubernetes 196](#page-213-0)
- [9.6 How Quarkus implements Spring API compatibility 197](#page-214-0)
- [9.7 Common Quarkus/Spring compatibility questions 197](#page-214-1)
- 9.8 [Comparing the Spring Boot and Quarkus startup](#page-215-0)  [processes 198](#page-215-0)

### [PART 3 OBSERVABILITY, API DEFINITION, AND](#page-218-0) **SECURITY OF MICROSERVICES...........................201**

# *Capturing metrics* 203<br>10.1 The role of metrics

- The role of metrics in a microservices architecture 204
- [10.2 Getting started with MicroProfile Metrics 204](#page-221-0)

*[Graphing metrics with Prometheus and Grafana 206](#page-223-0) [MicroProfile Metrics 211](#page-228-0)* ■ *[Instrumenting the Account](#page-233-0)  [service 216](#page-233-0)* ■ *[Instrumenting the TransactionService 217](#page-234-0) [Creating business metrics 223](#page-240-0)* ■ *[MicroProfile Fault Tolerance and](#page-243-0)  [JAX-RS integration with MicroProfile Metrics 226](#page-243-0)* ■ *[Micrometer](#page-245-0)  [metrics 228](#page-245-0)* ■ *[Simulating a busy production system 230](#page-247-0)*

## *11.1 How does tracing work*<br>**11.1 How does tracing work**

- How does tracing work? 233
- [11.2 Jaeger 234](#page-251-0)

*[Trace sampling 235](#page-252-0)* ■ *[Setting up the Minikube environment 235](#page-252-1) [Installing Jaeger 235](#page-252-2)* ■ *[Microservice tracing with Jaeger 237](#page-254-0)*

### [11.3 Tracing specifications 242](#page-259-0)

*[OpenTracing 242](#page-259-1)* ■ *[What is MicroProfile OpenTracing? 243](#page-260-0) [OpenTelemetry 243](#page-260-1)*

### [11.4 Customizing application tracing 244](#page-261-0)

*[Using @Traced 244](#page-261-1)* ■ *[Injecting a tracer 245](#page-262-0)* ■ *[Tracing](#page-262-1)  [database calls 245](#page-262-1)* ■ *[Tracing Kafka messages 249](#page-266-0)*

### *12 <i>12 PI visualization* 257<br>12.1 Viewing OpenAPI

- Viewing OpenAPI documents with Swagger UI 258 *[Enabling OpenAPI 258](#page-275-1)* ■ *[Swagger UI 261](#page-278-0)*
- [12.2 MicroProfile OpenAPI 263](#page-280-0)

*[Application information 263](#page-280-1)* ■ *[Customizing the schema](#page-282-0)  [output 265](#page-282-0)* ■ *[Defining operations 266](#page-283-0)* ■ *[Operation](#page-284-0)  [responses 267](#page-284-0)* ■ *[Tagging operations 271](#page-288-0)* ■ *[Filtering](#page-289-0)  [OpenAPI content 272](#page-289-0)*

- [12.3 Design-first development 273](#page-290-0) *[OpenAPI file base 273](#page-290-1)* ■ *[Mixing the file and annotations 274](#page-291-0)*
- 12.4 [Code first or OpenAPI first? 275](#page-292-0)

*13.1* Authorization and auther<br>13.2 Using file-based authentic Authorization and authentication overview 278 Using file-based authentication and authorization 279 [13.3 Authentication and authorization with OpenID](#page-301-0)  Connect 284 *[Introduction to OpenID Connect \(OIDC\) 284](#page-301-1)* ■ *[OIDC and](#page-301-2)  [Keycloak 284](#page-301-2)* ■ *[Accessing a protected resource with OpenID](#page-303-0)  [Connect 286](#page-303-0)* ■ *[Testing the Code Authorization Flow 289](#page-306-0)* [13.4 Json Web Tokens \(JWT\) and MicroProfile JWT 292](#page-309-0) *[JWT header 292](#page-309-1)* ■ *[JWT payload 293](#page-310-0)* ■ *[JWT signature 295](#page-312-0)* [13.5 Securing the Transaction service using](#page-314-0)  MicroProfile JWT 297 [13.6 Propagating the JWT 299](#page-316-0) *[Secure an Account service endpoint 299](#page-316-1)* ■ *[Propagating JWT from](#page-317-0)  [the Transaction service to the Account service 300](#page-317-0)* [13.7 Running the services in Kubernetes 301](#page-318-0)

*[index 303](#page-320-0)*

*preface*

<span id="page-10-0"></span>We, the authors, have been involved in the Enterprise Java industry for more than a decade. We started working together at Red Hat in 2016, during the founding of MicroProfile to create Java microservices specifications, and with WildFly Swarm, now called Thorntail, as a runtime to implement those specifications.

 Since then, Kubernetes has continued to grow as a container orchestration platform. Given Red Hat's integral involvement with Kubernetes and OpenShift—its enterprise distribution—our job was to facilitate Thorntail deployments on Kubernetes. We also worked with the MicroProfile community, who also recognized the growth of Kubernetes, to evolve its specifications to add support for Java microservices deployments on Kubernetes.

 We also recognized the limitations of Java and runtimes like Thorntail deployed to Kubernetes, consuming hundreds of megabytes of RAM for each microservice instance. Resource utilization can put Java at a considerable disadvantage, compared with other runtimes like Node.js or Golang, for shared deployment environments like Kubernetes clusters. To address this, Red Hat introduced Supersonic Subatomic Java—in other words, Quarkus!

 Quarkus is a unique runtime. It supports MicroProfile and other industry-leading specifications and frameworks, helping developers become productive quickly. Kubernetes is a first-class deployment platform for Quarkus, with built-in tooling that reduces native compilation and Kubernetes deployment to a single command. We have to say that working together with a couple of dozen other Red Hat employees crammed into a conference room in Neuchâtel, Switzerland, on Quarkus's "launch day" was one of the most memorable and rewarding days of our professional careers.

#### **x** PREFACE

 We recognize that plenty of books are available for MicroProfile, Kubernetes, and, more recently, Quarkus. We set out to write a book that reflects how the three used together are greater than the sum of their parts. Deploying to Kubernetes is not an afterthought; it is integral to each chapter. We wanted to go beyond developing an application locally by deploying it (implemented as a collection of microservices) to Kubernetes as it evolves throughout the book. We wanted to show how MicroProfilebased APIs interoperate with backend services while running in a Kubernetes cluster, like Prometheus and Grafana, Jaeger, and Kafka. We wanted a balance between demonstrating the step-by-step Quarkus live coding iterative development style with MicroProfile and Quarkus APIs like JUnit 5 and WireMock for automated testing of MicroProfile applications.

 The challenge is to bring microservices development with Quarkus, MicroProfile, and Kubernetes together in a single book and make it feel like the natural experience it truly is. Hopefully, we have met this challenge, and you learn as much from reading this book as we did in writing it. Happy reading (and coding)!

### *acknowledgments*

<span id="page-12-0"></span>We would like to thank Elesha Hyde, our development editor, for being so understanding of our delays in finishing the writing. In addition, we'd like to thank all the reviewers: Alain Lompo, Alessandro Campeis, Andres Sacco, Asif Iqbal, Daniel Cortés, David Torrubia Iñigo, DeUndre' Rushon, John Guthrie, Kent R. Spillner, Krzysztof Kamyczek, Michał Ambroziewicz, Mladen Knežic´, Ramakrishna Chintalapati, Sergio Britos, and Yogesh Shetty. Their suggestions helped make this a better book.

 Also, a thank-you goes to the entire Manning team for all their efforts on the project: Raphael Villela, technical development editor; Aleksander Dragosavljević, review editor; Keri Hales, production editor; Pamela Hunt, copyeditor; Mladen Knežić, technical proofreader; Katie Tennant, proofreader; as well as the rest of the production team. It's been greatly appreciated, and the book wouldn't be here today without them.

**JOHN CLINGAN**: I'd like to thank my wife, Tran, and daughters, Sarah and Hailey, who had a part-time spouse and father, respectively, while working on this book in the home office, car, and hotel during many weekend soccer tournaments. I also thank my coauthor, Ken, as an experienced author and friend, for his patience and guidance while authoring my first book.

**KEN FINNIGAN**: I will be forever indebted to Erin, my wife, for her continued understanding and support throughout the process. I would also like to thank my sons, Lorcán and Daire, for understanding their dad disappearing to work on the book in the evenings or weekends.

### *about this book*

<span id="page-13-0"></span>Over the last couple of years, Quarkus has exploded in popularity as a framework for developing microservices, and Eclipse MicroProfile is continuing to grow as a set of APIs for developing microservices with Java. This book details how to create, build, debug, and deploy Quarkus microservices with MicroProfile and Spring APIs to Kubernetes.

 Building and deploying a microservice is not the end of the story. To that end, this book also covers related aspects of microservices on Kubernetes, such as application health, monitoring and observability, security, and visualizing endpoints.

### *Who should read this book?*

The audience for the book includes Java EE and Jakarta EE developers with a few years of experience who may have some knowledge of microservices but are looking for guidance on best practices and the latest developments. Developers will gain insight into Eclipse MicroProfile and how to use the APIs within Quarkus, as well as how to deploy their Quarkus microservices to Kubernetes.

### *How this book is organized: A road map*

Chapter 1 introduces the reader to microservices by covering what they are, what a microservices architecture is, and why specifications for microservices are needed. Then it introduces Eclipse MicroProfile, Quarkus, and Kubernetes. Lastly, it introduces some characteristics of Kubernetes-native microservices.

#### ABOUT THIS BOOK **xiii**

 Chapter 2 delves deeper into Quarkus, starting with how to create a Quarkus project. It covers important topics such as live coding, writing tests, native executables, and how to package a Quarkus application and deploy it to Kubernetes.

 Chapter 3 introduces configuration with Eclipse MicroProfile in Quarkus, including how to set and retrieve it. Then it covers how to use a ConfigSource to define a new source of configuration for Quarkus.

 Chapter 4 covers database interactions with Panache. It explains how data sources work in Quarkus before covering three different patterns for database access with Panache: JPA, active record, and data repository. Lastly, it explains how to deploy a PostgreSQL database to Kubernetes.

 Chapter 5 introduces how Quarkus enables the consumption of external services with MicroProfile by using the REST Client and defines type-safe representations for them. It explains how to use CDI or a programmatic API to use the REST Client, and how it can be mocked for testing. Lastly, it covers how to add headers to the client request, or additional filters and providers used in processing the request.

 Chapter 6 introduces the concept of application health and how MicroProfile Health integrates with the Kubernetes Pod life cycle. It covers how to combine similar checks into a custom group and how to see the checks in a convenient manner in the UI.

 Chapter 7 covers all the resilience strategies offered by MicroProfile Fault Tolerance, including bulkheads, fallbacks, retries, and circuit breakers. It then covers how to override the settings of each strategy through properties.

 Chapter 8 introduces reactive streams, explaining what they are and how they are constructed from publishers, subscribers, and processors. It then explains how to create Reactive Streams in Quarkus with Reactive Messaging, as well as bridging imperative and reactive code with an emitter. Lastly, it covers deploying Apache Kafka to Kubernetes and deploying a reactive system consisting of microservices using it as a backbone.

 Chapter 9 covers how existing Spring developers can convert their applications to Quarkus with minimal changes. It then explains how to use the Spring Config Server as a ConfigSource in Quarkus. Lastly, it details what is compatible between Spring and Quarkus, without modification, for web and data access.

 Chapter 10 explains the importance of metrics in monitoring applications, especially in microservices architectures. It covers how to use Prometheus and Grafana for visualizing metrics, whether from MicroProfile Metrics or Micrometer.

 Chapter 11 introduces how to trace microservices with MicroProfile and Open-Tracing. It then explains how to deploy Jaeger to Kubernetes, send traces from microservices to Jaeger, and view them in the UI. Next, it covers how to customize span names and inject a tracer to create custom spans. Lastly, the chapter covers how to trace database calls and messages sent to or from Apache Kafka.

 Chapter 12 examines API visualization with MicroProfile OpenAPI and how to view the generated documents with Swagger UI. Then it covers how to customize the OpenAPI document with application information, schema information, and specific details of the operations for REST endpoints. Lastly, it covers a design-first approach and how to use an existing OpenAPI document.

 Chapter 13 explains authentication and authorization for microservices, first with file-based authentication and also when using OpenID Connect with Keycloak. Then it covers protecting specific resources and how to test the authorization flow. Next, it explains JSON Web Tokens (JWT) and the APIs included for retrieving different parts of the token. Lastly, it covers how to secure a microservice with JWT and propagate tokens between microservices.

### *About the code*

This book contains many examples of source code both in numbered listings and in line with normal text. In both cases, source code is formatted in a fixed-width font like this to separate it from ordinary text.

 In many cases, the original source code has been reformatted; we've added line breaks and reworked indentation to accommodate the available page space in the book. In some cases, even this was not enough, and listings include line-continuation markers  $(\Rightarrow)$ . Additionally, comments in the source code have often been removed from the listings when the code is described in the text. Code annotations accompany many of the listings, highlighting important concepts.

 All the code from the book can be found in the source code accompanying the book. You can get executable snippets of code from the liveBook (online) version of this book at [https://livebook.manning.com/book/kubernetes-native-microservices-with](http://livebook.manning.com/book/kubernetes-native-microservices-with-quarkus-and-microprofile)[quarkus-and-microprofile.](http://livebook.manning.com/book/kubernetes-native-microservices-with-quarkus-and-microprofile) The complete source code can be downloaded free of charge from the Manning website at [https://www.manning.com/books/kubernetes-native](https://www.manning.com/books/kubernetes-native-microservices-with-quarkus-and-microprofile)[microservices-with-quarkus-and-microprofile](https://www.manning.com/books/kubernetes-native-microservices-with-quarkus-and-microprofile) and is also available via the GitHub repository at [https://github.com/jclingan/manning-kube-native-microservices.](https://github.com/jclingan/manning-kube-native-microservices) The sample code is structured as a series of Maven modules for each chapter, or part of a chapter.

### *liveBook discussion forum*

Purchase of *Kubernetes Native Microservices with Quarkus and MicroProfile* includes free access to liveBook, Manning's online reading platform. Using liveBook's exclusive discussion features, you can attach comments to the book globally or to specific sections or paragraphs. It's a snap to make notes for yourself, ask and answer technical questions, and receive help from the author and other users. To access the forum, go to [https://](https://livebook.manning.com/#!/book/kubernetes-native-microservices-with-quarkus-and-microprofile/discussion) [livebook.manning.com/#!/book/kubernetes-native-microservices-with-quarkus-and](https://livebook.manning.com/#!/book/kubernetes-native-microservices-with-quarkus-and-microprofile/discussion)[microprofile/discussion.](http://livebook.manning.com/#!/book/kubernetes-native-microservices-with-quarkus-and-microprofile/discussion) You can also learn more about Manning's forums and the rules of conduct at [https://livebook.manning.com/#!/discussion.](https://livebook.manning.com/#!/discussion)

 Manning's commitment to our readers is to provide a venue where a meaningful dialogue between individual readers and between readers and authors can take place. It is not a commitment to any specific amount of participation on the part of the authors, whose contribution to the forum remains voluntary (and unpaid). We suggest you try asking the authors some challenging questions lest their interest stray! The forum and the archives of previous discussions will be accessible from the publisher's website as long as the book is in print.

## *about the authors*

<span id="page-16-0"></span>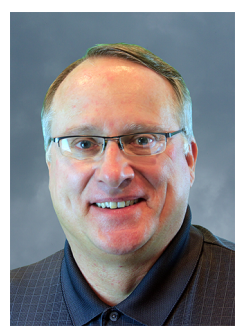

**JOHN CLINGAN** has more than 30 years of experience in the enterprise software industry as a developer, system administrator, consultant, technical sales engineer, and product manager. He has been a product manager for Java EE and the GlassFish reference implementation and is a founding member of Micro-Profile. He is currently an active member of the Jakarta EE and MicroProfile communities and a member of the Quarkus team, where he focuses on the Quarkus community and its partners.

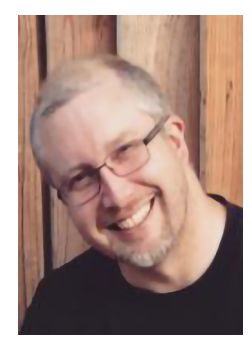

**KEN FINNIGAN** has been a consultant and software engineer for more than 20 years with enterprises throughout the world. Ken has a history of delivering projects on time and on budget across many industries, providing key customer value. Ken is currently focused on all things observability, while also looking to innovate with Kubernetes-native development. Ken is part of the team developing Quarkus to be Supersonic Subatomic Java. He has previously served as the project lead for SmallRye, Thorntail, and LiveOak, with more than 10 years of experience contributing to open source. Ken is an author of several books in the tech space, including *Enterprise Java Microservices* (Manning, 2018).

### *about the cover illustration*

<span id="page-17-0"></span>The figure on the cover of *Kubernetes Native Microservices with Quarkus and MicroProfile* is captioned "Femme insulaire de Minorque," or islander woman of Menorca. The illustration is taken from a collection of dress costumes from various countries by Jacques Grasset de Saint-Sauveur (1757–1810), titled *Costumes civils actuels de tous les peuples connus*, published in France in 1788. Each illustration is finely drawn and colored by hand. The rich variety of Grasset de Saint-Sauveur's collection reminds us vividly of how culturally apart the world's towns and regions were just 200 years ago. Isolated from each other, people spoke different dialects and languages. In the streets or in the countryside, it was easy to identify where they lived and what their trade or station in life was just by their dress.

 The way we dress has changed since then, and the diversity by region, so rich at the time, has faded away. It is now hard to tell apart the inhabitants of different continents, let alone different towns, regions, or countries. Perhaps we have traded cultural diversity for a more varied personal life—certainly for a more varied and fast-paced technological life.

 At a time when it is hard to tell one computer book from another, Manning celebrates the inventiveness and initiative of the computer business with book covers based on the rich diversity of regional life of two centuries ago, brought back to life by Grasset de Saint-Sauveur's pictures.

# *Part 1*

### *Introduction*

<span id="page-18-0"></span>What are microservices? When should I use Quarkus? Why is Kubernetes so important? These are a few of the questions we will address in part 1.

 Part 1 also takes the reader through creating their first Quarkus application and describes some key features of Quarkus, such as live reload and deployment to Kubernetes.

## <span id="page-20-0"></span>*Introduction to Quarkus, MicroProfile, and Kubernetes*

### *This chapter covers*

- **Microservices overview**
- **Overview and history of MicroProfile**
- **Quarkus introduction**
- Kubernetes introduction

Entire books are available on Quarkus, microservices, MicroProfile, Spring, and Kubernetes. However, they tend to focus only on each specific topic. This book covers how to combine these topics into an effective and integrated development and deployment stack. Kubernetes-native microservices utilize and integrate with Kubernetes features naturally and efficiently. The result is a productive developer experience that is consistent with the expectations of Kubernetes platform administrators.

 This chapter begins by defining microservices and how and why they have evolved over the last decade as a popular enterprise software architecture. We then provide a brief history and overview of MicroProfile and its growth into a significant collection of microservices-related specifications. With a baseline understanding of microservices and MicroProfile, we introduce Quarkus as a Java runtime that supports these technologies. Last, we introduce some core Kubernetes concepts and why they make Kubernetes an ideal microservice deployment platform.

NOTE A "runtime" is an execution environment that includes a collection of packaged frameworks that collectively support a developer's application logic. Java EE (now Jakarta EE [\[https://jakarta.ee/\]](https://jakarta.ee/)) application servers, Spring Boot, and Quarkus are all examples of Java runtimes: each is a Java execution environment with Java frameworks that support application logic.

### <span id="page-21-0"></span>*1.1 What is a microservice?*

An internet search will result in hundreds of microservice definitions. There is no industry consensus on a single definition, but some common and well-understood principles exist. We are using a definition that aligns with those principles but with a particular emphasis on one principle—*isolation*. As defined in *Enterprise Java Microservices* (<https://livebook.manning.com/book/enterprise-java-microservices>), a microservice consists of a single deployment executing within a single process, isolated from other deployments and processes, that supports the fulfillment of a specific piece of business functionality.

 We are going to put a bit more emphasis on the runtime aspect of isolation than most other writings. With Kubernetes as the target deployment platform, we have an opportunity for optimizing code and the Java runtime itself. Although a microservice is isolated business functionality, it nearly always interacts with other microservices. That is the basis of many code examples for this book. There are a couple of useful points to make when breaking down the selected definition.

 First, a microservice implements a specific piece of business functionality, known as a *bounded context* (as explained by Eric Evans; [https://www.amazon.com/Domain-Driven-](https://www.amazon.com/Domain-Driven-Design-Tackling-Complexity-Software/dp/0321125215)[Design-Tackling-Complexity-Software/dp/0321125215\)](https://www.amazon.com/Domain-Driven-Design-Tackling-Complexity-Software/dp/0321125215), which is a logical separation of multiple business problem domains within an enterprise. By logically breaking down a business domain into multiple bounded contexts, each bounded context more accurately represents its specific view of the business domain and becomes easier to model.

 As represented in figure 1.1, the set of bounded contexts for a small business accounting application may include accounts receivable, accounts payable, and invoicing. A traditional monolithic application would implement all three bounded contexts. Multiple bounded contexts within in a single monolith can result in "spaghetti code" as a result of unnecessary interdependencies and unplanned intermixing of contexts. In a microservices architecture, each of these capabilities is modeled individually as a bounded context and implemented as a microservice that addresses each specific bounded context.

 Next, a microservice executes within a single isolated process. Although this is not a concrete requirement, it has become a preferred architectural approach. There are some practical reasons behind this, based on more than a decade of experience of deploying applications to Java EE application servers and servlet containers like Apache Tomcat. We refer to these synonymously as "application servers."

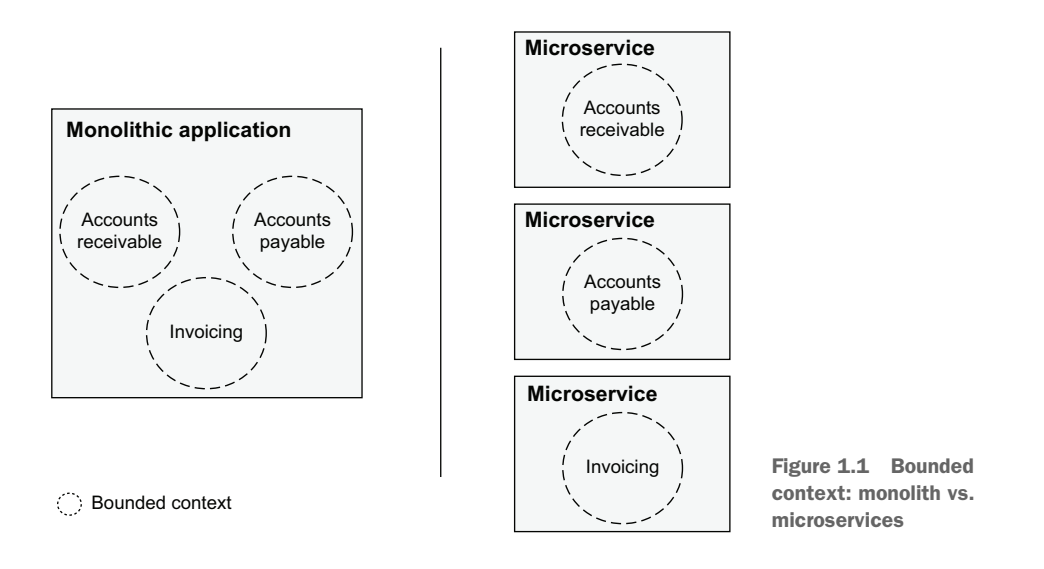

From a technical perspective, application servers can host multiple microservices. However, this deployment model has fallen out of favor for the following reasons:

- *Resource management*—One microservice can starve other microservices of resources. The Java Virtual Machine (JVM) does not have built-in resource management to limit resource consumption by different applications within the same JVM instance.
- *Patching/upgrading***—Patching or upgrading an application server negatively** impacts the availability of all hosted microservices simultaneously.
- *Versioning*—Each microservice development team may want to evolve at a different pace, causing an application server versioning-requirements mismatch. Some may want to leverage new features of the latest version, whereas others may prefer to avoid introducing risk because the current version is stable in production.
- *Stability*—One poorly written microservice can cause stability issues for the entire application server, impacting the availability of the remaining stable applications.
- *Control*—Developers rightfully cede control of shared infrastructure, like application servers, to a separate DevOps team. This limits developer options like JDK version, tuning for a specific microservice's optimal performance, application server version, and more.

Figure 1.2 shows that these issues have driven the industry toward adopting a *singleapplication stack* for microservices, which is a one-to-one mapping between a microservice application and its runtime. This began nearly a decade ago by deploying a single microservice per application server, and shortly thereafter evolved into specialized microservice runtimes like Dropwizard, Spring Boot, and, more recently, Quarkus to

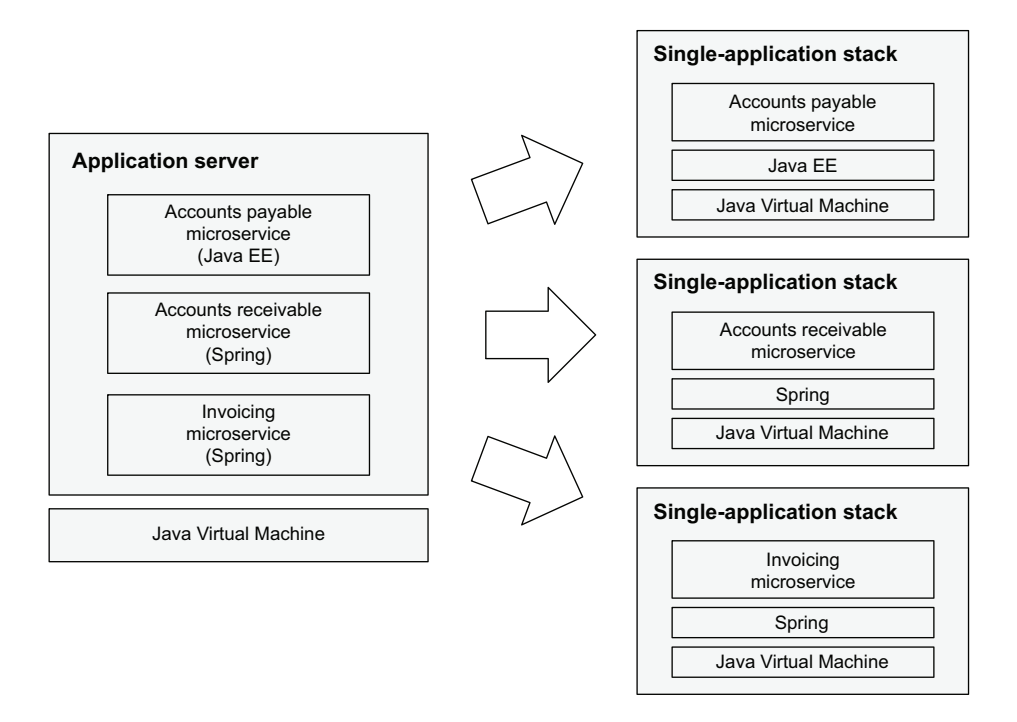

Figure 1.2 Application servers vs. single-application stacks

improve the developer and administrator experience. We refer to these single-application stacks as *Java microservice runtimes* and cover this concept in more detail later in the chapter. Note that with microservices, it is easier to split out and optimize the stack for a particular runtime like Java EE or Spring. An added benefit of the single-application stack is that it can also be implemented in non-Java technologies like Node.js or Golang, although this is out of scope of this discussion.

#### <span id="page-23-0"></span>*1.1.1 The rise of microservices*

Early microservices tended to directly communicate with one another, an approach sometimes referred to as "smart services with dumb pipes." A possible downside to this approach is the encoding within each service of the knowledge of *what happens next*. Tightly coupling this knowledge into the code makes it inflexible to dynamic change and a potentially tedious task for engineers if it experiences regular change. If the knowledge around *what happens next* changes frequently, consider implementing the functionality using a business rules engine or utilizing events as part of an event-driven architecture. We will use both approaches in the example application.

 With the popularity of Netflix, with its thousands of microservices, and other unicorns like them, the popularity and thrall of microservices exploded. Microservices became *the thing* everyone wanted to develop for their next project.

 The rise of microservices led to perceived benefits in delivery speed, better utilization of resources with smaller teams, and shifting of operational concerns to the team developing the code. This last item we now refer to as *DevOps*.

 However, microservices were not the panacea that everyone hoped they would be. The benefits we mentioned previously don't come automatically by virtue of developing a microservice. It takes organizational change for all the benefits to be achieved. It's often forgotten that not all implementation patterns, such as microservices, are right for every organization, team, or even group of developers. Sometimes we must acknowledge that although microservices are not appropriate for a given situation, they would be perfect for another. As with everything in software engineering, do your homework, and don't blindly adopt a pattern because *it's cool*. That is the path to disaster!

#### <span id="page-24-0"></span>*1.1.2 Microservices architecture*

So, what is a microservices architecture, and what does it look like?

 Figure 1.3 shows just one example of many possible architectures that are applicable when developing microservices. We can have microservices calling databases, microservices calling other microservices, microservices communicating with external services, or microservices passing messages, or events, to brokers and streaming services. For example, to add a user experience, a frontend web UI microservice has been added whose purpose is to add, update, delete, and view relevant information in the accounts payable and accounts receivable microservices. The freedom of architecting microservices in any desired manner offers limitless options, which is also its downside. It becomes difficult to chart a path toward a meaningful microservices architecture. The key is to start with the smallest possible piece of functionality and begin building out from there. When it's the first time a team is developing microservice architectures, it's even more critical to not create a "big picture" up front. Taking the time to create that big picture without previous experience of microservices architecture design will consume time when it's likely the final architecture will actually be very different. During the process of gaining experience with microservices, the architecture will shift over time toward a more appropriate one.

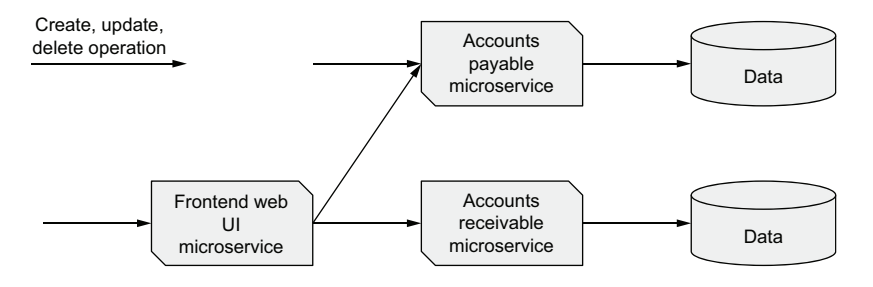

Figure 1.3 Microservices architecture: collaborating microservices

NOTE An alternative approach is to develop a monolith of loosely coupled components that can then be extracted out into microservices, strangling the monolith if deemed necessary down the road.

In short, a microservices architecture can be almost anything that incorporates the coordination of services into a cohesive application that meets business requirements.

 Granted, with a limitless set of options for what can constitute a microservices architecture, architects and developers can benefit tremendously from having patterns and recommendations for how they can be designed.

 This is where microservices specifications come to the aid of enterprise Java developers.

#### <span id="page-25-0"></span>*1.1.3 The need for microservices specifications*

Java EE has been the standard-bearer for Enterprise Java specifications for roughly 20 years. However, Java EE has been traditionally focused on three-tier monolithic architecture with a steady, measured evolution and a strong focus on backward compatibility. Java EE stopped evolving between 2014 and 2017, just as the industry began to heavily adopt microservices.

 During that pause, the Java EE community began to experiment and deliver early microservices APIs. The risk of API fragmentation across Java runtimes that had been known for application portability increased. In addition, there was a risk of losing reusable skills. For example, Java EE APIs like JPA and JAX-RS are used with non-Java EE platforms like Spring and Dropwizard, making it easier to switch to a Java runtime that better meets business criteria. To avoid fragmentation and loss of reusable skills, the community decided to collaborate on microservice specifications.

### <span id="page-25-1"></span>*1.2 MicroProfile*

To avoid Java API fragmentation and to leverage the collective vendor and community knowledge and resources, IBM, London Java Community (LJC), Payara, Red Hat, and Tomitribe founded MicroProfile in June 2016. The tagline, "Optimizing Enterprise Java for a Microservices Architecture," recognizes that Java offers a solid foundation for building microservices. MicroProfile extends that foundation through the creation and evolution of Java API specifications for well-understood microservices patterns and cloud-related standards. These common APIs can be used by multiple frameworks and implementations or runtimes.

 Today, 12 specifications have been developed by the MicroProfile community, listed in table 1.1 and table 1.2. Most of the specifications in table 1.1 will be covered in future chapters.

NOTE MicroProfile has grown to include 12 specifications. Some are concerned that including too many specifications in the overall platform is a barrier to entry for new implementations. For this reason, any new specification is outside the existing platform and referred to as a "standalone" specification.

The MicroProfile community plans to review how to organize specifications in the future.

Table 1.1 MicroProfile platform specifications

| <b>Specification</b>   | <b>Description</b>                                                                |
|------------------------|-----------------------------------------------------------------------------------|
| Config                 | Externalizes application configuration                                            |
| <b>Fault Tolerance</b> | Defines multiple strategies to improve application robustness                     |
| Health                 | Expresses application health to the underlying platform                           |
| <b>JWT RBAC</b>        | Secures RESTful endpoints                                                         |
| <b>Metrics</b>         | Exposes platform and application metrics                                          |
| Open API               | Java APIs for the OpenAPI specification that documents RESTful endpoints          |
| OpenTracing            | Defines behaviors and an API for accessing an OpenTracing-compliant Tracer object |
| <b>REST Client</b>     | Type-safe invocation of REST endpoints                                            |

#### Table 1.2 MicroProfile standalone specifications

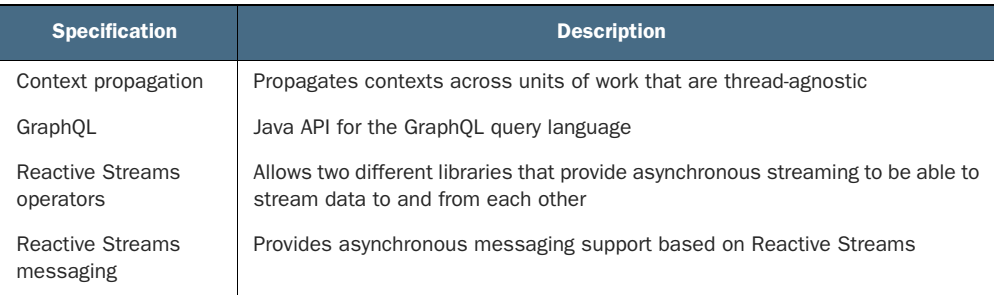

### <span id="page-26-0"></span>*1.2.1 History of MicroProfile*

MicroProfile is unique in the industry. Whereas specification organizations tend to evolve in an intentionally slow and measured manner, MicroProfile delivers industry specifications that evolve rapidly. In four short years, MicroProfile has released 12 specifications with nearly all having multiple updates and some having major updates. These updates deliver new features that work across multiple implementations in the hands of developers up to three times per year. In other words, MicroProfile keeps pace with changes in the industry.

 Figure 1.4 puts this in perspective. MicroProfile 1.0 was released in September 2016, adopting three Java EE specifications to define its core programming model, specifically, Java API for RESTful Services (JAX-RS) 2.0, Contexts and Dependency Injection (CDI) 1.2, and JSON Processing (JSON-P) 1.0. The MicroProfile founders looked to expand the vendor and community members, while also beginning specification development. The community immediately recognized that hosting MicroProfile

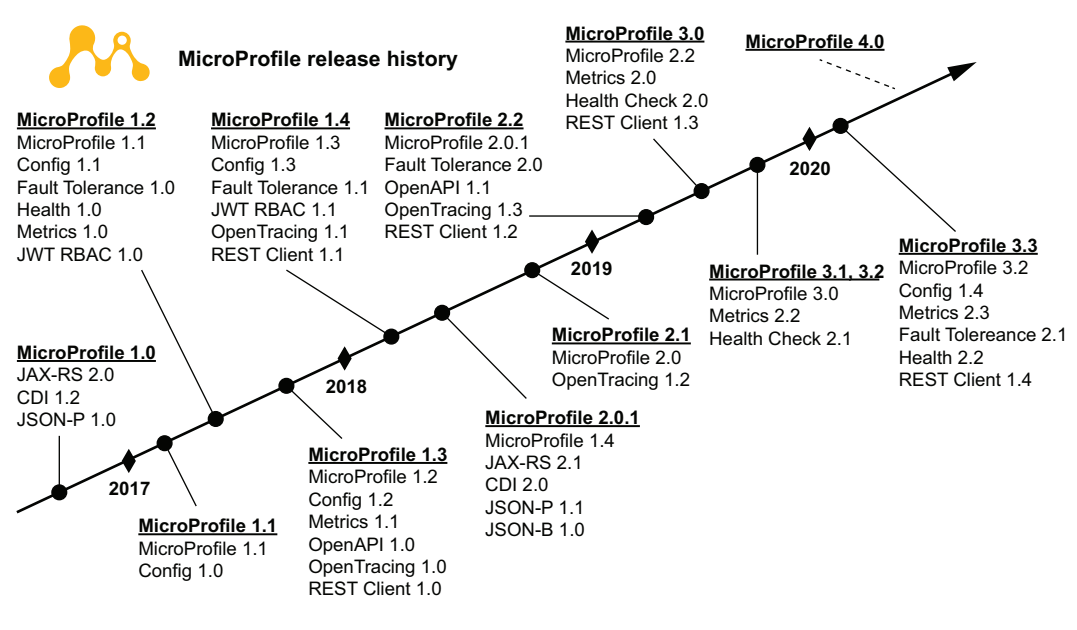

Figure 1.4 MicroProfile releases

in a vendor-neutral foundation would facilitate these goals. After considering the options, the Eclipse Foundation became the home of MicroProfile in December 2016. Over the next four years, MicroProfile released three major releases and nine minor releases that adopted JSON-B from Java EE and defined 12 "homegrown" specifications outlined in table 1.1 and table 1.2.

### <span id="page-27-0"></span>*1.2.2 MicroProfile community core principles*

As an Eclipse Foundation working group, MicroProfile follows some of the Foundation's core tenets like open source, vendor neutrality, and community engagement and collaboration. The MicroProfile Working Group Charter [\(https://www.eclipse.org/](https://www.eclipse.org/org/workinggroups/microprofile-charter.php) [org/workinggroups/microprofile-charter.php\)](https://www.eclipse.org/org/workinggroups/microprofile-charter.php) extends those tenets with the following additional principles:

- *Limited processes*—MicroProfile uses the Eclipse Development Process and the MicroProfile Specification Process. Any additional processes specific to Micro-Profile are created only when necessary.
- *Experiment and innovate*—MicroProfile as a community provides an industry proving ground to incubate and experiment with well-established problems needing cross-Java-runtime APIs, gather user feedback, and adapt and iterate at a fast pace.
- *No backward-compatibility guarantee*—Major versions of a specification developed within MicroProfile may break backward compatibility.
- *Implementation first*—MicroProfile specifications are released only after an implementation has been created and both the specification and implementation have had sufficient time for community review.
- *Encourage brand adoption*—Define guidelines that would allow usage of the Micro-Profile brand without charge.
- *Openness*—Transparency, inclusiveness, and eliminating barriers to participate are highly valued principles. Public meetings and lists are preferred. Lists are favored for key decisions. Specifications have been managed in a way that provides open access to all MicroProfile committers.
- *Low barrier to entry*—It is MicroProfile's intent to operate a low-cost working group. Budget will be evaluated annually and as membership changes for opportunities to maintain low fees and costs.

These tenets make MicroProfile somewhat different from most organizations that create specifications. For example, MicroProfile considers itself an agile project and is willing to break backward compatibility. This willingness results from a rapid-moving specification project, and any breaking changes are well thought out with strong justification and as narrow a scope as possible.

### <span id="page-28-0"></span>*1.3 Quarkus*

Quarkus is a Java microservice runtime. Does the industry really benefit from yet another Java microservice runtime? Yes! To understand why, let's take a look at some inherent problems with existing runtimes.

 Most Java microservice runtimes use existing frameworks that were developed for shared environments like application servers, where each application has its own set of requirements. These frameworks are mature and still relevant but haven't fundamentally changed since the mid-2000s and continue to rely heavily on dynamic runtime logic using Java reflection. More specifically, no substantive optimizations have been made to these frameworks for Java microservice runtimes. The result is high RAM utilization and slower startup time due to a large amount of work at application startup.

 Another pain point is that developer productivity often suffers with Java microservice runtimes. Every time a developer makes a change, they have to save the file, rebuild the application, restart the application, and refresh the browser. This can take tens of seconds, significantly impacting the productivity of the developer. Multiply that by the number of developers in a team over time, and it quickly equates to a large sunk resource cost for an enterprise.

 Developers and DevOps teams began to feel the pain of developing and deploying Java microservices and have been increasingly considering alternatives like Node.js and Golang due to their reduced RAM requirements and fast startup time. These alternatives can also achieve a 5- to 10-times deployment density on the same hardware, significantly reducing cost.

 Quarkus is a Java runtime that takes a fresh look at the needs of the modern Java microservice developer. It is designed to be as productive as Node.js for developers and consume as few resources as Golang. To many developers, Quarkus feels both new and familiar at the same time. It includes a lot of new, impactful features while supporting the APIs that developers are already familiar with.

 When developing microservices, runtimes often do not consider the target environment. Most runtimes are deployment-environment agnostic to be broadly relevant. Although Quarkus is used in a wide variety of deployment environments, it has specific enhancements and optimizations for Linux containers and Kubernetes. For this reason, Quarkus is referred to as *Kubernetes-native Java*.

### <span id="page-29-0"></span>*1.3.1 Developer joy*

Developer joy is a top priority for Quarkus. Developers are rightfully enamored with the productivity of dynamic language runtimes like Node.js, and Quarkus is driving to deliver that experience, even though Java is a "static" (precompiled) language.

 The top developer joy feature is live coding, where code changes are detected, recompiled, and reloaded without having to restart the JVM. Live coding is enabled when Quarkus is started in developer mode using mvn quarkus:dev. Specifically, Quarkus checks for code changes when it receives external events like HTTP requests or Kafka messages. The developer simply makes code changes, saves the file, and refreshes the browser for near-instant updates. Live coding even works with pom.xml changes. The Quarkus Maven plugin will detect pom.xml changes and restart the JVM. It is not uncommon for Quarkus developers to start Quarkus in developer mode and then minimize the terminal window, never having to restart the JVM during a coding session.

NOTE Quarkus supports both Maven and Gradle. This book references Maven commands and features, but equivalent capabilities are available with Gradle.

Another developer joy feature is a unified configuration. Quarkus supports APIs and concepts from multiple ecosystems like Java EE, Eclipse Vert.x, and even Spring. Each of these ecosystems defines its own collection of configuration files. Quarkus unifies configuration so that all configuration options can be specified in a single application .properties configuration file. Quarkus supports MicroProfile Config, an API specification that includes support for multiple configuration sources. Chapter 3, "Configuring microservices," discusses this in more detail.

 Future chapters discuss additional developer joy features as they are used. For example, chapter 4, "Database access with Panache," discusses how to replace boilerplate database access code with a simplified data access API layered on the Java Persistence API (JPA) and Hibernate.

### <span id="page-30-0"></span>*1.3.2 MicroProfile support*

Quarkus is a Java runtime with a focus on developing microservices to run on Kubernetes. MicroProfile is a collection of Java specifications for developing microservices. Therefore, it is a natural fit for Quarkus to implement MicroProfile specifications to facilitate microservices development. Also, developers can rehost their existing Micro-Profile applications on Quarkus for improved productivity and runtime efficiency. Quarkus is continually evolving to stay current with MicroProfile releases. At the time of this writing, Quarkus supports MicroProfile 4.0 as described in section 1.2, Micro-Profile, and all standalone MicroProfile specifications. Besides CDI and MicroProfile Config, which are included in the Quarkus core, each MicroProfile specification is available as a Quarkus extension that can be included using Maven dependencies.

### <span id="page-30-1"></span>*1.3.3 Runtime efficiency*

Quarkus has become known for its fast startup time and low memory usage, earning its "Supersonic, Subatomic Java" marketing tagline. Quarkus can run applications on the JVM. It can also compile the application to a native binary using GraalVM Native Image [\(https://graalvm.org/\)](https://graalvm.org/). Table 1.3 compares Quarkus startup times with a traditional cloud-native Java stack, packaged and run as uber-JARs.

|                         | <b>Traditional cloud-native</b><br>Java stack | <b>Quarkus JVM</b> | <b>Quarkus native</b> |
|-------------------------|-----------------------------------------------|--------------------|-----------------------|
| <b>REST</b> application | 4.3                                           | .943               | .016                  |
| CRUD application        | 9.5                                           | 2.03               | .042                  |

Table 1.3 Startup plus time to first HTTP response (seconds)

The REST application replies to HTTP REST requests, and the CRUD application creates, updates, and deletes data in a database. This table demonstrates that Quarkus can start significantly faster than traditional Java runtimes. Next, let's look at the memory usage, as shown in table 1.4.

Table 1.4 Memory usage (megabytes)

|                         | <b>Traditional cloud-native</b><br>Java stack | <b>Quarkus JVM</b> | <b>Quarkus native</b> |
|-------------------------|-----------------------------------------------|--------------------|-----------------------|
| <b>REST</b> application | 136                                           | 73                 | 12                    |
| CRUD application        | 209                                           | 145                | 28                    |

Quarkus achieves compelling RAM and startup time improvements over traditional cloud-native Java runtimes. It achieves this by rethinking the problem. Traditional cloudnative Java runtimes do a lot of work when they boot. Each time an application boots, it scans configuration files, scans for annotations, and instantiates and binds annotations to build an internal metamodel before executing application logic.

 Quarkus, on the other hand, executes these steps during compilation and records the results as bytecode that executes at application startup. In other words, Quarkus executes application logic immediately upon startup. The result is rapid startup time and lower memory utilization.

### <span id="page-31-0"></span>*1.4 Kubernetes*

During the 2000s, virtual machines were the go-to platform for hosting Java application servers, which in turn often hosted dozens of monolithic applications. This was sufficient until the adoption of microservices within the enterprise, which caused an explosion in the number of application instances to hundreds, thousands, and up to tens of thousands for large organizations. Virtual machines use too many compute and management resources at this scale. For example, a virtual machine contains an entire operating system image, consuming more RAM and CPU resources than needed by the microservice, and must be tuned, patched, and upgraded. This was typically managed by a team of administrators, leaving little flexibility to developers.

 These limitations led to the popularity of Linux containers, in part due to their balanced approach to virtualization. Containers, like virtual machine images, include the capability of packaging an entire application stack in container images. These images can be run on any number of hosts and instantiated any number of times to achieve horizontal scalability for service reliability and performance. Linux containers are significantly more efficient than virtual machines because all containers running on the same host share the same Linux operating system kernel.

 Although containers offer efficient execution of microservices, managing hundreds to thousands of container instances and ensuring proper distribution across container hosts to ensure scalability and availability is difficult without help from an orchestration platform for containers. Kubernetes has become that platform, and it is available from popular cloud providers and can also be installed locally within a datacenter.

 This also redraws the boundary between developers and those who manage the Kubernetes clusters. Developers are no longer required to utilize the Java version, application server version, or even the same runtime that had been dictated to them in the past. Developers now have the freedom to choose their own stack, as long as it can be containerized.

### <span id="page-31-1"></span>*1.4.1 Introduction to Kubernetes*

Kubernetes is a container orchestration platform that offers automated container deployment, scaling, and management. It originated at Google in various forms as a means to run internal workloads, was publicly announced in mid-2014, and version 1.0 was released mid-2015. Coinciding with the 1.0 release, Google worked with the Linux Foundation to form the Cloud Native Computing Foundation (CNCF), with

Kubernetes being its first project. Today, Kubernetes has more than 100 contributing organizations and well over 500 individual contributors. With such large, varied, and active contributions, Kubernetes has become the de facto standard enterprise container orchestration platform. It is quite broad in functionality, so we'll focus on the underlying Kubernetes features and concepts that are most relevant when developing and deploying a microservice.

 Kubernetes was not available before 2015, so early microservice deployments had to not only manage microservices but also manage infrastructure services to support a microservices infrastructure. Kubernetes offers some of these infrastructure services out of the box, making Kubernetes a compelling microservices platform. Although we are focusing on Java microservices, the following built-in features are runtime agnostic:

- *Service discovery*—Services deployed to Kubernetes are given a stable DNS name and IP address. For a microservice to consume another microservice, it only has to locate the service by a DNS name. Unlike early microservice deployments, Kubernetes does not need a third-party service registry to act as an intermediary to locate a service.
- *Horizontal scaling*—Applications can be scaled out and scaled in manually or automatically based on metrics like CPU usage.
- *Load balancing*—Kubernetes load-balances across application instances. This removes the need for client-side load balancing that became popular during the early days of microservices.
- *Self-healing*—Kubernetes restarts failing containers and directs traffic away from containers that are temporarily unable to serve traffic.
- *Configuration management*—Kubernetes can store and manage microservice configuration. Configurations can change without updating the application, removing the need for external configuration services used by early microservice deployments.

The Kubernetes architecture enables these features and is outlined next in figure 1.5, illustrating this summary of each architectural component:

- **Cluster—A Kubernetes cluster abstracts hardware or virtual servers (nodes) and** presents them as a pool of resources. A cluster consists of one or more administration ("master") servers used to manage the cluster and any number of worker nodes used to run workloads (pods). The administration server exposes an API server used by administration tools, like kubectl, to interact with the cluster. When a workload (pod) is deployed to the cluster, the scheduler schedules the pod to execute on a node within the cluster.
- *Namespace***—A** means to divide cluster resources between projects or teams. A namespace can span multiple nodes in a cluster, so the diagram is a bit oversimplified for readability. Names defined within a namespace must be unique but can be reused across namespaces.

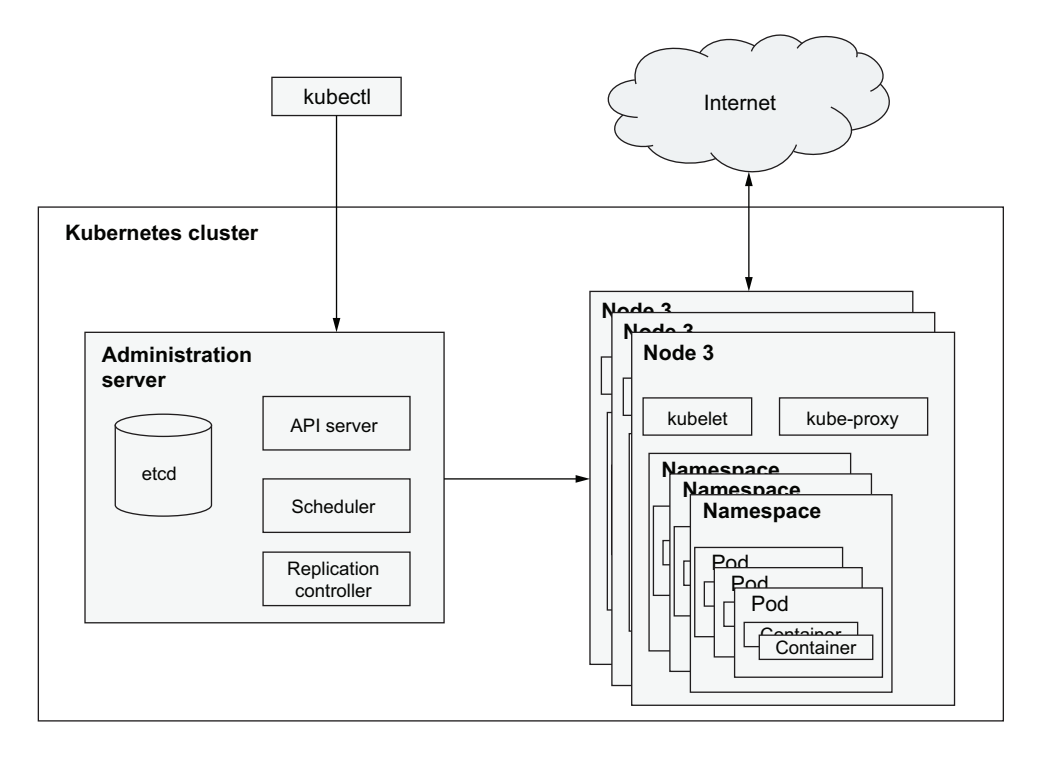

Figure 1.5 Kubernetes architecture

- *Pod*—A pod is one or more containers that share the same storage volumes, network, namespace, and life cycle. Pods are atomic units, so deploying a pod deploys all containers within that pod to the same node. For example, a microservice may use a local out-of-process cache service. It may make sense to place the microservice and the caching service in the same pod if they are tightly coupled. This ensures they are deployed to the same node and have the same life cycle. The pods in the exercises consist of one container per pod, so it will "feel" as if a pod is the same thing as a container, but that is not the case. A pod is ephemeral, meaning a pod's state is not maintained between destruction and any subsequent creation.
- *Replication controller*—Ensures the number of running pods matches the specified number of replicas. Specifying more than one replica improves availability and service throughput. If a pod is killed, then the replication controller will instantiate a new one to replace it. A replication controller can also conduct a rolling upgrade when a new container image version is specified.
- *Deployment***—A** deployment is a higher-level abstraction that describes the state of a deployed application. For example, a deployment can specify the container image to be deployed, the number of replicas for that container image, health check probes used to check pod health, and more.

 *Service*—A stable endpoint used to access a group of like pods that brings stability to a highly dynamic environment.

Microservices are deployed within pods, and pods come and go, each with their own IP address. This is reflected in figure 1.6. For example, the replication controller scales the number of pods, either up or down, to meet the specified number of replicas (running pods). The Accounts Payable service has three replicas. The pod at IP address 172.17.0.4 is failing and needs to be replaced with a new pod. The pod at IP address 172.17.0.5 is running and receiving traffic. The pod at IP address 172.17.0.6 is starting and will be able to serve traffic once booted. This example shows quite a bit of instability with pods, each with its own IP address, failing and starting. Any service, such as the Frontend Web UI microservice described earlier, needs a stable IP address to connect to. A service creates a single IP address and a DNS name within the cluster so other microservices can access the service in a consistent manner, and requests are proxied to one of the replicas.

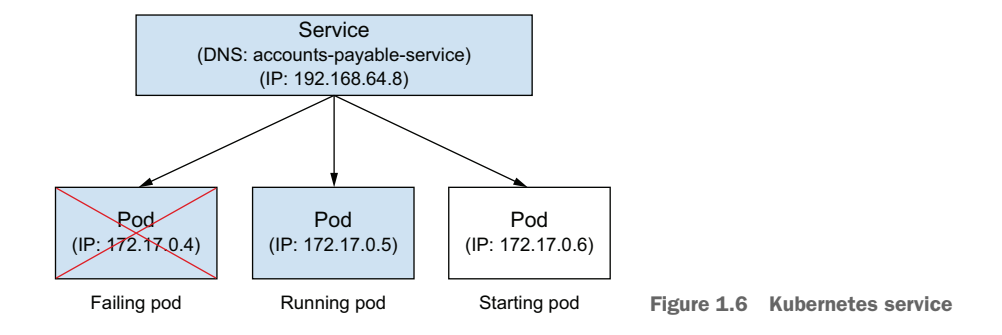

 *ConfigMap*—Used to store microservice configuration, separating configuration from the microservice itself. ConfigMaps are clear text. As an option, a Kubernetes Secret can be used to store confidential information.

With the exception of the cluster, each of these concepts is represented by a Kubernetes object. Kubernetes objects are persistent entities that collectively represent the *current* state of the cluster. We can manipulate the cluster by creating, manipulating, and deleting Kubernetes objects. By manipulating the state, we are defining what we want the *desired* state to be. We manipulate objects by invoking APIs on the Kubernetes API server running on an administration server. The three most popular means of invoking the API server is by using a web UI such as the Kubernetes Dashboard, by using the kubectl CLI to directly manipulate state, or by defining the state in YAML and applying the desired state with kubectl apply.

 Once a desired state is defined, a Kubernetes cluster updates its *current* state to match the *desired* state. This is done by using the *controller pattern*. Controllers monitor the state of the cluster, and when a controller is notified of a state change, it reacts to

that change by updating the *current* state to match the *desired* state. For example, if a replication controller sees a change to a ReplicationController object from a current state of three replicas to a desired state of two replicas, the replication controller will kill one of the pods.

 Defining Kubernetes objects using YAML and applying object state with kubectl is very popular among administrators, but not all Java developers have embraced YAML. Luckily, we can avoid YAML by using the Quarkus Kubernetes extension that lets us define the desired state using a property file. When building the application, the Kubernetes deployment YAML is generated automatically. The YAML can be applied automatically as a part of the Quarkus build process, or it can be applied manually using kubectl.

### <span id="page-35-0"></span>*1.5 Kubernetes-native microservices*

What does it mean to develop Kubernetes-native microservices? It's developing a microservice with the understanding that Kubernetes is the underlying deployment platform and is facilitated by having a Kubernetes runtime like Quarkus. How is this different from any other microservice, or the frequently mentioned "cloud-native Java"? Some differentiating characteristics follow:

- *Low memory consumption*—A Kubernetes cluster is a shared infrastructure, and organizations want to extract as much value out of their Kubernetes investment by consolidating as many services across as many departments on a Kubernetes cluster as possible. Reduced memory consumption is a gating factor. Until runtimes like Quarkus, organizations were considering leaving Java runtimes for Node.js or Golang to better utilize their Kubernetes clusters.
- **Fast startup—Kubernetes can automatically create new microservice instances to** meet demand. Without fast startup, existing instances can become overloaded and fail before new instances come online, impacting overall application stability. This potential complication can also impact rolling upgrades when a new version of a service is incrementally deployed to replace an existing one.
- *Minimize operating system threads*—A Kubernetes node may be running hundreds of microservice instances, each of which may have up to hundreds of threads. It is not uncommon for a thread to consume a megabyte of memory. In addition, the operating system scheduler works increasingly harder as the number of threads increases. Quarkus runs its asynchronous, reactive, and (by default) traditional thread-blocking imperative APIs on an event loop, which significantly reduces the number of threads.
- *Consume Kubernetes ConfigMaps*—Services deployed to Kubernetes can be configured using a Kubernetes ConfigMap. A ConfigMap is a file that is typically mounted to a pod filesystem. However, Quarkus can seamlessly use the Kubernetes client API to access a ConfigMap without mounting the filesystem in the pod, simplifying configuration.
- *Expose health endpoints*—A service should always expose its health so Kubernetes can restart an unhealthy service or redirect traffic away from a pod that
is temporarily unavailable. In addition to supporting custom health checks, Quarkus has built-in data source and messaging client (ActiveMQ and Kafka) readiness health checks to automatically pause traffic when those backend services are unavailable.

- *Support CNCF projects*—CNCF is the Cloud-Native Computing Foundation, which is responsible for the evolution of Kubernetes and related projects like Prometheus monitoring (using the OpenMetrics format) and Jaeger (using Open-Tracing/OpenTelemetry).
- *Inherent Kubernetes deployment support*—Quarkus has built-in support for deploying to Kubernetes. It enables a developer to compile, package, and deploy a microservice to Kubernetes using a one-line Maven (or Gradle) command. In addition, Quarkus requires no Kubernetes YAML expertise. Kubernetes YAML is generated automatically and can be customized using Java properties.
- *Kubernetes client API*—Quarkus includes a Java-friendly API for interacting with a Kubernetes cluster, enabling programmatic access to any Kubernetes capability to extend or tailor it for enterprises needs.

### *Summary*

- A microservice models and implements a subset of business functionality called a bounded context.
- A microservices architecture is a collection of evolving, collaborating microservices.
- MicroProfile is a collection of microservice specifications that facilitate the creation of portable microservices across multiple implementations.
- Microservices have evolved from running in a shared environment, like an application server, to running on a single-application stack.
- Kubernetes has replaced the application server as the shared application environment.
- Quarkus is a Java single-application stack that can efficiently run MicroProfile applications on Kubernetes.

# *Your first Quarkus application*

#### *This chapter covers*

- **Creating a Quarkus project**
- Developing with Quarkus live coding
- **Writing tests for a Quarkus microservice**
- Deploying and running a microservice to Kubernetes

Throughout the book we will use the domain of banking to create microservice examples, highlighting key concepts from each chapter. The example will be an Account service. The purpose of the Account service is to manage bank accounts, holding information like customer name, balance, and overdraft status. In developing the Account service, the chapter will cover the ways to create Quarkus projects, developing with *live coding* for real-time feedback, writing tests, building native executables for an application, how to package an application for Kubernetes, and how to deploy to Kubernetes.

There's a lot to cover; let's dive into creating the Account service!

# *2.1 Creating a project*

We can create a microservice using Quarkus in the following ways:

- <sup>1</sup> With the project generator at <https://code.quarkus.io/>
- <sup>2</sup> In a terminal with the Quarkus Maven plugin
- <sup>3</sup> By manually creating the project and including the Quarkus dependencies and plugin configuration

Of these options, option 3 is the more complicated and prone to errors, so we won't cover it in this book.

NOTE Examples work with JDK 11 and Maven 3.8.1+.

Option 2 would use a command such as the following:

```
mvn io.quarkus:quarkus-maven-plugin:2.1.3.Final:create \
     -DprojectGroupId=quarkus \
     -DprojectArtifactId=account-service \
     -DclassName="quarkus.accounts.AccountResource" \
     -Dpath="/accounts"
```
For the Account service, we will use option 1, using the project generator at [https://](https://code.quarkus.io/) [code.quarkus.io/](https://code.quarkus.io/).

 Figure 2.1 is a view of the Quarkus project generator, at the time the screenshot was taken. The top left of the page contains fields for customizing project information, such as the group and artifact ids, and the build tool for the project.

 The bottom of the page shows all the possible extensions that can be selected for the application.

TIP The Quarkus project generator lists hundreds of extensions. Use the search box to filter the list of available extensions to more quickly locate a particular set of extensions.

Select the RESTEasy JAX-RS extension, and leave Starter Code set to Yes.

 Figure 2.2 shows all the changes we've made to the generator for the Account service. The group has been set to quarkus, the artifact to account-service, and the RESTEasy JAX-RS extension selected. Also notice the number next to Generate Your Application. The number shows how many extensions are selected, and hovering over the rocket displays a pop-up with them listed.

 Once the changes have been made, hover over the arrow next to Generate Your Application, as seen in figure 2.3.

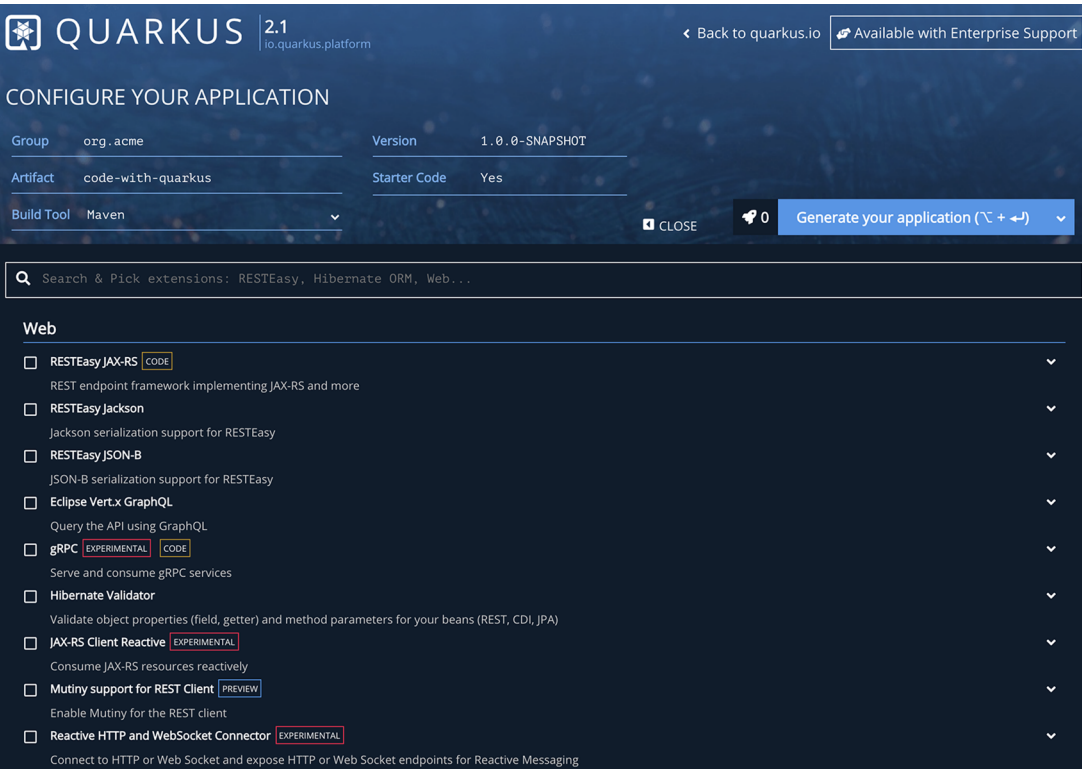

Figure 2.1 Quarkus project generator

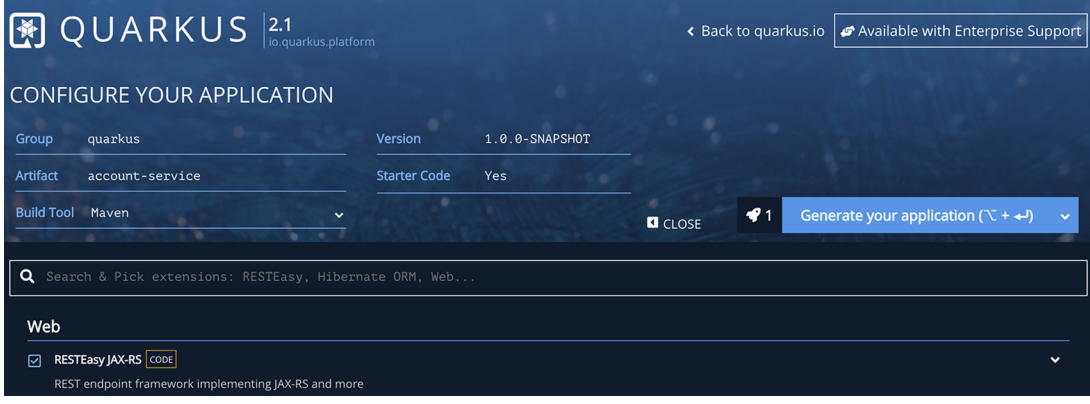

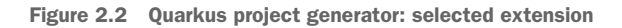

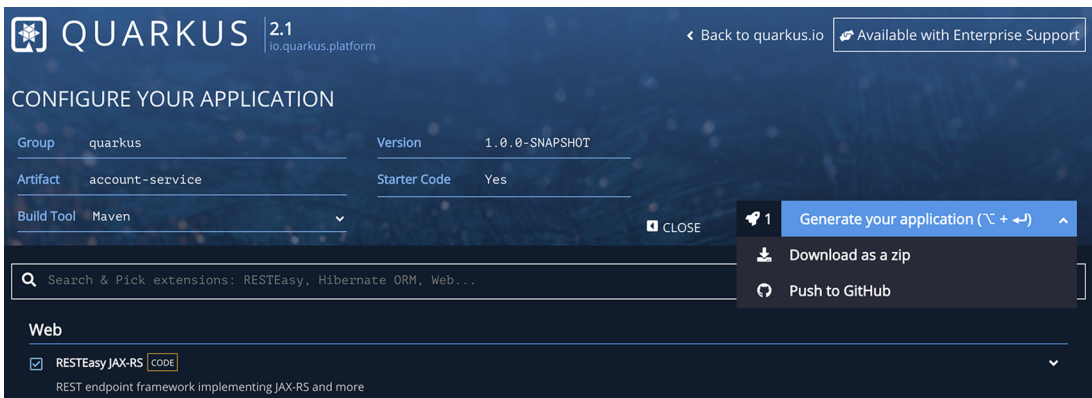

Figure 2.3 Quarkus project generator: generate application

Figure 2.3 highlights the following options we have for generating the project:

- Download as a Zip
- Push to GitHub

Select Download as a Zip, and a zip file containing the project source will be created and downloaded.

 Once the zip file has downloaded, extract the contents into a directory. We explain the generated contents shortly, but first open a terminal window and change into the directory where the zip file was extracted. In that directory, run the following command:

mvn quarkus:dev

Maven artifacts and their dependencies must be downloaded the first time a particular version of Quarkus is used, as shown in listing 2.1.

 Listing 2.1 contains the console output when Quarkus starts the project. The output includes the version used, in this case 2.1.3.Final, and installed features include cdi and resteasy.

#### Listing 2.1 Quarkus startup

 $\mathcal{L} = \{ \mathcal{L} \in \mathcal{L} \mid \mathcal{L} \in \mathcal{L} \}$  $\frac{1}{2}$   $\frac{1}{2}$  -/ /\_/ / /\_/ / \_\_ |/ , \_/ ,< / /\_/ /\ \ --\\_\_\_\\_\\_\_\_\_/\_/ |\_/\_/|\_/\_/|\_|\\_\_\_\_/\_\_\_/

INFO [io.quarkus] (Quarkus Main Thread) account-service 1.0.0-SNAPSHOT on JVM (powered by Quarkus 2.1.3.Final) started in 1.653s. Listening on: http:/ /localhost:8080

INFO [io.quarkus] (Quarkus Main Thread) Profile dev activated. Live Coding activated.

```
INFO [io.quarkus] (Quarkus Main Thread) Installed features: [cdi, resteasy, 
smallrye-context-propagation]
```
Once started, the application can be accessed at http:/ /localhost:8080, as shown in figure 2.4.

# Your new Cloud-Native application is ready!

Congratulations, you have created a new Quarkus cloud application.

#### What is this page?

This page is served by Quarkus. The source is in src/main/resources/META-INF/resources/index.html.

#### What are your next steps?

If not already done, run the application in dev mode using: . /mvnw compile quarkus: dev.

- Your static assets are located in src/main/resources/META-INF/resources.
- Configure your application in src/main/resources/application.properties.
- Quarkus now ships with a Dev UI (available in dev mode only)
- Play with the provided code located in src/main/java:

#### **RESTEasy JAX-RS** Easily start your RESTful Web Services @Path: /hello Related guide section...

Application

Groupld: quarkus ArtifactId: account-service Version: 1.0.0-SNAPSH0T Quarkus Version: 2.1.3. Final Do you like Quarkus? Go give it a star on GitHub. Selected extensions guides RESTEasy JAX-RS guide More reading **Setup your IDE Getting started All guides Quarkus Web Site** 

Figure 2.4 Quarkus default index page

The default page of the generated application provides some pointers on what can be done next for creating REST endpoints, servlets, and static assets.

 In addition to the default index page, open http:/ /localhost:8080/hello to be greeted by the generated JAX-RS resource. With the generated application running, take a look through what the project includes from the generation process as shown in figure 2.5. Open up the project in an editor or whatever tool might be preferred.

 The project root contains the build file, in this case pom.xml, a README.md with information on how to run the project, and Maven wrappers for those who may not have Maven installed already.

 Looking in src/main, we see directories for Docker files, Java source files, and other resources. In the docker directory are Dockerfiles for the JVM, native executable, native executable with a distroless base image, and legacy-jar format. Native executables will be discussed in "Creating a native executable," section 2.4.

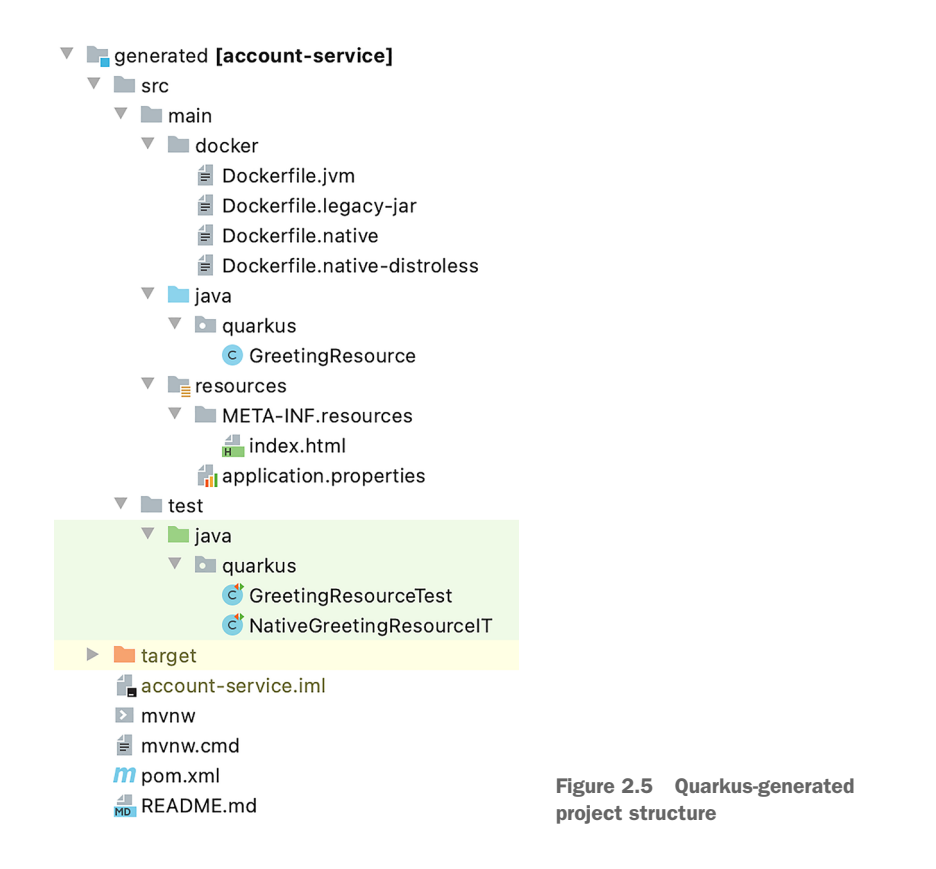

Each of the Docker files uses the Red Hat Universal Base Image (UBI) as their base. Full details on the image content can be found here: [http://mng.bz/J6WQ.](http://mng.bz/J6WQ)

 Within the Java source directory, src/main/java, is the quarkus package. Inside the package is the GreetingResource class, containing a JAX-RS resource endpoint, as shown in the next listing.

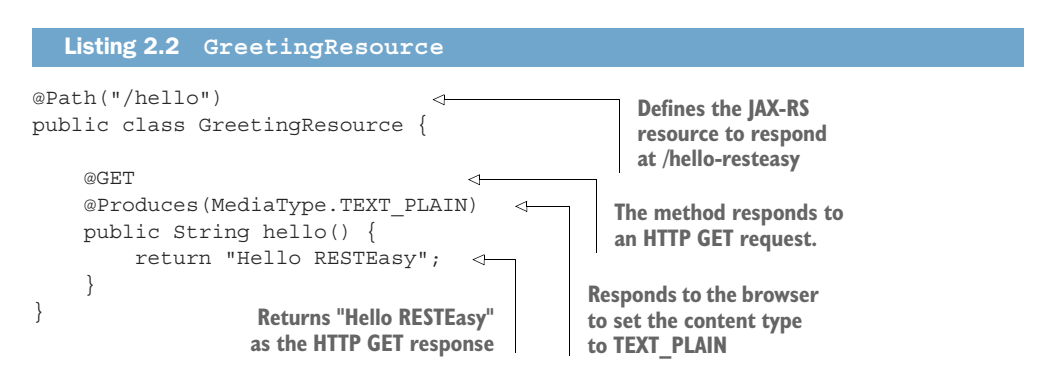

Take a look at the next directory, src/main/resources. The first file is application.properties. This is where any configuration packaged within the application should be placed. Configurations can also reside outside the application, but these are restricted to aspects we can configure at runtime.

NOTE We discuss the different types of configuration in chapter 3, including the ability to use application.yaml instead of a properties file.

Currently, there is no configuration in application.properties, but we will add that soon.

 Also in src/main/resources is the META-INF/resources directory. Any static assets for the application should be placed in this directory. Inside the directory is the static index.html that created the page seen in figure 2.4.

 Moving on from what was generated in src/main/, next is src/test. Here there are two classes, GreetingResourceTest and NativeGreetingResourceIT. The first uses @QuarkusTest to run a unit test on the JVM, verifying the endpoint returns hello as expected, as shown in the next listing.

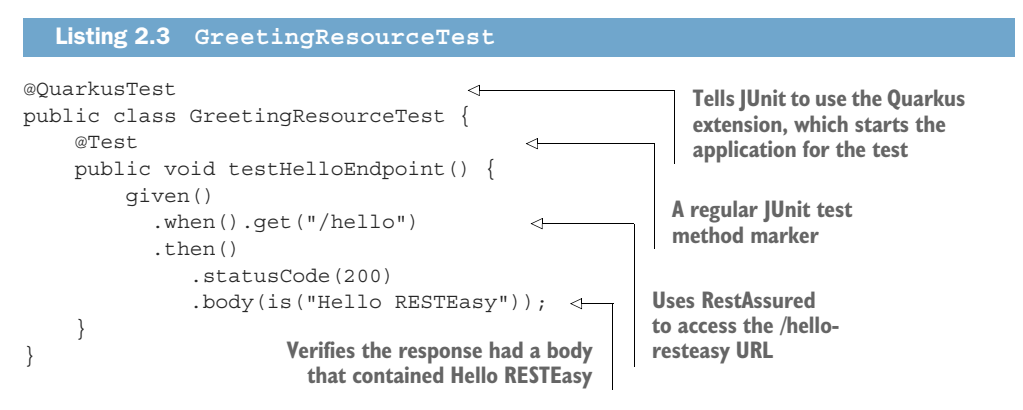

NativeGreetingResourceIT runs the same tests, but with the native executable of the application, as shown next.

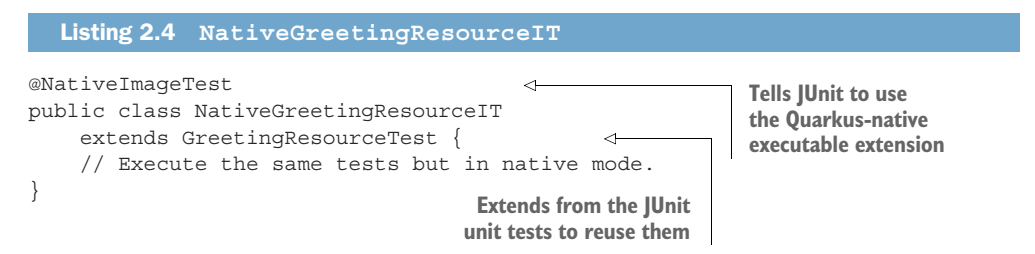

NOTE It's not required to run the same set of tests with a native executable and the JVM. However, it is a convenient means of testing on the JVM and a native executable with a single set of common tests.

Having looked through what the project generator creates, all Java source files—and the index.html file—can be deleted. Don't modify the Dockerfiles, application.properties, or Java packages for now.

## *2.2 Developing with live coding*

With a blank application, it's time to develop the Account service. For developing the service, we use the live coding functionality of Quarkus.

 Using live coding enables us to update Java source, resources, and configuration of a running application. All changes are reflected in the running application automatically, enabling developers to improve the turnaround time when developing a new application.

 Live coding enables hot deployment via background compilation. Any changes to the Java source, or resources, will be reflected as soon as the application receives a new request from the browser. Refreshing the browser or issuing a new browser request triggers a scan of the project for any changes to then recompile and redeploy the application. If any issues arise with compilation or deployment, an error page provides details of the problem.

To begin, create a minimal JAX-RS resource as shown here.

```
@Path("/accounts")
public class AccountResource {
  Listing 2.5 AccountResource
```
There's not much there right now, just a JAX-RS resource that defines a URL path of /accounts. There are no methods to respond to any requests, but restart live coding if it had been stopped as follows:

mvn quarkus:dev

}

TIP Live coding handles the deletion and creation of new files without issue while it's still running.

In the terminal window, output similar to the following appears.

Listing 2.6 Account service startup

Listening for transport dt\_socket at address: 5005

 --/ \_\_ \/ / / / \_ | / \_ \/ //\_/ / / / \_\_/ -/ /\_/ / /\_/ / \_\_ |/ , \_/ ,< / /\_/ /\ \ --\\_\_\_\\_\\_\_\_\_/\_/ |\_/\_/|\_/\_/|\_|\\_\_\_\_/\_\_\_/

INFO [io.quarkus] (Quarkus Main Thread) chapter2-account-service 1.0.0-SNAPSHOT on JVM (powered by Quarkus 2.1.3.Final) started in 1.474s. Listening on: http:/ /localhost:8080 INFO [io.quarkus] (Quarkus Main Thread) Profile dev activated. Live Coding activated. INFO [io.quarkus] (Quarkus Main Thread) Installed features: [cdi, resteasy, smallrye-context-propagation]

Notice the first line indicates that a debugger has been started on port 5005. This is an added benefit to using live coding—Quarkus opens the default debug port for the application.

Figure 2.6 shows the result of opening a browser to http://localhost:8080.

| <b>404 - Resource Not Found</b>                                                                                                    |
|----------------------------------------------------------------------------------------------------|
| <b>Resources overview</b>                                                                                                    |
| <b>REST</b> resources                                                                                                    |
| No REST resources discovered                                                                                                    |
| <b>Additional endpoints</b>                                                                                                    |
| /g/arc - CDI Overview<br>/g/arc/beans - Active CDI Beans<br>/g/arc/observers - Active CDI Observers<br>/g/arc/removed-beans - Removed CDI Beans<br>/g/dev - Dev UI |

Figure 2.6 Account service no resources

Don't be concerned with the error: it makes sense because the JAX-RS resource defined a URL path and no methods to process HTTP requests. If we access http:// localhost:8080/accounts, the same error message is in the browser.

 Notice some additional endpoints are available, even without application code. These endpoints are provided by the installed extensions of the application. Most of the endpoints are related to Arc, the CDI container for Quarkus, which provides information about CDI Beans and CDI in general.

 The last endpoint for Dev UI contains extension-specific behavior, such as editing configuration, and links to the guides for each installed extension. The Dev UI for the application can be seen in figure 2.7.

 Now it's time to start developing some code. While live coding is still running, create the Account POJO to represent a bank account in the system, as shown in listing 2.7.

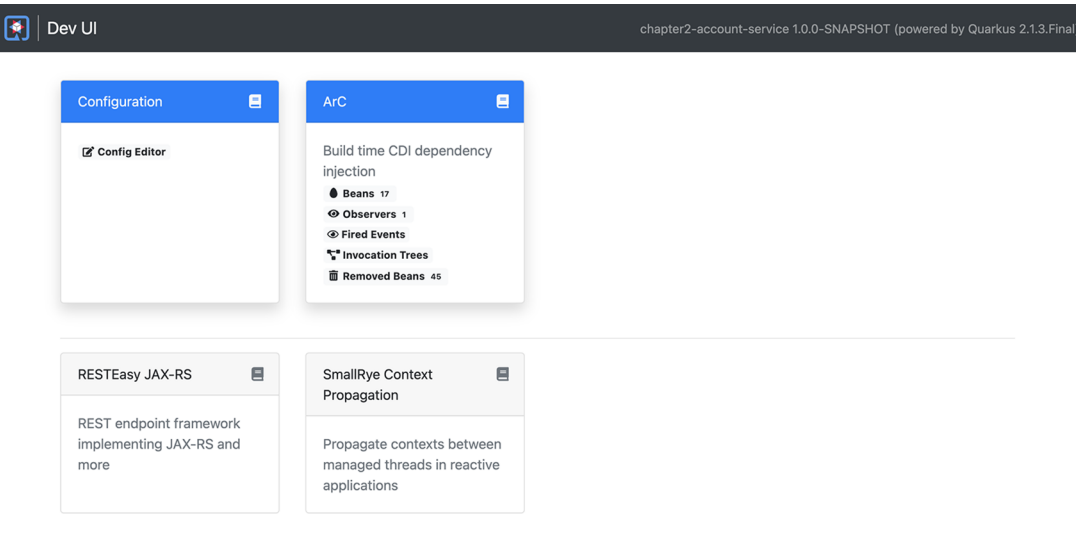

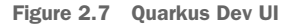

```
public class Account {
   public Long accountNumber;
   public Long customerNumber;
   public String customerName;
   public BigDecimal balance;
   public AccountStatus accountStatus = AccountStatus.OPEN;
   public Account() {
   }
   public Account(Long accountNumber, Long customerNumber, String 
     customerName, BigDecimal balance) {
     this.accountNumber = accountNumber;
     this.customerNumber = customerNumber;
     this.customerName = customerName;
     this.balance = balance;
   }
   public void markOverdrawn() {
     accountStatus = AccountStatus.OVERDRAWN;
   }
  Listing 2.7 Account
```
 $\bigcirc$  Tests not running  $\circledcirc$ 

```
 public void removeOverdrawnStatus() {
    accountStatus = AccountStatus.OPEN;
 }
  public void close() {
    accountStatus = AccountStatus.CLOSED;
   balance = BigDecimal.valueOf(0); }
  public void withdrawFunds(BigDecimal amount) {
   balance = balance.subtract(amount); }
  public void addFunds(BigDecimal amount) {
    balance = balance.add(amount);
 }
  public BigDecimal getBalance() {
    return balance;
  }
  public Long getAccountNumber() {
    return accountNumber;
  }
  public String getCustomerName() {
    return customerName;
 }
  public AccountStatus getAccountStatus() {
    return accountStatus;
  }
```
Account has some fields to hold data about the account: account number, customer number, customer name, balance, and account status. It has a constructor that takes values to populate the fields, except for the account status because that defaults to OPEN. After are methods for setting and clearing the overdrawn status, closing the account, adding and withdrawing account funds, and, lastly, some getters for balance, account number, and customer name.

 Not a lot to it, but it's a foundation to build from. Right now it won't compile, because AccountStatus needs to be created, as shown in the next code listing.

```
public enum AccountStatus {
   OPEN,
   CLOSED,
   OVERDRAWN
}
  Listing 2.8 AccountStatus
```
}

There's nothing there yet, but open up http:/ /localhost:8080/accounts to show the error page. With live coding running, open pom.xml and change the quarkus-resteasy dependency to quarkus-resteasy-jsonb. Doing this adds support for returning JSON objects in the endpoints.

NOTE Instead of quarkus-resteasy-jsonb, quarkus-resteasy-jackson could also be used.

IMPORTANT Modifying dependencies in pom.xml can be done with live coding, but the delay before restarting is complete is longer if new dependencies need to be downloaded.

To begin creating the Account service, open up AccountResource and add the following code.

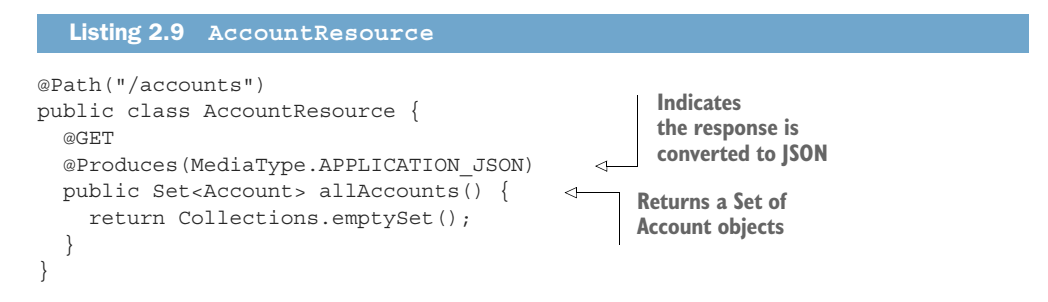

To add some data, add the code snippet shown in the next listing to AccountResource.

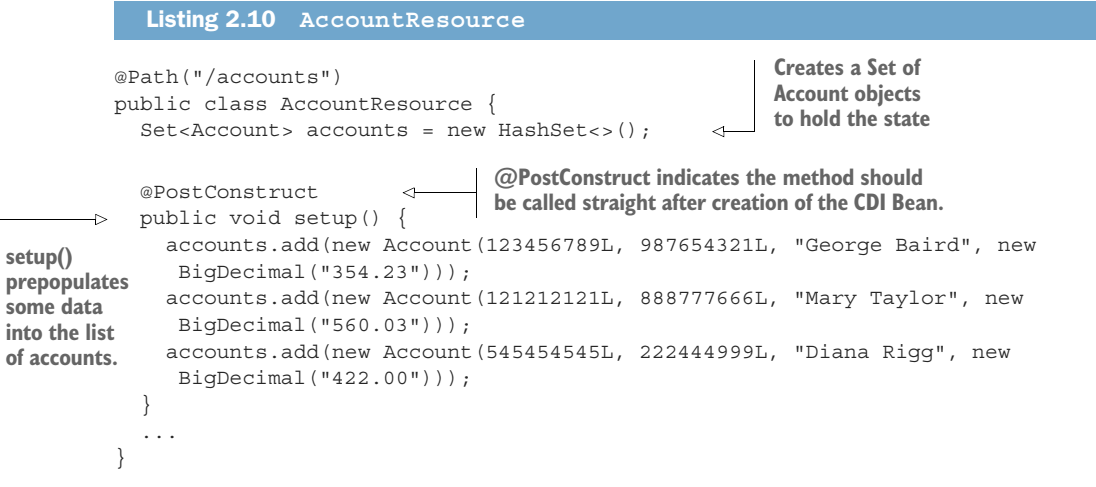

**of accounts.**

NOTE Though the JAX-RS resource does not specify a CDI Scope annotation, Quarkus defaults JAX-RS resources to @Singleton. The JAX-RS resource can utilize whatever is the preferred CDI Scope: @Singleton, @Application-Scoped, or @RequestScoped.

Right now allAccounts() returns an empty Set. Change it to return the accounts field, as shown next.

```
@Path("/accounts")
public class AccountResource {
   ...
   @GET
  @Produces(MediaType.APPLICATION_JSON)
   public Set<Account> allAccounts() {
     return accounts;
   }
   ...
}
  Listing 2.11 AccountResource
```
Refresh the browser window open to http:/ /localhost:8080/accounts, as shown in figure 2.8. The page has reloaded to show all the accounts that are stored in the service.

```
\overline{\mathbf{v}}\mathfrak l\overline{v} {
           "accountNumber": 121212121,
           "customerNumber": 888777666,
           "customerName": "Mary Taylor",
           "balance": 560.03,
           "accountStatus": "OPEN"
      \},
   \overline{v} {
           "accountNumber": 123456789,
           "customerNumber": 987654321,
           "customerName": "George Baird",
           "balance": 354.23,
           "accountStatus": "OPEN"
      \},
   \overline{\mathbb{Y}} {
          "accountNumber": 545454545,
           "customerNumber": 222444999,
           "customerName": "Diana Rigg",
           "balance": 422,"accountStatus": "OPEN"
      \mathcal{Y}Figure 2.8 Account service: 
  \mathbf{1}all accounts
```
NOTE Figure 2.8 uses the JSON Formatter extension for Chrome to format the JSON response. Such an extension provides a better means of viewing the structure of the JSON document.

Listing 2.12 creates a method for retrieving a single Account instance.

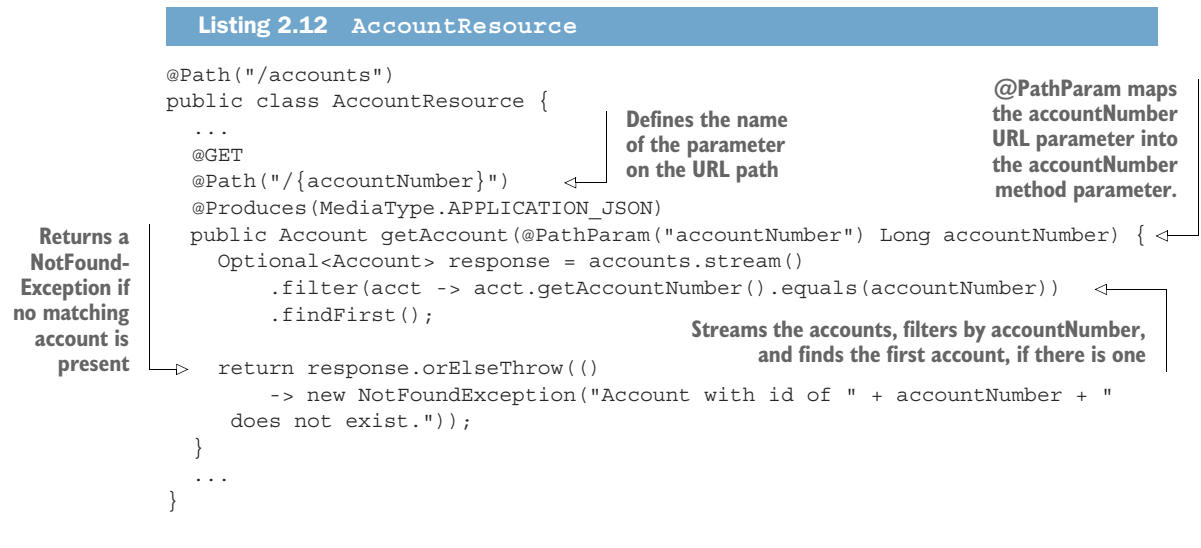

With these changes, open http://localhost:8080/accounts/121212121 in a browser to see the account details in a JSON document.

 Quarkus has a nice feature with live coding for showing available URLs when accessing a URL that doesn't exist. This feature isn't present when running the application with java -jar. Open http:/ /localhost:8080/accounts/5 in a browser. The error page is shown in figure 2.9.

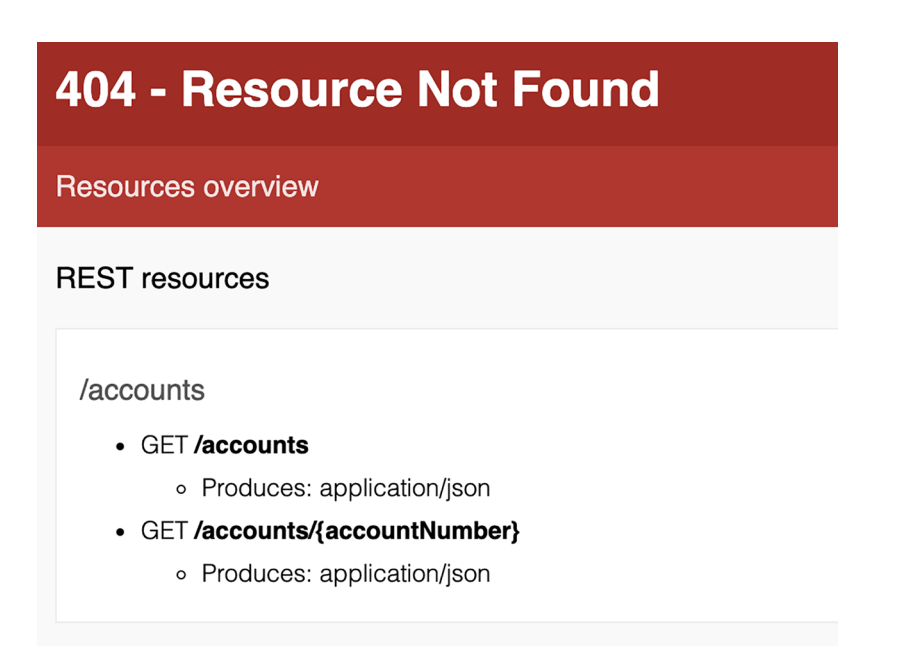

Not finding an account number, the response is an HTTP 404, but the page offers useful information about what endpoints are available. In this case, there is the main /accounts/ URL path, and the two URL paths within it that have been created.

 Because the endpoint we accessed was valid, but the requested record was not found, there is a nicer 404 response that we can create to provide more details. Instead of getAccount() throwing a NotFoundException when no record is found, change it to WebApplicationException and pass 404 as the response code, as shown in the next listing.

```
return response.orElseThrow(()
     -> new WebApplicationException("Account with id of " + accountNumber + " 
    does not exist.", 404));
  Listing 2.13 AccountResource.getAccount()
```
To convert the exception into a meaningful response, create a JAX-RS exception mapper in AccountResource, as shown in listing 2.10 and in figure 2.10.

```
"exceptionType": "javax.ws.rs.WebApplicationException",
"code": 404,"error": "Account with id of 5 does not exist."
```
Figure 2.10 Account not found

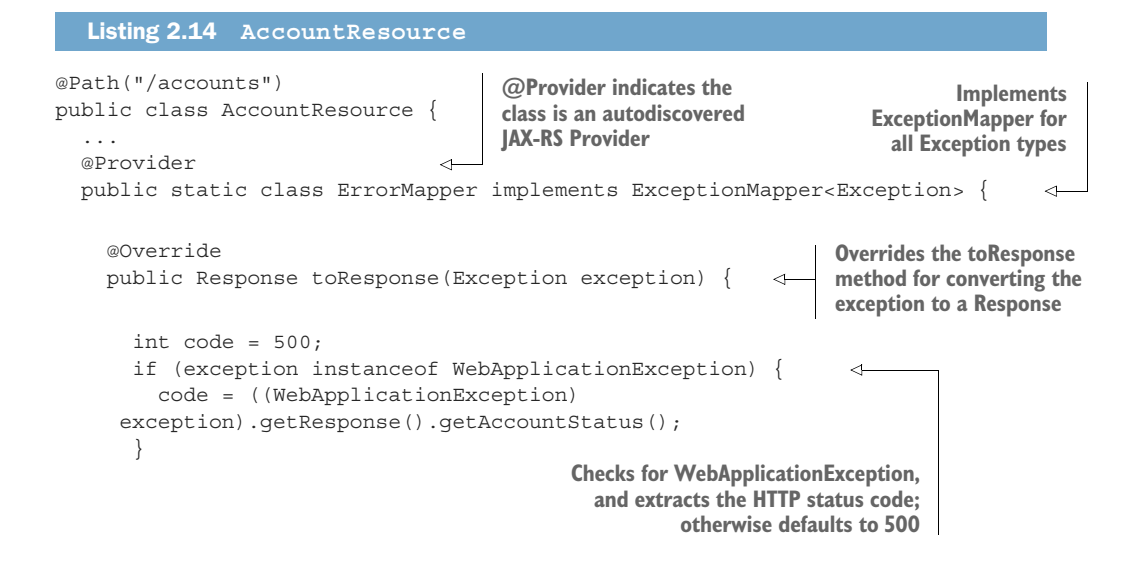

```
 JsonObjectBuilder entityBuilder = Json.createObjectBuilder() 
                        .add("exceptionType", exception.getClass().getName())
                        .add("code", code);
                  if (exception.getMessage() != null) { 
                    entityBuilder.add("error", exception.getMessage());
                   }
                   return Response.status(code) 
                       .entity(entityBuilder.build())
                      .build();
                }
              }
           }
                                                                                       Uses builder to
                                                                                       construct JSON-
                                                                                       formatted data
                                                                                           containing
                                                                                        exception type
                                                                                            and HTTP
                                                                                          status code
If there is a
  message,
 adds it to
  the JSON
    object
                                                                 Returns a Response 
                                                                 with the HTTP status 
                                                                 code and JSON object
```
As an exercise for the reader, add methods to AccountResource for creating accounts, withdrawing funds, depositing funds, and deleting accounts. The full code for AccountResource is in /chapter2/account-service.

## *2.3 Writing a test*

The Account service has methods for the following tasks:

- Retrieving all accounts
- Retrieving a single account
- Creating a new account
- Updating an account
- **Deleting an account**

However, no verification exists that what has been coded actually works. Only retrieving all accounts and retrieving a single account have been verified, by accessing specific URLs from a browser to trigger HTTP GET requests. Even with manual verification, any additional changes that might be made are not verified, unless manual verification follows every change.

 It's important to ensure the developed code has been tested and verified appropriately against expected outcomes. For that, we must add, at a minimum, some level of tests for the code.

 Quarkus supports running JUnit 5 tests with the addition of @QuarkusTest onto a test class. @QuarkusTest informs JUnit 5 of the extension to use during the test. The extension performs the necessary augmentation of the service being tested, equivalent to what happens during compilation with the Quarkus Maven or Gradle plugin. Prior to running the tests, the extension starts the constructed Quarkus service, just as if it was constructed with any build tool.

 To begin adding tests to the Account service, add the following dependencies in the pom.xml:

```
<dependency>
     <groupId>io.quarkus</groupId>
```

```
 <artifactId>quarkus-junit5</artifactId>
     <scope>test</scope>
</dependency>
<dependency>
     <groupId>io.rest-assured</groupId>
     <artifactId>rest-assured</artifactId>
     <scope>test</scope>
</dependency>
```
If we generate the project from [https://code.quarkus.io,](https://code.quarkus.io) the Account service already includes the testing dependencies.

NOTE rest-assured is not a required dependency for testing, but it offers a convenient means of testing HTTP endpoints. It would be possible to use different testing libraries for the same purpose, but the examples that follow all use rest-assured. In addition, using rest-assured has a dependency on Hamcrest for asserting and matching test data.

The project generator also sets up the Maven Surefire plugin for testing, as shown next:

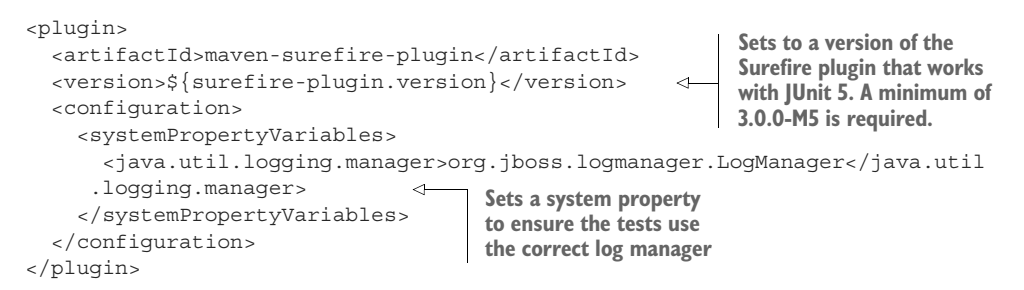

A test case to verify retrieving all accounts returns the expected result, as shown in the next listing.

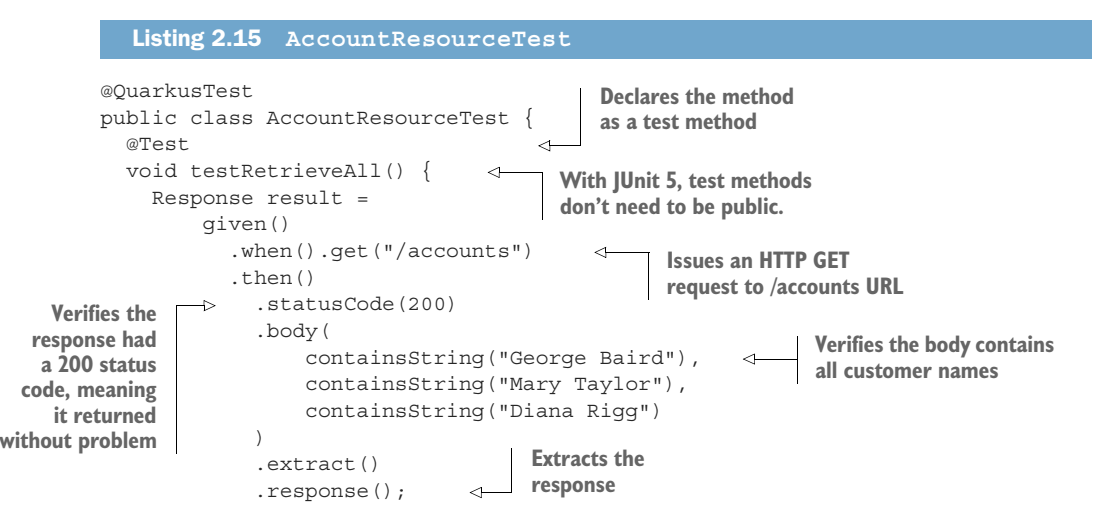

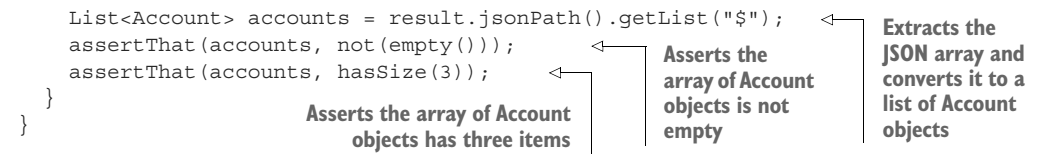

One test method is not sufficient to ensure the prevention of future breakages. The next code snippet displays a test method for verifying the retrieval of a single Account.

```
@Test
             void testGetAccount() {
                 Account account =
                     given()
                          .when().get("/accounts/{accountNumber}", 545454545) 
                          .then()
                            .statusCode(200)
                            .extract()
                            .as(Account.class);
             \rightarrow assertThat(account.getAccountNumber(), equalTo(545454545L));
                 assertThat(account.getCustomerName(), equalTo("Diana Rigg"));
                 assertThat(account.getBalance(), equalTo(new BigDecimal("422.00")));
                assertThat(account.qetAccountStatus(), equalTo(AccountStatus.OPEN));
              }
                Listing 2.16 AccountResourceTest
                                                                         Passes the ID of the
                                                                      account to be retrieved
                                                                    as a URL path parameter
   Verifies
the account
  response
object with
  expected
    values
```
The tests written so far do not verify updating or adding data with the Account service; they only verify that existing data returns with the correct values. Next, add a test to verify that the creation of a new account succeeds.

 Testing account creation covers multiple facets. In addition to verifying the creation of the new account, the test needs to ensure that the list of all accounts includes the new account. When including tests for mutating the state within a service, it becomes necessary to order the execution sequence of tests.

 Why is it necessary to order the test execution? When there is a test to create, delete, or update the state within a service, it will impact any tests that read the state. For instance, in the earlier test to retrieve all accounts, listing 2.15, the expectation is it returns three accounts. However, when the test method execution order is nondeterministic, that is, not in a defined order, it's possible for the test creating an account to execute before listing 2.15, causing it to fail by finding four accounts.

To define the test method execution order, add @TestMethodOrder(Order-Annotation.class) to the test class definition, as shown in listing 2.17. Above or below @QuarkusTest is fine. @Order(x) is added to each test method, where x is a number to indicate where in the execution sequence of all tests is this particular test. testRetrieveAll() and testGetAccount() can either be Order(1) or Order(2); they don't mutate data, so it does not matter.

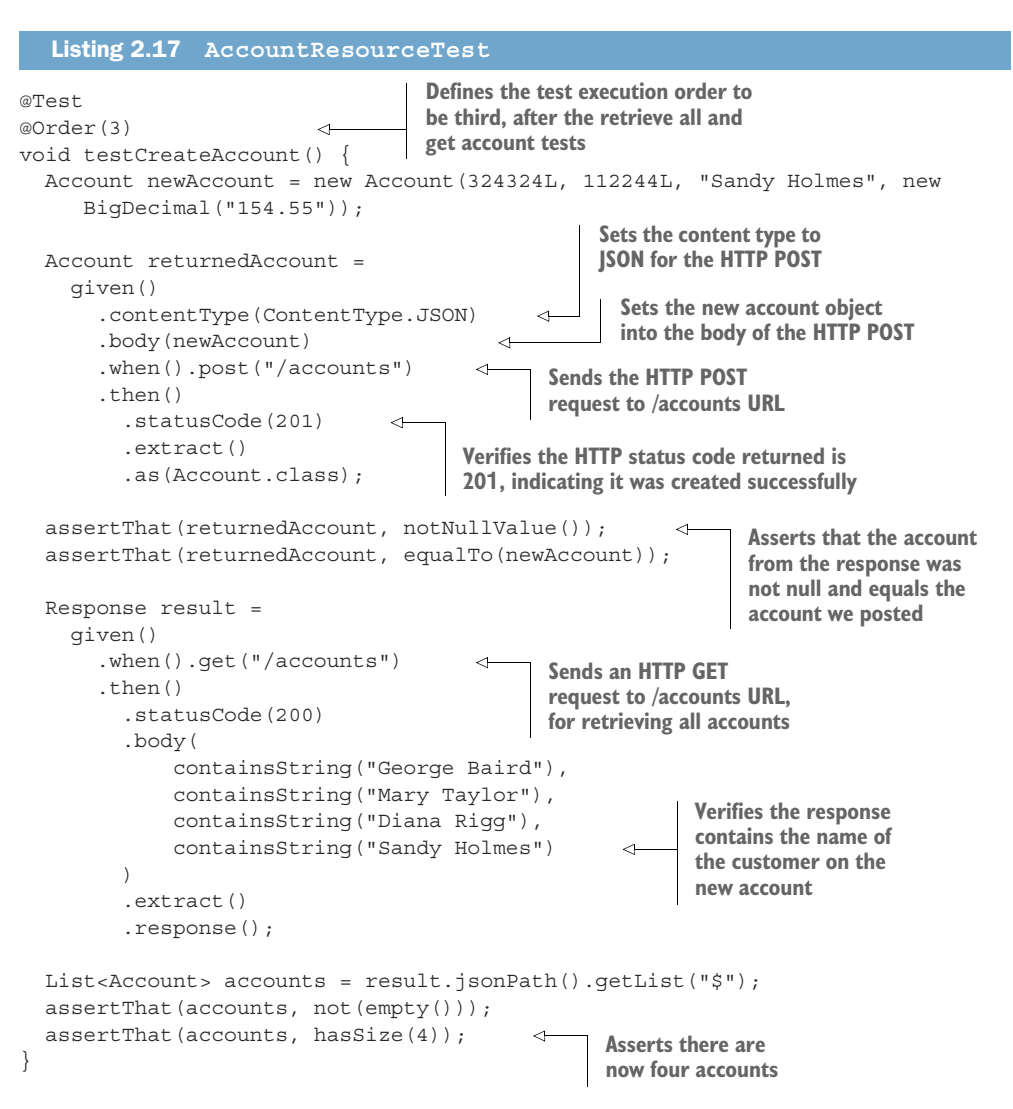

Open a terminal window in the directory where the Account service is located and run the next test:

mvn test

Figure 2.11 shows the error when running the tests.

 Though creating an account should have returned a 201 HTTP status code, the test received 200 instead. Though the request succeeded, it didn't return an expected HTTP status code.

 To fix it, instead of returning the created Account instance, the method should return a Response to enable the appropriate HTTP status code to be set. The next listing contains the updated create method.

[ERROR] Tests run: 3, Failures: 1, Errors: 0, Skipped: 0, Time elapsed: 3.817 s <<< FAILURE! in quarkus.accounts.AccountResourceTest [ERROR] quarkus.accounts.AccountResourceTest.testCreateAccount Time elapsed: 0.079 s <<< FAIL URE! java.lang.AssertionError: 1 expectation failed. Expected status code <201> but was <200>.

at quarkus.accounts.AccountResourceTest.testCreateAccount(AccountResourceTest.java:72)

Figure 2.11 Create account test failure

```
Listing 2.18 AccountResource
@Path("/accounts")
public class AccountResource {
   ...
   @POST
   @Consumes(MediaType.APPLICATION_JSON)
   @Produces(MediaType.APPLICATION_JSON)
   public Response createAccount(Account account) {
    if (\text{account.getAccountNumber}) == \text{null}) {
       throw new WebApplicationException("No Account number specified.", 400);
     }
     accounts.add(account);
     return Response.status(201).entity(account).build(); 
                                                                    ∢
   }
                                              Constructs a Response with status code
   ...
                                              201 containing the new account entity}
```
Running mvn test again shows a different error. Now it fails because the two accounts, the one sent in the HTTP POST request and the one returned, are not equal. The test failure follows:

```
Expected: <quarkus.accounts.repository.Account@22361e23>
     but: was <quarkus.accounts.repository.Account@46994f26>
     at quarkus.accounts.activerecord.AccountResourceTest.testCreateAccount(
    AccountResourceTest.java:77)
```
Account doesn't have any equals or hashcode methods, making any equality check use the default object comparison, which in this case means they are not the same object. To fix it, update Account with equals and hashcode methods, as shown here.

```
public class Account {
   ...
  @Override
   public boolean equals(Object o) {
     if (this == o) return true;
  Listing 2.19 Account
```

```
if (o == null || qetClass() != o.qetClass() return false;
    Account account = (Account) o;
    return accountNumber.equals(account.accountNumber) &&
         customerNumber.equals(account.customerNumber);
 }
  @Override
  public int hashCode() {
     return Objects.hash(accountNumber, customerNumber);
 }
 ...
}
```
NOTE The equality check and hashcode creation use only the account and customer numbers. All the other data on Account can change, and it still represents the same instance. It's very important to ensure objects have an appropriately unique business key.

Run mvn test again; all tests now pass.

 In future sections and chapters, we discuss additional aspects of testing, including running tests with native executables and defining required resources for tests.

#### *2.4 Creating a native executable*

Java programs require a Java Virtual Machine (JVM) as their operating system for execution. The JVM includes all the low-level Java APIs wrapping operating system libraries, as well as convenience APIs to simplify Java programming. The JVM, including all the APIs it provides, is not small. It occupies large parts of memory, measured by its resident set size (RSS), when running Java programs.

*Native executables* are files containing programs to be executed directly on an operating system, only relying on operating system libraries to be present. Embedded within them are all the necessary operating system instructions required by a particular program. The key difference between a native executable and Java programs is that there is no requirement for a JVM to be present during runtime execution.

 The ability to compile a Java program down into a native executable significantly reduces the file size of the program because the JVM is no longer required. It also significantly reduces the amount of RSS memory used while executing and shortens the time required to start the program.

WARNING The reduction in the program size is a result of the *dead code elimination* process. Several aspects of this impact how code can execute inside a native executable. A key difference is that dynamic class loading will not work, because nondirectly referenced code is removed from the native executable. Full details of what won't work in a native executable can be found on the GraalVM website: <https://www.graalvm.org/reference-manual/native-image/>.

Over the last couple of years, a part of the GraalVM project offering compilation to native executable has become popular. GraalVM might sound familiar because of the

Truffle compiler subproject offering polyglot programming on the JVM, but the compilation of Java down to native executable is from a different subproject.

 Native executables are particularly beneficial in serverless environments where processes need to start promptly and require as few resources as possible. Quarkus offers first-class support for native executable creation and optimization. Such optimization is possible through *ahead-of-time* (AOT) compilation, build-time processing of framework metadata, and native image preboot.

NOTE *Ahead-of-time* refers to the process of compiling Java bytecode to a native executable. The JVM offers only *just-in-time* compilation.

Metadata processing at build time ensures any classes required for initial application deployment are used during the build and are no longer required during runtime execution. This reduces the number of classes needed at runtime, providing the dual benefits of reduced memory utilization and faster startup time.

NOTE Examples of metadata processing include processing persistence.xml, and defining required processing based on annotations in the code.

Quarkus further reduces the number of classes needed at runtime in a native executable by performing a preboot when building the native image. During this phase, Quarkus starts as much of the frameworks as possible within the application and stores the serialized state within the native executable. The resulting native executable has therefore already run most, if not all, of the necessary startup code for an application, resulting in further improvement to startup time.

 In addition to what Quarkus does, GraalVM performs dead code elimination on the source and packaged libraries. This process traverses the code to remove methods and classes that aren't actually on the execution path. Doing so reduces both the size of the native executable and the memory required to run the application.

 How does a project create a native executable? In the pom.xml for the project, the profile for the native executable creation was added by the generator as follows:

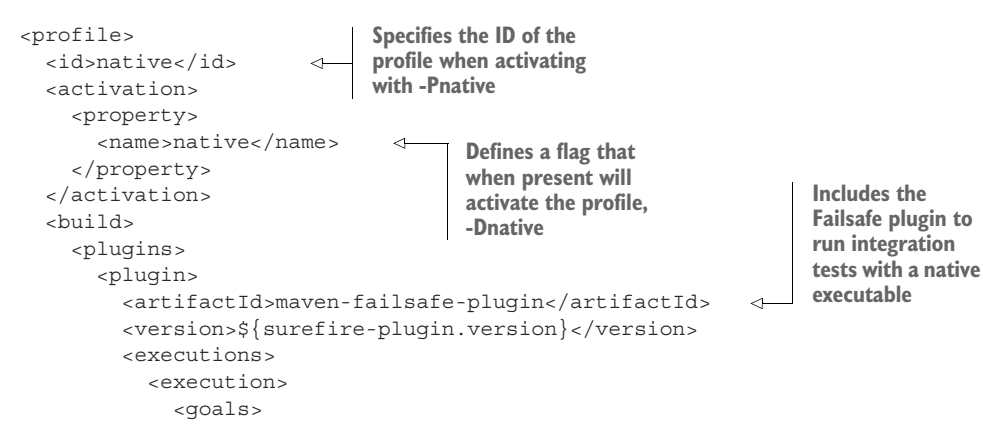

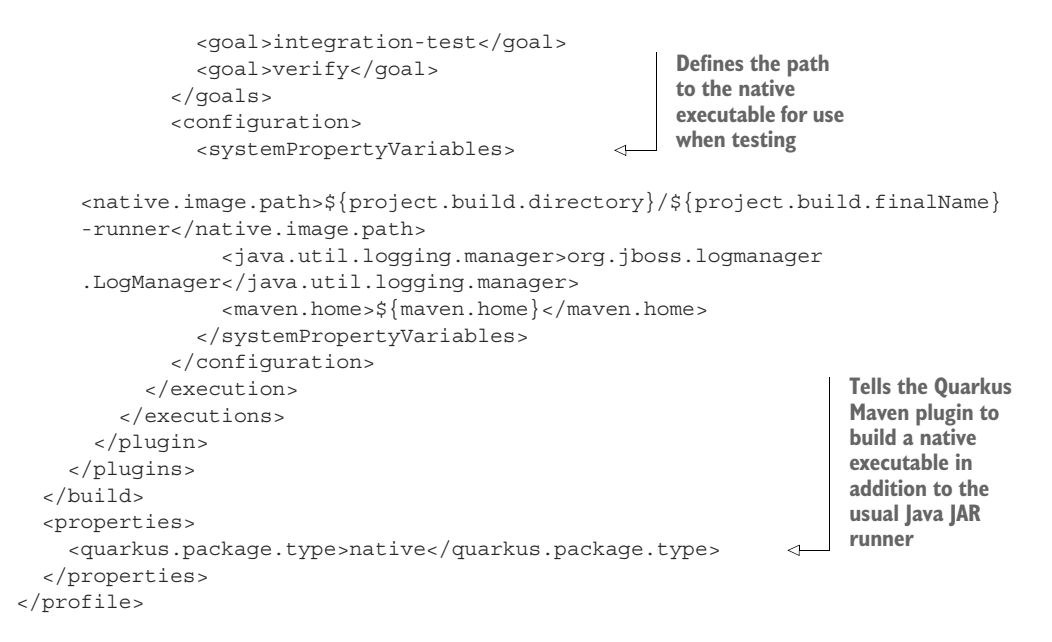

If we generate the project from [https://code.quarkus.io,](https://code.quarkus.io) the Account service already includes the native profile in the pom.xml.

NOTE Instead of using a new profile, we can create a native executable by passing -Dquarkus.package.type=native to mvn clean install. However, having a profile is more convenient and enables integration testing with a native executable.

Before creating a native executable, it's necessary to install GraalVM for the JDK version and operating system in use, in this instance, JDK 11. Follow the instructions on the Quarkus website for installing and configuring GraalVM: [http://mng.bz/GOl8.](http://mng.bz/GOl8) Prerequisites for GraalVM are available at [http://mng.bz/zEog.](http://mng.bz/zEog)

Once GraalVM is installed, to build the native executable, run the following:

```
mvn clean install -Pnative
```
The native build process can take a few minutes to complete—much slower than regular Java compilation—depending on the number of classes in the application and the number of external libraries included.

 Once complete, a -runner executable will be in the /target directory, which is the result of the native executable build process. The native executable will be specific to the operating system it was built on, as GraalVM uses native libraries to implement certain functionality.

TIP To create a native executable that is suitable for use within a Linux container, run mvn package -Pnative -Dquarkus.native.container-build=true.

Try running the native executable version of the Account service, shown here:

./target/chapter2-account-service-1.0.0-SNAPSHOT-runner

As with the earlier startup, listing 2.20 contains the console output when the native executable starts. Notice the startup time for the Account service? In this case it was only 0.023s!

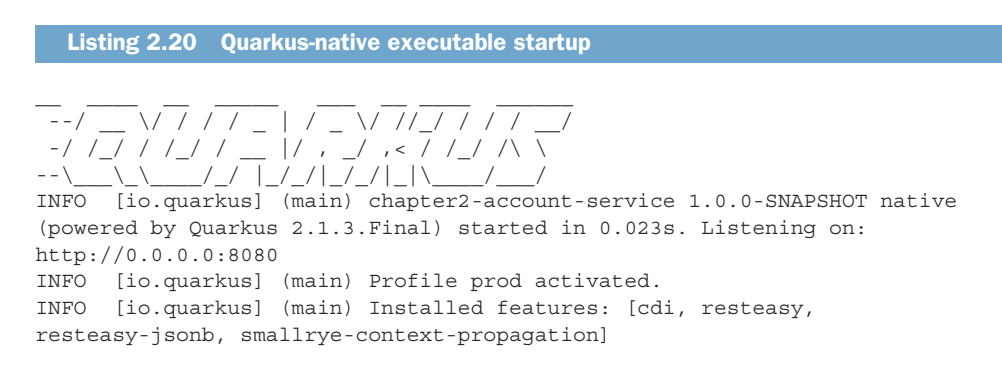

NOTE Within a native executable, we still have garbage collection, though it uses different garbage collectors than the JVM. One impact of this is very long-running processes will see better memory performance over time with the JVM instead of the native executable, due to the JVM continually optimizing memory utilization.

In addition to the native executable build, we can now also run native executable tests, as was seen with the generated project earlier. To run the current test with a native executable, create the test as shown in the next code listing.

```
@NativeImageTest
public class NativeAccountResourceIT extends AccountResourceTest {
   // Execute the same tests but in native mode.
}
  Listing 2.21 Account
```
mvn clean install -Pnative will do the native executable build as before, but also run the earlier tests against that generated executable. If everything works as expected, the native executable will build, and the tests defined in AccountResource-Test will execute and all will pass.

### *2.5 Running in Kubernetes*

Quarkus focuses on Kubernetes native, so it's time to put that to the test, packaging and deploying the Account service to Kubernetes. We have several options when it comes to deploying Quarkus applications to Kubernetes, and this section covers some of them.

#### *2.5.1 Generating Kubernetes YAML*

When using Kubernetes, everything is YAML—there's just no way around that. However, Quarkus provides some ways to alleviate the hassle of handcrafting YAML by offering extensions to generate it.

 The first thing to do is add a dependency into the Account service pom.xml, as follows:

```
<dependency>
   <groupId>io.quarkus</groupId>
   <artifactId>quarkus-kubernetes</artifactId>
</dependency>
```
This dependency adds the Kubernetes extension for Quarkus, which offers the ability to generate, and customize, the necessary YAML for deploying to Kubernetes.

 To see what it produces, run mvn clean install on the project, then look at the files produced in /target/kubernetes. By default, it will produce a .yml and a .json version of the required configuration.

 An example of what can be seen for the Account service is shown in the next code snippet.

```
Listing 2.22 kubernetes.yml
```

```
---
apiVersion: "v1"
kind: "Service" 
metadata:
   annotations:
     app.quarkus.io/build-timestamp: "...."
     app.quarkus.io/commit-id: "...."
   labels:
     app.kubernetes.io/name: "chapter2-account-service"
     app.kubernetes.io/version: "1.0.0-SNAPSHOT"
  name: "chapter2-account-service"
spec:
  ports:
   - name: "http" 
    port: 80
     targetPort: 80
   selector:
     app.kubernetes.io/name: "chapter2-account-service"
     app.kubernetes.io/version: "1.0.0-SNAPSHOT"
   type: "ClusterIP"
---
apiVersion: "apps/v1"
kind: "Deployment" 
metadata:
  annotations:
     app.quarkus.io/build-timestamp: "...."
     app.quarkus.io/commit-id: "...."
   labels:
     app.kubernetes.io/name: "chapter2-account-service"
                           Defines the Kubernetes 
                             service, Account service, 
                             to be provisioned
                           Indicates the service will expose 
                             port 80, and the application will 
                             be running on 80
                             Creates the Kubernetes 
                               Deployment of the 
                               service
```

```
 app.kubernetes.io/version: "1.0.0-SNAPSHOT"
   name: "chapter2-account-service"
                                          Tells Kubernetes to create only one instance; 
spec:
                                         it's possible to set the value higher, but it's 
   replicas: 1 
                                         not necessary in this situation.
   selector:
     matchLabels:
       app.kubernetes.io/name: "chapter2-account-service"
       app.kubernetes.io/version: "1.0.0-SNAPSHOT"
   template:
     metadata:
       annotations:
         app.quarkus.io/build-timestamp: "...."
         app.quarkus.io/commit-id: "...."
       labels:
         app.kubernetes.io/name: "chapter2-account-service"
         app.kubernetes.io/version: "1.0.0-SNAPSHOT"
     spec:
       containers:
       - env:
        - name: "KUBERNETES NAMESPACE"
            valueFrom:
              fieldRef:
                fieldPath: "metadata.namespace"
         image: "{docker-user}/chapter2-account-service:1.0.0-SNAPSHOT" 
                                                                                    \overline{\phantom{a}} imagePullPolicy: "Always"
                                                                        Names the Docker
         name: "chapter2-account-service"
                                                                      image to use for the
         ports:
                                                                             Deployment - containerPort: 80
            name: "http"
            protocol: "TCP"
```
With the default kubernetes.yml, the following customizations are worth making:

- Change the name of the service to account-service.
- Use a more meaningful name for the Docker image.

To make these changes, modify application.properties in src/main/resources to include the following:

```
quarkus.container-image.group=quarkus-mp
quarkus.container-image.name=account-service
quarkus.kubernetes.name=account-service
```
After running mvn clean install again and looking at kubernetes.yml in /target/ kubernetes, notice that the name used is now account-service, and the Docker image is quarkus-mp/account-service:1.0.0-SNAPSHOT.

 With Minikube as the deployment target, we can generate specific resource files. These resource files are required to expose the Kubernetes services to the local machine. Add the following dependency into the pom.xml:

```
<dependency>
     <groupId>io.quarkus</groupId>
```

```
 <artifactId>quarkus-minikube</artifactId>
</dependency>
```
TIP Full details on how to deploy to Minikube can be found here: [https://](https://quarkus.io/guides/deploying-to-kubernetes#deploying-to-minikube) [quarkus.io/guides/deploying-to-kubernetes#deploying-to-minikube.](https://quarkus.io/guides/deploying-to-kubernetes#deploying-to-minikube)

Running mvn clean install will now generate Minikube-specific resources into the target/kubernetes directory. Looking at the files, we see they're virtually identical. The only difference is with the Service definition, as shown here:

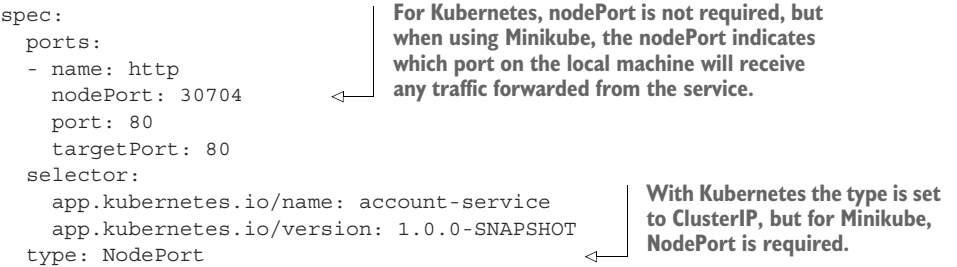

IMPORTANT It is not recommended to use Minikube-specific Kubernetes resources when deploying to a Kubernetes environment for production. The examples will use the dependency, because it exposes the services to localhost.

#### *2.5.2 Packaging an application*

With Quarkus we have the following ways to package an application for deployment to Kubernetes:

- Jib (<https://github.com/GoogleContainerTools/jib>)
- Docker
- S2I (Source to Image) binary build

Each requires the addition of their respective dependency to the pom.xml, either quarkus-container-image-jib, quarkus-container-image-docker, or quarkuscontainer-image-s2i.

 To minimize the required dependencies for running the examples, Docker is not required. The advantage with Jib is that all requirements for producing container images are part of the dependency itself. Container images with Docker utilize the contents of the src/main/docker directory but require the Docker daemon to be installed.

Add the following dependency into the pom.xml:

```
<dependency>
    <groupId>io.quarkus</groupId>
     <artifactId>quarkus-container-image-jib</artifactId>
</dependency>
```
Then run the following code to create the container image for JVM execution:

```
mvn clean package -Dquarkus.container-image.build=true
```
IMPORTANT If there isn't a Docker daemon running locally, the container image creation will fail. The Docker daemon inside Minikube can be used instead. Run minikube start, and then expose the Minikube Docker daemon with eval  $\frac{1}{2}$  (minikube -p minikube docker-env). It's necessary for the eval command to be run in each terminal window running the Maven commands to create a container, because the evaluation is specific to each terminal window.

When successful, running docker images will show the quarkus-mp:account-service image:

 $\rightarrow$  docker images REPOSITORY TAG IMAGE ID CREATED SIZE quarkus-mp/account-service 1.0.0-SNAPSHOT 8bca7928d6a9 4 seconds ago 200MB

#### *2.5.3 Deploying and running an application*

It's time to deploy to Minikube! If Minikube isn't already installed and running, install Minikube using the instructions provided in appendix A.

Once installed, open a new terminal window and run the following:

minikube start

WARNING If it's the first time you've run Minikube, it could take some time to download the necessary container images.

This will start Minikube with the default settings of 4 GB RAM and 20 GB HDD.

IMPORTANT Run eval \$(minikube -p minikube docker-env) in each terminal window that will be executing commands to build and deploy containers.

Time to deploy! Run the following:

mvn clean package -Dquarkus.kubernetes.deploy=true

This command generates the necessary container image, using whichever container extension is installed, and deploys to the Kubernetes cluster specified in .kube/config. The Minikube cluster will be present in /[HOME]/.kube/config if minikube start was executed.

If successful, the build should finish with messages similar to the following:

[INFO] [io.quarkus.kubernetes.deployment.KubernetesDeployer] Deploying to kubernetes server: https:/ /192.168.64.2:8443/ in namespace: default.

```
[INFO] [io.quarkus.kubernetes.deployment.KubernetesDeployer] Applied: 
Service account-service.
[INFO] [io.quarkus.kubernetes.deployment.KubernetesDeployer] Applied: 
Deployment account-service.
```
IMPORTANT Attempting to redeploy an application already present in Kubernetes with mvn package -Dquarkus.kubernetes.deploy=true will result in an error in Quarkus 2.x. Follow the issue for updates on a resolution. You can work around the problem by removing the application first with kubectl delete -f /target/kubernetes/minikube.yaml.

The log messages indicate the following Kubernetes resources that were deployed and that were present within the kubernetes.yml generated earlier:

- Service
- Deployment

With Account service deployed, run minikube service list to see the details of all services:

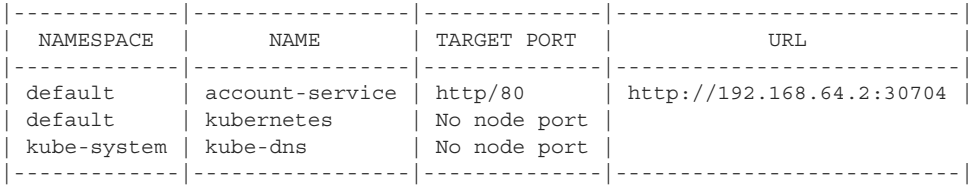

For account-service, the URL for use locally is [http://192.168.64.2:30704.](http://192.168.64.2:30704)

NOTE Because Minikube binds to the IP address of the machine, using http:/ / localhost:30704 will not access the service in Minikube.

To see the list of all accounts, open a browser to [http://192.168.64.2:30704/accounts.](http://192.168.64.2:30704/accounts) Test out the other endpoints Account service has to make sure they work as expected when deployed to Minikube.

 That is a lot of information to digest. Let's recap the key tasks we covered during the chapter: how to generate a Quarkus project from<https://code.quarkus.io/>, using live coding to improve development speed, writing tests for a Quarkus microservice, building native executables to reduce image size and improve startup speed, and what's needed to deploy a Quarkus microservice to Kubernetes.

#### *Summary*

 You can open up <https://code.quarkus.io/> in a browser and select the desired extensions for an application, choosing the name of the application, before generating the project code to download.

- Start a microservice with myn quarkus: dev to begin live coding with Quarkus. Make changes to a JAX-RS resource in the IDE, and see immediate changes to the running application when refreshing the browser.
- Add @QuarkusTest on a test class so that Quarkus packages the application for a test in the same manner as the Quarkus Maven plugin. This makes the test as near to an actual build as possible, improving the chances of catching any issues within a test early.
- Generate a native executable of a Quarkus application with mvn clean install -Pnative, with the native profile in pom.xml. The generated executable can optimize memory usage and startup time in constrained or FaaS- (function as a service) type environments, where services aren't necessarily running for weeks on end.
- Kubernetes needs resource definitions to know what is being deployed. When adding the Kubernetes extension to a Quarkus application, the extension automatically creates the JSON and YAML needed to deploy it to Kubernetes.
- Add quarkus-container-image-jib dependency to pom.xml for generating the necessary container images for deployment to Kubernetes. Running mvn clean package -Dquarkus.container-image.build=true will generate the image for Kubernetes.

# *Part 2*

# *Developing microservices*

Lart 2 delves into developing microservices with MicroProfile and Quarkus. Whether it be reading configuration, using Panache to simplify database development, consuming external microservices, securing microservices, documenting the available HTTP endpoints, implementing resilience within and between microservices, or introducing reactive programming and bridging it into the imperative world, part 2 covers them all in detail.

# *Configuring microservices*

#### *This chapter covers*

- **Externalized configuration**
- **MicroProfile Config**
- Accessing application configuration
- Configuration sources
- **Quarkus configuration features**
- **Using Kubernetes ConfigMaps and Secrets**

Chapter 2 introduced the Account service, which runs both locally and in Kubernetes. It can run in many more than two contexts, as shown next. Each context varies, having external services like a database, messaging system, and backend business microservices. The Account service has to interact with each service in its context, each with configuration requirements.

 Figure 3.1 represents how enterprises may use different databases depending on the context. The developer uses a local desktop database during development, like the H2 embedded database. Integration testing uses a low-cost database like PostgreSQL. Production uses a large-scale enterprise-grade database like Oracle, and staging mimics production as closely as possible, so it also uses Oracle. The application needs a way to access and apply a configuration specific to each context

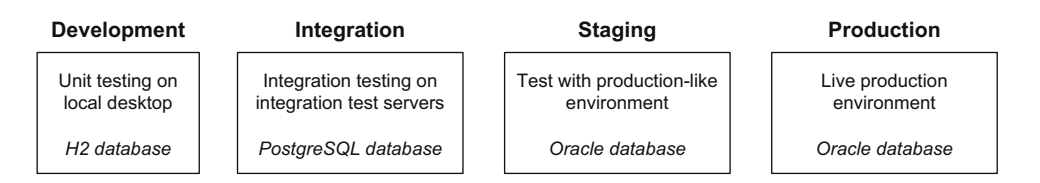

Figure 3.1 Example microservice contexts

without having to recompile, repackage, and redeploy for each context. What is required is *externalized configuration*, where the application accesses the configuration specific to the context in which it is running.

### *3.1 MicroProfile Config architecture overview*

MicroProfile Config enables externalized configuration, where the application can access and apply configuration properties without having to modify the application when a configuration changes. Quarkus also uses MicroProfile Config to configure itself and receives the same context-specific configuration benefits. For example, Quarkus may need to expose a web application on port 8080 locally, whereas in staging and production, Quarkus may need to be configured for port 80 without modifying application code.

 Figure 3.2 outlines the MicroProfile Config architecture that enables externalized configuration.

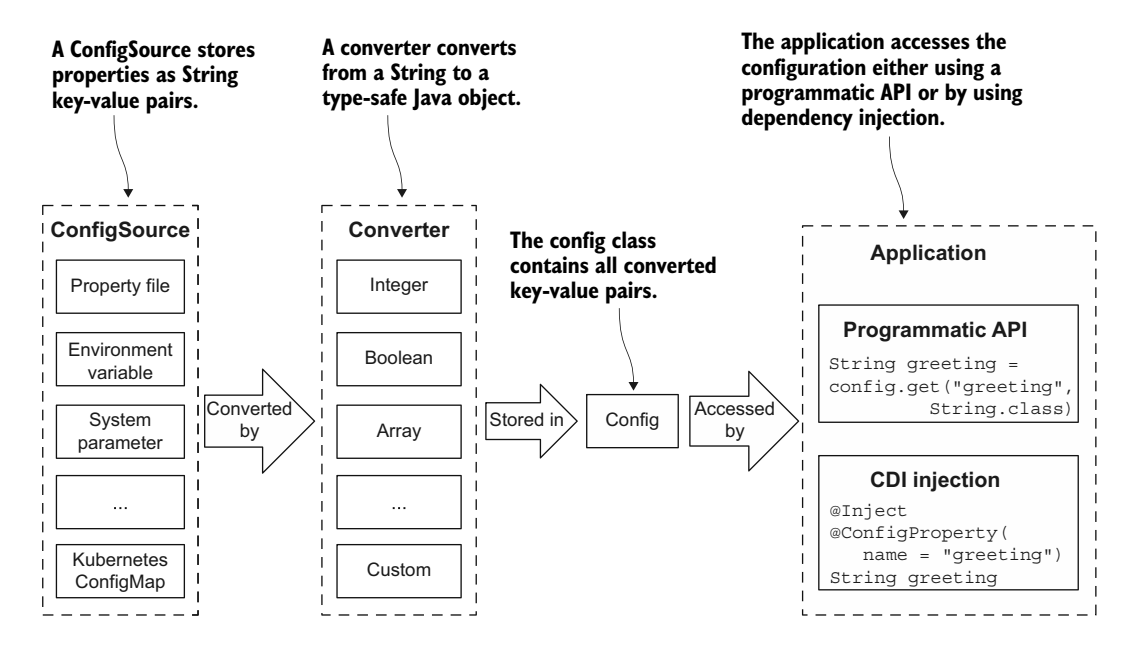

Figure 3.2 MicroProfile Config architecture
Properties are String key-value pairs defined in a configuration source. When the application starts, Quarkus uses MicroProfile Config to load properties from all available configuration sources. As the properties are loaded, they are converted from Strings to a Java data type and stored in a Config object. An application can then access the properties from the Config object using either a programmatic API or an annotation-based CDI injection API.

 This section offers an overview of the MicroProfile Config architecture, and the remainder of this chapter details the components of this architecture most often used by developers. MicroProfile Config offers some advanced capabilities like creating converters for custom data types and building custom data sources, but these are beyond the scope of this book.

# *3.2 Accessing a configuration*

Applications access a configuration through the Config object. MicroProfile Config includes two API styles for accessing the Config object. The following examples show the two API styles by retrieving the value of the greeting property from the Config object and storing it in a greeting variable:

**Programmatic API—The programmatic API is available for runtimes that do not** have CDI injection available. The following listing shows a brief example.

```
Config config = ConfigProvider.getConfig();
String greeting = config.getValue("myapp.greeting", String.class); 
  Listing 3.1 Programmatic API
                                                        Directly looks up the greeting using
                                                        config.getValue() programmatic API
```
 *CDI injection*—Available to runtimes that support CDI injection. Because Quarkus supports CDI injection (see the next listing), future examples will focus exclusively on CDI injection.

```
Listing 3.2 CDI injection API example
```
@Inject @ConfigProperty(name="myapp.greeting")

String greeting;

**Injects the value of myapp.greeting into greeting using CDI injection**

NOTE When injecting a property with @ConfigProperty, the MicroProfile Config specification requires the use of the @Inject annotation. Quarkus, with its focus on *developer joy*, makes the use of @Inject on @ConfigProperty annotations optional to simplify code. The remainder of this chapter will use the CDI approach exclusively.

# *3.3 The Bank service*

With a background in externalized configuration and MicroProfile Config in place, the next step is to apply them. Let's begin by creating a microservice, the Bank service, that uses the configuration APIs. The Bank service is basic, allowing the focus to

remain on its configuration. It consists of the following configurable fields that are accessed using MicroProfile Config and exposed through REST endpoints:

- name—String field containing the name of the bank
- mobileBanking—Boolean indicating support for mobile banking
- supportConfig—Java object with multiple configuration values for obtaining bank support

In later chapters, we'll extend the Bank service with additional capabilities, including those that extend across to the Account service, like invoking remote REST endpoints, propagating security tokens, and tracing requests.

#### *3.3.1 Creating the Bank service*

In chapter 2, we used code.quarkus.io to generate an application. We use the Quarkus maven plugin here as an alternative approach. See the following listing for the Maven command line to create the Bank service Quarkus project.

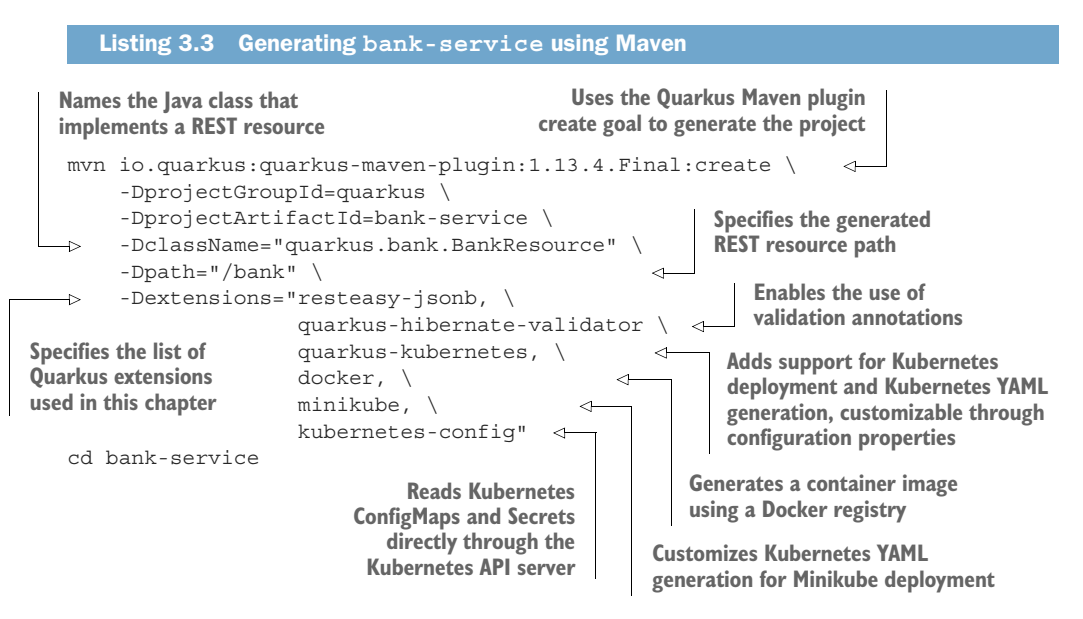

Extensions can be easily added at any time using the add-extensions Maven goal and removed using the remove-extension goal. If running in development mode (mvn quarkus:dev), Quarkus will automatically reload the application with the extension changes included! (See the Maven Tooling Guide at [https://quarkus.io/guides/](https://quarkus.io/guides/maven-tooling) [maven-tooling](https://quarkus.io/guides/maven-tooling).) To improve the developer experience, the -Dextensions property accepts shortened extension names. The shortened name must be specific enough to select only one extension or the command will fail. The quarkus-resteasy-jsonb extension, selected with the shortened "resteasy-jsonb" name, adds JSON-B serialization support to RESTEasy (JAX-RS).

NOTE A Quarkus command line tool to create and manage Quarkus applications is in experimental status at the time of this writing. See the Quarkus command line interface guide [\(https://quarkus.io/guides/cli-tooling](https://quarkus.io/guides/cli-tooling)) to learn more.

To prepare for this chapter's examples, execute the following steps:

- Remove the src/test directory and its subdirectories. This example will frequently break the generated tests by intentionally modifying the output.
- To prevent potential port conflicts, stop the Account service started in the previous chapter if it is still running.

With the project created and prerequisite steps taken, start the application in developer mode with the command line shown next.

Listing 3.4 Start Live Coding

mvn quarkus:dev

With developer mode enabled, it's time to start configuring the Bank service.

#### *3.3.2 Configuring the Bank service name field*

Beginning with the bank.name property, add the getName() method in BankResource .java, shown in the next listing.

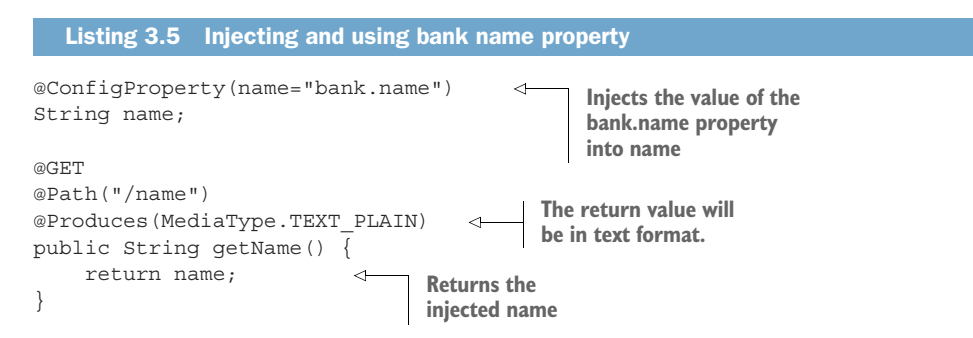

Load the http://localhost:8080/bank/name endpoint and notice the error page similar to that shown in figure 3.3.

 The error identifies a shortcoming in the code, and Quarkus places the source of the error immediately at the top of the page. The code attempts to inject the value of the bank.name property, but bank.name has not been defined. Quarkus, as required by the MicroProfile Config specification, throws a DeploymentException when attempting to inject an undefined property.

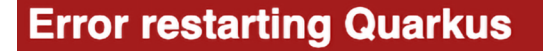

java.lang.RuntimeException: java.lang.RuntimeException: Failed to start quarkus

The stacktrace below has been reversed to show the root cause first. Click Here to see the original stacktrace

javax.enterprise.inject.spi.DeploymentException: No config value of type [java.lang.String] exists for: bank.name at io.quarkus.arc.runtime.ConfigRecorder.validateConfigProperties(ConfigRecorder.java:37)

- at io.quarkus.deployment.steps.ConfigBuildStep\$validateConfigProperties1249763973.deploy\_0(ConfigBuildStep\$)
- at io.quarkus.deployment.steps.ConfigBuildStep\$validateConfigProperties1249763973.deploy(ConfigBuildStep\$va

at io.quarkus.runner.ApplicationImpl.doStart(ApplicationImpl.zig:436)

Figure 3.3 Browser output

We can address missing property values in the following three ways, and all are commonly used depending on the need:

- *Default value*—A fallback value that is general enough to apply in all situations when a property is missing.
- *Supply a value*—Define the property and value within a property source.
- *Java Optional*—Use when a missing property value needs to be supplied by custom business logic.

Let's look at the first two in more detail, and the third shortly after that.

Assigning a default value is simple. Update the @ConfigProperty code.

```
@ConfigProperty(name="bank.name",
                   defaultValue = "Bank of Default") 
   Listing 3.6 Assigning a property a default value
                                                                    Assigns a default 
                                                                    value, which is used when 
                                                                    bank.name is undefined
```
Reloading the URL will show the updated bank name.

Listing 3.7 Output: **Bank of Default**

Bank of Default

The second option, assigning the property a value, can be easily accomplished by adding the bank.name property to the application.properties file.

```
Listing 3.8 Defining bank.name property in application.properties
```
bank.name=Bank of Quarkus

Reloading the URL will show the updated bank name, as shown in the next listing.

```
Listing 3.9 Output: Bank of Quarkus
```
Bank of Quarkus

# *3.4 Configuration sources*

A configuration source is a source of configuration values defined as key-value pairs. application.properties is a configuration source, and Quarkus supports nearly a dozen more. It is common for a microservice to consume its configuration from more than one source. Figure 3.4 shows configuration sources and sample values used throughout this chapter.

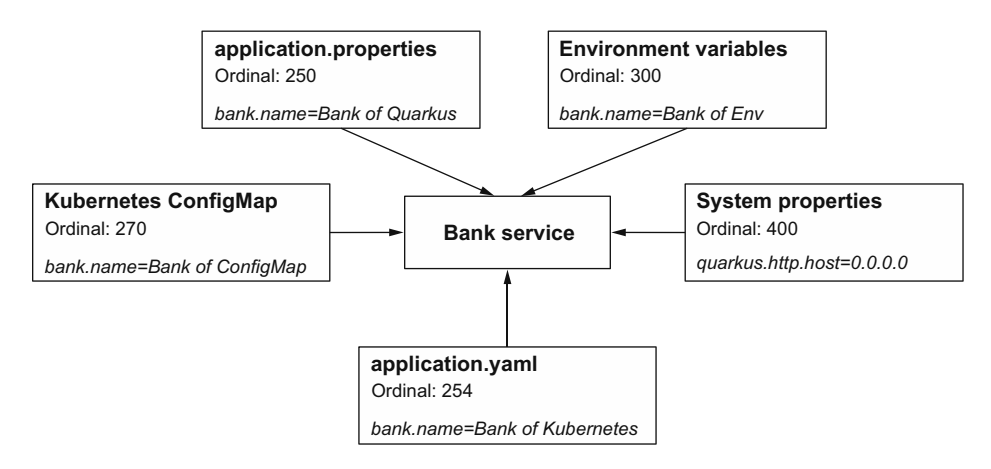

Figure 3.4 Configuration sources

The same property is often intentionally defined in more than one configuration source. If this is the case, which one takes precedence? MicroProfile Config uses a simple but effective approach for property conflict resolution. Each configuration source is assigned an *ordinal*. The properties defined in a configuration source with a higher ordinal take precedence over properties defined in a configuration source with a lower ordinal. MicroProfile Config requires support for three configuration sources, each with its own ordinal. Table 3.1 outlines the required MicroProfile Config configuration sources and additional Quarkus-supported configuration sources used in this chapter and their ordinals.

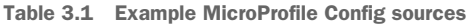

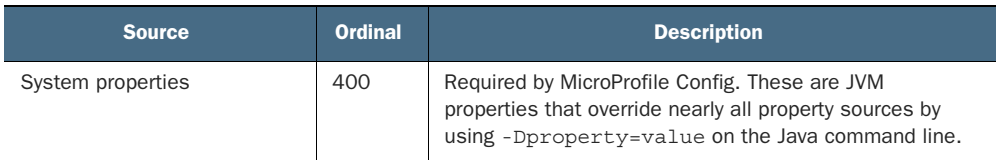

| <b>Source</b>                  | <b>Ordinal</b> | <b>Description</b>                                                                                                    |
|--------------------------------|----------------|----------------------------------------------------------------------------------------------------|
| Environment variables          | 300            | Required by MicroProfile Config. Overrides most property<br>settings. Linux containers use environment variables as a<br>form of parameter passing.           |
| Kubernetes ConfigMap client    | 270            | Directly access a Kubernetes ConfigMap. Overrides values<br>in application.properties.                                                                        |
| application.yaml               | 254            | Store properties in YAML format in files with a .yaml or<br>.yml file extension.                                                                              |
| application.properties         | 250            | The default property file used by most Quarkus applications.                                                                                                  |
| microprofile-config.properties | 100            | Required by MicroProfile Config. Useful for MicroProfile-<br>centric applications that prefer application portability<br>across MicroProfile implementations. |

Table 3.1 Example MicroProfile Config sources *(continued)*

NOTE MicroProfile Config requires support for the META-INF/microprofileconfig.properties file for application portability. Quarkus supports microprofileconfig.properties but defaults to application.properties. This book uses application.properties, although microprofile-config.properties works equally well.

Let's put the configuration source ordinal values to the test, starting with environment variables. Environment variables are a special case. Property names can contain dots, dashes, and forward slash characters, but some operating systems do not support them in environment variables. For this reason, these characters are mapped to characters that are broadly supported by operating systems.

 MicroProfile Config searches for environment variables in the following order (e.g., bank.mobileBanking):

- <sup>1</sup> *Exact match*—Search for bank.mobileBanking. If not found, move to the next rule.
- <sup>2</sup> *Replace each nonalphanumeric with \_*—Search for bank\_mobileBanking. If not found, move to the next rule.
- <sup>3</sup> *Replace each nonalphanumeric with \_ ; convert to uppercase*—Search for BANK\_ MOBILEBANKING.

Define a BANK NAME environment variable as shown in the next code listing.

Listing 3.10 Defining **BANK\_NAME** environment variable

export BANK\_NAME="Bank of Env"

Start Quarkus in developer mode (mvn quarkus:dev) to verify that the environment variable overrides application.properties. Reloading the http:/ /localhost:8080/bank/ name URL will result in the output shown next.

```
Listing 3.11 Output: Bank of Env
```
Bank of Env

Next, start Quarkus as a runnable JAR to test two outcomes at once. The first is to test the system property configuration source, and the second is to test externalized configuration with a different packaging format.

 Restart the application with the system property as shown in the following two code samples.

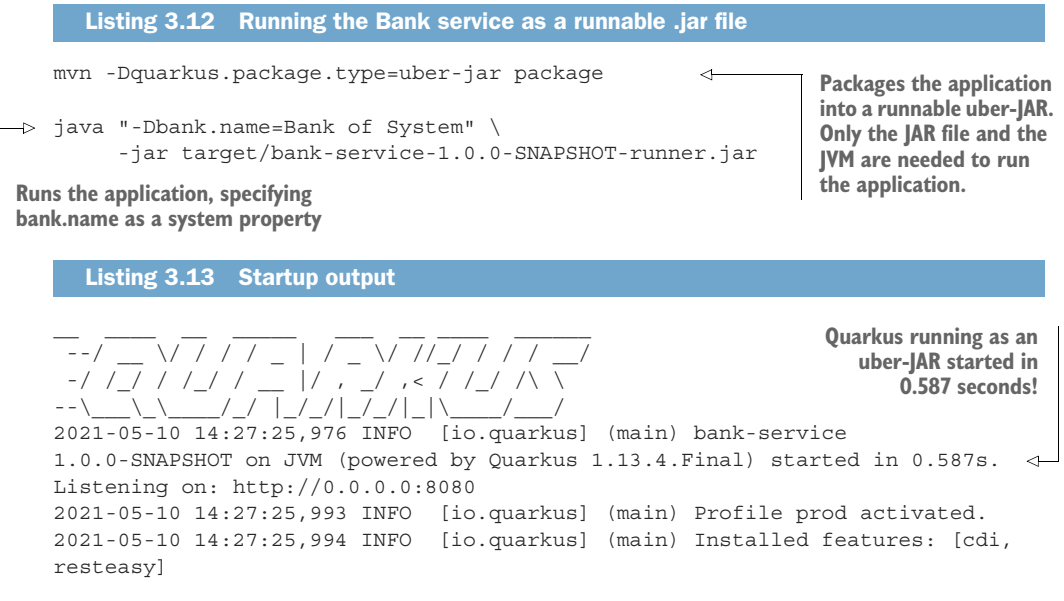

Reload the http:/ /localhost:8080/bank/name endpoint, with the output shown next.

```
Listing 3.14 Output: Bank of System
```
Bank of System

There are a couple of items to point out in this approach. First, Quarkus applications can run as an uber-JAR file like many popular Java runtimes. Second, it started in just over .5 seconds! Although uber-JARs have become a popular package format in recent years, it is not container friendly. For this reason, Quarkus applications are rarely packaged as uber-JARs. More on this later.

Stop Quarkus and remove the BANK\_NAME environment variable as follows.

Listing 3.15 Removing environment variable

```
unset BANK_NAME
```
# *3.5 Configuring the mobileBanking field*

To begin coding mobileBanking configuration, start Quarkus in developer mode. To avoid exceptions, in this example we use an approach different from the earlier defaultValue by introducing the use of the Java Optional type. Add the code in from the next listing to BankResource.java.

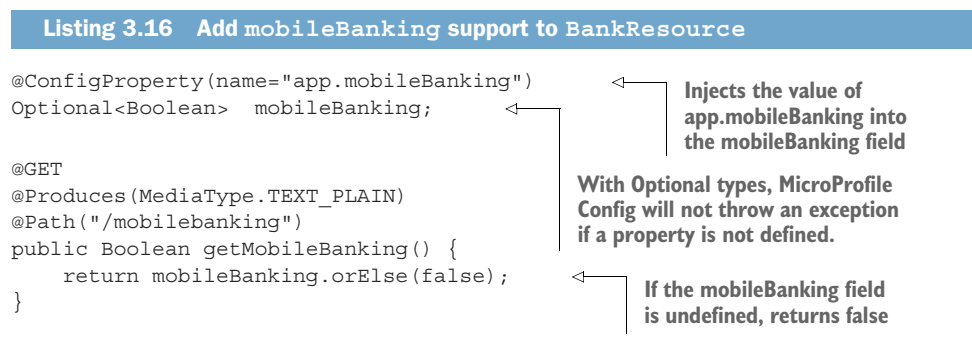

mobileBanking is a Boolean, and properties are stored as strings. The string needs to be converted to a Boolean data type for proper injection. As shown in figure 3.2, converters in the MicroProfile Config architecture convert properties from strings to primitive data types, including Booleans.

NOTE There is also an API for creating converters for custom data types.

MicroProfile Config supports the Java Optional data type for working with undefined properties while avoiding a DeploymentException. In the getMobileBanking() method, mobileBanking returns the configured value if defined, or false if left undefined.

 To test the code, load the /bank/mobilebanking endpoint to see an HTTP response of false, this time without the need for exception handling. The value of app.mobileBanking in application.properties, either true or false, will be the returned value at the endpoint.

# *3.6 Grouping properties with @ConfigProperties*

An alternative approach to individually injecting each property is to inject a group of related properties into fields of a single class. Annotating a class with @Config-Properties, as shown in the next listing, makes every field in the class a property. Every field will have its value injected from a property source.

```
@ConfigProperties(prefix="bank-support") 
public class BankSupportConfig { 
     private String phone;
   Listing 3.17 BankSupportConfig.java: defining @ConfigProperties
                                                            Annotating a class with 
                                                            @ConfigProperties makes every 
                                                            field a configuration property.
                      A configuration class should
                         be a plain old Java object
                     (POJO) with no business logic.
```

```
 public String email; 
     public String getPhone() {
          return phone;
 }
     public void setPhone(String phone) {
          this.phone = phone;
 }
}
                                           Fields become properties regardless 
                                           of access modifiers. For example, 
                                           BankSupportConfig contains both 
                                           private and public fields.
```
The optional prefix parameter specifies the property prefix. For example, banksupport.email and bank-support.phone are the property names in this code snippet. The prefix applies to all properties in the class.

TIP Import org.eclipse.microprofile.config.inject.ConfigProperties and not io.quarkus.arc.config.ConfigProperties, which is deprecated.

The next listing adds code to BankResource.java to inject the configuration and to return the injected property values at a JAX-RS endpoint.

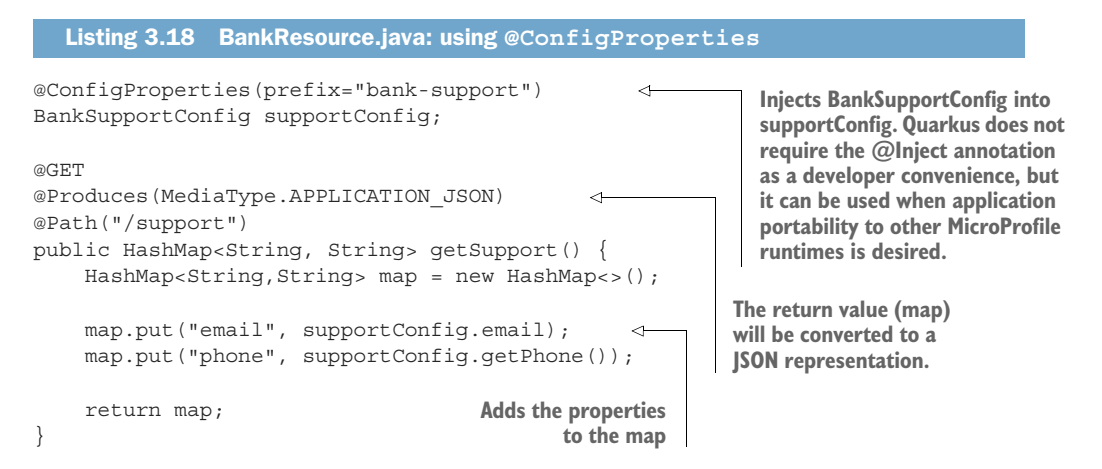

supportConfig.email can be added directly because email is a public field, whereas supportConfig.phone is accessed through the getPhone() accessor method because phone is a private field. A best practice is to choose a consistent approach for better readability.

With the BankSupportConfig class and JAX-RS endpoint defined, the last step is defining the properties themselves. The following code snippet specifies the field property values.

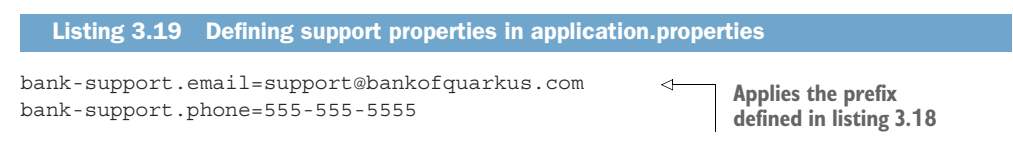

When accessing the http://localhost:8080/bank/support REST endpoint, the result should look the same as that shown next.

Listing 3.20 Support endpoint JSON output

{"phone":"555-555-5555","email":"support@bankofquarkus.com"}

#### *3.7 Quarkus-specific configuration features*

The focus so far has been on features defined by the MicroProfile Config specification. Quarkus goes beyond the specification by adding Quarkus-specific configuration features.

#### *3.7.1 Quarkus configuration profiles*

With *profiles*, Quarkus enables us to use multiple configurations within a single configuration source. Quarkus defines the following three built-in profiles:

- dev—Activated when in developer mode (e.g., mvn quarkus:  $dev$ )
- test—Activated when running tests
- prod—Activated when not in development or test modes. In chapter 4, we use profiles to differentiate between production and development database configuration properties.

As shown in the next listing, the syntax for specifying a profile is %profile.key=value, so the application.properties file defines the bank.name property three times.

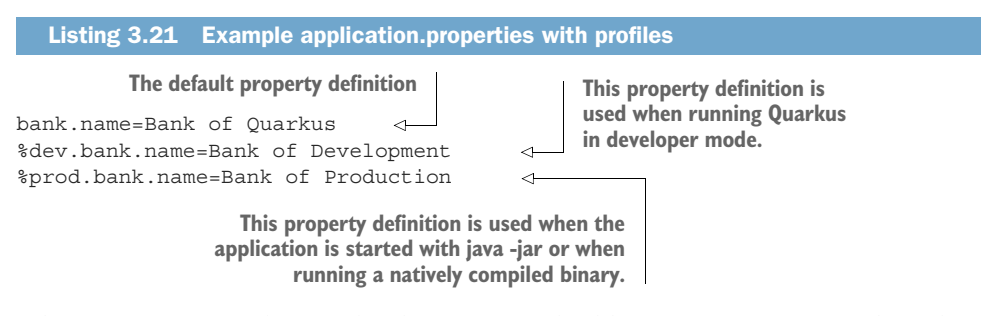

When running Quarkus in development mode, like mvn quarkus: dev, the value of bank.name will be *Bank of Development*. When running in production, like java -jar target/quarkus-app/quarkus-run.jar, the value of bank.name will be Bank of Production. bank.name, with no profile prefix, is a fallback value used when a profile value is not defined. For example, when running mvn quarkus:test in this example, the %dev and %prod properties don't apply. A %test.bank.name property is not defined. So, the fallback value of Bank of Quarkus is used.

 We can also define custom profiles. Earlier in the chapter, we covered four contexts: development, integration, staging, and production. Because Quarkus inherently supports development and production profiles, let's create a custom staging profile and update application.properties, as shown next.

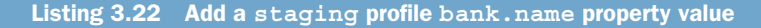

%staging.bank.name=Bank of Staging

We can activate custom profiles by either setting the name of the quarkus.profile system property (e.g., java -Dquarkus.profile=staging -jar myapp.jar) or by setting the QUARKUS PROFILE environment variable.

 Start Quarkus in developer mode with mvn compile quarkus:dev and access the endpoint at http://localhost:8080/bank/name. The output is shown next.

Listing 3.23 Quarkus developer mode output

Bank of Development

To see the production profile output, see the following two code listings.

```
mvn package
java -jar target/quarkus-app/quarkus-run.jar
  Listing 3.24 Running the application in production mode
```
Listing 3.25 Production mode output from http://localhost:8080/bank/name

Bank of Production

#### *3.7.2 Property expressions*

Quarkus supports property expressions in application.properties, where an expression follows the  $\frac{1}{2}$  [my-expression] format. Quarkus resolves properties as it reads them. Let's modify the next code to use property expressions.

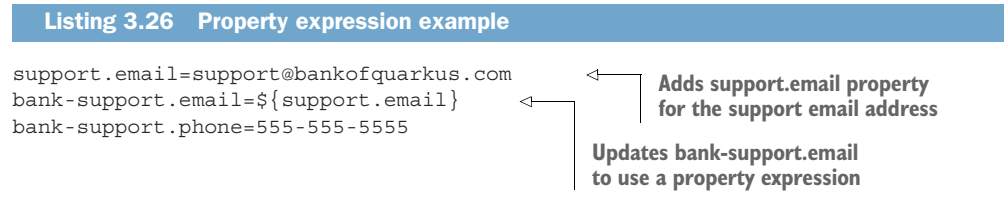

Reload the /bank/support endpoint to validate that the support email address matches the code shown next.

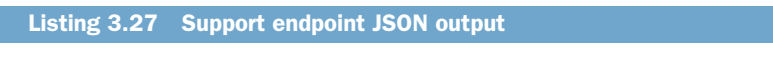

{"phone":"555-555-5555","email":"support@bankofquarkus.com"}

Although support.email and bank-support.  $\frac{1}{2}$  support-email are in the same configuration source in this example, they do not have to be. In chapter 4, we use property expressions for database credentials. We define the databases credentials and the property expression that refers to the credentials in different configuration sources.

# *3.7.3 Quarkus ConfigMapping*

Quarkus offers a custom API, @ConfigMapping, that groups properties together like MicroProfile @ConfigProperties but is more flexible and feature-rich. @ConfigMapping is so feature-rich that it could be an entire chapter by itself! This section demonstrates two features: nested groups and property validation. The remainder of the features is documented in the *Quarkus ConfigMapping Guide* ([https://quarkus.io/guides/config](https://quarkus.io/guides/config-mappings)[mappings\)](https://quarkus.io/guides/config-mappings).

A @ConfigMapping is defined as a Java interface as shown in the following code.

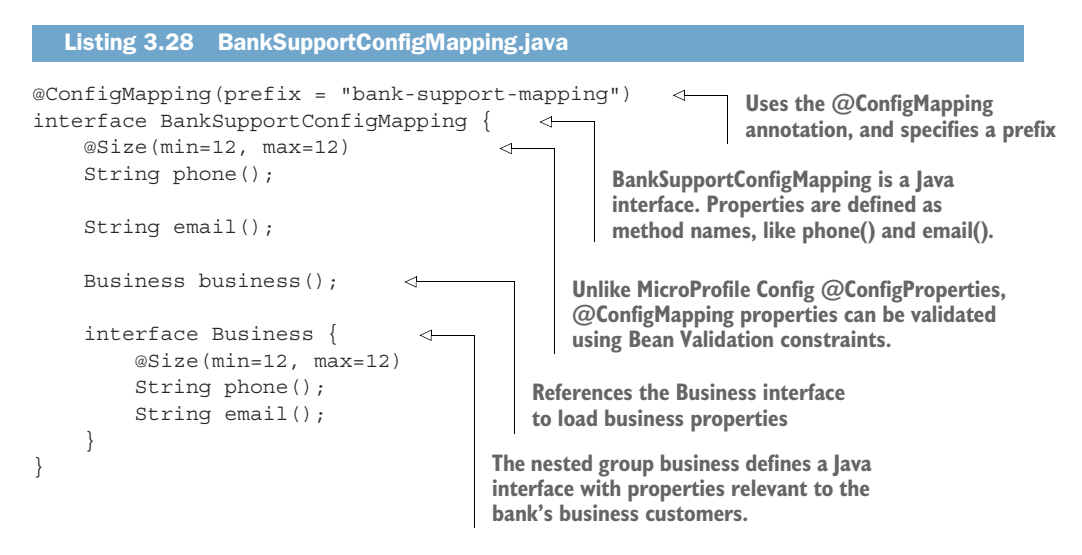

With the @ConfigMapping created, the next step is to add the relevant properties to application.properties as shown here.

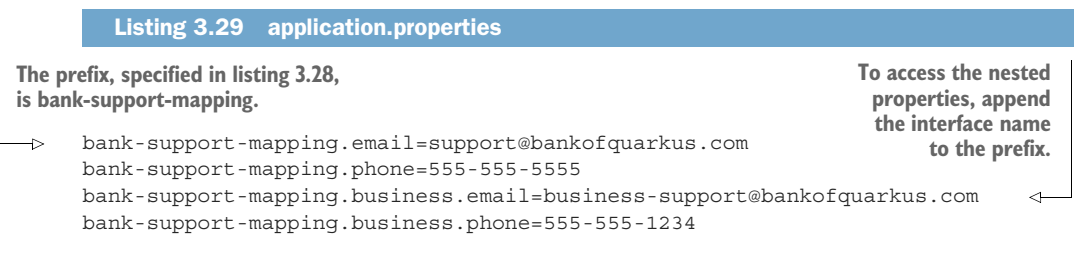

TIP Nested groups can contain nested groups.

Last, add a new JAX-RS resource to BankResource.java to access the @ConfigMapping.

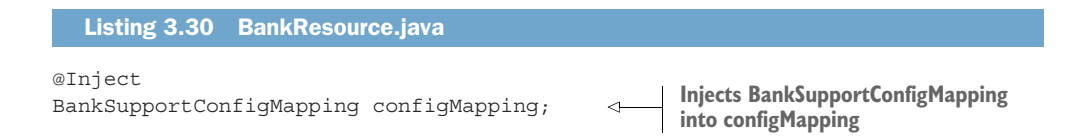

```
@GET
@Produces(MediaType.APPLICATION_JSON)
@Path("/supportmapping") 
public Map<String, String> getSupportMapping() {
    HashMap<String, String> map = getSupport();
     map.put("business.email", configMapping.business().email()); 
     map.put("business.phone", configMapping.business().phone());
     return map;
}
                                                               Properties are accessible at the 
                                                               /bank/supportmapping endpoint. 
                                                               This method is a near copy of the 
                                                               /bank/support endpoint, extended 
                                                               with the business support properties.
                                        Access the nested group by invoking the interface name
                                       as a method. Invoking the business() method returns the
                                       values of the properties defined in the Business interface.
```
Load http://localhost:8080/bank/supportmapping in the browser to verify the properties are displayed. With a successful @ConfigMapping endpoint up and running, in the following section we change gears a bit by explaining why Quarkus categorizes properties as either runtime or build-time properties.

#### *3.7.4 Run-time vs. build-time properties*

As a MicroProfile Config implementation, Quarkus optimizes configuration for containers in general and Kubernetes in particular. Kubernetes is considered an immutable infrastructure, where it restarts pods with a new application configuration instead of modifying an application's configuration within a running pod.

 Let's do a quick Quarkus and traditional Java runtime configuration comparison. Most Java runtimes scan the classpath while an application is starting. The runtime scanning creates a dynamic deployment capability at the cost of increased RAM utilization and increased startup time. It can take a significant amount of resources to conduct a classpath scan to build an in-memory model (metamodel) of what it has found. Also, the application pays this resource penalty every time it starts. In a highly dynamic environment like Kubernetes that encourages frequent incremental application updates, this is quite often!

 Quarkus, on the other hand, considers its primary target environment to be containers in general and Kubernetes in particular. Quarkus allows extensions to define two types of properties: build time and run time.

 Quarkus prescans and compiles as much code as possible when the application is compiled (built), so it is static in nature when loaded and run. Build-time properties influence compilation and how the metamodel (like annotation processing) is prewired. Changing build-time properties at run time has no effect, like when running java -jar myapp.jar. Their values, or the effect of their values, are already compiled into myapp.jar. An example is a JDBC driver because developers typically know ahead of time which drivers will be required.

 Run-time properties do not impact how code is prescanned and generated, but they do influence run-time execution. Examples include port numbers like quarkus .http.port=80 and database connection strings like quarkus.datasource.jdbc .url=jdbc:postgresql://localhost:5432/mydatabase.

 The result of prescanning at build-time is lower run-time memory utilization consuming only tens of MB of RAM and faster startup time in tens of milliseconds as a native binary and hundreds of milliseconds on the JVM.

 Each Quarkus extension guide (<https://quarkus.io/guides>) lists its configurable properties. The "Quarkus: All Configuration Options" guide ([https://quarkus.io/](https://quarkus.io/guides/all-config) [guides/all-config\)](https://quarkus.io/guides/all-config) lists all configuration properties for all Quarkus extensions. In both cases, a lock icon identifies properties fixed at build time.

 Figure 3.5 shows a mix of fixed properties and run-time-configurable properties from the "Quarkus: All Configuration Options" guide.

#### 4 Configuration property fixed at build time - All other configuration properties are overridable at runtime

| <b>FILTER CONFIGURATION</b>                                                                                                    |                                  |                |  |  |
|----------------------------------------------------------------------------------------------------|----------------------------------|----------------|--|--|
| <b>AWS Lambda</b>                                                                                                    | <b>Type</b>                      | <b>Default</b> |  |  |
| quarkus.lambda.handler<br>The handler name. Handler names are specified on handler classes using the @javax.inject.Named annotation.<br>$\vee$ Show more                             | string                           |                |  |  |
| Agroal - Database connection pool                                                                                                    | <b>Type</b>                      | <b>Default</b> |  |  |
| Q quarkus.datasource.jdbc<br>If we create a JDBC datasource for this datasource.                                                                                                    | boolean                          | true           |  |  |
| quarkus.datasource.jdbc.driver<br>The datasource driver class name                                                                                                    | string                           |                |  |  |
| A quarkus.datasource.jdbc.transactions<br>Whether we want to use regular JDBC transactions, XA, or disable all transactional capabilities. When enabling XA<br>$\vee$ Show more      | enable<br>d, xa,<br>disabl<br>ed | enable<br>d    |  |  |
| A quarkus.datasource.jdbc.enable-metrics<br>Enable datasource metrics collection. If unspecified, collecting metrics will be enabled by default if the smallrye-<br>$\vee$ Show more | boolean                          |                |  |  |
| quarkus.datasource.jdbc.url<br>The datasource URL                                                                                                    | string                           |                |  |  |

Figure 3.5 Build-time properties identified by the lock icon

For example, the Agroal database connection pooling extension "fixes" the quarkus .datasource.jdbc.driver property at build time, but allows the quarkus.datasource .jdbc.url property to change after compilation.

# *3.8 Configuration on Kubernetes*

We have been configuring the Bank service throughout the chapter, and application configuration for a Kubernetes deployment is nearly the same. The primary difference is the available configuration sources and how to utilize them.

#### *3.8.1 Common Kubernetes configuration sources*

Table 3.1 covers the configuration sources we use in this chapter, but let's look at how they are most commonly used in Kubernetes:

 *System properties*—Container images often start a runtime with predefined parameters. A good example is requiring the use of team or corporate standards. The corporate standard in this case is using the JBoss LogManager, shown next:

```
java -Djava.util.logging.manager=org.jboss.logmanager.LogManager \
      -jar /deployment/app.jar
```
- *Environment variables*—A container is a self-contained runnable software package. Environment variables are a formalized and popular parameter-passing technique to configure an application packaged in a container. For example, the Postgres official container image uses environment variables like POSTGRES\_ USER to define a database user ([https://hub.docker.com/\\_/postgres\)](https://hub.docker.com/_/postgres). This approach to container parameter passing is popular in Kubernetes as well.
- *Kubernetes ConfigMap*—A ConfigMap is a first-class externalized configuration concept for Kubernetes. A ConfigMap stores nonconfidential data as key-value pairs. Think of a ConfigMap as an interface for accessing key-value pairs, and more than one interface implementation exists. The most common implementation is mounting a ConfigMap as a storage volume within a Pod and is, therefore, accessible to all containers within the Pod. Quarkus uses a different ConfigMap implementation. Instead of mounting the configuration file within the container, the Quarkus ConfigMap extension takes a simpler approach by directly accessing the properties from etcd using the Kubernetes REST-based API server. Figure 3.6 compares the two different approaches.
- *application.properties*—Quarkus applications can still include an application .properties file for sensible default values.
- *Third-party configuration sources*—Quarkus supports popular third-party configuration sources that can run in Kubernetes, like the Spring Cloud Config Server, Vault, and Consul.

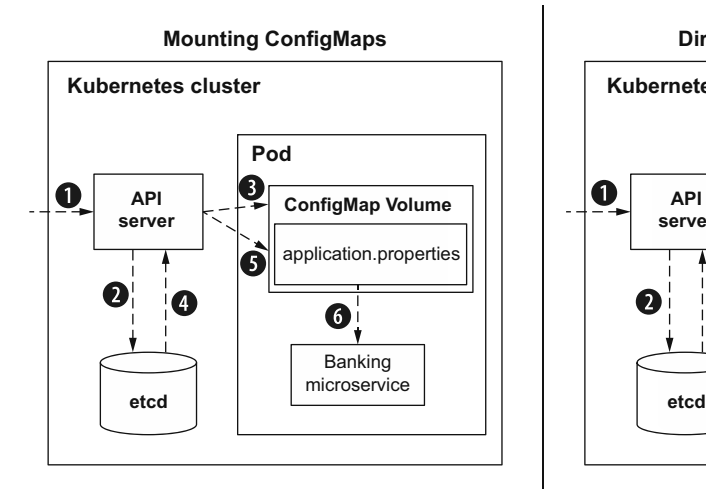

- 1. **Run** kubectl create configmap.
- **2. Write configmap properties to etcd.**
- **3. Volume created when Pod created.**
- **4. Read configmap properties from etc.**
- **5. Mount properties as application.properties.**

**6. Microservice reads properties.**

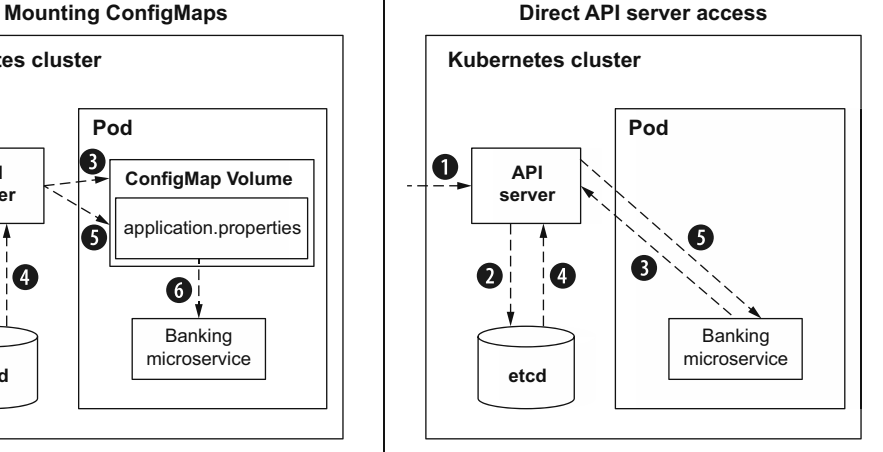

- **1. Run** kubectl create configmap.
- **2. Write** configmap properties to etcd.
- **3. Banking microservice requests properties when booted.**
- **4. API server requests properties from etcd.**
- **5. API server returns properties.**

Figure 3.6 ConfigMaps: mounting vs. API server direct access

#### *3.8.2 Using a ConfigMap for Quarkus applications*

Quarkus can recognize ConfigMap files created from application.properties, application.yaml, and application.yml files. Let's create a ConfigMap out of an application.yaml file so as not confuse it with the existing application.properties file. Create the application.yaml in the top-level project directory, as shown in the next listing.

```
Listing 3.31 Creating application.yaml
```
bank:

name: Bank of ConfigMap

TIP Make sure to use two spaces before the name property because YAML is space sensitive.

Next, create the Kubernetes ConfigMap, as seen in the next code sample.

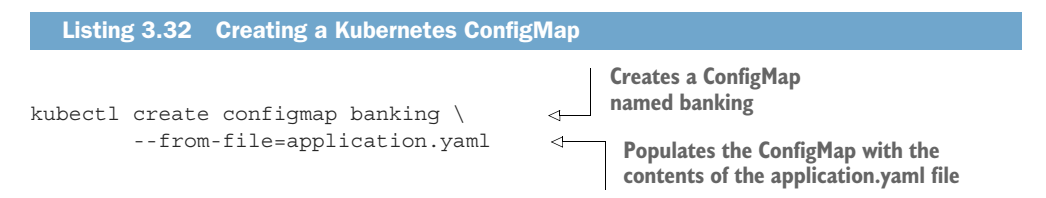

With the ConfigMap created in Kubernetes, the next step is to configure the banking service to access it, as shown in the application.properties file in the next listing.

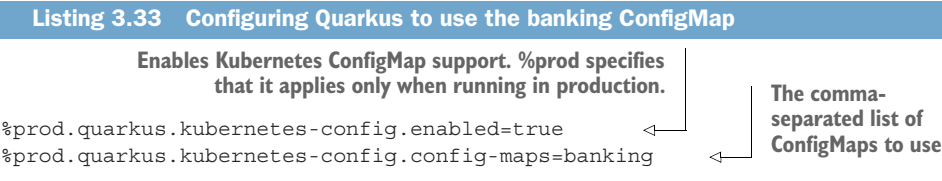

TIP A ConfigMap can be viewed with kubectl get cm/banking -oyaml, edited with kubectl edit cm/banking, and deleted with kubectl delete cm/banking.

With the ConfigMap created and the banking service configured to use it, deploy the banking service to Kubernetes as shown in the following code listing.

Listing 3.34 Deploying the updated application to Kubernetes

mvn clean package -Dquarkus.kubernetes.deploy=true

To verify the output, run minikube service list to obtain the base URL.

Listing 3.35 Example output of **minikube service list**

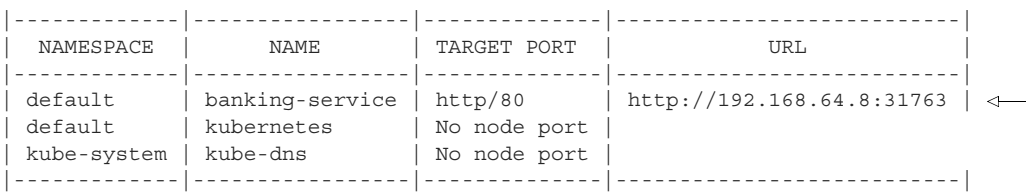

**The base URL, although the IP address and port will likely differ from what is shown**

Load the URL in the browser, appending /bank/name. The full URL in this example would be<http://192.168.64.8:31763/bank/name>.

 The output should be the contents of bank.name defined in the ConfigMap as shown next.

Listing 3.36 Output obtained from ConfigMap

Bank of ConfigMap

#### *3.8.3 Editing a ConfigMap*

Changing a ConfigMap requires a Pod restart. This boots a new Bank Service instance that reloads property values from its configuration sources. The first step, of course, is to edit the ConfigMap. Type kubectl edit cm/banking. See the next listing for editing the ConfigMap.

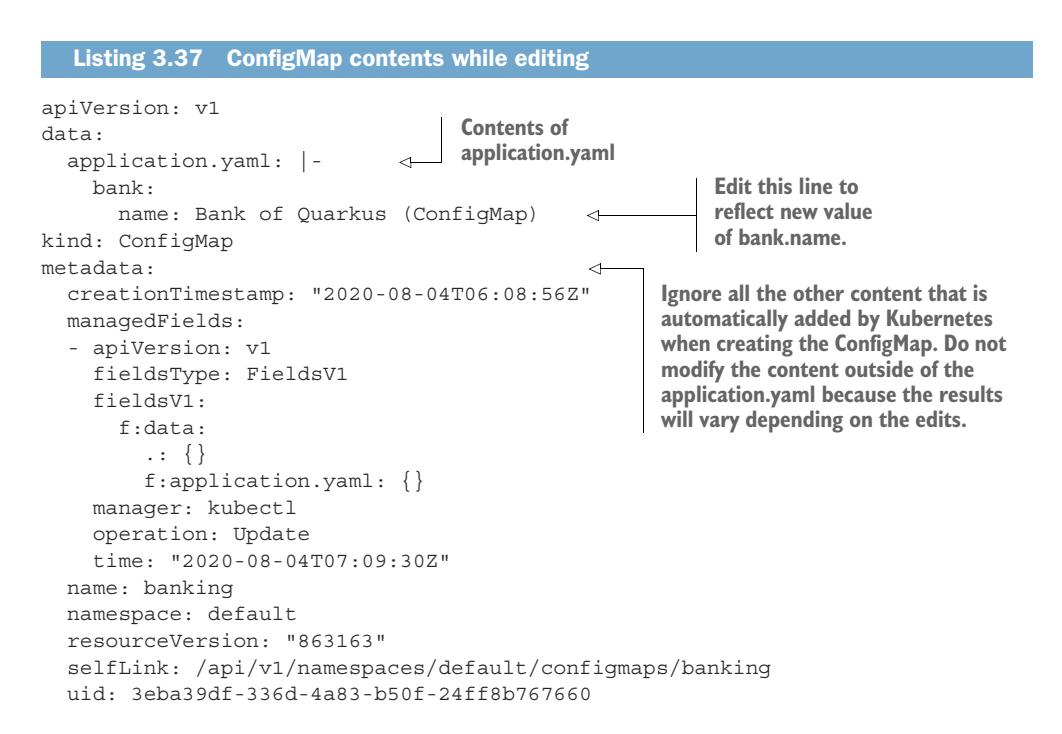

Kubernetes offers various ways to restart the Pod; however, the simplest is to redeploy the application as shown in the following code sample.

#### Listing 3.38 Redeploying the updated application to Kubernetes

mvn clean package -Dquarkus.kubernetes.deploy=true

IMPORTANT Attempting to redeploy an application already present in Kubernetes with mvn package -Dquarkus.kubernetes.deploy=true will result in an error in Quarkus 2.x. Follow the issue ([https://github.com/quarkusio/](https://github.com/quarkusio/quarkus/issues/19701) [quarkus/issues/19701\)](https://github.com/quarkusio/quarkus/issues/19701) for updates on a resolution. The problem can be worked around by removing the application first with kubectl delete -f /target/kubernetes/minikube.yaml.

#### *3.8.4 Kubernetes Secrets*

ConfigMaps are ideal for general property storage and access. However, some cases, like using usernames, passwords, and OAuth tokens, require working with confidential properties. The Kubernetes solution for storing sensitive information is the *Kubernetes Secret*. By default, Secrets store data in Base 64–encoded format. While this makes sensitive data unreadable to the eye, it can be easily decoded. From an application perspective, Secrets look and feel a lot like ConfigMaps.

WARNING Like ConfigMaps, Secrets are stored in etcd. Any administrator with access to etcd can decode Base 64–encoded Secrets. Kubernetes can

encrypt secret data at rest as well ([https://kubernetes.io/docs/tasks/adminis](https://kubernetes.io/docs/tasks/administer-cluster/encrypt-data/)[ter-cluster/encrypt-data/](https://kubernetes.io/docs/tasks/administer-cluster/encrypt-data/)).

Up to this point, properties have been stored mostly in files including application.properties and application.yaml. ConfigMaps and Secrets can also store *literals*, meaning key-value pairs, without having to define them within a file. See the next listing for the code to create a database username and password using Secrets.

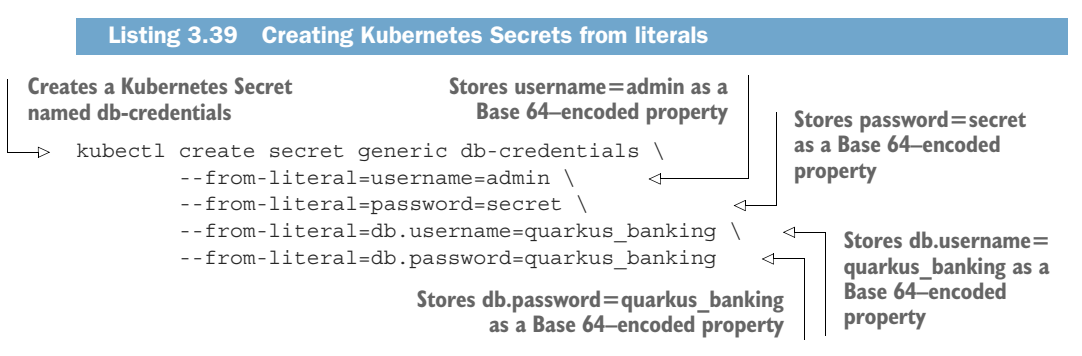

Next, run the command in the next listing, and view the output in listing 3.41 to check it is encoded.

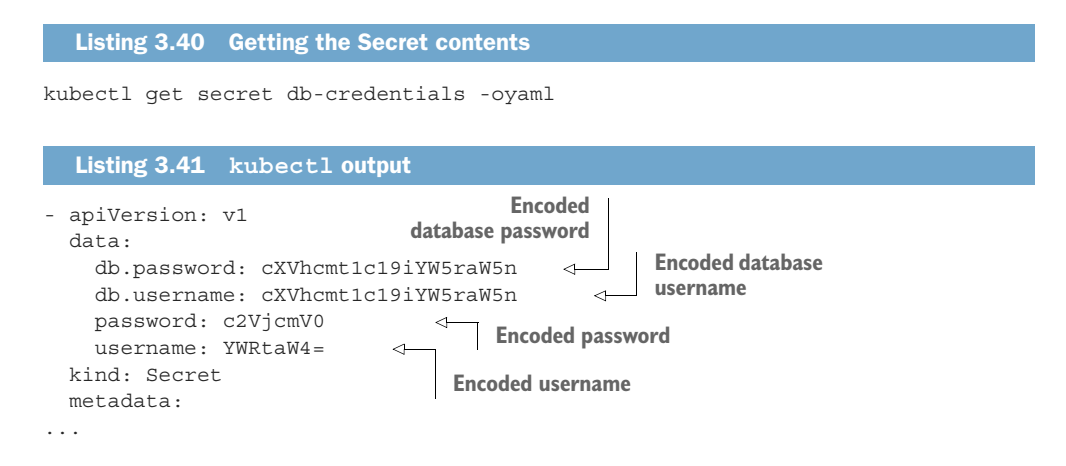

With a Kubernetes Secret containing username and password properties, the next step is to verify that these properties can be injected and used within the application. We will use the database username and password later. Extend BankResource as shown the in next listing.

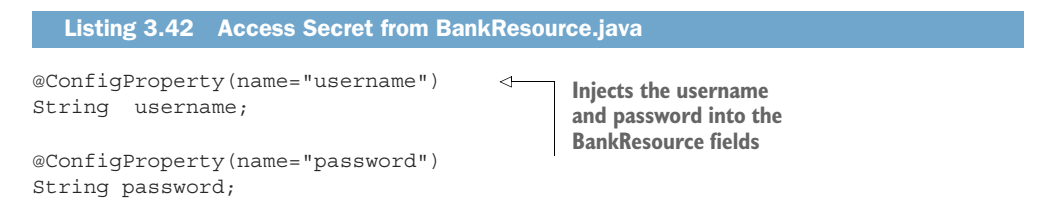

```
@GET
@Produces(MediaType.APPLICATION_JSON)
@Path("/secrets")
public Map<String, String> getSecrets() {
     HashMap<String,String> map = new HashMap<>();
     map.put("username", username); 
     map.put("password", password);
     return map;
}
                                              Inserts the username and 
                                              password into a HashMap 
                                              and returns as a JSON string
```
Like a ConfigMap, applications need two Quarkus properties defined to access a Secret. See the next listing.

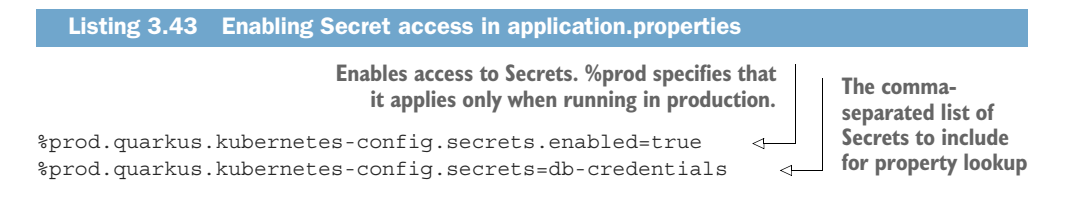

Redeploy the application and open the /bank/secrets endpoint. The output should look like the next listing.

```
Listing 3.44 Browser output
```
{"password":"secret","username":"admin"}

#### *Summary*

This chapter covered a lot of ground. It introduced externalized configuration, Micro-Profile Config, Quarkus-specific configuration features, and Kubernetes Config-Maps. The top two takeaways from this chapter are that externalized configuration is a microservice deployment necessity, and Quarkus uses MicroProfile Config and custom configuration features to make Kubernetes deployments both practical and seamless.

Here are the key detailed points:

- Quarkus uses the MicroProfile Config API for application configuration and to configure itself.
- MicroProfile Config uses configuration sources to abstract where configuration values are stored.
- There is an order of precedence when loading property values from configuration sources.
- **Properties can be loaded individually using @ConfigProperty or in bulk using** @ConfigProperties or @ConfigMapping.
- Quarkus supports configuration profiles for loading context-dependent configuration values, such as for development, test, and production.
- Not all Quarkus properties can be modified at run time.
- Quarkus supports ConfigMaps by reading ConfigMap key-value pairs using the Kubernetes API server.
- Applications can store and access sensitive information in Kubernetes Secrets.

# *Database access with Panache*

#### *This chapter covers*

- **What Panache is**
- **Simplifying JPA development with Panache**
- Database testing with Panache and @QuarkusTest

In chapter 2, we created the Account service to show how to develop JAX-RS endpoints with Quarkus. In this chapter, we take that Account service and add database storage for the account data, instead of the data being held only in memory.

 Because most microservices will need to store some type of data, or interact with data stored by another microservice, being able to read and store data to a database is a key feature to learn and understand. Though stateless microservices are "a thing," and certainly a goal, if appropriate, for a microservice, there are also times when denying the need to store data leads to unnecessary mental gymnastics, leading to a significantly more complex distributed system.

 To simplify the development of microservices requiring storage, Quarkus created *Hibernate ORM with Panache (Panache)*, an opinionated means of storing and retrieving state from a database, heavily inspired by the Play framework, Ruby on Rails, and JPA experience. Panache offers two different paths, depending on developer preference: *active record* and *data repository*. The data repository approach will be familiar to those with experience in Spring Data JPA.

 Before getting into how Panache can simplify database development in a microservice, we will alter the Account service to store data with the known JPA approach. Showing how to store data with JPA will make it easier to compare the approaches, both in terms of the amount of code and the different coding styles they facilitate.

# *4.1 Data sources*

Before delving into modeling objects for persistence, we need to define a data source for JPA, or Panache, to communicate with the database.

 The *Agroal* extension from Quarkus handles data source configuration and setup. However, adding a dependency for the extension is unnecessary when being used for JPA or Panache, because they have a dependency on Agroal. At a minimum, the type of data source and database URL must be specified in configuration, and usually a username and password, as follows:

```
quarkus.datasource.db-kind=postgresql
quarkus.datasource.username=database-user
quarkus.datasource.password=database-pwd
quarkus.datasource.jdbc.url=jdbc:postgresql://localhost:5432/my_database
```
NOTE The username and password values shown here are just examples. What they need to be set to depends on the database being connected to.

In this particular example, the configuration tells Quarkus that the application will be connecting to a PostgreSQL database. The JDBC configuration indicates the URL of the database.

 With the previous configuration, no data source name is mentioned. That is because the configuration is defining the *default* data source that should be used by anything needing a JDBC data source. Multiple data sources are created by setting a specific name in the configuration. For instance, the next configuration creates a data source called orders:

```
quarkus.datasource.orders.db-kind=postgresql
quarkus.datasource.orders.username=order-user
quarkus.datasource.orders.password=order-pwd
quarkus.datasource.orders.jdbc.url=jdbc:postgresql://localhost:5432/orders_db
```
Data sources can be created for many kinds of databases, but the more popular ones are h2 (mostly for testing), mysql, mariadb, and postgresql.

 In addition to defining the data source configuration, a JDBC driver must be present for Quarkus to create the data source and to communicate with the database! For that, use a dependency such as the following:

```
<dependency>
   <groupId>io.quarkus</groupId>
   <artifactId>quarkus-jdbc-postgresql</artifactId>
</dependency>
```
The previous dependency matches the configuration from earlier that specified the database type as postgresql. If a different database is used, the application would require a different dependency, where the artifact is prefixed with quarkus-jdbc- and suffixed with the database type name.

 Although it is possible to use the regular JDBC driver dependencies directly with Quarkus, using the Quarkus-provided JBDC driver extensions allows them to be automatically configured with Quarkus but also means they are guaranteed to work as part of a native executable. At present, most JDBC driver dependencies won't work inside a native executable.

 Quarkus has a fantastic feature to help with testing when using a database. Adding @QuarkusTestResource(H2DatabaseTestResource.class) onto a test class will start an H2 in-memory database as part of the test startup. Being an in-memory database, H2 is convenient for testing without needing external databases running. It needs the quarkus-test-h2 dependency, and a JDBC driver as well, as shown here:

```
<dependency>
```

```
 <groupId>io.quarkus</groupId>
  <artifactId>quarkus-test-h2</artifactId>
   <scope>test</scope>
</dependency>
<dependency>
   <groupId>io.quarkus</groupId>
   <artifactId>quarkus-jdbc-h2</artifactId>
   <scope>test</scope>
</dependency>
```
Most applications don't need to interact with a data source directly: they use another layer on top to simplify the code. Now it's time to modify the Account service from chapter 2 to use JPA to store its data instead of storing it in memory.

# *4.2 JPA*

Before we delve into what a Quarkus microservice that uses JPA looks like, look at figure 4.1, which shows the components involved and their interaction.

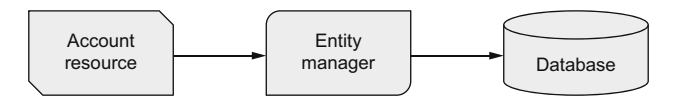

Figure 4.1 Account service: JPA

Though JPA may not be the favored approach to database interactions by many developers, it provides an easy migration path for anyone familiar with Java EE and Jakarta EE development with JPA. In addition, it provides a good basis for comparison with the Panache approaches covered later in the chapter.

 As seen in figure 4.1, the AccountResource uses an EntityManager to interact with the database. Whether it's finding entities, creating new ones, or updating existing ones, it all happens through the EntityManager instance.

 Let's begin converting the Account service from chapter 2 to use JPA for data storage. To add JPA to the Account service, the following dependencies need to be added:

```
<dependency>
   <groupId>io.quarkus</groupId>
   <artifactId>quarkus-hibernate-orm</artifactId>
</dependency>
<dependency>
   <groupId>io.quarkus</groupId>
   <artifactId>quarkus-jdbc-postgresql</artifactId>
</dependency>
```
quarkus-hibernate-orm adds the Hibernate implementation of JPA to the project, and quarkus-jdbc-postgresql adds the JDBC driver for PostgreSQL discussed in section 4.1.

 The updated code for the Account service from chapter 2 can be found in the chapter4/jpa/ directory of the book source.

Next is to modify the Account class to be a JPA entity.

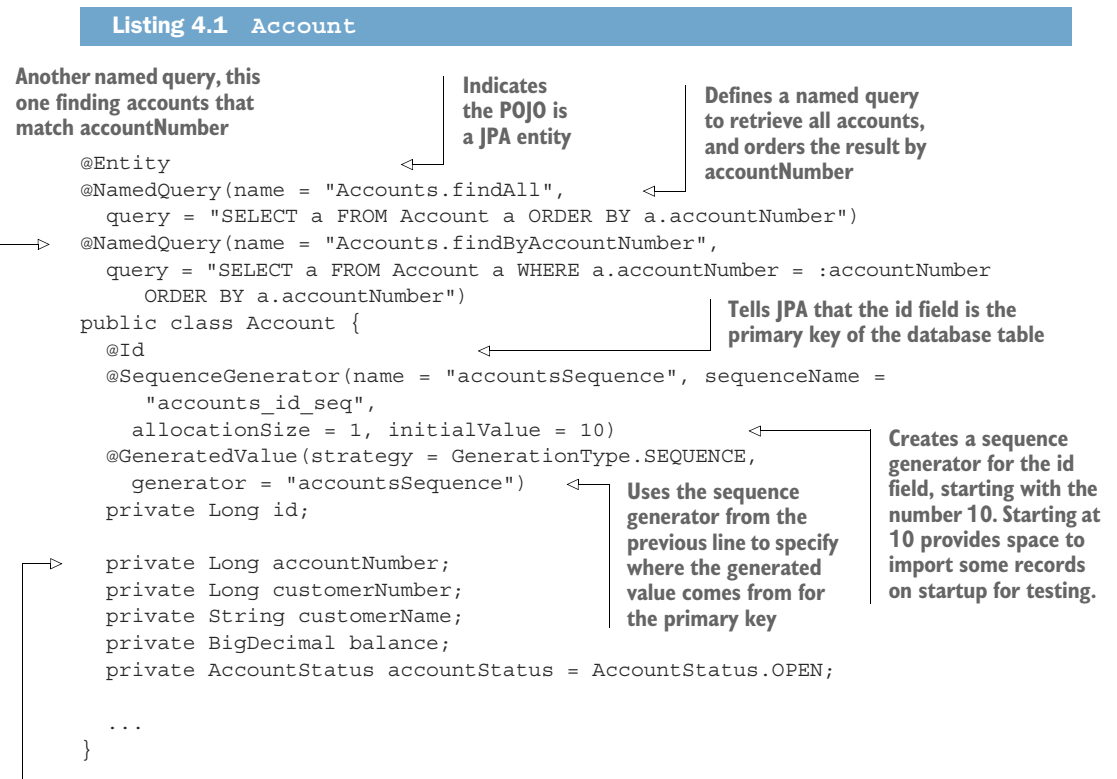

**When using JPA, the fields can be marked private instead of public.**

NOTE Getter and setter methods, general object methods, and equals and hashcode methods from chapter 2 are excluded from the listing for clarity.

All constructors were removed from the Account class, because constructing instances directly is not needed when using JPA.

With the JPA entity defined, it's now possible to use an EntityManager to interact with the database for that entity. The first change to AccountResource is to inject an instance of the EntityManager:

@Inject EntityManager entityManager;

Now the entityManager instance can be used for retrieving all the accounts, as shown in the next listing.

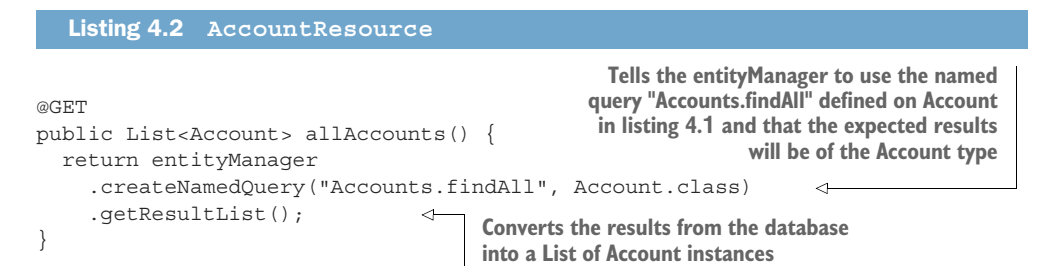

There was another named query for finding accounts by their number on Account, shown in the following listing.

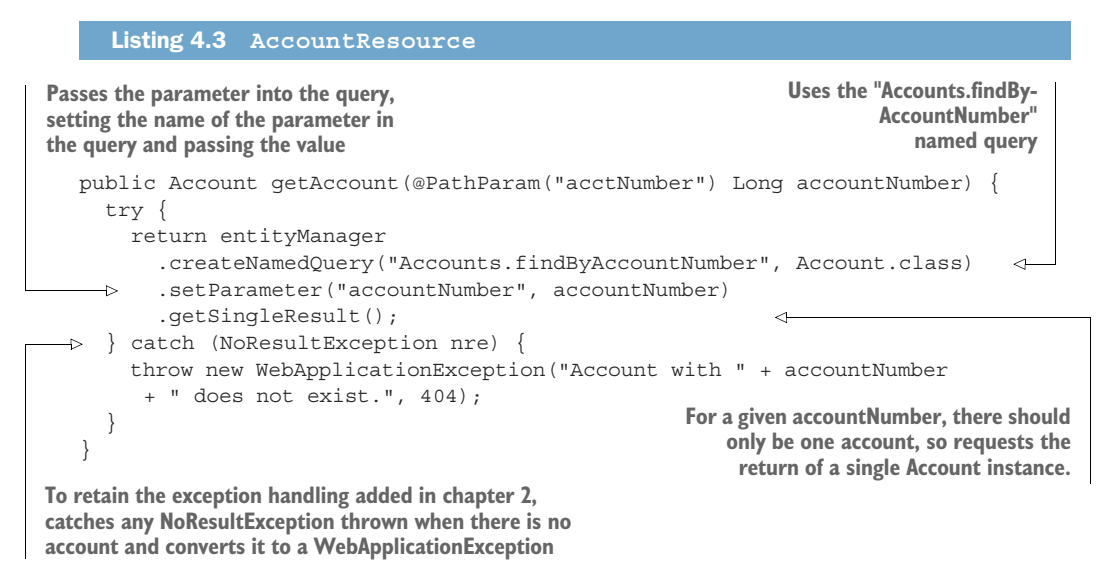

Now for a look at how to add a record to the database with an EntityManager, see the next listing.

```
JPA 81
   Listing 4.4 AccountResource
                           Tells Quarkus that a transaction should be created for this operation 
                           A transaction is necessary here because any exception from within 
                           the method needs to result in a "rollback" of any proposed database 
                           changes before they're committed. In this case it's a new Account.
@Transactional 
public Response createAccount (Account account) {
                                                                     Calls persist with the Account 
   ...
                                                                     instance, adding it to the 
   entityManager.persist(account); 
                                              \epsilonpersistent context for committing 
   return Response.status(201).entity(account).build();
                                                                     to the database at the completion 
}
                                                                     of the transaction, in this case, 
                                                                     createAccount()
```
Now that we've shown how to use named queries and persist a new entity instance, how do we update an entity that already exists? Calling entityManager.persist() throws an exception if it's already persisted, so instead we use the following code.

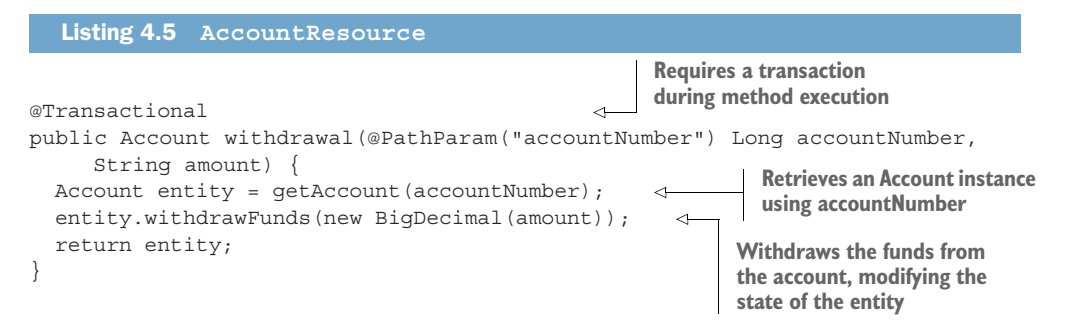

For those that noticed, in listing 4.5, entityManager was not used. It wasn't necessary to call any methods on entityManager because retrieving the account instance had already happened. Retrieving the account puts the instance into the persistence context as a *managed* object. Managed objects can be updated at will and persisted in the database when the transaction commits.

 If the method had a parameter of Account, instead of accountNumber and amount, the instance would be *unmanaged* because it does not exist in the current persistence context. Updating the balance would require the next code:

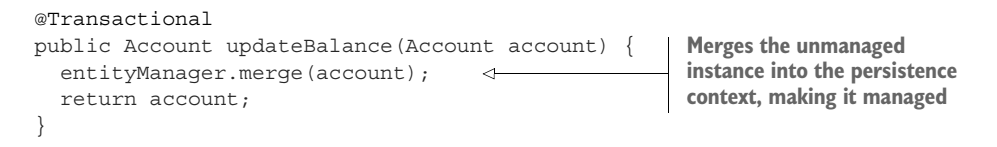

IMPORTANT When using unmanaged instances to update the state in a database, it's necessary to ensure that the state hasn't been updated in the meantime. For example, the earlier method updating the balance requires the account to have been retrieved previously. An update to the balance could have occurred in another request between retrieval of the account and a call to update the balance. We have means to mitigate this problem, such as

versioning JPA entities, but the use of entityManager.merge() needs to be carefully considered.

With only the code changes done so far, it's possible to run the application with *Dev Services* from Quarkus. With Docker running, run mvn quarkus:dev. The application will start a PostgreSQL database first. Dev Services are a recent addition to Quarkus for extensions enabling the automatic creation of necessary containers when configuration is not present for an external service. Details on how it works for data sources can be found at <https://quarkus.io/guides/datasource#dev-services>.

 It's time to write some tests! To be able to test with an H2 database but use Postgre-SQL in a production deployment, we need to use configuration profiles. Here's a snippet of the needed application.properties:

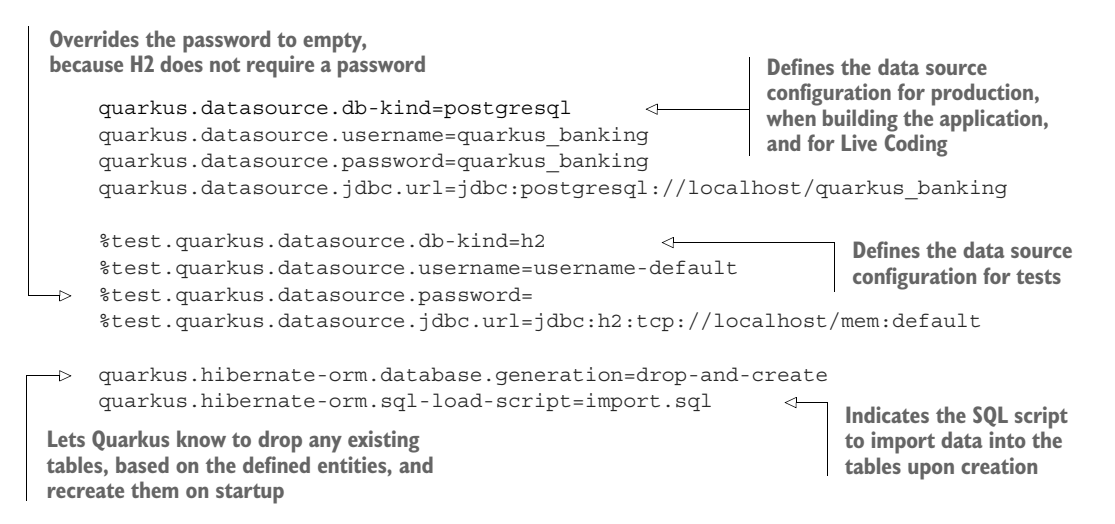

%test. is one of the configuration profiles introduced in chapter 3. Using the test profile for H2 configuration enables a separate configuration for production and Live Coding modes.

The next code listing contains a test using the H2 database described in section 4.1.

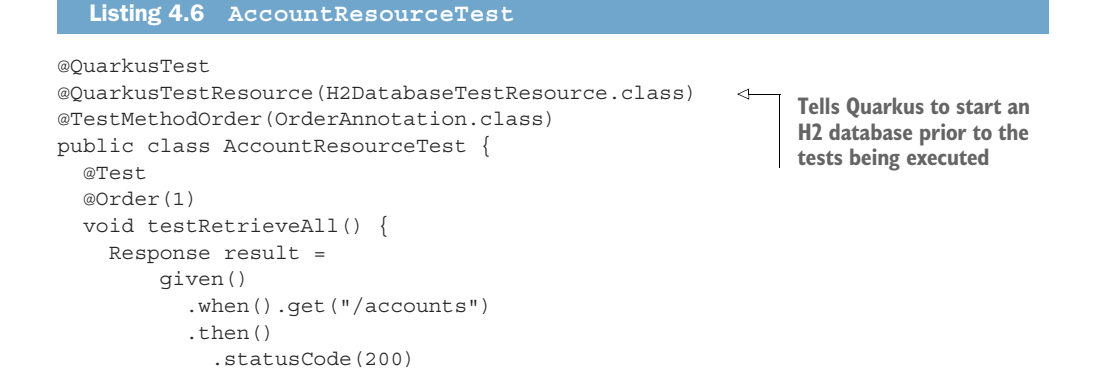

```
 .body(
                 containsString("Debbie Hall"),
                 containsString("David Tennant"),
                 containsString("Alex Kingston")
) .extract()
             .response();
    List<Account> accounts = result.jsonPath().getList("$");
   assertThat(accounts, not(empty()));
   assertThat(accounts, hasSize(8));
   }
}
```
This test may look familiar from chapter 2. The only difference between the similar test in chapter 2 and this one is that @QuarkusTestResource was added to the test class. Another change is in verifying the customer names. Why are they different? In chapter 2, all the data was in memory only, but now it's within a database.

 To add records for testing, define an import.sql in the chapter4/jpa/src/main/ resources directory, as shown here:

```
INSERT INTO account(id, accountNumber, accountStatus, balance, customerName, 
   customerNumber) VALUES (1, 123456789, 0, 550.78, 'Debbie Hall', 12345);
INSERT INTO account(id, accountNumber, accountStatus, balance, customerName, 
customerNumber) VALUES (2, 111222333, 0, 2389.32, 'David Tennant', 112211);
INSERT INTO account(id, accountNumber, accountStatus, balance, customerName, 
customerNumber) VALUES (3, 444666, 0, 3499.12, 'Billie Piper', 332233);
INSERT INTO account(id, accountNumber, accountStatus, balance, customerName, 
customerNumber) VALUES (4, 87878787, 0, 890.54, 'Matt Smith', 444434);
INSERT INTO account(id, accountNumber, accountStatus, balance, customerName, 
customerNumber) VALUES (5, 990880221, 0, 1298.34, 'Alex Kingston', 778877);
INSERT INTO account(id, accountNumber, accountStatus, balance, customerName, 
customerNumber) VALUES (6, 987654321, 0, 781.82, 'Tom Baker', 908990);
INSERT INTO account(id, accountNumber, accountStatus, balance, customerName, 
customerNumber) VALUES (7, 5465, 0, 239.33, 'Alex Trebek', 776868);
INSERT INTO account(id, accountNumber, accountStatus, balance, customerName, 
customerNumber) VALUES (8, 78790, 0, 439.01, 'Vanna White', 444222);
```
Then inform Quarkus to use it by adding the following code to application.properties:

quarkus.hibernate-orm.sql-load-script=import.sql

With all that in place, from the chapter 4/jpa/ directory, run the following:

mvn clean install

The test will execute using the H2 database, and if everything went well, the test passes!

 In developing the Account service to use JPA, we made no mention of a persistence.xml file. Why is that? Everyone familiar with developing JPA code in Java EE and Jakarta EE knows about creating a persistence.xml file to configure the driver, data source name, and other JPA configuration elements.

 With Quarkus, there's no need for a persistence.xml. What is present in that file either is performed automatically based on dependencies, has sensible defaults, or can be customized with application.properties instead. Though it is possible to use a persistence.xml file with Quarkus, we won't demonstrate it.

As an exercise for the reader, add additional test methods for the following:

- Creating an account
- Closing an account
- Withdrawing funds from an account
- Depositing funds into an account

By no means were all aspects of how to use JPA covered in this section—that was not the intention. Although using JPA with Quarkus is an option, the purpose of this section is to outline some key usages of JPA to provide a means of comparing how data access with Panache differs.

## *4.3 Simplifying database development*

Using JPA for accessing a database is only one approach of many. Quarkus also includes the ability to choose the active record or data repository approaches to managing state. Both of these approaches are part of the Panache extensions to Quarkus. Panache seeks to make writing entities trivial and fun with Quarkus.

 Though we talk about data in the following sections, Panache is emerging as a mini brand within Quarkus for simplification. In addition to simplifying entity development, Panache also has experimental functionality for generating RESTful CRUD endpoints, saving the time it takes to churn out the boilerplate JAX-RS definitions. See <https://quarkus.io/guides/rest-data-panache>for all the details.

#### *4.3.1 Active record approach*

Let's take a look at how the active record pattern differs from JPA. As seen in figure 4.2, all interactions occur through the entity itself. As objects usually hold data that needs to be stored, the active record approach puts the data access logic into the domain object directly. The active record approach rose to popularity with Ruby on Rails and the Play framework.

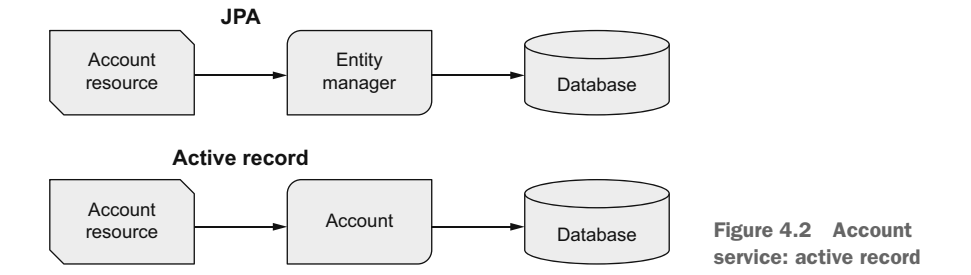

In 2002, Martin Fowler outlined the approach in his book *Patterns of Enterprise Application Architecture* (<https://www.martinfowler.com/books/eaa.html>). His definition can be found on his site, [https://www.martinfowler.com/eaaCatalog/activeRecord.html.](https://www.martinfowler.com/eaaCatalog/activeRecord.html)

 Now to work on the implementation! All the code for this section can be found in the /chapter4/active-record/ directory of the book source code.

 Dependencies need to be different, because we need the Panache version, not the regular Hibernate version. For that, add the following dependency:

```
<dependency>
```

```
 <groupId>io.quarkus</groupId>
   <artifactId>quarkus-hibernate-orm-panache</artifactId>
</dependency>
```
Because a JDBC driver is needed, the same PostgreSQL dependency used with JPA can be added.

 For the entity, that's different because Panache is used, as shown in the next code listing.

```
@Entity
public class Account extends PanacheEntity { 
   public Long accountNumber; 
   public Long customerNumber;
   public String customerName;
   public BigDecimal balance;
   public AccountStatus accountStatus = AccountStatus.OPEN;
   public static long totalAccountsForCustomer(Long customerNumber) { 
     return find("customerNumber", customerNumber).count();
   }
   public static Account findByAccountNumber(Long accountNumber) {
     return find("accountNumber", accountNumber).firstResult();
   }
   ...
}
  Listing 4.7 Account
                                                              Account extends PanacheEntity, 
                                                              which provides the data access 
                                                             helper methods like persist().
                                          The fields on 
                                          Account need 
                                         to be public.
                                                   Custom static methods can be added to
                                               enhance those provided with PanacheEntity.
```
NOTE equals() and hashCode() methods are excluded for brevity. The full code can be viewed in the chapter 4 book source code.

Note the following key points in listing 4.7:

- @Entity is still used to indicate the class is a JPA entity.
- Getter and setter methods for the fields are not required. During build time, Panache generates the necessary getter and setter methods, replacing field access in code to use the generated getter and setter methods.
- Definition of id, the primary key, is handled by PanacheEntity. If there was a need to customize the id configuration, we could do it with the usual JPA annotations.

Given the data access methods are present on Account, interacting with it must be quite different, as shown next.

```
Listing 4.8 AccountResource
public class AccountResource {
   @GET
   public List<Account> allAccounts() {
     return Account.listAll(); 
                                                   Uses the static listAll() from the 
   }
                                                   PanacheEntity superclass of Account 
                                                   to retrieve all the accounts
   @GET
   @Path("/{acctNumber}")
   public Account getAccount(@PathParam("acctNumber") Long accountNumber) {
     return Account.findByAccountNumber(accountNumber); 
                                                                  \triangleleftCalls the custom static 
   }
                                                                        method from listing 
                                                                        4.7, retrieving an 
   @POST
                                                                        Account instance by 
   @Transactional
                                                                        the accountNumber
  public Response createAccount (Account account) {
     account.persist(); 
                                                                       Adds a new Account instance 
     return Response.status(201).entity(account).build();
                                                                       into the persistence context. 
 }
                                                                       On transaction commit, the 
                                                                      record will be added to the 
  @PITT
                                                                      database.
   @Path("{accountNumber}/withdrawal")
   @Transactional
   public Account withdrawal(@PathParam("accountNumber") Long accountNumber, 
     String amount) {
     Account entity = Account.findByAccountNumber(accountNumber);
    entity.withdrawFunds(new BigDecimal(amount));
     return entity; 
                               When modifying an existing instance, it will 
 }
                               be persisted on transaction completion.}
```
For testing, AccountResourceTest from the JPA example earlier can be copied for use with the active record approach. Because Account no longer has methods for retrieving or setting values, the only necessary changes are to provide it direct field usage.

 As before, the tests use an in-memory H2 database, and import the data on startup from import.sql. The application-properties doesn't need to change compared with the JPA version.

In the /chapter4/active-record/ directory, run the next code:

```
mvn clean install
```
If all went well, all the tests pass.

 To briefly recap, the active record approach with Panache integrates all data access into the JPA entity, while taking care of boilerplate tasks such as defining the primary key. PanacheEntity provides simplified methods that don't require deep SQL knowledge to construct queries, enabling developers to focus on the necessary business logic.

#### *4.3.2 Data repository approach*

Now on to the last approach, data repository.

 Figure 4.3 uses AccountRepository as the intermediary for data access methods. There are some similarities with EntityManager from JPA, but also key differences. The Spring Framework popularized the data repository approach over the last decade or more.

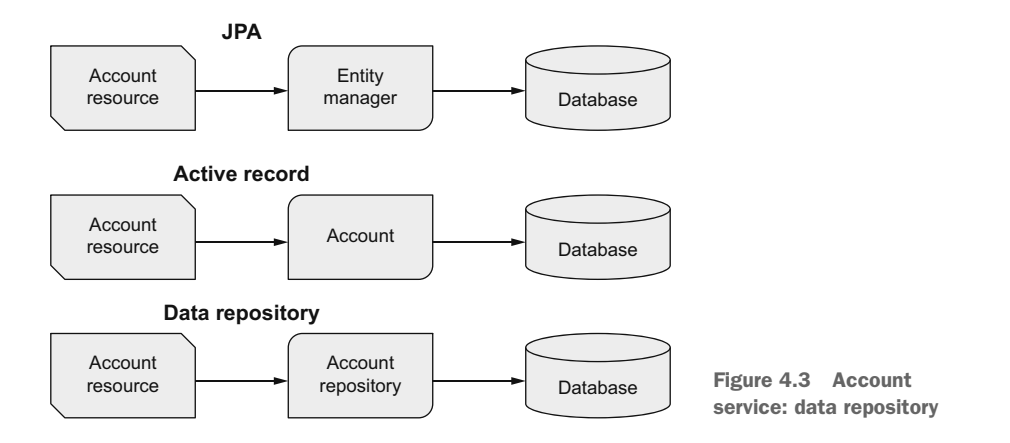

Martin Fowler also outlined this approach, with active record, in *Patterns of Enterprise Application Architecture* [\(https://www.martinfowler.com/books/eaa.html\)](https://www.martinfowler.com/books/eaa.html). On his website, Fowler explains the approach:<https://martinfowler.com/eaaCatalog/repository.html>.

 So what's needed to implement the data repository approach? Exactly what was needed for the active record approach, as shown here:

```
<dependency>
   <groupId>io.quarkus</groupId>
   <artifactId>quarkus-hibernate-orm-panache</artifactId>
</dependency>
```
One benefit of both approaches being in the same dependency is it's quick to switch between them, or even use each approach in different situations in the same application.

 The Account entity for the data repository approach is shown in the following listing.

```
Listing 4.9 Account
```

```
@Entity
public class Account {
   @Id
   @GeneratedValue
   private Long id;
   private Long accountNumber;
   private Long customerNumber;
```

```
 private String customerName;
  private BigDecimal balance;
  private AccountStatus accountStatus = AccountStatus.OPEN;
 ...
}
```
NOTE Getter and setter methods, general object methods, and equals and hashcode methods are excluded from the listing for brevity.

Listing 4.9 is very similar to listing 4.1 for JPA. The main difference is there are no @NamedQuery annotations, and the default ID-generation process for the primary key is not the same.

Take a look at the repository class, shown in the following code listing.

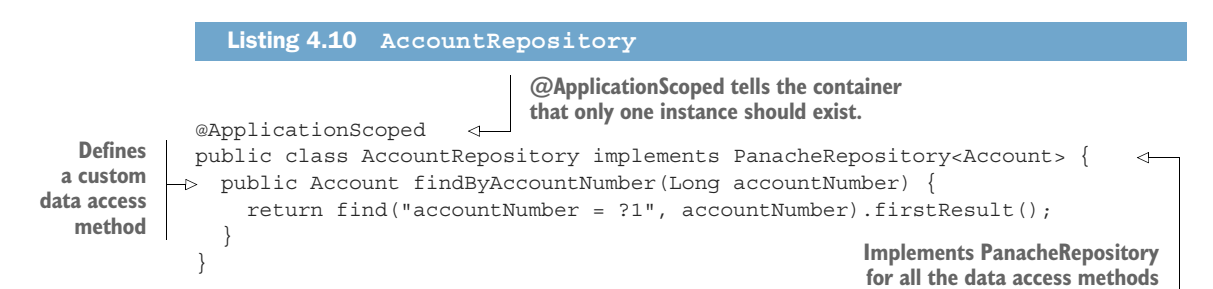

As with the active record approach, a parent class includes the convenience methods for finding and retrieving instances.

But how different is the JAX-RS resource? See the next example.

```
public class AccountResource {
   @Inject
   AccountRepository accountRepository; 
   @GET
   public List<Account> allAccounts() {
     return accountRepository.listAll(); 
   }
   @GET
   @Path("/{acctNumber}")
   public Account getAccount(@PathParam("acctNumber") Long accountNumber) {
    Account account = \text{accountRepository}.findByAccountNumber(accountNumber); \Leftrightarrow return account;
   }
   @POST
   @Transactional
  public Response createAccount (Account account) {
     accountRepository.persist(account); 
   Listing 4.11 AccountResource
                                                       Injects an 
                                                       AccountRepository instance 
                                                       for data access operations
                                                         Retrieves all the 
                                                         accounts with listAll()
                                                                   Uses the custom data access
                                                                  method on AccountRepository
                                                                         Persists a new 
                                                                         Account instance 
                                                                         into the database
```

```
 return Response.status(201).entity(account).build();
 }
  @PUT
  @Path("{accountNumber}/withdrawal")
  @Transactional
  public Account withdrawal(@PathParam("accountNumber") Long accountNumber, 
     String amount) {
    Account entity = accountRepository.findByAccountNumber(accountNumber);
    entity.withdrawFunds(new BigDecimal(amount));
                                                             \leftarrow return entity;
                                        Updates the balance on the account without
 }
                                      needing to call accountRepository.persist(); it's
}
                                 done automatically when the transaction completes.
```
The AccountResourceTest class can be copied from the JPA example, because both approaches use entities that have getters and setters.

 The tests can be run from the /chapter4/data-repository/ directory with the following line:

mvn clean install

## *4.3.3 Which approach to use?*

Through the previous sections, we have outlined different approaches for JPA, active record, and data repository. Which one is the best?

 As with most things dealing with software, it depends. The key points of each approach follow:

- $\blacksquare$  JPA
	- Easy migration for existing Java EE and Jakarta EE applications.
	- Requires creation of primary key field; not provided by default.
	- @NamedQuery annotations must be placed on an entity or super class.
	- Queries require actual SQL, as opposed to shortcut versions that are used in active record or data repository.
	- Non-primary key search requires SQL or @NamedQuery.
- Active record
	- Doesn't require getters and setters for all fields.
	- Coupling the data access layer into an object makes testing it without a database difficult. The flip side is that testing with a database is a lot easier than in the past.
	- Another aspect of coupling, it breaks the *single responsibility principle* and *separation of concerns*.
- Data repository
	- Requires creation of a primary key field; not provided by default.
	- Clearly separates data access and business logic, enabling them to be tested independently.
	- Without custom methods, it's an empty class. For some, this can seem unusual.

These are some key differences shown through the previous sections; there are likely many more. When it comes down to it, the chosen approach will depend on the requirements of an application and personal choice of the developer, based on their previous experience.

 It's worth noting that no one approach is wrong, or right—it all depends on personal perspective and preference.

# *4.4 Deployment to Kubernetes*

Now that the Account service has a database, it's time to deploy it to Kubernetes to see it in action. First, though, we must deploy a PostgreSQL instance that can be used by it.

#### *4.4.1 Deploying PostgreSQL*

We need to deploy the following pieces to Kubernetes for setting up a PostgreSQL database:

- <sup>1</sup> A Kubernetes Secret with encoded username and password. This secret will be used in creating the PostgreSQL database and in the data source configuration in Quarkus.
- <sup>2</sup> PostgreSQL database deployment.

First, verify Minikube is already running, and if it isn't, run the following:

minikube start

**in the Secret**

**IMPORTANT** As mentioned in previous chapters, ensure that eval  $\frac{\epsilon}{\pi}$  (minikube -p minikube docker-env) is run in each terminal window that will be pushing a deployment to Minikube, because it uses Docker inside Minikube for building the image.

Once Minikube is running, create the Secret as shown next:

kubectl create secret generic db-credentials \ --from-literal=username=quarkus banking \ --from-literal=password=quarkus\_banking

**Creates a new Secret with the name db-credentials**

**Adds username with the plain text value of quarkus\_banking. The value will be encoded as**  Also sets a password **part of creating the Secret.**<br>
in the Secret. **Also sets a part of creating the Secret.** 

NOTE If the Minikube instance being used is the same as in chapter 3, you willl need to execute kubectl delete secret generic db-credentials first.

⊲

With the Secret created, the PostgreSQL database instance can be started. Doing that requires a Kubernetes Deployment and Service.

Change to the directory /chapter4/ and run the next code:

```
kubectl apply -f postgresql_kubernetes.yml
```
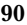
If successful, the terminal contains messages stating the Deployment and Service were created. With a PostgreSQL database running, it's time to package and deploy a service to use it.

#### *4.4.2 Package and deploy*

Any of the examples from the chapter could be used to show it working in Kubernetes, but in this instance, we use the active record example.

 Before packaging the application, we need to make a few changes because it will be reading Kubernetes Secrets for database configuration. Add a new dependency in pom.xml as follows:

```
<dependency>
   <groupId>io.quarkus</groupId>
   <artifactId>quarkus-kubernetes-config</artifactId>
</dependency>
```
This dependency enables an application to read Kubernetes ConfigMaps and Secrets. For it to know where the information is to read, the following additional properties are needed:

```
%prod.quarkus.kubernetes-config.enabled=true 
   %prod.quarkus.kubernetes-config.secrets.enabled=true 
%prod.quarkus.kubernetes-config.secrets=db-credentials 
                                                             Enables the extension
                                                                      Tells the extension that 
                                                                      Secrets will be read
```

```
Lists the Secrets to be read; in 
this case it's just db-credentials.
```
NOTE The %prod. prefix ensures the settings are not used during development and testing.

As well as the previous additions to application.properties, we need to modify the datasource information for Kubernetes, as shown here:

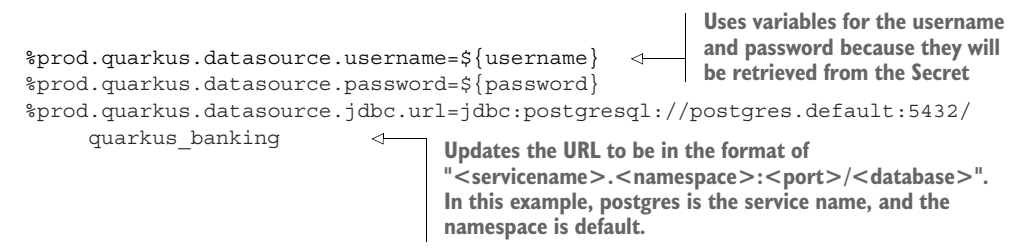

These are the only changes needed to have the database credentials read from a Secret and the PostgreSQL database used within Kubernetes. With the changes made, it's time to build the image and deploy it to Kubernetes as follows:

mvn clean package -Dquarkus.kubernetes.deploy=true

With the Account service deployed, run minikube service list to see the details of all services, as shown here:

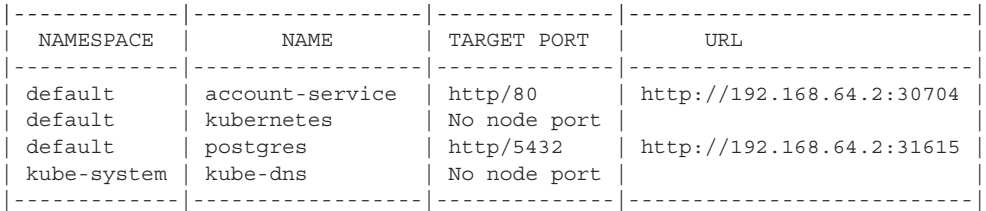

Accessing <http://192.168.64.2:30704/accounts> in a browser will now retrieve all the accounts in the PostgreSQL database running in Kubernetes.

 Throughout the chapter, each example has shown the different approaches we can take for writing database code with Quarkus, beginning with JPA for easy migration to Quarkus, before progressing to cover the enhancements to Hibernate ORM that Panache brings through use of active record or data repository approaches.

#### *Summary*

- By adding the data source properties for db-kind, username, password, and jdbc.url, along with the quarkus-jdbc-postgresql dependency, a Quarkus application can connect with a PostgreSQL database.
- Use @NamedQuery on a JPA entity class to define custom queries for use with the EntityManager.
- **Hibernate ORM with Panache offers simplified approaches to JPA with either** the active record or data repository approaches.
- Add the quarkus-hibernate-orm-panache dependency, and use Panache-Entity as a super class for JPA entity classes to use the active record approach. The active record approach provides common methods for use when interacting with a database, simplifying the data access layer in an application.
- When using the data repository approach, create a repository class that implements PanacheRepository to hold custom data access methods, such as queries equivalent to @NamedQuery on JPA entities.
- Define a PostgreSQL deployment and service in Kubernetes, and create the resources in a Kubernetes environment using Minikube.

## *Clients for consuming other microservices*

#### *This chapter covers*

- **MicroProfile REST Client specification**
- **Using type-safe interfaces to consume external** microservices
- **Customizing the content of headers on the** request

Although many microservices require only a database or alternative data services, or process a request within their own process, sometimes a microservice needs to communicate with other microservices to fulfill a request. When shifting from monoliths to microservices, the tendency is toward smaller and leaner microservices, which necessitates more of them. More importantly, many of those smaller microservices will need to communicate with each other to complete a task previously achieved with a single method calling other services inside a monolith. All those previously "in-process" method calls are now external microservice invocations.

 This chapter introduces the MicroProfile REST Client and describes how Quarkus implements the specification to provide a type-safe means of interacting with external services. Many possible approaches exist, including Java's networking library or third-party libraries like OkHttp and Apache HttpClient. Quarkus

abstracts away the underlying HTTP transport construction from the developer, enabling them to focus on the task of defining the external service and interacting with the service as if it were a local method invocation.

 Figure 5.1 represents a microservice calling another microservice, but it is also the basis for the examples used throughout the chapter. The examples for this chapter follow from the previous banking domain examples. The Transaction service calls the Account service to retrieve the current balance to ensure the requested transaction doesn't result in an overdrawn account.

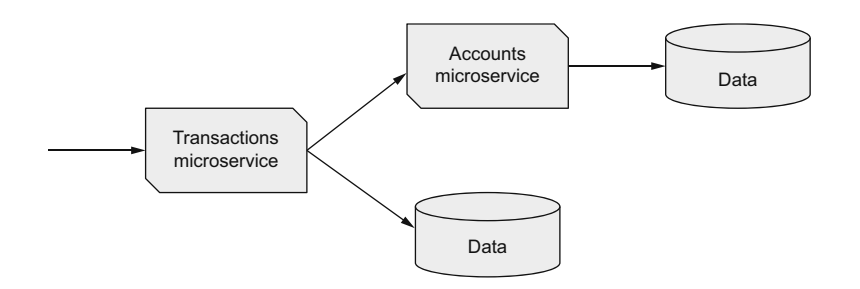

Figure 5.1 Banking microservice consumption

The Account service in this chapter is not the same as the version seen in earlier chapters. Because this chapter's focus is on the calling microservice, and not the called microservice, the Account service API will expose methods only to retrieve the current balance and update it.

NOTE We won't show the Account service for this chapter because it's a derivative of that in earlier chapters. Take a look at the code for chapter 5, in the /chapter5/account-service/ directory, to see how it was implemented.

## *5.1 What is MicroProfile REST Client?*

MicroProfile REST Client is one of the specifications from Eclipse MicroProfile (<https://microprofile.io/>). The specification defines how a representation of an external service with Java interfaces ensures interactions with that service occur in a type-safe manner. What that means is we use the Java language and compilation process to ensure the code that interacts with an external service is free from obvious errors.

 When interacting with services utilizing one of the many HTTP libraries or the JAX-RS client library, it's necessary to perform a lot of casting between objects, transformations from JSON to POJOs, and many other steps that don't rely on the Java language to ensure correctness. Though workable, this leaves code susceptible to failures due to problems being discovered not during compilation but only through testing or even production usage. Using a type-safe approach with MicroProfile REST Client enables us to discover these types of problems during compilation and not much later during execution.

 For many years the RESTEasy project [\(https://resteasy.github.io/](https://resteasy.github.io/)) had a custom means of defining external services with Java interfaces. However, because it was included within only one JAX-RS implementation, other JAX-RS implementations didn't have such a feature. Building on the RESTEasy project's work, the Thorntail project [\(https://](https://thorntail.io/) [thorntail.io/](https://thorntail.io/)) added a CDI layer on top of the programmatic builder from RESTEasy.

 MicroProfile REST Client defines a specification to combine the ideas from RESTEasy and Thorntail for the Eclipse MicroProfile platform. Many aspects within the specification align it with how JAX-RS defines RESTful endpoints.

Some of the more important features of the specification include the following:

- Including additional client headers onto any external request
- Following responses redirecting to another URL
- Calling external services through an HTTP proxy
- Registering custom providers for filtering, message body manipulation, interceptors, and exception mappers
- Automatic registration of JSON-P and JSON-B providers
- Configuring SSL for REST client endpoints

Having covered the origins of the specification and its purpose, it's now time to begin using it with Quarkus.

## *5.2 Service interface definition*

For the Transaction service to be able to communicate with the Account service, it needs to know what methods are available, their parameters, and their return types. Without that information, the Transaction service doesn't know the API contract of the Account service.

 Many libraries are available that support communicating with other services via HTTP and other protocols, including classes within the JDK itself. However, taking such an approach requires more complex code to handle setting the appropriate content type, setting any headers, and handling response codes for different situations. Let's take a look at a service definition for AccountService in the next code listing.

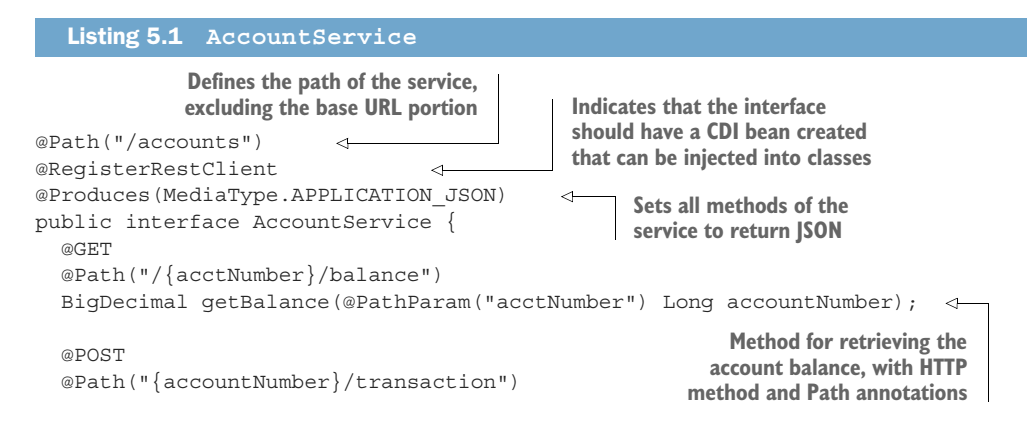

```
 void transact(@PathParam("accountNumber") Long accountNumber, 
     BigDecimal amount); 
}
                                         Method for transacting on an account, 
                                         with HTTP method and Path annotations
```
Looking at the interface definition, it likely seems very familiar, and there's a good reason for that. The way in which a Java interface defines the service deliberately uses the well-known JAX-RS annotations for a class and its methods. Using the same JAX-RS annotations on a Java interface to define a remote service as is used for creating a JAX-RS resource class means developers are already familiar with all the annotations used. If defining a service with a Java interface used completely different annotations, or an entirely different way to define the service, developers would find it much more difficult to learn and use.

 The only difference in the Java interface compared to what a JAX-RS resource would contain is the @RegisterRestClient annotation. This annotation tells Quarkus that a CDI bean that contains the methods on the interface needs to be created. Quarkus wires up the CDI bean such that calls to the interface methods result in HTTP calls to the external service.

 Listing 5.1 utilizes synchronous response types. Asynchronous types such as CompletionStage, Future, and CompletableFuture will be discussed in 5.3.

 Let's take a look at how the execution flow works. In figure 5.2, the dotted boxes represent separate process boundaries. It doesn't matter whether it is a physical machine or Kubernetes Pod.

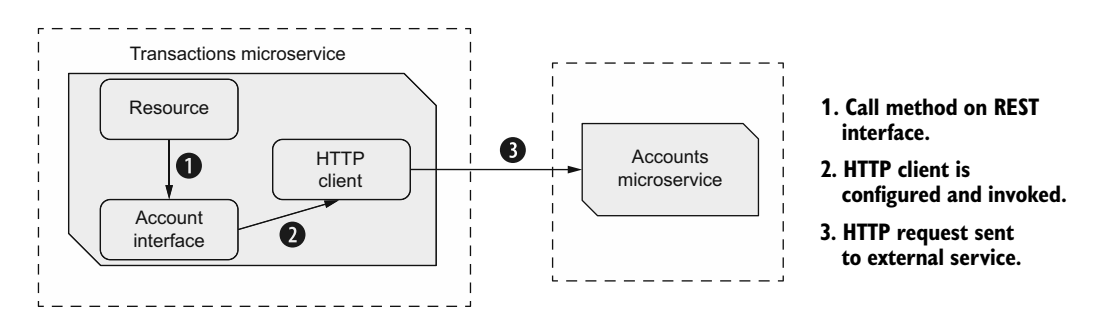

Figure 5.2 Account transaction service: REST client call

The flow of execution when calling the Account service in figure 5.2 follows:

- **The JAX-RS resource calls a method on the AccountService interface, which** executes the call on the CDI bean that implements the interface.
- The CDI bean, representing the AccountService interface, configures the HTTP client with the URL, HTTP method type, content types, headers, or anything else needing to be set on the HTTP request.
- The HTTP client issues the HTTP request to the external Account service and handles the response that's returned.

One thing that has not been mentioned so far is how to define the URL where the external service exists. As with many things, we can do this in several ways.

 When @RegisterRestClient is present, we can set the URL directly on the annotation with the baseUri parameter. Though this is not a great way to set it for production, because URLs can change, it's an easy way to configure it to get started. With the baseUri parameter set on the annotation, it's still possible to override the value with configuration. The configuration key for setting the URL is {packageName}.{interfaceName}/ mp-rest/url, which can be added to the application.properties file with the URL of the external service.

 For listing 5.1, the configuration key is io.quarkus.transactions.Account-Service/mp-rest/url. Such a long key can be difficult to remember and is open to mistakes. To simplify the configuration key, set the configKey parameter of @Register-RestClient. For instance, define the configKey on the interface as follows:

```
@RegisterRestClient(configKey = "account-service")
public interface AccountService {
}
```
This method makes the configuration key account-service/mp-rest/url, making it less prone to errors.

 Having covered how to create a service definition for any external service, let's actually use it in the Transaction service.

#### *5.2.1 CDI REST client*

The previous section discussed how Quarkus automatically creates a CDI bean from the Java interface when @RegisterRestClient is present. See the next listing to see how it's used.

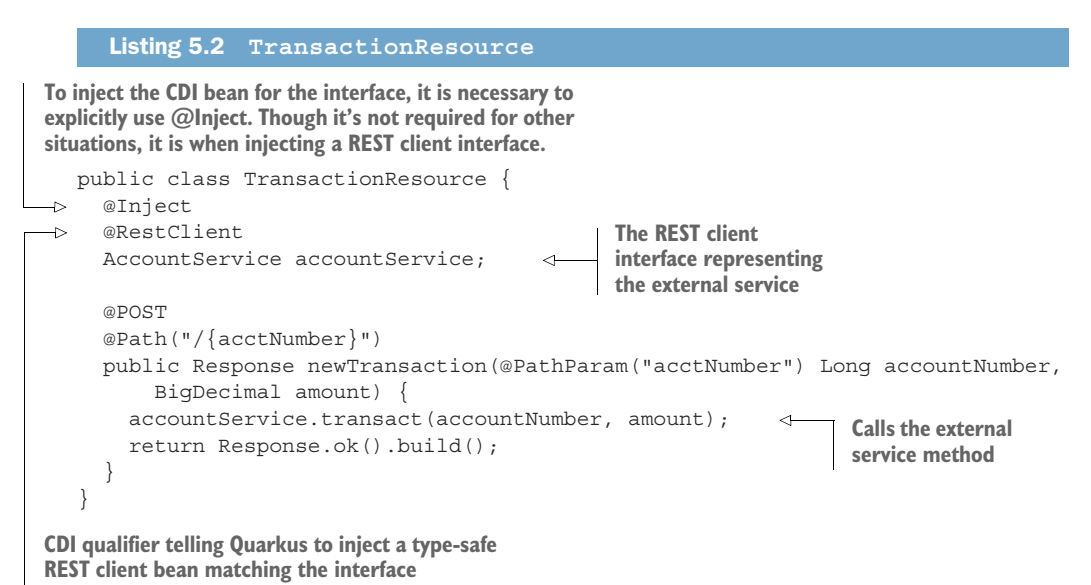

Being able to call an external service with a single method call, as if it was a local service, is extremely powerful and simplifies making HTTP calls in the code. For developers familiar with Java EE, this looks very similar to remote EJBs. In many respects, it is very similar, except that instead of communicating with Remote Method Invocation (RMI), it uses HTTP.

 With the interface defined, and a JAX-RS resource method that uses it, now it's time to test the REST Client.

#### MOCKING THE EXTERNAL SERVICE

When unit testing, setting up and running the service to be called is far from ideal. To verify some basic operation of the Transaction service, it's necessary to use a server to mock the responses that would be received from the Account service. One option is to create a server that handles a request and provides an appropriate response, but thankfully there's a handy library that offers that exact functionality, WireMock.

The first step is to add the required dependency, as follows:

```
<dependency>
   <groupId>com.github.tomakehurst</groupId>
   <artifactId>wiremock-jre8</artifactId>
   <scope>test</scope>
</dependency>
```
To assist in setting up an environment for testing, Quarkus provides Quarkus-TestResourceLifecycleManager. Implementing QuarkusTestResourceLifecycle-Manager enables us to customize what happens during start() and stop() during the life cycle of a test. Any implementation is applied to a test with @Quarkus-TestResource. One is needed to interact with the WireMock server, as shown in the next listing.

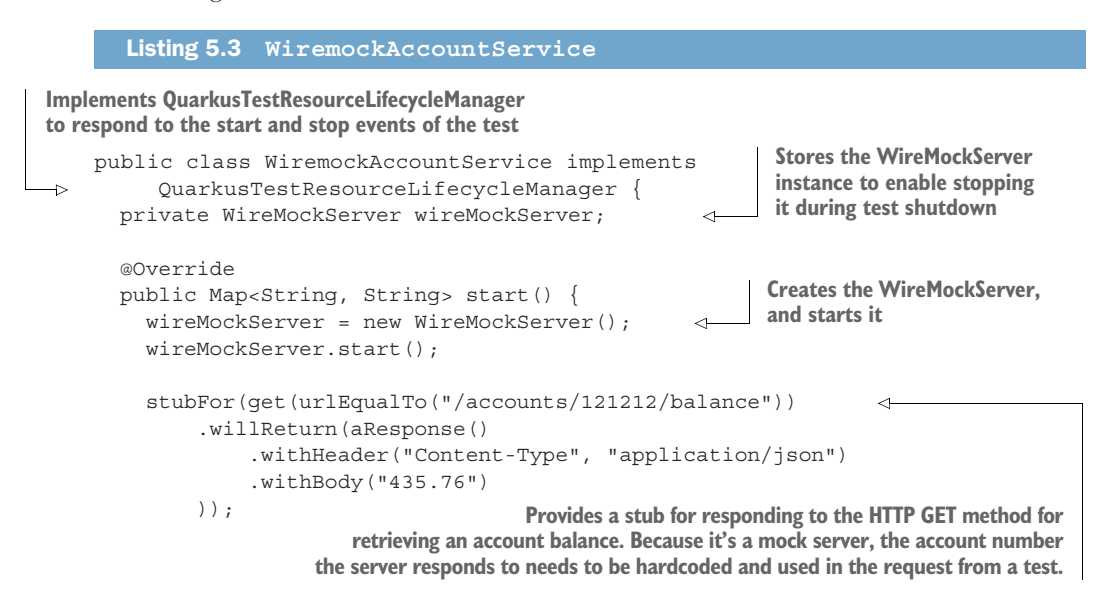

```
 stubFor(post(urlEqualTo("/accounts/121212/transaction")) 
        .willReturn(noContent())
   );
   return Collections.singletonMap(
        "io.quarkus.transactions.AccountService/mp-rest/url",
        wireMockServer.baseUrl()); 
 }
 @Override
 public void stop() {
   if (null != wireMockServer) {
     wireMockServer.stop(); 
   }
 }
                                                               Creates another stub for
                                                           responding to the HTTP POST
                                                         method to create a transaction
                                               Sets an environment variable named 
                                               io.quarkus.transactions.AccountService/
                                               mp-rest/url to the URL of the WireMock server. 
                                               The variable name matches the expected name 
                                               of the configuration key for defining the URL.
                                           Stops the WireMock 
                                           server during test-
                                           shutdown processing
```
Lastly, we need to write the test shown in the following code sample to use the Transaction service, which will call the mock server.

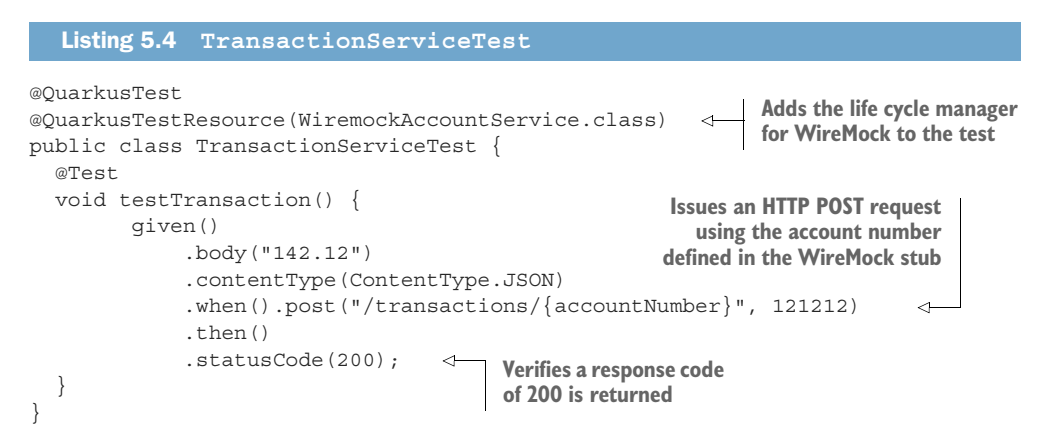

With the test written, open the /chapter5/transaction-service/ directory and run the following:

mvn clean install

}

NOTE Be sure to have Docker running for the database.

The test should pass without issue.

 Running the test using a mock server doesn't provide much confidence it's correct, so let's deploy all the services to Kubernetes to verify that the code works with a real service.

#### DEPLOYING TO KUBERNETES

If Minikube is already running, great. If it isn't, run the next line of code:

minikube start

With Minikube running, we can start the PostgreSQL database instance. To do that, install the Kubernetes Deployment and Service for PostgreSQL.

Change into the /chapter5/ directory and run the following:

```
kubectl apply -f postgresql_kubernetes.yml
```
WARNING This PostgreSQL instance doesn't use Secrets for the username and password, unlike in chapter 4. For this reason, this setup is not recommended for production usage.

Change into the /chapter5/account-service/ directory to build and deploy the Account service to Kubernetes, as shown here:

```
mvn clean package -Dquarkus.kubernetes.deploy=true
```
NOTE Run eval \$(minikube -p minikube docker-env) before this command to ensure the container image build uses Docker inside Minikube.

Verify the service has started properly by running kubectl get pods as follows:

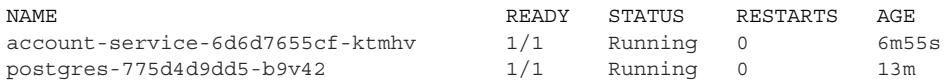

If there are errors, indicated by the STATUS column containing Error, run kubectl logs account-service-6d6d7655cf-ktmhv, using the actual Pod name, to show the logs of the container for diagnosing the error.

 Find the URL of the Account service by running minikube service list, and then verify it's working by running the next code:

curl http://192.168.64.4:30704/accounts/444666/balance

The terminal will show the balance returned, which should be 3499.12 if everything worked.

 With the Account service deployed and working, it's time to do the same for the Transaction service. Remember, the URL needs to be set so that the Account service can be found. Do that by modifying application.properties to include the next code:

```
%prod.io.quarkus.transactions.AccountService/mp-rest/url=
    http://account-service:80
```
It uses the production profile (%prod) as the URL, which applies only when deployed to Kubernetes, and it's using the Kubernetes service name for the Account service that is returned from minikube service list.

Change to the /chapter5/transaction-service/ directory and deploy the next service:

mvn clean package -Dquarkus.kubernetes.deploy=true

Verify the service has started without error and issue a request to withdraw funds from an account as follows:

```
curl -H "Content-Type: application/json" -X POST -d "-143.43" 
     http://192.168.64.4:31692/transactions/444666
```
If it completes with no errors and messages, run the curl command from earlier to check the account balance. If everything worked as intended, the balance returned should now be 3355.69! Have some fun exploring by depositing and withdrawing different amounts from various accounts, and see how the balance changes after each request.

 Though we haven't used them so far, many other configuration options are available when using a REST client with CDI. With listing 5.1 as an interface, here is a list of different configurations that could be used:

```
io.quarkus.transactions.AccountService/mp-rest/url=http://localhost:8080 
     io.quarkus.transactions.AccountService/mp-rest/scope=javax.inject.Singleton 
     io.quarkus.transactions.AccountService/mp-rest/providers=
           io.quarkus.transactions.MyProvider 
  io.quarkus.transactions.AccountService/mp-rest/connectTimeout=400 
  io.quarkus.transactions.AccountService/mp-rest/readTimeout=1000 
  io.quarkus.transactions.AccountService/mp-rest/followRedirects=true 
     io.quarkus.transactions.AccountService/mp-rest/proxyAddress=http://myproxy:9100 
                                                             The URL where the external service is
                                                             available, as seen in examples earlier
                                                              By default, the scope of a CDI bean for a
                                                               REST client is @Dependent. This would
                                                                  change it to be @Singleton instead.
    Comma-separated list of JAX-RS providers 
    that should be used with the client
 Timeout for connecting to the 
 remote endpoint in milliseconds
How long to wait for a response from 
a remote endpoint in milliseconds
  Determines if HTTP redirect responses 
  are followed or an error is returned
                                                                              HTTP proxy to be used
                                                                               for all HTTP requests
                                                                                     from the client
```
This configuration can also be achieved with the programmatic API, which we cover in the next section. If configKey on @RegisterRestClient had been used, all the previous configuration keys could replace io.quarkus.transactions.AccountService/ mp-rest/ with account-service/mp-rest/.

Using CDI isn't the only way to use a REST client for connecting to external services. Let's take a look at doing the same as earlier with the programmatic API.

#### *5.2.2 Programmatic REST client*

In addition to utilizing CDI for injecting and calling REST client beans for external interfaces, we can use a programmatic builder API instead. This API provides more control over the various settings of the REST client without needing to manipulate configuration values. See the next code listing.

```
@Path("/accounts")
@Produces(MediaType.APPLICATION_JSON)
public interface AccountServiceProgrammatic {
   @GET
   @Path("/{acctNumber}/balance")
   BigDecimal getBalance(@PathParam("acctNumber") Long accountNumber);
   @POST
   @Path("{accountNumber}/transaction")
   void transact(@PathParam("accountNumber") Long accountNumber, 
     BigDecimal amount);
}
  Listing 5.5 AccountService
```
The only difference between this interface and listing 5.1 is the removal of @Register-RestClient. Though the same interface can be used for CDI and programmatic API usage, it's important to show that @RegisterRestClient is not required for programmatic API usage, as shown next.

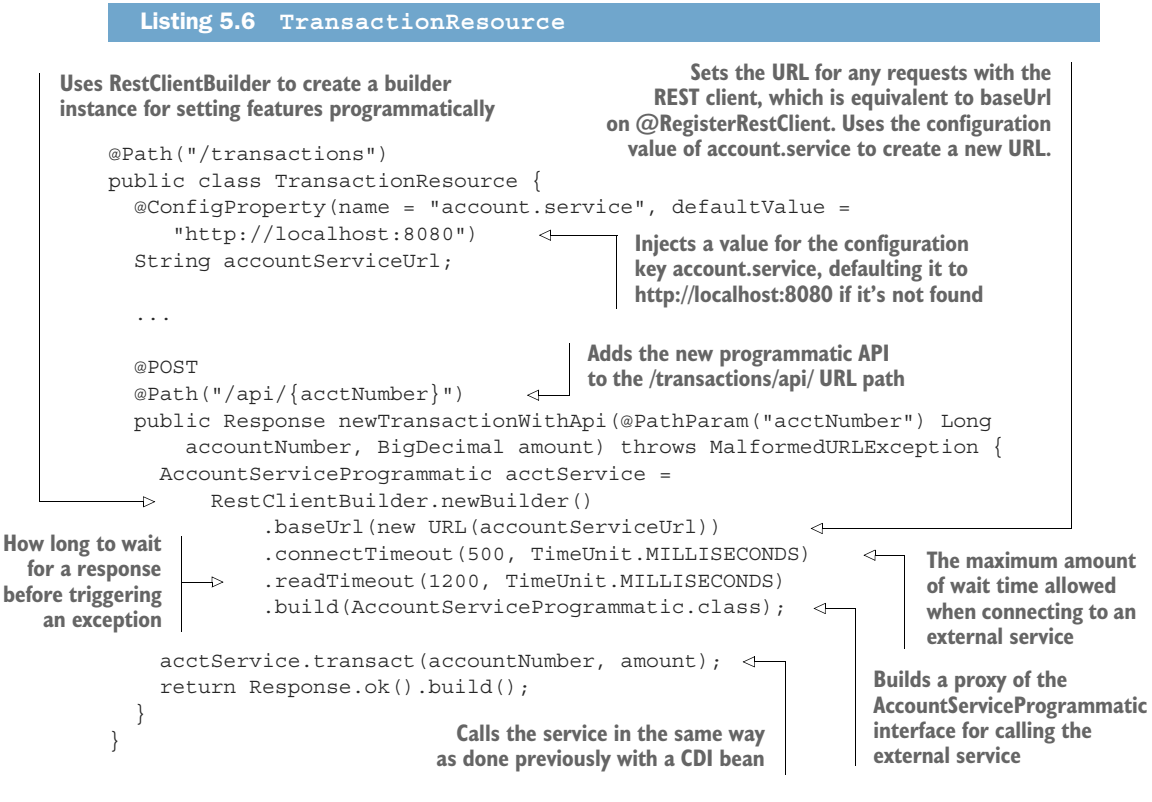

Add the following configuration into application.properties:

%prod.account.service=http://account-service:80

Now build the Transaction service, and redeploy it to Kubernetes as shown next:

mvn clean package -Dquarkus.kubernetes.deploy=true

Verify the service has started without error, and issue a request to deposit funds into an account as follows:

```
curl -H "Content-Type: application/json" -X POST -d "2.03" 
    http://192.168.64.4:31692/transactions/api/444666
```
Running curl http://192.168.64.4:30704/accounts/444666/balance will return a balance that should be \$2.03 more than it was previously. Try out different combinations of depositing and withdrawing funds from accounts with the programmatic API. Both the CDI bean and programmatic API endpoints shouldn't result in any different outcomes.

 Using the programmatic API with RestClientBuilder provides greater control over the configuration of the client. Whether specifying the URL of the external service, registering JAX-RS providers, setting connection and read timeouts, or any other setting, we can do it all with the RestClientBuilder.

#### *5.2.3 Choosing between CDI and a programmatic API*

There is no right or wrong answer here—it all comes down to preference.

 Some developers are more comfortable dealing with CDI beans, whereas others prefer using programmatic APIs to fully control the process. There is one caveat when using CDI beans for a REST client—it does require more configuration in application .properties compared to the programmatic API approach. However, whether that is a problem very much depends on what aspects the developer wants control over. If they require more control, then it's likely easier to do that with the programmatic API and not configuration properties.

 Whichever approach we choose, it doesn't impact the type-safe guarantees of the REST client. It impacts only the interaction with the interface.

 In addition, both approaches provide a thread-safe means of communicating with external resources. In listing 5.6, the acctService could be stored in a variable on the class. In this case, it wasn't, to simplify the code.

#### *5.2.4 Asynchronous response types*

In recent years, there's more desire to write reactive code, ideally not blocking threads while waiting. Because calling an external service could be a slow operation, depending on network latency, network load, and many other factors, it would be a good idea to utilize asynchronous types when using the REST client.

 The first thing to do is to update the AccountService and AccountService-Programmatic interfaces with the following method:

```
 @POST
 @Path("{accountNumber}/transaction")
 CompletionStage<Void> transactAsync(@PathParam("accountNumber") Long 
   accountNumber, BigDecimal amount);
```
The only change from the original transact() method on the interface is the return type. Instead of returning void, the method now returns CompletionStage<Void>. In essence, the method is still returning a void response, but wrapping it in a CompletionStage allows the method to complete, and handling the response from the HTTP request will happen later once received. Although the response has not been received, the method execution completes and processing of the response waits. Doing so frees up the thread that was processing the request to handle other requests while waiting for an asynchronous response.

 With the interfaces updated, how different are the JAX-RS resource methods? See the next code listing.

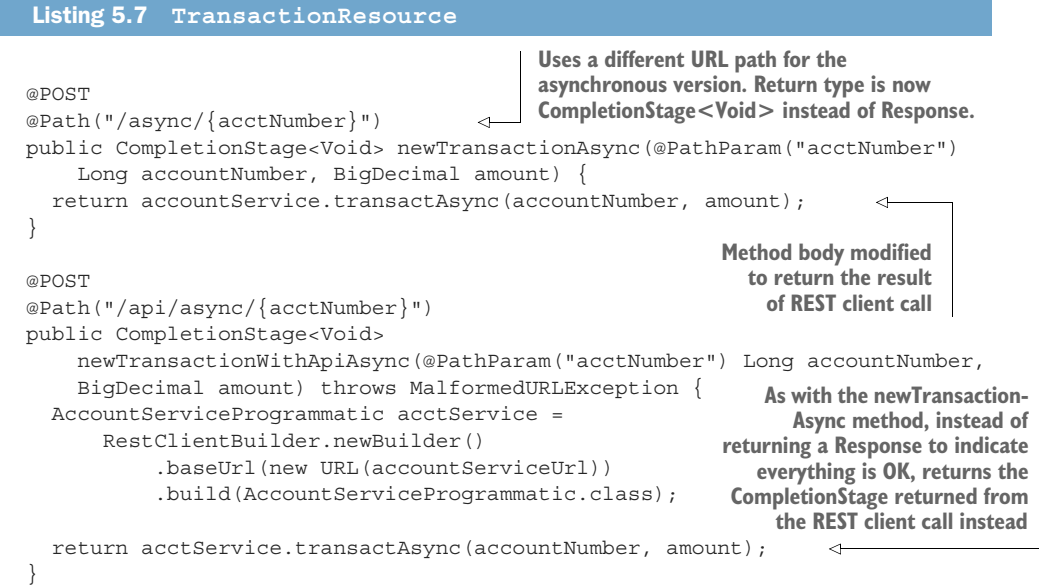

With the Transaction service updated, redeploy the changes with the following:

mvn clean package -Dquarkus.kubernetes.deploy=true

After verifying that the service started successfully with kubectl get pods, retrieve an account balance and then deposit an amount using the new asynchronous API URL as follows:

```
curl http://192.168.64.4:30704/accounts/444666/balance
curl -H "Content-Type: application/json" -X POST -d "5.63" 
    http://192.168.64.4:31692/transactions/async/444666
```
Though the new methods use asynchronous return types, they achieve the same outcome as the synchronous ones. Take some time to experiment with the asynchronous methods—see what the upper limit of the number of parallel requests might be.

## *5.3 Customizing REST clients*

So far, the examples have focused on normal usage: defining an interface and then executing methods on that interface to execute HTTP requests. REST clients offer many other features, some of which will be covered in the following sections.

## *5.3.1 Client request headers*

All requests that are received or sent from applications contain many headers within them—some that everyone is familiar with, such as Content-Type and Authorization, but many headers are passed down a call chain. With REST client, it's possible to add custom request headers into the outgoing client request or ensure that headers from an incoming JAX-RS request propagate to a subsequent client request.

 To see the headers received in the Account service, modify AccountResource to return them from the request. Another option is to print the header contents to the console with log statements inside the service, as shown next.

```
public class AccountResource {
   @POST
   @Path("{accountNumber}/transaction")
   @Transactional
   public Map<String, List<String>> transact(@Context HttpHeaders headers, 
       @PathParam("accountNumber") Long accountNumber, BigDecimal amount) {
     ...
     return headers.getRequestHeaders(); 
   }
}
   Listing 5.8 AccountResource
                                                        Injects the HttpHeaders of the HTTP
                                                      request into the method. @Context is
                                                      specific to JAX-RS but acts in a manner
                                                               similar to @Inject with CDI.
                                                    Returns the Map containing 
                                                    the HTTP request headers
```
With the Account service modified, it's also necessary to modify the AccountService interface the Transaction service uses, as shown in the following listing.

```
Listing 5.9 AccountService
Indicates the default ClientHeadersFactory should be used. The 
default factory will propagate any headers from an inbound JAX-RS 
                                                                             Adds class-level-param to
request onto the outbound client request, where the headers are 
                                                                            the outgoing HTTP request
                                                                               header. Adding it on the
added as a comma-separated list into the configuration key named 
org.eclipse.microprofile.rest.client.propagateHeaders.interface means all
                                                                                 methods will have the
      @Path("/accounts")
                                                                                       header added.
      @RegisterRestClient
      @ClientHeaderParam(name = "class-level-param", value = "AccountService 
            interface") 
                                                                            ∢
      @RegisterClientHeaders
```

```
@Produces(MediaType.APPLICATION_JSON)
    public interface AccountService {
        ...
                                                               Modifies the return type to
                                                                 be a Map of the headers
       @POST
       @Path("{accountNumber}/transaction")
       Map<String, List<String>> transact(@PathParam("accountNumber") Long 
          accountNumber, BigDecimal amount); 
       @POST
       @Path("{accountNumber}/transaction")
       @ClientHeaderParam(name = "method-level-param", value = "{generateValue}")
       CompletionStage<Map<String, List<String>>> 
          transactAsync(@PathParam("accountNumber") Long accountNumber,
              BigDecimal amount); 
                                                              \sim default String generateValue() { 
                                                                           As with the transact 
                                                            \leftarrowmethod, returns a 
          return "Value generated in method for async call";
                                                                           CompletionStage of 
      }
                                                  Default method on the the Map of headers
    }
                                                 interface used to create
Similar to the usage of @ClientHeaderParam 
                                                 a value for the header
on the type, it adds the method-level-param 
                                                      on transactAsyncheader to the outbound HTTP request.
```
There are new features included in listing 5.9 to cover in detail.

@ClientHeaderParam is a convenient way to add request headers onto the HTTP request that is sent to the external service. As seen previously, the annotation can define a value that is a constant string, or it can use a method, either on the interface itself or in another class, by using curly braces to surround the name of the method. Calling a method to add a header is useful for setting an authentication token on the request, which would be necessary to call secured services, and a token isn't present on the incoming request.

 Is there an advantage to using @ClientHeaderParam? Another option is adding header parameters using @HeaderParam on a method parameter. The problem with the @HeaderParam approach is it requires additional parameters on any interface method. Maybe when adding one or two parameters, it's not too bad, but what about three, four, or even six parameters! Not only does it clutter up the method definition in the interface, whenever making a call to the method, we need to pass all those parameters as well. This is where @ClientHeaderParam is helpful, keeping the interface methods uncluttered and simplifying the method invocation.

@RegisterClientHeaders is similar to @ClientHeaderParam, but for propagating headers and not adding new ones. The default behavior when there's an incoming JAX-RS request is for no headers to be passed onto any subsequent REST client call. Using @RegisterClientHeaders allows specific headers to be propagated from an incoming JAX-RS request.

 Which headers should be propagated is specified in the configuration with the org.eclipse.microprofile.rest.client.propagateHeaders key, where the value is a comma-separated list of header names to propagate. This feature is especially useful

for propagating authentication headers from incoming requests onto REST client calls, but do make sure it makes sense for them to be passed. Sometimes passing authentication headers from incoming to outgoing can have unintended consequences, such as performing operations on a service with an unexpected user identity.

 If the default header propagation isn't sufficient—maybe it's needed to modify the content of a particular header—@RegisterClientHeaders allows the use of a custom implementation. For example, @RegisterClientHeaders(MyHeaderClass.class) says to use a custom implementation, where MyHeaderClass extends ClientHeaders-Factory. The only method on ClientHeadersFactory to implement is update(), which has method arguments for the MultiMap containing the headers from the incoming JAX-RS request and a MultiMap with the headers to be used on the outgoing REST client call. Updating the headers on the outgoing headers will alter what is set on the HTTP request to the external service.

 The change to be made in the TransactionResource is modifying the return types of newTransaction and newTransactionAsync to use a Map for the headers.

 The last thing needed is to specify which headers need to be automatically propagated. Without doing that, @RegisterClientHeaders will not propagate anything. Add the following to application.properties of the Transaction service:

```
org.eclipse.microprofile.rest.client.propagateHeaders=SpecialHeader 
                                                                The header name to be
                                                           propagated is SpecialHeader.
```
With all those changes made, deploy the updated Account service and Transaction service to Kubernetes as shown here:

```
/chapter5/account-service > mvn clean package 
     -Dquarkus.kubernetes.deploy=true
/chapter5/transaction-service > mvn clean package 
     -Dquarkus.kubernetes.deploy=true
```
With both services updated, it's time to see the headers being passed. Let's run the synchronous transaction method first, which should have only the class-level header added, as follows:

```
curl -H "Content-Type: application/json" -X POST -d "7.89" 
     http://192.168.64.4:31692/transactions/444666
```
The terminal output should contain the next code:

```
{
   "class-level-param":["AccountService-interface"], 
   "Accept":["application/json"],
   "Connection":["Keep-Alive"],
   "User-Agent":["Apache-HttpClient/4.5.12 (Java/11.0.5)"],
   "Host":["account-service:80"],
                                                              Header passed via 
                                                               @ClientHeaderParam 
                                                               on AccountService
```

```
 "Content-Length":["4"],
   "Content-Type":["application/json"]
}
```
Now let's do the same with the asynchronous transaction. This time both the class level and method level headers should be present, as shown next:

```
curl -H "Content-Type: application/json" -X POST -d "6.12" 
    http://192.168.64.4:31692/transactions/async/444666
```
The output should now include the following:

```
{
   "class-level-param":["AccountService-interface"],
   "method-level-param":["Value generated in method for async call"], 
   "Accept":["application/json"],
   "Connection":["Keep-Alive"],
   "User-Agent":["Apache-HttpClient/4.5.12 (Java/11.0.5)"],
   "Host":["account-service:80"],
   "Content-Length":["4"],
   "Content-Type":["application/json"]
}
                                                                 Class-level header 
                                                                 from AccountService
                                               Header passed via @ClientHeaderParam
                                                       on the transactAsync method of
                                                                    AccountService
```
How about the propagation of headers? For that, it's necessary to pass a header with curl as follows:

```
curl -H "Special-Header: specialValue" -H "Content-Type: application/json" -X 
     POST -d "10.32" http://192.168.64.4:31692/transactions/444666
curl -H "Special-Header: specialValue" -H "Content-Type: application/json" -X 
     POST -d "9.21" http://192.168.64.4:31692/transactions/async/444666
```
If it works as expected, the terminal output will contain the headers for each of the previous examples, in addition to the Special-Header that was passed into the initial call.

#### Exercise for the reader

Modify the programmatic API versions in AccountServiceProgrammatic and TransactionResource, and try out the /api endpoints to see the headers.

In this section, we covered the different approaches to including additional headers on the client request. @ClientHeaderParam can be added to a REST client interface for applying to all methods, or added to specific methods only. @ClientHeaderParam allows setting a static value as the header, or calling a method to retrieve a necessary value for the header.

## *5.3.2 Declaring providers*

Many JAX-RS providers can be written to adjust a request or response, such as Client-RequestFilter, ClientResponseFilter, MessageBodyReader, MessageBodyWriter, ParamConverter, ReaderInterceptor, and WriterInterceptor. Each provider type enables developers to customize an aspect of the HTTP request or response processing. Because the providers are part of JAX-RS, example usage will cover only some of them. There is also the ResponseExceptionMapper from the REST client.

 Figure 5.3 highlights the sequence of JAX-RS and REST client provider execution in preparing the HTTP request and handling the HTTP response.

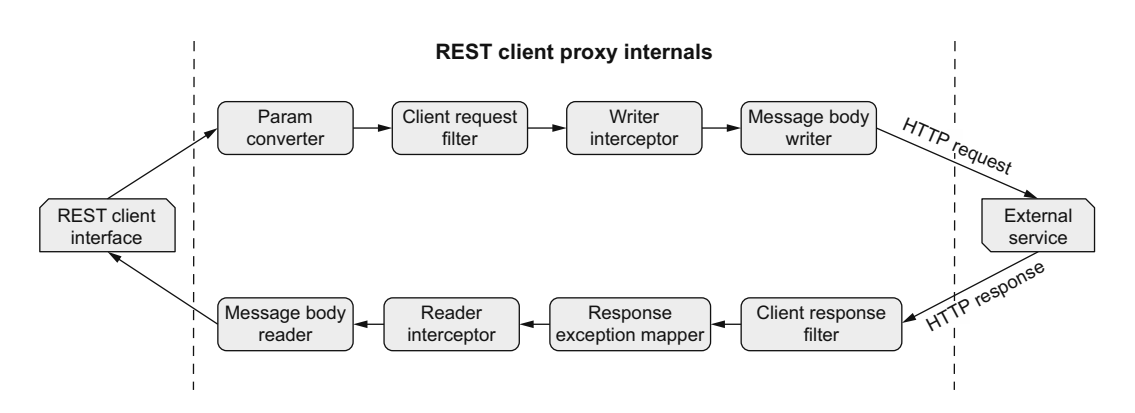

Figure 5.3 Provider processing sequence of REST client proxy

Any provider classes that implement the previous interfaces can register them for use in the following ways:

- Add @Provider onto the class itself. This is the least flexible method because it means any JAX-RS interaction will include the provider, irrespective of whether it's an incoming JAX-RS request or an outgoing REST client call.
- Associate a provider class with a specific REST client interface by adding @RegisterProvider(MyProvider.class) to the interface.
- When using the programmatic API, call builder.register(MyProvider.class) to use the provider with a particular REST client call.
- Implement either RestClientBuilderListener or RestClientListener, and register the provider directly onto the RestClientBuilder.

The following sections cover in detail how to use client filters and exception mappers.

#### CLIENT REQUEST FILTER

This section shows how to write and apply a ClientRequestFilter to REST client calls. A ClientRequestFilter can be used to modify the HTTP request before it is sent. Modifications can include anything from modifying header attributes and their

values, to modifying the content of the HTTP request. There's not much to writing a request filter, so let's write one to add a new header onto the request containing the name of the invoked method, as shown in the next code listing.

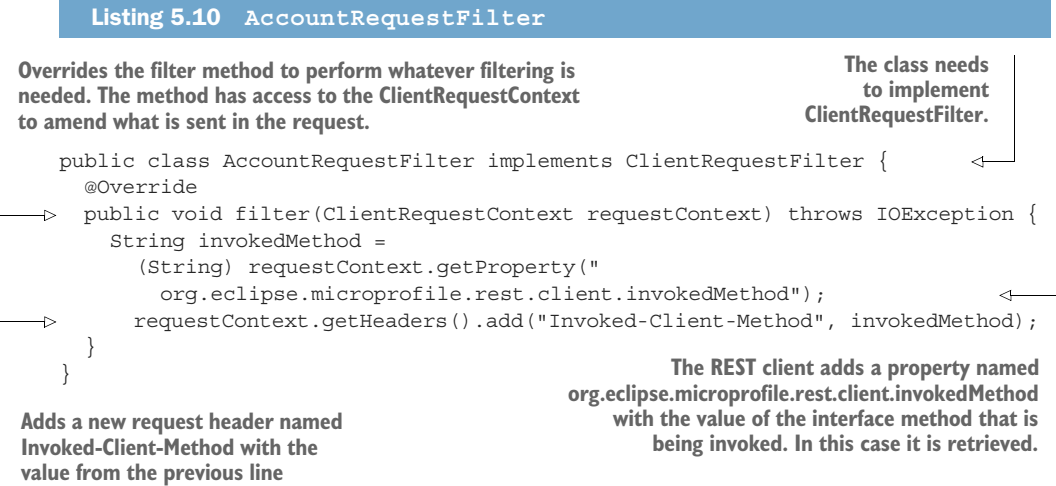

For the previous filter to be used during invocation of a client request, register it as a provider onto AccountService as follows:

```
@RegisterProvider(AccountRequestFilter.class)
public interface AccountService { ... }
```
Time to redeploy the updated Transaction service to Kubernetes, like so:

mvn clean package -Dquarkus.kubernetes.deploy=true

With the service updated, let's see the additional header added to the request by the filter, as shown in the following code. Verification can be done with either the synchronous or asynchronous version of the method. Because it's applied directly on the interface, it works on both executions.

curl -H "Content-Type: application/json" -X POST -d "15.64" http://192.168.64.4:31692/transactions/444666

With the returned headers, the following code should be present in the terminal:

```
{
  "class-level-param":["AccountService-interface"],
  "method-level-param":["Value generated in method for async call"],
  "Accept":["application/json"],
                                                               Header added by the 
  "Invoked-Client-Method":["transact"], 
                                                      \leftarrowAccountRequestFilter 
  "Connection":["Keep-Alive"],
                                                                showing the transact 
  "User-Agent":["Apache-HttpClient/4.5.12 (Java/11.0.5)"],
                                                                method of AccountService 
  "Host":["account-service:80"],
                                                                 was called
```

```
 "Content-Length":["4"],
   "Content-Type":["application/json"]
}
```
The returned results should be the same as the CDI bean version seen earlier.

#### Exercise for the reader

Modify the methods on TransactionResource that use the REST client programmatic APIs to register the filter and run the tests on the URLs that use them.

This section covered how to register a ClientRequestFilter, or ClientResponse-Filter, for a REST client by adding @RegisterProvider with the name of the class.

#### MAPPING EXCEPTIONS

Another JAX-RS provider type that can be implemented is the ResponseException-Mapper. This provider is specific to the REST client and will not work with JAX-RS endpoints. The purpose of the mapper is to convert the Response that is received from an external service into a Throwable that can be more easily handled.

IMPORTANT The exception type of the mapper must be present on the throws clause of the method on the interface for it to work.

As with other JAX-RS providers, we can set a specific @Priority to indicate the precedence of an exception mapper compared to others. The lower a priority number, the higher, or earlier, in the ordering it is executed.

 Implementations of the REST client provide a default exception mapper designed to handle any Response where the status code is greater than or equal to 400. With such a response, the default mapper returns a WebApplicationException. The priority of the default exception mapper is the maximum value for an Integer, so it can be bypassed with a lower priority.

 If the default exception mapper isn't wanted at all, it can be disabled by setting the microprofile.rest.client.disable.default.mapper configuration property to true.

 Let's write the following exception mapper to handle any errors related to an account not being found. For that, there needs to be an exception thrown from the mapper.

```
public class AccountNotFoundException extends Exception {
   public AccountNotFoundException(String message) {
     super(message);
 }
}
```
There's nothing special about the exception, because the string parameter constructor is sufficient.

Now to write the mapper, as shown in the next listing.

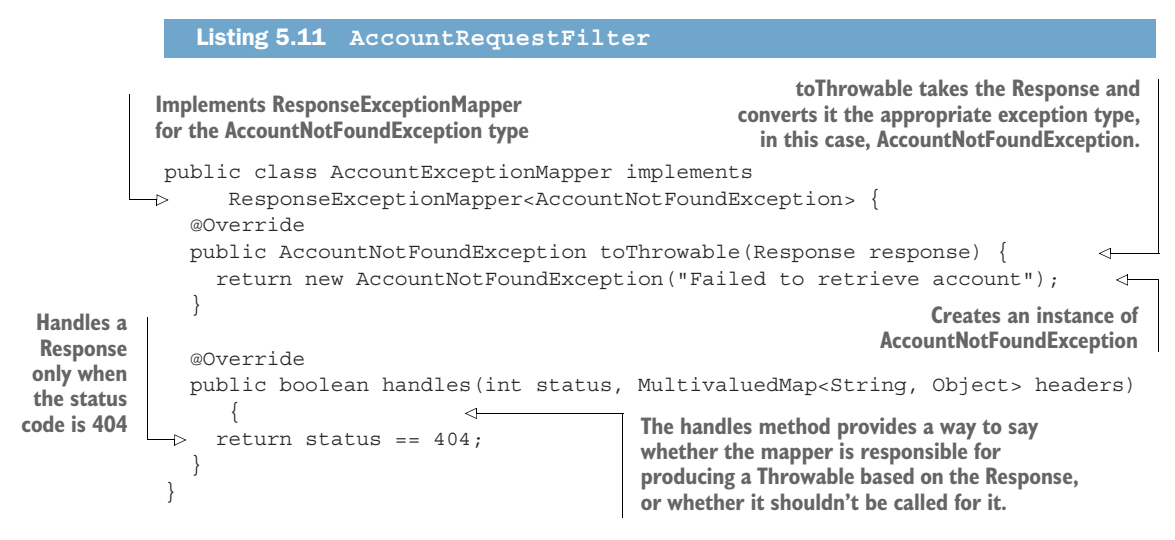

Without adding @Priority onto AccountExceptionMapper, the default priority of 5000 is used.

 To see the effect of the exception mapper, modify TransactionResource to capture the exception from the REST client call as shown next.

```
Listing 5.12 TransactionResource
public class TransactionResource {
 ...
   @POST
   @Path("/{acctNumber}")
   public Map<String, List<String>> newTransaction(@PathParam("acctNumber")
        Long accountNumber, BigDecimal amount) {
     try {
       return accountService.transact(accountNumber, amount); 
                                                                              Wraps the REST 
     } catch (Throwable t) {
                                                                              client call in a 
        t.printStackTrace();
                                                                              try-catch
        Map<String, List<String>> response = new HashMap<>();
        response.put("EXCEPTION - " + t.getClass(),
          Collections.singletonList(t.getMessage())); 
                                                                     \overline{a} return response;
                                       Creates a Map with information about the received
 }
                                   exception to return as the response. This is to show the
   }
                                     captured exception only; a production service should
}
                                     handle the exception in a more appropriate manner.
```
Rebuild and deploy the Transaction service to Kubernetes as follows:

mvn clean package -Dquarkus.kubernetes.deploy=true

Now call the service with an account number that doesn't exist, as shown here:

curl -H "Content-Type: application/json" -X POST -d "15.64" http://192.168.64.4:31692/transactions/11

The headers returned should provide details of the exception, as follows:

```
{
   "EXCEPTION - class javax.ws.rs.WebApplicationException":["Unknown error, 
     status code 404"] 
}
                                           By default, the exception type received from the 
                                           REST client call is WebApplicationException. This is a 
                                          result of the default exception mapper being active.
```
Let's modify Account Service to register the custom exception mapper, as shown in the next listing.

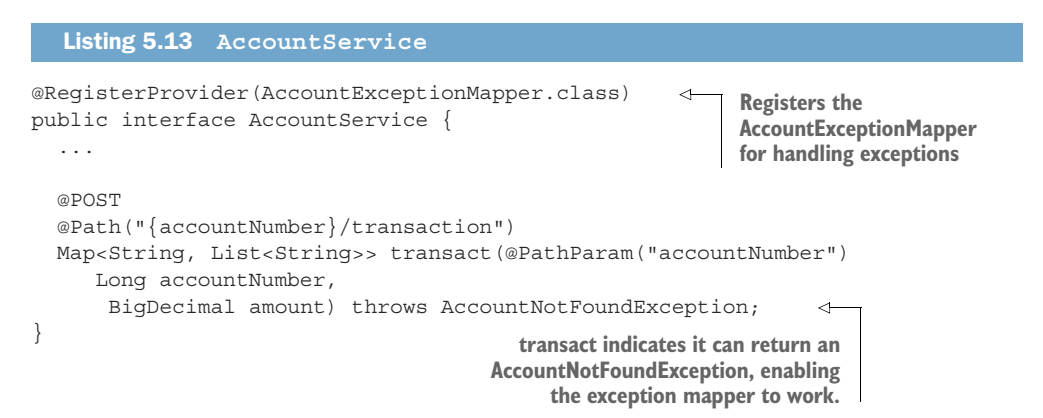

Time to see how the exception changes with the mapper registered. Redeploy the Transaction service like so:

mvn clean package -Dquarkus.kubernetes.deploy=true

Now run the same request again as follows:

```
curl -H "Content-Type: application/json" -X POST -d "15.64" 
     http://192.168.64.4:31692/transactions/11
```
The terminal should contain the following response:

```
{
   "EXCEPTION - class 
     io.quarkus.transactions.AccountNotFoundException":["Failed to retrieve 
     account"] 
}
                               The exception type received is 
                                now AccountNotFoundException.
```
#### Exercise for the reader

Try out the different methods on TransactionResource to see when the exception mapper is, and is not, applied. Another exercise is to store the transactions into a local database for auditing.

## *Summary*

- By adding @RegisterRestClient onto an interface that defines an external service, a CDI bean representing the interface is available for injection with @RestClient to execute REST client calls.
- Customization of interface behavior can be achieved with configuration keys that start with [packageName].[className]/mp-rest/. The URL of the external service, which CDI bean scope to use, what JAX-RS providers to register, and the connection or read timeouts are all items available for customization.
- When executing REST client calls with services that may require time to execute, it is worth switching the return types to CompletionStage to enable asynchronous execution.
- Adding @RegisterProvider, with a JAX-RS provider class name as the value, onto an interface of an external service indicates the provider should be used with any REST client calls that involve the interface.
- **Implementing ResponseExceptionMapper to handle specific HTTP status codes** and return a custom exception makes executing REST client calls more like local method execution.

# *Application health*

#### *This chapter covers*

- **Application health, or lack thereof, in a traditional,** three-tier, Java monolithic application architecture
- **MicroProfile Health and exposing application** health
- **Exposing Account service and Transaction service** application health
- **Using Kubernetes probes to address application** health issues

The combination of Kubernetes and the microservices architecture have caused a fundamental shift in how developers create applications. What used to be dozens of large monolithic applications are now becoming hundreds (or thousands) of smaller, more nimble microservice instances. The more application instances running, the larger the odds of an individual application instance failing. The increased odds of failure could be a significant challenge in production if application health is not a first-class concern in Kubernetes.

 Let's begin with a quick review of how monolithic applications running in application servers react to unhealthy applications.

## *6.1 The growing role of developers in application health*

Many enterprise Java developers have experience with Java application servers, dating back to the late 1990s. During most of that time, developers created monolithic, three-tier applications with little awareness of exposing an application's health. From a developer's perspective, monitoring an application's health was the responsibility of system administrators whose job descriptions are to keep applications up and running in production.

 Figure 6.1 shows the typical high-availability architecture of monolithic applications running in a traditional, horizontally scaled application server configuration.

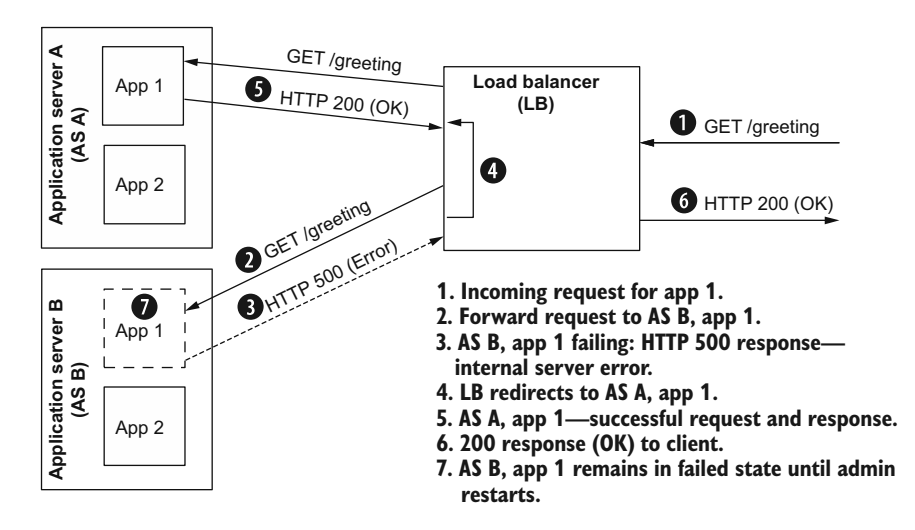

Load-balancing monolithic applications

Figure 6.1 Traditional application server, high availability architecture

There are some notable points to make about this architecture:

- *Load balancer*—The load balancer's primary role is to balance load across multiple application instances for application scalability and availability. The load balancer redirects traffic from a failing instance to a properly running instance. It is the responsibility of an administrator to ensure proper load balancer configuration.
- *Handling failed applications*—Addressing failed applications is commonly dealt with manually. Because dealing with a failing application is a manual process, administrators prefer to conduct a root cause analysis to find the cause and address it, so they do not have to spend time on it again at a later date.

Regardless, it is the administrator's responsibility to restart the failed application, which takes time and resources.

- *Roles and responsibilities*—In this scenario, developers have little to no direct role in application health in production. The developer's role is typically limited to helping diagnose issues to determine whether the application is the root cause.
- *Minimal automation*—The only automation in this process is the load balancer recognizing the HTTP 500 error and pausing HTTP traffic to the failing application. Load balancers also recover by occasionally sending traffic to detect a recovered server and resume traffic. Because there is no formal "health" contract among the application, the load balancer, and the application server, no automated way exists to determine if an application is failing.

Given the scale of microservice deployments, with hundreds to thousands of application instances, administrators cannot manually manage individual application instances at this scale. Developers can play a key role in significantly improving the overall health and efficiency of a production environment by reducing the need for manual intervention. More specifically, developers can proactively expose application health to Kubernetes. Kubernetes uses *probes* to check the exposed health and take corrective action if necessary. In the next section, we cover MicroProfile Health as an API to expose application heath and follow that by covering how Kubernetes liveness and readiness probes can take corrective action.

## *6.2 MicroProfile Health*

The MicroProfile community recognizes that modern Java microservices run on singleapplication stacks, which in turn often run in containers. There is also recognition that modern container platforms have defined a formal health contract between the containerized application and the platform. With a formal contract in place, the platform can restart failing application containers and pause traffic to an containerized application that is not ready to accept traffic. The MicroProfile Health specification supports such a contract by defining the following:

- *Health endpoints*—Application health is accessible at the MicroProfile-specified /health/live and /health/ready endpoints. Quarkus will redirect these to /q/health/live and /q/health/ready endpoints, respectively.
- *HTTP status code*—The HTTP status code reflects the health status.
- **HTTP** response payload—The JSON payload also provides status, along with additional health metadata and context.
- *Application liveness*—Specifies whether an application is up and running properly.
- *Application readiness*—Specifies whether an application is ready to accept traffic.
- *Application health API*—Exposes application readiness and liveness based on custom application logic.

#### *6.2.1 Liveness vs. readiness*

Although it may not be apparent, a clear separation of concerns exists between liveness and readiness. The underlying platform makes an HTTP request to the /q/health/live endpoint to determine whether it should restart the application container. For example, an application running out of memory can cause unpredictable behavior that may require a restart.

The underlying platform makes an HTTP request to the  $/q$ /health/ready endpoint to determine whether an application instance is ready to accept traffic. If it is not ready, then the underlying platform will not send traffic to the application instance. An application can be "live" but not be "ready." For example, it may take time to prepopulate an in-memory cache or connect to an external service. During this time, the application is live and running properly but may not be ready to receive external traffic because a service it depends on may not be running properly.

NOTE Sending an HTTP request to the /health endpoint returns the combined liveness and readiness status. MicroProfile Health has deprecated this endpoint in favor of separate /health/live and /health/ready endpoints. Quarkus prefers using /q/health/live and /q/health/ready endpoints directly to avoid an HTTP redirect.

#### *6.2.2 Determining liveness and readiness status*

The underlying platform has two means to determine status: it can check the HTTP status code or parse the JSON payload to obtain the status (UP, DOWN). Table 6.1 shows the correlation between the HTTP status code and JSON payload.

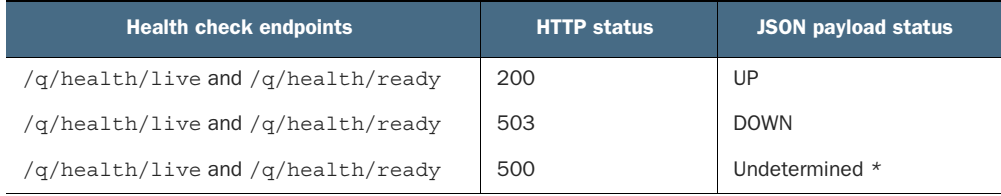

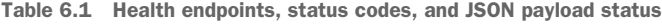

*\** Request processing failed.

Figure 6.2 shows the flow of probe traffic on the left-hand side and the flow of application traffic on the right-hand side, in time sequence from top to bottom. The figure shows that after a period of unsuccessful attempts, the container will be restarted, and normal application traffic will resume until the probe detects the next health issue.

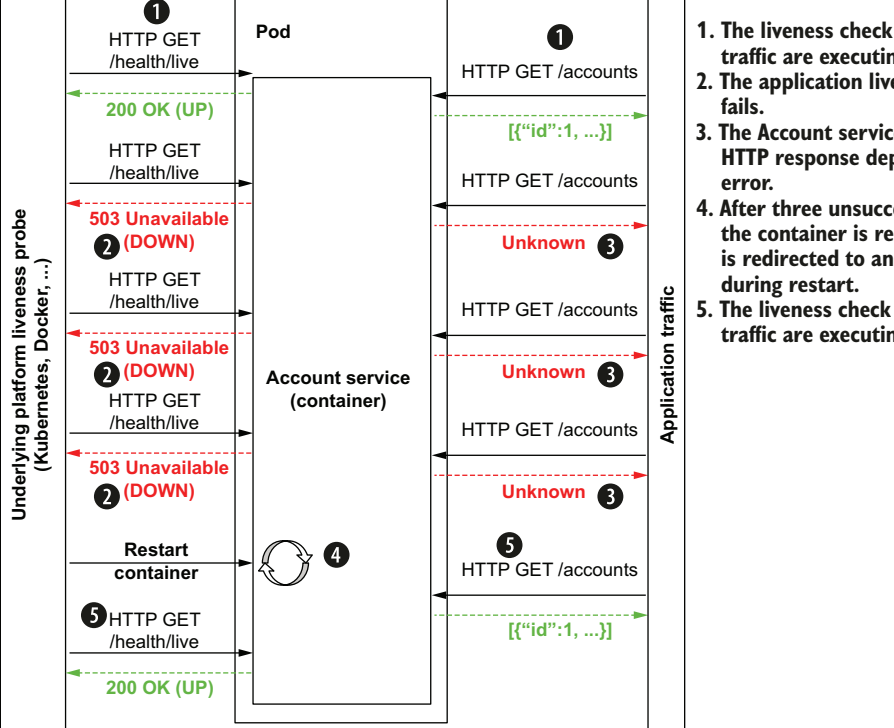

1**. The liveness check and application traffic are executing normally.**

- **2. The application liveness check**
- **3. The Account service is down; the HTTP response depends on the**
- **4. After three unsuccessful attempts, the container is restarted. Traffic is redirected to another instance**
- **5. The liveness check and application traffic are executing normally.**

Figure 6.2 Liveness check and application traffic flow

Figure 6.3 shows a flow similar to figure 6.2, but instead represents a readiness health check. The figure shows that when a database connection is lost, the readiness check fails. The failure causes Kubernetes to redirect flow to another application instance until the database connection resumes.

 A couple of notes about these figures: First, we will address these use cases shortly in code examples. Second, the probes are configurable, and we will also cover them shortly.

In fact, let's start coding now!

## *6.3 Getting started with MicroProfile Health*

This chapter extends the Account service and Transaction service with application health logic. This logic provides Kubernetes enough metadata to take corrective action if necessary.

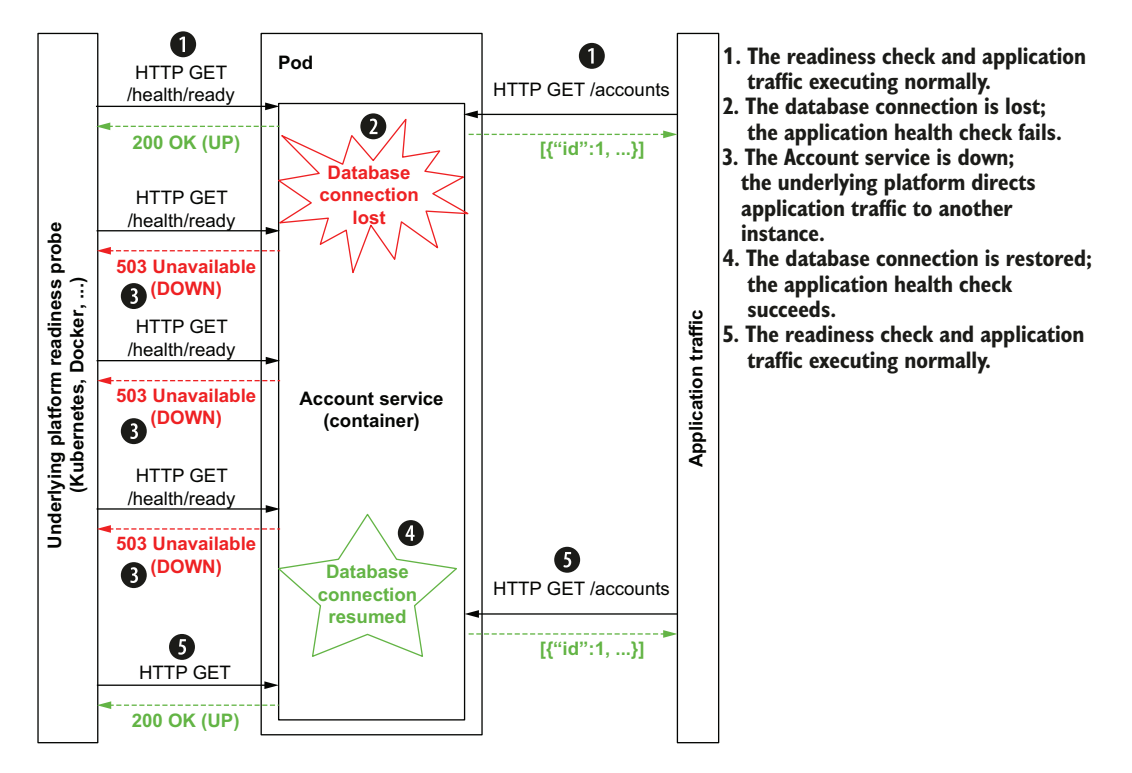

**HTTP readiness check**

Figure 6.3 Readiness check and application traffic flow

The Account service uses a PostgreSQL database, which must be up and ready to accept requests. We can do this using the following steps:

- <sup>1</sup> Check if PostgreSQL is running in the Kubernetes cluster by running kubectl get pods. If the output does not contain text similar to postgres-58db5b6954- 27796, then the database is not running.
- <sup>2</sup> If the database is not running, deploy the database by running kubectl deploy -f postgresql\_kubernetes.yml from the top-level chapter06 directory.
- <sup>3</sup> Once the database is running, forward local database traffic to the PostgreSQL Pod in the Kubernetes cluster. To do this, run the command in the next code listing.

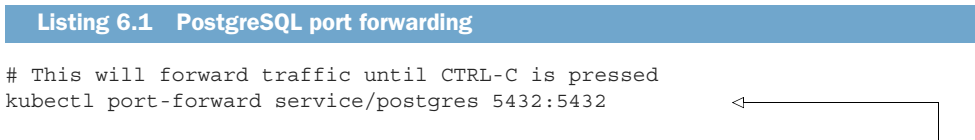

**Forwards traffic on localhost port 5432 to the Kubernetes Pod port 5432. During development, the Account service uses localhost port 5432, which forwards traffic to the PostgreSQL Pod.** With the database running, the next step is to start the Account service. Install the parent pom.xml, and then start the Account service.

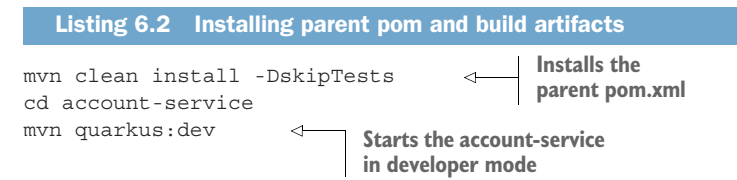

Check the health endpoint to determine the Account service health status using the command shown next.

```
Listing 6.3 Checking health endpoint availability
```

```
curl -i localhost:8080/q/health/live
```
The resulting output in listing 6.4 shows that Quarkus does not include a liveness health check endpoint by default.

```
Listing 6.4 Quarkus health endpoint unavailable
```

```
HTTP/1.1 404 Not Found
Content-Length: 0
Content-Type: application/json
```
Account service requires an additional Quarkus extension for MicroProfile Health support. Using the code in the following snippet, add the quarkus-smallrye-health extension.

Listing 6.5 Add MicroProfile Health support using the **smallrye-health** extension

mvn quarkus:add-extension -Dextensions="quarkus-smallrye-health"

Because Quarkus is running in developer mode, the extension will be loaded automatically.

#### *6.3.1 Account service MicroProfile Health liveness*

With MicroProfile Health support loaded, check the endpoint again with curl -i localhost:8080/q/health/live. This time, as seen in the next code listing, the result is very different.

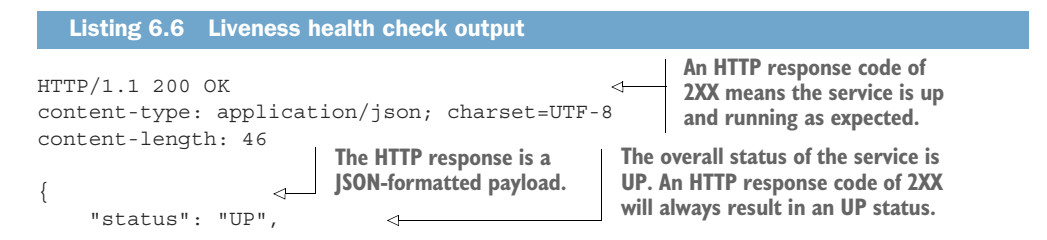

 "checks": [ ] } **The checks JSON array contains named health checks and their status. The array is empty, meaning there are currently no custom liveness health checks.**

Although the output is relatively simple, we do have some useful context to cover. First, without writing a custom health check, MicroProfile Health requires a default status of UP.

 Second, the HTTP status maps to the JSON payload status. A 200 HTTP status maps to UP, and a 5XX HTTP status maps to DOWN. The underlying platform has the option of considering the remainder of the JSON payload for additional context before taking corrective action.

 Last, the MicroProfile Health specification requires that the JSON payload returns two items. First, it must return a status of UP or DOWN. Second, it must return an array of checks that aggregate all liveness health checks. If one or more liveness health checks are DOWN, then the overall status for the health check is DOWN.

 Having seen a liveness health check, it's time to create a custom liveness health check.

#### *6.3.2 Creating an Account service liveness health check*

To learn the API, let's start by creating a liveness health check that always returns UP, as seen in the following code.

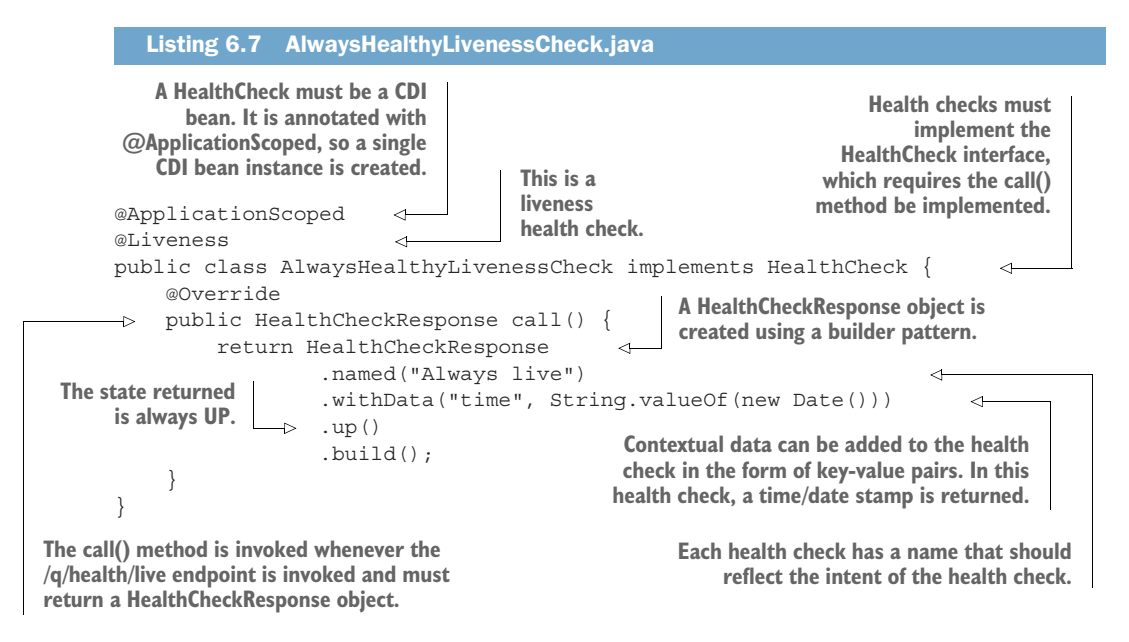

To test the liveness health check, run curl localhost:8080/q/health/live. The results should match the next listing.

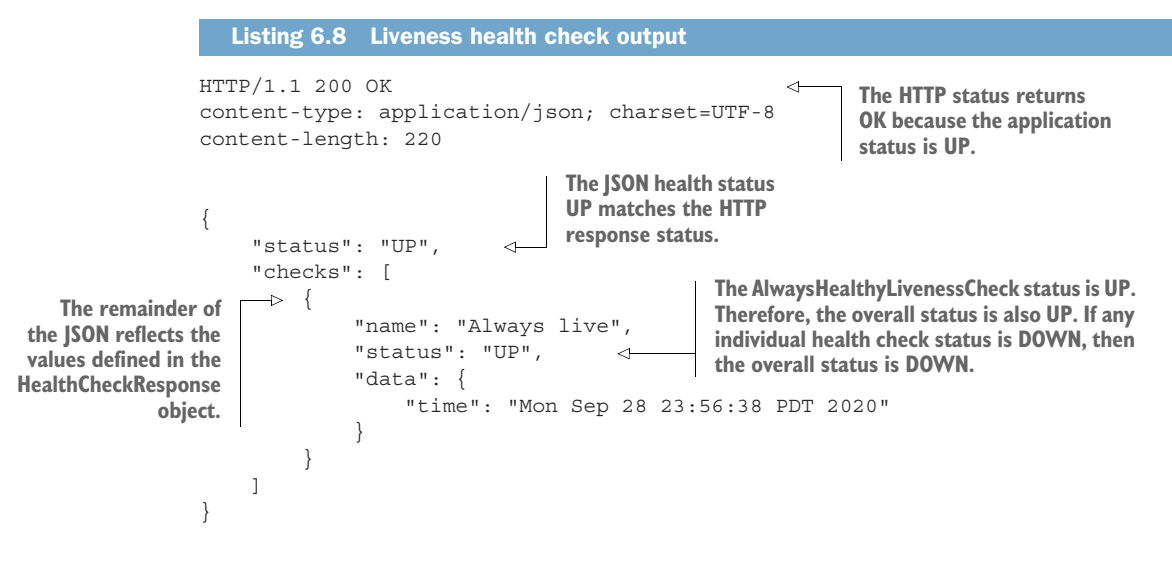

Next, let's get a firmer understanding of application readiness.

#### *6.3.3 Account service MicroProfile Health readiness*

With a sound understanding of application liveness, the next step is to check application readiness using curl -i http:/ /localhost:8080/q/health/ready. Interestingly, the output shown next may be a bit unexpected.

```
HTTP/1.1 200 OK
content-type: application/json; charset=UTF-8
content-length: 150
{
     "status": "UP",
     "checks": [ 
\{ "name": "Database connections health check",
              "status": "UP"
          }
     ]
}
  Listing 6.9 Account service is ready to accept traffic
                           The database 
                           connection is 
                           operating properly.
```
The output includes a preconfigured database readiness health check. If the database becomes unavailable, then the Account service will return an HTTP 503 status code, and Kubernetes will not forward traffic to the service. What is providing the database readiness health check? The Hibernate ORM with Panache extension automatically adds the Agroal data source extension as an application dependency. The Agroal datasource extension provides the readiness health check. All relational databases supported by Quarkus will benefit from a readiness check.

NOTE As a general rule of thumb, Quarkus extensions that provide client connectivity to backend services have built-in readiness health checks, including relational and nonrelational databases, messaging systems like Kafka and JMS, Amazon services like S3 and DynamoDB, and more.

#### *6.3.4 Disabling vendor readiness health checks*

Sometimes it is preferable to disable vendor readiness health checks like the Agroal readiness health check. For example, instead of pausing traffic to an application, the application can continue with fallback logic if the backend service is unreachable. We can disable vendor readiness health checks in two ways.

 First, by setting the MicroProfile Health mp.health.disable-default-procedures to true, all vendor health checks are disabled. Disabling all vendor readiness health checks is a coarse-grained approach.

 Second, Quarkus readiness health checks can be disabled on an extension-byextension basis. To disable a Quarkus extension's readiness health check, use quarkus.<client>.health.enabled=false, where <client> is the extension to disable. For example, to disable the data source health check provided by the Agroal extension, use quarkus.datasource.health.enabled=false. The Quarkus extension guides document the relevant property name.

#### *6.3.5 Creating a readiness health check*

Creating a readiness health check is nearly identical to creating the liveness health check. The only differences are using the @Readiness annotation instead of the @Liveness annotation and the business logic to determine readiness. Because the Account service already has a built-in database readiness health check, let's create a readiness health check on the Transaction service that checks the Account service readiness. If it is not ready, then the Transaction service will return DOWN as well. First, we'll need to add the health extension to the Transaction service as shown in the following listing.

```
Listing 6.10 Adding the health extension to the Transaction service
```
cd transaction-service

mvn quarkus:add-extension -Dextensions="quarkus-smallrye-health"

With the health extension added, create the AccountHealthReadinessCheck class shown in the next code listing.

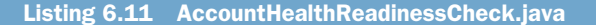

**A readiness** 

@Readiness

**Quarkus automatically makes this a @Singleton CDI bean when no scope is provided. Although not a portable feature, this does tidy up the code a bit and delivers some Quarkus developer joy.**

public class AccountHealthReadinessCheck implements HealthCheck { @Inject

```
 @RestClient
                  AccountService accountService; 
                  BigDecimal balance;
                   @Override
                  public HealthCheckResponse call() {
                       try {
                            balance = accountService.getBalance(999999999L); 
                        } catch (WebApplicationException ex) {
                            // This class is a singleton, so clear last request's balance
                            balance = new BigDecimal(Integer.MIN_VALUE);
                      \Rightarrow if (ex.getResponse().getStatus() >= 500) {
                                 return HealthCheckResponse
                                           .named("AccountServiceCheck")
                                           .withData("exception", ex.toString())
                                           .down()
                                           .build();
 }
service is responding
        to requests. \vert \cdot \rangle return HealthCheckResponse 
                                 .named("AccountServiceCheck")
                                 .withData("balance", balance.toString())
                                 .up()
                                .build();
                   }
             }
                                                                  Injects an instance of the 
                                                                  AccountService REST client, which will 
                                                                  be used to invoke the Account service
                                                             Tests Account service availability by invoking
                                                                 an endpoint and getting the balance of a
                                                                          special "Health Check" account
   Returns a DOWN
status only if there is
  a 5XX HTTP status
  code, meaning the
service was unable to
  respond to a valid
   HTTP request. All
  other status codes
      imply that the
                                                                         Returns an UP
                                                                         status along with 
                                                                         the balance
```
Add a readiness health check account to the accounts table as shown next.

INSERT INTO account(id, accountNumber, accountStatus, balance, customerName, ➥ customerNumber) VALUES (9, 999999999, 0, 999999999.01, 'Readiness HealthCheck', 99999999999); Listing 6.12 Adding test account to src/main/resources/import.sql

Update application.properties with the properties in the following listing.

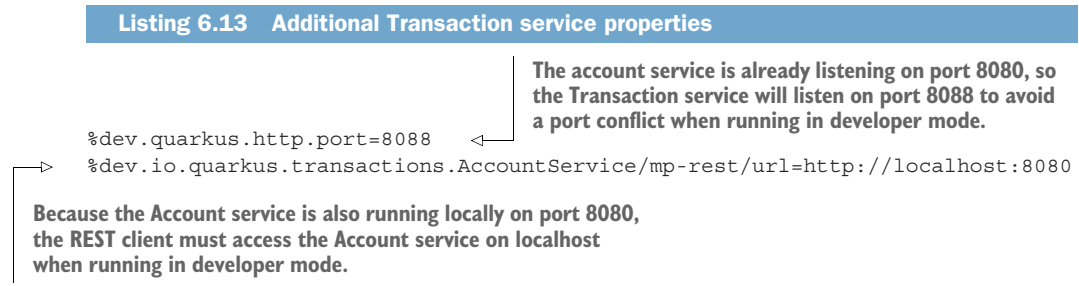

Within a new terminal window, start the Transaction service as shown next.

mvn compile quarkus:dev \ -Ddebug=5006 Listing 6.14 Starting the Transaction service **Quarkus defaults the debug port to 5005, which is the debug port for the Account service that is already running. Set the Transaction service debug port to 5006.**

To test AccountHealthReadinessCheck, run curl -i localhost:8088/q/health/ ready to see the output shown here.

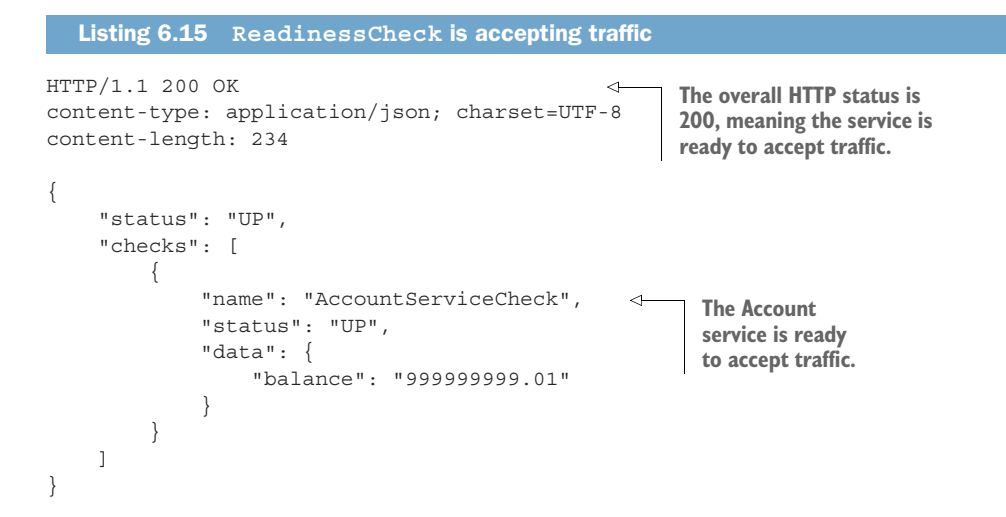

Currently, three services are up and running: PostgreSQL, the Account service, and the Transaction service. Figure 6.4 shows the service health readiness status of these services.

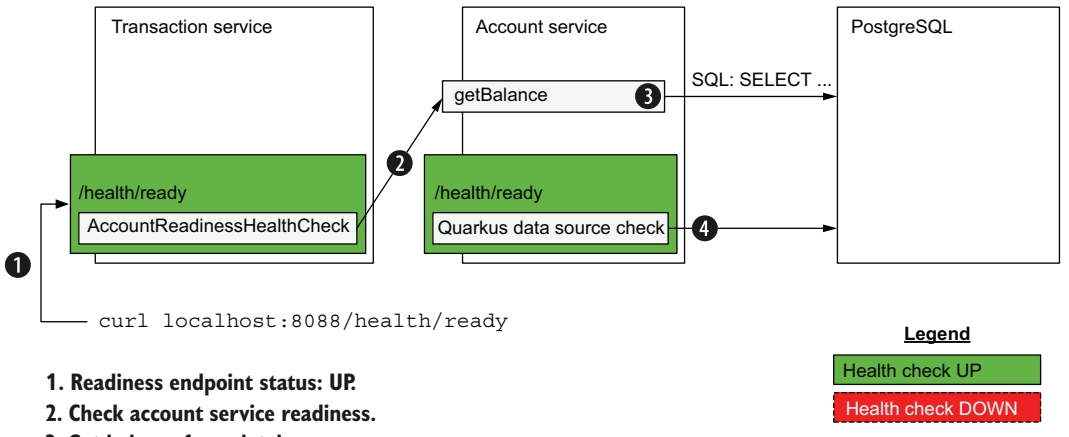

- **3. Get balance from database.**
- **4. Quarkus data source readiness check: UP.**

Figure 6.4 Service readiness health check status
Next, stop the port forwarding started in 6.1 by pressing CTRL-C in the terminal running the kubectl port-forward … command. Check the readiness endpoint again by running curl -i localhost:8088/q/health/ready. The result, shown next, illustrates that the transaction service is DOWN and not ready.

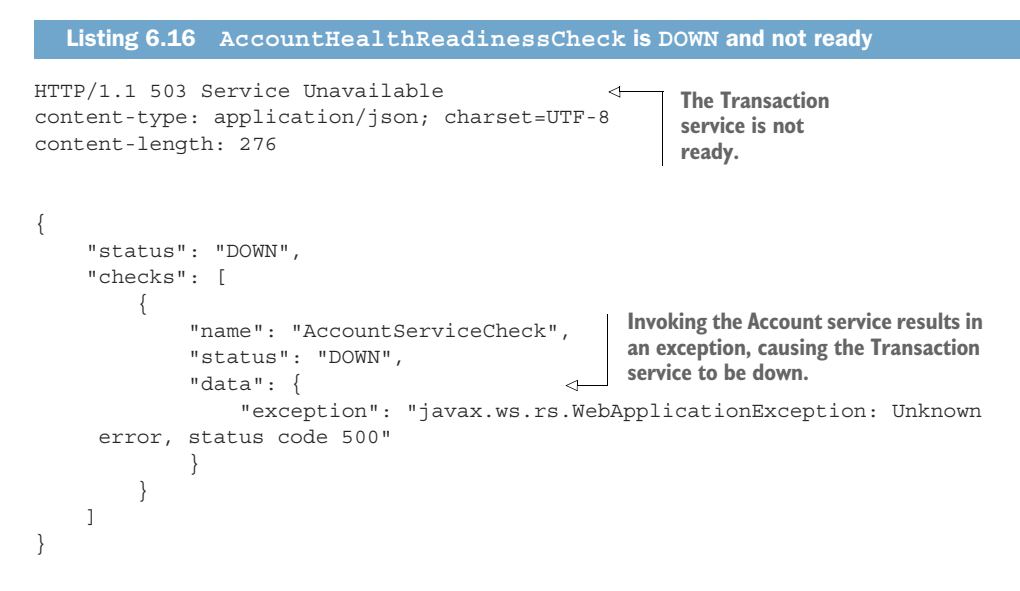

As a result of the database being down, there is a cascading failure of the Account service not being ready, followed by the Transaction service not being ready. This is outlined in figure 6.5.

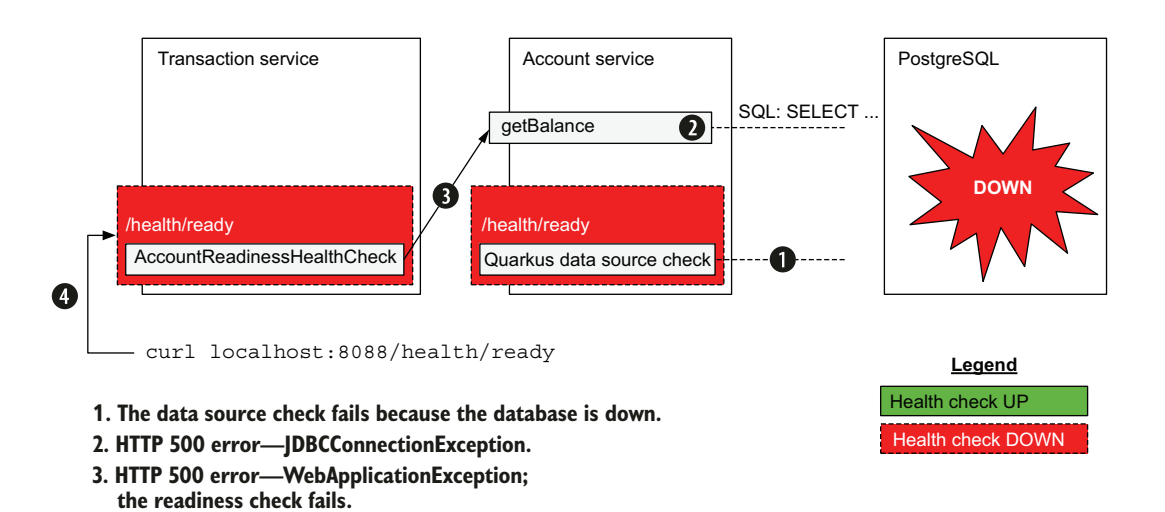

Figure 6.5 Service readiness cascading failure

**4. HTTP 503—AccountReadinessHealthCheck: DOWN.**

NOTE In the next chapter, section 7.3 discusses how to avoid cascading failures.

The next couple of sections will cover Quarkus-specific health features, and then we deploy the services to Kubernetes.

#### *6.3.6 Quarkus health groups*

Quarkus extends the MicroProfile Health feature set by adding *health groups.* A health group allows for custom grouping of health checks. Health groups are useful for monitoring health checks that do not impact container access (readiness) and container life cycle (liveness) because they exist at separate REST endpoints. These endpoints are likely not monitored directly by Kubernetes liveness or readiness probes but instead by third-party or custom tooling. For example, external tooling can probe a health group's endpoint to monitor informational, noncritical health checks.

 To create a health group, use @HealthGroup("group-name"). The next code listing shows an example of a health check group.

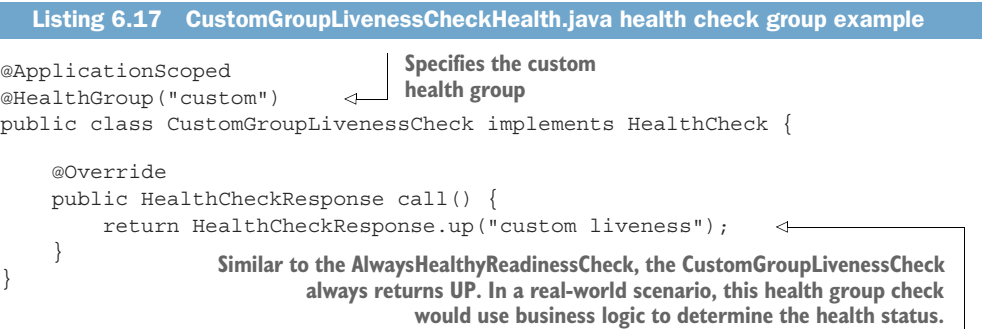

All health groups can be accessed at  $/q$ /health/group, and a specific health check group can be accessed at  $/q$ /health/group/<group>, where group is the health group name. See the following code listing for example output when running curl -i http:/ /localhost:8088/q/health/group/custom to access the custom health group.

```
Listing 6.18 Health check group output
```

```
HTTP/1.1 200 OK
content-type: application/json; charset=UTF-8
content-length: 132
{
     "status": "UP",
     "checks": [
         {
             "name": "custom liveness",
             "status": "UP"
 }
     ]
}
```
Having just covered a Quarkus-specific feature, let's cover one more Quarkus-specific application health feature, the Quarkus health UI, before moving on to Kubernetes deployments.

# *6.3.7 Displaying the Quarkus Health UI*

As an option to viewing the JSON output, Quarkus includes a helpful Health UI for viewing health status while developing an application, though it is not intended to be a production tool. To enable the UI, as seen in figure 6.6, add quarkus.smallryehealth.ui.enable=true to the application.properties file. The Health UI can also be autorefreshed at regular intervals by clicking the gear icon in the Health UI title bar and setting the refresh interval. This example shows the Health UI (available at http:/ /localhost:8080/q/health-ui) enabled on the Account service without access to the PostgreSQL database.

# OUARKUS Health UI ®

**Always** time

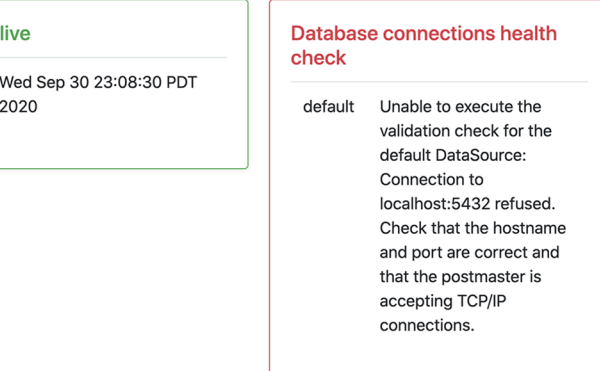

Figure 6.6 Health UI enabled on Account service

The UI can also be included in production builds, like native binaries and JAR deployments, by adding the property quarkus.smallrye-health.ui.always-include=true to application.properties.

 It is time to put all of this newfound health check knowledge to work by adding Kubernetes health check probes and deploying to Kubernetes.

# *6.4 Kubernetes liveness and readiness probes*

Kubernetes is one of the underlying platforms that offer liveness and readiness health check probes as a built-in capability. However, they need to be enabled and configured. Table 6.2 describes Kubernetes health check probe configuration parameters. The parameters are configured with Quarkus properties in application.properties.

**4 Down** 

| Kubernetes probe parameter | <b>Quarkus property</b>                                                                                                    | <b>Description and Quarkus defaults</b>                                                                                                    |
|----------------------------|----------------------------------------------------------------------------------------------------|----------------------------------------------------------------------------------------------------|
| initialDelaySeconds        | quarkus.kubernetes.liveness-<br>L.<br>probe.initial-delay<br>quarkus.kubernetes.readiness-<br>probe.initial-delay              | The amount of time to wait before<br>starting to probe. Defaults to<br>0 seconds.                                                                                                    |
| periodSeconds              | quarkus.kubernetes.liveness-<br>п<br>probe.period<br>quarkus.kubernetes.readiness-<br>п<br>probe.period                        | Probe interval. Defaults to<br>30 seconds.                                                                                                    |
| timeout                    | quarkus.kubernetes.liveness-<br>п<br>probe.timeout<br>quarkus.kubernetes.readiness-<br>probe.timeout                           | Amount of time to wait for probe to<br>complete. Defaults to 10 seconds.                                                                                                    |
| successThreshold           | quarkus.kubernetes.liveness-<br>п<br>probe.success-threshold<br>quarkus.kubernetes.readiness-<br>п<br>probe.success-threshold  | Minimum consecutive successful<br>probes to be considered successful<br>after having failed. Defaults to 1.<br>Must be 1 for liveness.                                                               |
| failureThreshold           | quarkus.kubernetes.liveness-<br>u,<br>probe.failure-threshold<br>quarkus.kubernetes.readiness-<br>ш<br>probe.failure-threshold | Retry failureThreshold times<br>before giving up. Giving up on a<br>liveness probe will restart con-<br>tainer. Giving up on a readiness<br>probe will pause traffic to container.<br>Defaults to 3. |

Table 6.2 Kubernetes health check probe configuration parameters

NOTE See the Quarkus Kubernetes and OpenShift Extension documentation ([https://quarkus.io/guides\)](https://quarkus.io/guides) for additional liveness and readiness probe properties.

The Quarkus health extension generates the Kubernetes probe YAML automatically. A snippet of the liveness probe YAML that was generated automatically in target/ kubernetes/minikube.yaml follows.

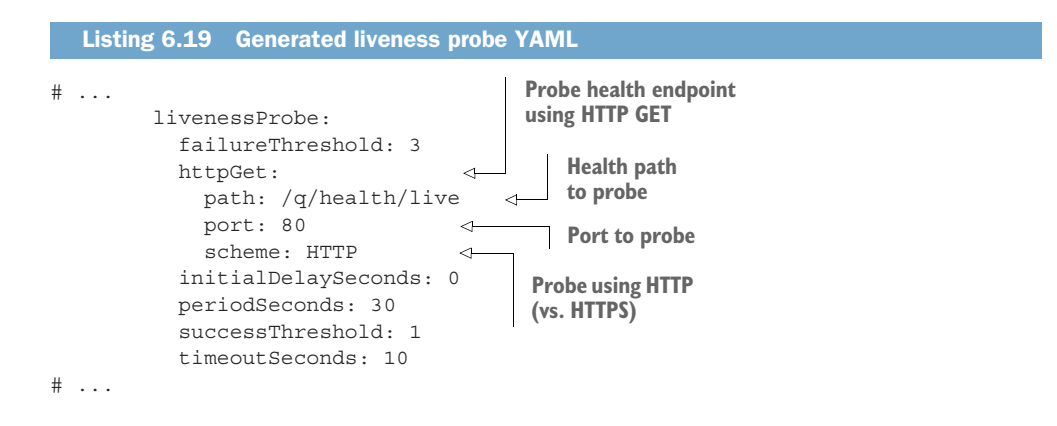

NOTE Pods can have more than one container. Liveness and readiness probes are defined per container. Therefore probes restart and pause traffic to individual containers within the Pod and not the Pod as a whole.

#### *6.4.1 Customizing health check properties*

The probe parameters listed in table 6.2 specify reasonable defaults. Health check probes can be customized to reflect the specific needs of the business and the application. For example, from a business perspective, probes can check business-critical applications at a more frequent interval to more rapidly detect and resolve potential issues. On the other hand, some applications take longer to start and should have a higher initialDelay-Seconds setting. Determining proper probe settings may take a bit of trial-and-error testing, but accepting the default probe property values is a good place to start.

 To make developing probes easier, add the properties shown in the next code listing to application.properties of both the Account service and the Transaction service. The intent is to encounter liveness and readiness issues sooner to make the round-trip coding faster. Do not use these values in production if they do not meet the needs of the application.

#### Listing 6.20 Overriding probe defaults for quicker round-trip development and testing

```
# Health Probe configuration 
quarkus.kubernetes.liveness-probe.initial-delay=10
quarkus.kubernetes.liveness-probe.period=2
quarkus.kubernetes.liveness-probe.timeout=5
```
**The properties generate YAML files similar to those in listing 6.19 but with the specified values.**

```
quarkus.kubernetes.readiness-probe.initial-delay=10
quarkus.kubernetes.readiness-probe.period=2
quarkus.kubernetes.readiness-probe.timeout=5
```
With updated health check properties in place, the next step is to deploy the updated services to Kubernetes and see liveness probes (container restarts) and readiness probes (traffic pauses) in action.

#### *6.4.2 Deploying to Kubernetes*

Before deploying to Kubernetes, set the Docker registry to the instance running in Minikube. Generated container images will now be pushed directly into the Kubernetes Docker registry. With the Docker registry set, deploy to Kubernetes and then track the deployment. See the following listing for the steps.

```
eval $(minikube -p minikube docker-env) 
  # Run this command in the chapter top-level directory
  mvn clean package -DskipTests -Dquarkus.kubernetes.deploy=true 
     Listing 6.21 Deploying the Account service to Kubernetes
  Uses the Docker registry running in Minikube. Alternatively, run
minikube docker-env, and set the environment variables manually. Deploys the
                                                                   Account service and
                                                                    Transaction service
                                                                        to Kubernetes
```

```
# Run next command in a separate terminal window, and leave running
kubectl get pods -w 
                                   Follows the deployment by 
                                    watching Pod life cycles
```
IMPORTANT Attempting to redeploy an application already present in Kubernetes with mvn package -Dquarkus.kubernetes.deploy=true will result in an error in Quarkus 2.x. Follow [https://github.com/quarkusio/quarkus/issues/](https://github.com/quarkusio/quarkus/issues/19701) [19701](https://github.com/quarkusio/quarkus/issues/19701) for updates on a resolution. The problem can be worked around by removing the application first with kubectl delete -f /target/kubernetes/ minikube.yaml.

See the following listing for the output of the kubectl get pods -w command.

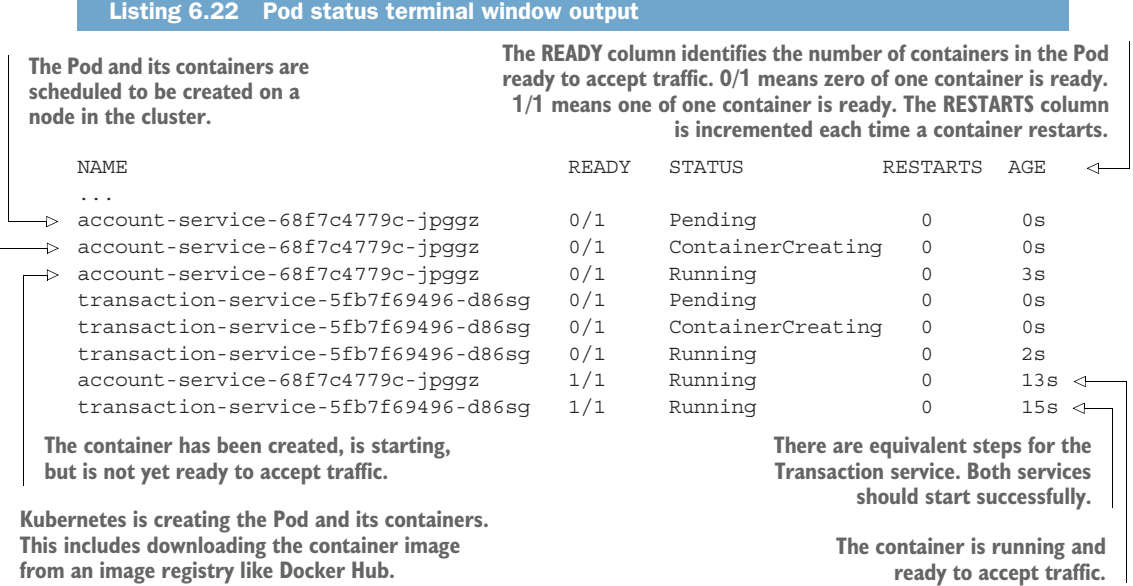

IMPORTANT There may be container restarts during the deployment. Deploying multiple services with minimal CPU cores allocated Minikube may result in a service starting to surpass the initial-delay setting. One or two restarts are possible until the deployment assumes a steady state. If the number of restarts for a Pod surpasses four or five, then it will be time to troubleshoot with commands like kubectl logs <POD\_NAME>.

To simplify accessing the Transaction service URL, store the service URL in an environment variable using the command shown in the next code listing.

#### Listing 6.23 Getting the transaction service URL

export TRANSACTION\_URL=\$(minikube service --url transaction-service)

**Stores the transaction-service URL in the TRANSACTION\_URL environment variable** Next, verify the Transaction service is healthy by running curl -i \$TRANSACTION  $URL/q/health/live, with the resulting HTTP status shown here.$ 

```
HTTP/1.1 200 OK 
content-type: application/json; charset=UTF-8
content-length: 411
...
  Listing 6.24 Output of curl -i $TRANSACTION_URL/q/health/live
                                                        Only the HTTP status 
                                                        code is shown in this 
                                                        listing.
```
Last, test that the Transaction service is ready with curl -i \$TRANSACTION URL/ q/health/ready. The output should be identical to listing 6.15, returning an HTTP status of 200 and a JSON payload status of UP. Figure 6.7 shows the flow of readiness checks between services.

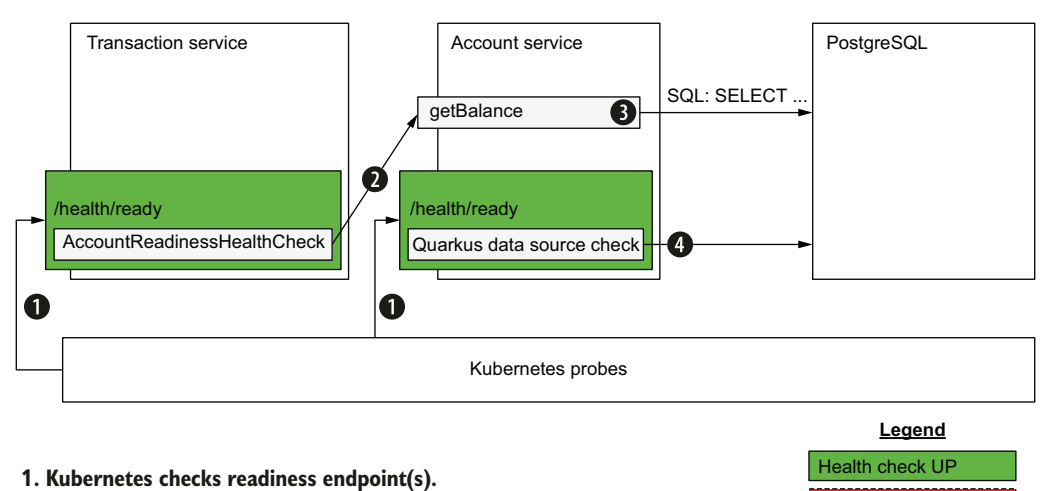

- **2. Check account service readiness.**
- **3. Get balance from database.**
- **4. Quarkus data source readiness check: UP.**

Figure 6.7 Service readiness health check status in Kubernetes

### *6.4.3 Testing the readiness health check in Kubernetes*

With the healthy services up and running, let's introduce a readiness failure. An easy way of doing this is to scale down the number of PostgreSQL instances to zero, so the data source health check fails. It is helpful to have the Pod status terminal window created in listing 6.21 easily viewable when running the commands in this chapter to track the Pod life cycle.

 Run the command in the next code listing to scale down the number of PostgreSQL instances to zero.

Health check DOWN

Listing 6.25 Scaling the database to zero instances (replicas)

kubectl scale --replicas=0 deployment/postgres

The pod status terminal window, shown next, will update to show the Pods terminating.

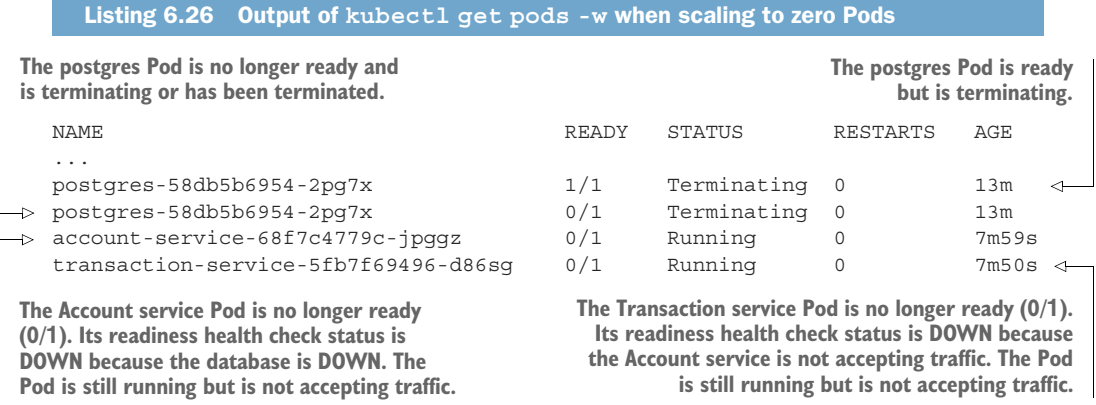

Access the Transaction service readiness endpoint with curl -i \$TRANSACTION\_URL/q/ health/ready, and notice there is a Connection Refused message. By scaling down the number of PostgreSQL instances to zero, the probe causes a pause to the Account service container traffic, which paused traffic to the Transaction service, including its  $/q/$ health/ready endpoint. Figure 6.8 shows the cascading service failure in Kubernetes.

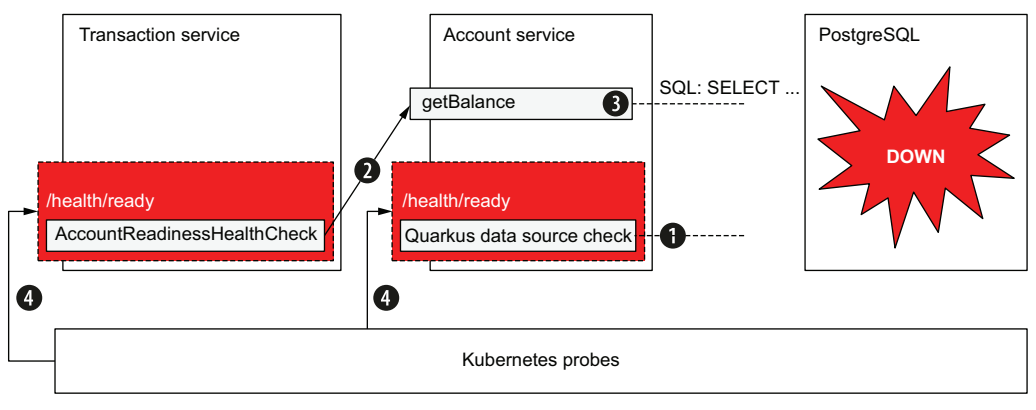

**Legend**

Health check UP Health check DOWN

- 1**. Quarkus data source readiness check: DOWN.**
- **2. HTTP 500 error; AccountReadinessHealthCheck fails.**
- **3. getBalance() fails; cannot connect to database.**
- **4. Kubernetes checks both readiness endpoints. Checks fail. Kubernetes pauses traffic to containers.**

Figure 6.8 Service readiness health check cascading failure in Kubernetes

To resume back to a healthy status, restart the database by running the command shown in the following listing.

```
Listing 6.27 Scaling the database to one instance
```

```
kubectl scale --replicas=1 deployment/postgres
```
By scaling the database down to zero instances and then scaling it back up to one instance, the database contents are lost because the database schemas and data are ephemeral in the current configuration. The easiest way to correct this is to create a new account-service instance to regenerate the tables and repopulate the database. Real-world production deployments would not regenerate tables and repopulate databases every time a Pod is created. However, it is helpful as a learning aid in this case. To add another account-service instance, run the following command. Note the output in the Pod status terminal window in the following code listing.

Listing 6.28 Scaling the **account-service** to two instances

kubectl scale --replicas=2 deployment/account-service

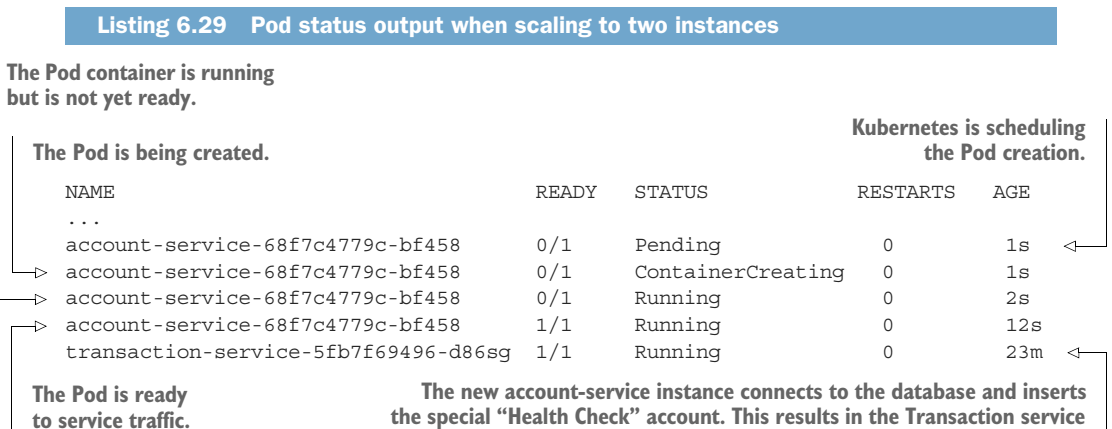

**the special "Health Check" account. This results in the Transaction service readiness health check state changing to UP and ready to accept traffic.**

Of course, a real production scenario would include a database with persistent configuration and data, so this step to create two instances would typically be unnecessary.

Verify the UP status by running curl -i \$TRANSACTION URL/q/health/ready.

# *Summary*

- Traditional application servers require manual intervention to react to failure. Manual intervention does not scale well in an environment with hundreds to thousands of containers.
- Combining the automation of Kubernetes health check probes with developer health checks can provide a more responsive and efficient Kubernetes cluster and microservices architecture.
- Kubernetes can pause traffic to a container that is unable or not yet ready to accept traffic and resume traffic when ready, based on developer guidance through health checks.
- Kubernetes can restart a failing or failed container, based on developer guidance through health checks.
- Developers can create readiness and liveness health checks to provide more accurate application-specific health status reports.

# *Resilience strategies*

#### *This chapter covers*

- The importance of building resilient applications
- **MicroProfile Fault Tolerance strategies**
- When and how to apply each fault tolerance strategy
- How to configure and disable fault tolerance annotations using properties

Application robustness is critically important in a microservices architecture, which can have many service interdependencies. A service susceptible to failure can negatively impact other services. This chapter covers using resilience patterns to improve application robustness to maintain overall health.

# *7.1 Resilience strategies overview*

Services eventually experience downtime, whether planned or unplanned. A service can reduce its downtime using resilience strategies when the services it depends on are unreliable or unavailable.

 Quarkus offers its resilience strategies using the MicroProfile Fault Tolerance APIs. These annotation-based APIs are applied to classes or methods, standalone or in combination. Table 7.1 lists the available Fault Tolerance annotations.

| <b>Annotation</b> | <b>Description</b>                                                                    |  |
|-------------------|---------------------------------------------------------------------------------------|--|
| @Asynchronous     | Executes a method using a separate thread                                             |  |
| @Bulkhead         | Limits the number of concurrent requests                                              |  |
| @CircuitBreaker   | Avoids repeated failures                                                              |  |
| @Fallback         | Uses alternative logic when a method completes exceptionally (throws an<br>exception) |  |
| @Retry            | Retries a method call when the method completes exceptionally                         |  |
| @Timeout          | Prevents a method from executing for longer than a specified amount of time           |  |

Table 7.1 MicroProfile Fault Tolerance annotations

# *7.2 Executing a method under a separate thread with @Asynchronous*

A service may have to call a slow-responding remote service. Instead of blocking a worker thread by waiting for a response, the @Asynchronous annotation uses a separate thread to invoke the remote service to increase concurrency and throughput. See the next code listing for an example.

```
@Asynchronous 
public String invokeLongRunningOperation() {
  callLongRunningRemoteService();
}
   Listing 7.1 @Asynchronous example
                                                           Uses a thread from a 
                                                           separate thread pool to 
                                                           execute a blocking operation
```
This book does not advocate using the @Asynchronous annotation with Quarkus and will not cover the annotation in detail. The @Asynchronous annotation is for runtimes that make heavy use of threads and thread pools to achieve higher concurrency and throughput, like Jakarta EE runtimes. Quarkus uses a nonblocking network stack and event loop execution model based on Netty and Eclipse Vert.x. It can achieve higher concurrency and throughput using its inherent asynchronous and reactive APIs while using less RAM and CPU overhead.

 For example, the Quarkus *RESTEasy Reactive* extension enables the use of JAX-RS annotations and handles requests directly on the IO thread. Developers can use the APIs they already know while benefiting from the throughput typically reserved for asynchronous runtimes like Vert.x.

# *7.3 Constraining concurrency with bulkheads*

The bulkhead concept comes from shipbuilding, which constrains a compromised section of a ship's hull by closing bulkhead doors to isolate the incoming water. The bulkhead architectural pattern applies this concept to prevent a failure in one

service from cascading to another service by limiting the number of concurrent method invocations.

 For example, a service may make remote calls to a slow-executing backend service. In thread-per-request runtimes like traditional Java EE and Spring, each remote invocation to a slow service consumes memory resources and threads from a thread pool in the calling service, eventually overcoming available resources. As with the @Asynchronous annotation, this is less of an issue with Quarkus RESTEasy Reactive due to its efficient threading model.

 Bulkheads are also useful when a remote service is memory- or CPU-constrained, and too many concurrent requests will overload it and cause it to fail. For example, a microservice may invoke a business-critical legacy system that is too costly or difficult to upgrade its software or hardware. The legacy system can benefit from a high-traffic microservice using a bulkhead to limit concurrent access.

 MicroProfile Fault Tolerance specifies bulkheads using the @Bulkhead annotation, which can be applied to either a method or a class. See the next listing for an example.

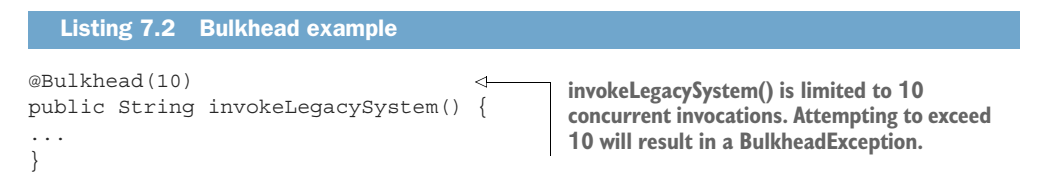

The @Bulkhead annotation accepts the parameters defined in table 7.2.

Table 7.2 **@Bulkhead** parameters

| <b>Parameter</b> | <b>Default</b> | <b>Description</b>                                                                                             |
|------------------|----------------|----------------------------------------------------------------------------------------------------|
| value            | 10             | The maximum number of concurrent invocations.                                                                  |
| waitingTaskOueue | 10             | When @Bulkhead is used with @Asynchronous, this param-<br>eter specifies the size of the request thread queue. |

value uses a semaphore, allowing only the specified number of concurrent invocations. When annotating the same method with @Bulkhead and @Asynchronous, value defines the number of concurrent threads allowed to invoke a method concurrently.

 The @Bulkhead annotation can be used together with @Asynchronous, @Circuit-Breaker, @Fallback, @Retry, and @Timeout.

 Figure 7.1 demonstrates a bulkhead limiting the number of concurrent invocations to two. Now that we have a firm understanding of bulkheads, the next step is to apply the @Bulkhead annotation using a service.

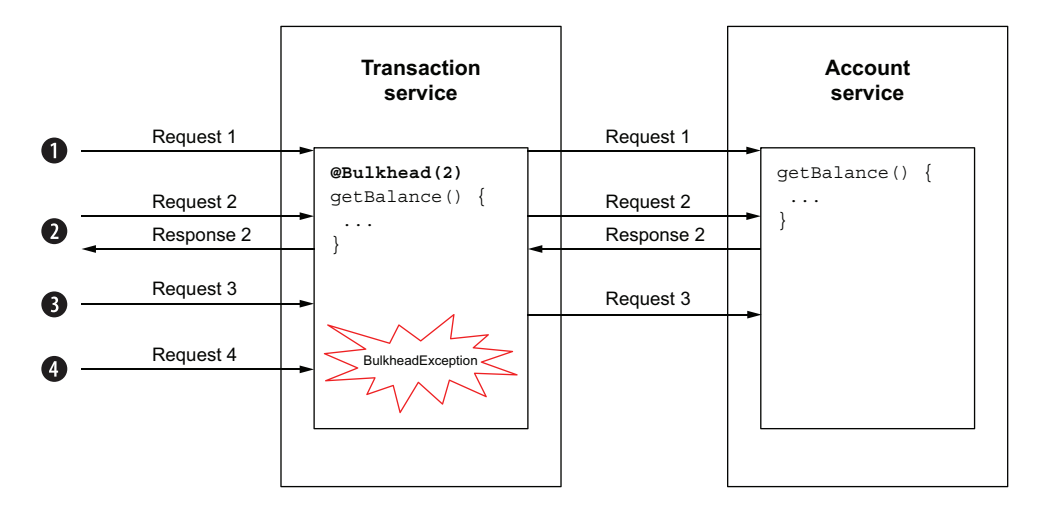

- 1. TransactionService receives request 1, invokes AccountService.getBalance(), and is waiting for a response. Semaphore count: 1.
- **2. TransactionService receives request 2 and invokes AccountService.getBalance(). Semaphore count (during request): 2. Semaphore count (after response): 1.**
- **3. TransactionService receives request 3, invokes AccountService.getBalance(), and is waiting for a response. Semaphore count: 2.**
- **4. TransactionService receives request 3. Semaphore count already at limit of 2. BulkheadException is thrown.**

Figure 7.1 Bulkhead sequence diagram

# *7.4 Updating a TransactionService with a bulkhead*

To use MicroProfile Fault Tolerance APIs with Quarkus, install the quarkus-smallryefault-tolerance extension as shown next.

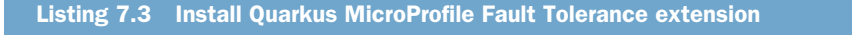

```
cd transaction-service
mvn quarkus:add-extension -Dextensions="quarkus-smallrye-fault-tolerance"
```
Update the newTransactionWithApi() method to use a bulkhead. To keep testing simple, the bulkhead will allow one concurrent invocation.

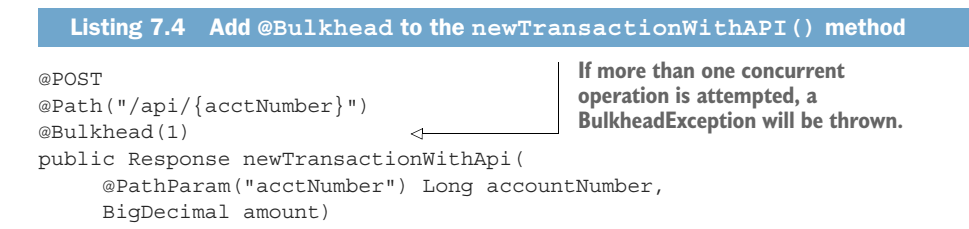

```
throws MalformedURLException {
    ...
}
```
As with prior chapters, start the PostgreSQL database and start port forwarding using the commands shown here.

```
# From chapter7 top-level directory
kubectl apply -f ./postgresql_kubernetes.yml
# It may take some time for PostgreSQL to start
kubectl port-forward service/postgres 5432:5432
  Listing 7.5 Starting PostgreSQL and port forwarding
```
Start the AccountService in terminal 1 using mvn quarkus:dev. In terminal 2, start TransactionService using mvn quarkus:dev -Ddebug=5006. This instance of Quarkus has to specify a debug port that does not conflict with the default debug port (5005) used by AccountService.

 Open two more terminals, terminal 3 and terminal 4. Each terminal will run simple curl commands to avoid installing any special tools. Run the code from the next listing in both terminals at the same time.

```
count=0
while (( count++ <= 100 )); do
   curl -i \backslash -H "Content-Type: application/json" \
         -X POST \
        -d "2.03" \
         http://localhost:8088/transactions/api/444666
    echo
done
  Listing 7.6 Terminal 3 and terminal 4
```
In each terminal, the output should show a random mix of HTTP/1.0 200 OK responses and BulkheadException output as shown next.

```
HTTP/1.1 200 OK
Content-Length: 0
HTTP/1.1 500 Internal Server Error
content-type: text/html; charset=utf-8
content-length: 13993
...
...
org.eclipse.microprofile.faulttolerance.exceptions.BulkheadException
...
  Listing 7.7 Sample terminal 3 and terminal 4 output
```

```
HTTP/1.1 200 OK
Content-Length: 0
```
...

The bulkhead is successfully limiting the method to a single concurrent invocation. However, a 500 Internal Server Error is not an ideal HTTP response to return to the caller!

 The next section introduces the @Fallback annotation to execute alternative logic to handle a bulkhead exception properly.

# *7.5 Exception handling with fallbacks*

The @Fallback annotation facilitates exception handling by specifying a fallback method containing alternative logic when the annotated method completes exceptionally. @Fallback can be triggered by any Java exception, including those thrown by other Fault Tolerance resilience strategies.

@Fallback accepts the parameters defined in table 7.3.

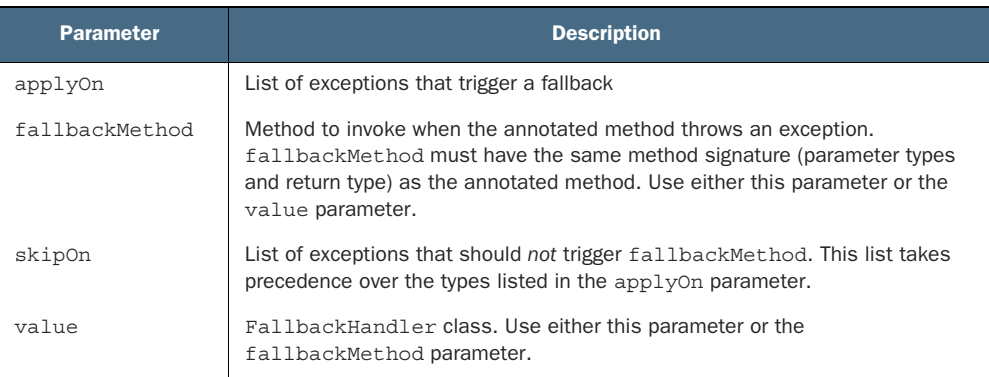

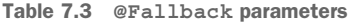

This example uses a fallbackMethod to replace the 500 Internal Server Error HTTP status code caused by the BulkheadException with a meaningful HTTP status code. Add the @Fallback annotation to newTransactionWithApi() and a fallbackMethod as shown in the following code sample.

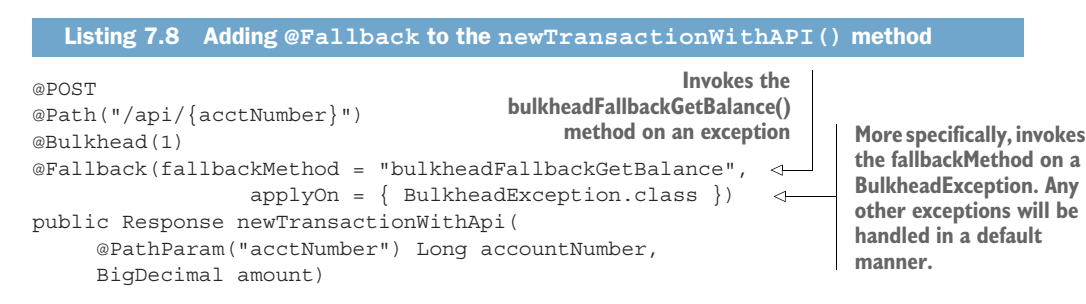

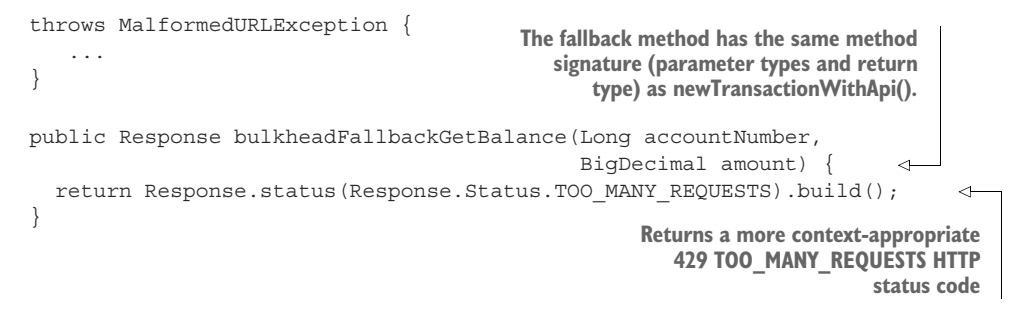

Rerun the shell script outlined in listing 7.6 in terminal 3 and terminal 4 at the same time. The output should look similar to the following code listing.

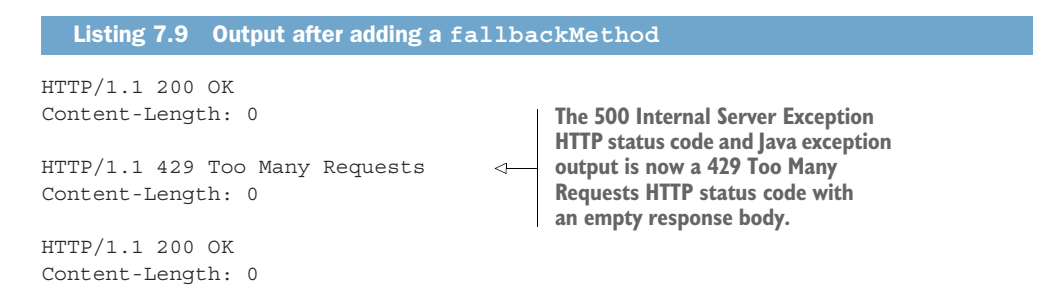

A fallback can be combined with other MicroProfile Fault Tolerance annotations. In the next section, we will use @Fallback with the @Timeout annotation.

# *7.6 Defining execution timeouts*

Method invocations intermittently take a long time to execute. When a thread is blocked, waiting for method completion, it is not handling other incoming requests. Additionally, the service may also have response time requirements to meet business objectives impacted by latency. Use @Timeout to limit the amount of time a thread can use to execute a method.

@Timeout accepts the parameters defined in table 7.4.

Table 7.4 **@Timeout** parameters

| <b>Parameter</b> | <b>Default</b>    | <b>Description</b>                                                                 |
|------------------|-------------------|------------------------------------------------------------------------------------|
| value            | 1000              | A Timeout Exception will be thrown if method execution<br>time exceeds this value. |
| unit             | ChronoUnit.MILLIS | Time unit of the value parameter.                                                  |

The @Timeout annotation can be used together with @Asynchronous, @Bulkhead, @CircuitBreaker, @Fallback, and @Retry.

 Add a method to the TransactionService to get the account balance from the AccountService. It has a timeout of 100 ms and will call a fallback method on a TimeoutException. Add the code as shown in the next listing.

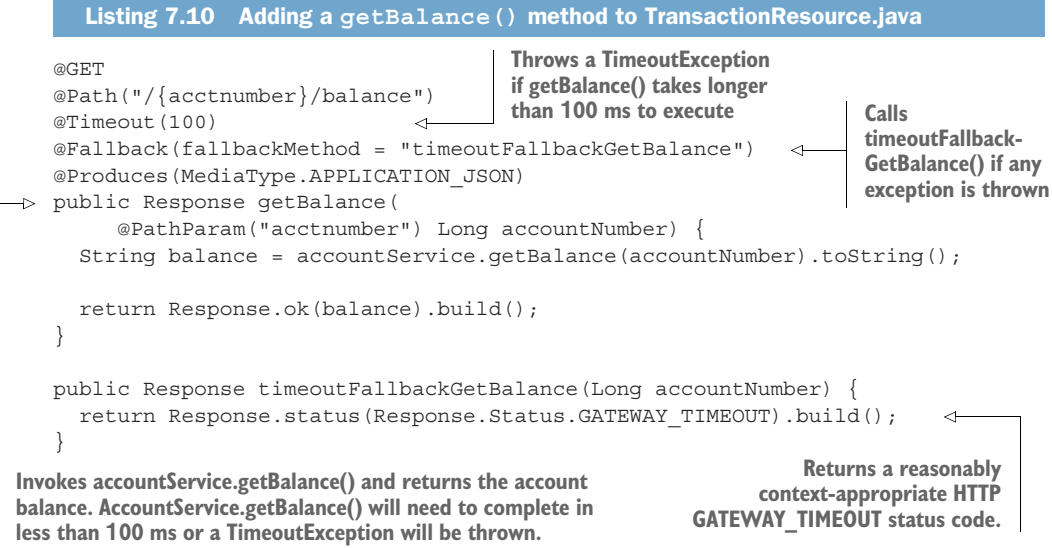

The @Timeout annotation will be tested using WireMock and JUnit tests.

 Update the WireMock AccountService to include calls to the new getBalance() method as shown in the next listing. This class will also include a small amount of refactoring.

```
Listing 7.11 Updating WireMockAccountService to test @Timeout
public class WiremockAccountService implements 
     QuarkusTestResourceLifecycleManager {
   private WireMockServer wireMockServer;
   @Override
   public Map<String, String> start() {
     wireMockServer = new WireMockServer();
     wireMockServer.start();
                                     Refactors mockAccountService() 
     mockAccountService(); 
                                \triangleleftinto its own method
     mockTimeout();
     return 
     Collections.singletonMap("io.quarkus.transactions.AccountService/mp-
     rest/url", wireMockServer.baseUrl());
                                                           Refactored 
   }
                                                           mockAccountService()
                                                          method protected void mockAccountService() { 
     stubFor(get(urlEqualTo("/accounts/121212/balance"))
         .willReturn(aResponse().withHeader("Content-Type", 
     "application/json").withBody("435.76")));
```
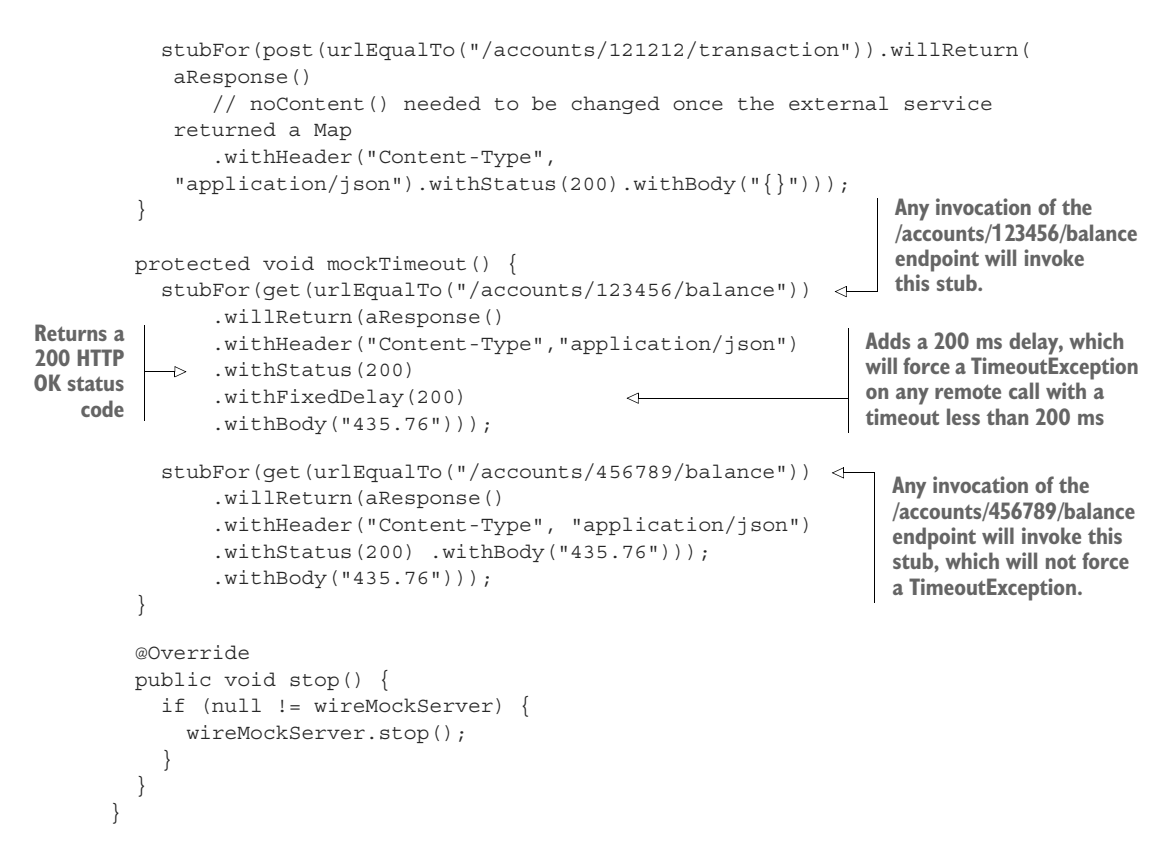

With the Account Service endpoint mocked, create the JUnit test to test the @Timeout annotation, as shown in the next code listing.

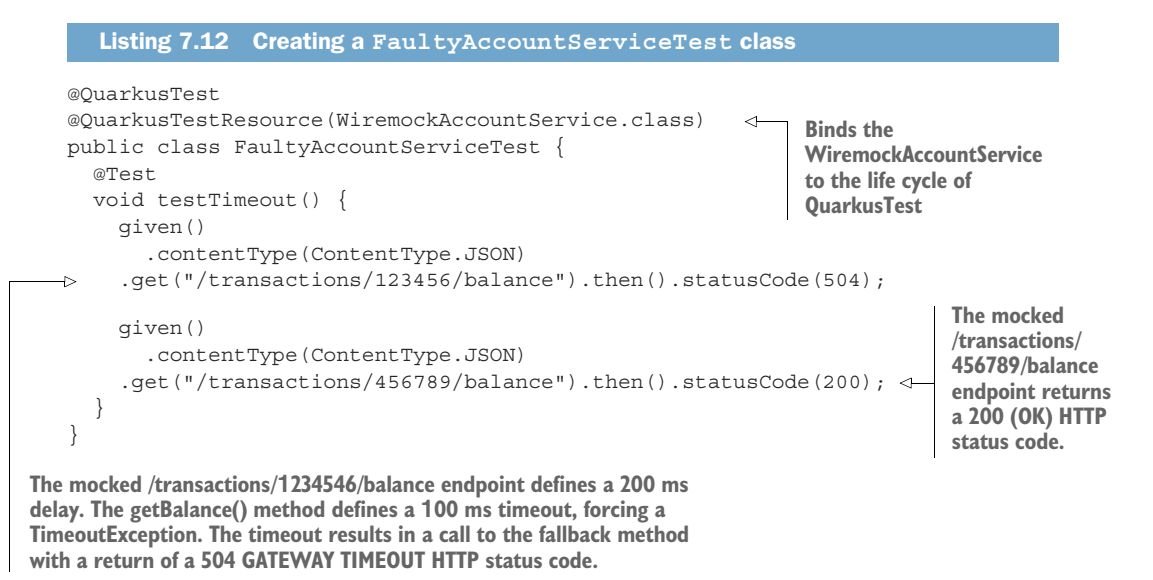

Before running the test, stop the AccountService to avoid port conflicts between the AccountService and the WireMock server. Test the application using mvn test, with the sample output shown here.

```
[INFO] Results:
[INFO]
[INFO] Tests run: 2, Failures: 0, Errors: 0, Skipped: 0
[INFO]
[INFO] ----------
[INFO] BUILD SUCCESS
[INFO] --------------
  Listing 7.13 Sample mvn test output
```
The next section introduces the @Retry resilience strategy and how it can be combined with other resilience strategies like @Timeout to improve the overall resilience of TransactionService.

# *7.7 Recovering from temporary failure with @Retry*

In cases where failure is rare, for example, where a remote system has an occasional unstable connection, it may be appropriate to retry a method call a few times before handling the failure in this context.

 The @Retry annotation retries method invocations a configurable number of times if the method completes exceptionally. The annotation accepts the parameters defined in table 7.5.

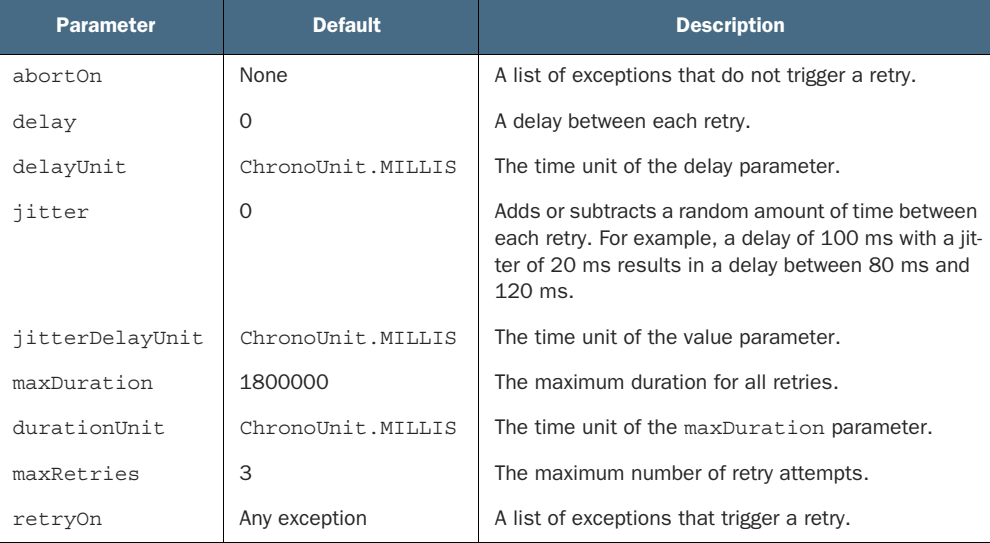

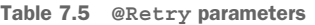

WARNING Use the @Retry resilience strategy with caution. Retrying a remote call on an overloaded backend service with a small delay exacerbates the problem.

The @Retry annotation can be used together with @Asynchronous, @Bulkhead, @CircuitBreaker, @Fallback, and @Timeout.

Add the following @Retry code to transactionService.getBalance().

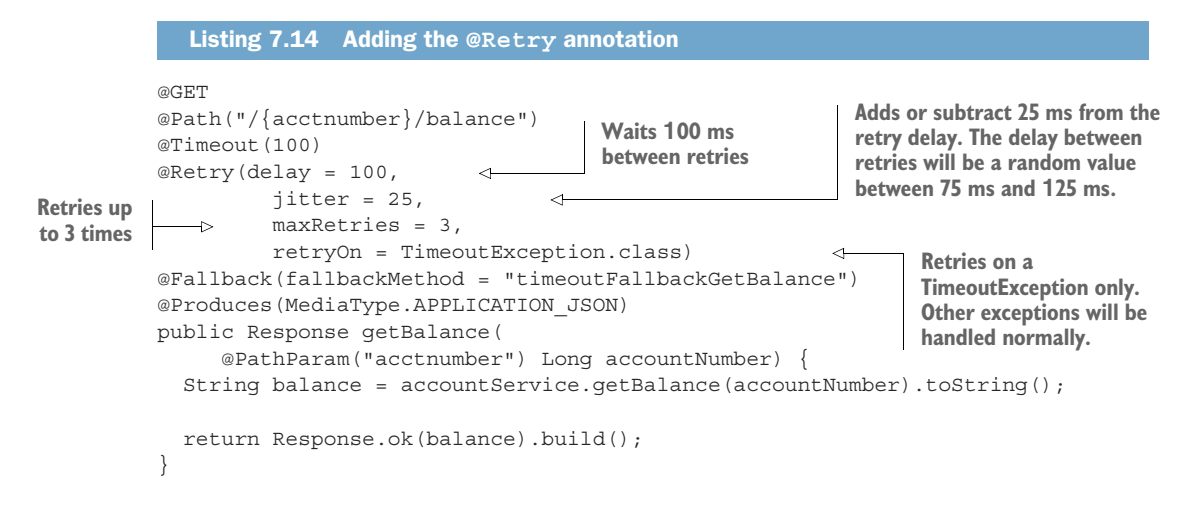

Test the @Retry annotation by running mvn test. The output will not change from listing 7.13. The mock always returns a 504 GATEWAY TIMEOUT. As a result, the @Retry annotation consumes three timeout exceptions, and the final result remains a 504 GATEWAY TIMEOUT.

 The @Retry resilience strategy attempts to recover from a failure. The next section discusses the @CircuitBreaker resilience strategy as another popular approach to handling a failure.

# *7.8 Avoiding repeated failure with circuit breakers*

A circuit breaker avoids operations that are likely to fail. It is a resilience pattern popularized by the Netflix Hystrix framework and is also the most complex resilience pattern to understand. A circuit breaker consists of the following three steps:

- <sup>1</sup> Detect repeated failure, typically of expensive operations like a remote service invocation.
- <sup>2</sup> "Fail fast" by immediately throwing an exception instead of conducting an expensive operation.
- <sup>3</sup> Attempt to recover by occasionally allowing the expensive operation. If successful, resume normal operations.

All three steps are configurable to meet contextual needs.

### *7.8.1 MicroProfile Fault Tolerance: @CircuitBreaker*

The MicroProfile Fault Tolerance specification defines the @CircuitBreaker annotation and its behavior. The annotation accepts the parameters defined in table 7.6.

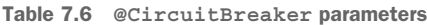

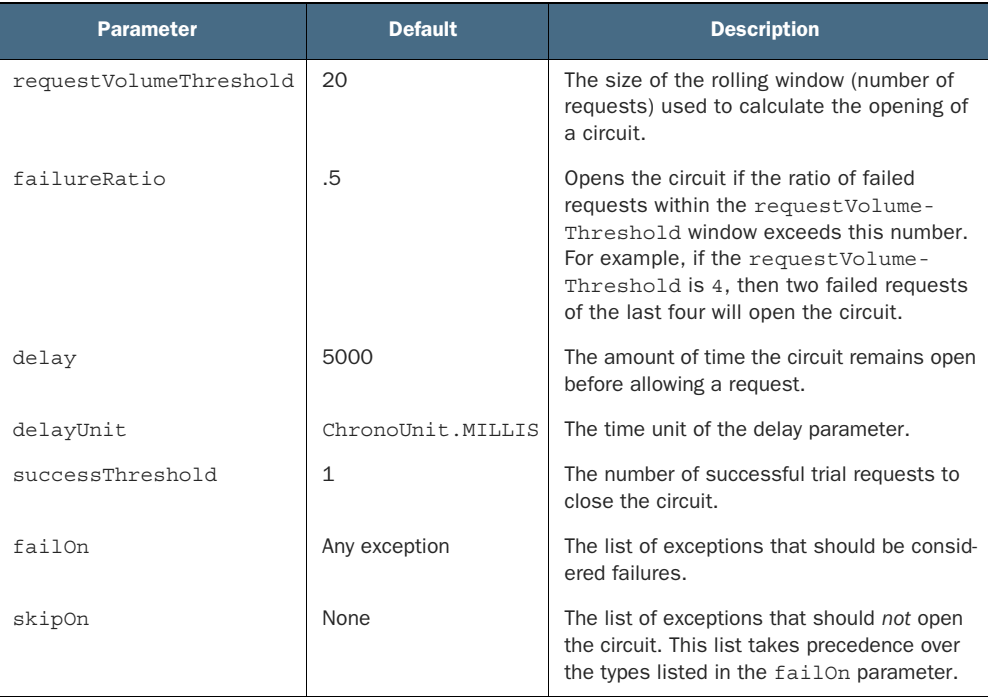

The @CircuitBreaker annotation can be used together with @Timeout, @Fallback, @Asynchronous, @Bulkhead, and @Retry.

#### *7.8.2 How a circuit breaker works*

Figure 7.2 shows a visual time sequence of a circuit breaker, followed by a description of each labeled step:

- <sup>1</sup> *Successful request*—The requestVolumeThreshold is 3. The last three requests have been successful, identified by the three checkmarks.
- <sup>2</sup> *Unsuccessful request*—AccountService is down. The MicroProfile REST Client throws an HttpHostConnectException. One third (33%) of the requests have failed, identified by the X and two checkmarks.
- <sup>3</sup> *Unsuccessful request*—AccountService is down. An HttpHostConnectException is thrown. The failure rate is two-thirds  $(66\%)$ , as shown by two Xs. Two-thirds meets the failureRatio, and the next failure will result in a CircuitBreaker-Exception. All requests for the next delay seconds (set to 5 seconds) will automatically result in a CircuitBreakerOpenException.

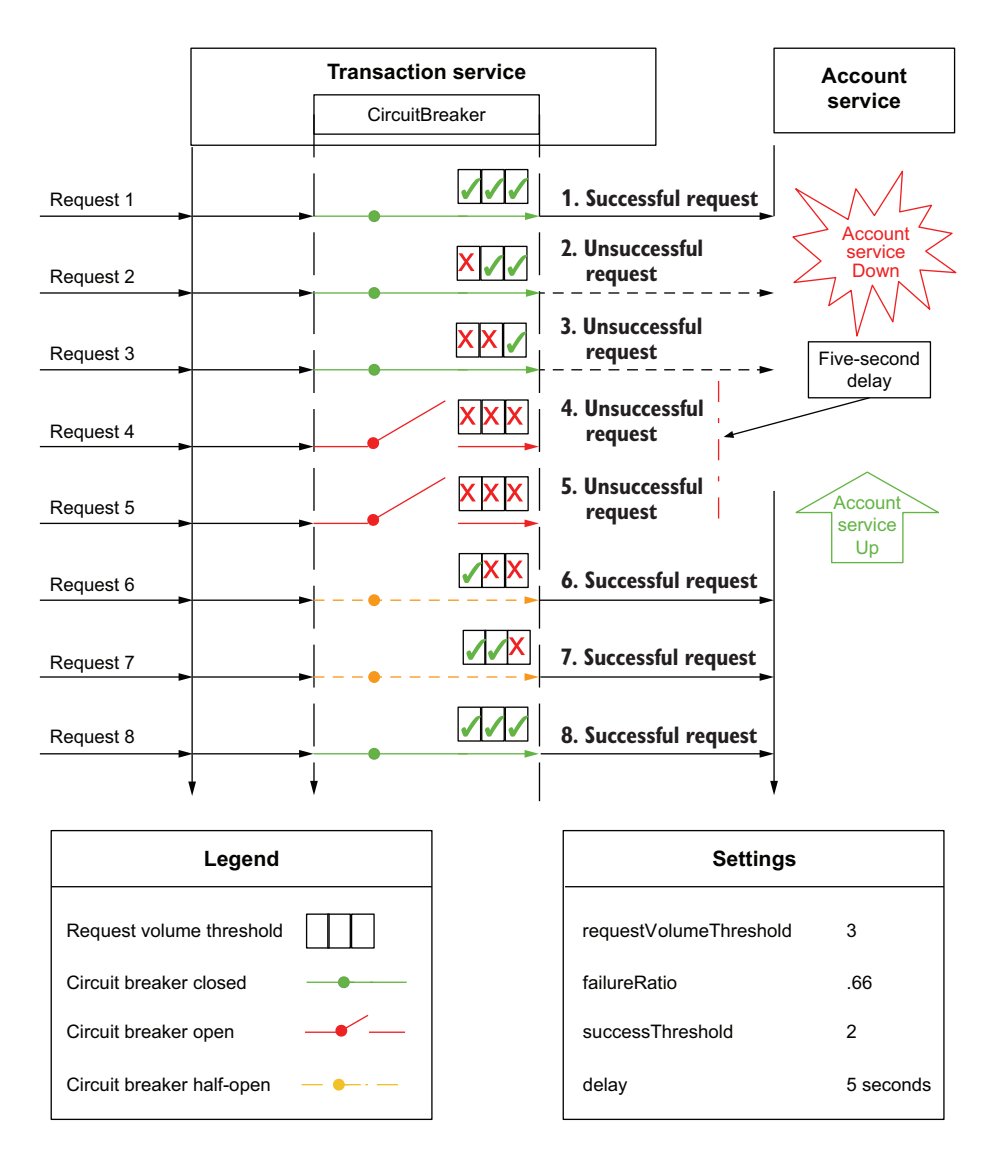

Figure 7.2 A circuit breaker in action

- <sup>4</sup> *Unsuccessful request*—The last three requests have failed. Note, the circuit opens at the end of the step 3 circuit. This step represents all requests that occur during the 5-second delay.
- <sup>5</sup> *Unsuccessful request*—Although AccountService is back up and running, the circuit breaker will not allow any requests until 5 seconds have passed.
- <sup>6</sup> *Successful request*—After a 5-second delay, the circuit is in a half-open state until successThreshold requests (set at 2) have successfully completed. This is the first successful request with the circuit in the half-open state.
- <sup>7</sup> *Successful request*—The second successful request. After the request, the success-Threshold increments to 2, and the circuit will close.
- <sup>8</sup> *Successful request*—Normal request processing resumes.

#### *7.8.3 Updating the TransactionService to use @CircuitBreaker*

Instead of creating another fallback method to handle a CircuitBreakerException, all fallback handling is moved into a separate FallbackHandler class with convenient console output. Add the code shown next.

```
Listing 7.15 TransactionServiceFallbackHandler class
The FallbackHandler must implement the handle() method. 
The ExecutionContext parameter gives contextual information 
such as the annotated method that generated the fallback 
and the exception that generated.
                                                               A FallbackHandler 
 public 
                                                               class must implement the 
   class TransactionServiceFallbackHandler
                                                               FallbackHandler interface.
          implements FallbackHandler<Response> { 
     Logger LOG = Logger.getLogger(TransactionServiceFallbackHandler.class);
      @Override
      public Response handle(ExecutionContext context) { 
                                                                      The fallback handler
           Response response;
           String name;
                                                                         logic keys on the
                                                                         exception name.
           if (context.getFailure().getCause() == null) { 
                 name = context.getFailure() .getClass().getSimpleName(); 
            } else {
               name = 
       context.getFailure().getCause().getClass().getSimpleName();
  }
                                                           A BulkheadException will return
           switch (name) {
                                                            a TOO_MANY_REQUESTS HTTP
                case "BulkheadException":
                                                          status code with an empty body.
                    response = Response
                                 .status(Response.Status.TOO_MANY_REQUESTS) 
                                                                                    \leftrightarrow.build();
                    break;
                                                          A TimeoutException will return a
                                                          GATEWAY_TIMEOUT HTTP status
                case "TimeoutException":
                                                                code with an empty body.
                    response = Response
                                 .status(Response.Status.GATEWAY_TIMEOUT) 
                                .build();
                    break;
                case "CircuitBreakerOpenException":
                    response = Response
                                 .status(Response.Status.SERVICE_UNAVAILABLE) 
                                .build();
                                                         A CircuitBreakerException will return
                    break;
                                                         a SERVICE_UNAVAILABLE HTTP status
                                                                   code with an empty body.
```

```
 case "WebApplicationException":
              case "HttpHostConnectException":
                   response = Response
                                .status(Response.Status.BAD_GATEWAY) 
                                                                              \prec.build();
                                                  The MicroProfile REST Client generates an
                   break;
                                                  HttpHostConnectException when it cannot
                                               connect to the backend REST service, and the
          default:
                                                  circuit breaker circuit is in the open state.
              response = Response
                           .status(Response.Status.NOT_IMPLEMENTED)
                           .build();
          }
          LOG.info("******** "
               + context.getMethod().getName()
                + ": " + name
               + " ********");
         return response;
     }
}
```
The @Fallback annotations need the fallbackMethod replaced with the Fallback-Handler. Add the @CircuitBreaker annotation to the newTransactionWithApi() method as shown in the next code listing.

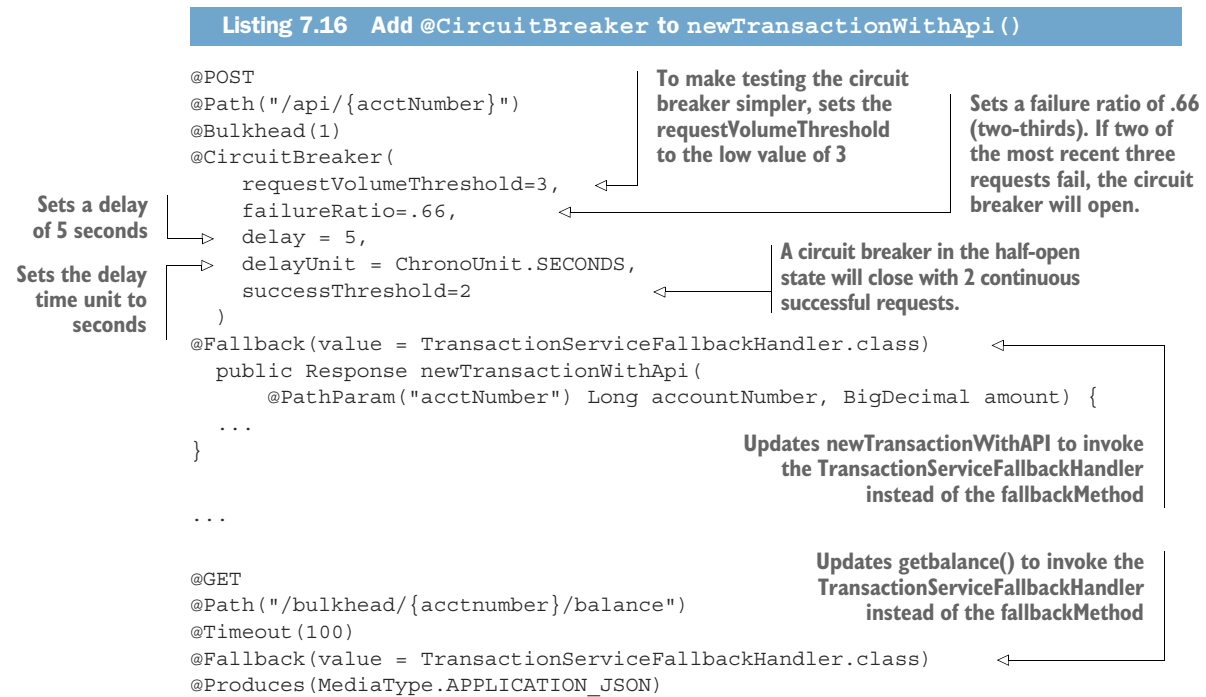

```
public Response getBalance(
     @PathParam("acctnumber") Long accountNumber) {
    ...
}
```
#### *7.8.4 Testing the circuit breaker*

To test the circuit breaker, extend the WiremockAccountService with the following:

```
public class WiremockAccountService implements 
         QuarkusTestResourceLifecycleManager {
      private WireMockServer wireMockServer;
     private static final String SERVER ERROR 1 = "CB Fail 1";
                                                                                 The states defined for 
      private static final String SERVER_ERROR_2 = "CB Fail 2";
                                                                                 the circuitbreaker 
     private static final String CB OPEN 1 = "CB Open 1";
                                                                                 WireMock "scenario." 
     private static final String CB OPEN 2 = "CB Open 2";
                                                                                 Each field defines a 
      private static final String CB_OPEN_3 = "CB Open 3";
                                                                                 circuit breaker 
     private static final String CB SUCCESS 1 = "CB Success 1";
                                                                                state in order.
     private static final String CB SUCCESS 2 = "CB Success 2";
      ...
      @Override
      public Map<String, String> start() {
        wireMockServer = new WireMockServer();
                                                                     The circuit breaker is open. Even
        wireMockServer.start();
                                                                     though the request returns 200,
                                                                       simulating service availability,
        mockAccountService();
                                          Creates the circuit 
                                                                          the circuit breaker is in its
        mockTimeout();
                                          breaker mock
                                                                                     delay period.
        mockCircuitBreaker(); 
                                                               Returns a 502, the second error the
    ..
                                                              circuit breaker receives. This second
    }
                                                               error will open the circuit breaker.
      void mockCircuitBreaker() {
        // Define wiremock scenario to support the required by a circuitbreaker 
        state machine
       createCircuitBreakerStub(Scenario.STARTED, SERVER_ERROR_1, "100.00", 200);
        createCircuitBreakerStub(SERVER_ERROR_1, SERVER_ERROR_2, "200.00", 502);
        createCircuitBreakerStub(SERVER_ERROR_2, CB_OPEN_1, "300.00", 502); 
        createCircuitBreakerStub(CB_OPEN_1, CB_OPEN_2, "400.00", 200); 
        createCircuitBreakerStub(CB_OPEN_2, CB_OPEN_3, "400.00", 200); 
        createCircuitBreakerStub(CB_OPEN_3, CB_SUCCESS_1, "500.00", 200); 
                                                                                         \overline{a} createCircuitBreakerStub(CB_SUCCESS_1, CB_SUCCESS_2, "600.00", 200); 
                                                                                            \triangleleft }
                                                                           The second successful
  Returns a 502, the first error 
                                                                           call closes the circuit.the circuit breaker receives
                                                                             The first successful call
Creates a WireMock circuit breaker stub for each 
                                                                               after the delay period
scenario state transition. This first stub defines the 
initial request in the requestVolumeThreshold.
```

```
 void createCircuitBreakerStub(String currentState, String nextState, 
                                    String response, int status) {
     stubFor(post(urlEqualTo("/accounts/444666/transaction")).inScenario("cir
     cuitbreaker")
     .whenScenarioStateIs(currentState).willSetStateTo(nextState).willRetur
     n(
              aResponse().withStatus(status).withHeader("Content-Type", 
     MediaType.TEXT PLAIN).withBody(response)));
 }
   ...
                             Any call to the /accounts/444666/transaction endpoint invokes a stub.
                              Each call to the endpoint will advance the state in the circuitbreaker
                                      scenario. The body of the response is the account balance.
```
With the WiremockAccountService updated to support a circuit breaker, the next step is to update FaultyAccountService to test the circuit breaker, as follows.

```
@Test
               void testCircuitBreaker() {
                  RequestSpecification request =
                    given()
                       .body("142.12")
                       .contentType(ContentType.JSON);
                  request.post("/transactions/api/444666").then().statusCode(200); 
                  request.post("/transactions/api/444666").then().statusCode(502); 
                  request.post("/transactions/api/444666").then().statusCode(502); 
                  request.post("/transactions/api/444666").then().statusCode(503); 
                  request.post("/transactions/api/444666").then().statusCode(503); 
                  try {
                    TimeUnit.MILLISECONDS.sleep(1000); 
                   } catch (InterruptedException e) {
                }
                  request.post("/transactions/api/444666").then().statusCode(200); 
                  request.post("/transactions/api/444666").then().statusCode(200); 
               }
                  Listing 7.17 Circuit breaker JUnit test
            This successful request defines the initial 
            request in the requestVolumeThreshold window.
                                                                         Expects a 502, the first error
                                                                          the circuit breaker receives
                                                                      Expects a 502, the second error the
                                                                    circuit breaker receives. This request
                                                                           will open the circuit breaker.
                                                                               The circuit breaker is open.
                                                                              The circuit breaker is still open.
                                                                        Sleeps long enough 
                                                                       to get past the 
                                                                       circuitbreaker delay
   The first
  successful
call after the
delay period
                                                                   The second successful call closes the
                                                                  circuit. The circuit is now closed, and
                                                             further invocations will continue normally.
```
NOTE Early Quarkus releases used the Hystrix framework as the underlying implementation. Hystrix has been deprecated, so later Quarkus releases use a custom implementation. Because developers develop to the MicroProfile Fault Tolerance specification, their application source code did not change. This demonstrates the real-world value of developing to specifications instead of implementations.

# *7.9 Overriding annotation parameter values using properties*

MicroProfile Fault Tolerance can globally enable or disable fault tolerance annotations or modify annotation parameters at runtime using properties. This feature recognizes that operational needs change as the deployment environment changes. By overriding annotation parameters using properties, non-Java developers responsible for a reliable production environment can adjust fault tolerance parameters to address production needs.

*Service meshes*, which give the operations team more control and visibility into a microservices deployment, are becoming more common. A service mesh can shape network traffic and apply its own fault tolerance features to maintain a more reliable Kubernetes cluster. By externalizing fault tolerance annotation parameters using properties, the operations team can ensure that application @Timeout or @Retry annotations do not conflict with the equivalent service mesh settings.

Four ways to enable/disable fault tolerance annotations using properties follow:

- 1 MP Fault Tolerance NonFallback Enabled=true—Disables all fault tolerance annotations, except for @Fallback annotations.
- <sup>2</sup> <annotation>/enabled=false—Disables all fault tolerance annotations of a specific type used within the application. For example, Bulkhead/enabled=false disables all bulkheads in the application.
- <sup>3</sup> <class>/<annotation>/enabled=false—Disables the specified annotation on the specified class. For example, io.quarkus.transactions.Transaction-Resource/Timeout/enabled=false disables all @Timeout annotations defined on the TransactionResource class and any of its methods.
- <sup>4</sup> <class>/<method>/<annotation>/enabled=false—Disables the specified annotation on a specified method in the specified class. For example, io.quarkus .transactions.TransactionResource/getBalance/Timeout/enabled=false disables the @Timeout annotation on the TransactionResource.getBalance() method, and all other @Timeout annotations in TransactionResource are unaffected.

As shown in the next listing, add the following to application.properties to disable all timeouts in the TransactionResource class.

#### Listing 7.18 application.properties

# Modify the MicroProfile Fault Tolerance settings io.quarkus.transactions.TransactionResource/Timeout/enabled=false

Run mvn test. As shown in the following listing, the test fails because the expected timeout no longer occurs. Although failing a test is not ideal, this does show that the @Timeout annotation has been disabled.

```
[INFO]
[INFO] Results:
[INFO]
[ERROR] Failures:
[ERROR] FaultyAccountServiceTest.testTimeout:21 1 expectation failed.
Expected status code <504> but was <502>.
[INFO]
[ERROR] Tests run: 3, Failures: 1, Errors: 0, Skipped: 0
  Listing 7.19 mvn test failure: expected timeout does not occur
```
To change an annotation parameter, the property format is <class>/<method>/ <annotation>/<parameter>=value. Define the following property as shown next.

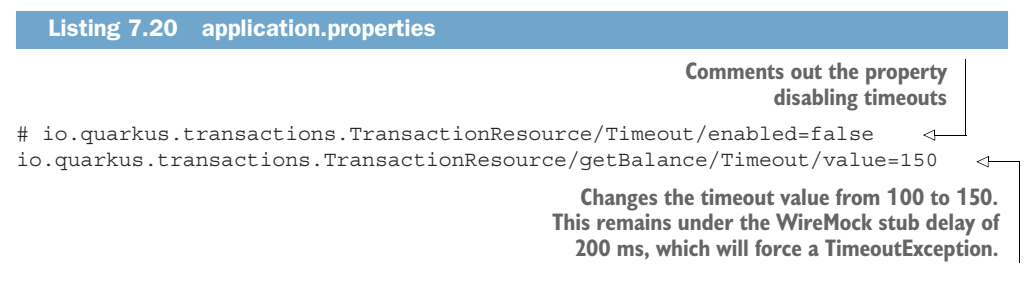

Run mvn test. All tests should pass. With everything working locally, the next step is to deploy the services to Kubernetes.

# *7.10 Deploying to Kubernetes*

Deploy the updated TransactionService to Kubernetes as shown in the following listing. Run the same commands for the AccountService to ensure they are both up and running.

```
# Use the Minikube Docker daemon to build the image
eval $(/usr/local/bin/minikube docker-env)
# Deploy to Kubernetes. Run this for both the AccountService
# and the TransactionService
mvn package -Dquarkus.kubernetes.deploy=true
  Listing 7.21 Terminal 2
```
IMPORTANT Attempting to redeploy an application already present in Kubernetes with mvn package -Dquarkus.kubernetes.deploy=true results in an error in Quarkus 2.x. Follow [https://github.com/quarkusio/quarkus/issues/](https://github.com/quarkusio/quarkus/issues/19701) [19701](https://github.com/quarkusio/quarkus/issues/19701) for updates on a resolution. The problem can be worked around by removing the application first with kubectl delete -f /target/kubernetes/ minikube.yaml.

Test the bulkhead logic while running in Kubernetes. The approach and code are nearly identical to that of listing 7.6. In terminal 1 and terminal 2, simultaneously run the code shown in the next listing.

```
Listing 7.22 Terminal 1
```

```
TRANSACTION_URL=`minikube service transaction-service --url`
count=0
while ((\text{count++} \leq 100)); do
   curl -i \backslash -H "Content-Type: application/json" \
         -X POST \
        -d "2.03" \
          $TRANSACTION_URL/transactions/api/444666
    echo
done
```
Next, run the command in each terminal simultaneously. The output will look similar to the following listing.

```
HTTP/1.1 200 OK 
Content-Length: 0
HTTP/1.1 200 OK 
Content-Length: 0
HTTP/1.1 503 Service Unavailable 
Content-Length: 0
HTTP/1.1 503 Service Unavailable 
Content-Length: 0
   Listing 7.23 Terminal 1 output
                       Successful request
                       Successful request
                                                        The response returned when a 
                                                        CircuitBreakerException is thrown. 
                                                        Between terminal 1 and terminal 2 
                                                       requests, at least two of the most 
                                                       recent three requests resulted in a 
                                                       BulkheadException.
                                                    The circuit breaker remains open. The 
                                                    circuit breaker will likely not close until the 
                                                    script is run from one terminal at a time.
```
NOTE To test the bulkhead and receive the 429 TOO MANY REQUESTS HTTP status code, the circuit breaker must skip BulkheadExceptions. Either set the @CircuitBreakerskipOn parameter to BulkheadException.class, or set it using application.properties with io.quarkus.transactions.Transaction-Resource/newTransactionWithApi/CircuitBreaker/skipOn=org.eclipse .mic-roprofile.faulttolerance.exceptions.BulkheadException. We leave this as an exercise for the reader.

# *Summary*

- Resilience strategies improve application robustness.
- **MicroProfile Fault Tolerance supports six resilience strategies: @Asynchronous,** @Bulkhead, @CircuitBreaker, @Fallback, @Retry, and @Timeout.
- @Asynchronous executes threads on a separate thread.
- **•** @Bulkhead limits the number of concurrent requests to avoid cascading failures.
- @CircuitBreaker prevents repeated failures by recognizing a failure and avoids executing logic for a period of time.
- @Fallback executes alternative logic when an exception is thrown.
- @Retry retries a method call when an exception is thrown.
- **•** @Timeout prevents a method from waiting longer than a specified amount of time.
- The Quarkus RESTEasy Reactive extension eliminates the need for the @Asynchronous annotation.
- MicroProfile Fault Tolerance annotations can be enabled, disabled, and customized using properties.

# *Reactive in an imperative world*

#### *This chapter covers*

- **Importance of responsive microservices**
- The MicroProfile Reactive Messaging specification
- Sending and receiving messages with Apache Kafka

A Microservice being *responsive* refers to its ability to complete the task required of it within a given time. The complexity of the task will impact the time a microservice takes to complete its work. Different microservices performing their tasks can require different amounts of time to complete them, yet both be considered responsive. Developing responsive microservices is key in a modern age where users—the customers—are expecting near instantaneous loading of web pages and answers to their queries. Microservices that are not responsive enough will fail when subjected to intensive high load. In an age of "going viral," it is critical that an application remain responsive while sustaining high load.

 Although being reactive represents different aspects, in this chapter we focus on using *Reactive Streams* to create an execution pipeline within an application and between applications. After covering Reactive Streams, we introduce the MicroProfile Reactive Messaging specification and how it's used to build responsive microservices, including how to interact with Apache Kafka or other messaging systems. In the last section of the chapter, we explain how developers can bridge their imperative and reactive code within a single application or microservice.

# *8.1 Reactive example*

Figure 8.1 details how each of the banking microservices interact with a messaging system, Apache Kafka, to implement message passing between them. Two separate message flows are created between the various services.

 The first flow send an event from the Account service when overdrawn. The event will be added to a Kafka topic and then consumed by the Overdraft service. The

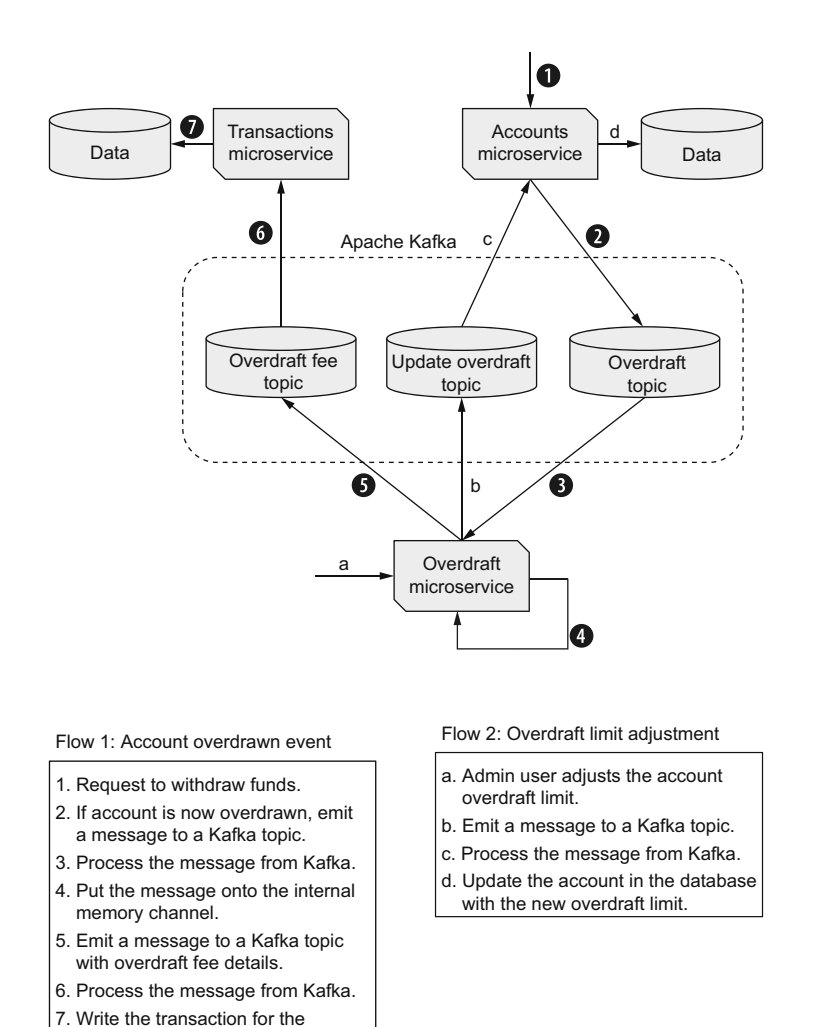

overdraft fee to the database.

Figure 8.1 Microservices utilizing Reactive Messaging

Overdraft service determines the appropriate fee for being overdrawn and sends a new event to a different Kafka topic to process the fee as an account transaction.

#### What is a Kafka topic?

Topics contain events, or messages, durably stored for retrieval. Every topic can receive events from zero, one, or many producers and have zero, one, or many consumers subscribing to those events. Unlike traditional messaging systems, events in a topic are not deleted after they're consumed. For better performance while scaling with load, a topic is partitioned between many broker instances. Any event written to a topic is only appended, ensuring the entire series of events can be replayed from the beginning, if desired, to reach the same end state of the data.

The second flow enables an admin user to adjust the overdraft limit for specific accounts, based on high-value customers, for instance. An event containing the new overdraft limit is sent to a Kafka topic for processing by the Account service.

NOTE Throughout the chapter, the terms *event* and *message* are used interchangeably. In the worlds of reactive messaging and event-driven architectures, the two terms are synonymous. Which is preferred can often depend on the community using it, or whether it's being used in reference to a related term, such as *reactive messaging* or *event-driven architecture*.

# *8.2 What is Reactive Streams?*

*Reactive Streams* is an asynchronous streaming specification for interactions between different libraries and/or technologies. In JDK 9, it's implemented as java.util .concurrent.Flow. However, Reactive Streams is not intended for direct usage by developers. It needs to underpin the libraries and technologies that developers use, and which they need to be aware about, but they are not concerned with its usage.

 Reactive streams are necessary for the construction of *reactive systems*; see [https://](https://www.reactivemanifesto.org/) [www.reactivemanifesto.org/](https://www.reactivemanifesto.org/) for further details. Reactive systems are an architectural style for designing responsive systems. The key characteristics of reactive systems are resiliency, elasticity, and asynchronous message passing.

 A developer *does* need to understand the following fundamental building blocks of Reactive Streams: Publisher, Subscriber, and Processor (see figure 8.2).

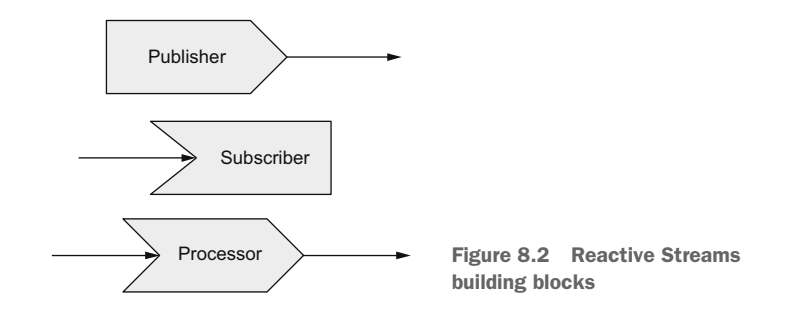

#### *8.2.1 Publisher, Subscriber, and Processor*

A *Publisher* is the first stage of a Reactive Stream, or pipeline; there is nothing before it. Any pipeline of data always consists of a single Publisher to begin the stream.

 A *Subscriber* is the final stage of a Reactive Stream. The stream completes with a Subscriber; no further processing on that particular stream can occur.

 A *Processor* combines Subscriber and Publisher to create a stage in the pipeline that continues the stream. It will manipulate and act on the data in the stream in any way, but it will not create or end the stream it's acting on.

 In its simplest form, a stream consists of a Publisher and a Subscriber. Complex streams can consist of many Processors between a Publisher and a Subscriber, as shown in figure 8.3. There is no limit to the number of Processors that a stream can contain.

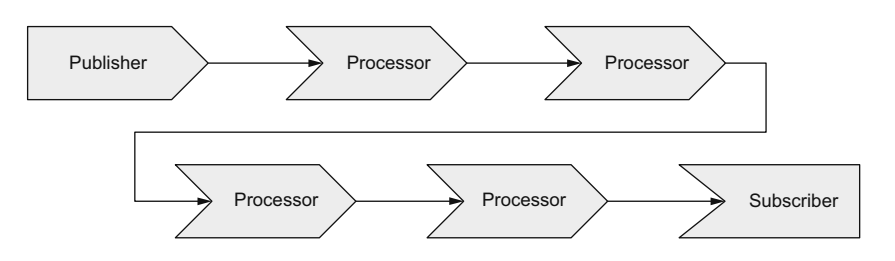

Figure 8.3 A complex Reactive Stream

Understanding these fundamental building blocks of a Reactive Stream is one part, but it's not the only part. *Back pressure* is a key aspect to Reactive Streams and their performance.

#### *8.2.2 The importance of back pressure*

What is back pressure exactly? Let's start by looking at a stream where service A is a publisher and service B is a subscriber. Figure 8.4 is an example of a situation where there is no restriction on the number of messages that service A can send to service B. Is that a problem? Maybe it isn't, which would be very lucky—usually it would be a big problem.

 When service B is unable to process the messages it's receiving in a timely manner, the following problems can occur:

- The response time for service B can increase, because it's under heavy load.
- Service B can become unresponsive and fail. Depending on the deployment environment, it might mean there are no service B instances available for use. If there are no instances available, there can be a cascade of failures from service B to service A, and on to whatever called service A.
- Congestion on the network between services A and B will increase the latency of any communication on the same network path. This will lead to response time impacts on other services unrelated to service B.

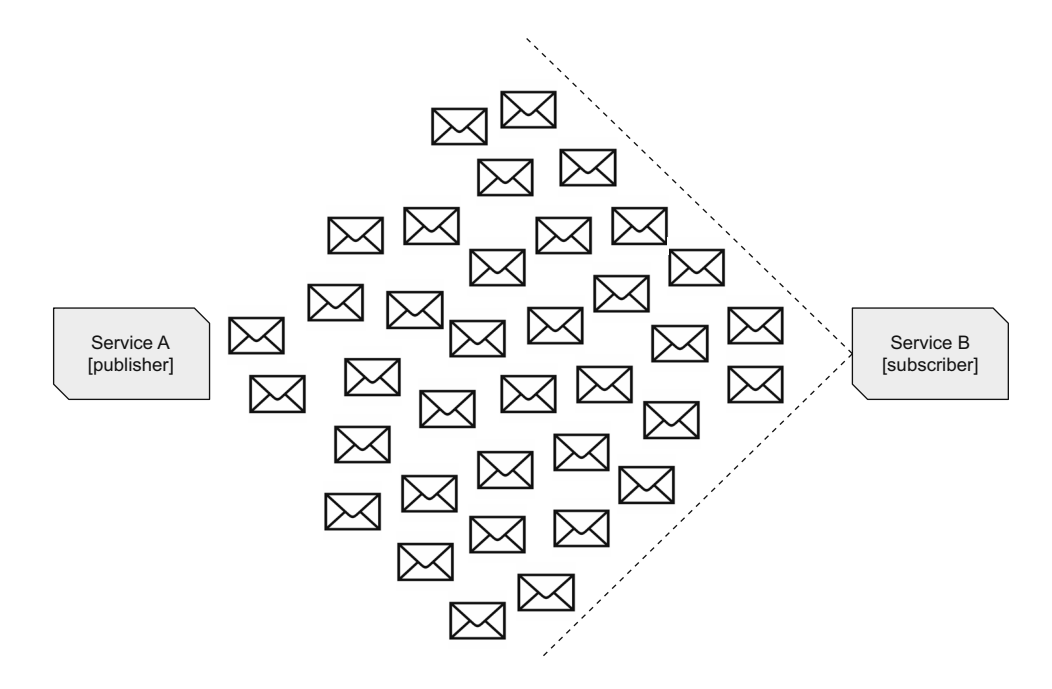

Figure 8.4 Overloading service B and the network

Overall, it's a bad situation. One service becoming unavailable is bad, but the impact on other unrelated services makes it even worse.

 What should the flow of messages to a service look like? In figure 8.5, service B is still receiving a stream of messages from service A, but in such a way that service B never becomes overwhelmed with too many messages, enabling service B to remain in service and be more responsive to requests. It may appear service B is not being very responsive because it's handling fewer messages than in figure 8.4, but it's more responsive than being unavailable because it was unable to handle the load.

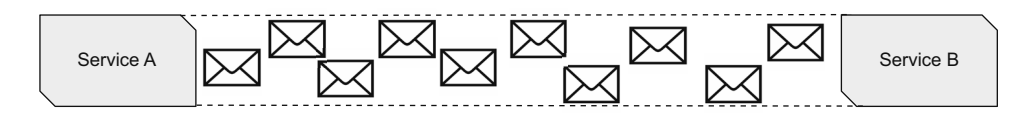

Figure 8.5 A steady stream of messages to service B

This is how back pressure can help to limit the possibility of the problems mentioned previously from occurring. Figure 8.6 outlines the process of implementing back pressure.

 When service B subscribes to receive messages from service A, service A asks how many messages it would like. In this example, service B would like five messages.
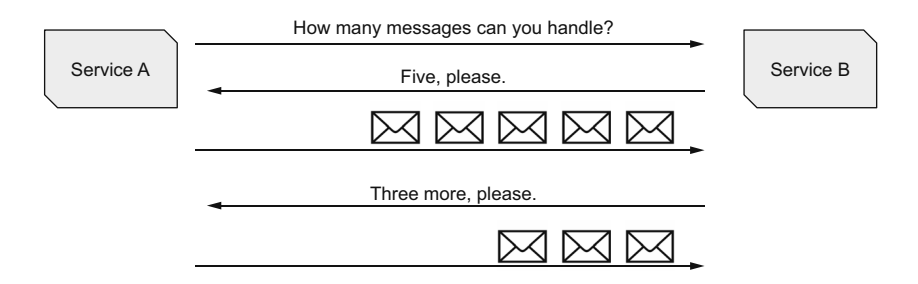

Figure 8.6 A steady stream of messages to service B

Service A dutifully sends across five messages for processing. Once service B has finished processing some of these messages, three in this case, service A will send three more messages. Notice that service A never sends more messages than service B has said it can process at once.

 This section described Publishers, Subscribers, and Processors as the key components of Reactive Streams that developers must combine effectively to create pipelines for processing data. We also covered how the common problem associated with overloading Reactive Streams—sending too many messages—can be remedied using back pressure. In the next section, we introduce how Quarkus enables developers to integrate Reactive Streams into applications with Reactive Messaging.

# *8.3 Reactive Messaging in Quarkus*

Quarkus enables developers to take advantage of Reactive Messaging, as well as the other aspects of reactive programming, while still utilizing the Java knowledge they've developed over the years with Java EE, and now Jakarta EE. This allows developers to convert small pieces of an application to use reactive concepts, without needing to develop an entirely reactive application.

 Developers can steadily include more reactive aspects into their applications as their experience grows, without needing to switch between frameworks. This section explains the various ways a developer can use Quarkus to program with Reactive in their applications.

 Let's start by copying the Account service from a previous chapter. Now add the following dependency to pom.xml:

```
<dependency>
   <groupId>io.quarkus</groupId>
   <artifactId>quarkus-smallrye-reactive-messaging-kafka</artifactId>
</dependency>
```
Quarkus offers Reactive Messaging extensions for Apache Kafka, AMQP, and MQTT. In this case, we chose the extension for Apache Kafka.

#### *8.3.1 Bridging from imperative to reactive with emitters*

*Imperative programming* uses a sequence of commands to alter state but does so in a step-by-step fashion where the developer defines the execution path. Imperative programming clearly defines what should happen, but also when it should happen, to achieve a desired result.

 Change the Account service by modifying Account to have a BigDecimal field named overdraftLimit. The field will be used to track the current overdraft limit of an account, allowing it to be updated via events. With Account having another field, update import.sql to insert a value for the field into each record during startup. The code for the chapter sets it to -200.00, but the reader can set an alternative value.

 The first challenge for developers is starting a Reactive Stream from imperative code. To start a Reactive Stream, a Publisher feeds the stream with messages. In the next example, an Emitter acts as a Publisher starting the Reactive Stream. Let's see how it works!

```
Listing 8.1 AccountResource
              The name of the channel for emitting messages.
                                                           Injects an Emitter 
              The name of the channel in the application isn't
                                                           for the Overdrawn 
            required to match the name of the topic on Kafka.
                                                           message payload type
              @Inject
              @Channel("account-overdrawn") 
                                                   \leftarrowEmitter<Overdrawn> emitter; 
                                                                              The return type must be
                                                                          CompletionStage because the
                                                                       entity used in the Kafka message
              @PUT
                                                                            is still inside a transaction.
              @Path("{accountNumber}/withdrawal")
              @Transactional
              public CompletionStage<Account> withdrawal(@PathParam("accountNumber") 
                        Long accountNumber, String amount) {
                 ...
                 if (entity.accountStatus.equals(AccountStatus.OVERDRAWN)
                      && entity.balance.compareTo(entity.overdraftLimit) <= 0) { 
                   throw new WebApplicationException("Account is overdrawn, no further 
                   withdrawals permitted", 409);
                                                                            Throws an exception if the
                 }
                                                                           account has already passed
                                                                            the overdraftLimit amount
                entity.withdrawFunds(new BigDecimal(amount));
   Creates an
                                                                                Forces the entity to 
  Overdrawn
                 if (entity.balance.compareTo(BigDecimal.ZERO) < 0) {
                                                                                persist before sending 
  instance as
                   entity.markOverdrawn();
                                                                                it in the message
 the message
                   entity.persist(); 
     payload
                Overdrawn payload = 
                      new Overdrawn(entity.accountNumber, entity.customerNumber,
     Sends a
                     entity.balance, entity.overdraftLimit);
    message
                   return emitter.send(payload) 
containing the
                      .thenCompose(empty -> CompletableFuture.completedFuture(entity)); 
  Overdrawn
               }
     payload Chains the CompletionStage
                 return entity;
                                                                          from emitter.send() to return
              }
                                                                            one with the account entity
```
Listing 8.1 is an example of bridging between imperative and reactive programming. While inside a JAX-RS resource method—imperative programming—the application sends a message onto a channel—reactive programming—bridging from one programming model to the other. Section 8.3.3 details how listing 8.1 can be tested.

 Being able to combine imperative and reactive programming into a single application is incredibly powerful. No longer is a developer restricted to utilizing only one part of their toolbox in developing an application. Now they can include as many parts of their toolbox as they need, or desire, in any given application, irrespective of whether it requires imperative or reactive programming. With Quarkus, developers are no longer required to choose between imperative or reactive programming for a project; they are able to use Quarkus in whichever direction the project might take.

 Looking at the code in listing 8.1, we see the Emitter has a type of Overdrawn. An instance of Overdrawn will be the payload of the message that is sent to Apache Kafka, as shown next.

```
public class Overdrawn {
   public Long accountNumber;
   public Long customerNumber;
   public BigDecimal balance;
  public BigDecimal overdraftLimit;
   public Overdrawn(Long accountNumber, Long customerNumber, BigDecimal 
     balance, BigDecimal overdraftLimit) {
     this.accountNumber = accountNumber;
     this.customerNumber = customerNumber;
     this.balance = balance;
    this.overdraftLimit = overdraftLimit;
 }
}
  Listing 8.2 Overdrawn
```
Injecting a @Channel can start a Reactive Stream within the same application or connect to an external system, such as Apache Kafka. In this case, it needs to connect to an external Apache Kafka topic. For that, the application needs to configure the channel indicated with the @Channel annotation, as illustrated in the next listing.

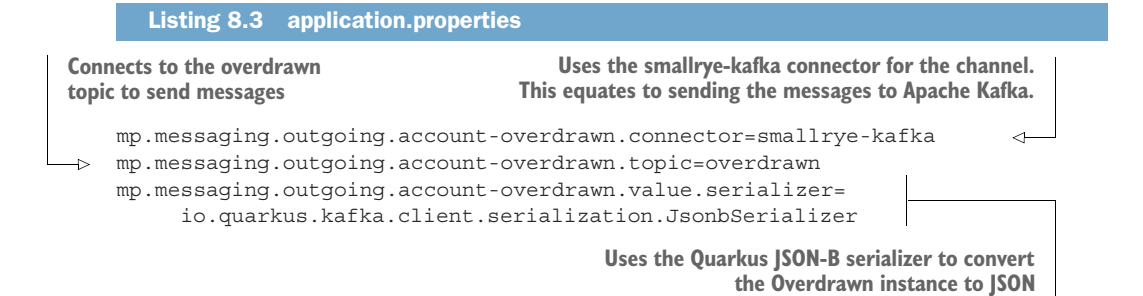

The keys used in application.properties in this example do have special meaning, so let's discuss the various parts to them. The key format follows:

```
mp.messaging.<incoming|outgoing>.<channel_name>.<key_name>
```
The first variable aspect to the key is whether it represents an incoming or outgoing connection. In listing 8.1, a message will be sent from an application to Kafka, requiring listing 8.3 to use outgoing. The next variable is channel\_name. Listing 8.1 specified the Emitter with @Channel("account-overdrawn"). Thus, all keys need to use the channel name account-overdrawn. Lastly is the variable key component identifying the specific piece of functionality being configured. In the next code listing, it includes connector, topic, and value.serializer. The full list of possible configuration keys for Apache Kafka with outgoing channels [\(http://mng.bz/OQeo](http://mng.bz/OQeo)) and incoming channels (<http://mng.bz/YwWK>) are in the SmallRye Reactive Messaging documentation (<http://mng.bz/GOvR>).

NOTE If the channel name used within the application matched the topic on Apache Kafka, the key for topic can be skipped because it assumes the topic name is the channel name if not present.

Instead of emitting only the payload of a message, it's also possible to send the entire Message, including handlers for an acknowledgment, successful and failure, as shown here.

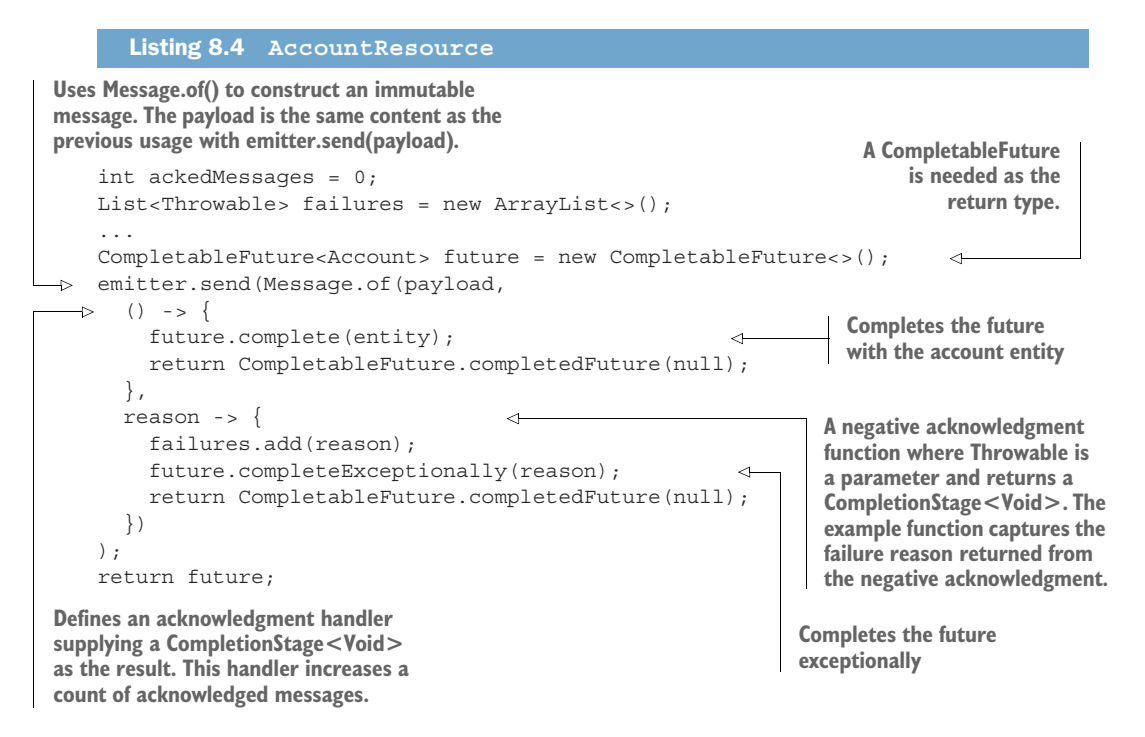

This section introduced how to bridge from imperative to reactive code with emitters, enabling developers to send messages from a JAX-RS resource method and transmit them to a destination—in this case, an Apache Kafka topic—using @Channel on the Emitter injection point, to indicate the topic.

## *8.3.2 What about blocking?*

When developing reactive code, it's extremely important to not block the execution loop, also referred to as the event loop or IO thread. Blocking on the execution loop prevents other methods from executing at the same time, resulting in reduced throughput because the framework is not able to switch between inactive and active processes.

 Figure 8.7 is a representation of the execution loop, showing it processing incoming requests with a single thread. Requests are all processed on the execution loop, but there are times when it's necessary to perform work that can be slower, such as writing to a database. In such a situation, it's critical to offload the slower work from the execution loop; otherwise, the single thread handling all requests will be prevented from doing anything except processing the slower work. When slower work is offloaded to other threads, the execution loop can handle a significantly higher request load.

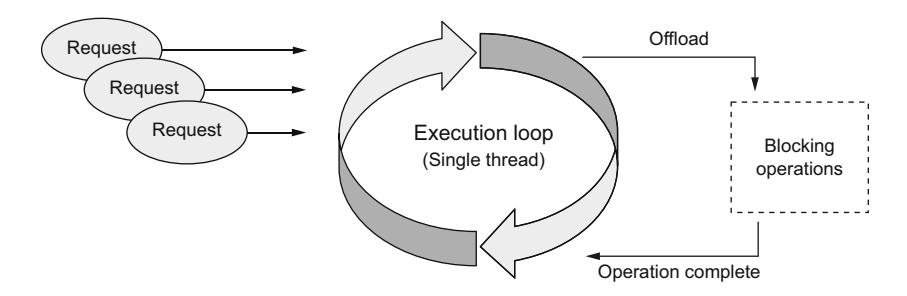

Figure 8.7 The execution loop

For these situations, developers need the ability to indicate which code is blocking, allowing the framework to offload the blocking code into a separate thread. Quarkus enables this with the @Blocking annotation for reactive messaging, as shown next.

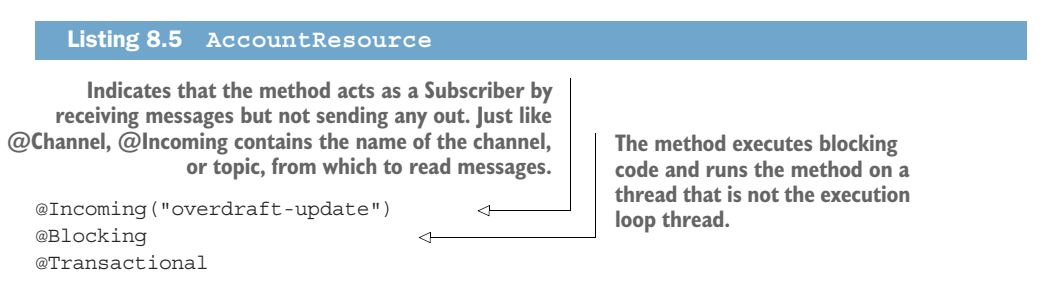

```
public void processOverdraftUpdate(OverdraftLimitUpdate overdraftLimitUpdate) { 
       Account account = 
          Account.findByAccountNumber(overdraftLimitUpdate.accountNumber);
      account.overd=1}
                                                                                 OverdraftLimitUpdate is the
                                                                                   payload from the message
Updates the Account with that was received. In the School of the West Account with the International School of<br>that was received. In the International School of the International School of the International School of th
the new overdraft limit
```
NOTE Section 8.4.2 explains the acknowledgment policies of @Incoming.

OverdraftLimitUpdate is a POJO with accountNumber and newOverdraftLimit as fields. The source for OverdraftLimitUpdate is in /chapter8/account-service/.

@Blocking is a great annotation because it enables developers to utilize Reactive Streams, while still executing more imperative, but blocking, code. Without the annotation, executing blocking code would need an Executor to spawn another thread to perform the work and deal with propagating contexts between threads for CDI beans, database transactions, or any other context that might be on the current thread that is required to execute the method.

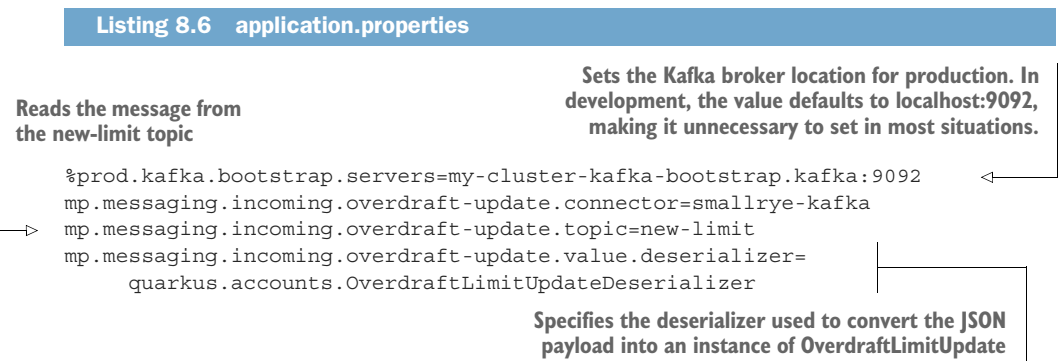

These settings are similar to those from listing 8.3, but they configure an incoming channel. Notice that incoming replaces outgoing in the key, and the channel name overdraft-update replaces account-overdrawn.

 Listing 8.6 specified a deserializer for OverdraftLimitUpdate. Let's take a look at what it does, as shown next.

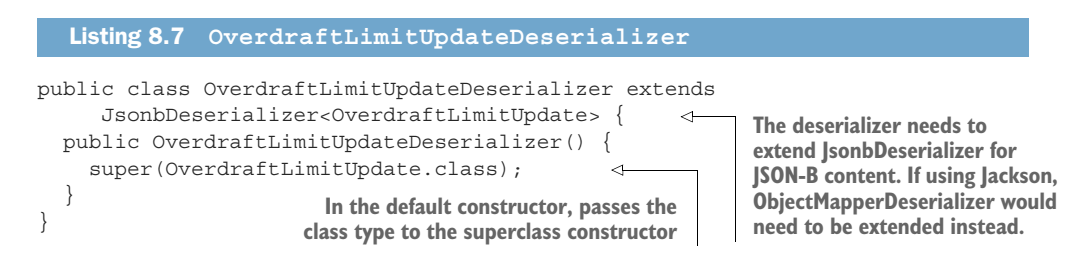

There's not much to the deserializer, but it handles the JSON-to-POJO conversion for developers. Developers don't need to use object mappers or interact with JSON objects—they can use the POJO directly in the method that receives a message.

 This section introduced the @Blocking annotation for Reactive Messaging methods where developers know it could block and, therefore, needs to run in a separate thread. In addition, we covered using @Incoming to indicate a Subscriber of a Reactive Stream.

## *8.3.3 Testing "in memory"*

Though it's important to test the integration with Apache Kafka, there is also benefit in being able to test quickly without it. To support testing of channels without Apache Kafka, the *in-memory* connector can be used instead. The in-memory connector replaces the smallrye-kafka connector for handling interaction with topics.

To use the in-memory connector, the following dependency is needed:

```
<dependency>
```

```
 <groupId>io.smallrye.reactive</groupId>
   <artifactId>smallrye-reactive-messaging-in-memory</artifactId>
   <scope>test</scope>
</dependency>
```
NOTE The dependency is in test scope because it's not required for compilation, and it shouldn't be packaged into the final application.

The in-memory connector works by redefining the configuration of the channels in the application. To be able to do that, a QuarkusTestResourceLifecycleManager, shown in the next code listing, is needed.

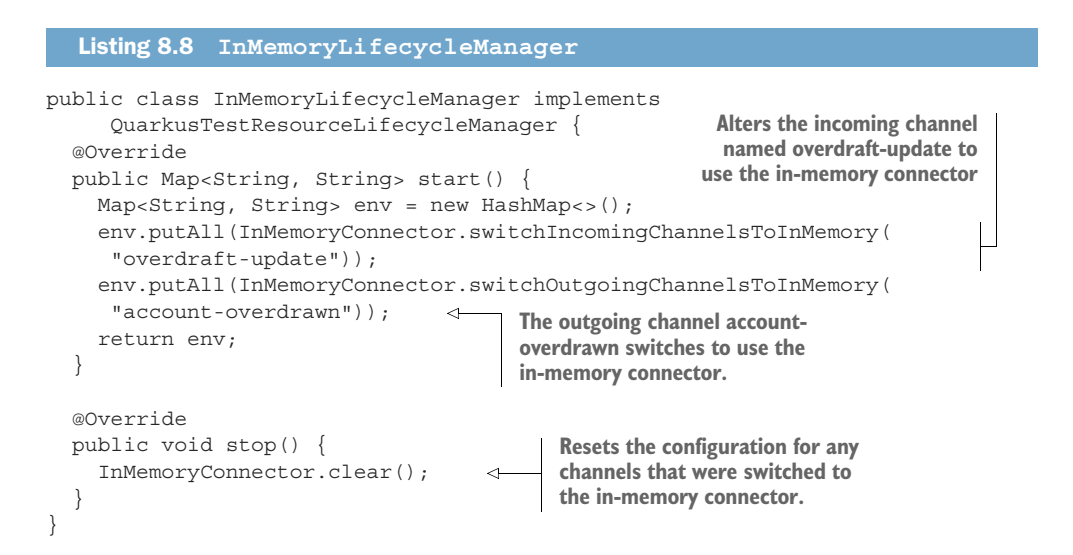

Now let's use this class in a test, illustrated next, to verify that an account going overdrawn triggers an event.

```
@QuarkusTest
       @QuarkusTestResource(InMemoryLifecycleManager.class) 
       public class AccountResourceEventsTest {
           @Inject @Any
           InMemoryConnector connector; 
           @Test
           void testOverdraftEvent() {
             InMemorySink<Overdrawn> overdrawnSink = connector.sink("account-overdrawn");
             Account account =
                 given()
                      .when().get("/accounts/{accountNumber}", 78790)
                      .then().statusCode(200)
                      .extract().as(Account.class);
            BigDecimal withdrawal = new BigDecimal("23.82");
             BigDecimal balance = account.balance.subtract(withdrawal); 
             account =
                 given()
                      .contentType(ContentType.JSON)
                      .body(withdrawal.toString())
                      .when().put("/accounts/{accountNumber}/withdrawal", 78790)
                      .then().statusCode(200)
                      .extract().as(Account.class);
             // Asserts verifying account and balance have been removed.
            assertThat(overdrawnSink.received().size(), equalTo(0));
            withdrawal = new BigDecimal("6000.00");
             balance = account.balance.subtract(withdrawal); 
             account =
                 given()
                      .contentType(ContentType.JSON)
                      .body(withdrawal.toString())
                      .when().put("/accounts/{accountNumber}/withdrawal", 78790)
                      .then().statusCode(200)
                      .extract().as(Account.class);
             // Asserts verifying account and customer details have been removed.
            assertThat(account.accountStatus, equalTo(AccountStatus.OVERDRAWN));
            assertThat(account.balance, equalTo(balance));
             assertThat(overdrawnSink.received().size(), equalTo(1)); 
          Listing 8.9 AccountResourceEventsTest
                                                                          Uses the InMemoryLifecycle-
                                                                          Manager with the test to switch 
                                                                          the channels to in-memory
                                                     Injects an InMemoryConnector into the test for 
                                                     interacting with a channel. @Any on the injection 
                                                     point is needed because the instance to be injected 
                                                     has a qualifier present, indicating any qualifiers 
                                                     can be ignored.
                                                                                   Retrieves the sink for
                                                                                 the account-overdrawn
                                                                                      channel from the
                                                                                InMemoryConnector. The
                                                                                 sink receives any events
                                                                                    sent to the channel.
                                                                       Sets a withdrawal amount that
                                                                        will not cause the account to
                                                                                 become overdrawn
                                                                         Verifies that the sink for the
                                                                        channel has not received any
                                                                         events. It shouldn't because
                                                                       the account is not overdrawn.
Makes another account 
withdrawal that will 
trigger it being 
overdrawn
Asserts the 
account status is 
OVERDRAWN
                                                                                     The channel 
                                                                                      should have 
                                                                                     received an 
                                                                                     event.
```
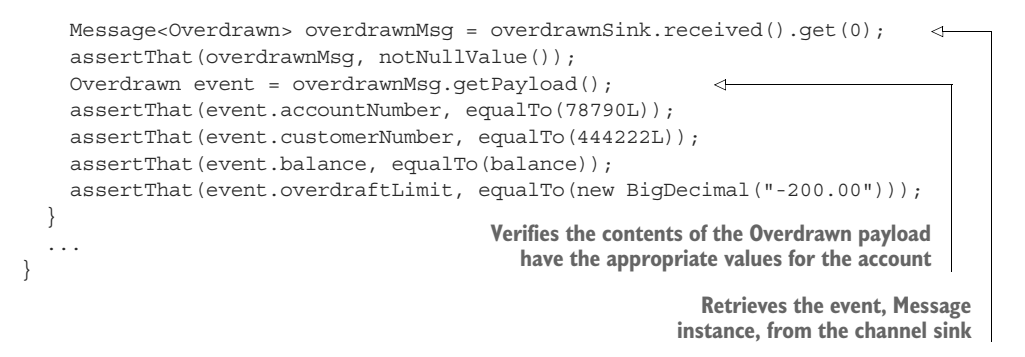

Listing 8.9 tests the use of Emitter in AccountResource.withdrawal() by verifying that an event is sent to the Emitter, but only when the account becomes overdrawn, and not before.

Next, let's see the test for @Incoming.

```
public class AccountResourceEventsTest {
                @Test
                void testOverdraftUpdate() {
                  InMemorySource<OverdraftLimitUpdate> source = 
                  connector.source("overdraft-update"); 
                  Account account =
                      given()
                           .when().get("/accounts/{accountNumber}", 123456789)
                           .then().statusCode(200)
                           .extract().as(Account.class);
                  // Asserts verifying account and balance have been removed.
                  assertThat(account.overdraftLimit, equalTo(new BigDecimal("-200.00"))); 
                  OverdraftLimitUpdate updateEvent = new OverdraftLimitUpdate(); 
                  updateEvent.accountNumber = 123456789L;
                  updateEvent.newOverdraftLimit = new BigDecimal("-600.00");
                  source.send(updateEvent); 
                  account =
                      given()
                           .when().get("/accounts/{accountNumber}", 123456789)
                           .then().statusCode(200)
                           .extract().as(Account.class);
                  // Asserts verifying account and balance have been removed.
                  assertThat(account.overdraftLimit, equalTo(new BigDecimal("-600.00"))); 
                }
            }
               Listing 8.10 AccountResourceEventsTest
                                                                         Retrieves the source for the 
                                                                         overdraft-update channel from 
                                                                         the InMemoryConnector. The 
                                                                         source can send events to the 
                                                                         channel.
 Ensures the current 
 overdraft limit on the 
 account is the default 
 -200.00
                                                                       Creates an OverdraftLimitUpdate
                                                                      instance with the account number
                                                                               and new overdraft limit
 Sends the
  event to
the channel
 using the
    source
                                                                              After retrieving the account,
                                                                            verifies the overdraft limit has
                                                                                been updated to -600.00
```
To see the tests run, open a terminal and change to /chapter8/account-service/ directory and run the following:

mvn verify

If everything worked as expected, the tests pass without error.

 With the 2.x release of Quarkus, an alternative to in-memory testing is available for Kafka. When a Docker instance is available, the new Dev Services [\(https://quarkus](https://quarkus.io/guides/kafka-dev-services) [.io/guides/kafka-dev-services\)](https://quarkus.io/guides/kafka-dev-services) facility will start a Kafka broker using Redpanda ([https://](https://vectorized.io/redpanda) [vectorized.io/redpanda](https://vectorized.io/redpanda)).

 This section revealed how to test Reactive Messaging applications without needing to run an external messaging broker, such as Apache Kafka. Whether application code uses an Emitter, @Incoming, or any method annotation for reactive messaging, the code can be unit tested. Though there is still a need for integration testing, being able to unit test code provides a faster feedback loop for issues.

## *8.4 How does it work?*

The previous section covered some examples using Reactive Messaging, but now let's take a look at what underpins the examples. Readers will learn about the MicroProfile Reactive Messaging specification, which is where the annotations from the examples are defined, and what a Reactive Stream looks like.

#### *8.4.1 MicroProfile Reactive Messaging specification*

The specification defines the means to build distributed systems enforcing asynchronous communication by promoting location transparency and temporal decoupling. Temporal decoupling refers to separating two different actions, or steps of execution, such that they can occur at different times. Location transparency requires not hardcoding physical addresses of one service into another but enabling the physical location of services to shift over time and still be addressable.

 Synchronous communication, often through HTTP, can have a level of location transparency through the use of DNS records or service registries. For example, Kubernetes uses DNS for location transparency to abstract which node in the cluster is hosting a service instance. However, there is no way to avoid temporal coupling between services because the very nature of synchronous communication requires it.

 How does Reactive Messaging differ from the message-driven beans of JMS? JMS was designed at a time when message brokers were present at the edges of application architectures, not as an integral piece of an application's architecture. If a developer wants to use messages with JMS within their application, it requires a message to be published to an external broker, before the same application then receives the same message from an external broker. When dealing with intra-application messaging, message brokers built for operating at the edges of a system would be overweight. The Reactive Messaging specification brings this functionality to developers by not requiring external brokers to create Reactive Streams within an application.

 Over the following sections, the reader will learn about the specification, including how messages, channels, connectors, and streams work together as part of a distributed system.

## *8.4.2 Message content and metadata*

The core of the specification is a Message, representing the data that's transmitted, as shown in figure 8.8. As seen from the examples earlier in the chapter, the Message wraps the specific payload being sent.

 The Message interface provides methods that readers have already seen in earlier examples, including the following:

- **getPayload—Retrieves the payload from the message wrapper. Examples of** payload are OverdraftLimitUpdate and Overdrawn.
- getMetadata—Accesses the metadata from within the message wrapper. Depending on the underlying message type, the available metadata will differ. When using Apache Kafka, getMetadata(IncomingKafkaRecordMetadata.class) can be called on Message. IncomingKafkaRecordMetadata offers methods to access details of the underlying Kafka record, such as getTopic, getKey, and getTimestamp.
- ack—For acknowledging the completion of message processing.
- nack—To negatively acknowledge message processing. This indicates there was a failure in processing the message, and the publisher of the message needs to determine the appropriate handling of the failed message.

IMPORTANT A Subscriber or Processor must properly acknowledge the processing of a message. Doing so assists in preventing the reprocessing of successful messages. With Quarkus, in many situations acknowledgment happens automatically for the developer. When a method has a Message parameter, developers must manually call ack() on the message. In other situations, acknowledgment occurs as long as no exception is thrown.

NOTE Negative acknowledgment, the nack() method, is an experimental feature of SmallRye Reactive Messaging in Quarkus. If feedback from the community is positive, the method will be proposed to the specification.

When more control over automatic acknowledgment of a message is needed, the developer can annotate a method with @Acknowledgement. @Acknowledgement provides the following four options for configuring the type of acknowledgment:

**POST\_PROCESSING—Acknowledgment of an incoming message does not occur** until any produced message has been acknowledged. If service A sends a message to service B, which in turn sends a message to service C, service B will not acknowledge the message it received from service A until service C has acknowledged the message service B sent.

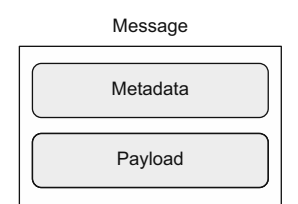

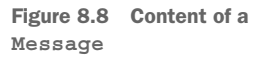

- **PRE\_PROCESSING—The** incoming message is acknowledged before method execution.
- MANUAL—The developer has full control over executing ack() on the Message.
- NONE—No acknowledgment of any kind is performed.

Now let's see in the next code listing some methods that interact with message metadata by adding it to a message and then retrieving it in a subsequent method.

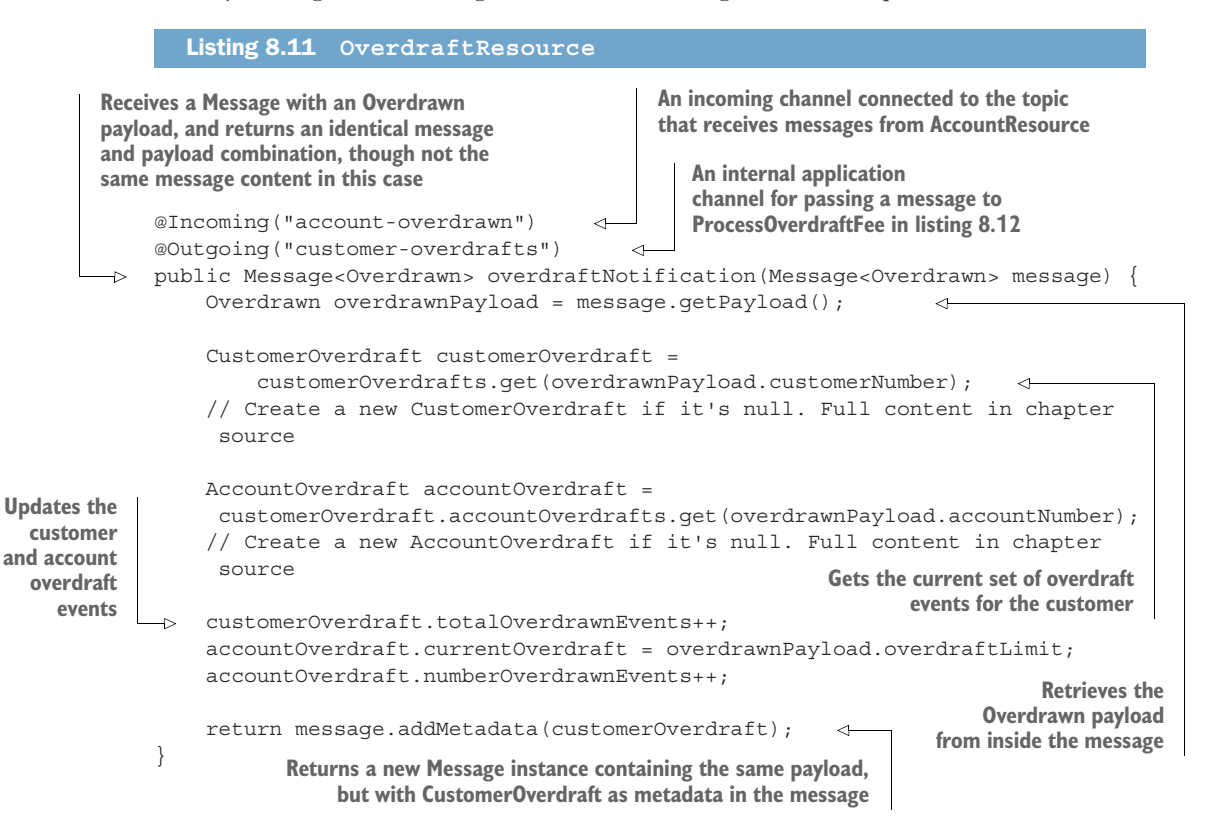

Listing 8.11 is a Publisher, defined earlier in the chapter, because it includes both @Incoming and @Outgoing on the method. In the next code listing, we extract the customer overdraft details to determine the appropriate fee, then we create an Account-Fee that is packaged into a message and sent to the outgoing channel.

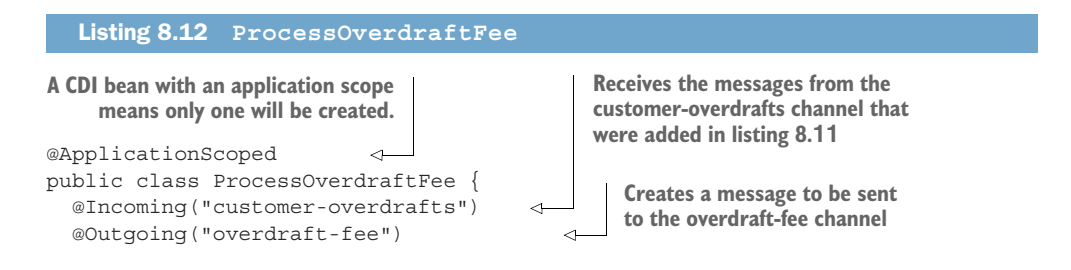

```
public AccountFee processOverdraftFee(Message<Overdrawn> message) {
         Overdrawn payload = message.getPayload();
         CustomerOverdraft customerOverdraft =
             message.getMetadata(CustomerOverdraft.class).get(); 
        AccountFee feeEvent = new AccountFee(); 
                                                           \triangleleft feeEvent.accountNumber = payload.accountNumber;
        feeEvent.overdraftFee = determineFee(payload.overdraftLimit, 
         customerOverdraft.totalOverdrawnEvents,
             customerOverdraft.accountOverdrafts.get(payload.accountNumber)
         .numberOverdrawnEvents);
                                                        AccountFee is the payload that will
        return feeEvent;
                                                           be included in the new message
    }
                                                                   the method produces.
   }
Accepts a Message with Overdrawn payload, 
                                                             Retrieves the CustomerOverdraft
and returns an AccountFee payload that will 
                                                           metadata from the Message, which
be wrapped into a message
                                                                   was added in listing 8.11
```
OverdraftResourceEventsTest tests these interactions, which is in the chapter source in the /chapter8/overdraft-service/src/test/java/quarkus/overdraft\_ directory. Because the content of OverdraftResourceEventsTest is quite similar to listing 8.9, it was not included for brevity.

 Running mvn verify in the /chapter8/overdraft-service/ directory runs the test. Everything should pass without a problem.

 Because the test used the in-memory connector, there was no need to configure any of the channels with properties. However, they are needed when connecting with Kafka, as shown next.

# Listing 8.13 application.properties

```
mp.messaging.incoming.account-overdrawn.connector=smallrye-kafka
 mp.messaging.incoming.account-overdrawn.topic=overdrawn
 mp.messaging.incoming.account-overdrawn.value.deserializer=
      quarkus.overdraft.OverdrawnDeserializer 
 mp.messaging.outgoing.overdraft-fee.connector=smallrye-kafka
 mp.messaging.outgoing.overdraft-fee.topic=account-fee
 mp.messaging.outgoing.overdraft-fee.value.serializer=
      io.quarkus.kafka.client.serialization.JsonbSerializer
 mp.messaging.outgoing.overdraft-update.connector=smallrye-kafka
 mp.messaging.outgoing.overdraft-update.topic=new-limit
 mp.messaging.outgoing.overdraft-update.value.serializer=
      io.quarkus.kafka.client.serialization.JsonbSerializer
OverdrawnDeserializer converts JSON into an Overdrawn
```
**instance and is nearly identical to listing 8.7.**

IMPORTANT Listing 8.13 does not include a channel definition for customeroverdrafts. customer-overdrafts is purely an internal application channel; @Outgoing and @Incoming are present in the same application deployment,

so there is no need for it to be defined in configuration. Quarkus will automatically create a Reactive Stream connecting them.

This section introduced the Message interface with methods for accessing the payload, acknowledging a message, and retrieving metadata from the message. Message consists of the payload with additional metadata wrapped together.

#### *8.4.3 Messages in the stream*

How does a Message fit within a Reactive Stream?

 Figure 8.9 shows an internal view of an application where several CDI beans publish, process, and subscribe to messages, creating a Reactive Stream between them. Between each CDI bean is a *channel*, enabling methods on CDI beans to be connected together in a chain, where they can pass messages.

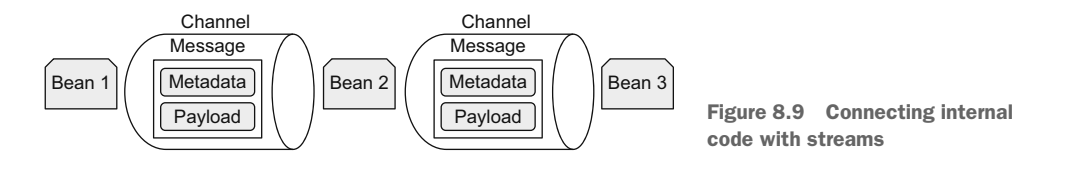

A channel can be within an application between components, as in figure 8.9, or connect to remote brokers or message transport layers.

 The architecture in figure 8.10 is an application receiving messages with one connector and publishing messages to another connector.

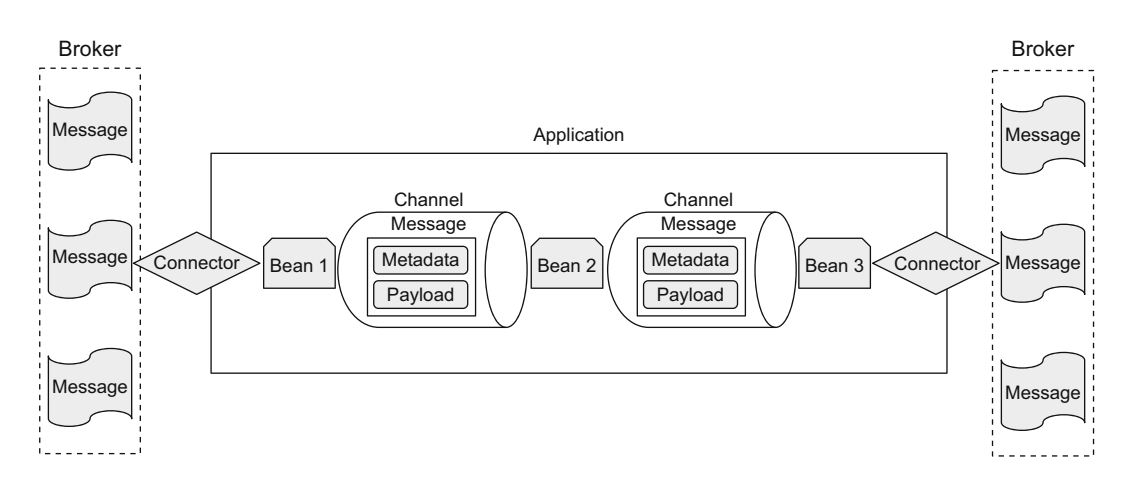

Figure 8.10 Integrating streams between microservices

In this architecture, channels connect external brokers to the application and between components of the application internally. The connector transport could be of the same or different types, such as a Kafka cluster or an AMQP broker. If the connector transport utilizes a Kafka cluster, an external channel is a representation of a Kafka topic. An example of this architecture can be seen in listing 8.11 and listing 8.12.

# *8.5 Deploying to Kubernetes*

To be able to deploy the application to Kubernetes, it's necessary to have an Apache Kafka cluster to send to and receive messages from topics.

# *8.5.1 Apache Kafka in Minikube*

The Strimzi [\(https://strimzi.io/](https://strimzi.io/)) project is a great way to run an Apache Kafka cluster on Kubernetes. We will use it with Minikube for testing the application for the chapter. Strimzi includes the following great features by default:

- Secured by default, with support for TLS
- Options for configuring NodePort, LoadBalancer, and Ingress
- Dedicated Kafka nodes
- **Operation-based deployment**

If Minikube is already running, stop it and run minikube delete before restarting it. It is recommended to use more than the default 2 GB RAM for Minikube when running Apache Kafka.

 To keep all the Kafka components separate from the applications, let's put them into their own namespace as follows:

kubectl create namespace kafka

Now install the Strimzi Kubernetes operator, as shown here:

kubectl apply -f 'strimzi-cluster-operator-0.25.0.yaml' -n kafka

NOTE Operators are software extensions to Kubernetes that utilize custom resources to manage applications or their components. In this instance, the operator is managing an Apache Kafka cluster.

To create the cluster, some YAML, shown in the next code listing, is required to inform the Strimzi operator of the type of cluster needed.

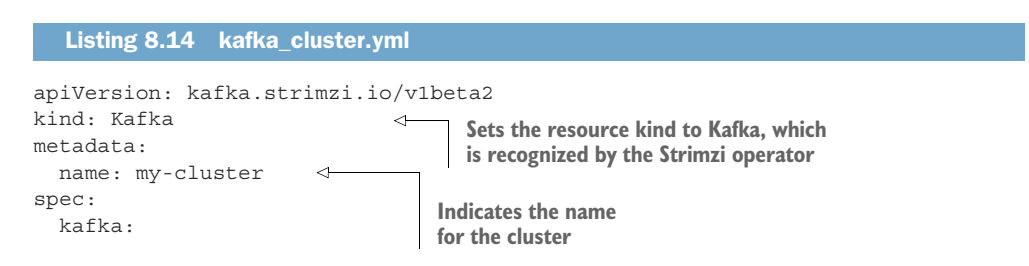

```
 replicas: 2 
                                 Number of Kafka 
   listeners:
                               replicas to create
     - name: plain 
                        \leftarrow port: 9092
                               Defines the plain 
       type: internal
                             and tls listeners 
       tls: false
                             for the broker
     - name: tls
       port: 9093
       type: internal
       tls: true
                           Number of Zookeeper replicas. Zookeeper 
 ...
                           is a key-value store used in distribution 
 zookeeper:
                           systems for storing configuration. replicas: 2 
 ...
```
NOTE In a production environment, it is recommended to have three replicas of Kafka and Zookeeper, at a minimum, for failover purposes. However, in the constrained environment of a local machine, two replicas shouldn't overwhelm the local system while still showcasing multiple brokers.

Now create the cluster defined in listing 8.14 as follows:

kubectl apply -f kafka\_cluster.yml -n kafka

Creating the cluster can take a few minutes because it needs to download container images for Kafka and Zookeeper and configure all the instances. There are a couple of alternatives to wait for it to be ready. Run a wait command that will complete when the cluster is ready like so:

```
kubectl wait kafka/my-cluster --for=condition=Ready --timeout=300s -n kafka
```
Or keep checking the status of the Kubernetes Pods as follows:

kubectl get pods -n kafka

The expected result of the above command is shown here:

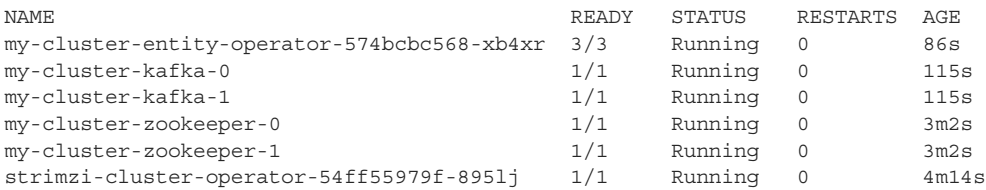

Let's run a quick test to verify the Kafka cluster is operating correctly. First, start a producer that accepts messages in the terminal as follows:

```
kubectl -n kafka run kafka-producer -ti 
➥ --image=quay.io/strimzi/kafka:0.25.0-kafka-2.8.0 --rm=true 
➥ --restart=Never -- bin/kafka-console-producer.sh --broker-list 
➥ my-cluster-kafka-bootstrap.kafka:9092 --topic my-topic
```
When the producer is ready to accept input, it will display ">" on the left-hand side of the terminal window. To send a message, type anything into the terminal and press Enter. Pressing Enter creates a message, adding it to the my-topic topic.

Now run the consumer in a different terminal to read the messages, as shown next:

```
kubectl -n kafka run kafka-consumer -ti 
➥ --image=quay.io/strimzi/kafka:0.25.0-kafka-2.8.0 --rm=true 
➥ --restart=Never -- bin/kafka-console-consumer.sh --bootstrap-server 
➥ my-cluster-kafka-bootstrap.kafka:9092 --topic my-topic --from-beginning
```
A delay of a few seconds occurs while it downloads and starts the container image. Once started, the messages entered into the producer appear in the order they were entered. When the messages have been received, stop the consumer and producer by typing Ctrl-C in each terminal window.

 For the Account service and Overdraft service to operate, topics in Kafka are needed, so add them as follows:

kubectl apply -f kafka\_topics.yml -n kafka

The kafka\_topics.yml asks for three topics to be created, named overdrawn, newlimit, and account-fee. Each topic defines three partitions and two replicas. The kafka\_topics.yml can be found in the /chapter8 directory.

In the next section, we retrieve messages directly from a Kafka topic.

## *8.5.2 Putting it all together*

With the Apache Kafka cluster in place, it's time to deploy the Account service and Overdraft service. Before deploying the services, we need the following PostgreSQL database:

kubectl apply -f postgresql\_kubernetes.yml

**NOTE** Run eval  $\sin(\theta)$  (minikube -p minikube docker-env) before the next command to ensure the container image build uses Docker inside Minikube.

Next, deploy the Account service. Change to the /chapter8/account-service/ directory in a terminal and run the following code:

mvn verify -Dquarkus.kubernetes.deploy=true

Next, deploy the Overdraft service in the same manner.

 When complete, run minikube service list to show the deployed services, as shown in the next code listing.

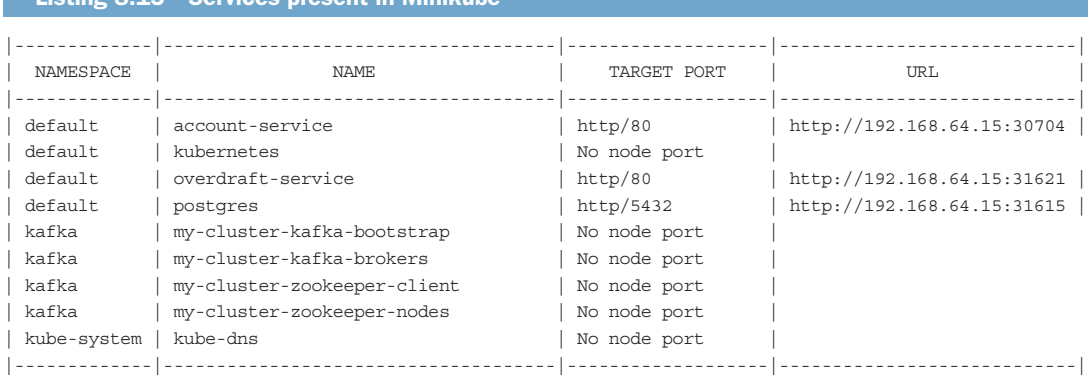

With everything in place it's time to test it all out!

Listing 8.15 Services present in Minikube

 Let's withdraw \$600 from an account that will make it overdrawn. Open a terminal and run the following:

```
ACCOUNT URL=`minikube service --url account-service`
curl -H "Content-Type: application/json" -X PUT -d "600.00" 
     ${ACCOUNT_URL}/accounts/123456789/withdrawal
```
The response we should receive is shown in the next code sample.

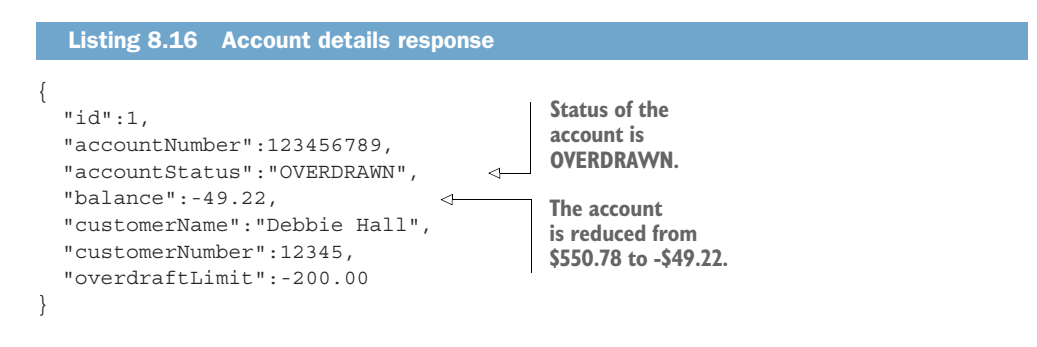

With an account becoming overdrawn, a message should have been added to the account-fee topic. To find out if there is one, use the kafka-console-consumer.sh script from the Kafka installation. In a terminal run the following:

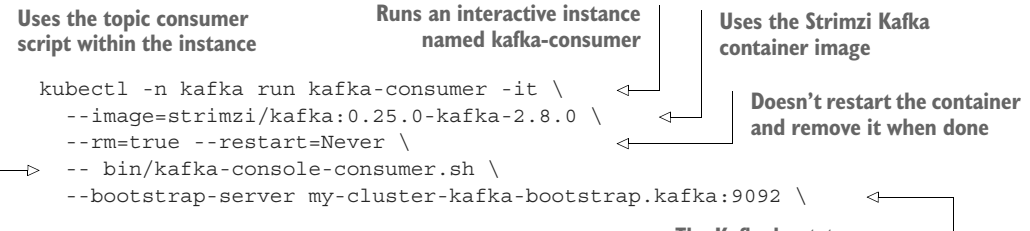

**The Kafka bootstrap server**

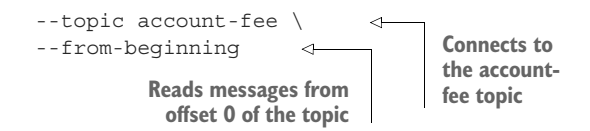

NOTE Ensure the kafka-consumer from earlier in the chapter was stopped first to prevent errors.

Assuming the message was correctly sent to the Kafka topic, the result of the previous command should be the following:

```
{
   "accountNumber":123456789,
   "overdraftFee":15.00
}
```
For the same account, now verify what the current overdraft limit is set to as follows:

curl -X GET \${ACCOUNT\_URL}/accounts/123456789

The response should be the same as listing 8.16. It will show a current overdraft-Limit of -200.00. Now call the Overdraft service to adjust the limit as follows:

```
OVERDRAFT_URL=`minikube service --url overdraft-service`
curl -H "Content-Type: application/json" -X PUT -d "-600.00" 
     ${OVERDRAFT_URL}/overdraft/123456789
```
Now verify a message was sent through Kafka and the limit is updated in the Account service, as shown next:

curl -X GET \${ACCOUNT\_URL}/accounts/123456789

The response should be the following:

```
{
   "id":1,
   "accountNumber":123456789,
   "accountStatus":"OVERDRAWN",
   "balance":-49.22,
   "customerName":"Debbie Hall",
   "customerNumber":12345,
   "overdraftLimit":-600.00 
}
                                    The overdraftLimit for the 
                                   account has been updated 
                                     to -$600.00.
```
This section explained how to use the Strimzi operator for creating an Apache Kafka cluster. Whether in Minikube or a production Kubernetes cluster, the Strimzi operator can be used for it all. With a Kafka cluster in place, we can create topics with the Strimzi operator. With the services deployed, the reader ran curl commands to interact with the different services for interacting with the topics.

## Exercise for the reader

Copy the Transaction service from a previous chapter, and modify it to process messages from the account-fee topic in Kafka. The messages on the topic will have AccountFee instances as a payload. Retrieve the content of AccountFee, and create a transaction against the accountNumber with the specified amount.

# *Summary*

- Reactive Streams consist of a Publisher to create a message, a Subscriber to receive a message terminating the stream, and any number of Processors in between.
- By adding @Incoming to a method, a Subscriber listens to messages from a Reactive Stream.
- Whether connecting to Apache Kafka, AMQP brokers, MQTT brokers, or other types of messaging systems, developers are able to switch configuration between them without needing to modify application code.
- Include @Blocking on a method to indicate it should occur on a separate thread, because the work required is potentially blocking. An example is storing records in a database.
- Use the Strimzi operator for creating an Apache Kafka cluster in Kubernetes, or Minikube, and creating topics.

# *Developing Spring microservices with Quarkus*

## *This chapter covers*

- **Comparing Spring and Quarkus/MicroProfile APIs**
- Replacing Quarkus/MicroProfile APIs with Spring APIs
- **EXTERGH** How Quarkus implements Spring API compatibility

Spring is a popular Java microservices runtime with a large developer base that has invested a lot of time learning Spring APIs. By offering compatibility with commonly used Spring APIs, Quarkus enables Spring developers to leverage that investment and get started quickly. Spring developers can then benefit from Quarkus development features like live coding and production efficiencies like low memory usage and fast boot time. This chapter is intended for experienced Spring developers and will not cover Spring APIs in depth. The examples for this chapter update the examples from chapters 3 and 7 to use Spring APIs where possible. By updating existing examples, the following two concepts will become apparent:

- Spring APIs can be used side by side with Quarkus and MicroProfile APIs.
- Spring APIs and Quarkus/MicroProfile APIs have similar programming models.

The next section gives a more in-depth overview of the compatibility between Quarkus and Spring APIs.

# *9.1 Quarkus/Spring API compatibility overview*

When adopting Quarkus, Spring developers can bring their existing API knowledge with them. The list of Quarkus/Spring compatibility extensions follows:

- **Quarkus Extension for Spring Boot properties**
- Quarkus Extension for Spring Cache API (not covered in this chapter)
- **Quarkus Extension for Spring Cloud Config Client**
- Quarkus Extension for Spring DI API
- Quarkus Extension for Spring Data JPA API
- Quarkus Extension for Spring Scheduled (not covered in this chapter)
- Quarkus Extension for Spring Security API
- Quarkus Extension for Spring Web API

The Spring and Quarkus ecosystems are much larger in scope than the extensions outlined in this list. Migrating existing Spring applications to Quarkus using the Spring compatibility APIs is not a primary goal of the Spring compatibility APIs. The goal is to offer enough of the Spring ecosystem APIs to make Spring developers immediately comfortable and productive with Quarkus. Regardless, organizations have been using the compatibility APIs to facilitate the migration of existing Spring applications where sufficient API coverage is available and supported APIs, like Micro-Profile Fault Tolerance, are available.

 Once familiar with Quarkus, some developers decide to switch from the Spring APIs to the Quarkus and MicroProfile APIs because the APIs are similar and they prefer developing to industry standards when possible. For example, table 9.1 shows a simple method using both the JAX-RS and Spring Web APIs. The APIs are similar, and both can run on Quarkus.

| <b>JAX-RS</b>                                                                                                    | <b>Spring Web</b>                                                                                                    |
|----------------------------------------------------------------------------------------------------|----------------------------------------------------------------------------------------------------|
| @GET<br>$@Path("/{accountNumber}/balance")$<br>public BigDecimal getBalance(<br>@PathParam("accountNumber")<br>Long $accountNumber)$ {<br>. | @GetMapping("/ $\{$ accountNumber $\}$ /balance")<br>public BigDecimal getBalance(<br>@PathVariable("accountNumber")<br>Long accountNumber) { |

Table 9.1 Comparing a method written using JAX-RS vs. Spring Web annotations

The following sections focus on applying the Spring compatibility APIs to the Bank service, Account service, and Transaction service. To a surprising degree, it is a simple mapping, similar to table 9.1.

# *9.2 Spring dependency injection and configuration compatibility*

Spring popularized Java dependency injection more than a decade ago, and CDI popularized annotation-based dependency injection a few years later. Today, both frameworks offer annotation-based dependency injection with similar functionality. The configuration annotations are also similar between Spring and Quarkus. Table 9.2 shows how Quarkus converts Spring annotations to CDI and MicroProfile Config annotations during compilation.

| <b>Spring</b>                         | <b>CDI/MicroProfile</b> | <b>Comments</b>                                                                  |
|---------------------------------------|-------------------------|----------------------------------------------------------------------------------|
| @Autowire                             | @Inject                 | Injects a component.                                                             |
| @Bean                                 | @Produces               | Defines a factory method.                                                        |
| @Confiquration                        | @ApplicationScoped      |                                                                                  |
| @ConfigurationProperties              | @ConfiqProperties       | Injects multiple properties.                                                     |
| @Oualifier                            | @Named                  | Differentiates between different<br>beans of the same type in the<br>same scope. |
| @Value                                | @ConfigProperty         | Injects a property value;<br>@Value provides expression<br>language support.     |
| @Component<br>@Service<br>@Repository | @Singleton              | By default, Spring stereotypes<br>are singletons.                                |

Table 9.2 Spring-to-CDI/MicroProfile annotation compile-time conversions

The next section will set up a Spring Cloud Config Server as a configuration source for the Bank service, followed by a section that uses Spring DI annotations to obtain properties from the Spring Cloud Config Server.

## *9.2.1 Setting up the Spring Cloud Config Server*

The Spring Cloud Config Server (Config Server) is a configuration source that provides common access to configurations stored in Git repositories, Redis, Vault, and more. By supporting the Config Server, Quarkus applications can more easily run in existing Spring environments. The instructions for installing the Config Server are available from the Spring community ([https://spring.io/guides/gs/centralized-configuration\)](https://spring.io/guides/gs/centralized-configuration).

NOTE Optionally, use the Config Server included in the book's Git repository in the chapter 9 spring-config-server subdirectory.

Listing 9.1 shows the properties from the chapter 3 Bank service that have been added to the Config Server Git repository at [https://github.com/jclingan/banking-config](https://github.com/jclingan/banking-config-repository)[repository](https://github.com/jclingan/banking-config-repository) in the bank-service.properties file. The properties have minimal differences, like the ("Config Server") text appended to some properties to make the configuration source apparent.

```
# Configuration file
# key = value
# Bank names
bank.name=Bank of Quarkus (Config Server)
%dev.bank.name=Bank of Development (Config Server)
%prod.bank.name=Bank of Production (Config Server)
# Using @ConfigProperties
bank-support.email=support@bankofquarkus.com (Config Server)
bank-support.phone=555-555-5555 (Config Server)
# Devmode properties for expansion below
username=quarkus_banking
password=quarkus_banking
# Property expansion
db.username=${username}
db.password=${password}
  Listing 9.1 Config Server bank-service.properties
```
The next listing shows the required properties to configure the Config Server in src/ main/resources/application.properties.

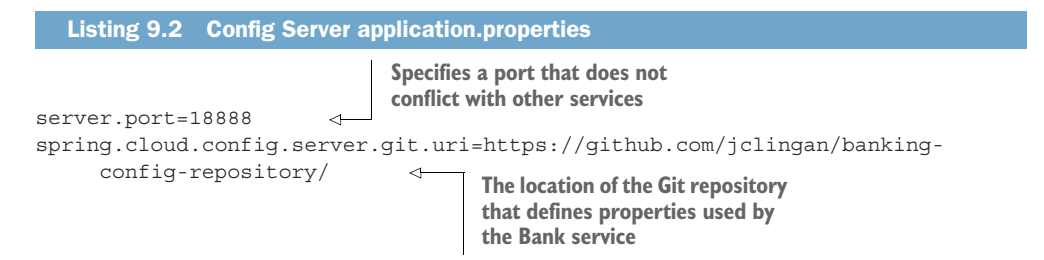

Package the Config Server using mvn package, and then start it with java -jar target/ spring-config-server-0.0.1-SNAPSHOT.jar. With the Config Server running, the next step is to update the Bank service to use the server as a configuration source.

#### *9.2.2 Using the Spring Config Server as a configuration source*

The Bank service requires updates to use the Config Server. First, run mvn quarkus: add-extension -Dextensions=quarkus-spring-cloud-config-client to add the Config Server as a configuration source.

 The Config Server will provide most of the properties defined in the chapter 3 Bank service. However, the Bank service properties outlined in the next code listing have to be defined locally because they are Quarkus build-time properties.

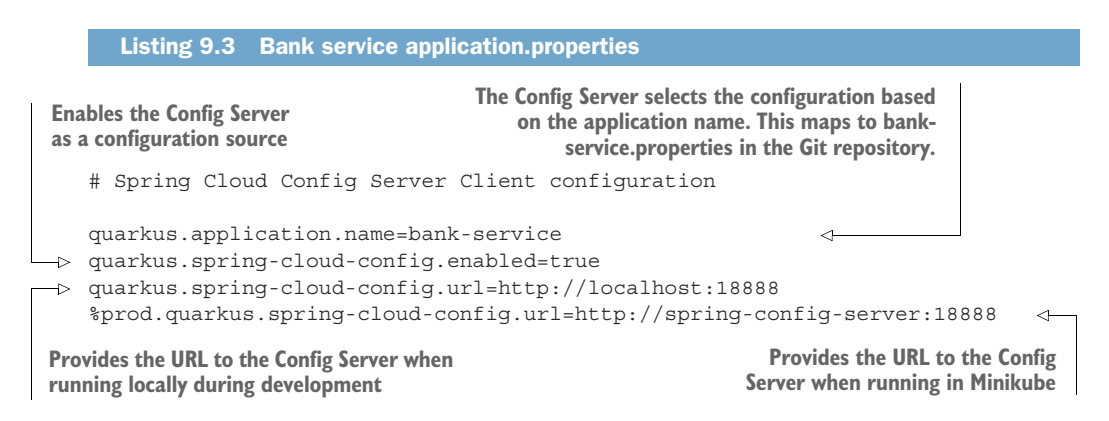

From the bank-service directory, test the results by running mvn quarkus:dev, and then check an endpoint using curl localhost:8080/bank/secrets.

The output should match the text in the next listing.

Listing 9.4 Bank service application.properties

{"password":"quarkus\_banking","db.password":"quarkus\_banking","db.username":" quarkus\_banking","username":"quarkus\_banking"}

#### *9.2.3 Converting the Bank service to use Spring Configuration APIs*

To use the Spring DI and Spring Boot Configuration APIs, add the quarkus-spring-di and quarkus-spring-boot-properties extensions using mvn quarkus:add-extension -Dextensions=quarkus-spring-di,quarkus-spring-boot-properties.

 Referring to table 9.2, update the BankSupportConfig.java source code to use Spring's @ConfigurationProperties annotation as shown next.

```
Listing 9.5 Converting to Spring's @ConfigurationProperties
```
@ConfigurationProperties public class BankSupportConfig { ... }

**Changes the MicroProfile @ConfigProperties annotation to Spring Boot's @ConfigurationProperties**

Update BankResource.java to replace MicroProfile's @ConfigProperty annotation with Spring's @Value annotation as shown in the following code.

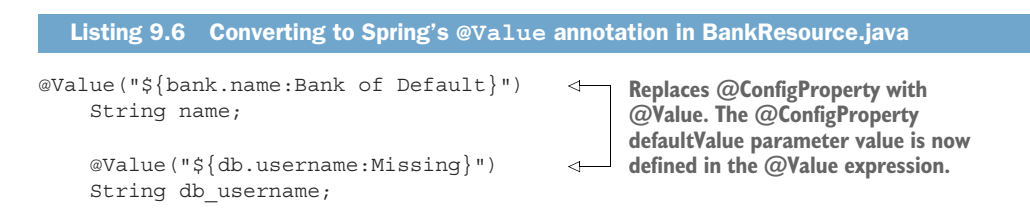

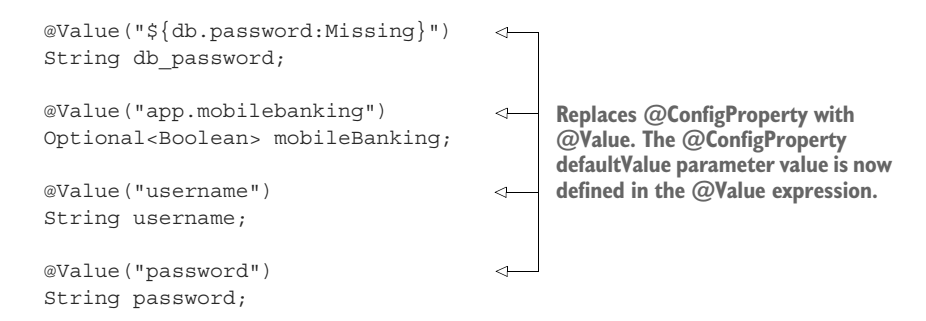

Check an endpoint using curl localhost:8080/bank/secrets. The output should match the earlier output in listing 9.4. Stop the Bank service to avoid port conflicts with upcoming services.

 As shown, converting the Bank service to using Spring property and DI annotations is seamless, including using a Config Server as a configuration source.

## Exercise for the reader

Update the remaining services to Spring DI APIs. The book's Git repository contains working updated code for the Bank service, Account service, and Transaction service.

The next section will convert the Account service to use Spring Web APIs.

# *9.3 Quarkus/Spring Web API compatibility*

This section will change JAX-RS APIs in the Account service to their Spring Web equivalents. As with using Spring configuration and DI annotations, the JAX-RS and Spring Web APIs are similar enough to make the conversion straightforward. A list of Spring Web annotations supported by Quarkus follows:

- @CookieValue
- @DeleteMapping
- @ExceptionHandler (with Quarkus, usable only in the @RestControllerAdvice class)
- @MatrixVariable
- @RequestBody
- @RequestMapping
- @RequestParam
- @ResponseStatus
- @RestController
- @RestControllerAdvice (with Quarkus, supports only the @ExceptionHandler capability)
- **D** @PatchMapping
- @PathVariable
- **D** @PostMapping
- **•** @PutMapping

Before updating the code to Spring Web APIs, execute the following steps:

- <sup>1</sup> *Add Spring Web compatibility*—From the account-service directory, add the quarkusspring-web extension to the Account service to enable the Spring Web annotations. Run mvn quarkus:add-extension -Dextensions=quarkus-spring-web.
- <sup>2</sup> *Start the PostgreSQL database*—The Account service requires the PostgreSQL database. If it is not already running, deploy the PostgreSQL database to Minikube by running kubectl apply -f postgresql\_kubernetes.yml from the chapter 9 top-level directory.
- <sup>3</sup> *Proxy database requests*—To forward local database requests to the Minikube PostgreSQL instance, run kubectl port-forward service/postgres 5432:5432.

The next code listing converts AccountResource.java to the Spring Web APIs.

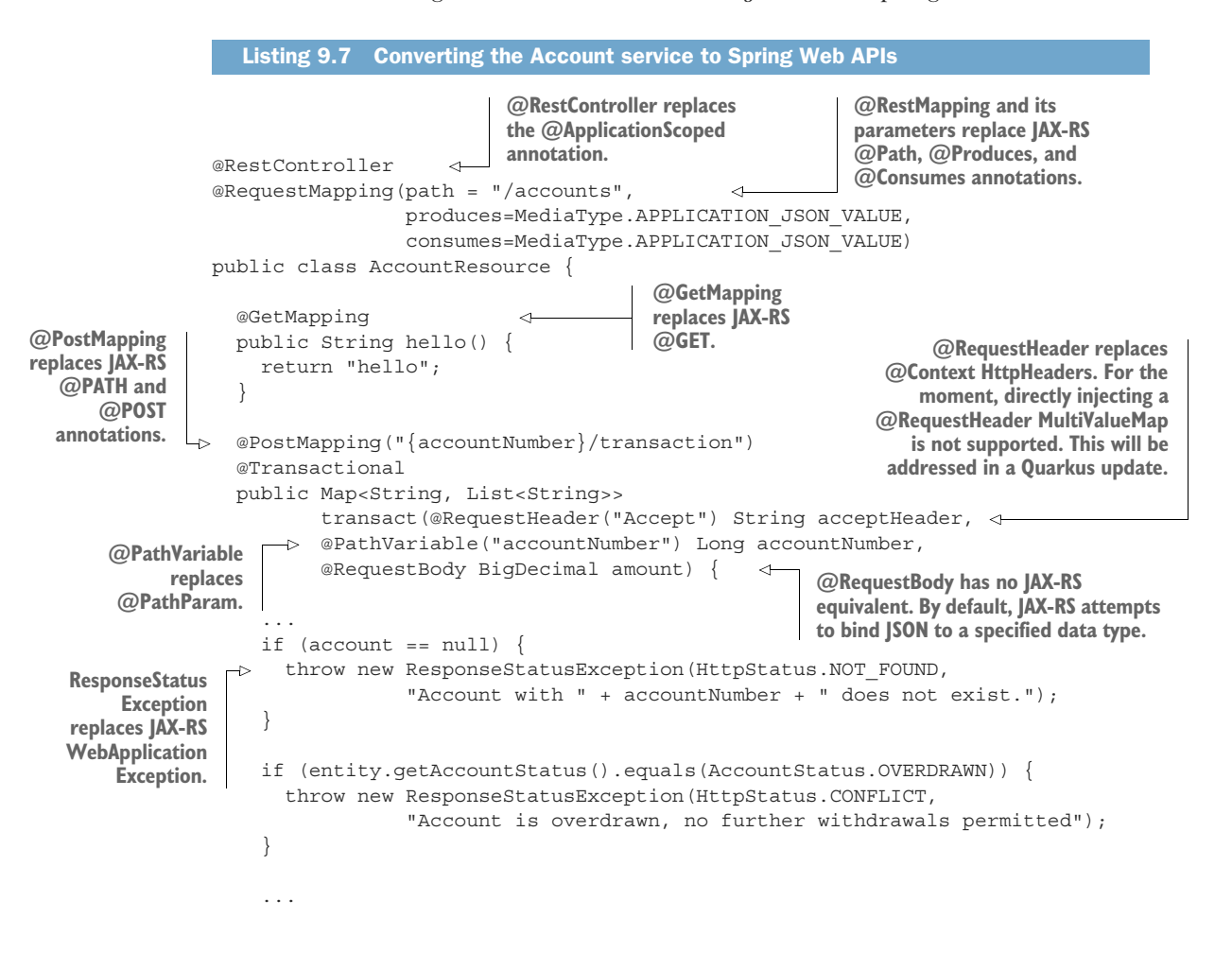

```
 List<String> list = new ArrayList<>(); 
     list.add((acceptHeader));
     Map<String,List<String>> map = new HashMap<String,List<String>>();
     map.put("Accept", list);
 ...
   }
   @GetMapping("/{accountNumber}/balance") 
  public BigDecimal getBalance(@PathVariable("accountNumber") Long
     accountNumber) { 
 ...
    if (account == null) {
       throw new ResponseStatusException(HttpStatus.NOT_FOUND, 
                  "Account with " + accountNumber + " does not exist.");
 }
 }
}
                                                         @GetMapping 
                                                         replaces JAX-RS @GET.
                                                             @PathVariable replaces
                                                                JAX-RS @PathParam.
                                                  ResponseStatusException replaces JAX-RS
                                                WebApplicationException and uses Spring's
                                            HttpStatus class to return the HTTP status code.
```
**This section of code "manually" creates Spring's MultiValueMap with one entry that can be returned to the caller. This code will be removed once MultiValueMap injection is supported in a future Quarkus update [\(https://github.com/quarkusio/quarkus/issues/](https://github.com/quarkusio/quarkus/issues/14051)14051).**

AccountResource.java also defines an exception handler, which catches application exceptions and returns an HTTP 500 status code. This code is slightly more complex than previous examples because the annotations do not map one to one, and some new data types are involved, such as ResponseEntity. The next code snippet replaces the JAX-RS ExceptionMapper with a Spring Web @RestControllerAdvice class.

```
@RestControllerAdvice 
             public static class ErrorMapper {
               @ExceptionHandler(Exception.class) 
               public ResponseEntity<Object> toResponse(Exception exception) {
                 HttpStatus code = HttpStatus.INTERNAL_SERVER_ERROR; 
                  if (exception instanceof ResponseStatusException) {
                    code = ((ResponseStatusException) exception).getStatus();
          \begin{array}{ccc} \end{array} JsonObjectBuilder entityBuilder = Json.createObjectBuilder()
                      .add("exceptionType", exception.getClass().getName())
                      .add("code", code.value());
                  if (exception.getMessage() != null) {
                   entityBuilder.add("error", exception.getMessage());
           }
             Listing 9.8 Converting ExceptionMapper to @RestControllerAdvice
       The JAX-RS ExceptionMapper interface is converted to 
       a Spring Web @RestControllerAdvice annotation and 
       also replaces the JAX-RS @Provider annotation. The JAX-RS toResponse() interface 
                                                               method is converted to a method 
                                                               annotated with the Spring Web 
                                                               @ExceptionHandler annotation.
   Spring
HttpStatus
  replaces
  integer
   status
    code.
```

```
 return new ResponseEntity(entityBuilder.build(), code); 
 }
   }
                                                             Spring ResponseEntity
                                                          replaces JAX-RS Response.
```
Listing 9.9 Searching for valid account

curl -i localhost:8080/accounts/444666/balance

#### Listing 9.10 Account balance

```
HTTP/1.1 200 OK
Content-Length: 7
Content-Type: application/json
```
#### 3499.12

Test the POST endpoint and verify posting works as shown as follows.

```
curl -i \backslash -H "Content-Type: application/json" \
         -X POST \
        -d "2.03" \
         localhost:8080/accounts/444666/transaction
  Listing 9.11 POSTing to the account
```
Listing 9.12 Updating the account balance

```
HTTP/1.1 200 OK
Content-Length: 18
Content-Type: application/json
```

```
{"Accept":["*/*"]}
```
#### Listing 9.13 Getting the updated balance

curl -i localhost:8080/accounts/444666/balance

#### Listing 9.14 Updating the account balance

HTTP/1.1 200 OK Content-Length: 7 Content-Type: application/json

3501.15

#### Exercise for the reader

Update the remaining services to Spring Web APIs. The book's Git repository contains working converted code for the Bank service and the Transaction service.

With the Spring DI and Spring Web conversions completed, the next section covers updating Hibernate ORM with Panache to Spring Data JPA.

# *9.4 Quarkus/Spring Data JPA compatibility*

The final major Quarkus/Spring compatibility API to cover is the Spring Data JPA API to persist data. The Hibernate ORM with Panache repository pattern is based on the repository pattern popularized by Spring Data JPA, giving the two comparable functionality and a similar API. The following Spring Data JPA repositories, and the interfaces that extend them, are supported:

- Repository
- CrudRepository
- PagingAndSortingRepository
- IpaRepository

To use the Spring Data JPA APIs, add the quarkus-spring-data-jpa extension using mvn quarkus:add-extension -Dextensions=quarkus-spring-data-jpa.

 Use the following three steps to update the current Account service to use the Spring Data JPA APIs:

- <sup>1</sup> Create the AccountRepository interface.
- <sup>2</sup> Revert the Hibernate ORM with Panache entity to a JPA entity.
- <sup>3</sup> Update Account service to use the Spring Repository APIs.

First, create the AccountRepository as shown next.

```
public interface AccountRepository extends JpaRepository<Account, Long> { 
      public Account findByAccountNumber(Long accountNumber);
   }
      Listing 9.15 Creating the AccountRepository interface
                                                                       The JpaRepository replaces the
                                                                       PanacheRepository covered in
                                                                      chapter 4. Hibernate ORM with
                                                                        Panache is implemented as a
                                                                        class, whereas JpaRepository
                                                                                     is an interface.
findByAccountNumber is updated to follow 
the JpaRepository interface method-naming 
pattern using query creation keywords. The 
query creation keywords are available in 
the Spring Data JPA documentation 
(http://mng.bz/Zx85).
```
Next, update the Account class to follow JPA entity rules as shown in the following listing. This is the same entity defined in the JPA example in chapter 4.

```
@Entity
public class Account {
   @Id 
   @GeneratedValue
   private Long id;
   Listing 9.16 Reverting Account.java to a JPA entity
                                 Creates a JPA entity ID field that 
                                 was provided by the Hibernate 
                                 ORM with Panache entity
```

```
 private Long accountNumber; 
                                               Although not required, changes field access 
  private Long customerNumber;
                                               modifiers from public to private as the code 
  private String customerName;
                                               reverts back to traditional JPA entities
  private BigDecimal balance;
  private AccountStatus accountStatus = AccountStatus.OPEN;
  @Override
  public int hashCode() {
     return Objects.hash(id, accountNumber, customerNumber);
 }
  public Long getId() { 
    return id;
   }
  public void setId(Long id) { 
                                                                 ∢
    this.id = id;
   }
  public Long getAccountNumber() { 
                                                                 4
     return accountNumber;
   }
  public void setAccountNumber(Long accountNumber) { 
                                                                 \leftarrow this.accountNumber = accountNumber;
   }
  public Long getCustomerNumber() { 
                                                                 ç.
    return customerNumber;
   }
                                                                      Creates field 
  public void setCustomerNumber(Long customerNumber) { 
                                                                 \leftarrowaccessors this.customerNumber = customerNumber;
   }
  public String getCustomerName() { 
                                                                 \leftarrow return customerName;
   }
  public void setCustomerName(String customerName) { 
                                                                 \leftarrow this.customerName = customerName;
   }
  public BigDecimal getBalance() { 
                                                                 \triangleleft return balance;
   }
  public void setBalance(BigDecimal balance) { 
                                                                 \leftarrow this.balance = balance;
   }
  public AccountStatus getAccountStatus() { 
                                                                 \leftarrow return accountStatus;
   }
```

```
 public void setAccountStatus(AccountStatus accountStatus) { 
     this.accountStatus = accountStatus;
 }
   @Override
   public boolean equals(Object o) {
     if (this == o) return true;
     if (o == null || getClass() != o.getClass()) return false;
    Account account = (Account) o;
     return id.equals(account.id) &&
         accountNumber.equals(account.accountNumber) &&
         customerNumber.equals(account.customerNumber);
   }
}
                                                                         Creates field 
                                                                         accessors
```
Note that, developers have successfully used Lombok with Quarkus. However, edge case issues exist, and Lombok is not included in the Quarkus test suite. For these reasons, Lombok is not shown here.

 Last, update the Account service to use the repository as shown in the following code sample, which is similar to the panache-repository example in chapter 4.

```
Listing 9.17 Updating the Account service to use the Spring Data JPA repository
The Account service currently uses the active record data 
access pattern, introduced in chapter 4, to invoke methods 
on the entity directly. The Account service needs to be 
updated to use the Spring Data JPA repository pattern 
for data access. Spring Data JPA requires a repository 
instance to access the entity.
    @RestController
    @RequestMapping(path = "/accounts",
                        produces=MediaType.APPLICATION_JSON_VALUE,
                        consumes=MediaType.APPLICATION_JSON_VALUE)
    public class AccountResource {
\rightarrow AccountRepository repository; 
                                                                                  Injects an 
                                                                                  instance of the 
       public AccountResource(AccountRepository repository) { 
                                                                                  AccountRepository 
          this.repository = repository;
                                                                                  using constructor 
        }
                                                                                  injection @GetMapping
       public String hello() {
         return "hello";
        }
       @GetMapping("/{accountNumber}/balance")
       public BigDecimal getBalance(
                             @PathVariable("accountNumber") Long accountNumber) {
```

```
Account account = repository.findByAccountNumber(accountNumber);
   ...
 }
                                                            Finds the accountNumber
 @PostMapping("{accountNumber}/transaction")
                                                              by calling the repository
 @Transactional
                                                              findByAccountNumber()
 public Map<String, List<String>> transact(
                                                                           method
        @RequestHeader("Accept") String acceptHeader,
        @PathVariable("accountNumber") Long accountNumber,
        @RequestBody BigDecimal amount) {
   Account entity = repository.findByAccountNumber(accountNumber); 
   ...
   entity.setBalance(entity.getBalance().add(amount)); 
   repository.save(entity); 
                                \leqUpdates the entity
                         Persists the
                                                   using an entity field
   ...
                      updated entityaccessor method
 }
```
To test the JPA repository, run the following commands. These are the same commands that are provided in the previous section.

```
Listing 9.18 Searching for valid account
```

```
curl -i localhost:8080/accounts/444666/balance
```
#### Listing 9.19 Account balance

```
HTTP/1.1 200 OK
Content-Length: 7
Content-Type: application/json
```
3499.12

}

#### Listing 9.20 **POST**ing to the account

```
curl -i \backslash -H "Content-Type: application/json" \
          -X POST \
         -d "2.03" \
          localhost:8080/accounts/444666/transaction
```

```
Listing 9.21 Updating the accountBalance
```
HTTP/1.1 200 OK Content-Length: 18 Content-Type: application/json

```
{"Accept":["*/*"]}
```
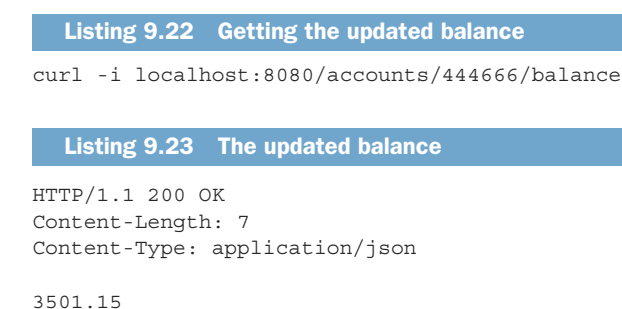

This completes the conversion of the Quarkus and MicroProfile APIs to the Spring API equivalents, all running on Quarkus! The next section gives more detail on how Quarkus implements the Spring API compatibility.

NOTE The completed examples for this chapter in the Git repository use Spring APIs for most functionality in the Bank service, Account service, and Transaction service. The primary API exceptions are the MicroProfile Fault Tolerance APIs and MicroProfile Rest Client, which do not have equivalent Spring compatibility APIs. However, the MicroProfile Rest Client and Micro-Profile Fault Tolerance APIs can be used side by side with the Spring compatibility APIs.

# *9.5 Deploying to Kubernetes*

With everything running successfully locally, deploy the services to Kubernetes using the following steps:

- <sup>1</sup> *Use Minikube Docker daemon*—Run eval \$(/usr/local/bin/minikube dockerenv) to use the Docker daemon running in Minikube. This needs to be run for any terminal that is used to deploy the Bank, Account, or Transaction services.
- <sup>2</sup> *Create the Config Server container image*—From the spring-config-server directory, run mvn package to create the uber-JAR, and then docker build -t quarkusmp/spring-config-server:0.0.1-SNAPSHOT . to generate the container image. This will build the image using the Minikube Docker registry.
- <sup>3</sup> *Deploy the Config Server*—From the spring-config-server directory, run kubectl apply -f minikube.yml.
- <sup>4</sup> *Deploy the Bank service*—From the bank-service directory, deploy the Bank service to Kubernetes with mvn clean verify -Dquarkus.kubernetes.deploy=true.

Test the service using the following commands:

```
export BANK_SERVICE_URL=`minikube service bank-service --url` 
curl $BANK_SERVICE_URL/bank/secrets 
                                                   Gets the service URL from Minikube
                                                       (repeat for each service below)
                                                         Accesses the service (repeat 
                                                        for each service below)
```
<sup>5</sup> *Deploy the Account service*—From the account-service directory, deploy the Account service to Kubernetes with mvn clean verify -Dquarkus.kubernetes.deploy =true.

Test the service using the following commands:

```
export ACCOUNT_SERVICE_URL=`minikube service account-service --url`
curl -i $ACCOUNT SERVICE URL/accounts/444666/balance
```
<sup>6</sup> *Deploy the Transaction service*—From the transaction-service directory, deploy the Transaction service to Kubernetes with mvn clean verify -Dquarkus.kubernetes .deploy=true.

Test the service using the following commands:

```
export TRANSACTION SERVICE URL=`minikube service transaction-service --url`
curl -i $TRANSACTION SERVICE URL/transactions/444666/balance
```
# *9.6 How Quarkus implements Spring API compatibility*

Due to their similarity, using the Spring APIs in place of the existing Quarkus APIs (and vice versa) is straightforward. This section adds details that are helpful to know when using the Spring Compatibility APIs.

 Quarkus implements Spring APIs in a Quarkus-native manner so developers have a consistent developer experience when combining Spring APIs with Quarkus and Micro-Profile APIs. To accomplish this, Quarkus implements Spring compatibility using the following three techniques:

- *Annotation substitution*—Quarkus replaces Spring annotations with annotations supported by existing extensions during compilation. For example, Spring Dependency Injection annotations are replaced with CDI annotations during compilation.
- *Interface implementation*—Quarkus provides implementations for Spring interfaces. Its support of Spring Data JPA takes this approach, leveraging Hibernate and Hibernate with Panache framework functionality to implement Spring Data interfaces.
- *Spring-aware extensions*—Update Quarkus-supported extensions to understand Spring annotations and Spring concepts. For example, RESTEasy and Quarkus Cache extensions were updated to understand Spring Web and Spring Cache APIs.

# *9.7 Common Quarkus/Spring compatibility questions*

Answers to a few common Spring Compatibility API questions follow:

 *Can Spring Starters be used with Quarkus?* Spring framework .jar files, like those that are defined in Spring Starters, are not compatible with Quarkus. The two frameworks take very different application-bootstrapping approaches, for

example. The next section compares the two application bootstrapping approaches in more detail.

- *Which versions of Spring is Quarkus compatible with?* The Quarkus Spring API compatibility does not target a specific minor version of Spring, but it generally targets Spring 5 and Spring Boot 2 APIs. Quarkus can be updated as Spring APIs evolve to remain compatible.
- *What is the Spring compatibility performance overhead?* Because the Spring APIs are implemented in a Quarkus-native manner, no performance penalty exists for using the Spring compatibility extensions with Quarkus. In fact, as covered in chapter 1, the result is faster startup time with lower memory utilization.
- *Can Spring properties like server.port be used?* No. Only Quarkus properties, which begin with quarkus.\*, can be used. However, the "Quarkus: All Configuration Options" guide (<https://quarkus.io/guides/all-config>) contains a search field for helpful lookup of Quarkus properties that can help to find a Quarkus equivalent.

# *9.8 Comparing the Spring Boot and Quarkus startup processes*

Quarkus and Spring Boot optimize application bootstrapping differently. Spring Boot optimizes for late binding, where it makes dynamic decisions based on its environment while it is starting. Figure 9.1 illustrates the Spring Boot startup process.

- <sup>1</sup> Spring Boot does very little during build time.
- <sup>2</sup> The application is compiled. Java class files and static content are packaged into a .jar file.
- <sup>3</sup> Spring Boot conducts most of its work during startup (run time). The .jar file is booted using java -jar. The process is similar for Spring Boot .war deployments.
- <sup>4</sup> The application configuration is loaded and parsed.
- <sup>5</sup> The classpath is scanned for annotated classes.
- <sup>6</sup> The metamodel (Spring application context) is created.
- <sup>7</sup> Business logic is executed.

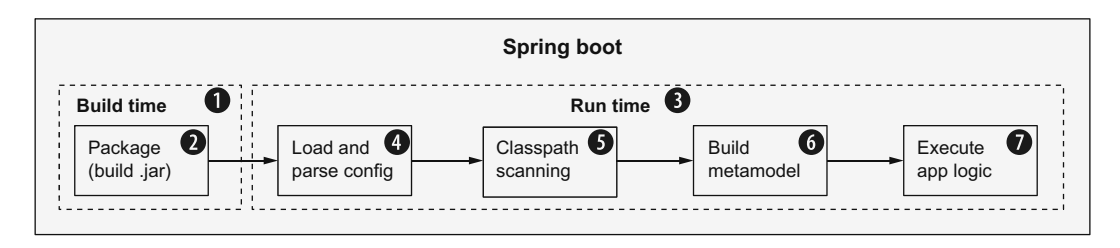

Figure 9.1 The Spring Boot startup processing
The run-time steps occur every time a Spring Boot application is started.

 Quarkus, as shown in Figure 9.2, optimizes for immutable containers and Kubernetes infrastructure using *ahead-of-time* (AOT) compilation:

- <sup>1</sup> Quarkus does most of the work up front during the application build.
- <sup>2</sup> The configuration is loaded and parsed.
- **3** The classpath is scanned for annotations.
- <sup>4</sup> Quarkus builds the metamodel based on the parsed configuration and scanned annotations. The metamodel is stored as precompiled bytecode in generated .class files.
- <sup>5</sup> Package the precompiled metamodel, class files, and static content in the .jar file. Quarkus extension designers use build-time configuration properties, discussed in chapter 3, to enable or disable extension features to achieve a form of "dead code elimination," which eliminates startup code that might otherwise be executed.
- <sup>6</sup> Quarkus does very little work during startup (run time).
- <sup>7</sup> The precompiled metamodel is loaded and followed by application business logic execution.

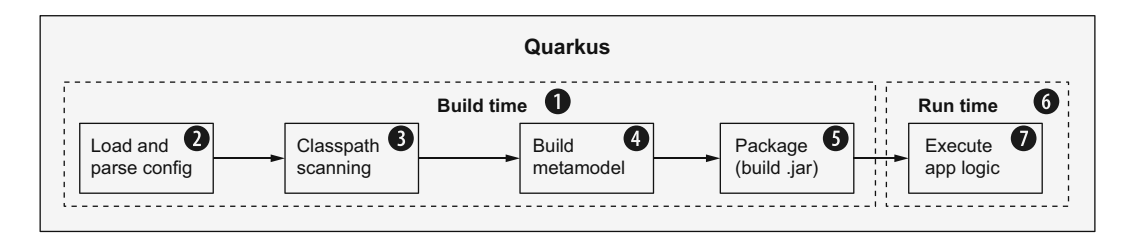

Figure 9.2 The Quarkus startup processing

Quarkus optimizes its Spring API compatibility for AOT (build-time) compilation, often delivering significant startup time improvement. Quarkus AOT compilation can also significantly reduce run-time memory consumption by avoiding the heap memory associated with run-time configuration parsing and annotation scanning.

## *Summary*

- Quarkus offers Spring compatibility for popular Spring APIs.
- **Spring developers can quickly become productive with Quarkus.**
- Spring APIs can be used side by side with Quarkus and MicroProfile APIs in the same application and even in the same Java class.
- With Spring Cloud Config Server support, Quarkus applications can be more easily run side by side with Spring Boot applications on the same infrastructure.
- Spring Starters do not run properly with Quarkus due to Quarkus relying more heavily on build-time annotation scanning and Spring relying more heavily on run-time annotation scanning. Use the available Quarkus Spring Compatibility extensions (<https://quarkus.io/guides/#compatibility>) instead.

## *Part 3*

# *Observability, API definition, and security of microservices*

Lart 3 dives into key topics beyond the mere development of microservices. This part covers key pillars for observability, metrics and tracing, microservice API definitions with OpenAPI, and, finally, securing microservices.

## *Capturing metrics*

#### *This chapter covers*

- The role of metrics in a microservices architecture
- **Types of metrics**
- Creating custom metrics
- **Metrics scopes**
- Viewing metrics in Grafana
- MicroProfile Metrics and Micrometer metrics

MicroProfile Metrics exposes runtime metrics like CPU and memory utilization and can also expose custom application performance and business metrics. We can forward exposed metrics to graphing systems like Grafana and view them in dashboards representing a live view of running microservices. A live view of metrics can improve business performance and improve application availability.

 In this chapter, we instrument the chapter 7 Account service and Transaction service with metrics using MicroProfile Metrics APIs, with a section covering the Quarkus Micrometer metrics extension.

The following section explains the benefits of metrics.

## *10.1 The role of metrics in a microservices architecture*

Instrumenting runtimes and applications with metrics offer benefits such as the following:

- *Facilitate troubleshooting*—Instrumenting runtimes and applications with metrics gives administrators and developers insights into microservice failures and hopefully avoids failures before they occur. For example, a microservice continually approaching maximum allocated resources like memory or CPU gives administrators insights into Kubernetes cluster resource allocation.
- *Monitor telemetry and generate alerts*—Telemetry delivers a continuous stream of live data to provide a basis for decision making. As an analogy, modern automobiles constantly monitor their state in the context of their environment. More concretely, lane departure assist nudges the steering wheel to inform the driver to stay in the proper lane. Similarly, Prometheus alerts can monitor a live system instrumented with metrics and react to predefined conditions and thresholds. Alerts can take actions as simple as sending warning messages to an actively monitored Slack channel or scaling a service by adding instances to a Kubernetes cluster.
- **Monitor service level agreement (SLA) compliance—Service deployments are often** accompanied by SLAs agreed to by business units, developers, and administrators. Metrics like requests per second and average service request time often form the foundation for SLAs.

With these benefits in mind, let's quickly look at metrics in action.

## *10.2 Getting started with MicroProfile Metrics*

This section will enable Account service and Transaction service metrics provided by Quarkus extensions and give some context for the remainder of the chapter.

 The services require the PostgreSQL database to be running. To start the database in Minikube, run the following commands from the chapter10 directory in a new terminal window.

#### Listing 10.1 Starting PostgreSQL

kubectl apply -f postgresql\_kubernetes.yml

# Wait for the pod to start running (CTRL-C to exit) kubectl get pods -w

# Forward requests from localhost to PostgreSQL running in minikube kubectl port-forward service/postgres 5432:5432

With the database up and running, add the quarkus-smallrye-metrics extension to each service and start the service in a new terminal window, as shown in the next listing. This extension implements MicroProfile Metrics.

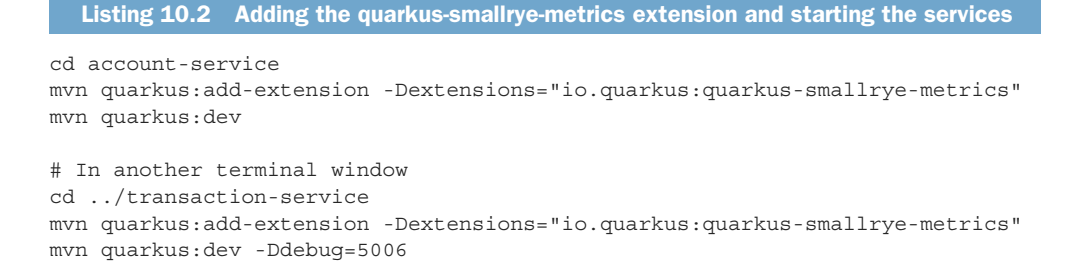

As shown in listing 10.2, in a new terminal window, repeat these commands, replacing account-service with transaction-service and specifying a different debugging port that doesn't conflict with the default port used by the Account service.

 MicroProfile Metrics requires that runtimes expose metrics at the /metrics endpoint. Quarkus does this indirectly by redirecting the HTTP call to  $/q$ /metrics, as shown in the next code sample.

```
Listing 10.3 Requesting metrics from the Account service /metrics endpoint
```

```
curl -i localhost:8080/metrics
```
Listing 10.4 Metrics redirect output

```
HTTP/1.1 301 Moved Permanently
location: /q/metrics
content-length: 0
```
In Quarkus, all non-application HTTP/s endpoints are on the  $/q$  subpath with a similar redirect. Next, make an HTTP request to the  $/q$ /metrics/ endpoint directly, as shown in the next listings, with detailed explanations to follow.

Listing 10.5 Requesting metrics from the Account service **/q/metrics** endpoint

curl -i localhost:8080/q/metrics

Listing 10.6 Metrics request output (explained in more detail later)

# HELP base classloader loadedClasses count Displays the number of classes  $\triangleleft$ that are currently loaded in the Java virtual machine. **Metric TYPE metadata** # TYPE base\_classloader\_loadedClasses\_count gauge  $\leftarrow$ base\_classloader\_loadedClasses\_count 13010.0 **Metric name**  ... ∢ **and value The output has been shortened to display only the first metric. In a real-world running system, there** 

**could be hundreds of metrics!**

NOTE The output order may change across Quarkus versions. If this output is not easily found, then run curl -i localhost:8080/q/metrics | grep base classloader loadedClasses count.

**Metric HELP metadata**

This command and its output look simple, and, on the surface, they are. However, we will explain in detail a lot of context and capability behind these in the remaining sections. Before digging deeper, let's install Prometheus and Grafana to graph the metric output to make viewing metrics easier to follow.

### *10.2.1 Graphing metrics with Prometheus and Grafana*

Grafana graphs the Account service and Transaction service metrics using Prometheus as the time-series metrics data source, with the metrics flow shown in figure 10.1.

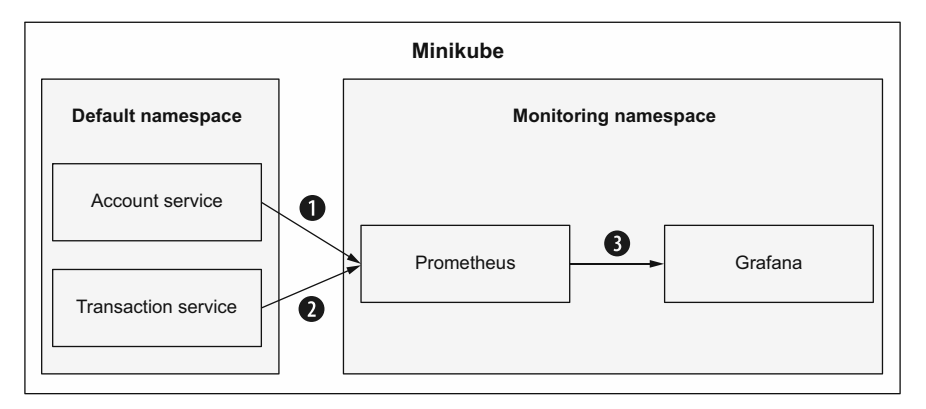

- 1**. Prometheus scrapes the Account service metrics and stores them in its time-series database.**
- **2. Prometheus scrapes the Transaction service metrics.**
- **3. Grafana pulls the Account service and Transaction service metrics from Prometheus and graphs them.**

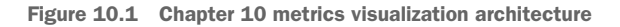

NOTE This metrics architecture is based on scraping, or pulling, data. The Prometheus installation scrapes service metric endpoints every 3 seconds. Grafana scrapes Prometheus every 15 seconds. The Grafana graphs refresh every 5 seconds. Metrics data is never pushed from one service to another.

The source code for the book includes manifests for Prometheus and Grafana installation in the /chapter10/manifests-prometheus-grafana directory. These files are from the 0.7 release of [https://github.com/prometheus-operator/kube-prometheus.](https://github.com/prometheus-operator/kube-prometheus)

 To ensure we have sufficient memory for all the components of Prometheus and Grafana, we start Minikube with at least 4 GB of memory as follows:

```
minikube start --memory=4g
```
With that done, change into the top-level /chapter10 directory of the book source and install Prometheus, Grafana, and ServiceMonitor *custom resource definitions* (CRDs; they specify how services should be monitored) with the provided manifests, as shown next.

#### Listing 10.7 Installing Prometheus, Grafana, and the ServiceMonitor CRDs

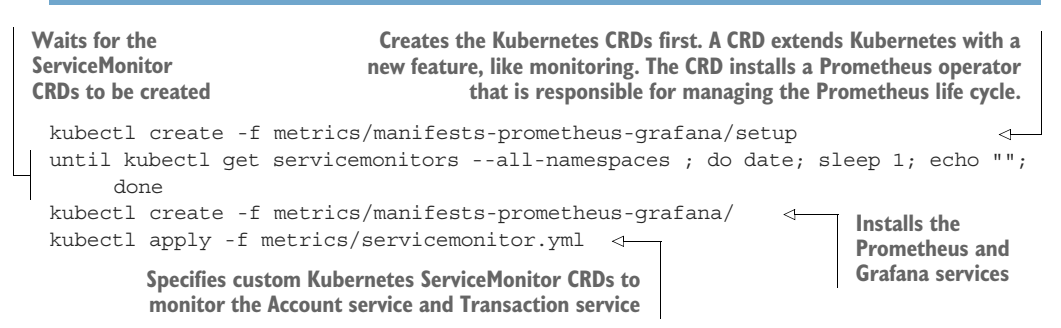

The Prometheus Operator uses ServiceMonitor CRDs to determine which services to monitor. The next listing explains the ServiceMonitor CRD in more detail.

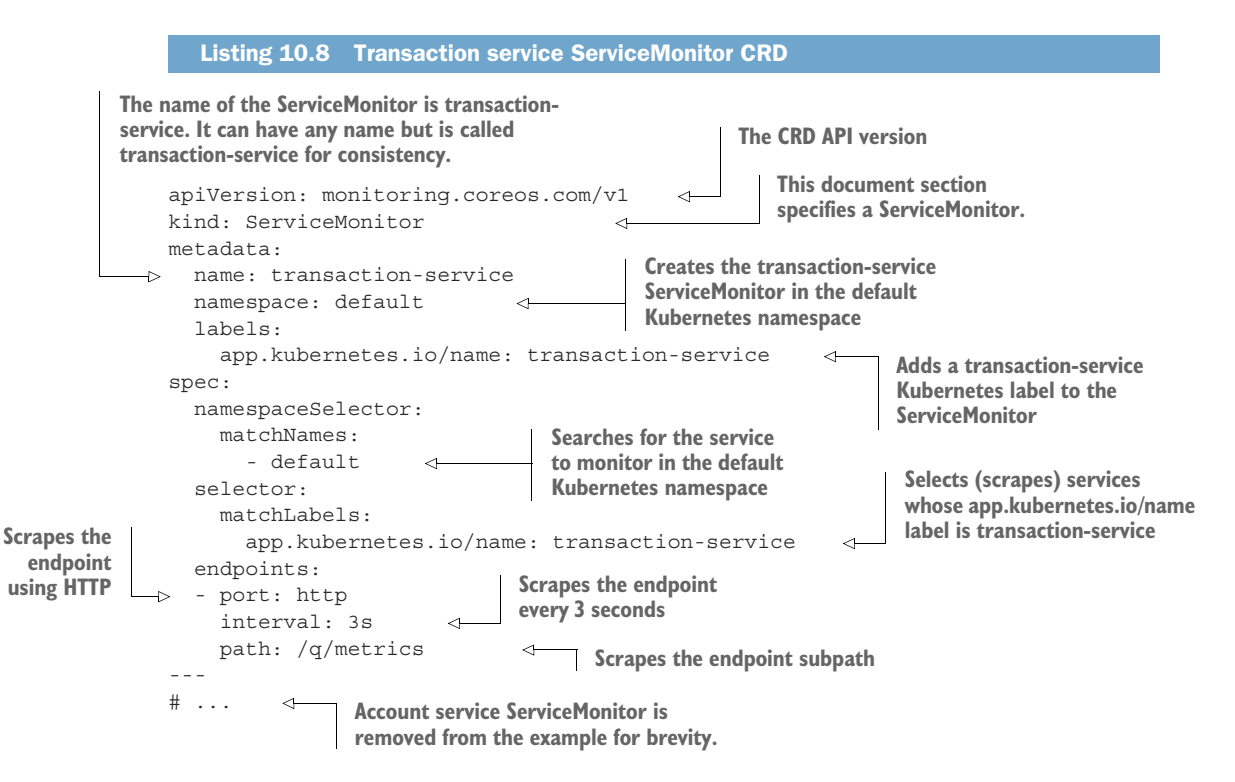

Figure 10.2 explains the monitoring process, at a high level, from end to end:

- <sup>1</sup> During the installation outlined in listing 10.7, the Prometheus operator instructs Prometheus to monitor for ServiceMonitor definitions and to create a Prometheus configuration for it when one is found.
- <sup>2</sup> During installation, Grafana is preconfigured to scrape metric data from Prometheus.

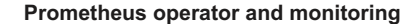

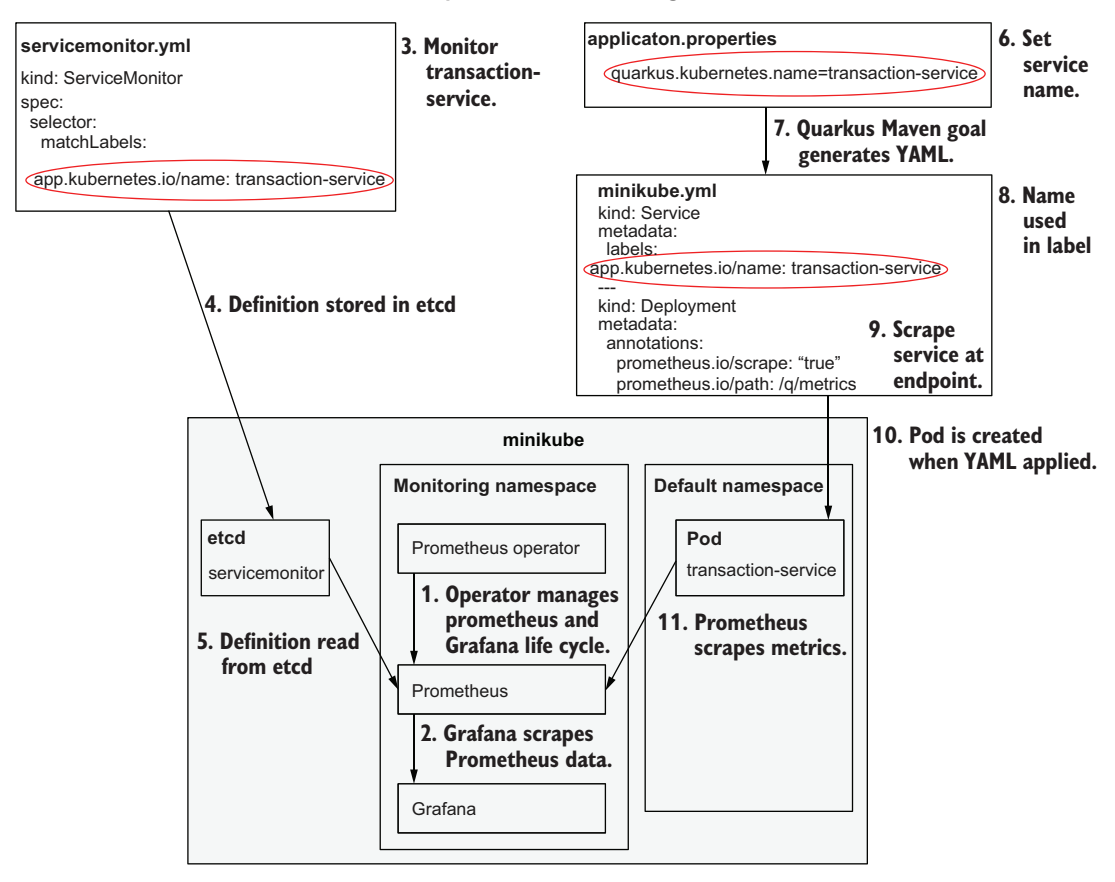

Figure 10.2 Monitoring flow

- <sup>3</sup> The servicemonitor.yaml, shown in listing 10.8, defines the Transaction service ServiceMonitor. This definition instructs the consumer—Prometheus in this case—to search for Pods labeled with app.kubernetes.io/name transactionservice.
- <sup>4</sup> The servicemonitor.yaml is applied in listing 10.7. When applied, the Service-Monitor CRD (definition) is added to the Kubernetes etcd registry.
- <sup>5</sup> As defined in the ServiceMonitor, Prometheus waits for Pods labeled with app.kubernetes.io/name transaction-service.
- <sup>6</sup> The Transaction service application.properties define the Kubernetes name as transaction-service.
- <sup>7</sup> The Maven package phase (e.g., mvn package) generates minikube.yml. The app.kubernetes.io/name label value is defined by the quarkus.kubernetes .name property.
- <sup>8</sup> When applied, the Transaction service–related Kubernetes objects like Service, Deployment, and Pod are labeled with app.kubernetes.io/name: transactionservice.
- <sup>9</sup> The prometheus.io/scrape="true" and prometheus.io/path: /q/metrics deployment annotations inform Prometheus to scrape the service ("true") at the specified path  $\frac{\gamma}{q}$  metrics).
- <sup>10</sup> When the Transaction service is deployed (e.g., mvn clean package -Dskip-Tests -Dquarkus.kubernetes.deploy=true), the Kubernetes objects are created, and the transaction-service Pod is created.
- <sup>11</sup> Prometheus identifies a new Pod based on the ServiceMonitor definition and begins to scrape the container metrics.

NOTE The key to "binding" the Pod to the ServiceMonitor is the Pod label. The binding relationship is highlighted with a circle. The ServiceMonitor in step 3 is looking for an app.kubernetes.io/name=transaction-service match. In step 6, the quarkus. kubernetes. name specifies the transactionservice service name in application.properties. When building the Transaction service, Quarkus will generate the YAML in step 8, which generates the app.kubernetes.io/name=transaction-service key-value pair that will be matched by the ServiceMonitor, circled. Also, to simplify the diagram, only the Transaction service is shown. This flow applies to all services with a Service-Monitor, like the Account service. Last, the monitoring processes are running in the monitoring namespace. Run kubectl get pods -n monitoring to see the running Pods related to monitoring.

To access Grafana in Minikube, port 3000 will need to be forwarded from the desktop to the cluster, as follows:

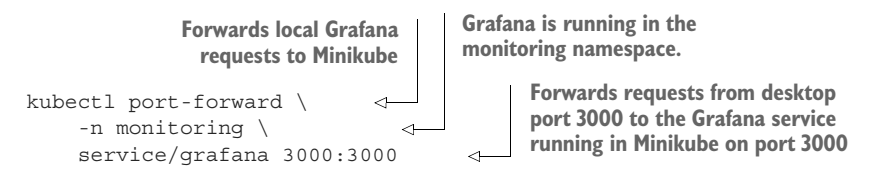

Open http:/ /localhost:3000 in a browser, and log in with username "admin" and password "admin." Figure 10.3 shows the Grafana home page. When the URL first opens, it requires login credentials. Use "admin" for the username and password; it will ask to set a new password before opening the home page.

 Next, load the preconfigured Grafana dashboard as shown in figure 10.4. Deploy the Account service and Transaction service to Minikube as shown in the listing 10.9.

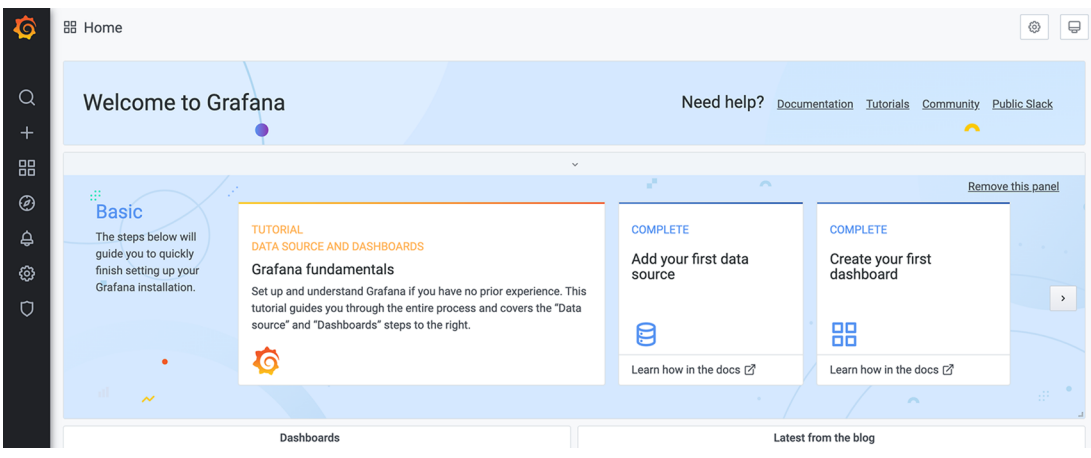

Figure 10.3 Grafana home page

### 1**. Click the + button to add a dashboard.**

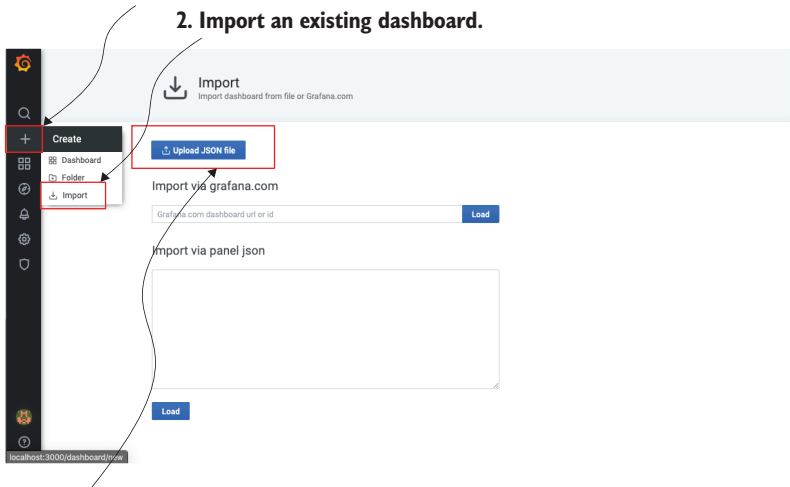

- **3. Upload Banking\_Microservices\_Dashboard.json located in the** chapter 10/metrics directory.
- **4. Click the Import button (not shown).**

Figure 10.4 Import the Banking Microservices dashboard

#### Listing 10.9 Deploying services to Minikube

**Uses the Docker engine running in Minikube**

```
# In the account-service and transaction-service directories, run:
  cd account-service
eval $(/usr/local/bin/minikube docker-env)
```

```
mvn clean package -DskipTests -Dquarkus.kubernetes.deploy=true 
cd ../transaction-service
mvn clean package -DskipTests -Dquarkus.kubernetes.deploy=true 
                                                                           Deploys the 
                                                                           service to 
                                                                           Kubernetes
```
View the dashboard and notice the Used Heap panel, shown in figure 10.5, is updated in 15 to 30 seconds with the JVM heap used by each service.

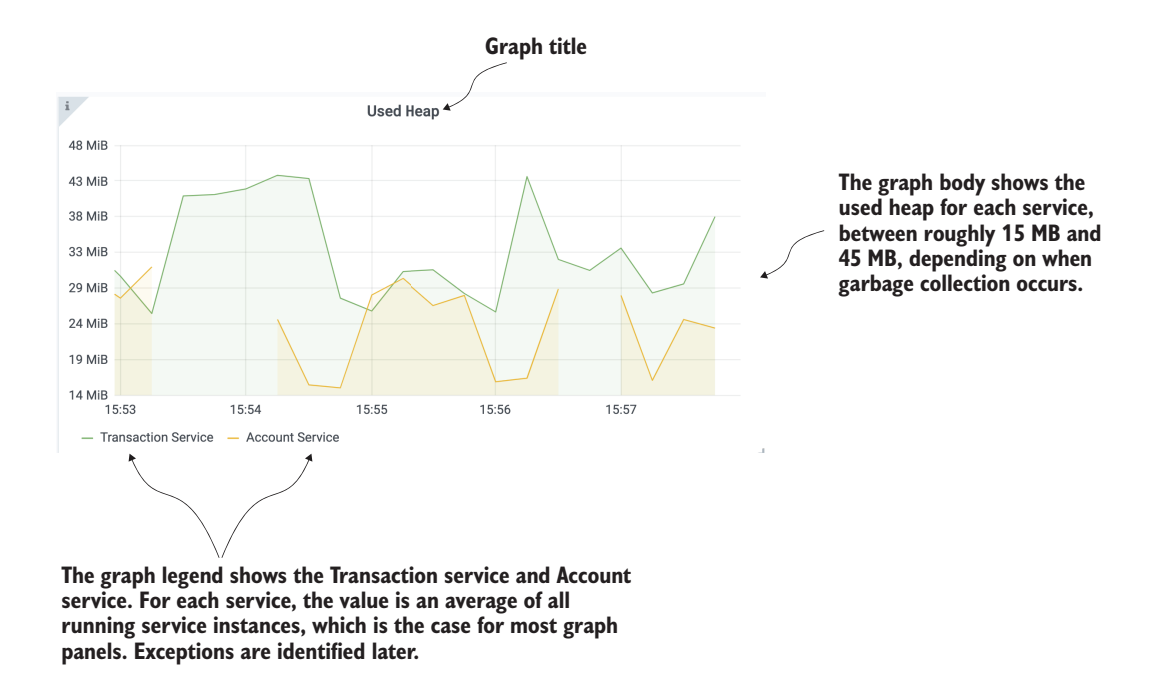

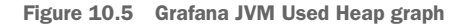

NOTE Only the JVM Used Heap panel will update. The remaining panels will update as we instrument the services with metrics throughout the remainder of this chapter.

With the successful deployment and graphing of the Banking microservices, it's time to dig into MicroProfile Metrics.

## *10.2.2 MicroProfile Metrics*

The Java platform has shipped with the Java Management Extensions (JMX) since JDK 5. JMX does not meet the metric needs of modern Enterprise Java applications. For example, the JMX API is somewhat complex and was created before annotations were added to the Java platform. Also, JMX does not expose metric metadata, nor does it expose metrics in a modern cloud-friendly format. The MicroProfile community created MicroProfile Metrics to address all of these concerns.

#### MICROPROFILE METRICS OUTPUT FORMATS

MicroProfile Metrics requires implementations to support two output formats. The first is OpenMetrics ([https://openmetrics.io\)](https://openmetrics.io) format, a standard text format defined under the Cloud Native Computing Foundation (CNCF). OpenMetrics is the default MicroProfile Metrics output format when the HTTP accept header is text/plain. As shown in listing 10.6, it contains useful metadata such as HELP and TYPE, which can be consumed by external metrics tooling. The next listing expands on listing 10.6.

```
Listing 10.10 OpenMetrics output explained
```
# HELP base classloader loadedClasses count Displays the number of classes that are currently loaded in the Java virtual machine.  $\triangleright$  # TYPE base classloader loadedClasses count gauge base\_classloader\_loadedClasses\_count 13010.0 **OpenMetrics metadata begins with a hashtag ("#"). The first field, the metadata keyword HELP, offers help text that is used by external tooling. The second field in the HELP metadata is the metric name, base\_classloader\_loadedClasses\_count. The remainder of the line** describes the intent of base\_classloader\_loadedClasses\_count. **The metric TYPE metadata. The second field, base\_classloader\_ loadedClasses\_count, is the metric name. The third field is the metric type—gauge, in this case. We describe metric types in detail in an upcoming section. The metric name and value. Quarkus had loaded 13010 classes into memory when this value was read.**

Metrics output is machine readable, but the format is easy to understand, even for developers. Metrics are helpful when debugging an application by querying the /q/metrics endpoint. For example, to view the metric displayed in listing 10.10, run the curl command shown next.

```
Listing 10.11 Obtaining a metric directly using the metric name
```

```
curl -i localhost:8080/q/metrics/base/classloader.loadedClasses.count
```
**Note that the curl command is using the inherent metric name, whereas OpenMetrics replaces the '.' character with underscores, and MicroProfile Metrics prefixes base. Therefore, the OpenMetrics metric name equivalent is base\_classloader\_loadedClasses\_count. We explain the MicroProfile Metrics naming convention in the next section.**

MicroProfile also requires support for metrics output in JSON format. JSON-formatted metric output can be obtained by using the application/json HTTP request header, as shown in the following code snippet.

```
curl -i \backslash -H "Accept:application/json" \
      localhost:8080/q/metrics
  Listing 10.12 Requesting metrics in JSON-formatted output
```
Sample output is shown next, with some output excluded for brevity, as identified by the ellipses.

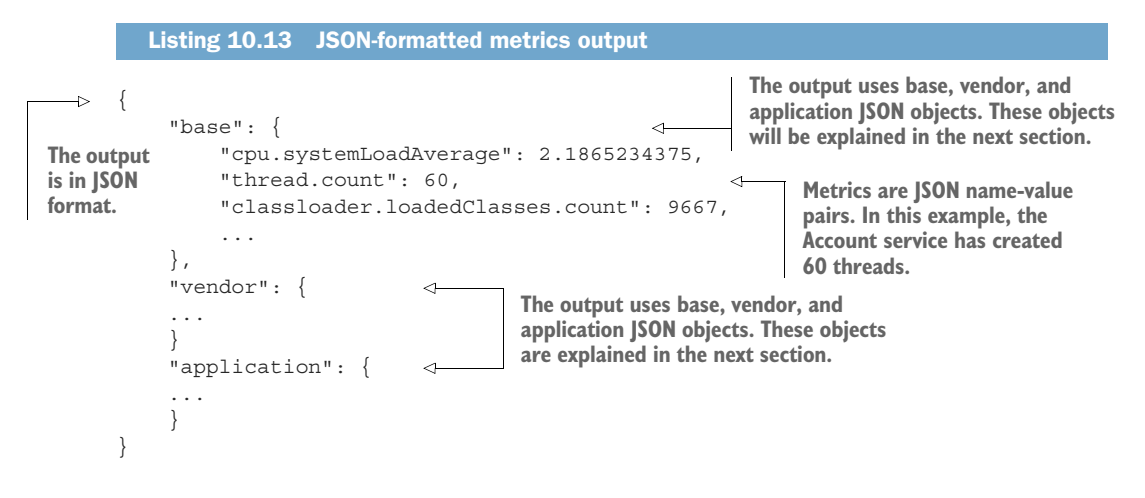

Note that the JSON format does not include the TYPE and HELP metadata available in OpenMetrics format and instead focuses on the efficient machine-consumable JSON format. This chapter focuses on OpenMetrics output because it is a standard format easily consumed by Prometheus later in the chapter.

 This section used the annotated MicroProfile Metrics naming convention. The following section explains the naming convention in more detail.

#### ANNOTATED METRICS NAMING CONVENTION

MicroProfile Metrics follows a naming convention. The naming convention shown in the next listing is explained in detail in table 10.1.

```
Listing 10.14 MicroProfile Metrics annotated metrics naming convention
```
<scope>.<class>.<method>.<name>l

| <b>Convention</b> | <b>Description</b>                                                              |  |
|-------------------|---------------------------------------------------------------------------------|--|
| Scope             | Must be base, vendor, or application. Scopes are explained in the next section. |  |
| Class             | The package and class name the annotation applies to.                           |  |
| Method            | The method the annotation applies to.                                           |  |
| Name              | The name of the metric, like classloader. loadedClasses.count.                  |  |

Table 10.1 MicroProfile Metrics naming convention details

Upcoming sections discuss topics like tags, scope, and absolute that can influence the metric name. This section references scope a couple of times, so the next section digs into that a bit deeper.

#### MICROPROFILE METRICS SCOPES

MicroProfile categorizes metrics into the three scopes outlined in table 10.2.

Table 10.2 Metric scopes

| <b>Scope</b> | <b>Description</b>                                                                                                    |
|--------------|----------------------------------------------------------------------------------------------------|
| Base         | Metrics required by all MicroProfile Metrics implementations. For example, the<br>base thread count metric exposes the number of live threads in the running<br>application process. Base metrics are portable across implementations.                                                                                                    |
| Vendor       | Metrics specific to a runtime. Vendor metrics are not portable across implementa-<br>tions. For example, the vendor cpu processCpuTime seconds metric, which<br>is specific to Quarkus, exposes the CPU time used by the application process. Each<br>Quarkus extension exposes metrics specific to that extension. As the number of<br>extensions used by an application grows, so does the number of available metrics. |
| Application  | Metrics defined by the application or on behalf of the application.                                                                                                    |

Scopes can be queried directly by appending the scope to the metrics URL. For example, the next code listing requests only base metrics.

Listing 10.15 Requesting base metrics

```
curl -i localhost:8080/q/metrics/base
```
A few lines of query output is shown next. The list of required base metric names will be the same across all MicroProfile Metrics implementations, although the metric values will differ.

```
Listing 10.16 Requesting base metrics output
```

```
# HELP base REST request total The number of invocations and total response
➥ time of this RESTful resource method since the start of the server.
# TYPE base REST request total counter
base REST request total{class="quarkus.accounts.AccountResource",
➥ method="transact_javax.ws.rs.core.HttpHeaders_java.lang.Long_java.
➥ math.BigDecimal"} 24.0
# TYPE base REST request elapsedTime seconds gauge
base REST request elapsedTime seconds{class="quarkus.accounts.
➥ AccountResource",method="transact_javax.ws.rs.core.HttpHeaders_
➥ java.lang.Long_java.math.BigDecimal"} 0.767486469
# HELP base_classloader_loadedClasses_count Displays the number of classes 
➥ that are currently loaded in the Java virtual machine.
# TYPE base classloader loadedClasses count gauge
base_classloader_loadedClasses_count 13925.0
...
```
NOTE If no scope is specified, then all available metrics are returned. In OpenMetrics format, metric names are preceded by their scope. In this example, all metrics are preceded with base\_.

### MICROPROFILE METRICS–SUPPORTED TYPES

The OpenMetrics and JSON-formatted outputs reference metric types, like gauge. MicroProfile Metrics offers support for the commonly used metric types outlined in table 10.3.

| <b>Metric</b>    | <b>Annotation</b> | <b>Description</b>                                                                                                    |
|------------------|-------------------|----------------------------------------------------------------------------------------------------|
| Counter          | @Counter          | A monotonically increasing numeric value.                                                                                                    |
| Concurrent gauge | @ConcurrentGauge  | Incrementally increasing or decreasing value.                                                                                                 |
| Gauge            | @Gauge            | Metric sampled to obtain its current value.                                                                                                   |
| Meter            | @Metered          | Tracks mean throughput and 1-, 5-, and 15-minute expo-<br>nentially weighted moving-average throughput.                                       |
| Metric           | @Metric           | This is not a metric type but an annotation that contains<br>the metadata information when requesting a metric to<br>be injected or produced. |
| Histogram        | N/A               | Calculates the distribution of a value.                                                                                                    |
| Timer            | @Timed            | Aggregates timing durations and provides duration sta-<br>tistics, plus throughput statistics.                                                |

Table 10.3 Metric types (as defined in the specification)

## Metric annotations accept a number of parameters, as shown in table 10.4.

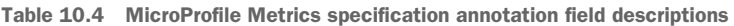

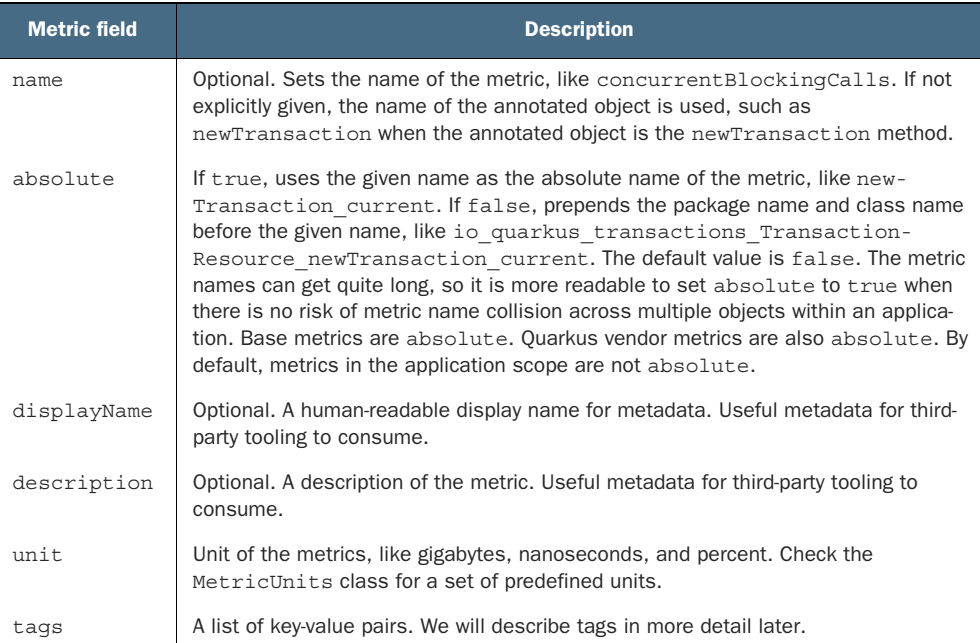

With a list of available metrics in hand, the next step is to instrument the Account service with a useful metric.

### *10.2.3 Instrumenting the Account service*

A useful place to start is to count the number of times the ExceptionMapper is called. Based on the count, perhaps a frontend web UI could be improved or the API enhanced. The Counter metric will count ExceptionMapper invocations, as shown in the next code snippet.

```
@Provider
              public static class ErrorMapper implements ExceptionMapper<Exception> {
                  @Metric( 
                    name = "ErrorMapperCounter", 
                     description = "Number of times the AccountResource ErrorMapper is invoked"
                  )
     name \begin{array}{ccc}\n\cdot & \cdot & \cdot \\
\cdot & \cdot & \cdot \\
\text{Counter errorMapperCounter}; & \leftarrow & \text{The instead matrix} \\
\cdot & \cdot & \cdot & \cdot\n\end{array} @Override
                     public Response toResponse(Exception exception) {
                        errorMapperCounter.inc(); 
                        ...
                  }
               }
                  Listing 10.17 AccountResource.java
           Injects a metric. If the metric does not exist, then it will be created.
 Specifies
the metric
                                                                                                               the metric
                                                                                                              description
                                                                  The injected metric 
                                                                  is a counter.
                                                                        Increments 
                                                                        the counter
```
Invoking an endpoint with an invalid value will increment the counter. The next two code listings pass an invalid account number to invoke the ErrorMapper and show the output.

```
curl -i localhost:8080/accounts/234/balance
HTTP/1.1 404 Not Found
Content-Length: 109
Content-Type: application/json
{"exceptionType":"javax.ws.rs.WebApplicationException",
  "code":404,
  "error":"Account with 234 does not exist."
}
  Listing 10.18 Incrementing ErrorMapper counter
  Listing 10.19 ErrorMapper output
```
To validate the counter has been incremented, along with validating the counter metadata is available, run the following code.

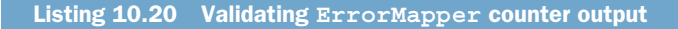

curl localhost:8080/q/metrics | grep ErrorMapper

**Gets only the ErrorMapper metrics output. Using grep is often easier than remembering the format to access the metric directly as was done in listing 10.11. To access the metric directly, use curl localhost:8080/q/metrics/application/quarkus.accounts.AccountResource\\$ErrorMapper.ErrorMapperCounter.**

```
Listing 10.21 ErrorMapper counter output
```
**The MicroProfile metric description maps to the OpenMetrics HELP metadata.**

```
# HELP application_quarkus_accounts_AccountResource_ErrorMapper_ErrorMapper_
 ➥ total Number of times the AccountResource ErrorMapper is invoked 
    # TYPE application quarkus accounts AccountResource
    ➥ ErrorMapper_ErrorMapper_total counter 
    application quarkus accounts AccountResource ErrorMapper
    ➥ ErrorMapper_total 1.0 
The MicroProfile 
metric type maps to 
the OpenMetrics TYPE 
metadata.
                                            The metric name and value. When creating a metric 
                                            using the @Metric annotation, the metric name uses 
                                            the MicroProfile Metrics Annotated Naming Convention, 
                                            which prefixes the scope, package, and class name to 
                                            the metric name.
```
The ErrorMapperCounter is the only Account service custom metric. In the next section, we heavily instrument the Transaction service.

## *10.2.4 Instrumenting the TransactionService*

MicroProfile Metrics stores metrics and their metadata like the ErrorMapperCounter in a MetricRegistry. There is a metric registry for each scope: base, vendor, and application. Custom metrics created by the developer are stored in the application scope. A unique MetricID, consisting of the metric name and an optional list of tags, identifies a metric in the MetricRegistry.

 Metric tags are key-value pairs that add a dimension to metrics that share a commonality. Metrics with tags can be queried by tag or holistically (in aggregate). For example, consider the TransactionServiceFallbackHandler.java, which maps Java exceptions to HTTP response codes. It is useful to track the overall number of fallback invocations ("holistically") and track each exception type resulting in a fallback.

 The next listing updates TransactionServiceFallbackHandler.java to use a fallback metric and the MetricRegistry to track fallbacks by the resulting HTTP status code.

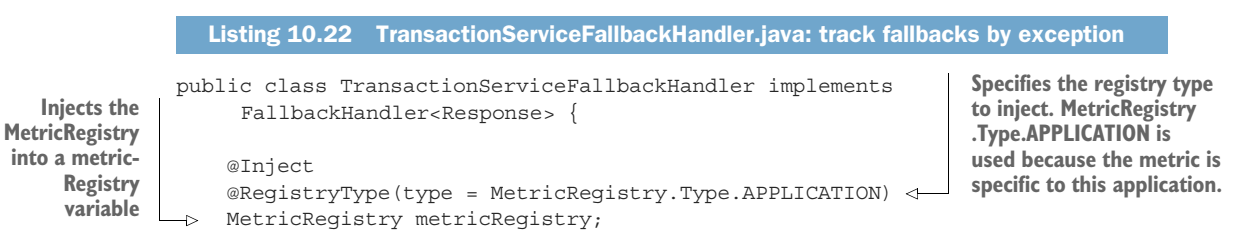

```
 @Override
            public Response handle(ExecutionContext context) {
                 Logger LOG = 
             Logger.getLogger(TransactionServiceFallbackHandler.class);
                 Response response;
                 String name;
                 if (context.getFailure().getCause() == null) {
                    name = context.getFailure().getClass().getSimpleName();
                 } else {
                     name = context.getFailure().getCause().getClass().getSimpleName();
        }
                 switch (name) {
                 case "BulkheadException":
                     response = Response.status(Response.Status.TOO_MANY_REQUESTS)
                               .build();
                     break;
                 case "TimeoutException":
                     response = Response.status(Response.Status.GATEWAY_TIMEOUT)
                              .build();
                     break;
                 case "CircuitBreakerOpenException":
                 case "ConnectTimeoutException":
                 case "SocketException":
                     response = Response.status(Response.Status.SERVICE_UNAVAILABLE)
                               .build();
                     break;
                 case "ResteasyWebApplicationException":
                 case "WebApplicationException":
                 case "HttpHostConnectException":
                     response = Response.status(Response.Status.BAD_GATEWAY)
                              .build();
                     break;
                 default:
                     response = 
             Response.status(Response.Status.NOT_IMPLEMENTED).build();
       \left\{\begin{array}{ccc} 1 & 1 & 1 \\ 1 & 1 & 1 \end{array}\right\} metricRegistry.counter("fallback", 
                      new Tag("http_status_code",
                  "" + response.getStatus())) 
                 \rightarrow . inc();
                 LOG.info("******** " + context.getMethod().getName() + ": " + name + " 
             ********");
                 return response;
            }
       }
                                                                Counts the number of fallbacks using a 
                                                                counter metric named fallback. If the counter 
                                                                does not exist, the counter will be created.
                                                                     Creates a metric using a Tag, 
                                                                     which is a name-value pair. The 
                                                                    tag name is http_status_code.
The tag value
 is the HTTP
   response
status code.
 Increments
 the counter
```
To test the fallback counter, run the next command.

Listing 10.23 Running the **overload\_bulkhead.sh** script

metrics/scripts/overload\_bulkhead.sh

**Overloads the local transaction-service started with mvn quarkus:dev -Ddebug=5006 to generate BulkheadExceptions**

After the script has finished, run the following commands to see the metric output.

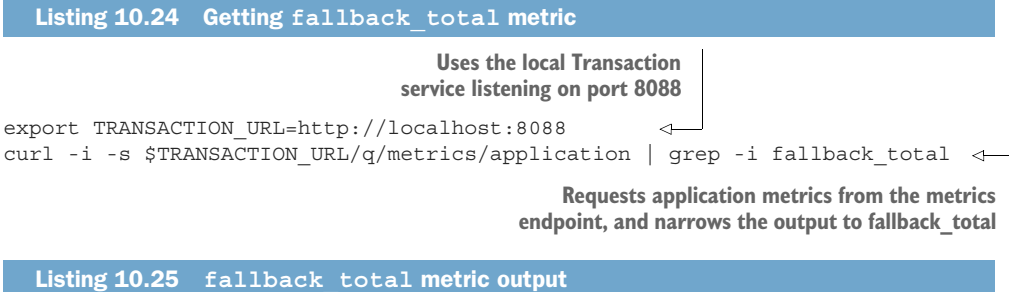

# TYPE application fallback total counter application\_fallback\_total{http\_status\_code="429"} 290.0

**The BulkheadException maps to HTTP status code 429 (TOO\_MANY\_REQUESTS) in TransactionFallback-Handler.java. There were 290 BulkheadExceptions (after multiple runs of the overload\_bulkhead.sh).**

Redeploy the Transaction service to Minikube with mvn clean package -DskipTests -Dquarkus.kubernetes.deploy=true.

IMPORTANT Attempting to redeploy an application already present in Kubernetes with mvn package -Dquarkus.kubernetes.deploy=true will result in an error in Quarkus 2.x. Follow the issue at [https://github.com/quarkusio/](https://github.com/quarkusio/quarkus/issues/19701) [quarkus/issues/19701](https://github.com/quarkusio/quarkus/issues/19701) for updates on a resolution. We can work around the problem by removing the application first with kubectl delete -f /target/ kubernetes/minikube.yaml.

The next step is to generate failures and view the results in the Grafana dashboard. First, generate BulkheadExceptions, resulting in an HTTP status code of TOO\_ MANY REQUESTS. Second, make requests to the Transaction Service while the Account service is scaled to zero and then scaled back to one. Scaling the Account service in this manner will trip the circuit breaker and result in exceptions like Circuit-BreakerOpenException and WebApplicationException. These exceptions result in SERVICE UNAVAILABLE (HTTP status code: 503) and BAD GATEWAY (HTTP status code: 502), respectively. We can accomplish these steps with the heavily commented force\_multiple\_fallbacks.sh, which executes against the Transaction service running in Minikube, as shown in listings 10.26 and 10.27.

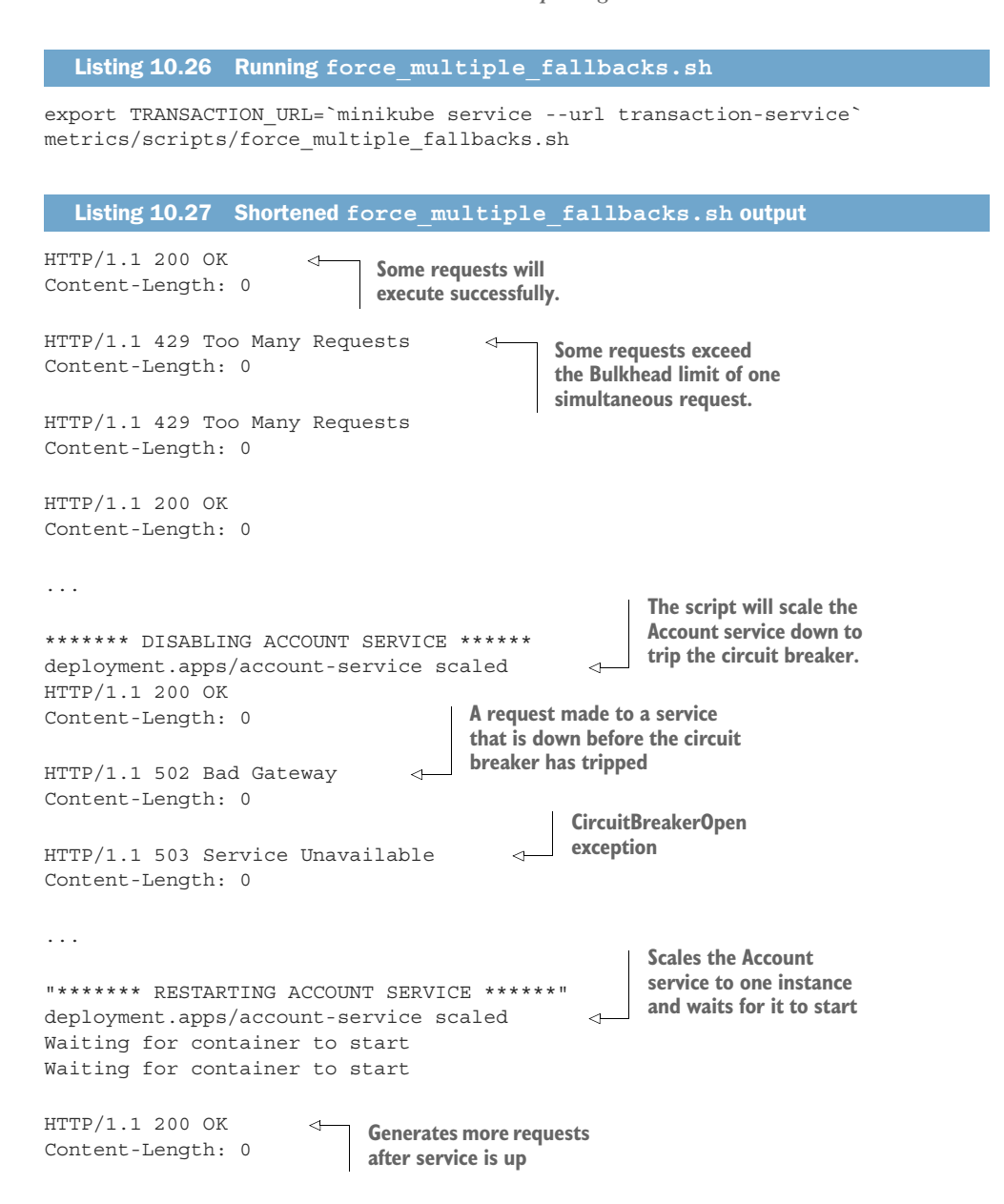

With forced fallbacks in place, the dashboard should update accordingly. Figure 10.6 show the fallbacks by type.

 To demonstrate an additional metric, add the @Timed metric to the Transaction-ServiceFallbackHandle.handle() method shown in listing 10.28. This metric will track how much time is spent in the fallback handler and the number and rate of calls to the fallback handler.

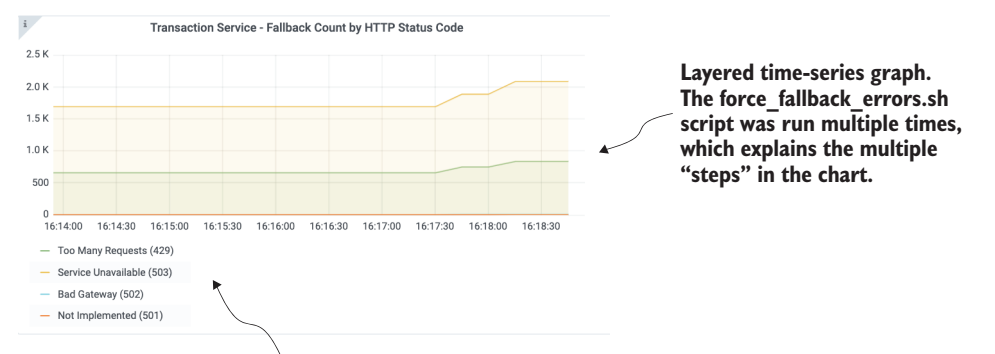

**Legend, with HTTP status code in parentheses**

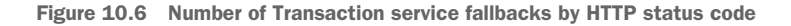

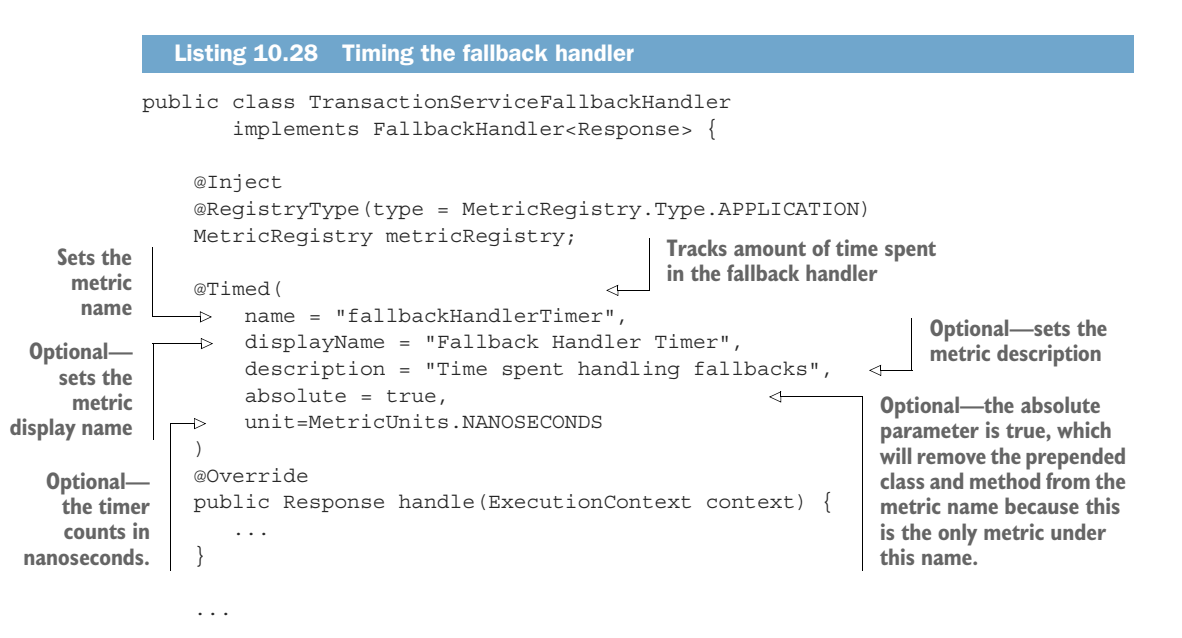

The @Timed annotation tracks the frequency of invocations of the annotated object and how long it takes for invocations to complete. Sample OpenMetrics output of the @Timed annotation in listing 10.28 is shown here.

Listing 10.29 Timed fallback handler output

```
# TYPE application fallbackHandlerTimer rate per second gauge
application fallbackHandlerTimer rate per second 2.426100958072672
# TYPE application fallbackHandlerTimer one min rate per second gauge
application fallbackHandlerTimer one min rate per second 0.21734790157044565
# TYPE application_fallbackHandlerTimer_five_min_rate_per_second gauge
application fallbackHandlerTimer five min rate per second 1.1224561659490684
# TYPE application fallbackHandlerTimer fifteen min rate per second gauge
```

```
application fallbackHandlerTimer fifteen min rate per second 0.6479305746101738
# TYPE application fallbackHandlerTimer min seconds gauge
application fallbackHandlerTimer min seconds 1.35104E-4
# TYPE application fallbackHandlerTimer max seconds gauge
application fallbackHandlerTimer max seconds 0.05986594
# TYPE application fallbackHandlerTimer mean seconds gauge
application fallbackHandlerTimer mean seconds 3.792392736865503E-4
# TYPE application fallbackHandlerTimer stddev seconds gauge
application_fallbackHandlerTimer_stddev_seconds 0.001681891771616228
# HELP application fallbackHandlerTimer seconds Time spent handling fallbacks
# TYPE application fallbackHandlerTimer seconds summary
application fallbackHandlerTimer seconds count 768.0
application_fallbackHandlerTimer_seconds{quantile="0.5"} 2.78085E-4
application fallbackHandlerTimer seconds{quantile="0.75"} 3.65377E-4
application fallbackHandlerTimer seconds{quantile="0.95"} 6.51634E-4
application fallbackHandlerTimer seconds{quantile="0.98"} 8.98868E-4
application_fallbackHandlerTimer_seconds{quantile="0.99"} 0.001348871
application_fallbackHandlerTimer_seconds{quantile="0.999"} 0.004710182
```
Redeploy the application using mvn clean package -DskipTests -Dquarkus.kubernetes.deploy=true. Once deployed, rerun metrics/scripts/force\_multiple\_ fallbacks.sh.

 The dashboard Transaction Service Fallback Call Rate Rolling One Minute Average gauge displays a sample application fallbackHandlerTimer one min rate per second metric value, which is the rate of method invocations, per second, over the last minute. Figure 10.7 shows sample requests per second over the last minute.

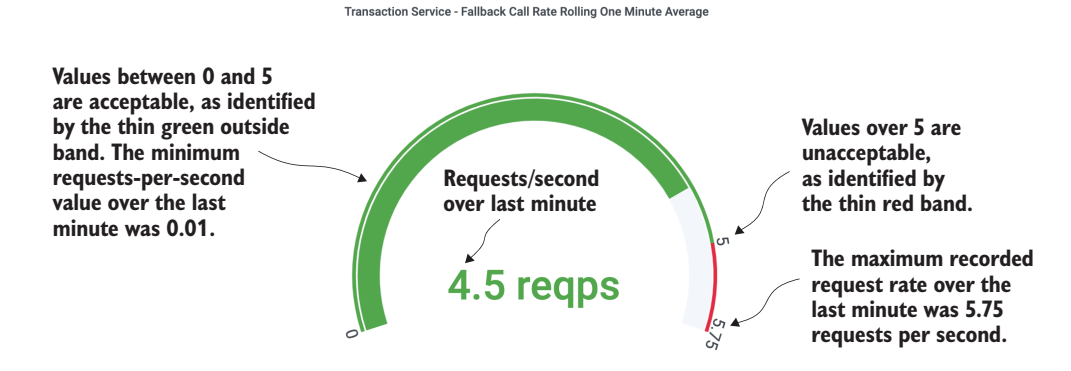

Figure 10.7 Grafana Transaction service fallback call rate

NOTE The "acceptable" and "unacceptable" requests per second are defined in the Grafana gauge configuration, not in the application code. These are hypothetical values to demonstrate the gauge.

Another approach to monitoring performance, perhaps tied to an SLA, is to track concurrent requests on a method. To see this in action, add the @ConcurrentGauge

annotation to the TransactionResource.newTransaction() method as shown in the following listing.

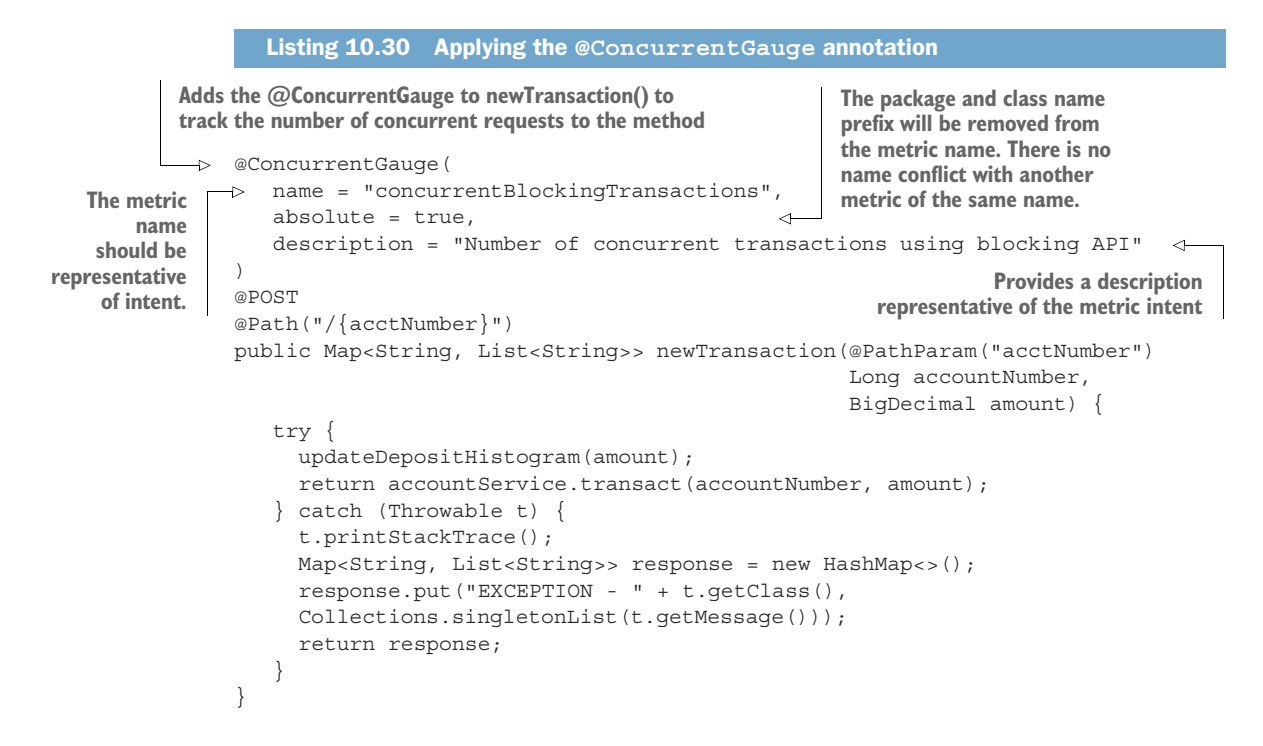

With the code updated, redeploy the application using myn clean package -Dskip-Tests -Dquarkus.kubernetes.deploy=true and invoke each endpoint using the script shown next.

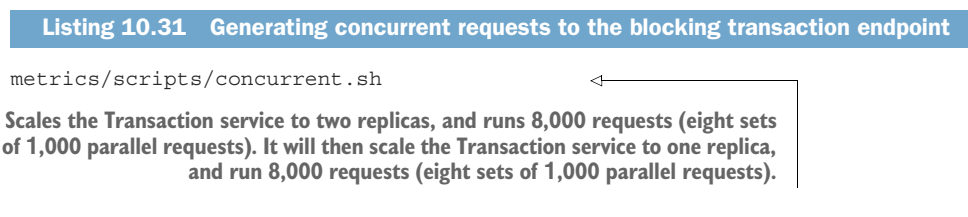

Figure 10.8 shows the number of concurrent requests.

 We have covered a lot of ground in this chapter, but we have one last code modification to make to the Transaction service: creating business metrics.

#### *10.2.5 Creating business metrics*

Metrics are not only about application performance; they can also encompass business performance. For example, it may be helpful to a business to have a live view of the distribution of customer deposits. It is better for the bank if customers tend

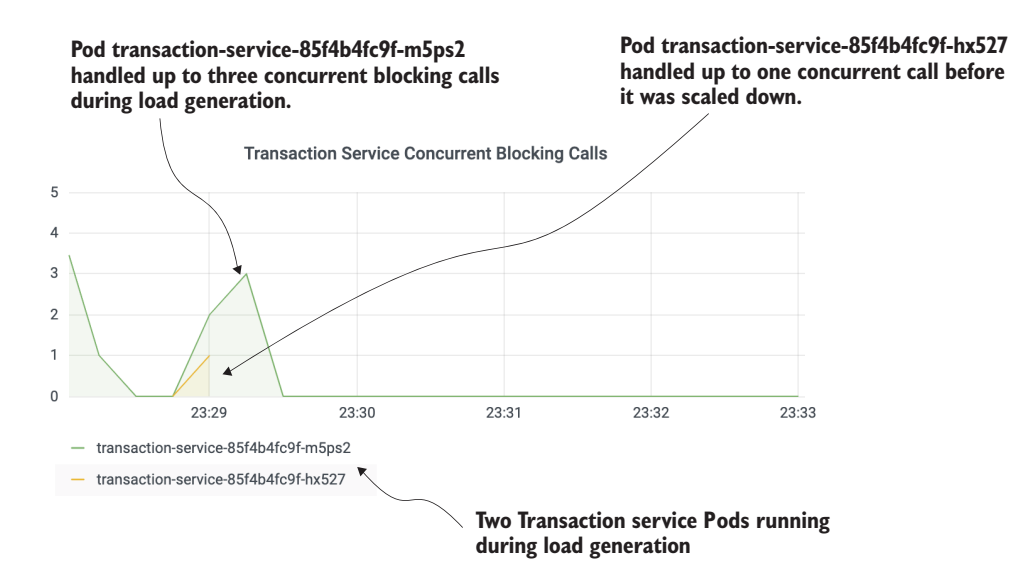

Figure 10.8 Transaction service concurrent blocking calls graph

toward larger deposits. Accomplishing this is trivial with MicroProfile Metrics, as shown in the next listing.

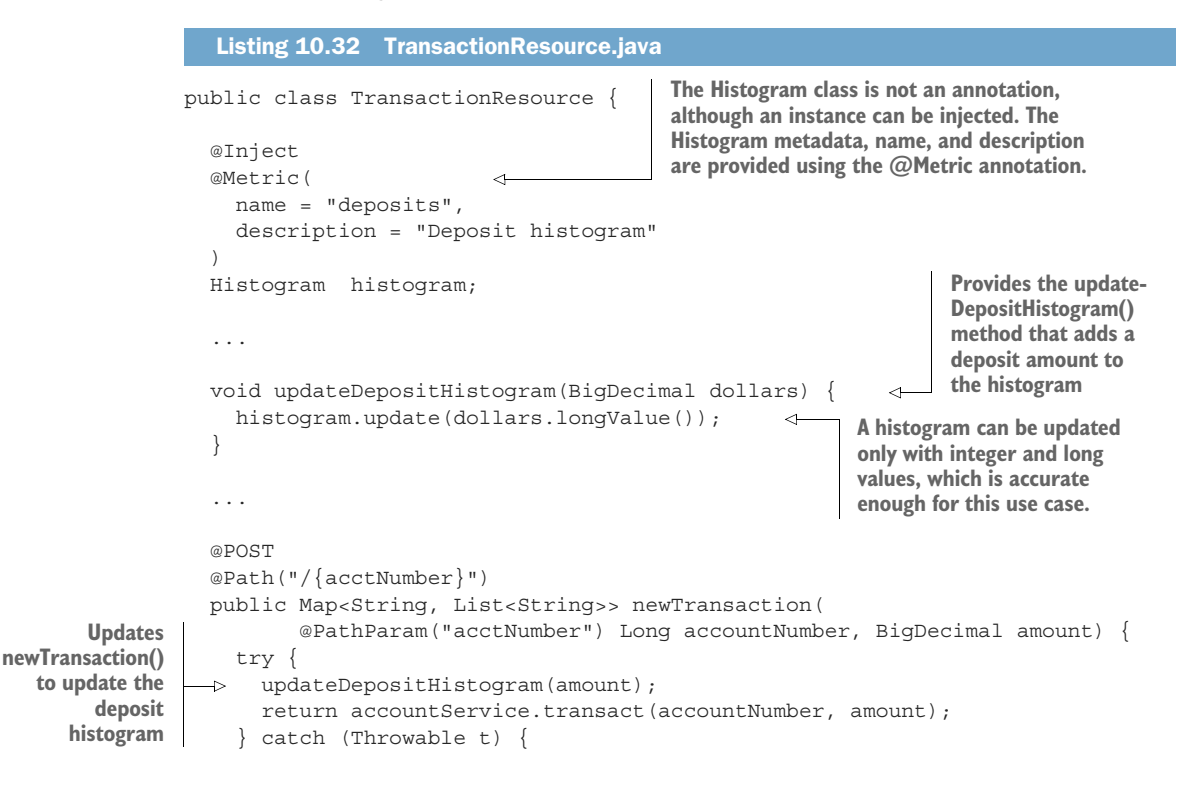

```
 t.printStackTrace();
       Map<String, List<String>> response = new HashMap<>();
       response.put("EXCEPTION - " + t.getClass(),
         Collections.singletonList(t.getMessage()));
      return response;
     }
  }
  @POST
  @Path("/async/{acctNumber}")
  public CompletionStage<Map<String,
         List<String>>> newTransactionAsync(@PathParam("acctNumber") Long 
     accountNumber,
      BigDecimal amount) {
      updateDepositHistogram(amount); 
       return accountService.transactAsync(accountNumber, amount);
  }
 @POST
  @Path("/api/{acctNumber}")
  @Bulkhead(1)
  @CircuitBreaker(
    requestVolumeThreshold=3,
    failureRatio=.66,
   delay = 1,
   delayUnit = ChronoUnit.SECONDS,
    successThreshold=2
  )
  @Fallback(value = TransactionServiceFallbackHandler.class)
  public Response newTransactionWithApi(@PathParam("acctNumber") Long 
    accountNumber, BigDecimal amount)
       throws MalformedURLException {
    AccountServiceProgrammatic acctService =
       RestClientBuilder.newBuilder().baseUrl(new URL(accountServiceUrl))
         .connectTimeout(500, TimeUnit.MILLISECONDS).readTimeout(1200,
           TimeUnit.MILLISECONDS)
         .build(AccountServiceProgrammatic.class);
    acctService.transact(accountNumber, amount);
    updateDepositHistogram(amount); 
    return Response.ok().build();
 }
                                                 Updates newTransactionAsync() 
                                                to update the deposit histogram
                                                   Updates newTransaction-
                                                   WithApi() to update the 
                                                  deposit histogram
```
With the code updated, redeploy the application using myn clean package -Dskip-Tests -Dquarkus.kubernetes.deploy=true, and invoke each endpoint using the script shown next.

Listing 10.33 Invoking each deposit endpoint

metrics/scripts/invoke\_deposit\_endpoints.sh

}

The Grafana Deposits Distribution panel should be updated with data, as shown in figure 10.9.

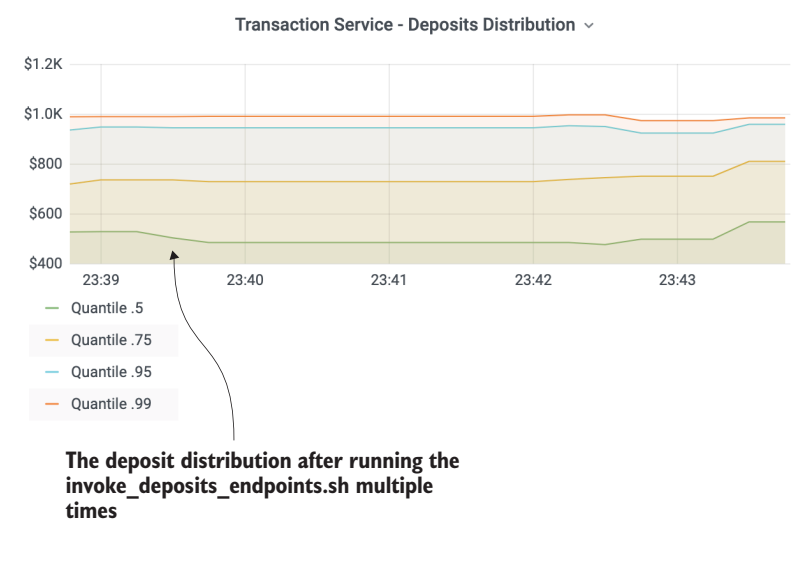

Figure 10.9 Grafana Deposits Distribution panel

In the next section, we discuss how MicroProfile Metrics integrates with other specifications to provide additional built-in metrics.

## *10.2.6 MicroProfile Fault Tolerance and JAX-RS integration with MicroProfile Metrics*

...

MicroProfile Fault Tolerance automatically registers metrics for @Retry, @Timeout, @CircuitBreaker, @Bulkhead, and @Fallback annotations. The Transaction service uses all of these fault tolerance annotations. As a result, a plethora of metrics is available by probing the endpoint, as shown in the next listing, with the metrics output shown in listing 10.35.

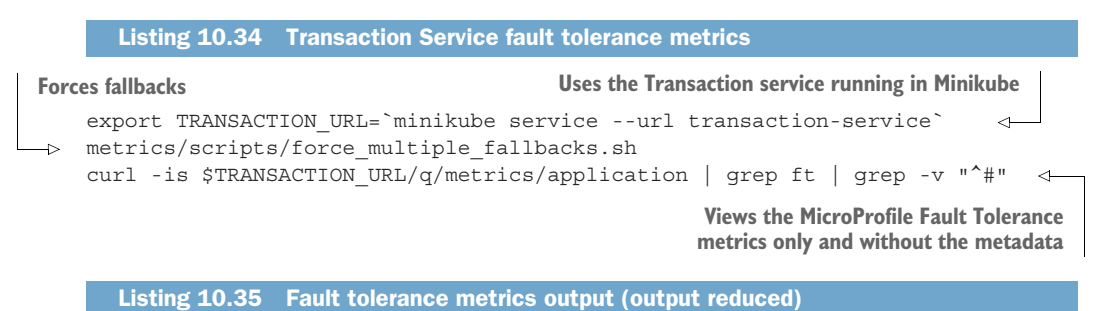

application ft io quarkus transactions TransactionResource newTransactionWith Api bulkhead callsAccepted total 110.0

application\_ft\_io\_quarkus\_transactions\_TransactionResource\_newTransactionWith Api bulkhead executionDuration min 8816204.0

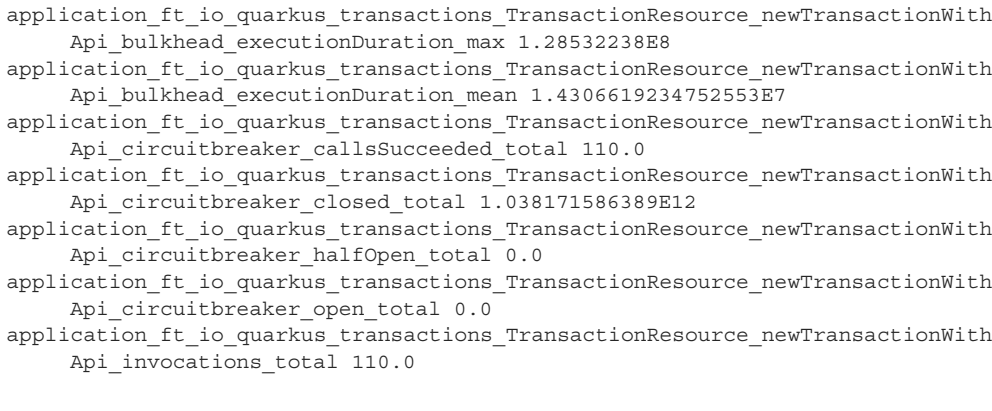

...

A few notes about MicroProfile Fault Tolerance metrics integration follow:

- The metric names are not absolute and are in the application scope.
- $\blacksquare$  The metrics are customized by the metric type. For example, the  $\mathcal{Q}$ Bulkhead metrics are a histogram covering the number of calls and the distribution of execution time in the method (not shown). The @CircuitBreaker metrics count the number of invocations for each state of the circuit breaker.
- To disable registration of fault tolerance metrics, set the property MP\_Fault\_ Tolerance\_Metrics\_Enabled=false.

As an optional feature for MicroProfile implementations, JAX-RS can integrate with MicroProfile Metrics and provide time spent in REST endpoints and count REST endpoint invocations. To enable this feature in Quarkus, set the property quarkus .smallrye-metrics.jaxrs.enabled=true. REST metrics enabled in this manner are created in the base scope. Once the property is set, run the following commands.

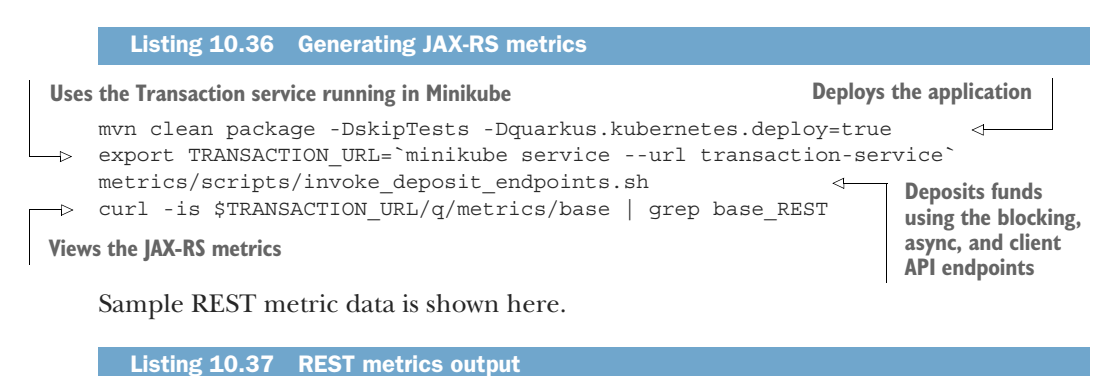

```
# HELP base REST request total The number of invocations and total response
➥ time of this RESTful resource method since the start of the server.
# TYPE base REST request total counter
base REST request total{class="io.quarkus.transactions.TransactionResource",
➥ method="newTransactionAsync_java.lang.
```

```
➥ Long_java.math.BigDecimal"} 10.0 
   # TYPE base REST request elapsedTime seconds gauge
   base REST request elapsedTime seconds{class="io.quarkus.transactions.
   ➥ TransactionResource",method="newTransactionAsync_java.lang.
➥ Long_java.math.BigDecimal"} 0.231018078 
  base REST request total{class="io.quarkus.transactions.TransactionResource",
   ➥ method="newTransactionWithApi_java.lang.Long_java.math.BigDecimal"} 
  \Rightarrow 610.0
  base REST request elapsedTime seconds{class="io.quarkus.transactions.
   ➥ TransactionResource",method="newTransactionWithApi_java.lang.Long_java.
   \Rightarrow math.BigDecimal" } 6.058761321
  base_REST_request_total{class="io.quarkus.transactions.TransactionResource",
   ➥ method="newTransaction_java.lang.Long_java.math.BigDecimal"} 10.0
  base REST request elapsedTime seconds{class="io.quarkus.transactions.
   ➥ TransactionResource",method="newTransaction_java.lang.Long_java.math.
   ➥ BigDecimal"} 0.193222971
A gauge is available for each REST endpoint that
```
**samples the time spent in a REST endpoint (latency).**

**A counter is available for each REST endpoint that counts the number of REST invocations on that endpoint.**

> Before wrapping up, Quarkus not only supports MicroProfile Metrics, it also supports Micrometer metrics. The next section will explain the difference and why both Quarkus and MicroProfile Metrics are moving towards Micrometer.

## *10.2.7 Micrometer metrics*

Since Quarkus 1.8, Micrometer (<https://micrometer.io/>) is included as an alternative approach to metrics. Micrometer was popularized with widespread use within Spring and Spring Boot projects but also has wide adoption within the broader Java ecosystem.

 Why another metrics implementation? Though Micrometer does not implement the MicroProfile Metrics specification, its use is a de facto standard within the Java ecosystem. This is an important factor to consider. When operations or site reliability engineers monitor many Java services, it's critical for metrics to be named alike to enable the aggregation of data across instances. MicroProfile Metrics defines a hierarchical naming scheme, whereas Micrometer utilizes a dimensional naming scheme with labels, or tags, associated with a name for additional context. With the popularity of Micrometer, it's important for Quarkus to provide identically named metrics in environments with many Java frameworks in deployments. For this reason, Quarkus recommends the use of the Micrometer extension for exposing metrics.

NOTE At the time of this writing, MicroProfile Metrics is considering adoption of Micrometer as the engine under the MicroProfile application API.

Let's see Micrometer in action. Open the book source to the /chapter10/micrometeraccount-service directory. The example comes from the active record in chapter 4. Only one additional dependency is needed, as shown next.

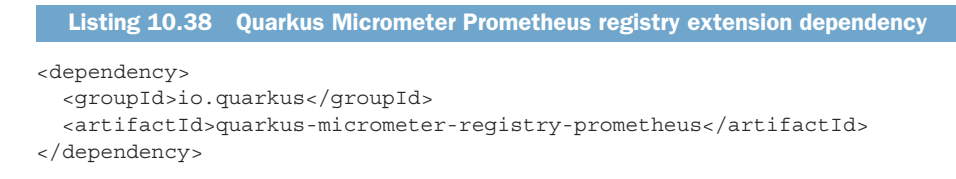

The quarkus-micrometer-registry-prometheus dependency brings in the base Micrometer extension, as well as the Micrometer Prometheus registry dependency. This dependency activates the  $/q$ /metrics endpoint with metrics in the Prometheus format.

NOTE Alternative metrics backends are available with Micrometer and Quarkus. Check the additional registries in the Quarkiverse at [https://github.com/](https://github.com/quarkiverse/quarkus-micrometer-registry) [quarkiverse/quarkus-micrometer-registry.](https://github.com/quarkiverse/quarkus-micrometer-registry)

Time to see the Micrometer extension in action! Run the commands shown in listings 10.39 and 10.40.

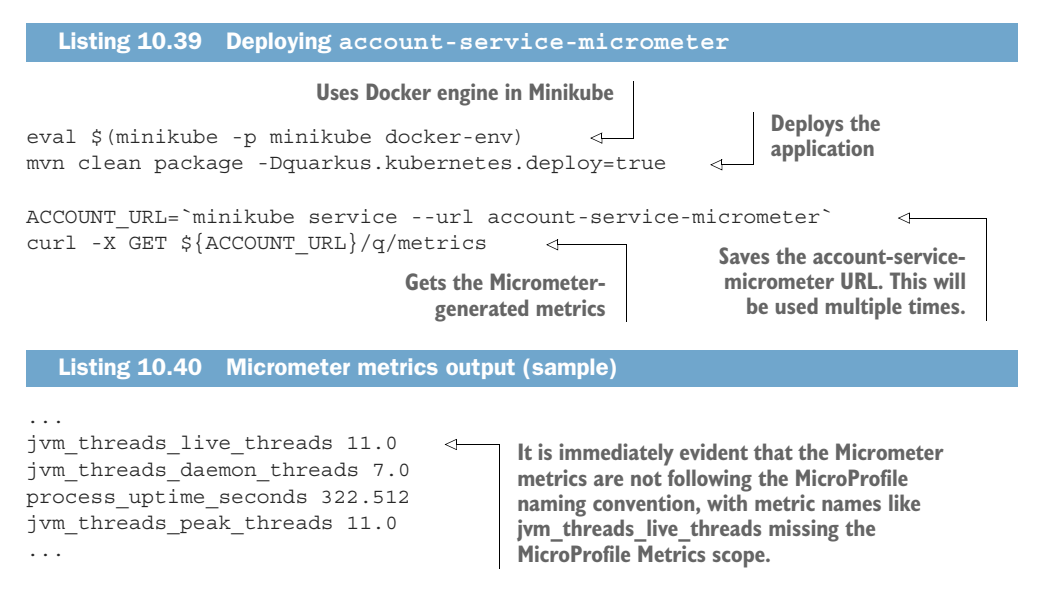

With no requests having executed on the endpoints, there are no metrics covering HTTP requests. Let's change that now, as shown in the next code listing and a sample of the metrics output in listing 10.42.

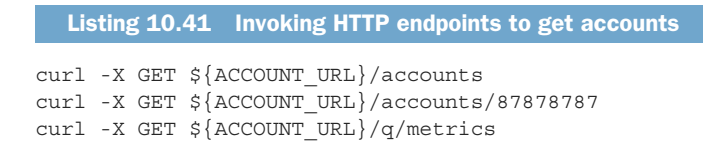

```
# HELP http server requests seconds
# TYPE http server requests seconds summary
http_server_requests_seconds_count{method="GET",outcome="SUCCESS",status="200
     ",uri="/accounts/{acctNumber}",} 2.0
http_server_requests_seconds_sum{method="GET",outcome="SUCCESS",status="200",
     uri="/accounts/{acctNumber}",} 0.015225187
http_server_requests_seconds_count{method="GET",outcome="SUCCESS",status="200
     "\prime, uri="q/", } 1.0http_server_requests_seconds_sum{method="GET",outcome="SUCCESS", status="200",
     uri="/q/",} 0.052366224
http_server_requests_seconds_count{method="GET", outcome="SUCCESS", status="200
     ", uri="/accounts", } 2.0http_server_requests_seconds_sum{method="GET",outcome="SUCCESS",status="200",
    uri="/accounts",} 0.285417871
# HELP http server requests seconds max
# TYPE http server requests seconds max gauge
http_server_requests_seconds_max{method="GET", outcome="SUCCESS", status="200",
     uri="accounts/{acctNumber}, 0.011469553
http_server_requests_seconds_max{method="GET",outcome="SUCCESS",status="200",
    uri="/q/",} 0.052366224
http_server_requests_seconds_max{method="GET",outcome="SUCCESS",status="200",
     uri="/accounts",} 0.277971268
  Listing 10.42 Account service sample metrics output
```
Without adding anything other than a dependency, the service is now producing many useful metrics using Micrometer!

 We have covered a lot of content in this chapter. Before finishing up, let's simulate a busy production environment that generates a lively dashboard.

#### *10.2.8 Simulating a busy production system*

The run all.sh script runs the commands and scripts used in this chapter to generate load. The result is a busy Grafana dashboard that looks like a busy production system. From the top-level chapter10/ directory, run the following command.

```
metrics/scripts/run_all.sh
# Press CTRL-C to stop
  Listing 10.43 From chapter10 directory, running the run_all.sh script
```
Figure 10.10 shows the overall Grafana dashboard after running the metrics/ scripts/run\_all.sh command for five minutes.

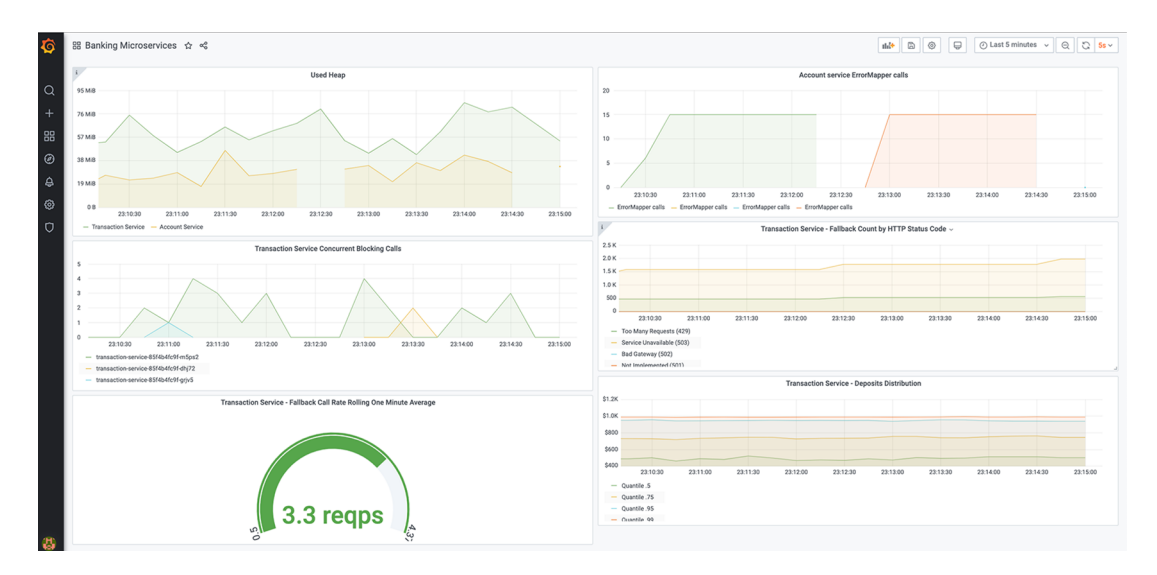

Figure 10.10 Grafana Deposits Distribution panel

## *Summary*

- MicroProfile Metrics offers multiple types of metrics to address varying performance use cases, like counters, histograms, gauges, meters, and timers.
- MicroProfile Metrics separates metrics into scopes: base, vendor, and application.
- MicroProfile Fault Tolerance and (optionally) JAX-RS integrate with Micro-Profile Metrics.
- **MicroProfile Metrics exports metrics in JSON and OpenMetrics formats.**
- **Quarkus supports JSON and OpenMetrics output formats.**
- Metrics output can be observed live using external tools like Prometheus and Grafana.
- **Quarkus supports MicroProfile Metrics and Micrometer.**

# *Tracing microservices*

#### *This chapter covers*

- **Using tracing between microservices**
- **Viewing traces with the Jaeger UI**
- **Injecting a tracer to customize attributes** on a span
- **Tracing beyond HTTP**

Any form of application observability requires tracing execution paths within a distributed system. With the rise of distributed systems, developers can no longer debug and step through code because they are now dealing with many services. Tracing is the new debugging when dealing with distributed systems. In addition, being able to visualize the bottlenecks in services by observing higher execution times is critical. By no means does this discount the importance of observing metrics, discussed in chapter 10, but it is often necessary to drill deeper into a specific execution path to determine the root of a problem.

 In essence, tracing is a key tool in the operations toolbox for observing a running production system. It is the best means of debugging the execution path of a distributed system.

 In this chapter, we update the example architecture from chapter 8 to include tracing to highlight the impact of tracing across different communication mechanisms. These include HTTP calls, both into a service and to another service, database interactions, and sending or receiving messages from Apache Kafka.

For a reminder of the services from chapter 8 and how they interact, see figure 11.1.

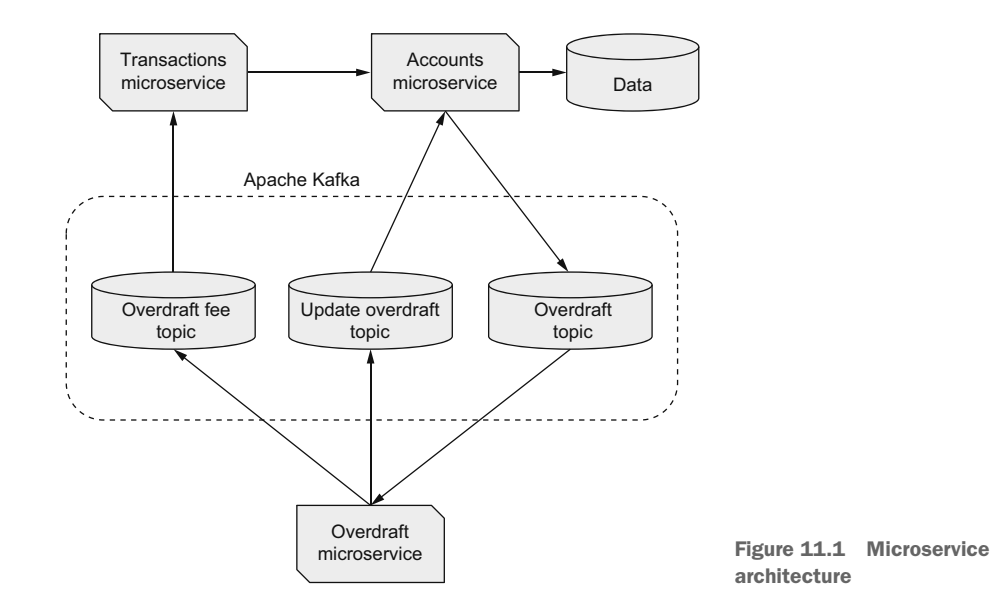

In this chapter, we won't change any of the functionality with respect to how the services interact, but instead we focus on tracing the existing interactions.

## *11.1 How does tracing work?*

When tracing a specific service, or even a series of services within a single monolith, there is no need to propagate trace information because all calls are within a single JVM process. Every service within the single monolith can access a tracer, creating or ending spans as necessary without regard to service boundaries. That's not the case when dealing with distributed systems, or even two services in different JVMs calling each other. Propagating the trace context is required.

 Whether it's HTTP, Apache Kafka, or another transportation protocol, each provides the ability to include headers along with the payload being sent. Figure 11.2 shows both these pieces of content on a request as it passes between services. In the header of such a request, there could be a header representing an existing trace created by the caller. If no tracing header is already present, the receiving service presumes no trace exists and will create one if tracing is enabled.

 Figure 11.2 also highlights what happens to a trace when a service call completes. In the case of service A or service B, when processing is complete, any trace and span information that was captured will be passed to a collector. The *collector* might be known by different names, depending on the tracing implementation, but its purpose

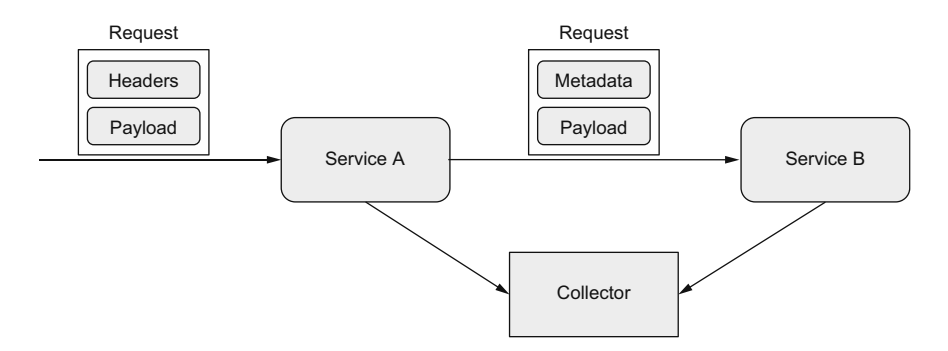

Figure 11.2 Tracing headers

is to receive trace information from any service that has captured traces throughout a distributed system. Once collected, all the trace information can be combined to provide a visualization of the trace execution path between services.

## *11.2 Jaeger*

Jaeger [\(www.jaegertracing.io/](http://www.jaegertracing.io/)) is a distributed tracing system that facilitates creating a view of the interaction between services within a distributed system. It's not the only tracing system available—Zipkin [\(https://zipkin.io/\)](https://zipkin.io/) is another. In this chapter, we use Jaeger in the examples for visualizing traces. Irrespective of the distributed tracing system used, they all provide the ability to visualize a trace through a system.

 Before delving into some examples, it's worth mentioning the terms that are related to tracing to familiarize the reader with them. The execution path through a system captured by Jaeger is a *trace*, because it traces a path through different services. Each trace comprises one or more *spans*. A span represents a single unit of work within a trace.

 Collecting traces does require time to gather the information a service captured during execution and time to send the tracing data to the collector in an external service. Depending on what's captured in a trace, large pieces of data could require memory as well. When handling several dozen requests, the extra time and memory requirements are likely minimal, but when dealing with thousands, or tens of thousands, of requests, the extra time and memory requirements to capture every execution can significantly impact service response times and throughput.

 Because the collection of traces can be expensive in time and memory, compared to metrics, Jaeger provides the ability to define a *sampling rate* to indicate how many traces should be captured.

IMPORTANT Though the examples in this chapter have a sampling rate of 1, meaning to capture every trace, doing so in a production situation is appropriate only when the throughput is low enough to not be impacted. Or, if an application is critical, it's necessary to trace every execution if something goes wrong.
# *11.2.1 Trace sampling*

The previous section introduced the concept of a sampling rate and how it can impact the cost of collecting traces. Understanding the sampling of traces is important, because each type of sampling has different features. The type of sampling chosen impacts the number of traces captured within an application.

Jaeger offers the following sampling options:

- *Constant*—The *constant* sampler always makes the same decision for every possible trace. All traces are sampled when set to 1, or ignored when set to 0. Most demo applications use a constant sampler with a value of 1 to capture all traces. For production, using constant sampling is beneficial only for applications that don't have many requests; otherwise, the cost of storing the traces grows too quickly.
- *Probabilistic*—The *probabilistic* sampler uses weighting to determine the likelihood of sampling a trace. Given a value of 0.2, for example, approximately two traces will be sampled out of 10 traces.
- *Rate limiting*—A *leaky bucket* rate limiter ensures traces are sampled at a constant rate. A value of 4.0 informs Jaeger to sample requests at a rate of four traces every second.
- **Remote—***Remote* is the default sampling type used if no other configuration is set. The Jaeger agent provides the sampling type remotely, as defined by the configuration in the Jaeger backend.

# *11.2.2 Setting up the Minikube environment*

Chapter 8 contains all the details of how to set up Minikube with Apache Kafka, a PostgreSQL database, the Account service, and the Overdraft service. We use Apache Kafka and PostgreSQL in the later tracing examples. The steps to deploy everything, details of which are available in chapter 8, follow.

```
minikube start --memory 4096
kubectl create namespace kafka
kubectl apply -f 'strimzi-cluster-operator-0.25.0.yaml' -n kafka
kubectl apply -f kafka_cluster.yml -n kafka 
kubectl wait kafka/my-cluster --for=condition=Ready --timeout=300s -n kafka
kubectl apply -f kafka_topics.yml -n kafka
kubectl apply -f postgresql_kubernetes.yml
   Listing 11.1 Environment setup
                                             Identical to listing 8.14, except for having
                                            one replica of Apache Kafka instead of two
```
#### *11.2.3 Installing Jaeger*

Jaeger has several installation options, depending on the environment it will run in. In this chapter, we use the Jaeger operator to install it into Minikube.

NOTE An operator is a software extension to Kubernetes for managing applications and their components. Operators can perform many varied tasks in

Kubernetes. In this case, the Jaeger operator performs the installation of the collector, UI, and dependent services.

With Minikube started, run the following commands to install the Jaeger operator.

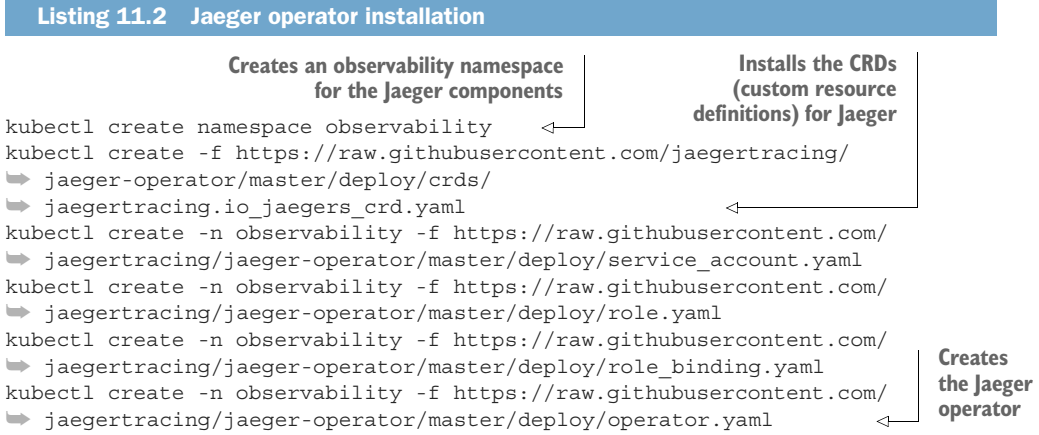

With the commands complete, run kubectl get deployment jaeger-operator -n observability to verify the Jaeger operator is present and ready to create instances. To be ready, the jaeger-operator needs to be in a READY state of 1/1.

 The Jaeger operator creates an ingress route for Kubernetes, enabling access to the Jaeger console. Ingress routes are the Kubernetes means for exposing a service to the outside world. Because Minikube doesn't include ingress providers by default, one needs to be installed, as follows:

minikube addons enable ingress **Installs the ingress add-on for Minikube. minikube addons list shows all the available add-ons.**

To simplify the deployment of Jaeger, we use the all-in-one image (all-in-one combines all the pieces needed for using Jaeger, without having to deploy storage, query, and UI components separately), as shown next:

```
kubectl apply -n observability -f - <<EOF
apiVersion: jaegertracing.io/v1
kind: Jaeger
metadata:
  name: simplest
EOF
```
Use kubectl get pods -n observability to see when all the Jaeger components have started successfully.

IMPORTANT The all-in-one image is not recommended for production usage. There is no single image available for production, because it requires working through the necessary storage requirements, collectors, and querying.

*Jaeger* **237**

With all the components started, the URL of the Jaeger console is available by querying the ingress object, as follows:

kubectl get -n observability ingress NAME CLASS HOSTS ADDRESS PORTS AGE simplest-query <none> \* 192.168.64.18 80 65s

Open a browser at <http://192.168.64.18>to see the Jaeger console, shown in figure 11.3.

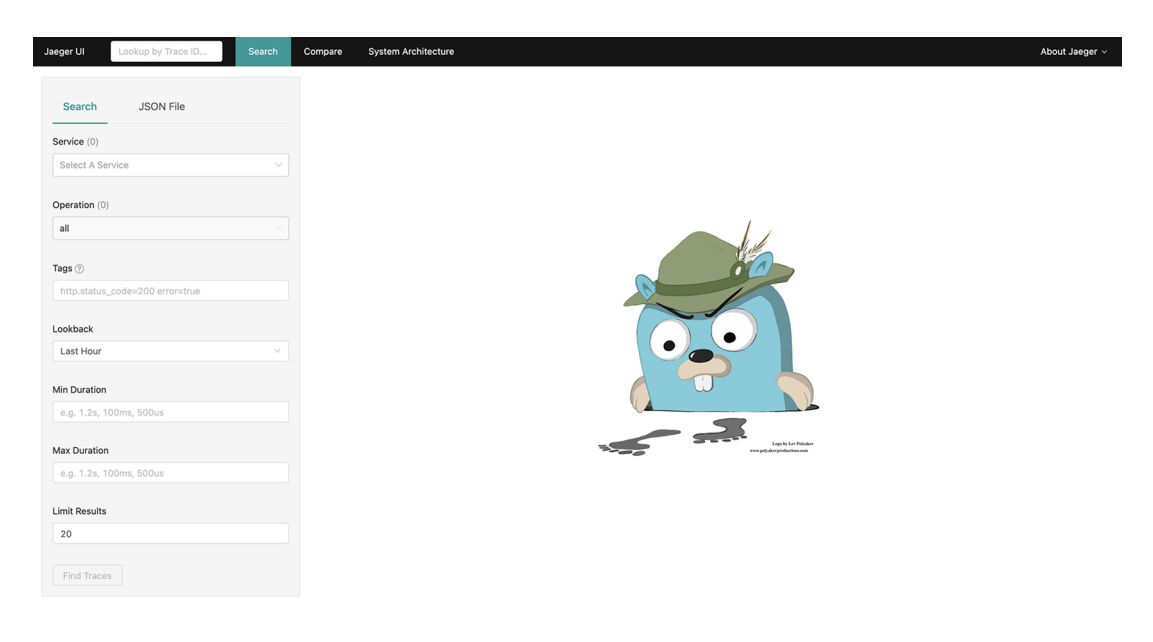

Figure 11.3 The Jaeger console

Now that Jaeger is installed, in the next section, we trace the microservices, showing how they appear in the Jaeger console.

# *11.2.4 Microservice tracing with Jaeger*

Distributed tracing is difficult to describe; it's far easier to see the traces that are produced and how they change as a service is altered. To that end, let's deploy all the microservices from figure 11.1 to see what's traced, as shown in the next code listing.

```
eval $(minikube -p minikube docker-env)
/chapter11/account-service> mvn verify -Dquarkus.kubernetes.deploy=true
/chapter11/overdraft-service> mvn verify -Dquarkus.kubernetes.deploy=true
/chapter11/transaction-service> mvn verify -Dquarkus.kubernetes.deploy=true
  Listing 11.3 Microservice deployment
```
Before proceeding, verify the three services are up and running by executing kubectl get pods. The terminal returns three Pods, one for each service, in the state of RUN-NING. Once they're ready, withdraw funds from an account, making it overdrawn, as shown here:

```
TRANSACTION_URL=`minikube service --url transaction-service`
curl -H "Content-Type: application/json" -X PUT -d "600.00" 
     ${TRANSACTION_URL}/transactions/123456789/withdrawal
```
A JSON response is returned, showing the new account balance of –49.22. In the browser, refresh the Jaeger console page, and select the Service drop-down menu. Figure 11.4 shows the services available for selection.

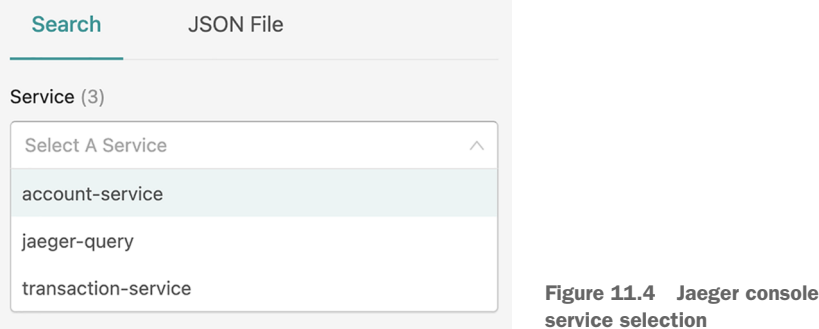

We expected account-service and transaction-service, but what's jaeger-query? jaeger-query is the service the Jaeger console interacts with when the console is refreshed or a tracing search is made. When the Jaeger console was first loaded in figure 11.3, jaeger-query wasn't present because there hadn't been any queries issued until the page was actually loaded. In figure 11.4, select transaction-service from the dropdown and click Find Traces.

 Figure 11.5 explains the parts of the Jaeger UI seen. The left-hand pane labeled Search includes different parameters that can be used to retrieve available traces.

 In the usage so far, we've used only the Service drop-down menu, but if we have hundreds of traces for a particular service, we can use additional parameters to filter the results. Parameters include Operation name, any Tags on a trace, over what period to search for traces, Min Duration and Max Duration of a trace—which is helpful when trying to find problematic traces taking too long to execute—and Limit Results to a specific number of traces. Depending on the number of traces found, the top portion of the right-hand side of the page displays a dot for every trace found over time based on the search. Dots, or traces, toward the top of the page had a higher duration than lower-placed dots, and traces are spread left to right from oldest to most recent. As has already been seen, the bottom part of the page is the list of all the traces found from a search.

*Jaeger* **239**

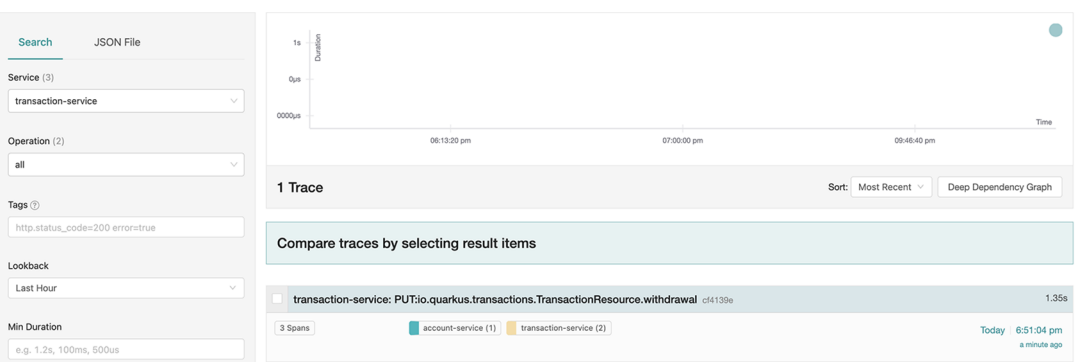

Figure 11.5 Transaction service trace results

Figure 11.5 shows all the traces currently found, which is only a single trace resulting from the withdrawal consisting of three spans. To see more detail about the captured trace, and the included spans, click the trace.

 Figure 11.6 includes useful information about the request. The very top of the page highlights the method that triggered the creation of the trace—in this case, PUT—against the transaction-service that resulted in TransactionResource.withdrawal being called.

| Lookup by Trace ID<br>Jaeger UI<br>Search                                                                   | <b>System Architecture</b><br>Compare                                                     |          |          |          |       |                                 | About Jaeger v                       |  |
|----------------------------------------------------------------------------------------------------|-------------------------------------------------------------------------------------------|----------|----------|----------|-------|---------------------------------|--------------------------------------|--|
| transaction-service: PUT:io.quarkus.transactions.<br>TransactionResource.withdrawal cf4139e<br>$\leftarrow$ |                                                                                           |          |          | Find     |       | $\circ$ $\land$ $\lor$ $\times$ | $\frac{1}{26}$ Trace Timeline $\sim$ |  |
|                                                                                                    | Trace Start December 1 2020, 18:51:04.552 Duration 1.35s Services 2 Depth 3 Total Spans 3 |          |          |          |       |                                 |                                      |  |
| Ous                                                                                                    | 337.61ms                                                                                  |          | 675.22ms |          | 1,01s |                                 | 1,35s                                |  |
|                                                                                                    |                                                                                           |          |          |          |       |                                 |                                      |  |
|                                                                                                    |                                                                                           |          |          |          |       |                                 |                                      |  |
|                                                                                                    |                                                                                           |          |          |          |       |                                 |                                      |  |
| <b>Service &amp; Operation</b><br>v > v > 0                                                                 | $0\mu$ s                                                                                  | 337.61ms |          | 675.22ms |       | 1.01s                           | 1.35s                                |  |
| v transaction-service PUT:lo.quarkus.transactions.TransactionReso,                                          |                                                                                           |          |          |          |       |                                 |                                      |  |
| $\vee$ transaction-service PUT                                                                              |                                                                                           |          |          |          |       |                                 | 1.18s                                |  |
|                                                                                                    |                                                                                           |          |          |          |       |                                 |                                      |  |
| account-service PUT:quarkus.accounts.AccountResourc                                                         |                                                                                           |          | 591.87ms |          |       |                                 |                                      |  |

Figure 11.6 Transaction service trace detail

Below the header is pertinent information on the trace, including the date and time it started, total duration of the trace, number of services in the trace, total trace depth, and the number of spans. Each span is visualized as a separate horizontal bar. The bar's length indicates the time a span took to complete. Its position shows when it began and ended, and its color indicates which service the span belongs to. In figure 11.6, spans in the transaction-service appear in one color (yellow when viewed in the browser), whereas the account-service span is a different color (a blue-green color).

 The bottom half of figure 11.6, under Service & Operation, lists every span within the trace, broken down by which service and methods within a service were called. The timeline on the right provides a visualization of each span and its execution within the overall trace. For instance, the span for the account-service took 591.87 ms to complete but didn't commence until about 600 ms into processing on the transaction-service.

 When looking at figure 11.6, clicking the first transaction-service span heading expands it to provide further information such as that in figure 11.7, after expanding each section.

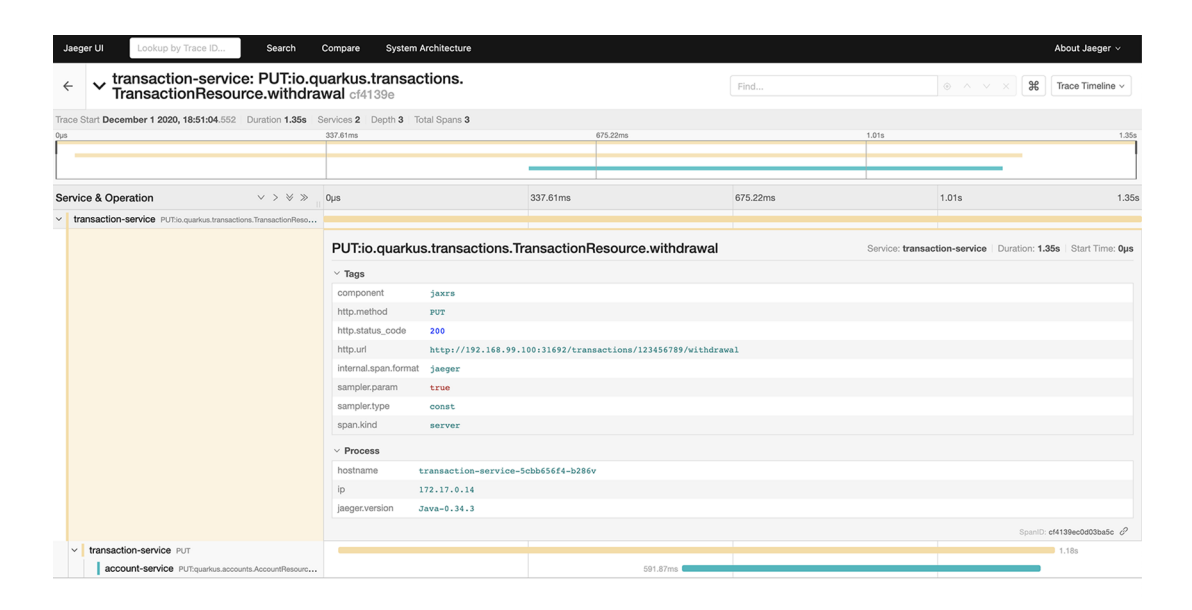

Figure 11.7 Transaction service span detail

Figure 11.7 shows the list of all the Tags present on the trace and the Process information that was collected. The Tags present will be dependent on the component being traced. In this instance, Tags include jaxrs for the type of component, HTTP method, HTTP status code response, HTTP URL being executed, and details on the sampling. Process captured the Kubernetes Pod name as the hostname, the IP address, and the version of Jaeger being used. The span ID is displayed in the bottom right-hand corner. Figure 11.8 includes similar information as figure 11.7 but for the account-service.

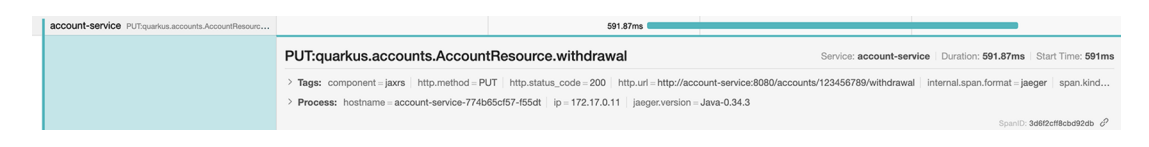

Figure 11.8 Account service span detail

The Tags and Process sections are collapsed by default, but a particular tag and information are shown as a single line until it's expanded. Examining figure 11.8, we see the actual time at which the account-service span began on the right-hand edge. Spend some time exploring the different parts of the Jaeger console to understand the different pieces of information available and where they can be found.

 From the Jaeger console search page, select account-service from the Service drop-down menu and click Find Traces. It should return the same trace but from the perspective of the Account service. In the list of available services to search on, there are no traces from the Overdraft service! No services or spans are being captured after the message is sent to Kafka. The trace is not being propagated from one side of Kafka to the other. We discuss how to implement propagation with Kafka in section 11.4.4.

 Figure 11.9 highlights where the trace and spans fall in terms of the Banking architecture. What's interesting to note is that a single service, the Transaction service, contains multiple spans. Multiple spans within a single service can be a good way to break down the various pieces of work that are performed in a single request to better visualize where time is spent.

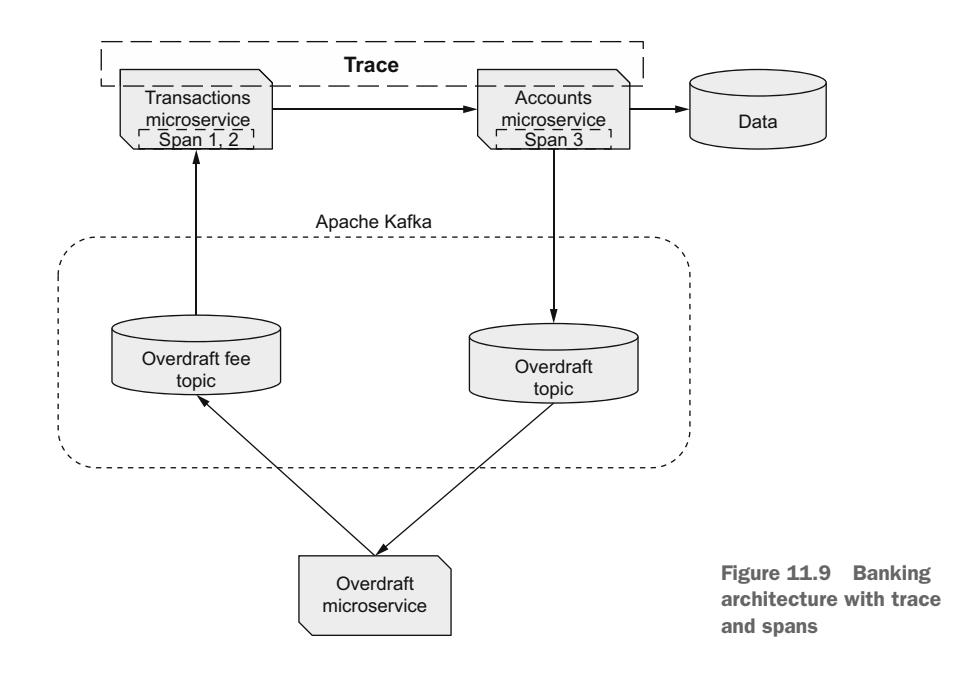

In view of the traces in the Jaeger console from a transaction withdrawal request, what was necessary to make that possible?

 Each of the services needs the dependency for OpenTracing in Quarkus. This dependency includes the OpenTracing APIs, discussed in section 11.3.1, and the tracing implementation from Jaeger, shown next:

```
<dependency>
   <groupId>io.quarkus</groupId>
   <artifactId>quarkus-smallrye-opentracing</artifactId>
</dependency>
```
It's not necessary to add a dependency for the Jaeger implementation—it is transitively brought in through OpenTracing. With an implementation present, Jaeger needs to be informed about where to send traces collected during execution. The following updates to application.properties are needed:

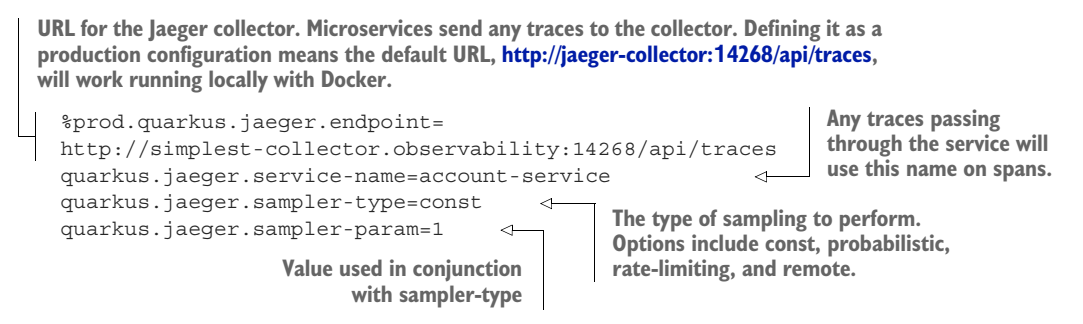

The configuration for Jaeger needs to be included in all the services, along with the quarkus-smallrye-opentracing dependency. Don't forget to change the servicename value when copying it between the files. If it's not changed, every trace will be from account-service, making it very confusing to understand what has actually been traced.

 Those are all the changes that we made to capture a trace. Though it still misses the use of the Overdraft service, the trace was correctly propagated from Transaction service to Account service without any intervention from developers to make it happen. For that matter, other than adding a dependency and configuration, developers don't need to add any code to begin tracing what their application is doing!

 The next section provides details on the various specifications for tracing, explaining how they're related and which ones are used in Quarkus.

# *11.3 Tracing specifications*

This section provides details on the key projects and specifications related to tracing, both inside and outside of MicroProfile, while also providing some insight into what's coming with OpenTelemetry.

#### *11.3.1 OpenTracing*

OpenTracing (<https://opentracing.io/>) consists of an API specification and frameworks and libraries implementing the specification for various languages. Open-Tracing itself is not a standard, because it is not part of any official standards body. The OpenTracing project is part of the Cloud Native Computing Foundation (CNCF) ([https://www.cncf.io/\)](https://www.cncf.io/).

 OpenTracing began in 2015 with a goal of enabling application and framework developers to include instrumentation for tracing within their projects, but without being tied to a specific tracing vendor. Without this ability, there is no guarantee that a trace started in one application will be correctly propagated down the chain of execution.

 Jaeger is one possible backend that can accept traces created with OpenTracing. OpenTracing and Jaeger have seen wide adoption within the open source community and within enterprises needing to trace their services.

## *11.3.2 What is MicroProfile OpenTracing?*

MicroProfile OpenTracing chose to build upon the foundations of OpenTracing and not define its own API for creating or interacting with traces. The beauty of this approach is any trace format OpenTracing supports will be supported by MicroProfile OpenTracing. Additionally, the mere inclusion of a MicroProfile OpenTracing implementation facilitates the capturing and propagation of traces without any interaction on the part of a developer in their application code.

 Implementations enable *no code* propagation of traces by extracting SpanContext information from incoming JAX-RS requests. No code instrumentation, where every JAX-RS resource method has a new Span of its execution, ensures tracing of every JAX-RS endpoint in a microservice by default. MicroProfile OpenTracing adds the @Traced annotation for developers to indicate that specific methods, or all methods on a class, should have a Span created to represent the processing of the method. @Traced can be used on non-JAX-RS resource methods to have spans created, and the creation of a Span can be prevented by adding @Traced(value = false) onto a method.

@Traced can modify the default span name for any traced method. The default for inbound requests follows:

<HTTP-method>:<package-name>.<class-name>.<method-name>

However, the span name can be overridden with @Traced(operationName = "mymethod").

#### *11.3.3 OpenTelemetry*

In March 2019, members of the OpenTracing and OpenCensus communities decided to merge under a single project named OpenTelemetry. Both projects focus on unifying application instrumentation to make observability a built-in feature for modern applications. However, each project tackled a different aspect. OpenTracing implements tracing APIs, whereas OpenCensus has APIs for metrics. Combining the two into a single project for all observability is the right approach.

 Because both OpenCensus and OpenTracing are well-established projects in their own right, it takes time to combine them into a single project while ensuring each project is considered equally. In early 2021, OpenTelemetry released tracing APIs as

GA (generally available). The release included finalized tracing features. As of August 2021, Metrics is close to being finalized, but Logging is not expected until 2022.

 Readers might be wondering why we discuss OpenTelemetry if it will not be final for a while. The reason is the MicroProfile community is only beginning to explore OpenTelemetry. In particular, how it will impact the existing Metrics and OpenTracing specifications, what becomes of MicroProfile Metrics and OpenTracing, and whether an OpenTelemetry specification should be added to the MicroProfile platform will be discussed in 2022.

 Quarkus has initial support for OpenTelemetry already. However, because the book focuses on MicroProfile functionality, we won't cover the OpenTelemetry features.

# *11.4 Customizing application tracing*

We have several ways to customize what's traced, both in terms of what's being captured in a trace but also what is being traced. The following sections detail how each of these can be achieved with existing services.

# *11.4.1 Using @Traced*

As we described in a previous section, @Traced enables developers to customize the name of the span to provide more meaning to the name. Let's modify Account-Resource by adding the following annotation to the withdrawal method:

@Traced(operationName = "withdraw-from-account")

With the change made, redeploy the Account service as follows:

mvn verify -Dquarkus.kubernetes.deploy=true

Once it's deployed, make a withdrawal from an account, as shown next:

```
curl -H "Content-Type: application/json" -X PUT -d "2500.00" 
     ${TRANSACTION_URL}/transactions/111222333/withdrawal
```
Refresh the Jaeger console browser page, and search for account-service traces. Click the most recent trace result, and expand the account-service span section. The reader will see content similar to figure 11.10, showing the span name is now withdraw from account.

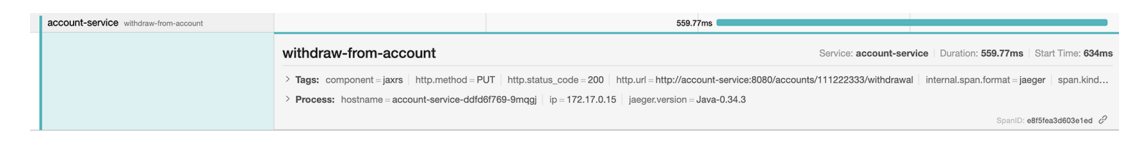

Figure 11.10 Account service: custom span name

#### Exercise for the reader

Try out different scenarios with @Traced, such as changing span names, disabling tracing, and making withdrawal and deposit requests. Take a look at how they appear in the Jaeger console.

# *11.4.2 Injecting a tracer*

Let's take the customization a step further. Injecting a Tracer instance provides the ability to interact with the trace and span through an API. Modify AccountResource .withdrawal to inject a tracer, and modify the span to have the account number as a tag and the withdrawal amount as a baggage item, as shown in the next listing. A *baggage item* enables propagation of state across process boundaries within a trace.

```
Listing 11.4 AccountResource
```

```
Injects an 
public class AccountResource {
                                                                  Sets a tag on the currently
                                      OpenTracing 
   @Inject
                                                                   active span with a key of
                                      Tracer instance
   Tracer tracer; 
                           \leqaccountNumber
   public CompletionStage<Account> withdrawal(@PathParam("accountNumber") Long 
     accountNumber, String amount) {
     ...
     tracer.activeSpan().setTag("accountNumber", accountNumber); 
     tracer.activeSpan().setBaggageItem("withdrawalAmount", amount); 
     ...
                                                          Sets a baggage item on the current
   }
                                                        span with a key of withdrawalAmount}
```
With the changes made, redeploy the Account service. When the deployment is ready, withdraw money from an account as follows:

```
curl -H "Content-Type: application/json" -X PUT -d "950.00" 
     ${TRANSACTION_URL}/transactions/87878787/withdrawal
```
With the response received, reload the Jaeger console in the browser. Search for account-service traces, and select the most recent one to see the details.

 Figure 11.11 shows the span with the new tag and baggage item that were added. All the tags seen on previous spans are still there, but the span now includes the tag added directly through the tracer API.

#### *11.4.3 Tracing database calls*

Having seen how it's possible to modify details of the span operation and customize the tags and baggage items on the span with the API, now let's trace the database interactions. Although knowing how long a particular method takes to execute is important for diagnosing performance issues, it doesn't provide enough of a picture when a method interacts with many other methods or services, such as a database.

| withdraw-from-account     |                                                                                                    |  |  |  |  |
|---------------------------|----------------------------------------------------------------------------------------------------|--|--|--|--|
| $\vee$ Tags               |                                                                                                    |  |  |  |  |
| accountNumber             | 87878787                                                                                                    |  |  |  |  |
| component                 | jaxrs                                                                                                    |  |  |  |  |
| http.method               | <b>PUT</b>                                                                                                    |  |  |  |  |
| http.status_code          | 200                                                                                                    |  |  |  |  |
| http.url                  | http://account-service:8080/accounts/87878787/withdrawal                                                        |  |  |  |  |
| internal.span.format      | jaeger                                                                                                    |  |  |  |  |
| span.kind                 | server                                                                                                    |  |  |  |  |
|                           | > <b>Process:</b> hostname = account-service-76f49c4cd7-7gmxp   ip = 172.17.0.11   jaeger.version = Java-0.34.3 |  |  |  |  |
| Logs(1)<br>$\small\smile$ |                                                                                                    |  |  |  |  |
| $\vee$ 1.51s              |                                                                                                    |  |  |  |  |
| event                     | baggage                                                                                                    |  |  |  |  |
| key                       | withdrawalAmount                                                                                                |  |  |  |  |
| value                     | 950.00                                                                                                    |  |  |  |  |
|                           | Log timestamps are relative to the start time of the full trace.                                                |  |  |  |  |
|                           |                                                                                                    |  |  |  |  |

Figure 11.11 Account service: modify span content

Maybe a method takes two seconds to complete, but most of that occurs performing database operations. Data needs to be of the correct granularity to be useful; otherwise, it is just as likely to be harmful as helpful.

 We need to make a few modifications to be able to trace database calls. First we add a tracing dependency for JDBC as shown here:

```
<dependency>
   <groupId>io.opentracing.contrib</groupId>
   <artifactId>opentracing-jdbc</artifactId>
</dependency>
```
The JDBC tracer from OpenTracing sits between a service and the database. For that to work, an application needs to know the tracer must be used instead of the driver for a specific database. It's also necessary to inform Hibernate which database is being used, because it's no longer possible to deduce it from the JDBC driver. That's a lot of pieces! Thankfully, all it means is a few changes to the application.properties of the Account service:

```
%prod.quarkus.datasource.db-kind=postgresql
%prod.quarkus.datasource.username=quarkus_banking
```

```
%prod.quarkus.datasource.password=quarkus_banking
   %prod.quarkus.datasource.jdbc.url=
        jdbc:tracing:postgresql:/ /postgres.default:5432/quarkus_banking 
   %prod.quarkus.datasource.jdbc.driver=io.opentracing.contrib.jdbc.TracingDriver
   %prod.quarkus.hibernate-orm.dialect=org.hibernate.dialect.PostgreSQL10Dialect 
Adds tracing to 
the JDBC URL from 
previous chapters
                                    Informs Hibernate that the underlying database type is PostgreSQL.
                                            Without this configuration property, Quarkus is unable to
                                                determine the database type from the chosen driver.
```
**Specifies the JDBC driver for tracing. With multiple JDBC drivers on the class path, PostgreSQL, and Tracing, it's necessary to specify which one to use.**

All the properties for the database are set to the prod profile. Doing so prevents the tracing driver from interfering with Dev Services starting the PostgreSQL database.

 With the changes made, redeploy the service. When the deployment is ready, withdraw money from an account as follows:

curl -H "Content-Type: application/json" -X PUT -d "900.00" \${TRANSACTION\_URL}/transactions/987654321/withdrawal

Once the response has been received, head back to the Jaeger console in the browser, and search for account-service. A new trace will be retrieved from the most recent request, similar to that shown in figure 11.12, where the number of spans for the account-service has increased from one to three.

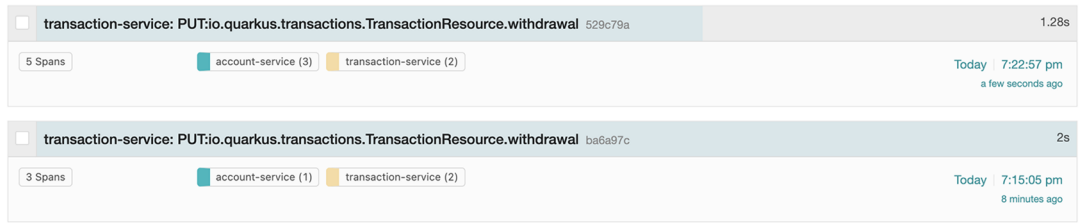

Figure 11.12 Account service traces

Click the trace with the new spans from figure 11.12.

 The Jaeger console should show details like those in figure 11.13. There are now two additional spans in the trace that were not previously present. Named Query and Update, they represent the two database interactions that were performed during the request.

Looking at the AccountResource.withdrawal() method, the first line calls Account.findByAccountNumber(accountNumber), which is the Query. Though it's within the persistence framework handling inside Quarkus, and not in application code, Update results from committing the transaction to the database.

| Lookup by Trace ID<br>Jaeger UI<br>Search                                                                          | <b>System Architecture</b><br>Compare |          |          | About Jaeger v                                                  |
|----------------------------------------------------------------------------------------------------|---------------------------------------|----------|----------|-----------------------------------------------------------------|
| $\vee$ transaction-service: PUT:io.quarkus.transactions.<br>TransactionResource.withdrawal 529c79a<br>$\leftarrow$ |                                       |          | Find     | $\mathcal{H}$<br>Trace Timeline v<br>$\circ \wedge \vee \times$ |
| Trace Start December 1 2020, 19:22:57.733 Duration 1.28s Services 2 Depth 4 Total Spans 5                          |                                       |          |          |                                                                 |
| 0 <sub>1/5</sub>                                                                                                   | 320.05ms                              | 640.1ms  | 960.15ms | 1.28s                                                           |
|                                                                                                    |                                       | ×        |          |                                                                 |
| v > v > 0<br>Service & Operation                                                                                   | Ous                                   | 320.05ms | 640.1ms  | 1.28s<br>960.15ms                                               |
| v transaction-service PUT:io.quarkus.transactions.TransactionReso                                                  |                                       |          |          |                                                                 |
| v transaction-service PUT                                                                                          |                                       |          |          |                                                                 |
| v account-service withdraw-from-account                                                                            |                                       | 841.87ms |          |                                                                 |
| account-service Query                                                                                              |                                       |          | 5,16ms   |                                                                 |
| account-service Update                                                                                             |                                       |          | 1.56ms   |                                                                 |

Figure 11.13 Account service trace with a database call

Let's take a look at what the detail for each of them contains. Figure 11.14 includes details of the database interaction that retrieved the account, including the database type and the SQL select statement used to retrieve the account.

| Query                | Service: <b>account-service</b>   Duration: 5.16ms   Start Time: 734ms                                                                                                    |
|----------------------|----------------------------------------------------------------------------------------------------|
| $\vee$ Tags          |                                                                                                    |
| component            | java-jdbc                                                                                                    |
| db.instance          | default                                                                                                    |
| db.statement         | select account0 .id as idl 0 , account0 .accountNumber as accountn2 0 , account0 .accountStatus as accounts3 0 , account0 .balance<br>as balance4_0_, account0_.customerName as customer5_0_, account0_.customerNumber as customer6_0_, account0_.overdraftLimit as overd<br>raf7 0 from Account account0 where account0 .accountNumber=? limit ? |
| db.type              | h2                                                                                                    |
| internal.span.format | jaeger                                                                                                    |
| peer.address         | localhost:-1                                                                                                    |
| span.kind            | client                                                                                                    |
|                      | > <b>Process:</b> hostname = account-service-d4cc6bcb9-jc296   $ip = 172.17.0.15$   jaeger.version = Java-0.34.3                                                                                                    |
|                      | SpanID: ba4d1ad7efe3b567 $\mathscr{O}$                                                                                                    |

Figure 11.14 Database query trace detail

Though this particular select executed in 5.16 ms, having the ability to know the called SQL enables us to investigate whether the statement is as efficient as it can be when the execution time is longer.

 Figure 11.15 shows the Update database transaction trace. As with figure 11.14, we see information about the database the trace connected to and the SQL statement executed to update the record.

 The traces being collected now include information about the database calls, but there's still nothing from the pesky Overdraft service. Time to fix that! In the next section, we explain how to propagate OpenTracing traces with Kafka, filling the gap in tracing end to end with the example code.

| Update               | Service: account-service   Duration: 1.56ms   Start Time: 902ms                                                               |  |  |  |  |  |
|----------------------|----------------------------------------------------------------------------------------------------|--|--|--|--|--|
| $\vee$ Tags          |                                                                                                    |  |  |  |  |  |
| component            | java-jdbc                                                                                                    |  |  |  |  |  |
| db.instance          | default                                                                                                    |  |  |  |  |  |
| db.statement         | update Account set accountNumber=?, accountStatus=?, balance=?, customerName=?, customerNumber=?, overdraftLimit=? where id=? |  |  |  |  |  |
| db.type              | h2                                                                                                    |  |  |  |  |  |
| internal.span.format | jaeger                                                                                                    |  |  |  |  |  |
| peer.address         | localhost:-1                                                                                                    |  |  |  |  |  |
| span.kind            | client                                                                                                    |  |  |  |  |  |
|                      | > Process: hostname = account-service-d4cc6bcb9-ic296 ip = 172.17.0.15 iaeger.version = Java-0.34.3                           |  |  |  |  |  |
|                      | SpanID: 3b50312894a5b9bb &                                                                                                    |  |  |  |  |  |

Figure 11.15 Database update trace detail

#### *11.4.4 Tracing Kafka messages*

At the moment, some spans exist for JAX-RS resource methods and database calls, but nothing for the producing and consuming of messages with Kafka! Let's fix that right now. For both the Account service and Overdraft Service, add the following dependency to pom.xml:

```
<dependency>
   <groupId>io.opentracing.contrib</groupId>
   <artifactId>opentracing-kafka-client</artifactId>
   <version>0.1.15</version>
</dependency>
```
Similar to the dependency for JDBC tracing, this dependency is an extension to Open-Tracing for Kafka. With the dependency in place, the tracing interceptors for Kafka need to be identified to the connectors for consuming and producing messages. The necessary changes to application.properties for the Account service follow:

```
mp.messaging.outgoing.account-overdrawn.interceptor.classes=
➥ io.opentracing.contrib.kafka.TracingProducerInterceptor 
   mp.messaging.incoming.overdraft-update.interceptor.classes=
➥ io.opentracing.contrib.kafka.TracingConsumerInterceptor 
The connector to the account-overdrawn topic will use the 
TracingProducerInterceptor when producing messages.
Consuming messages from the overdraft-update topic uses 
the TracingConsumerInterceptor for consuming messages.
```
NOTE Existing mp.messaging properties were left out for brevity, because they were not altered.

The required interceptor configuration for the Overdraft service is shown next:

mp.messaging.incoming.account-overdrawn.interceptor.classes= io.opentracing.contrib.kafka.TracingConsumerInterceptor

```
mp.messaging.outgoing.overdraft-fee.interceptor.classes=
     io.opentracing.contrib.kafka.TracingProducerInterceptor
```

```
mp.messaging.outgoing.overdraft-update.interceptor.classes=
     io.opentracing.contrib.kafka.TracingProducerInterceptor
```
Without adding anything more than a dependency and configuration, redeploy the Account service and Overdraft service as follows:

```
/chapter11/account-service> mvn verify -Dquarkus.kubernetes.deploy=true
/chapter11/overdraft-service> mvn verify -Dquarkus.kubernetes.deploy=true
```
Once they're both deployed and running, verify with kubectl get pods that each service has a Pod running, and withdraw funds from an account as follows:

```
curl -H "Content-Type: application/json" -X PUT -d "400.00" 
     ${TRANSACTION_URL}/transactions/5465/withdrawal
```
Once the response is received, open the Jaeger console in the browser and refresh the page.

 When selecting the Service drop-down menu, we now see an entry for overdraftservice when there wasn't one before, as seen in figure 11.16. Getting back to the earlier problem of not having traces from the Overdraft service, the answer is that the execution being performed is around Kafka and not JAX-RS.

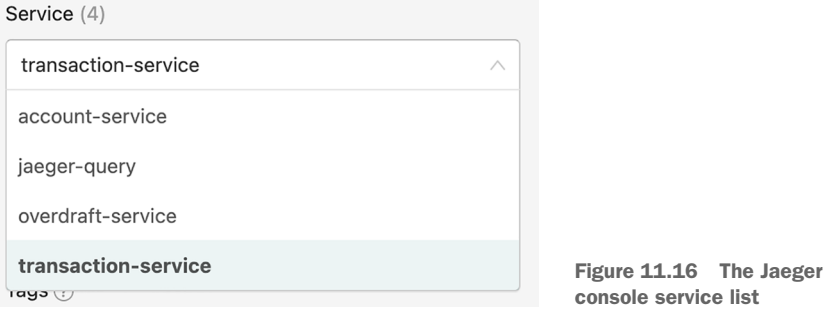

Though the methods interacting with Kafka are on OverdraftResource, a JAX-RS resource, without a JAX-RS incoming request, there is nothing for it to trace. With the Kafka interceptor installed, traces are now present. Search for traces for the accountservice, and for now, it will find traces such as those depicted in figure 11.17.

 Comparing these with previous traces, the main trace of five spans containing the call from Transaction service to Account service still exists. However, we now have a new trace named account-service: To\_overdrawn with spans in the Account service and Overdraft service. Select the trace to take a closer look.

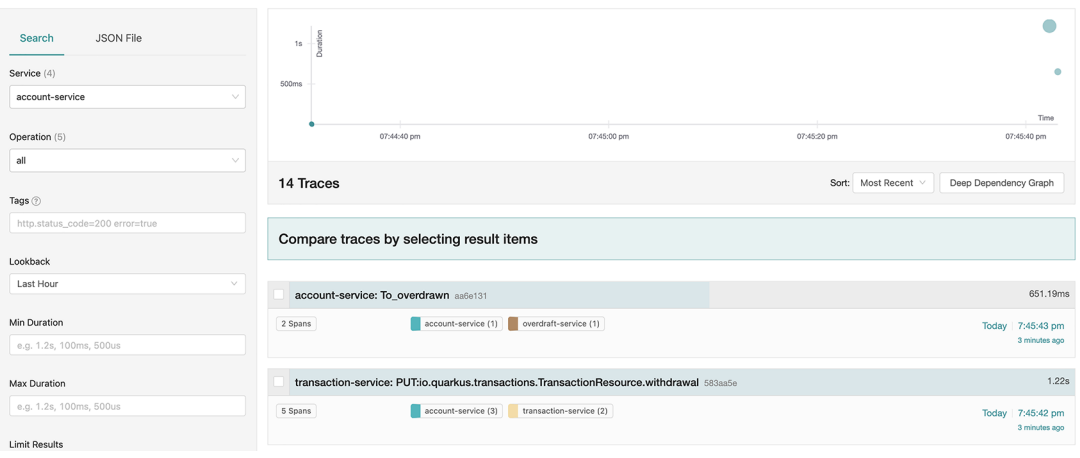

Figure 11.17 Traces for Account service

Figure 11.18 shows two spans in the trace—one span for producing a message to a Kafka topic, and another span to consume the message.

|                                                                                                    | $v \rightarrow v \gg$<br>Service & Operation                                        | Ous                                                                                                    |            | 162.8ms | 325.6ms |  | 488.39ms |                                                              | 651.19ms                   |
|----------------------------------------------------------------------------------------------------|-------------------------------------------------------------------------------------|----------------------------------------------------------------------------------------------------|------------|---------|---------|--|----------|--------------------------------------------------------------|----------------------------|
|                                                                                                    | $\vee$ account-service To overdrawn                                                 | $938µ$ s                                                                                                    |            |         |         |  |          |                                                              |                            |
|                                                                                                    |                                                                                     | To overdrawn                                                                                                    |            |         |         |  |          | Service: account-service   Duration: 938us   Start Time: 0us |                            |
|                                                                                                    |                                                                                     | $\vee$ Tags                                                                                                    |            |         |         |  |          |                                                              |                            |
|                                                                                                    |                                                                                     | component                                                                                                    | java-kafka |         |         |  |          |                                                              |                            |
|                                                                                                    |                                                                                     | internal.span.format                                                                                                    | jaeger     |         |         |  |          |                                                              |                            |
|                                                                                                    |                                                                                     | message bus.destination overdrawn                                                                                                    |            |         |         |  |          |                                                              |                            |
|                                                                                                    |                                                                                     | peer.service<br>kafka                                                                                                    |            |         |         |  |          |                                                              |                            |
|                                                                                                    |                                                                                     | sampler.param<br>true                                                                                                    |            |         |         |  |          |                                                              |                            |
|                                                                                                    |                                                                                     | sampler.type                                                                                                    | const      |         |         |  |          |                                                              |                            |
|                                                                                                    |                                                                                     | span,kind                                                                                                    | producer   |         |         |  |          |                                                              |                            |
| > Process: hostname = account-service-696f694594-rcwjh ip = 172.17.0.9 jaeger.version = Java-0.34.3 |                                                                                     |                                                                                                    |            |         |         |  |          |                                                              |                            |
|                                                                                                    |                                                                                     |                                                                                                    |            |         |         |  |          |                                                              | SpanID: aa6e13157d57a392 8 |
|                                                                                                    | overdraft-service From overdrawn                                                    |                                                                                                    |            |         |         |  |          |                                                              | 1.19ms                     |
|                                                                                                    | From_overdrawn<br>Service: overdraft-service   Duration: 1.19ms   Start Time: 650ms |                                                                                                    |            |         |         |  |          |                                                              |                            |
|                                                                                                    |                                                                                     | > Tags: component = java-kafka internal.span.format = jaeger message_bus.destination = overdrawn offset = 1 partition = 0 peer.service = kafka span.kind = consumer<br>> Process: hostname = overdraft-service-5c6b6767c5-cdvl6 ip = 172.17.0.15 jaeger.version = Java-0.34.3 |            |         |         |  |          |                                                              |                            |
|                                                                                                    |                                                                                     |                                                                                                    |            |         |         |  |          |                                                              |                            |
|                                                                                                    |                                                                                     |                                                                                                    |            |         |         |  |          |                                                              | SpanID: d2b1159f223660f4   |

Figure 11.18 Account service trace detail

The tags on the To overdrawn span provide details as to what's happening, such as message bus.destination, peer.service, and span.kind. The From overdrawn span provides additional information, because it's a consumer, such as offset and partition. All these tags are Kafka-specific and are present only on spans connecting to Kafka topics.

 Searching for overdraft-service traces shows two traces; see figure 11.19. One is the trace from figure 11.18, but there is also a trace for putting a message onto the account-fee topic.

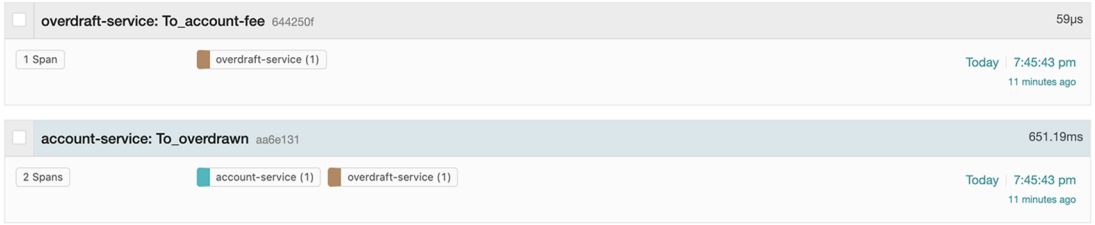

Figure 11.19 Traces for the Overdraft service

Figure 11.20 is a representation of the traces in Jaeger so far. Currently, there are three separate traces, but it's all from one request!

- <sup>1</sup> Call from the Transaction service to the Account service, including the database call in the Account service
- <sup>2</sup> Message passed from the Account service to Kafka, which is consumed by the Overdraft service
- O **Trace 1 Accounts Transactions** microservice Data microservice **Trace 2** Apache Kafka  $\ddot{\mathbf{Q}}$ Overdraft fee Overdraft topic topic **Trace 3** Overdraft microservice
- <sup>3</sup> An overdraft fee message from Overdraft service to Kafka

Figure 11.20 Microservice architecture traces

Having separate traces makes it difficult to manually correlate which traces are *actually* part of the same request. As a developer, the preference would be for all the spans in

each of the three traces to be within a single trace. Notice the points where trace continuation breaks is when moving from JAX-RS to Kafka, and also between receiving a Kafka message and sending out another one.

 Now that we know what the problems are, let's look at fixing them. The first step is propagating the trace from JAX-RS to Kafka. Instead of calling emitter.send(payload), we need to add information about the trace to the Kafka message, as shown next.

```
public class AccountResource {
    @Inject
    Tracer tracer;
    public CompletionStage<Account> withdrawal(@PathParam("accountNumber") Long 
      accountNumber, String amount) {
  ...
       RecordHeaders headers = new RecordHeaders();
        TracingKafkaUtils.inject(tracer.activeSpan().context(), headers, tracer); 
        OutgoingKafkaRecordMetadata<Object> kafkaMetadata = 
          OutgoingKafkaRecordMetadata.builder()
             .withHeaders(headers)
            .build();
        CompletableFuture<Account> future = new CompletableFuture<>();
        emitter.send(Message.of(payload, Metadata.of(kafkaMetadata), 
             ... ack handler,
             ... nack handler
        );
        return future;
  ...
  }
 }
   Listing 11.5 AccountResource
Creates an instance of Kafka RecordHeaders. The 
headers are added to the Kafka message, enabling the 
information on them to be available in consumers.
                                                             Uses the TracingKafkaUtils utility class
                                                               to inject the details of the trace and
                                                             span into the RecordHeaders instance
                                                                       created inthe previous line
                                Creates an OutgoingKafkaRecordMetadata instance and sets the
                              RecordHeaders instance on it. This metadata instance can be used
                                       to set Kafka-specific metadata on an outgoing message.
                                             Emits a new Message containing the payload
                                             and OutgoingKafkaRecordMetadata instance
```
On the other side of the Kafka topic, the Overdraft service needs to retrieve the span information. Doing so involves two steps: extracting the span information from Kafka headers, and then creating a child span for additional method calls, as shown in the next code listing.

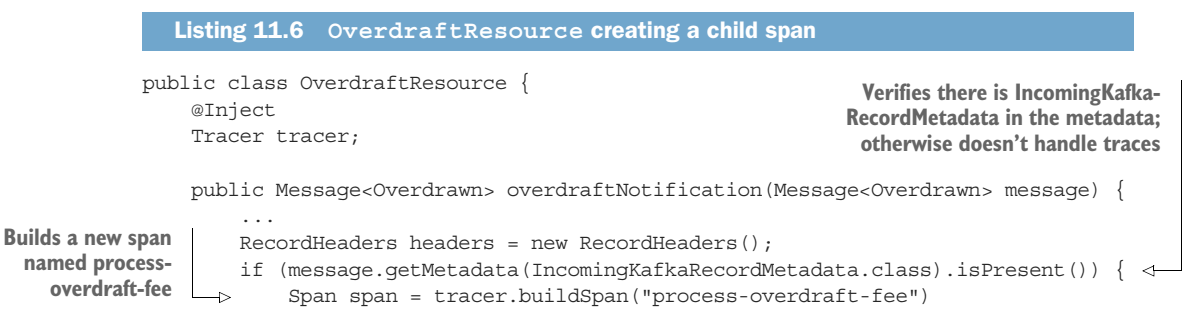

```
\rightarrow .asChildOf(
                                    TracingKafkaUtils.extractSpanContext( 
                                     message.getMetadata(IncomingKafkaRecordMetadata
                                       .class).get().getHeaders(),
           the next line tracer) )
                               . start();
                           try (Scope scope = tracer.activateSpan(span)) { 
                                TracingKafkaUtils.inject(span.context(), headers, tracer); 
                           } finally {
                                span.finish();
   automatically at \left| \begin{array}{c} \end{array} \right| }
the end of the
                      OutgoingKafkaRecordMetadata<Object> kafkaMetadata =
                         OutgoingKafkaRecordMetadata.builder()
                           .withHeaders(headers)
                          .build();
                     return message.addMetadata(customerOverdraft).addMetadata(kafkaMetadata); 4
                  }
            }
    Makes the new span
     a child of the span
     extracted from the
      Kafka message on
                                                                                                 Extracts the 
                                                                                                 SpanContext from 
                                                                                                 the incoming 
                                                                                                 Kafka message
   Utilizes a Scope
 within a try-with-
resources block, so
  the scope closes
       code block
                                                                                   Retrieves the current span
                                                                                   context, and injects it into
                                                                                             RecordHeaders
                                                          In addition to the metadata about the customer overdraft,
                                                          also attaches metadata for OutgoingKafkaRecordMetadata
                                                                                     containing the trace headers
```
Listing 11.6 extracts the encoded span information from the Kafka headers. The span is recreated within the Tracer instance of the Overdraft service, as if it had been called from within the same service. To ensure the trace continues, we need to create a new child span to handle further processing.

 There's one more change that needs to be made to propagate the trace back into Kafka. ProcessOverdraftFee.processOverdraftFee needs to return Message<Account-Fee> instead of just AccountFee. Changing the return type enables the trace information in the metadata to be propagated by returning message.withPayload(feeEvent). Using message.withPayload retains all the metadata within the message but uses a different payload for the outgoing message.

 Redeploy the Account service and Overdraft service to enable the changes, as shown here:

```
/chapter11/account-service> mvn verify -Dquarkus.kubernetes.deploy=true
/chapter11/overdraft-service> mvn verify -Dquarkus.kubernetes.deploy=true
```
Once they're both deployed and running, withdraw funds from an account as follows:

curl -H "Content-Type: application/json" -X PUT -d "500.00" \${TRANSACTION\_URL}/transactions/78790/withdrawal

Now to see how the traces look! Open the Jaeger console in the browser, and refresh the page. Select transaction-service from the drop-down menu, and click Find Traces.

Figure 11.21 shows a trace containing nine spans—success!

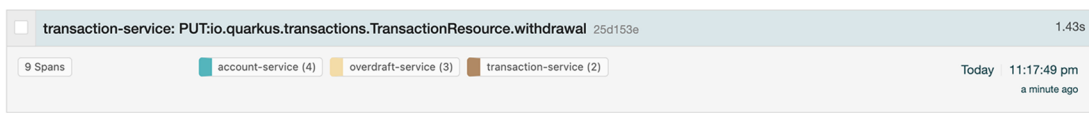

Figure 11.21 Trace for the Transaction service

All the previous traces containing spans are now present within a single trace. With all the spans properly connected, developers can now accurately observe traces through the entire distributed system. Let's dive in and click the trace to see the details.

 In figure 11.22, we now have a visualization of all the pieces of a single request through the entire system. This is fantastic!

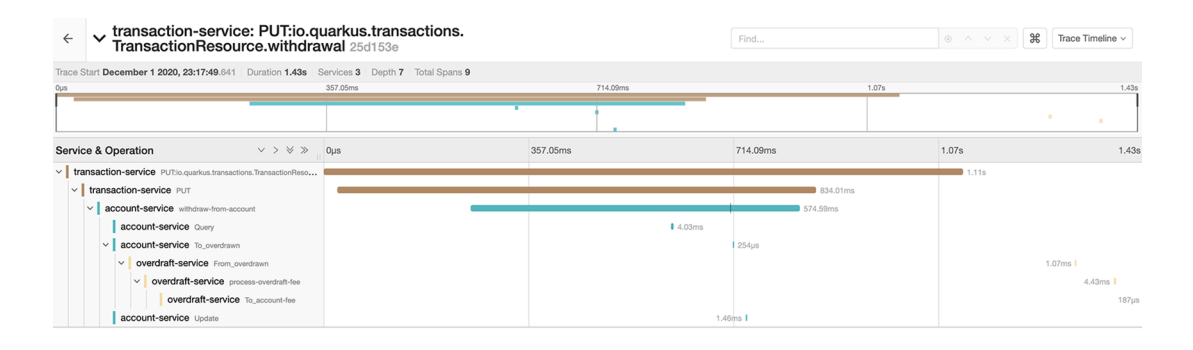

Figure 11.22 Transaction service trace detail

It might have taken some time to put all the pieces into place to enable a full single trace through it all, but the benefits of doing so are worth it. Diagnosing slow execution in a request is now possible with the wider context of all methods being called.

#### Exercise for the reader

As an exercise for the reader, modify the Transaction service processing of messages from the account-fee topic to extract the trace from metadata. Execute a withdrawal from an account, and see the captured trace include the span for handling the fee in the Transaction service.

#### *Summary*

 Including the quarkus-smallrye-opentracing dependency and Jaeger configuration to define the sampling type and rate is all that's necessary to achieve traces within JAX-RS resources.

- By adding @Traced to a method, it's possible to customize the name of the span, or to not trace the method at all.
- Injecting a Tracer into application code enables the addition of custom tags to the span or adding objects into Baggage for propagation to later services.
- Similar to out-of-the-box tracing, database transactions can be traced with a dependency and Hibernate configuration changes to indicate the new JDBC driver to use.
- Use Kafka interceptors for OpenTracing to handle spans when producing and consuming messages from Kafka.

# *API visualization*

#### *This chapter covers*

- Generating OpenAPI (previously known as Swagger UI) specifications for a project
- Accessing OpenAPI project specifications
- Visually inspecting project endpoints with the Swagger UI
- **Utilizing the design-first approach to developing** APIs—the process of creating an API design before implementing it with code

Originally developed in 2010 as a way for defining machine-readable interfaces to describe RESTful services, in 2016, the *Swagger specification* was rebranded as the *OpenAPI specification* under a new OpenAPI initiative sponsored by the Linux Foundation. Other benefits to an OpenAPI specification of a service follow:

- Creating interactive documentation of a service
- Automation of test cases based on a specification
- Generating clients or services aligned with a specification

The ability to visualize an API, including its definition and expected behavior, can be tremendously helpful when a developer wants to interact with an external service, particularly when the service is developed by another team or another company entirely. Why? How does it help?

 When a developer must communicate with another service, they need to know about the service, everything from expected inputs and return types to possible error responses. Sometimes it's possible to review the implementation code to elicit the needed information, but doing so is not ideal and leads to misinterpretation. In particularly complex implementations, it could require detailed knowledge of the implementation to determine all possible response types and their exceptions.

 Other times a developer can speak with the team implementing the service to ask necessary questions. However, though such an approach is feasible with a few teams wanting to use a service, it quickly becomes impossible for the implementors of a service to meet the demands of questions from clients of the service as the number of clients grows.

 A single source of truth for a service defining the behavior and expected outcomes is the only way to effectively communicate to developers of external clients how a service operates. The *OpenAPI specification* (OAS) is designed for such a purpose. The version of the specification is currently v3. In the remainder of the chapter, we refer to it as "OpenAPI specification" only, and not the "OpenAPI specification v3."

 The code for both examples in this chapter uses the chapter 2 Account service as a starting point. Follow along with the changes throughout the chapter by copying the source from /chapter2/account-service. The two completed versions of the chapter examples are in the /chapter12 folder of the book source code.

# *12.1 Viewing OpenAPI documents with Swagger UI*

We cover two features in this chapter: providing an OpenAPI specification file, and visualizing it with Swagger UI. Without the former, the latter has nothing to show. Using Swagger UI is a great way to provide a means of testing an API from a browser if there isn't a UI for the application already present.

 Time to get started! Copy the code from /chapter2/account-service to another location for updating to use OpenAPI and Swagger UI as the code starting point for the chapter.

#### *12.1.1 Enabling OpenAPI*

With the source code in place, let's add the following dependency needed for OpenAPI:

```
<dependency>
   <groupId>io.quarkus</groupId>
   <artifactId>quarkus-smallrye-openapi</artifactId>
</dependency>
```
An alternative way to add the dependency is by using the Quarkus Maven plugin, as shown here:

mvn quarkus:add-extension -Dextensions="quarkus-smallrye-openapi"

That's it! With the addition of one dependency, the Account service will have an OpenAPI document produced from the code. Let's try it out.

Start the service in live coding mode as follows:

mvn quarkus:dev

When started, access http://localhost:8080/q/openapi either with a browser or curl. The default format for the OpenAPI document is YAML. If the OpenAPI document was accessed in a browser, it will download a file with the following content.

```
Listing 12.1 The Account service–generated OpenAPI document
openapi: 3.0.3 
                         \leqVersion of the OpenAPI 
info: 
                                          specification with which 
   title: Generated API
                                          the document conforms
   version: "1.0"
paths: 
                                       Information about the service. In this 
   /accounts:
                                       case, there isn't any information 
     get:
                                       because it was generated.
        responses:
          "200":
                                     The paths, or API endpoints, 
            description: OK
                                     exposed by the service content:
              application/json:
                 schema:
                    $ref: '#/components/schemas/SetAccount'
     post:
        requestBody:
          content:
            application/json:
               schema:
                 $ref: '#/components/schemas/Account'
        responses:
          "200":
            description: OK
   /accounts/{accountNumber}:
     get:
       parameters:
        - name: accountNumber
          in: path
          required: true
          schema:
            format: int64
            type: integer
        responses:
          "200":
            description: OK
            content:
               application/json:
                 schema:
                   $ref: '#/components/schemas/Account'
     delete:
        parameters:
```

```
 - name: accountNumber
          in: path
         required: true
         schema:
           format: int64
           type: integer
       responses:
         "200":
           description: OK
....
components:
  schemas: 
                   \leftrightarrowAll the entities that the API endpoints 
     SetAccount:
                                require and the schema for each, 
       uniqueItems: true
                                defining their structure type: array
       items:
         $ref: '#/components/schemas/Account'
     Account:
       type: object
       properties:
         accountNumber:
           format: int64
           type: integer
         accountStatus:
           $ref: '#/components/schemas/AccountStatus'
         balance:
           type: number
         customerName:
           type: string
         customerNumber:
           format: int64
           type: integer
          status:
            $ref: '#/components/schemas/AccountStatus'
     AccountStatus:
       enum:
        - CLOSED
        - OPEN
        - OVERDRAWN
       type: string
```
NOTE Some methods were removed from the OpenAPI document shown here for brevity. Viewing the document locally will also include the API methods for withdrawal and deposit.

The same OpenAPI document can be served in JSON format instead by accessing http:/ /localhost:8080/q/openapi?format=json. If explicitness is desired, the YAML format can be used as well: http:/ /localhost:8080/q/openapi?format=yaml.

NOTE Instead of using query parameters on a URL, the desired format of the OpenAPI document can be specified with the Accept HTTP request header. Setting it to application/json will retrieve JSON instead of YAML.

It's by no means a great OpenAPI document to use with clients, but it's a good first representation of what the Account service offers and is far better than no OpenAPI document at all.

 Readers may have noticed when the service was started earlier that the console output didn't show only smallrye-openapi as a feature. There is also swagger-ui. With Quarkus, Swagger UI is packaged as part of the OpenAPI extension. Let's take a look at Swagger UI in the next section.

#### *12.1.2 Swagger UI*

As mentioned earlier, with the OpenAPI extension, Swagger UI is automatically included. There is one caveat, though. The Swagger UI is present only during live coding and testing, not as part of a final, packaged build. Quarkus views Swagger UI as beneficial during development and testing with the application directly, but for production, it is recommended to use a separate Swagger UI instance that can be properly secured using the OpenAPI document produced from a service.

WARNING The default behavior can be overridden by adding quarkus.swagger-ui.always-include=true to application.properties. However, the configuration is for build time only, which means the configuration value can not be altered once a service is built. Setting this property for production use is not recommended.

Open http:/ /localhost:8080/q/swagger-ui in a browser, as shown in figure 12.1.

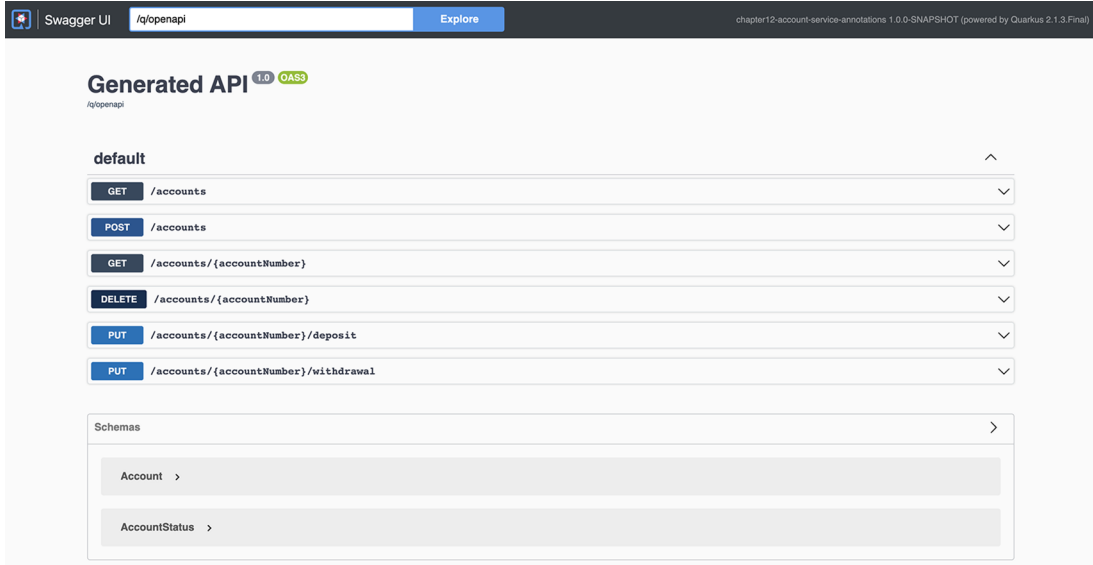

Figure 12.1 The Account service OpenAPI document in Swagger

Clicking on the GET /accounts section header expands the details for that particular endpoint, as illustrated in figure 12.2.

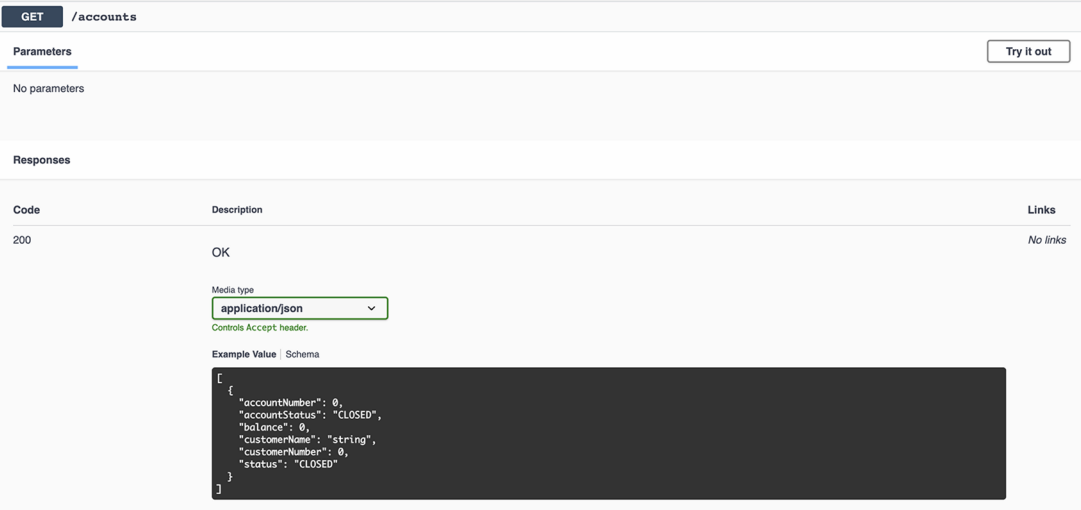

Figure 12.2 Get all Accounts details

With an endpoint section detail expanded, click Try It Out. In this case, the endpoint doesn't require any parameters to be passed, so click Execute.

 Figure 12.3 shows the response received when executing the API endpoint to retrieve all accounts. Swagger UI shows the request URL it executed and also the equivalent command for use with curl. Below the request details, the response received is detailed, including the HTTP response code, response body, and response headers.

 Take some time to explore the content of the OpenAPI document in the Swagger UI and learn how it works. Looking through the endpoints, the only response code defined for any of them is 200, which means OK. Why is that? The OpenAPI document right now is generated based on the methods on the JAX-RS resource class. Though it's possible to make reasonable assumptions about what the methods do, such as returning an HTTP response code of 200 if they work, anything beyond that is more effort than what would be offered.

 For instance, expand the POST endpoint to see the response code documented there. The code returns a 201 for the response, but the documentation shows a 200. This is a problem wiith the generation assuming an OK response is always 200.

 We need to make some modification to the automatically generated OpenAPI document! The next section explains how we can add customizations.

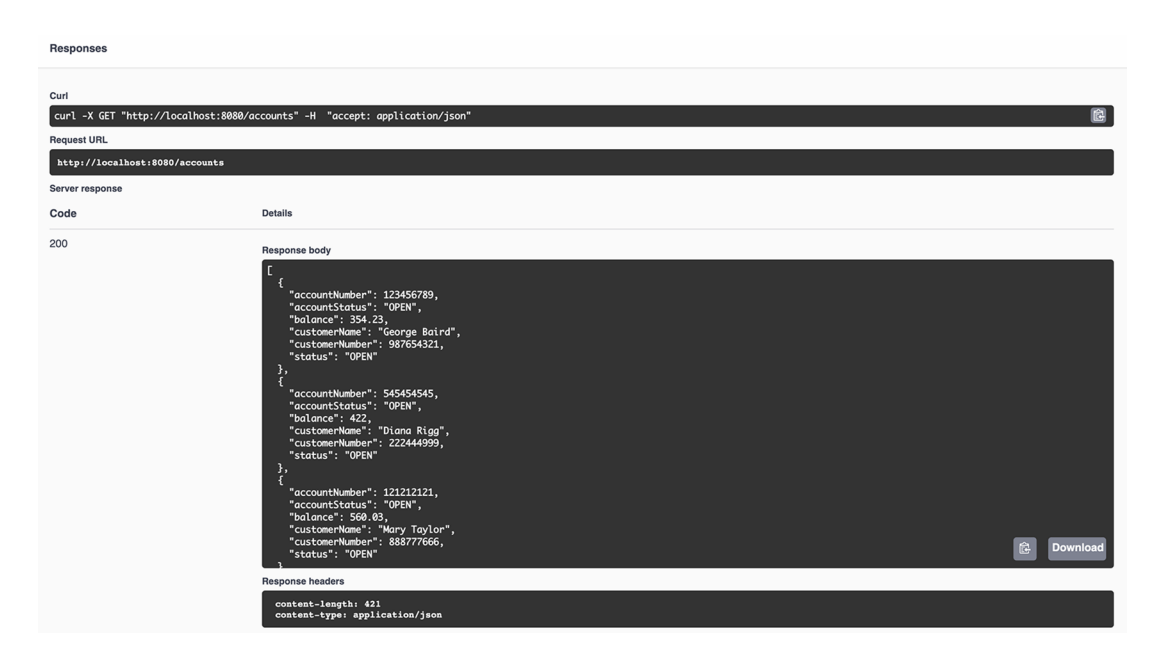

Figure 12.3 Get all Accounts response

# *12.2 MicroProfile OpenAPI*

The MicroProfile OpenAPI specification provides annotations, making it easier for Java developers to customize the contents of an OpenAPI document from existing code. The specification does not replace the OpenAPI specification or seek to alter how an OpenAPI document is defined. It *does* provide annotations, configurations, and a programming model for customizing OpenAPI documents.

# *12.2.1 Application information*

Quarkus allows the setting of most of the application information with configuration, going beyond what is offered in MicroProfile OpenAPI. This approach has the added benefit of allowing different values, depending on the selected configuration profile. Add the following code to application.properties.

## Listing 12.2 Application properties

```
mp.openapi.extensions.smallrye.info.title=Account Service
%dev.mp.openapi.extensions.smallrye.info.title=Account Service (development)
mp.openapi.extensions.smallrye.info.version=1.0.0
mp.openapi.extensions.smallrye.info.description=Service for maintaining 
     accounts,\
    their balances, and issuing deposit and withdrawal transactions
mp.openapi.extensions.smallrye.info.license.name=Apache 2.0
mp.openapi.extensions.smallrye.info.license.url=https:/ /www.apache.org/
     licenses/LICENSE-2.0.html
```
Let's see what it looks like. Figure 12.4 has the Swagger UI showing the new information added by the configuration in application.properties, including a customized application name for development!

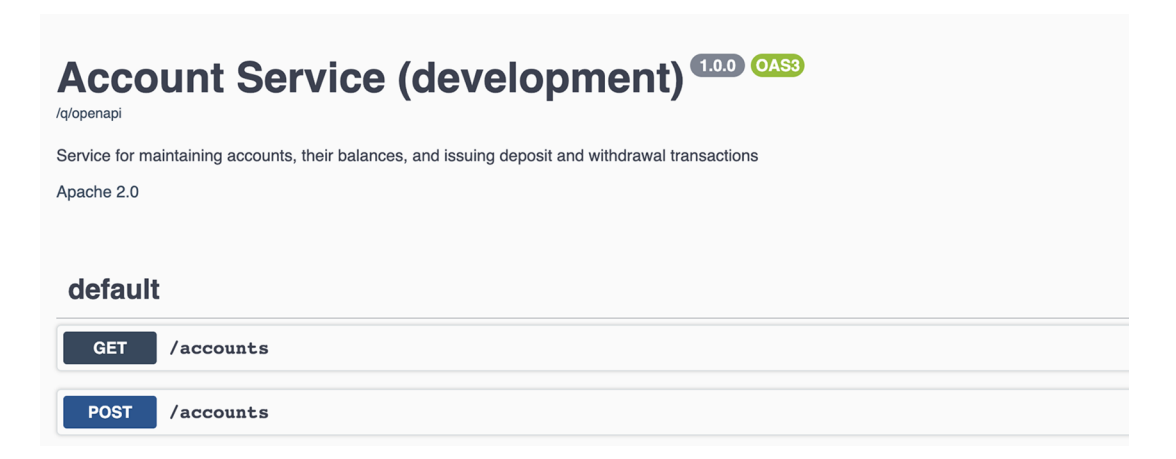

Figure 12.4 Swagger output with application information

Stop the application with Ctrl-C, update application.properties with quarkus.swaggerui.always-include=true, run the mvn package, then start the service as follows:

```
java -jar target/quarkus-app/quarkus-run.jar
```
Open Swagger UI to see the application name using the production profile value!

 It's also possible to use an annotation to define the same information. @Open-APIDefinition enables the inclusion of information about an application such as title, version, license, and contact information, as well as tags defining the application. To work, the annotation must be added to a JAX-RS application class, as shown in the next listing.

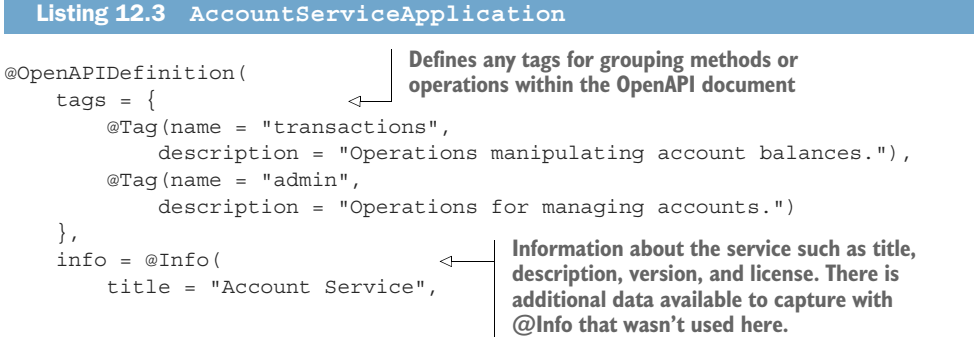

```
 description = "Service for maintaining accounts, their balances,
and issuing deposit and withdrawal transactions",
        version = "1.0.0", license = @License(
             name = "Apache 2.0",
             url = "https:/ /www.apache.org/licenses/LICENSE-2.0.html"
         )
     )
)
public class AccountServiceApplication extends Application { 
}
                                                       An empty JAX-RS application
                                                            class with no methods
```
Listing 12.3 has the same information as listing 12.2, with the addition of @Tag. Use Swagger UI to see how the OpenAPI document changed when tags were included.

 By default, all methods in an OpenAPI document are under a *default* tag as seen previously in Swagger UI. Using @Tag enables developers to group different methods into a similar category. Adding them to the application allows a common description to be applied to all methods with the same tag without copying the description in each of them.

 Though @OpenAPIDefinition supports tag definition, which is not possible currently in application.properties, it adds a class that isn't needed. Tags can be included with alternative approaches, which we cover later in the chapter.

#### *12.2.2 Customizing the schema output*

In Swagger UI the automatically generated schemas are for SetAccount, Account-Status, and Account. SetAccount refers to the Set<Account> returned by retrieving all accounts. We discuss SetAccount further in section 12.7. Looking at AccountStatus, it describes an enumeration with values of CLOSED, OPEN, and OVERDRAWN. Everything looks good.

 Now for Account. Though the presented information is accurate, it doesn't provide detailed information on the type. There also is a weird problem of the status enum being represented twice!

 First off, use @Schema to customize the POJO itself and also the fields, as shown in the next listing.

#### Listing 12.4 **Account**

@Schema(name = "Account", description = "POJO representing an account.", type = SchemaType.OBJECT) public class Account { @Schema(required = true, example = "123456789", minLength = 8, type = SchemaType.INTEGER) public Long accountNumber; @Schema(required = true, example = "432542374", minLength =  $6$ , type = SchemaType.INTEGER) **Defines the POJO name and description to be included in the schema and its object type Customizes the field in the schema—specifying it is required—with a minimum length of 8, provides an example value, and defines its type as INTEGER**

```
 public Long customerNumber;
@Schema(example = "Steve Hanger", type = SchemaType.STRING) \leftarrow public String customerName;
 @Schema(required = true, example = "438.32")
 public BigDecimal balance;
 @Schema(required = true, example = "OPEN")
public AccountStatus accountStatus = AccountStatus.OPEN;
```
**Provides an example, because it's not a required field, and specifies the STRING type**

Though the generator does a good job of identifying the type of field for the schema, explicitly setting it—as opposed to staying with the default of no type—ensures there isn't a mistake in the generation that is missed. It never hurts to be more explicit than necessary in defining schemas.

NOTE In a real application, a customerName would be required. However, listing 12.4 states it is not required to enable Swagger UI to show the difference between required and not-required fields.

Now the schema definition is looking better, but the enum field is still there twice. What's going on?

 Taking a look at Account, the getter method to retrieve the account status is named getStatus(). Although a shorter method name for convenience works, in this case, the generator believes it's a different field on Account. Change the method name to getAccountStatus() and see how Swagger UI adjusts.

 A nice side effect of providing example values for the Account POJO is that Swagger UI now shows example values that are more meaningful, as opposed to empty strings or zeroed values.

#### *12.2.3 Defining operations*

@Operation defines the details of a particular endpoint method. Developers can provide a summary message of what the endpoint does, as well a detailed description with additional details, possibly even example usage. The most important value to set on @Operation is operationId, because this provides a unique name for an endpoint in the entire OpenAPI document.

 It's also possible to mark a method as hidden from the OpenAPI document. Try adding @Operation(hidden = true) to a method, then check out what the OpenAPI document and Swagger UI show. Nothing! Any method marked as hidden is completely removed. This is needed for methods on a JAX-RS resource that shouldn't be executed by clients but are required by the maintainers of the service. Depending on the service, a better approach could be an entirely separate JAX-RS resource that is hidden in the OpenAPI document, instead of hiding specific methods on the same resource.

 Quarkus provides a means of defaulting the operationId for all endpoints using the following configuration property:

mp.openapi.extensions.smallrye.operationIdStrategy=METHOD

}

The METHOD strategy uses the Java method name as the operationId name. Other available strategies are CLASS\_METHOD and PACKAGE\_CLASS\_METHOD. With the setting in place, look at the OpenAPI document to see the generated operationId generated for each method. In Swagger UI, there isn't a visible way to see the name, but if a method is selected, the operationId will be part of the new URL used to view a particular method's information.

 What happens if further customization is needed? Is the operationIdStrategy setting ignored? No, developers do not need to replicate the name when wanting to specify additional operation information. Add an @Operation to createAccount specifying a description, as shown here:

```
@Operation(description = "Create a new bank account.")
public Response createAccount(Account account) {}
```
Notice operationId was not set with @Operation. The OpenAPI document still contains the operationId naming defined by the chosen strategy, while allowing descriptions or other customizations to be made. Take a look at the OpenAPI document and Swagger UI to see the new description.

# *12.2.4 Operation responses*

Time to ensure all possible HTTP responses are properly documented in OpenAPI. Right now every method only defines a 200 response, which is a good start, but it doesn't cover all scenarios.

Let's begin! Looking at GET /accounts, a Set is returned, but there is no possibility for other response codes because there are no exceptions or custom responses defined. However, the odd-looking SetAccount schema type is being generated. It could be left as is, but there is no real need for a referencable schema type because it's the only method needing it.

 Let's add an @APIResponse as shown next to remove the autogenerated schema type.

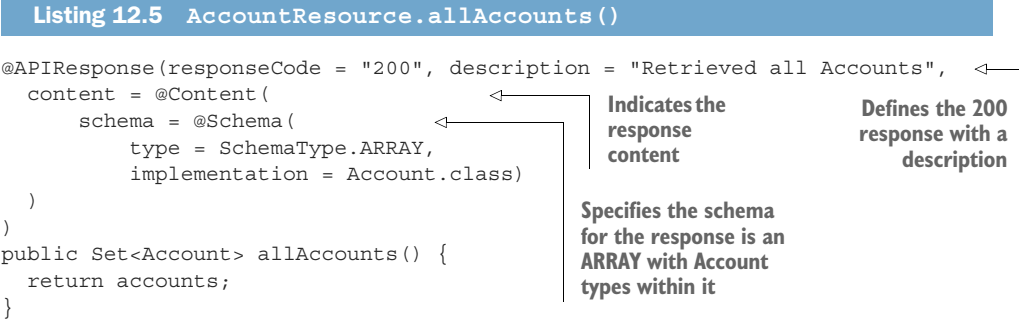

It's not necessary to include mediaType = "application/json" for @Content because the method has @Produces(MediaType.APPLICATION\_JSON), meaning only a single media type for the response is possible. If the method supported multiple media types, multiple @Content values would be needed for each supported media type.

 Head over to Swagger UI, refresh it, and see the updated GET /accounts detail and the removal of the SetAccount autogenerated schema.

 Moving on to POST /accounts, AccountResource.createAccount, the response code, is wrong for a success because 200 cannot happen. It also misses the 400 that could be returned. To properly document the method, we need a couple of @API-Response entries, shown in the next listing.

```
@APIResponse(responseCode = "201", description = "Successfully created a new 
               account.", 
         content = @Content( 
              schema = @Schema(implementation = Account.class))
          \lambda@APIResponse(responseCode = "400", 
               description = "No account number was specified on the Account.",
             content = @Content(
                 schema = @Schema(
              \rightarrow implementation = ErrorResponse.class,
          example = \sqrt{n} +
           "\"exceptionType\": \"javax.ws.rs.WebApplicationException\",\n" +
          \text{ponse. vve} "\"code\": 400,\n" +
\text{cover Error}Response \text{``every}: \text{``No Account number specified.'''\n'' + \text{``nonde}(x)"\}\n\| )
          \lambdapublic Response createAccount(Account account) {
          }
             Listing 12.6 AccountResource.createAccount()
                                                                    A valid APIResponse for code 201 when
                                                                          successfully creating an account
     Details the content of a response for code 201, 
     an instance of Account in JSON format
                                                                              Shows a failed response 
                                                                              of 400 when no account 
                                                                             number was provided
The type to represent 
the failed response. We 
cover ErrorResponse 
momentarily.
                                                                         Provides an example of the JSON
                                                                      error response with actual values—
                                                                        this appears nicely in Swagger UI,
                                                                        as well as provides good detail for
                                                                    consumers of the OpenAPI document.
```
Those following along will have noticed that right now the code doesn't compile! The 400 failed response said it uses the ErrorResponse type as the schema, but it doesn't exist yet. With the custom exception mapper in AccountResource, a type is needed to represent the JSON output the failed response can provide. Let's add it now, as illustrated in the next listing.

```
private static class ErrorResponse {
     @Schema(required = true, example = "javax.ws.rs.WebApplicationException")
     public String exceptionType;
     @Schema(required = true, example = "400", type = SchemaType.INTEGER)
     public Integer code;
     public String error;
   }
  Listing 12.7 ErrorResponse
```
Because the ErrorResponse type is not needed by any actual code, it was added to the existing AccountResource as a private class.

IMPORTANT In the recently released MicroProfile OpenAPI 2.0, a new annotation, @SchemaProperty, was introduced to support inline schema type definitions. Once the release is available in Quarkus, ErrorResponse can be replaced with @SchemaProperty for each property of ErrorResponse.

Head over to Swagger UI to see how the POST method changed. The autogenerated 200 response is gone, replaced with the two valid responses added to createAccount.

NOTE Whether to use multiple @APIResponse annotations or place them all inside a single @APIResponses annotation is entirely a matter of personal choice for a developer. The OpenAPI document does not change based on which approach is chosen.

Moving on to GET /accounts/{accountNumber}, we need to make the following changes:

- @APIResponse for 200 and 400 HTTP response codes
- Document the accountNumber path parameter

Let's add them, as shown next.

```
@APIResponse(responseCode = "200", 
                 description = "Successfully retrieved an account.",
                 content = @Content(
                      schema = @Schema(implementation = Account.class))
          \rightarrow @APIResponse(responseCode = "400", 
                description = "Account with id of \{ accountNumber\} does not exist.",
                 content = @Content(
                    schema = @Schema(
                          implementation = ErrorResponse.class,
                         example = "\{\n\^n + "\"exceptionType\": 
               \"javax.ws.rs.WebApplicationException\",\n" +
                               "\"code\": 400,\n" +
                                "\"error\": \"Account with id of 12345678 does not 
               exist.\\ \nu<sup>"</sup> +
                               "\}\n\|\overline{\phantom{a}}\rightarrow public Account getAccount(
                 @Parameter( 
                     name = "accountNumber",
                      description = "Number of the Account instance to be retrieved.",
                      required = true, 
                      in = ParameterIn.PATH 
                 )
                 @PathParam("accountNumber") Long accountNumber) {
           }
            Listing 12.8 AccountResource.getAccount()
                                                                                    200 response 
                                                                                    for successfully 
                                                                                    retrieving an 
                                                                                    Account
400 response 
when failing to 
find an Account, 
with an example 
exception response 
content
                                                       Adds @Parameter to document the @PathParam 
                                                       parameter of accountNumber. @Parameter needs 
                                                       to be added next to @PathParam for the 
                                                       generation to know they're related.
       Indicates accountNumber is a required parameter. 
       If it wasn't required, a different endpoint could 
       potentially be matched instead.
                                                                               Specifies the parameter 
                                                                               is a path parameter and 
                                                                               doesn't come from a 
                                                                               query string, header, 
                                                                              or cookie
```
With listing 12.8 added, refresh Swagger UI and the OpenAPI JSON document to verify the changes. Try out the method call in Swagger UI to make sure the defined responses align with what is actually received by a request.

Let's move on to PUT /accounts/{accountNumber}/deposit, shown next.

```
Listing 12.9 AccountResource.deposit()
            @APIResponse(responseCode = "200", description = "Successfully deposited 
                 funds to an account.",
                                                                                    Names the attribute 
                    content = @Content(
                                                                                    where the body of 
                        schema = @Schema(implementation = Account.class))
                                                                                    the request will be 
               )
                                                                                    passed into the 
               @RequestBody( 
                                                                                   method
                name = "amount", 
Adds the OpenAPI description = "Amount to be deposited into the account.",
definition of the required = true,
                                                          \leftarrowPassing an amount is 
HTTP request body content = @Content (
                                                  \triangleleftdefinitely required.
 schema = @Schema( 
the method should 
receive
                           name = "amount",
                                                                Defines the possible content 
                           type = SchemaType.STRING,
                                                               of the request body
                           required = true,
   Example
                                                               Schema of the request body. In this 
                           minLength = 4),
  value of a
                                                               case a String with a minimum length 
                 \Rightarrow example = "435.61"
    request
                                                               of 4. The minimum deposit is 1.00.
                   )
      body
            \left( \begin{array}{c} \end{array} \right)@Parameter similar to the one 
               public Account deposit(
                                                          on getAccount(), with a modified 
                   @Parameter( 
                                                         description for this method name = "accountNumber",
                        description = "Number of the Account to deposit into.",
                        required = true,
                        in = ParameterIn.PATH
                    )
                    @PathParam("accountNumber") Long accountNumber,
                    String amount) {
               }
```
Where the *@RequestBody* annotation is placed is a little flexible. It can be above the method name, as here, or inside the top of the method itself. Developer's preference is the only deciding factor. With listing 12.9, the content is always application/json because the method is annotated with a @Consumes. If it wasn't, multiple @Content sections with different examples should be added for each media type.

 Check out the changes in Swagger UI, shown in figure 12.5, noticing the @Request-Body section is now marked required and has a meaningful example as well.

#### Exercise for the reader

As an exercise for the reader, add the necessary OpenAPI annotations to close-Account() and withdrawal() on AccountResource. Verify it did what was expected in Swagger UI and the OpenAPI document.
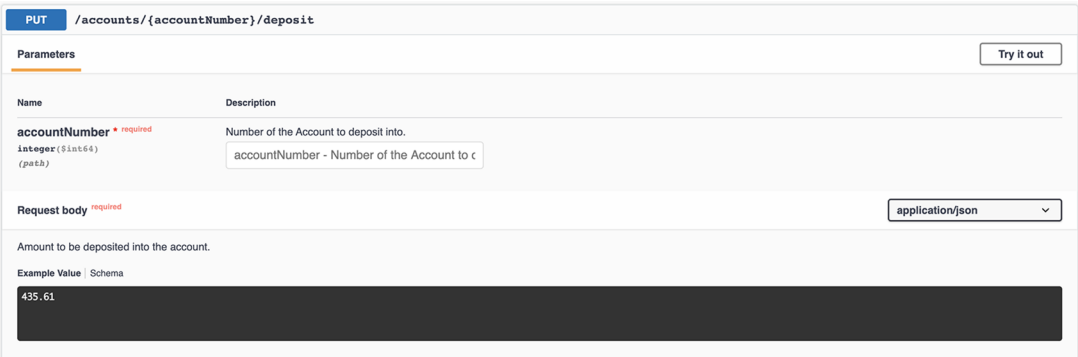

Figure 12.5 Swagger: **AccountResource.deposit** method

#### *12.2.5 Tagging operations*

<span id="page-288-6"></span><span id="page-288-5"></span><span id="page-288-4"></span><span id="page-288-3"></span>Earlier in section 12.4, @OpenAPIDefinition included multiple @Tag annotations within the definition. When switching to using application. properties, it wasn't possible to include @Tags. How can we add these back in?

 First, add the @Tag entries from previously to the top of the AccountResource as follows:

```
@Tag(name = "transactions",
     description = "Operations manipulating account balances.")
@Taq(name = "admin",
     description = "Operations for managing accounts.")
public class AccountResource {}
```
Two tags are defined: for transactions and admin. Looking at Swagger right now, we see all methods duplicated under each tag group—not what we want at all.

What is needed is adding either  $\mathcal{Q}$ Tag(name = "admin") or  $\mathcal{Q}$ Tag(name = "transactions") to each method on AccountResource to indicate which group a method falls into. With that done, it should look something like figure 12.6.

 If all methods within a JAX-RS resource fall under a single grouping, or @Tag, it's not necessary to add a @Tag to each method. There needs to be only a single instance on the class. If it's possible to split methods across different resource classes, aligned with their grouping, it saves having to add @Tag to every method!

<span id="page-288-2"></span><span id="page-288-1"></span><span id="page-288-0"></span> We haven't covered all possible annotations, such as @Header, @Callback, and @Link. Take some time to review them in the MicroProfile OpenAPI specification  $(http://mng.bz/xXD7)$  $(http://mng.bz/xXD7)$  $(http://mng.bz/xXD7)$ , and try them out.

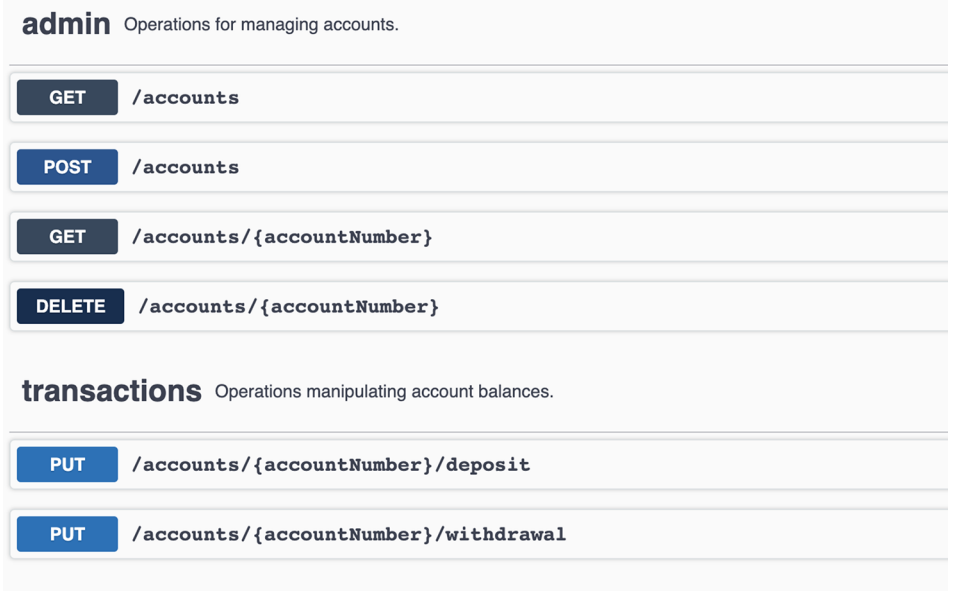

Figure 12.6 Swagger: endpoints grouped by **@Tag**

#### *12.2.6 Filtering OpenAPI content*

<span id="page-289-0"></span>The MicroProfile OpenAPI specification provides a way to customize the generated OpenAPI document before it's returned. Developers can implement OASFilter to perform customizations. Let's see how that works in the next listing.

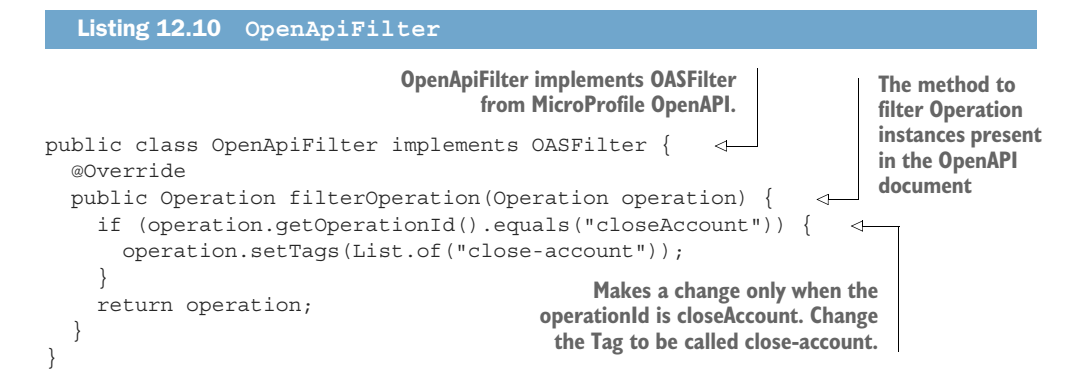

With the filter written, it needs to be activated with a change to application.properties. Add the following configuration:

mp.openapi.filter=quarkus.accounts.OpenApiFilter

Refresh the Swagger UI page and see the new method grouping the filter created.

<span id="page-290-4"></span> We can customize and tailor any aspects of an OpenAPI document as needed. Look through OASFilter to see all the methods that can be implemented. One thing to bear in mind: it's not possible to *add* new elements into an OpenAPI document with a filter. Though listing 12.10 added a new tag name into the document, it wasn't possible to set a description for the tag.

## *12.3 Design-first development*

<span id="page-290-6"></span><span id="page-290-5"></span><span id="page-290-2"></span>*Design-first* development, also known as *contract-first* development, is when an OpenAPI document is created by describing the service being developed before writing any code. This approach can be a good way of validating whether an API *makes sense* before writing any code. Once validated, an OpenAPI generator can then be used to generate the service based on the OpenAPI document as a starting point for implementing a service.

 One point of note with generation is it is a *one-way* process. When service methods are generated from an OpenAPI document, once the methods are implemented, there is no way to regenerate the method signatures without losing the implementation. It's not entirely the end of the world—developers need to make sure they're generating service methods only after the OpenAPI document isn't expected to change anymore. If it does, it becomes a manual process of keeping the service implementation in sync with an OpenAPI document as methods are added, removed, or modified.

 We have many tools for designing an API using the OpenAPI specification without code, including Swagger Editor (<https://swagger.io/tools/swagger-editor/>) (from the creators of the OpenAPI Specification), Apicurio Studio ([https://www.apicur.io/](https://www.apicur.io/studio/) [studio/\)](https://www.apicur.io/studio/), and many others.

 With an OpenAPI document in hand, we can use a generator such as [https://](https://openapi-generator.tech/) [openapi-generator.tech/](https://openapi-generator.tech/) to generate code from it, though using a generator is not the focus of this chapter.

#### *12.3.1 OpenAPI file base*

<span id="page-290-3"></span><span id="page-290-1"></span><span id="page-290-0"></span>To show how to use an existing OpenAPI document with a service in Quarkus, we copied the Account service from earlier in the chapter to /chapter12/account-serviceexternal-openapi. The main difference is all references to MicroProfile OpenAPI annotations were removed from AccountResource and Account classes—the OpenAPI definitions will come from an external file—and the configuration in application .properties was removed. In addition, OpenApiFilter was removed because what it does is already present in the OpenAPI document.

 With the source code in place, either by generation or removing previously existing annotations, where does the OpenAPI definition come from for the service?

 First, we need the OpenAPI document as a separate file. Download the YAML of the Account service from earlier in the chapter at http:/ /localhost:8080/q/openapi. Rename the downloaded file from openapi to openapi.yaml, then move it into the /src/main/resources/META-INF directory of the new project.

 Adding mp.openapi.scan.disable=true to application.properties will ensure the static OpenAPI document in the project will be served "as is." Without this setting, Quarkus will generate an OpenAPI document combining the static document with the model generated from the application code.

<span id="page-291-2"></span> Start the service with mvn quarkus:dev, and verify the OpenAPI document and Swagger UI look and behave as expected. The service should behave exactly the same as the alternative version from earlier in the chapter.

#### *12.3.2 Mixing the file and annotations*

<span id="page-291-1"></span>We have a few options for combining a static file with annotations in code. The OpenAPI document could be the main source of truth, with minor modifications made to annotations in code. Or an OpenAPI document could contain common schema definitions, with code annotations referencing them.

<span id="page-291-3"></span> First, remove the mp.openapi.scan.disable configuration from application .properties. Doing so enables the annotations in code to mix with the static OpenAPI document.

<span id="page-291-0"></span> Add @Tag(name = "all-accounts", description = "Separate grouping because we can") to AccountResource.allAccounts(), and see how Swagger UI adjusts, as shown in figure 12.7.

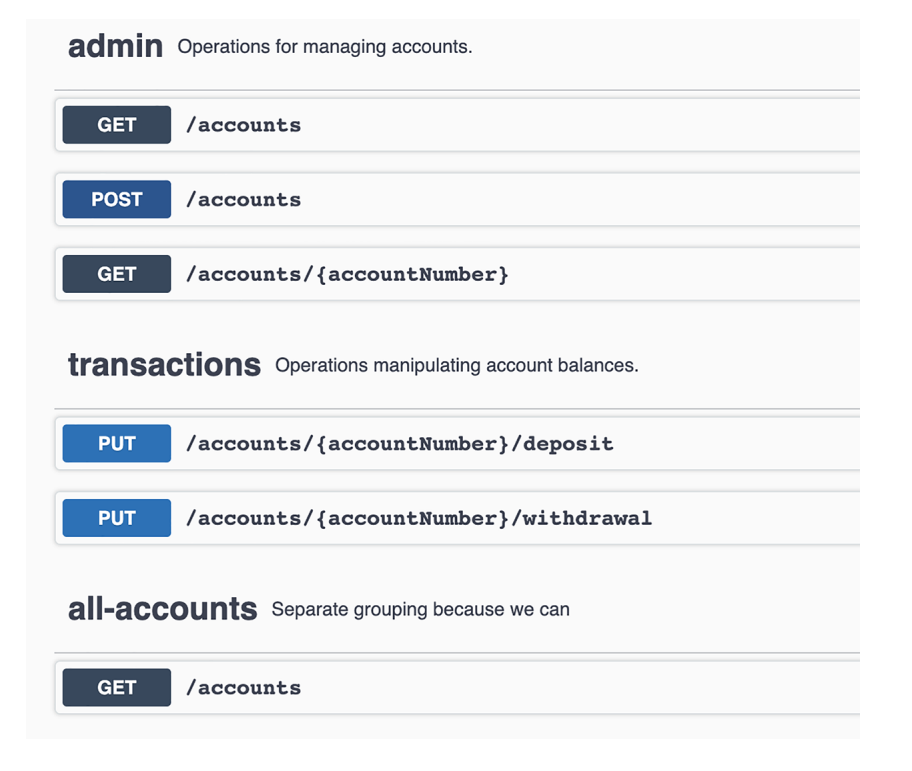

Figure 12.7 Swagger: mixing a static OpenAPI document and annotations

## *12.4 Code first or OpenAPI first?*

<span id="page-292-0"></span>In this chapter, we explored different ways to integrate OpenAPI documents with code. Code-first requires adding annotations to code for @APIResponse, @Request-Body, @Parameter, @Operation, @Tag, and others, to customize the content of a generated OpenAPI document. Design-first defines an OpenAPI document representing the desired service and references the static file for serving the document. What's the best option? It depends! (All developers' favorite saying.)

Some situations where OpenAPI first could be the better option follow:

- Nondevelopers are defining the API and are therefore more likely to be using an OpenAPI tool to create it.
- Some teams need to implement the service, whereas other teams will be communicating with the service as clients. If the service isn't already implemented, working on a shared API definition before either team begins developing can help prevent issues later.

How about when to use code first? Some scenarios include the following:

- When services are already implemented, it is often easier to autogenerate the OpenAPI document and add annotations to customize it as needed.
- If the exact structure and content of an API isn't already known and requires prototyping, it's hard to define an OpenAPI document if it's unknown what the API needs to be.

Another factor to consider when choosing whether to use annotations in code is the impact it has on the code itself. Comparing AccountResource content between the two services, the version with annotations in the code is almost double the size. That's a large impact both to the size of the code and also the readability of the code with all the extra annotations present.

## Exercise for the reader

As an exercise for the reader, deploy the service to Minikube and view the OpenAPI document. Try accessing Swagger UI—it shouldn't be present by default.

## *Summary*

- Including the quarkus-smallrye-openapi dependency is all that's required to generate an OpenAPI document automatically from code.
- OpenAPI documentation of a service is available by accessing http://localhost: 8080/q/openapi.
- While live coding, use Swagger UI at http://localhost:8080/q/swagger-ui for visualizing the OpenAPI document content, but also to try out the API with the actual service.
- Use MicroProfile OpenAPI annotations, such as @OpenAPIDefinition and @Operation, to customize the generated OpenAPI document.
- When using a design-first approach, you modify a service to serve a static version of the OpenAPI document instead of generating it.

# *Securing a microservice*

#### *This chapter covers*

- Securing microservices with authentication and authorization
- Quarkus authentication and authorization options
- **Utilizing Quarkus file-based user and role** definitions during development to secure REST endpoints
- **Utilizing Keycloak and OpenID Connect to** authenticate users and generate JWT tokens
- Securing microservices using MicroProfile JWT
- **Quarkus features that facilitate unit testing**

Enterprises require secure applications to prevent unauthorized access to information. This chapter focuses on authentication and authorization as two primary application security measures. This chapter updates the Bank service, Account service, and Transaction service with new endpoints that require authenticated users. The new, secured endpoints will exist alongside the existing insecure endpoints so services can easily switch between them. These services will also require a user to belong to a specific role to access new, secured REST endpoints. Existing REST endpoints will continue to work so the reader can compare the approaches.

## *13.1 Authorization and authentication overview*

Let's define a the following terms before continuing to figure 13.1:

- <span id="page-295-0"></span> *Authentication*—A user has validated that they are who they say they are by providing credentials like a username and password or a validated JWT token. Authenticated users can be assigned roles, like Bank customer and Bank teller.
- <span id="page-295-1"></span> *Authorization*—The act of granting access to a resource. In figure 13.1, only authenticated users assigned to the proper role have access to the secure endpoints.
- <span id="page-295-2"></span>*Identity provider*—A facility that manages user identities, like LDAP, a file, a database, or Keycloak.
- *Security context*—The application contains a security context for each request that includes an authenticated user's assigned roles.

Figure 13.1 depicts the Bank application identity providers (application.properties, Keycloak) and the credential flow (e.g., username and role) used to access new, secure REST endpoints added in this chapter.

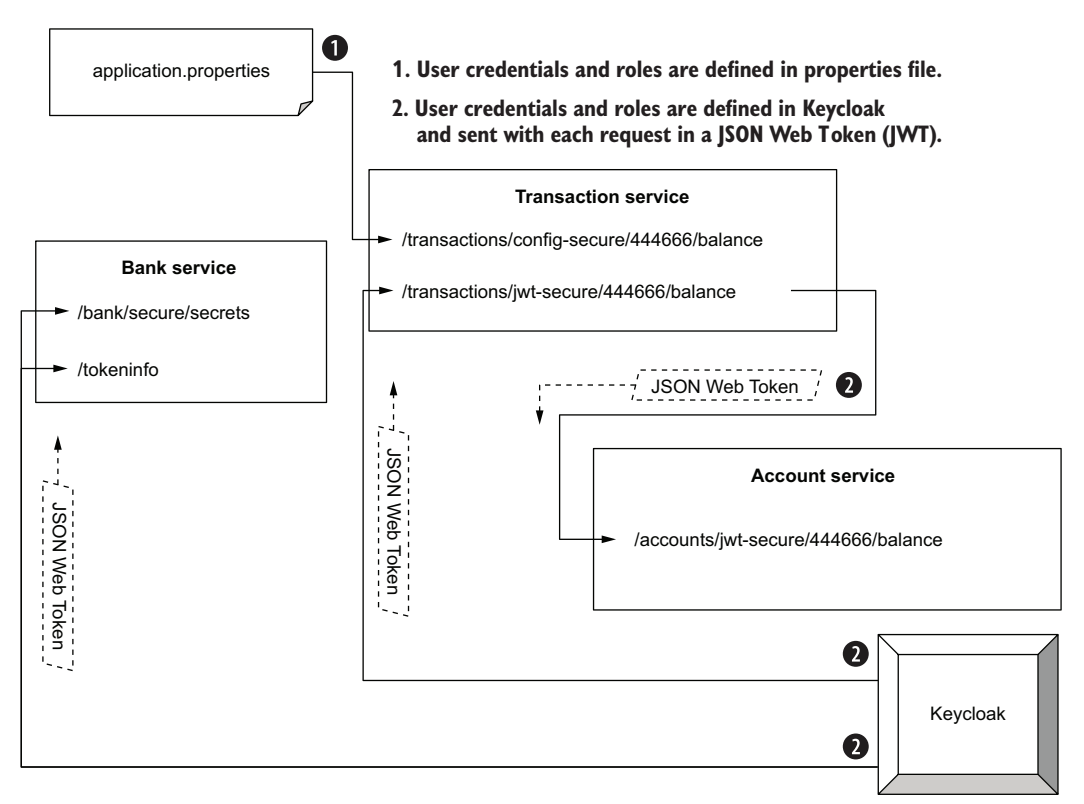

#### **Bank application authentication and authorization overview**

Figure 13.1 Authentication and authorization overview

The next listing illustrates a simple code example of securing access to a method within an application using a Java annotation. Additional authorization mechanisms, like defining roles using Java properties, are covered as well.

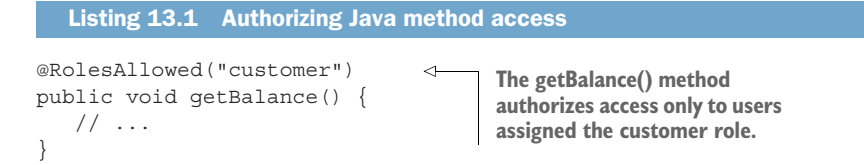

Tables 13.1 and 13.2 list supported Quarkus authentication and authorization mechanisms, respectively. Mechanisms identified with an asterisk (\*) are covered in detail throughout the remainder of the chapter.

Table 13.1 Quarkus authentication mechanisms

| <b>Mechanism</b>             | <b>Description</b>                                                                                                    |
|------------------------------|----------------------------------------------------------------------------------------------------|
| Basic <sup>*</sup>           | An HTTP user agent (e.g., web browser) requests user credentials.                                                                                                    |
| Form                         | Presents a web form (e.g., HTML) to obtain user credentials.                                                                                                    |
| <b>Mutual TLS</b>            | Authenticates users based on their X.509 certificate.                                                                                                    |
| OpenID Connect<br>$(OIDC)^*$ | An industry standard authentication layer that builds on OAuth 2.0. Delegates<br>authentication to an OpenID Connect provider like Keycloak. Quarkus supports<br>the OIDC Authorization Code and Implicit Flows. |
| MicroProfile IWT*            | Supports a JSON Web Token (JWT) bearer token containing a verified user identity.                                                                                                    |
| LDAP                         | LDAP server requests user credentials.                                                                                                    |

#### Table 13.2 Quarkus authorization mechanisms

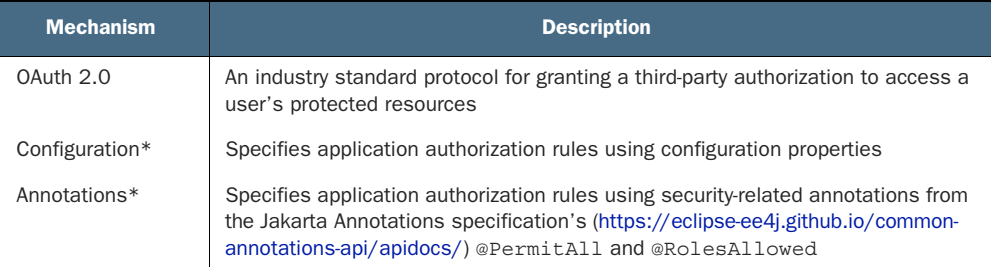

## *13.2 Using file-based authentication and authorization*

<span id="page-296-0"></span>One approach to securing the Transaction service uses the Quarkus built-in HTTP policy configuration and a file-based identity provider. This approach is both effective and highly productive when developing a microservice. To add support for defining user credentials and roles using configuration properties, add the quarkus-elytronsecurity-properties-file extension as shown in the next listing.

#### Listing 13.2 Adding the quarkus-elytron-security-properties-file extension

cd transaction-service mvn quarkus:add-extension -Dextensions=quarkus-elytron-security-properties-file

Next, create a method in TransactionResource.java to be secured by file security as shown next.

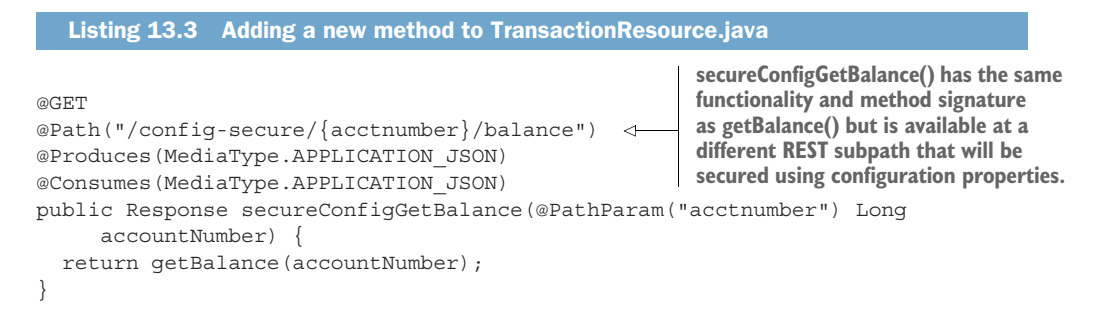

<span id="page-297-0"></span>The Quarkus built-in HTTP request authorization implementation uses configuration properties. Add the properties in the following listing to the Transaction service application.properties.

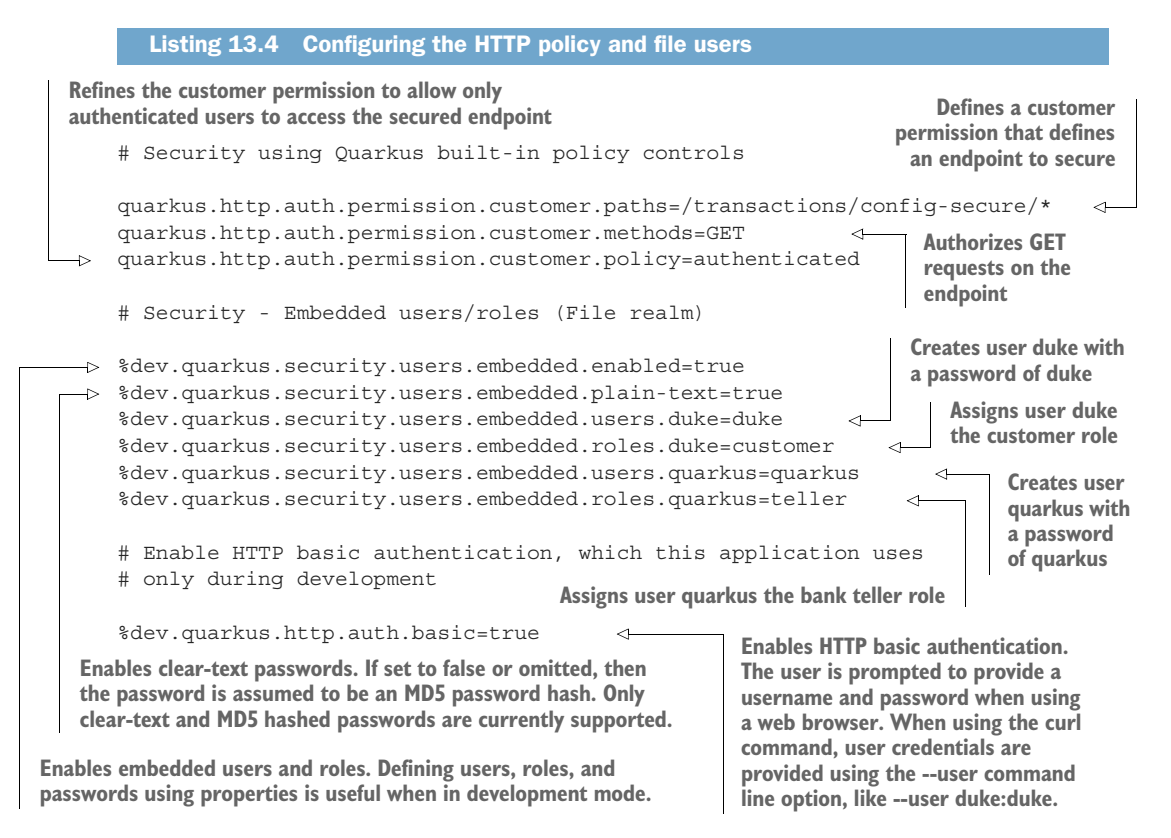

NOTE Using configuration files is generally too limiting for production but is useful during development and testing.

Before testing authentication and authorization, start the required services as shown in the following listing.

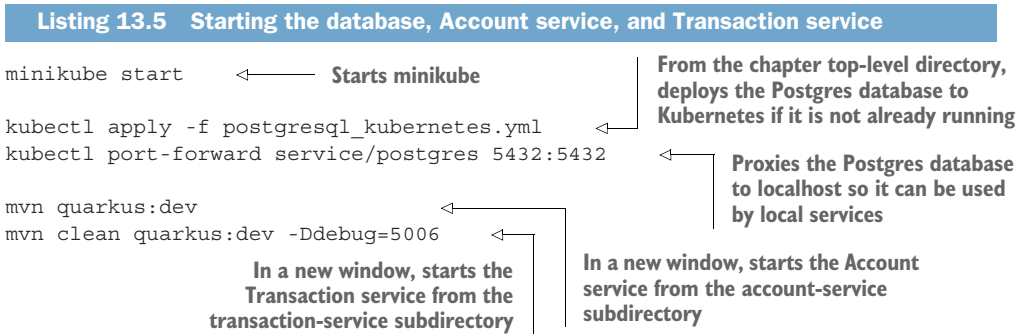

Manually test the endpoint using curl as shown in the next listing, with the output shown in the subsequent listing.

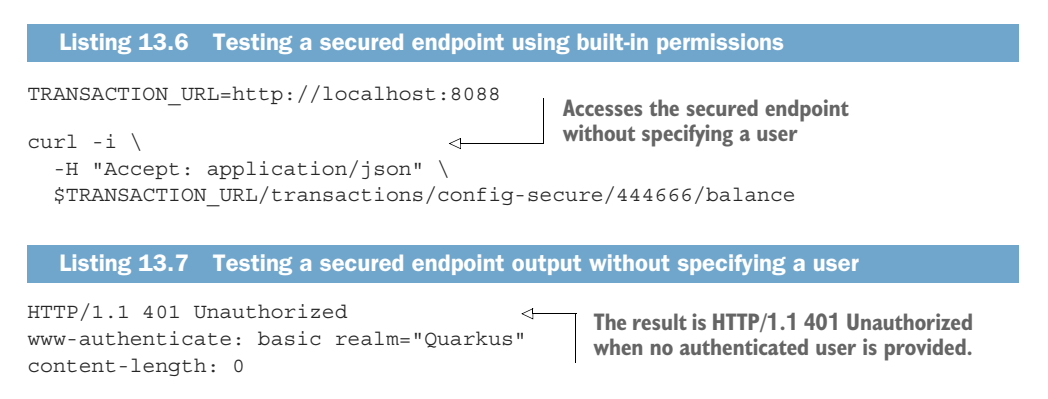

Test the endpoint with an authenticated user using curl as shown in the following listing, with the output in listing 13.9.

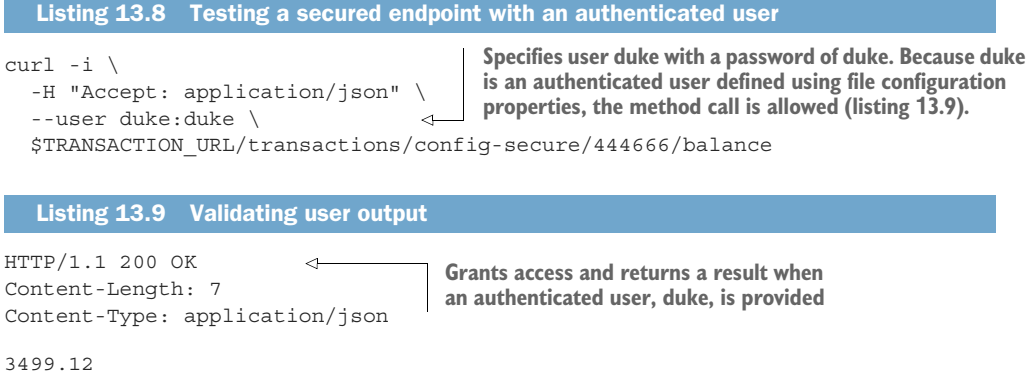

Test the endpoint with second authenticated user using curl as shown in listing 13.10 with the output in listing 13.11.

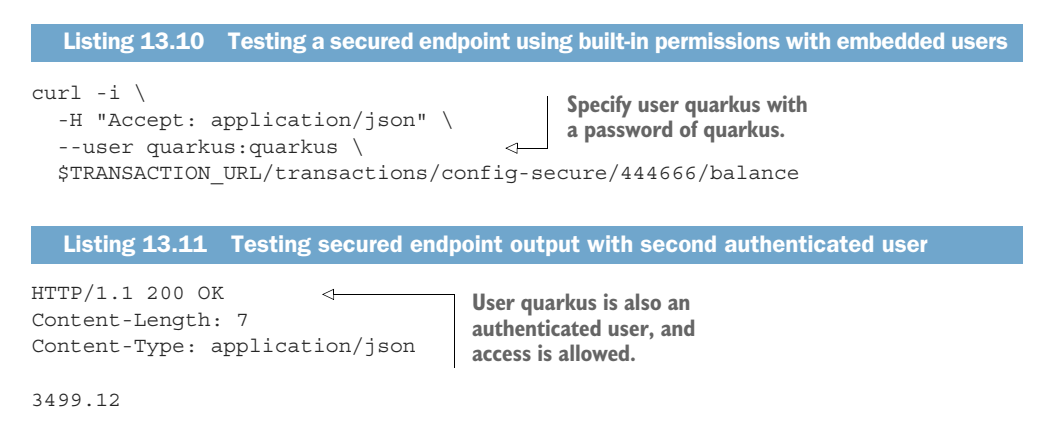

<span id="page-299-0"></span>To limit access to customers in a specific role, replace the authenticated authorization policy with the one shown in the following listing.

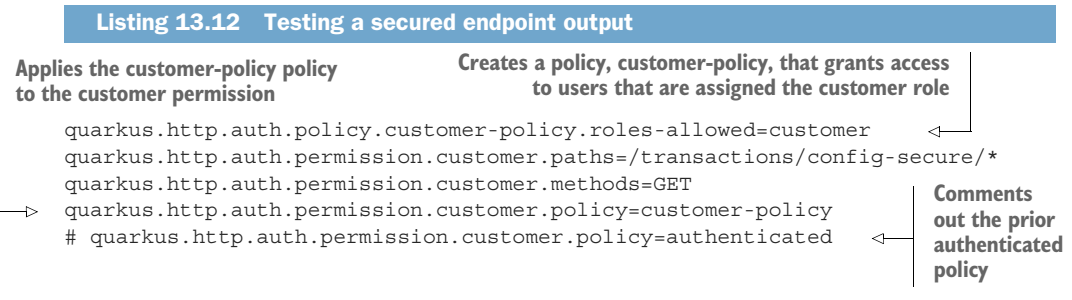

Manually test customer-policy by using curl to invoke the endpoint with a user in the customer role and a user in the teller role, as shown in the next code, with the expected output in listing 13.14.

#### Listing 13.13 Testing a secured endpoint output

```
curl -i \backslash -H "Accept: application/json" \
     --user quarkus:quarkus \ 
     $TRANSACTION_URL/transactions/config-secure/444666/balance
 curl -i \backslash -H "Accept: application/json" \
    --user duke:duke \ 
    $TRANSACTION_URL/transactions/config-secure/444666/balance
                                                  Tests with user quarkus, who is assigned the teller 
                                                  role. The request returns an HTTP Forbidden response 
                                                  (listing 13.14) because user quarkus is assigned the 
                                                  teller role and not the customer role.
Tests with user duke, who is assigned the customer role. The HTTP 
OK response and the account balance (listing 13.14) is returned
```

```
because user duke is assigned the customer role.
```
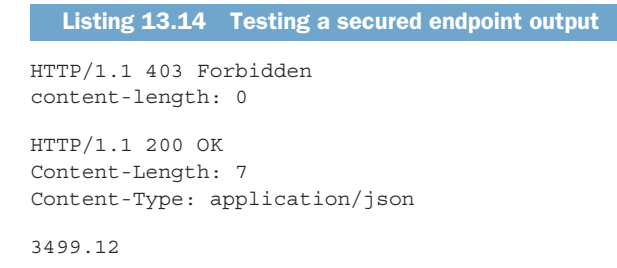

<span id="page-300-0"></span>Using curl is a convenient way of testing code while making rapid iterative changes during development. However, Quarkus makes testing secured endpoints easy as well. Quarkus supports testing secured endpoints by defining users and roles with the @TestSecurity annotation. To use the @TestSecurity annotation, add the quarkustest-security dependency in the test scope to the Transaction service pom.xml as follows.

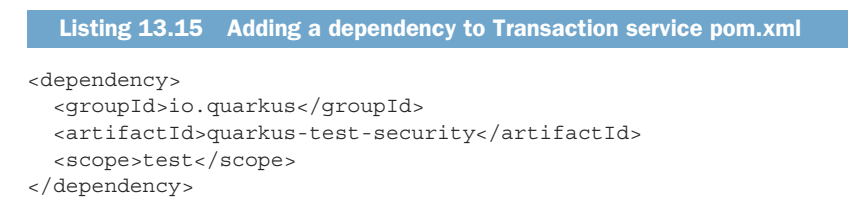

Create SecurityTest.java in the transaction-service/test/java/io/quarkus/transactions directory to be used to test the Transaction service security. See the next listing.

Listing 13.16 Testing roles and security

**@TestSecurity defines a user, duke, in the customer role. Because it is applied to the TestSecurity class, it will be applied to all test methods in the class. This duke user applies only when running tests, whereas the embedded duke user defined in application.properties applies only during development.**

```
import static io.restassured.RestAssured.given;
import static org.hamcrest.CoreMatchers.containsString;
@QuarkusTest
@QuarkusTestResource(WiremockAccountService.class) 
@TestSecurity(user = "duke", roles = \{ "customer" \})public class SecurityTest {
     @Test
    public void built in security() {
          given()
             .when()
             .get("/transactions/config-secure/{acctNumber}/balance", 121212) 
          .then()
             .statusCode(200)
             .body(containsString("435.76")); 
      }
}
                                                                    SecurityTest uses the mocked 
                                                                    AccountService, introduced in 
                                                                    an earlier chapter, to return 
                                                                    predefined values for Account 
                                                                    service HTTP endpoints.
                                                                      Gets the balance using
                                                                           the config-secure
                                                                                 endpoint
                                                           Validates 
                                                           the balance
```
Stop the Account service to avoid a port conflict with WireMockAccountService by pressing CTRL-C to stop the Account service running in development mode. Next, follow the steps shown in the next listing.

```
mvn test \
      -Dtest=SecurityTest 
   Listing 13.17 Running the security test
                                        Only runs SecurityTest to speed up the testing. 
                                        Optionally, run all tests by omitting this line.
```
## *13.3 Authentication and authorization with OpenID Connect*

In this section, we use OpenID Connect (OIDC) to access new secure REST endpoints in the Bank service.

#### *13.3.1 Introduction to OpenID Connect (OIDC)*

<span id="page-301-1"></span>OAuth 2.0 is an industry standard authorization protocol for how a third-party application can obtain limited access to another application.

*OAuth 2.0 is the industry-standard protocol for authorization. OAuth 2.0 focuses on client developer simplicity while providing specific authorization flows for web applications, desktop applications, mobile phones, and living room devices.*

—OAuth2 website

Although Quarkus supports OAuth 2.0, detailed coverage is beyond the scope of this chapter. OIDC adds an identity layer on OAuth 2.0 that supports authentication and controlled access to user identity. Historically, a service might have to present the user's login information, like a username and password, to a third-party service to gain access to its user data and functionality. This would result in the third-party service having the user credentials and coarse-grained access to the user's data provided by that service. Imagine having a third-party payment-processing service requiring a user's Bank service username and password!

 For the remainder of the chapter, we focus on using OIDC to authenticate a user and provide enough user identity—and their role, in particular—to access secure endpoints.

#### *13.3.2 OIDC and Keycloak*

<span id="page-301-0"></span>OIDC is a layer on OAuth 2.0 that adds authentication flows. This chapter focuses on the following flows:

- <span id="page-301-2"></span> *Authorization Code Flow*—An unauthenticated user trying to access a protected resource is first redirected to an OpenID Connect provider to authenticate.
- <span id="page-301-3"></span> *Implicit Flow*—A service accesses an OpenID Connect provider directly to obtain a token to access protected resources.

In preparation for securing services using OIDC, let's review the following points:

- First, this chapter uses Keycloak as an identity provider. Running Keycloak alongside services supporting other chapters, like Prometheus and Grafana, requires at least 5 GB of memory.
- The two options follow:
	- Start Minikube with more memory as shown in the next listing.

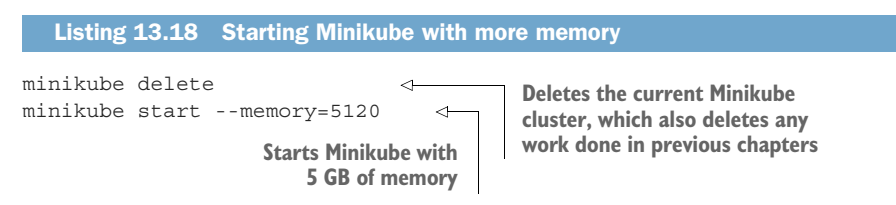

<span id="page-302-0"></span>– If the desktop does not have enough memory to allocate 5 GB of memory, delete the monitoring namespace created in chapter 10, as shown in listing 13.19. Metrics are still available by accessing a service's /q/metrics endpoint directly. The monitoring namespace can be recreated by following the steps in chapter 10.

```
Listing 13.19 Deleting the monitoring namespace
```
kubectl delete ns monitoring

After ensuring enough memory is available, install Keycloak using the Keycloak Operator (<https://github.com/keycloak/keycloak-operator>) as shown in listing 13.20. A Kubernetes *Operator* manages the life cycle of a service, and the Keycloak Operator manages the Keycloak life cycle. The installation uses version 14.0.0 of the Keycloak Operator.

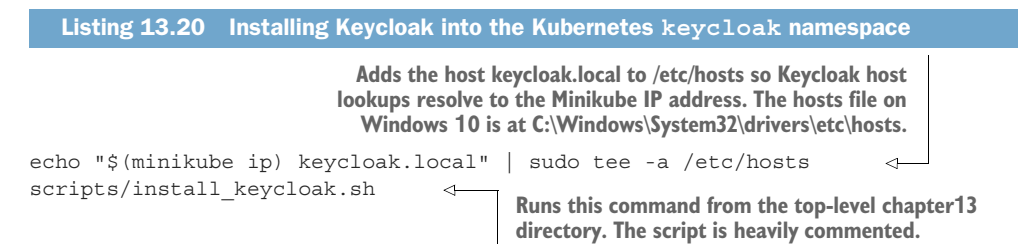

NOTE Installing Keycloak can take several minutes depending on RAM, processor speed, and internet connection. Several "pods keycloak-0 not found" messages may appear during installation. Explaining the Keycloak installation is beyond the scope of this chapter, but the script is heavily commented.

Also beyond the scope of this chapter, Keycloak console access can be useful when problems occur. The console is available at [http://keycloak.local/auth/admin/.](http://keycloak.local/auth/admin/) The username is admin. To obtain the password, run the command in the next code.

```
kubectl get secret credential-bank-keycloak \
          -n keycloak \
         -o go-template='{{range $k,$v := .data}}{{printf "%s: " $k}}
         \Rightarrow {{if not $v}}{{$v}}{{else}}{{$v | base64decode}}{{end}}
         \rightarrow {\{\{\text{''}\n\}}}{\{\text{end}\}}'Listing 13.21 Getting the Keycloak admin password
```
The Keycloak *bank realm* defines four users and their assigned roles as outlined in table 13.3.

| <b>Username</b> | <b>Password</b> | <b>Role</b> |
|-----------------|-----------------|-------------|
| admin           | admin           | bankadmin   |
| duke            | duke            | customer    |
| jwt             | jwt             | customer    |
| quarkus         | quarkus         | teller      |

Table 13.3 Quarkus authorization mechanisms

#### *13.3.3 Accessing a protected resource with OpenID Connect*

<span id="page-303-0"></span>OIDC Authorization Code Flow defers user authentication to an authentication server, Keycloak, in this case. Figure 13.2 explains the flow.

<span id="page-303-1"></span>To explain with more detail:

- <sup>1</sup> The user accesses a protected resource, perhaps protected by the built-in HTTP security policy or @RolesAllowed.
- <sup>2</sup> The Bank service will redirect the user to the OIDC provider specified with the quarkus.oidc.auth-server-url property. The OIDC provider used in this chapter is Keycloak.
- <sup>3</sup> The OIDC provider presents the user with an authentication form to enter a username and password. This step is covered in more detail later.
- <sup>4</sup> Upon successful authentication, Keycloak returns a JWT token and an HTTP redirect to the originally requested resource. We explain JWT's role in the authorization shortly.
- <sup>5</sup> The browser is redirected to the protected resource.
- <sup>6</sup> The service successfully returns the resource contents.

To use OIDC with Quarkus, add the Quarkus OIDC extension to the Bank service and start the service as follows.

#### Listing 13.22 Adding the OIDC extension and starting the Bank service

```
cd bank_service
mvn quarkus:add-extension -Dextensions="quarkus-oidc"
```
**Adds the OIDC extension**

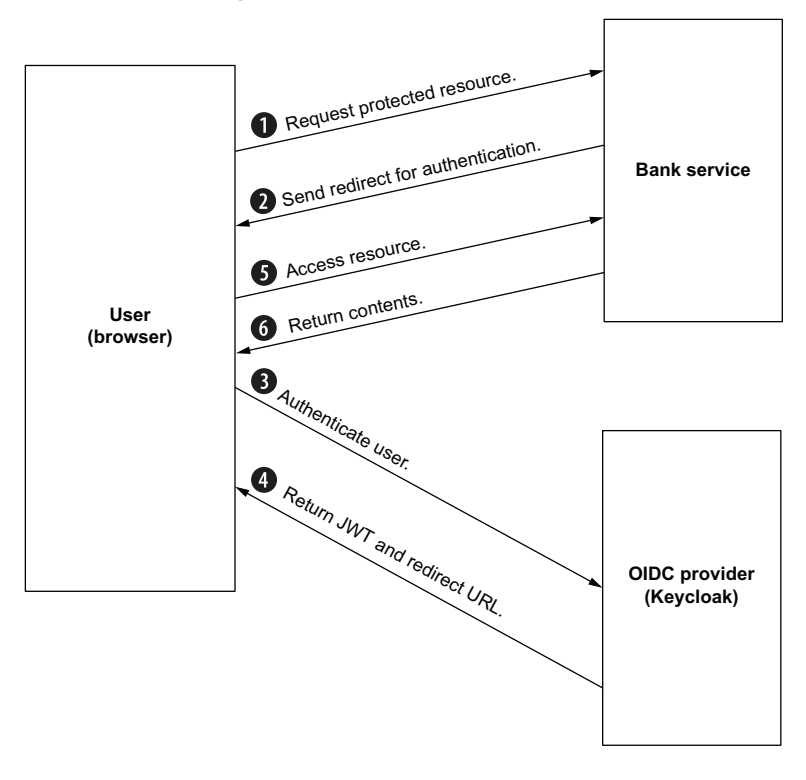

#### **OpenID Connect Authorization Code**

Figure 13.2 Authorization Code Flow

After adding the OIDC extension, configure the Bank service to interoperate with the OIDC server (Keycloak) as shown in the next code listing.

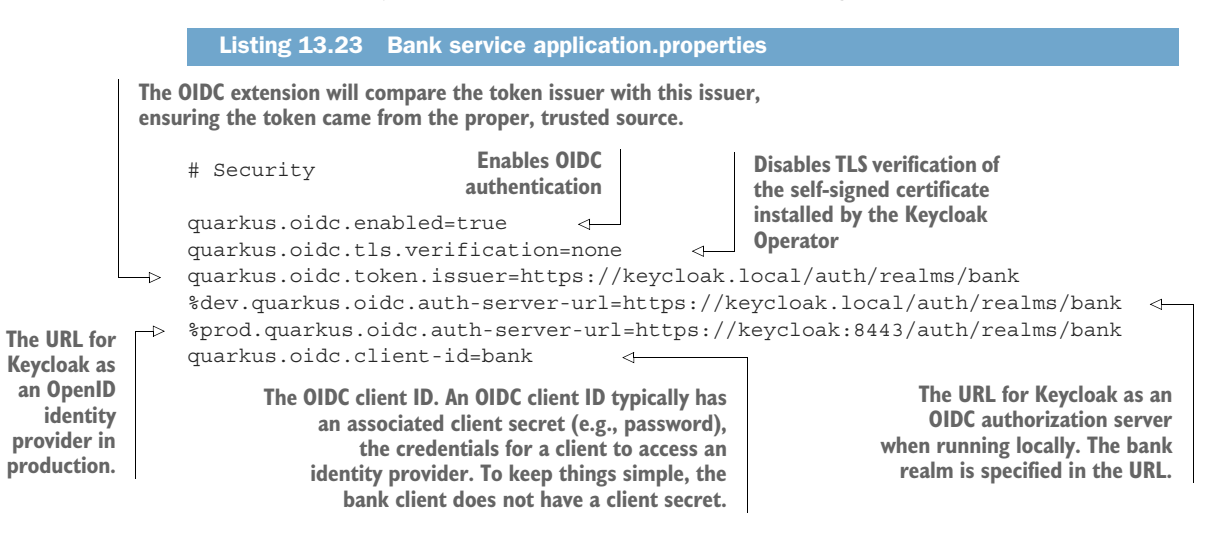

```
quarkus.oidc.application-type=web-app 
username=admin 
password=secret
```
**The Bank service, copied from chapter 3, requires the username and password properties to be defined. These properties are not used in this example.** **Uses the Authorization Code Flow (web app). The OIDC extension redirects the user to a Keycloak-**

Update the Bank service to add a BankResource.getSecureSecrets() method to secure access to the /bank/secure/secrets endpoint so only an administrator can view them, as shown here.

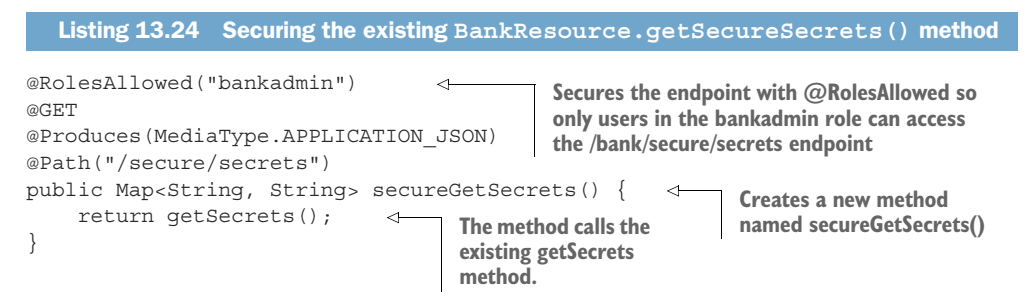

Start the Bank service as shown in the next listing.

```
Listing 13.25 Starting the Bank service
```

```
mvn quarkus:dev -Ddebug=5008 -Dquarkus.http.port=8008
```
**Starts the Bank service. The mvn command specifies the debug and HTTP ports to avoid potential port conflicts with the Account service and Transaction service.**

With the Bank service up and running, browse to http://localhost:8008/bank/secure/ secrets. As shown in figure 13.3, attempting to access /bank/secure/secrets will redirect the browser to Keycloak to obtain user credentials.

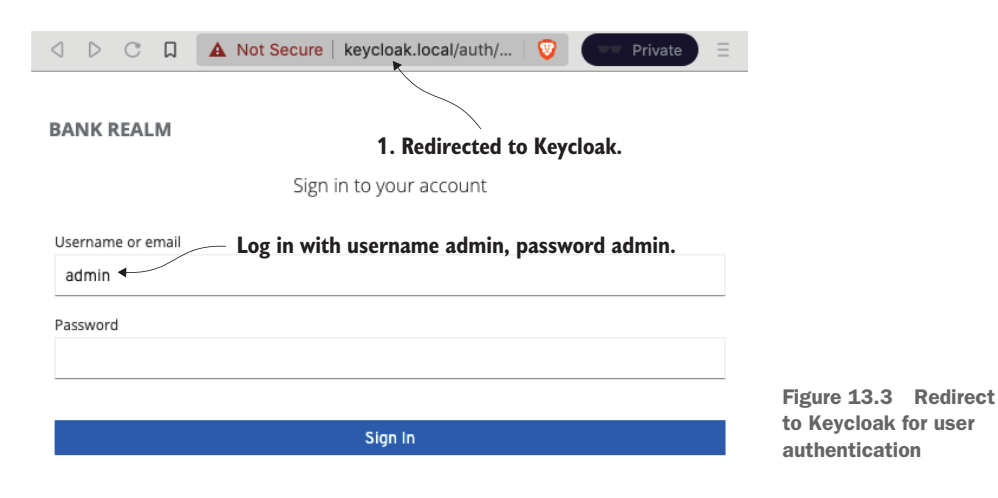

After logging in with a username (admin) and password (admin), Keycloak redirects the browser back to the original /bank/secure/secrets endpoint to display the secrets as shown next.

```
Listing 13.26 Output of the /bank/secure/secrets endpoint
```

```
{"password":"secret","db.password":"secret","db.username":"admin","username":
    "admin"}
```
IMPORTANT The browser will likely not trust the Keycloak self-signed certificate. However, the self-signed certificate must be trusted by "agreeing to proceed" to test Keycloak authentication and access the secured REST endpoint. This is the final browser-related exercise, so feel free not to trust the certificate and skip testing this functionality.

<span id="page-306-0"></span>Having to run Keycloak to unit test the Code Authorization Flow is heavy and tedious. The following section introduces the OidcWiremockTestResource to replace Keycloak as an OIDC authorization server for unit testing.

#### *13.3.4 Testing the Code Authorization Flow*

<span id="page-306-1"></span>Keycloak has been the authentication and authorization server behind supporting the OIDC Code Authorization Flow. Quarkus offers an OIDC WireMock that can replace a Keycloak instance during a test of the Bank service. To use the OIDC WireMock, add the dependency shown in the next listing to pom.xml.

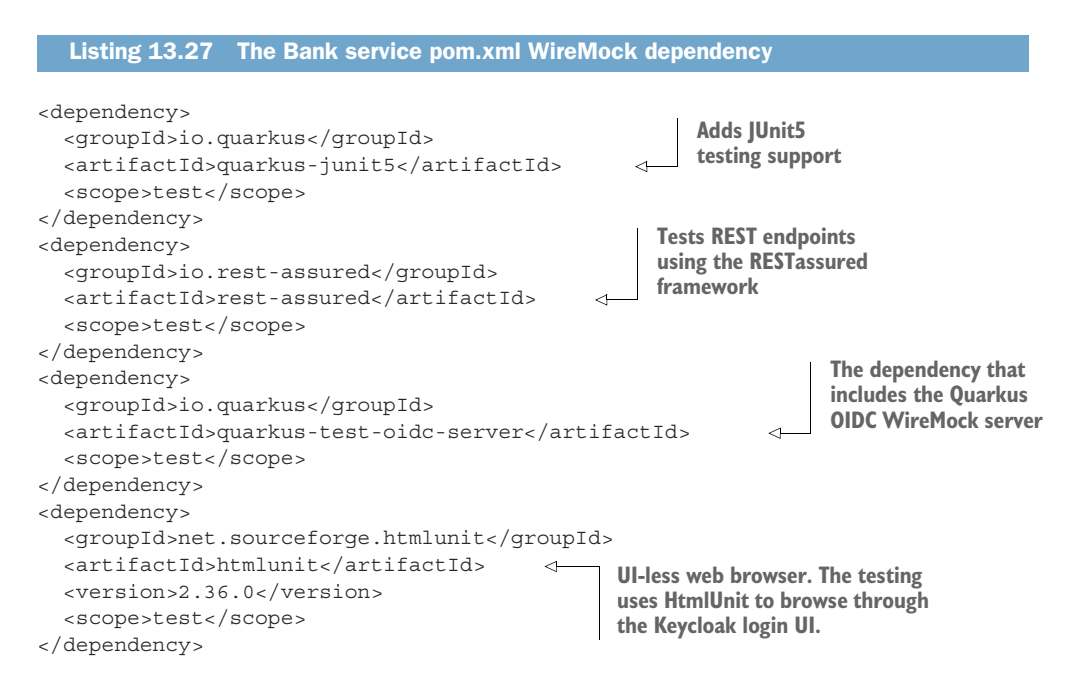

Next, add a src/test/java/io/quarkus/bank/BankTest.java class to the Bank service to test the Code Authorization Flow as follows.

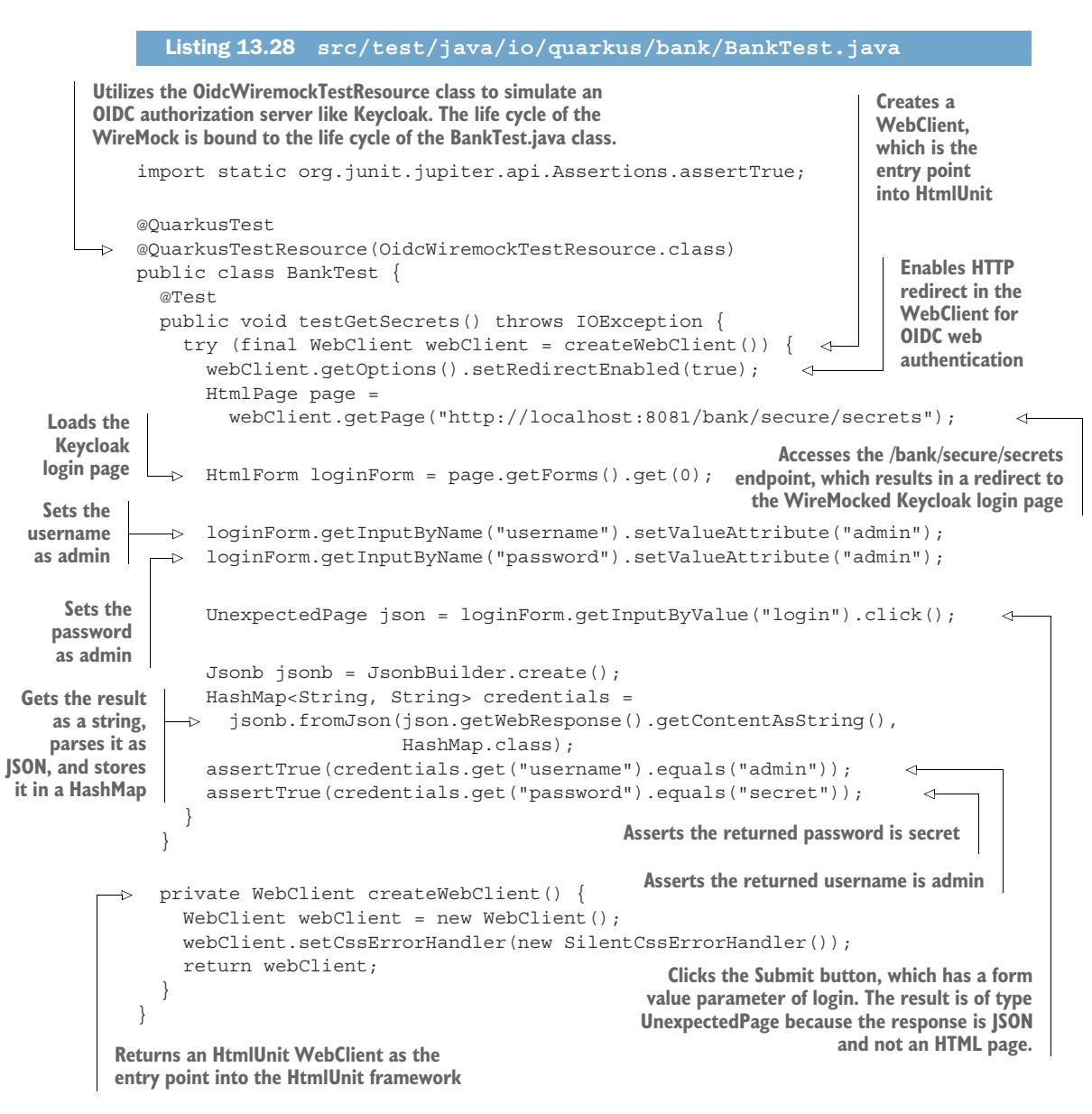

The application needs to be configured properly to use the mocked OIDC server. The next code listing updates the test configuration to properly utilize the mocked server.

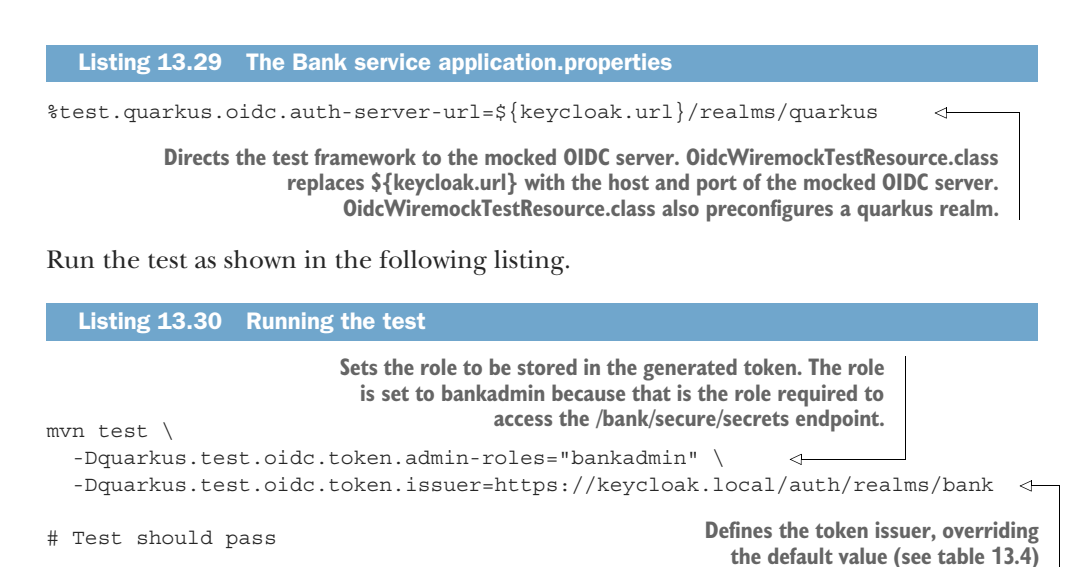

Listing 13.30 shows the OidcWiremockTestResource settings that can be overridden using system properties. Table 13.4 shows the overridable OidcWiremockTestResource properties. These properties must be set as system properties and are not currently configurable using MicroProfile Config.

Table 13.4 **OidcWiremockTestResource** properties

| <b>Property</b>                     | <b>Default Value</b>       |
|-------------------------------------|----------------------------|
| quarkus.test.oidc.token.user-roles  | user                       |
| quarkus.test.oidc.token.admin-roles | user, admin                |
| quarkus.test.oidc.token.issuer      | https://server.example.com |
| quarkus.test.oidc.token.audience    | https://server.example.com |

OidcWiremockTestResource also defines two users. The first is user admin, with a password of admin and assigned role of admin. The second is user alice, with a password of alice and assigned role of user. Listing 13.30 overrides the default admin roles with bankadmin, which is required by the /bank/secure/secrets endpoint. The default token issuer is <https://server.example.com> and is overridden in listing 13.30 with <https://keycloak.local/auth/realms/bank>.

<span id="page-308-0"></span> The OIDC Code Authorization Flow uses a JSON Web Token (JWT) for authentication and authorization. The following section discusses JWT, the MicroProfile JWT API, and how JWT allows access to the secured endpoint.

## *13.4 Json Web Tokens (JWT) and MicroProfile JWT*

<span id="page-309-1"></span>Like the Bank example used throughout this book, a microservices architecture often revolves around REST APIs, which in turn require REST security. REST microservices tend to be stateless, so they benefit from the stateless security approach offered by JWT. The security state is encapsulated in lightweight JSON Web Tokens (JWT) defined in RFC 7519 ([https://datatracker.ietf.org/doc/html/rfc7519\)](https://datatracker.ietf.org/doc/html/rfc7519). Because JWTs are lightweight, they are propagated efficiently through a chain of REST service calls.

 A JWT contains three sections—a header, a payload, and a signature—with a dot separating each section ("."). For example, a sample token is shown in listing 13.31 in the raw form. The *italicized* text is the JWT header, the **bold** text is the JWT payload, and the underlined text is the JWT signature, which, if valid, verifies that the token has not been tampered with.

#### Listing 13.31 Sample Base64-encoded JWT

*eyJhbGciOiJSUzI1NiIsInR5cCIgOiAiSldUIiwia2lkIiA6ICJHNjZaUWxsTmNoOWVLVVB3VGp nVWJTcTB1eTN6aFJmeFZiOUItTUxNOG9FIn0*.**eyJleHAiOjE2MjM1NTM5MjIsImlhdCI6MTYyM zU1MzYyMiwiYXV0aF90aW1lIjoxNjIzNTUzNjE3LCJqdGkiOiI3NWI5MmZhZi02ZTVkLTRlMjItY WFlYi02NWYyOTJjMzU2YWMiLCJpc3MiOiJodHRwczovL2tleWNsb2FrLmxvY2FsL2F1dGgvcmVhb G1zL2JhbmsiLCJzdWIiOiJlZGJiMzlkMC1jNmZhLTQyMTEtYTc1Yy03MGQ5MzQwMzE2MjAiLCJ0e XAiOiJCZWFyZXIiLCJhenAiOiJiYW5rIiwic2Vzc2lvbl9zdGF0ZSI6IjJjYTJiNGYwLWE0NjAtN DliMi04MTkzLWI0YzNlYTg3ZTAxYSIsImFjciI6IjEiLCJhbGxvd2VkLW9yaWdpbnMiOlsiaHR0c DovLzEyNy4wLjAuMTo4MDA4IiwiaHR0cDovL2xvY2FsaG9zdDo4MDA4IiwiaHR0cDovL2xvY2Fsa G9zdDo4MDgxIiwiaHR0cDovLzEyNy4wLjAuMTo4MDgxIiwiaHR0cDovLzEyNy4wLjAuMTo4MDg4I iwiaHR0cDovL2xvY2FsaG9zdDo4MDg4Il0sInJlYWxtX2FjY2VzcyI6eyJyb2xlcyI6WyJjdXN0b 21lciJdfSwic2NvcGUiOiJvcGVuaWQgcHJvZmlsZSBtaWNyb3Byb2ZpbGUtand0IGVtYWlsIHBob 25lIiwidXBuIjoiZHVrZSIsImJpcnRoZGF0ZSI6IkZlYnJ1YXJ5IDMwLCAyMDAwIiwiZW1haWxfd mVyaWZpZWQiOnRydWUsIm5hbWUiOiJEdWtlIEN1c3RvbWVyIiwiZ3JvdXBzIjpbImN1c3RvbWVyI l0sInByZWZlcnJlZF91c2VybmFtZSI6ImR1a2UiLCJnaXZlbl9uYW1lIjoiRHVrZSIsImZhbWlse V9uYW1lIjoiQ3VzdG9tZXIiLCJlbWFpbCI6ImR1a2VAYWNtZTIuY29tIn0**.QrM Su9\_9VE47xih2J9t-LhSDC-JPN2ptKip0OMCE3wl\_bT3-IQoaX\_TPuHz9elGrUQUYNjpnUuML8D2 yQmvt5QNaXjMvmxTFyEQgob2pxzbLkrQqIHhg7eSXKPLeJZtko3uWoiWDghYHFE\_QBOk6iIZFY4c YUQgxOiFTk4M73L2lkcy94fyv6Mgr4y5UQnTJqERVTfOQCybPy-B2nuRcpAcwB0eRTMgVsXAUsEI camVjwwe1rkaHAdJvV6Z5Y8ouafSqdDMxRElmzkwnvWOfeNthVduiqba8YK0rkmvJhj0WS7Ehq74 UTtmHe5fMPvciVCSIMPVfDGKyVc45LYC2sA

#### *13.4.1 JWT header*

<span id="page-309-2"></span>Each JWT section is Base64-encoded, including the header, so any tool that can decode a Base64 representation can view the header contents.

<span id="page-309-0"></span>IMPORTANT Because JWTs are not encrypted, it is highly recommended that JWTs are transferred over a secure transport layer, like HTTPS.

The base64 command in listing 13.31 decodes the header matching JWT *italicized* text shown earlier to prove this point. Listing 13.32 shows the decoded header claims. A *claim* is a key-value pair that makes a statement about the entity (e.g., the user or token). The header claims are explained in table 13.5.

#### Listing 13.32 Displaying the contents of the JWT header

echo "eyJhbGciOiJSUzI1NiIsInR5cCIgOiAiSldUIiwia2lkIiA6ICJHNjZaUWxsTmNoOWVLVV ➥ B3VGpnVWJTcTB1eTN6aFJmeFZiOUItTUxNOG9FIn0" | base64 -d

> <span id="page-310-0"></span>**Decodes the JWT header. Not all systems have base64 preinstalled. The following section decodes the entire JWT using a website, so installing base64 is not necessary.**

Listing 13.33 Decoded JWT header (formatted)

```
{"alg":"RS256",
 "typ" : "JWT",
 "kid" : "G66ZQllNch9eKUPwTjgUbSq0uy3zhRfxVb9B-MLM8oE"
```
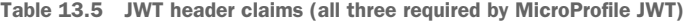

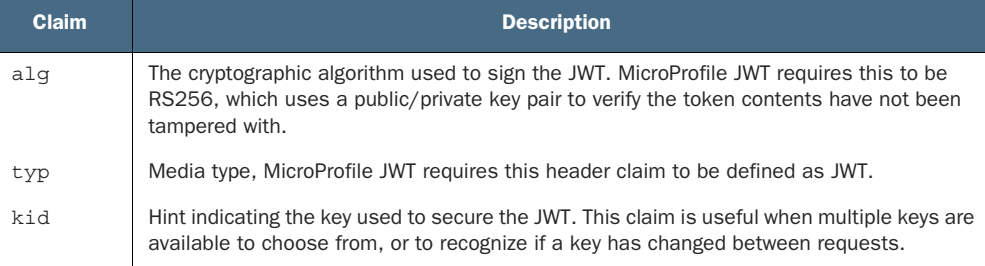

#### *13.4.2 JWT payload*

<span id="page-310-1"></span>A JWT payload consists of a collection of standardized claims defined by RFC 7519. MicroProfile JWT extends these standardized claims, and developers can also add custom claims if needed.

 To view the token claims returned from Keycloak, add TokenResource.java to the Bank service as shown in the next listing.

```
@Authenticated 
@Path("/token")
public class TokenResource {
     /**
       * Injection point for the Access Token issued
       * by the OpenID Connect Provider
       */
     @Inject
     JsonWebToken accessToken; 
     @GET
     @Path("/tokeninfo")
     @Produces(MediaType.APPLICATION_JSON) 
     public Set<String> token() {
          HashSet<String> set = new HashSet<String>(); 
          for (String t : accessToken.getClaimNames()) {
   Listing 13.34 Viewing the contents of a token returned from OIDC Authorization Flow
                                     A Quarkus-specific annotation that allows access only to an 
                                     authenticated user. This annotation, and any protective 
                                     security annotation, will trigger the Authorization Code 
                                     Flow and token creation for a successful authentication.
                                                  Injects the token into a 
                                                  MicroProfile JsonWebToken 
                                                  instance
                                                            Returns the token contents 
                                                            as a JSON object
                                                                          Token contents will 
                                                                          be added to a Java 
                                                                        collection (set)
```

```
set.add(t + " = " + accessToken.getClaim(t)); }
        return set; 
    }
}
                                                             Adds each claim 
                                                             and its value to 
                           Returns the the collection
                           claims
```
Next, access the token endpoint in a browser using http:/ /localhost:8008/token/ tokeninfo, and log in using username duke and password duke. Use of an incognito window is recommended to ensure a prior cookie is not used.

<span id="page-311-1"></span>TIP Keycloak uses cookies to track the Authorization Code Flow. Browser *incognito* or *private* windows will delete cookies when closed, which makes testing code as simple as closing and opening a new incognito browser window.

The (formatted) output will be a JSON token similar to the next listing.

```
\sqrt{ }"realm_access = {\vert \rangle : [\vert \cdot \rangle : \vert \cdot \rangle : \vert \cdot \rangle : "preferred_username = duke",
    "jti = 75b92faf-6e5d-4e22-aaeb-65f292c356ac",
    "birthdate = February 30, 2000",
    "iss = https:/ /keycloak.local/auth/realms/bank",
    "scope = openid profile microprofile-jwt email phone",
    "upn = duke",
    "principal = duke",
    "typ = Bearer",
    "name = Duke Customer",
    "azp = bank",
    "sub = edbb39d0-c6fa-4211-a75c-70d934031620",
   "email verified = true",
   "raw token = <too long to list>",
   "family name = Customer",
    "exp = 1623553922",
    "session_state = 2ca2b4f0-a460-49b2-8193-b4c3ea87e01a",
    "groups = [customer]",
   "acr = 1",
    "auth_time = 1623553617",
    "iat = 1623553622",
    "allowed-origins = [\"http:/ /127.0.0.1:8008\",\"http:/ /localhost:8008\",
   \Rightarrow \ \text{http://localhost:8081\",\n<a href="http://127.0.0.1:8081\",\n'http://127.0.0.1:8081\",\n'http://127.0.0.1:8081\",\n'http://127.0.0.1:8081\",\n'http://127.0.0.1:8081\",\n'http://127.0.0.1:8081\",\n'http://127.0.0.1:8081\",\n'http://127.0.0.1:8081\",\n'http://127.0.0.1:8081\",\n'http://127.0.0.\rightarrow 1:8088\",\"http://localhost:8088\"]",
    "email = duke@acme2.com",
   "given name = Duke"
]
   Listing 13.35 Decoded JWT header (formatted for readability)
                                                                      The raw token is too long 
                                                                       to list but is identical to the 
                                                                      token listed in listing 13.31.
```
<span id="page-311-0"></span>Table 13.6 explains the claims that are shown in listing 13.35.

<span id="page-311-2"></span> The groups claim is the only one of interest to the application functionality because its value determines method access.

| <b>Claim</b>        | <b>Description</b>                                                                                                    |
|---------------------|----------------------------------------------------------------------------------------------------|
| typ                 | Declares the token media type.                                                                                                    |
| iss <sup>*</sup>    | Issuer of the MicroProfile JWT.                                                                                                    |
| $sub^*$             | Identifies the principal that is the subject of the JWT.                                                                                                    |
| $exp^*$             | JWT expiration time, at which point the JWT is considered invalid, in seconds since<br>January 1, 1970.                                                                                                    |
| iat <sup>*</sup>    | The time a JWT was issued, in seconds since January 1, 1970.                                                                                                    |
| jti*                | JWT unique identifier; can be used to prevent a JWT from being replayed.                                                                                                    |
| $upn^*$             | A human-readable MicroProfile JWT custom claim that uniquely identifies the subject or user<br>principal of the token across all services that will access the token. This claim is the user prin-<br>cipal name in java.security.Principal.JsonWebToken extends java.security<br>. Principal, so it can be used by existing frameworks that support java. security<br>. Principal. If this claim is missing, MicroProfile JWT will fall back to the preferred<br>username claim. If preferred username is missing, the sub claim is used. |
| groups <sup>*</sup> | MicroProfile JWT custom claim that lists the groups the principal belongs to.                                                                                                    |
| unlisted<br>here    | The remaining claims have been configured by the Keycloak administrator and are not<br>directly relevant to MicroProfile JWT.                                                                                                    |

Table 13.6 Payload JWT claims (\*required by MicroProfile JWT)

#### *13.4.3 JWT signature*

<span id="page-312-2"></span><span id="page-312-1"></span><span id="page-312-0"></span>Each JWT is signed using the algorithm defined in the header alg claim to ensure it has not been tampered with. An easy way to view the token header claims and payload claims and verify the signature is to paste the contents of the raw\_token claim in listing 13.35 into the form available at<https://jwt.io/#encoded-jwt>, as shown in figure 13.4.

- <sup>1</sup> Paste the JWT into the encoded form. The JWT header and payload sections display the claim values.
- <sup>2</sup> JWT header. The header claims, although not necessarily their values, will match claims in listing 13.33.
- <sup>3</sup> JWT payload. The claims, although not necessarily their values, will match the claims in listing 13.35.
- <sup>4</sup> The signature is not validated because the public key has not been provided.

To obtain the public key, run the command in the next listing, which should result in an output similar to that shown in listing 13.37.

```
Listing 13.36 Getting the public key
```
scripts/createpem.sh

**Prints the public key in Privacy-Enhanced Mail (PEM) format**

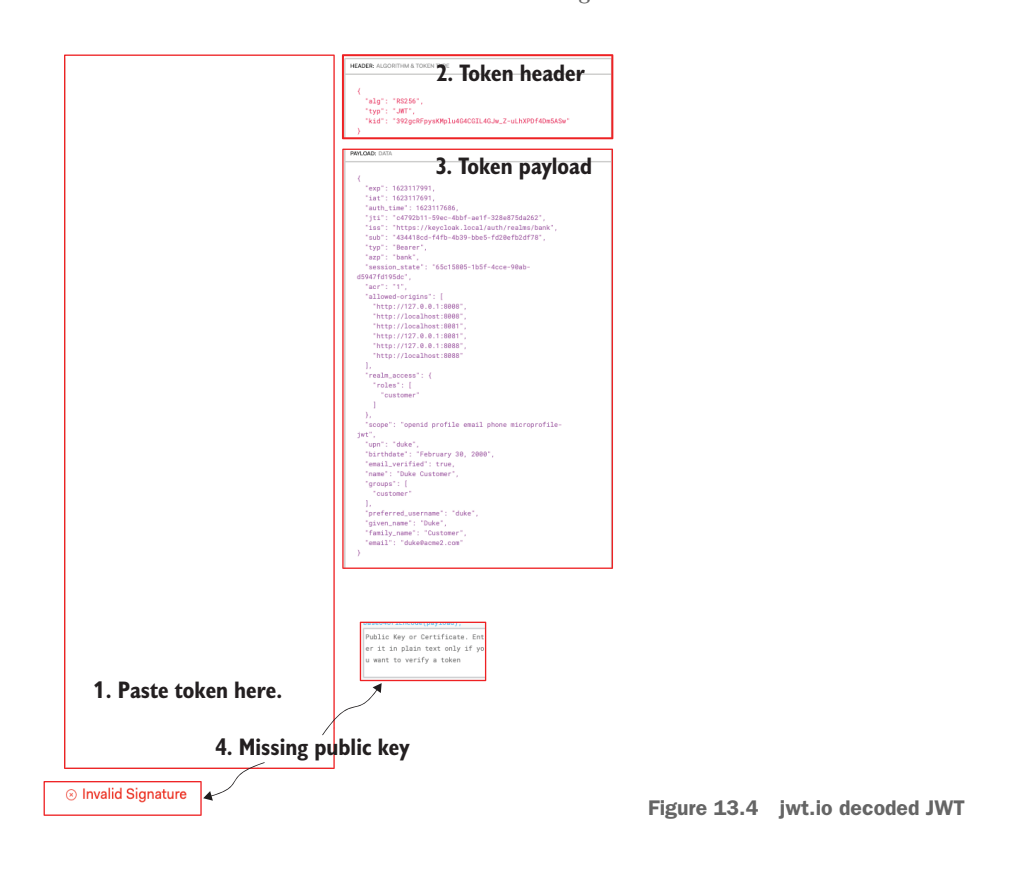

#### Listing 13.37 Public key

```
-----BEGIN PUBLIC KEY-----
```
MIIBIjANBgkqhkiG9w0BAQEFAAOCAQ8AMIIBCgKCAQEAjJ/GYpCkgfYT1HYpa96AP8djbKiv25Yh VlZcHcIt2QX4VZPJM/qntF2m7ubPSz3zHHNQUOWYl+3xIo4EFfCcTPTBgL0aSlCsuT5+0RuajsFj ejLGa19p3eKuBjtB0buqI4SbxpitvZj4L4beBdFj+r2NZZNxeFFMrd9lORW3b4cUmk8tS6ZrgbTK Ij3adjlVMYHOkGQNNGBf1KJkdbi8UQtXaATuyFHiQCCYY/ENWGGomu+dXqvqnRRsdWBndsUcCNe+ NPwT1z3lbfYoXkldWFVvXjBnNme/f8mCMWuKBz4fGZUkt7Sdc5FPnFpsbT+0inarxIov3puDxHbB gNJ9xwIDAQAB

-----END PUBLIC KEY-----

Paste the public key into the jwt.io form public key field as shown in figure 13.5.

<span id="page-313-0"></span>IMPORTANT The public key in listing 13.37 validates the token in listing 13.31. The token and public key for any other installation will differ. Attempting to use the public key in listing 13.37 to validate a token from another installation will fail.

In the next section, we utilize a JWT to secure a Transaction service REST endpoint.

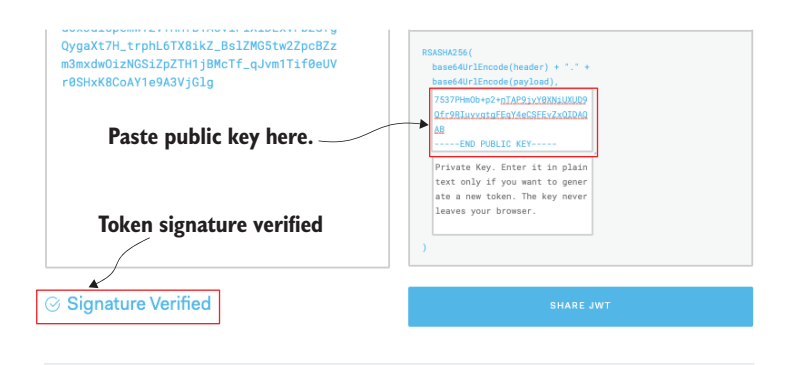

Figure 13.5 Verified JWT

## *13.5 Securing the Transaction service using MicroProfile JWT*

With a firm understanding of JWT and the MicroProfile JWT API, the next step is to secure the Transaction service with MicroProfile JWT. Before writing code, add the quarkus-smallrye-jwt extension as shown next.

```
Listing 13.38 Adding MicroProfile JWT support to the Transaction service
cd transaction_service
mvn quarkus:add-extension -Dextensions="io.quarkus:quarkus-smallrye-jwt" 
                                                                                      ⊲
# If the transaction service is not running, start it
mvn clean quarkus:dev -Ddebug=5006
                                          Adds the Quarkus extension that supports MicroProfile
                              JWT. If the Transaction service is already running, an error message
                       likely appears because two required MicroProfile JWT properties are missing.
```
The next step is to update application.properties with the public key, as shown in the following code snippet.

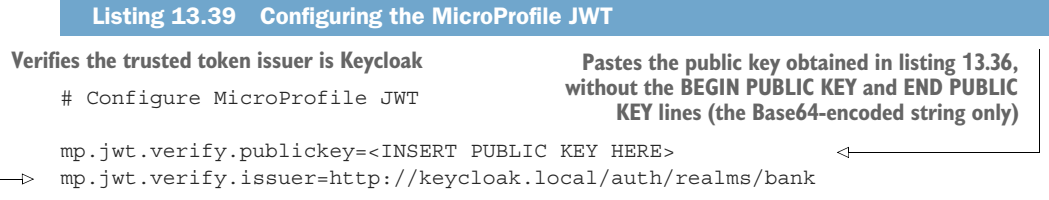

Add the method in listing 13.40 to TransactionResource.java. This method adds a secure REST method endpoint intended to test that the JWT allows method access.

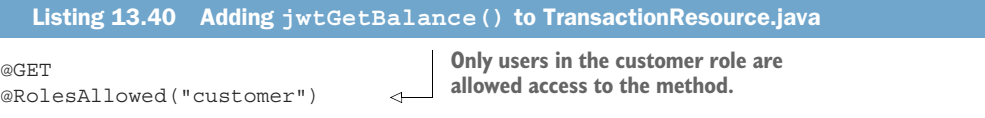

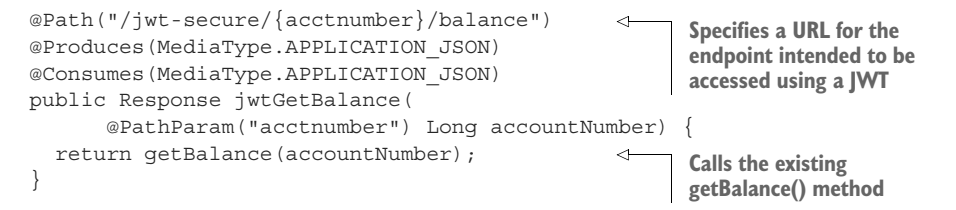

Finally, access the endpoint to verify access as shown here.

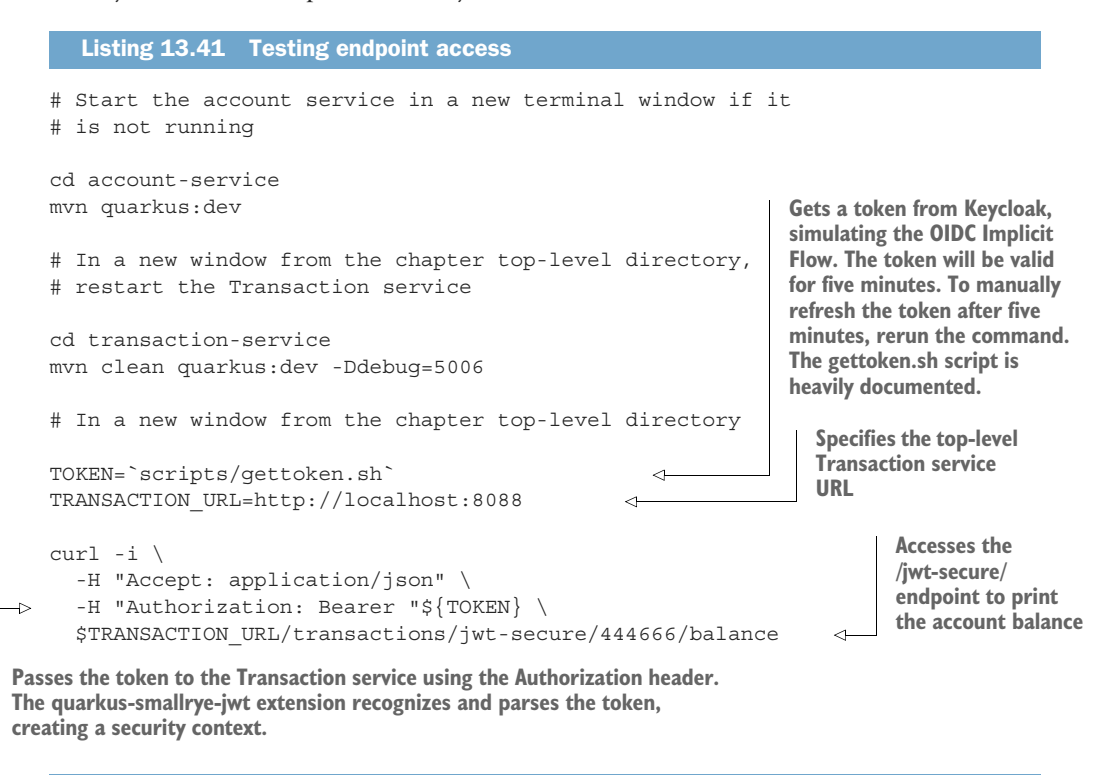

#### Listing 13.42 Testing endpoint access output

HTTP/1.1 200 OK Content-Length: 7 Content-Type: application/json

```
3499.12
```
Accessing the endpoint without a valid bearer token, or using an expired token, will result in an HTTP/1.1 401 Unauthorized message as shown next.

Listing 13.43 Testing endpoint access

```
HTTP/1.1 401 Unauthorized
www-authenticate: Bearer {token}
content-length: 0
```
The Transaction service is now successfully using a JWT to access a secured endpoint. The following section propagates the token to the Account service to authorize access to a secured Account service endpoint.

## *13.6 Propagating the JWT*

<span id="page-316-1"></span>A request may travel across multiple secured microservices. The security context can travel with the request using a JWT to enable access to those secured microservices. The remainder of the JWT discussion switches from the OIDC Code Authorization Flow to the OIDC Implicit Flow, where the JWT is obtained directly from Keycloak and is propagated with HTTP requests. Before propagating the token, in the next section, we add a secured endpoint to the Account service.

## *13.6.1 Secure an Account service endpoint*

<span id="page-316-0"></span>The process for securing an Account service endpoint is the same as for securing a Transaction service endpoint.

First, a few Account service preparation steps are required, as shown next.

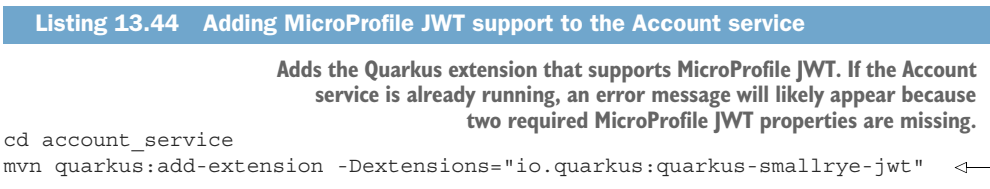

The next step is to update the application.properties as follows.

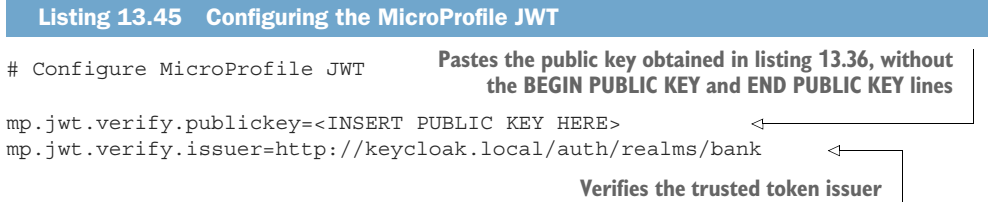

Next, add a secured method to get the bank balance, as shown in the next listing.

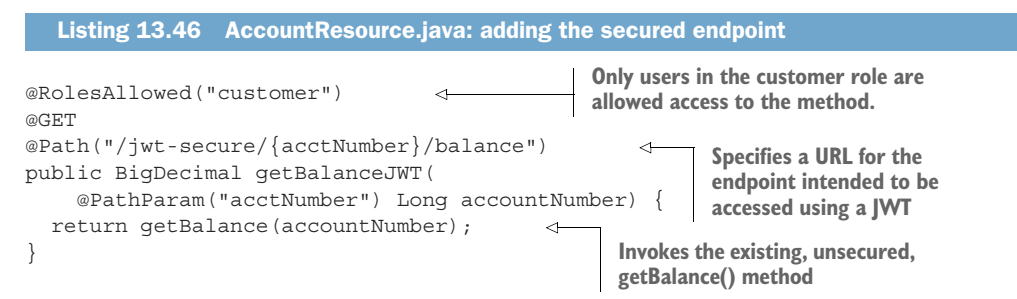

In the next section, we update the Transaction service to access the new secured endpoint.

## *13.6.2 Propagating JWT from the Transaction service to the Account service*

<span id="page-317-0"></span>The Transaction service uses the MicroProfile REST Client (via AccountService.java) to access the Account service. Therefore, add a new method to AccountService.java to invoke the new Account service secured endpoint as shown here.

```
@GET
@Path("/jwt-secure/{acctNumber}/balance")
  Listing 13.47 Transaction service: AccountService.java
```
BigDecimal getBalanceSecure(@PathParam("acctNumber") Long accountNumber);

With the new MicroProfile REST Client method in place, update Transaction-Resource.jwtGetBalance() to invoke the new secure endpoint as follows.

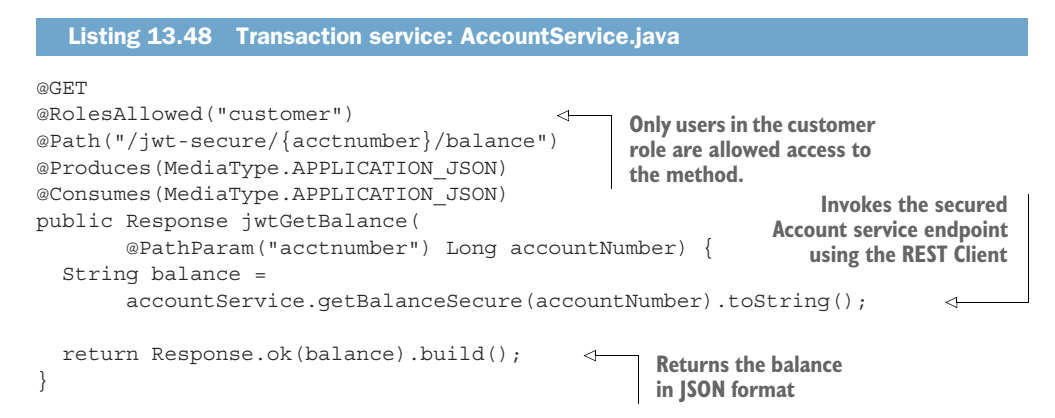

<span id="page-317-1"></span>One last step is required for the Transaction service to access the Account Service securely. The JWT contains the user identity information, including the user's role. Therefore, the JWT must be propagated from the Transaction service to the Account service on each request, so the role is available to AccountService.getBalanceJWT(). This is as easy as updating the Transaction service application.properties to pass the Authorization header as shown in the following listing.

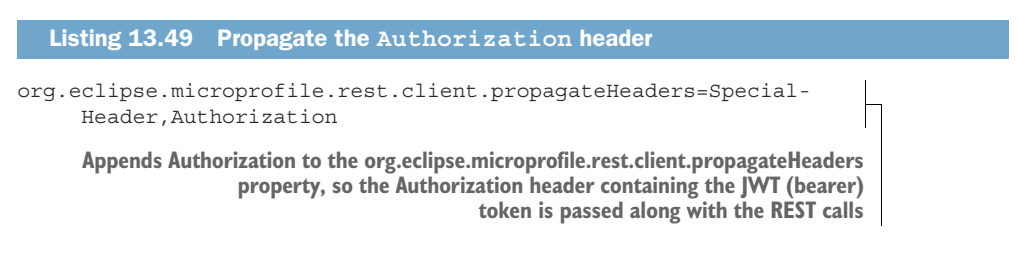

To test JWT propagation, run the commands in the next listing to receive the output in listing 13.51.

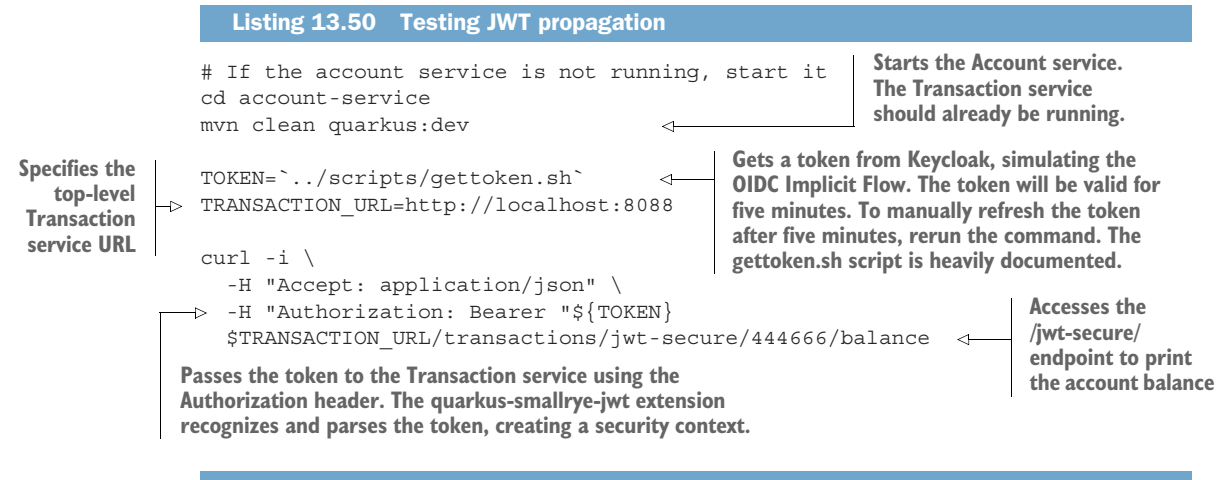

<span id="page-318-0"></span>Listing 13.51 Testing JWT propagation

HTTP/1.1 200 OK Content-Length: 7 Content-Type: application/json

3499.12

#### *13.7 Running the services in Kubernetes*

<span id="page-318-1"></span>To deploy the services to Kubernetes, run the commands in the following listing to obtain the output shown in listing 13.53.

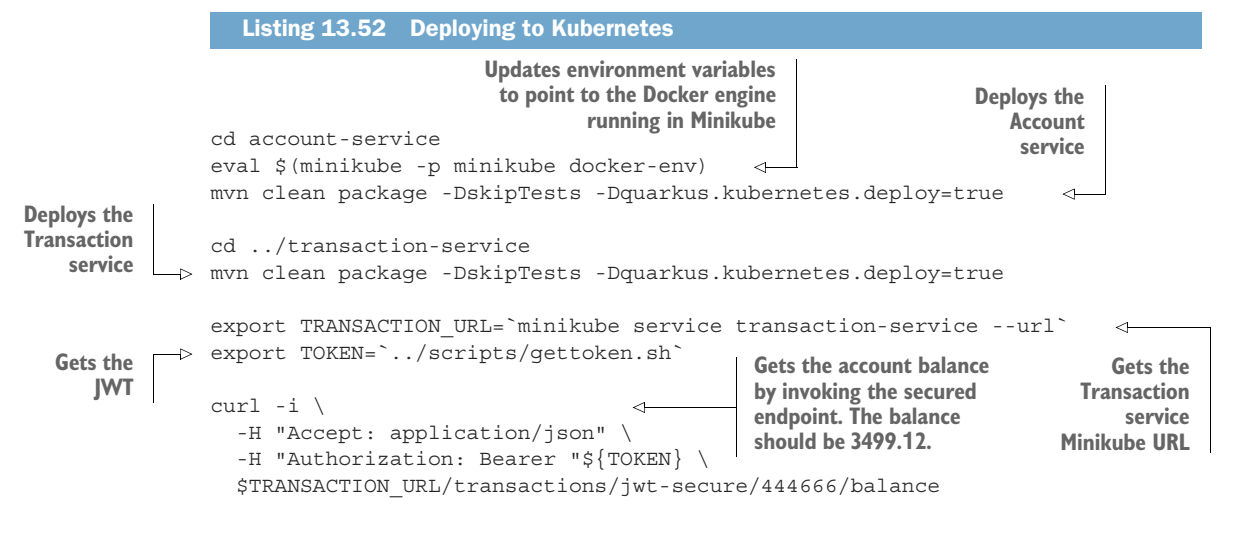

IMPORTANT Attempting to redeploy an application already present in Kubernetes with mvn package -Dquarkus.kubernetes.deploy=true will result in an error in Quarkus 2.x. Follow the issue at [https://github.com/quarkusio/](https://github.com/quarkusio/quarkus/issues/19701) [quarkus/issues/19701](https://github.com/quarkusio/quarkus/issues/19701) for updates on a resolution. We can work around the

problem by removing the application first with kubectl delete -f /target/ kubernetes/minikube.yaml.

```
Listing 13.53 Deploying to Kubernetes
```
HTTP/1.1 200 OK Content-Length: 7 Content-Type: application/json

```
3499.12
```
At this point, the Bank service is using the OIDC Code Authorization Flow, and the Transaction service is using the OIDC Implicit Flow and propagating the token to the Account service.

## *Summary*

- <span id="page-319-0"></span> Authentication and authorization are necessary security strategies for web applications.
- Quarkus supports many authentication and authorization mechanisms.
- Defining users and authorization strategies in application.properties is a productive development approach.
- Quarkus offers productive features to simplify testing secured applications.
- OIDC Code Authorization Flow typically obtains user identity using a web form and returns a JWT.
- JWTs propagate user identity across services using the OIDC Implicit Flow.
- Quarkus enhances the OIDC testing experience with a WireMock OIDC authorization server.

## *index*

#### Symbols

@APIResponse [267](#page-284-0), [269](#page-286-0) @ApplicationScoped [31](#page-48-0) @Asynchronous [138](#page-155-0)–[139](#page-156-0) @Blocking [167](#page-184-0), [169](#page-186-0) @Bulkhead [139](#page-156-1), [226](#page-243-0)–[227](#page-244-0) @Callback [271](#page-288-0) @Channel [165](#page-182-0) @CircuitBreaker [148](#page-165-0), [150](#page-167-0)–[151](#page-168-0), [226](#page-243-1)–[227](#page-244-1) @CircuitBreaker skipOn parameter [156](#page-173-0) @ClientHeaderParam [106](#page-123-0), [108](#page-125-0) @ConcurrentGauge [222](#page-239-0)–[223](#page-240-0) @ConfigMapping [66](#page-83-0)–[67](#page-84-0) @ConfigProperties [62](#page-79-0)–[64](#page-81-0), [66](#page-83-1) @ConfigProperty [55](#page-72-0), [58](#page-75-0), [187](#page-204-0) @ConfigurationProperties [187](#page-204-1) @CookieValue [188](#page-205-0) @DeleteMapping [188](#page-205-1) @ExceptionHandler [188](#page-205-2) @Fallback [142](#page-159-0), [151](#page-168-1), [154](#page-171-0), [226](#page-243-2) @Header [271](#page-288-1) @HeaderParam [106](#page-123-1) @Inject [55](#page-72-1) @Link [271](#page-288-2) @Liveness [124](#page-141-0) @NamedQuery [88](#page-105-0)–[89](#page-106-0) @OpenAPIDefinition [271](#page-288-3) @QuarkusTestResource [78](#page-95-0), [83](#page-100-0) @Readiness [124](#page-141-1) @RegisterClientHeaders [106](#page-123-2)–[107](#page-124-0) @RegisterClientHeaders(MyHea derClass.class) [107](#page-124-1)

@RegisterProvider(MyProvider .class) [109](#page-126-0) @RegisterRestClient [96](#page-113-0) @RequestBody [270](#page-287-0) @RequestScoped [31](#page-48-1) @RestControllerAdvice [188](#page-205-3), [190](#page-207-0) @Retry [146](#page-163-0)–[147](#page-164-0), [154](#page-171-1), [226](#page-243-3) @SchemaProperty [269](#page-286-1) @Singleton [31](#page-48-2) @Tag [271](#page-288-4) @TestMethodOrder(Order .class) [37](#page-54-0) @TestSecurity [283](#page-300-0) @Timed [220](#page-237-0)–[221](#page-238-0) @Timeout [143](#page-160-0)–[144](#page-161-0), [154](#page-171-2), [226](#page-243-4) @Traced [243](#page-260-0)–[245](#page-262-0) @Value [187](#page-204-2) /metrics end point [205](#page-222-0) /q/health/live end point [117](#page-134-0)–[118](#page-135-0) /q/health/ready end point [117](#page-134-1)–[118](#page-135-1), [134](#page-151-0) /q/health end point [118](#page-135-2) /q/metrics/ end point [205](#page-222-1) /q/metrics end point [212](#page-229-0), [229](#page-246-0), [285](#page-302-0) %dev property [64](#page-81-1) %prod production profile [100](#page-117-0) %prod property [64](#page-81-2)

#### A

Accept HTTP request header [260](#page-277-0) Account class [79](#page-96-0)–[80](#page-97-0), [192](#page-209-0), [273](#page-290-0) account-fee topic [179](#page-196-0)–[180](#page-197-0), [182](#page-199-0), [255](#page-272-0) AccountHealthReadinessCheck class [124](#page-141-2) Account instance [32](#page-49-0), [38](#page-55-0) AccountRepository interface [192](#page-209-1) AccountResource class [273](#page-290-1) AccountResourceTest class [89](#page-106-1) AccountResource.withdrawal() method [247](#page-264-0) Account service [300](#page-317-0)–[301](#page-318-0) instrumenting [216](#page-233-0)–[217](#page-234-0) securing [299](#page-316-0) account-service instance [135](#page-152-0) AccountService interface [96](#page-113-1), [103](#page-120-0), [105](#page-122-0) Account service MicroProfile Health liveness [121](#page-138-0)–[123](#page-140-0) Account service MicroProfile Health readiness [123](#page-140-1)–[124](#page-141-3) AccountServiceProgrammatic interface [103](#page-120-1) account-service span [239](#page-256-0), [241](#page-258-0), [244](#page-261-0) ack method [173](#page-190-0) add-extensions maven goal [56](#page-73-0) Agroal extension [77](#page-94-0) *All Configuration Properties Guide*, Quarkus [198](#page-215-0) Annotated Metrics naming convention [213](#page-230-0) annotation parameter values [154](#page-171-3)–[155](#page-172-0) annotation substitution [197](#page-214-0)

AOT (ahead-of-time) compilation [41](#page-58-0), [199](#page-216-0) Apache Kafka in Minikube [177](#page-194-0)–[179](#page-196-1) API visualization code first or OpenAPI first [275](#page-292-0) design-first development [273](#page-290-2)–[274](#page-291-0) mixing the file and annotations [274](#page-291-1) OpenAPI file base [273](#page-290-3)–[274](#page-291-2) MicroProfile OpenAPI [263](#page-280-0)–[273](#page-290-4) application information [263](#page-280-1)–[265](#page-282-0) customizing schema output [265](#page-282-1)–[266](#page-283-0) defining operations [266](#page-283-1)–[267](#page-284-1) filtering OpenAPI content [272](#page-289-0)–[273](#page-290-4) operation responses [267](#page-284-2)–[270](#page-287-1) tagging operations [271](#page-288-5) viewing OpenAPI documents with Swagger UI [258](#page-275-0)–[262](#page-279-0) application/json HTTP request header [212](#page-229-1) application health Kubernetes liveness and readiness probes [129](#page-146-0)–[135](#page-152-1) customizing health check properties [131](#page-148-0) deploying to Kubernetes [131](#page-148-1)–[133](#page-150-0) testing readiness health check in Kubernetes [133](#page-150-1)–[135](#page-152-1) MicroProfile Health specification [117](#page-134-2)–[129](#page-146-1) Account service liveness health check, creating [122](#page-139-0)–[128](#page-145-0) Account service Micro-Profile Health liveness [121](#page-138-0)–[122](#page-139-1) Account service Micro-Profile Health readiness [123](#page-140-1)–[124](#page-141-3) determining liveness and readiness status [118](#page-135-3)–[119](#page-136-0) disabling vendor readiness health checks [124](#page-141-4)

liveness vs. readiness [118](#page-135-4) Quarkus health groups [128](#page-145-1)–[129](#page-146-2) Quarkus Health UI, displaying [129](#page-146-3) role of developers in [116](#page-133-0)–[117](#page-134-3) application.properties [45](#page-62-0), [69](#page-86-0), [82](#page-99-0)–[83](#page-100-1), [91](#page-108-0), [100](#page-117-1), [102](#page-119-0)–[103](#page-120-2), [107](#page-124-2), [125](#page-142-0), [246](#page-263-0), [249](#page-266-0), [263](#page-280-2)–[265](#page-282-2), [271](#page-288-6)–[274](#page-291-3), [280](#page-297-0), [300](#page-317-1) application tracing, customizing [244](#page-261-1)–[255](#page-272-1) injecting tracers [245](#page-262-1) tracing database calls [245](#page-262-2)–[248](#page-265-0) tracing Kafka messages [249](#page-266-1)–[255](#page-272-1) using @Traced [244](#page-261-2)–[245](#page-262-0) asynchronous response types [103](#page-120-3)–[105](#page-122-1) authenticated authorization policy [282](#page-299-0) authentication, defined [278](#page-295-0) authentication and authorization with OIDC (OpenID Connect) accessing protected resource with OIDC [286](#page-303-0)–[289](#page-306-0) Keycloak and [284](#page-301-0)–[286](#page-303-1) overview [284](#page-301-1) testing Code Authorization Flow [289](#page-306-1)–[291](#page-308-0) authorization, defined [278](#page-295-1) Authorization Code Flow [284](#page-301-2)

#### B

back pressure [161](#page-178-0)–[163](#page-180-0) Bank service [55](#page-72-2)–[58](#page-75-1) creating [56](#page-73-1)–[57](#page-74-0) name field [57](#page-74-1)–[58](#page-75-1) base64 command [292](#page-309-0) base metrics [214](#page-231-0) baseUri parameter [97](#page-114-0) bounded context [4](#page-21-0) builder.register(MyProvider .class) [109](#page-126-1) BulkheadException.class [156](#page-173-1) bulkheads constraining concurrency with [138](#page-155-1)–[139](#page-156-2) updating TransactionService with [140](#page-157-0)–[142](#page-159-1) business metrics, creating [223](#page-240-1)–[226](#page-243-5)

#### C

CDI (Contexts and Dependency Injection) [9](#page-26-0), [55](#page-72-3) CDI REST client [97](#page-114-1)–[101](#page-118-0) deploying to Kubernetes [99](#page-116-0)–[101](#page-118-0) mocking external service [98](#page-115-0)–[99](#page-116-1) CircuitBreakerException [148](#page-165-1), [150](#page-167-1) CircuitBreakerOpenException [219](#page-236-0) circuit breakers, avoiding repeated failures with how circuit breaker works [148](#page-165-2)–[150](#page-167-2) MicroProfile Fault Tolerance [148](#page-165-0) testing circuit breaker [152](#page-169-0)–[153](#page-170-0) updating TransactionService to use @CircuitBreaker [150](#page-167-0) CLASS\_METHOD [267](#page-284-3) ClientRequestFilter [109](#page-126-2), [111](#page-128-0) ClientResponseFilter [109](#page-126-3), [111](#page-128-1) clients for consuming other microservices customizing REST clients [105](#page-122-2)–[113](#page-130-0) client request headers [105](#page-122-3)–[108](#page-125-1) declaring providers [109](#page-126-4)–[113](#page-130-0) MicroProfile REST Client [94](#page-111-0)–[95](#page-112-0) service interface definition [95](#page-112-1)–[105](#page-122-1) asynchronous response types [103](#page-120-3)–[105](#page-122-1) CDI REST client [97](#page-114-1)–[101](#page-118-0) choosing between CDI and programmatic API [103](#page-120-4) programmatic REST client [101](#page-118-1)–[103](#page-120-5) clusters, Kubernetes [15](#page-32-0) CNCF (Cloud Native Computing Foundation) [14](#page-31-0), [212](#page-229-2) Code Authorization Flow [289](#page-306-1)–[291](#page-308-0) collector [233](#page-250-0) CompletableFuture type [96](#page-113-2) CompletionStage type [96](#page-113-3) concurrency, constraining with bulkheads [138](#page-155-1)–[139](#page-156-2)

configKey parameter [97](#page-114-2) ConfigMap [17](#page-34-0) Config object [55](#page-72-4) configuring microservices [69](#page-86-1)–[74](#page-91-0) accessing a configuration [55](#page-72-5) Bank service [55](#page-72-2)–[58](#page-75-1) creating [56](#page-73-1)–[57](#page-74-0) name field [57](#page-74-1)–[58](#page-75-1) configuration sources [59](#page-76-0)–[61](#page-78-0) configuring mobileBanking field [62](#page-79-1) grouping properties with @ConfigProperties [62](#page-79-0)–[64](#page-81-0) Kubernetes common configuration sources [69](#page-86-2) ConfigMap, Editing [71](#page-88-0)–[72](#page-89-0) ConfigMap, using for Quarkus applications [70](#page-87-0)–[71](#page-88-1) Kubernetes Secrets [72](#page-89-1)–[74](#page-91-0) MicroProfile Config architecture overview [54](#page-71-0)–[55](#page-72-6) Quarkus-specific configuration features [64](#page-81-3)–[68](#page-85-0) @ConfigMapping [66](#page-83-0)–[67](#page-84-1) configuration profiles [64](#page-81-4)–[65](#page-82-0) property expressions [65](#page-82-1) runtime vs. build-time properties [67](#page-84-2)–[68](#page-85-0) constant sampler [235](#page-252-0) Contexts and Dependency Injection (CDI) [9](#page-26-0), [55](#page-72-3) contract-first development [273](#page-290-5) controller pattern [17](#page-34-1) Counter metric [216](#page-233-1) CRDs (custom resource definitions) [206](#page-223-0), [236](#page-253-0) CRUD application [13](#page-30-0) curl command [141](#page-158-0), [181](#page-198-0), [212](#page-229-3) custom health group [128](#page-145-2)

#### D

database access with Panache datasources [77](#page-94-1)–[78](#page-95-1) deployment to Kubernetes [90](#page-107-0)–[92](#page-109-0) deploying PostgreSQL [90](#page-107-1)–[91](#page-108-1) package and deploy [91](#page-108-2)–[92](#page-109-0) JPA [78](#page-95-2)–[84](#page-101-0)

simplifying database development [84](#page-101-1)–[90](#page-107-2) active record approach [84](#page-101-2)–[86](#page-103-0) data repository approach [87](#page-104-0)–[89](#page-106-2) which approach to use [89](#page-106-3)–[90](#page-107-2) database calls, tracing [245](#page-262-2)–[248](#page-265-0) data repository approach [77](#page-94-2) dead code elimination process [40](#page-57-0) default tag [265](#page-282-3) Deployment object [209](#page-226-0) design-first development [273](#page-290-6) DevOps [7](#page-24-0) dev profile [64](#page-81-5) Dev Services, Quarkus [82](#page-99-1) -Dextensions property [56](#page-73-2) docker images function [47](#page-64-0)

#### E

EntityManager [79](#page-96-1) entityManager [80](#page-97-1) enum field [266](#page-283-2) enum status [265](#page-282-4) environment variables [69](#page-86-3) equals() method [85](#page-102-0) ErrorResponse type [268](#page-285-0) eval command [47](#page-64-1) event-driven architecture [160](#page-177-0) exception handling [142](#page-159-2)–[143](#page-160-1) ExceptionMapper [216](#page-233-2) execution timeouts [143](#page-160-2)–[146](#page-163-1) externalized configuration [54](#page-71-1)

#### F

failures repeated, avoiding with circuit breakers [147](#page-164-1)–[153](#page-170-0) how circuit breaker works [148](#page-165-2)–[150](#page-167-2) MicroProfile Fault Tolerance [148](#page-165-0) testing circuit breaker [152](#page-169-0)–[153](#page-170-0) updating Transaction-Service to use @CircuitBreaker [150](#page-167-0) temporary, recovering from with @Retry [146](#page-163-0)–[147](#page-164-2) FallbackHandler class [150](#page-167-3) fallbackMethod [142](#page-159-3)–[143](#page-160-3), [151](#page-168-2)

fallback metric [217](#page-234-1) Fault Tolerance [226](#page-243-6)–[228](#page-245-0) Fowler, Martin [85](#page-102-1), [87](#page-104-1) From\_overdrawn span [251](#page-268-0) Future type [96](#page-113-4)

#### G

GATEWAY\_TIMEOUT HTTP status code [150](#page-167-4) getKey method [173](#page-190-1) getMetadata method [173](#page-190-2) getMobileBanking() method [62](#page-79-2) getName() method [57](#page-74-2) getPayload method [173](#page-190-3) getTimestamp method [173](#page-190-4) getTopic method [173](#page-190-5) Grafana, graphing metrics with [206](#page-223-1)–[211](#page-228-0) greeting property [55](#page-72-7) GreetingResource class [25](#page-42-0) GreetingResourceTest class [26](#page-43-0) greeting variable [55](#page-72-8) grouping properties, with @ConfigProperties [62](#page-79-0)–[64](#page-81-0) groups claim [294](#page-311-0)

#### H

handling failed applications [116](#page-133-1) hashCode() method [85](#page-102-2) health end points [117](#page-134-4) health groups [128](#page-145-3) hidden methods [266](#page-283-3) horizontal scaling [15](#page-32-1) HttpHostConnectException [148](#page-165-3) HTTP response payload [117](#page-134-5) HTTP REST requests [13](#page-30-1) HTTP status code [117](#page-134-6)

#### I

identity provider [278](#page-295-2) imperative programming [164](#page-181-0) Implicit Flow [284](#page-301-3) incognito windows [294](#page-311-1) incoming channels [166](#page-183-0) incoming connection [166](#page-183-1) initial-delay setting [132](#page-149-0) in-memory connector [169](#page-186-1) io.quarkus.arc.config.Config-

Properties [63](#page-80-0) isolation [4](#page-21-1)

#### J

Jaeger [234](#page-251-0)–[242](#page-259-0) installing [235](#page-252-1)–[237](#page-254-0) setting up Minikube environment [235](#page-252-2) trace sampling [235](#page-252-3) tracing microservices with [237](#page-254-1)–[242](#page-259-0) jaeger-operator [236](#page-253-1) Jakarta Annotations specification [279](#page-296-0) java.security.Principal [295](#page-312-0) java.security.Principal. JsonWebToken [295](#page-312-1) JAX-RS (Java API for RESTful Services) [9](#page-26-1), [226](#page-243-6)–[228](#page-245-0) JMX (Java Management Extensions) [211](#page-228-1) JPA (Java Persistence API) [12](#page-29-0), [78](#page-95-2)–[84](#page-101-0) JSON-P (JSON Processing) [9](#page-26-2) JVM (Java Virtual Machine) [5](#page-22-0), [40](#page-57-1) JWT (JSON Web Tokens) [292](#page-309-1)–[296](#page-313-0) header [292](#page-309-2)–[293](#page-310-0) payload [293](#page-310-1)–[294](#page-311-2) propagating [299](#page-316-1)–[301](#page-318-0) from Transaction service to Account service [300](#page-317-0)–[301](#page-318-0) securing Account service end point [299](#page-316-0) signature [295](#page-312-2)–[296](#page-313-0)

#### K

Kafka in Minikube [177](#page-194-0)–[179](#page-196-1) tracing Kafka messages [249](#page-266-1)–[255](#page-272-1) kafka-console-consumer.sh script [180](#page-197-1) Keycloak [284](#page-301-0)–[286](#page-303-1) kubectl get pods function [100](#page-117-2), [120](#page-137-0) kubectl get pods -n monitoring function [209](#page-226-1) kubectl get pods -w command [132](#page-149-1) kubectl logs <POD\_NAME> commands [132](#page-149-2) kubectl port-forward … command [127](#page-144-0)

Kubernetes [14](#page-31-1)–[18](#page-35-0), [154](#page-171-3)–[155](#page-172-0) deploying CDI REST client to [99](#page-116-0)–[101](#page-118-0) deploying database to [90](#page-107-0)–[92](#page-109-0) deploying PostgreSQL [90](#page-107-1)–[91](#page-108-1) package and deploy [91](#page-108-2)–[92](#page-109-0) deploying Reactive Messaging to [177](#page-194-1)–[182](#page-199-1) Apache Kafka in Minikube [177](#page-194-0)–[179](#page-196-1) putting it all together [179](#page-196-2)–[182](#page-199-1) deploying Spring microservices to [196](#page-213-0)–[197](#page-214-1) deploying updated TransactionService to [154](#page-171-3)–[155](#page-172-0) liveness and readiness probes [129](#page-146-0)–[135](#page-152-1) customizing health check properties [131](#page-148-0) deploying to Kubernetes [131](#page-148-1)–[133](#page-150-0) testing readiness health check in Kubernetes [133](#page-150-1)–[135](#page-152-1) microservices, Kubernetesnative [18](#page-35-1)–[19](#page-36-0) overview [14](#page-31-2)–[18](#page-35-0) running first Quarkus application in [43](#page-60-0)–[48](#page-65-0) deploying and running application [47](#page-64-2)–[48](#page-65-0) generating Kubernetes YAML [44](#page-61-0)–[46](#page-63-0) packaging application [46](#page-63-1)–[47](#page-64-3) running services in [301](#page-318-1)–[302](#page-319-0)

Kubernetes client API [19](#page-36-1) Kubernetes ConfigMap [69](#page-86-4) Kubernetes-native Java [12](#page-29-1) Kubernetes Secret [72](#page-89-2)

#### L

leaky bucket rate limiter [235](#page-252-4) literals [73](#page-90-0) live coding [20](#page-37-0), [27](#page-44-0)–[35](#page-52-0) load balancing [15](#page-32-2), [116](#page-133-2)

#### M

MessageBodyReader provider type [109](#page-126-5) Message interface [173](#page-190-6), [176](#page-193-0)

methods, executing under separate thread with @Asynchronous [138](#page-155-0) METHOD strategy [267](#page-284-4) MetricID [217](#page-234-2) MetricRegistry [217](#page-234-3) metrics MicroProfile Metrics [204](#page-221-0)–[230](#page-247-0) Account service, instrumenting [216](#page-233-0)–[217](#page-234-0) Annotated Metrics naming convention [213](#page-230-0) business metrics, creating [223](#page-240-1)–[226](#page-243-5) Fault Tolerance [226](#page-243-6)–[228](#page-245-0) JAX-RS integration with [226](#page-243-6)–[228](#page-245-0) Micrometer metrics [228](#page-245-1)–[230](#page-247-1) output formats [212](#page-229-4)–[213](#page-230-1) scopes [214](#page-231-1) simulating busy production system [230](#page-247-2) supported types [215](#page-232-0)–[216](#page-233-3) TransactionService, instrumenting [217](#page-234-4)–[223](#page-240-2) Prometheus and Grafana, graphing metrics with [206](#page-223-1)–[211](#page-228-0) role of in microservices architecture [204](#page-221-1) metrics/scripts/run\_all.sh command [230](#page-247-3) MetricUnits class [215](#page-232-1) MicroProfile [8](#page-25-0)–[11](#page-28-0) community core principles [10](#page-27-0)–[11](#page-28-0) history of [9](#page-26-3)–[10](#page-27-1) MicroProfile Config architecture [54](#page-71-0)–[55](#page-72-6) MicroProfile Fault Tolerance [148](#page-165-0) MicroProfile Health specification [117](#page-134-2)–[129](#page-146-1) Account service liveness health check, creating [122](#page-139-0)–[123](#page-140-0) Account service MicroProfile Health liveness [121](#page-138-0)–[122](#page-139-1) Account service MicroProfile Health readiness [123](#page-140-1)–[124](#page-141-3) creating readiness health check [124](#page-141-5)–[128](#page-145-0) determining liveness and readiness status [118](#page-135-3)–[119](#page-136-0)
#### INDEX **307**

MicroProfile Health specification *(continued)* disabling vendor readiness health checks [124](#page-141-0) liveness vs. readiness [118](#page-135-0) Quarkus health groups [128](#page-145-0)–[129](#page-146-0) Quarkus Health UI, displaying [129](#page-146-1) MicroProfile Metrics [204](#page-221-0)–[230](#page-247-0) Account service, instrumenting [216](#page-233-0)–[217](#page-234-0) Annotated Metrics naming convention [213](#page-230-0) business metrics, creating [223](#page-240-0)–[226](#page-243-0) Fault Tolerance [226](#page-243-1)–[228](#page-245-0) JAX-RS integration with [226](#page-243-1)–[228](#page-245-0) Micrometer metrics [228](#page-245-1)–[230](#page-247-1) output formats [212](#page-229-0)–[213](#page-230-1) scopes [214](#page-231-0) simulating busy production system [230](#page-247-2) supported types [215](#page-232-0)–[216](#page-233-1) TransactionService, instrumenting [217](#page-234-1)–[223](#page-240-1) MicroProfile OpenAPI [263](#page-280-0)–[273](#page-290-0) application information [263](#page-280-1)–[265](#page-282-0) customizing schema output [265](#page-282-1)–[266](#page-283-0) defining operations [266](#page-283-1)–[267](#page-284-0) filtering OpenAPI content [272](#page-289-0)–[273](#page-290-0) operation responses [267](#page-284-1)–[270](#page-287-0) tagging operations [271](#page-288-0) viewing OpenAPI documents with Swagger UI [258](#page-275-0)–[262](#page-279-0) MicroProfile REST Client [94](#page-111-0)–[95](#page-112-0) microprofile.rest.client.disable.default.mapper configuration property [111](#page-128-0) microservices [4](#page-21-0)–[8](#page-25-0) architecture [7](#page-24-0)–[8](#page-25-1) configuring [69](#page-86-0)–[74](#page-91-0) accessing a configuration [55](#page-72-0) Bank service [55](#page-72-1)–[58](#page-75-0) configuration sources [59](#page-76-0)–[61](#page-78-0) configuring mobileBanking field [62](#page-79-0) grouping properties with @ConfigProperties [62](#page-79-1)–[64](#page-81-0)

Kubernetes [69](#page-86-1)–[74](#page-91-0) MicroProfile Config architecture overview [54](#page-71-0)–[55](#page-72-2) Quarkus-specific configuration features [64](#page-81-1)–[68](#page-85-0) rise of [6](#page-23-0)–[7](#page-24-1) specifications, need for [8](#page-25-2) *[See also](#page-122-0)* clients for consuming other microservices Minikube Apache Kafka in [177](#page-194-0)–[179](#page-196-0) setting up [235](#page-252-0) minikube service list function [48](#page-65-0), [71](#page-88-0), [92](#page-109-0), [100](#page-117-0), [179](#page-196-1) minikube start function [47](#page-64-0) minimize operating system threads [18](#page-35-0) mobileBanking field, configuring [62](#page-79-0) monitoring namespace [209](#page-226-0) monitor telemetry and generate alerts [204](#page-221-1) MP\_Fault\_Tolerance\_Metrics\_ Enabled [227](#page-244-0) MP\_Fault\_Tolerance\_Non-Fallback\_Enabled [154](#page-171-0) mp.messaging properties [249](#page-266-0) mp.openapi.scan.disable configuration [274](#page-291-0) mvn clean install function [44](#page-61-0) mvn package [208](#page-225-0) mvn package function [264](#page-281-0) mvn quarkus:dev function [187](#page-204-0) mvn test function [40](#page-57-0) mvn verify function [175](#page-192-0) MyHeaderClass [107](#page-124-0) my-topic topic [179](#page-196-2)

#### N

nack() method [173](#page-190-0) name field, Bank service [57](#page-74-0)–[58](#page-75-0) name property [70](#page-87-0) namespace [15](#page-32-0) NativeGreetingResourceIT class [26](#page-43-0) native profile [42](#page-59-0) newTransactionAsync return type [107](#page-124-1) newTransaction method [215](#page-232-1) newTransaction return type [107](#page-124-2) newTransactionWithAPI() method [142](#page-159-0) newTransactionWithApi() method [140](#page-157-0), [151](#page-168-0)

#### O

OAS (OpenAPI specification) [258](#page-275-1) OIDC (OpenID Connect) accessing protected resource with [286](#page-303-0)–[289](#page-306-0) Keycloak and [284](#page-301-0)–[286](#page-303-1) overview [284](#page-301-1) testing Code Authorization Flow [289](#page-306-1)–[291](#page-308-0) OidcWiremockTestResource properties [291](#page-308-1) OpenAPI specification [257](#page-274-0) OpenTelemetry [243](#page-260-0)–[244](#page-261-0) OpenTracing [242](#page-259-0)–[243](#page-260-1) operationId name [267](#page-284-2) operationIdStrategy setting [267](#page-284-3) Optional type [62](#page-79-2) org.eclipse.microprofile.config.inject.Config-Properties [63](#page-80-0) org.eclipse.microprofile.rest.client.propagateHeaders key [106](#page-123-0) outgoing channels [166](#page-183-0) outgoing connection [166](#page-183-1)

#### P

PACKAGE\_CLASS\_METHOD [267](#page-284-4) Panache, database access with datasources [77](#page-94-0)–[78](#page-95-0) deployment to Kubernetes [90](#page-107-0)–[92](#page-109-1) deploying PostgreSQL [90](#page-107-1)–[91](#page-108-0) package and deploy [91](#page-108-1)–[92](#page-109-1) JPA [78](#page-95-1)–[84](#page-101-0) simplifying database development [84](#page-101-1)–[90](#page-107-2) active record approach [84](#page-101-2)–[86](#page-103-0) data repository approach [87](#page-104-0)–[89](#page-106-0) which approach to use [89](#page-106-1)–[90](#page-107-2) ParamConverter provider type [109](#page-126-0) password property [73](#page-90-0) *Patterns of Enterprise Architecture* (Fowler) [85](#page-102-0), [87](#page-104-1) persistence.xml file [83](#page-100-0)–[84](#page-101-3) Pod object [209](#page-226-1)

pods [16](#page-33-0) pom.xml parent [121](#page-138-0) POST end point [262](#page-279-1) PostgreSQL, deploying [90](#page-107-1)–[91](#page-108-0) POSTGRES\_USER environment variable [69](#page-86-2) POST method [269](#page-286-0) POST\_PROCESSING option [173](#page-190-1) prefix parameter [63](#page-80-1) PRE\_PROCESSING option [174](#page-191-0) private windows [294](#page-311-0) probabilistic sampler [235](#page-252-1) probes [117](#page-134-0) Processor [161](#page-178-0) prod profile [64](#page-81-2) profiles, Quarkus [64](#page-81-3) programmatic API [55](#page-72-3) programmatic REST client [101](#page-118-0)–[103](#page-120-0) Prometheus, graphing metrics with [206](#page-223-0)–[211](#page-228-0) properties grouping, with @Config-Properties [62](#page-79-1)–[64](#page-81-0) overriding annotation parameter values using [154](#page-171-1)–[155](#page-172-0) proxy database requests [189](#page-206-0) Publisher [161](#page-178-0)

## Q

Quarkus [11](#page-28-0)–[14](#page-31-0) developer joy features [12](#page-29-0) first application creating native executable [40](#page-57-1)–[43](#page-60-0) creating project [21](#page-38-0)–[26](#page-43-1) developing with live coding [27](#page-44-0)–[35](#page-52-0) running in Kubernetes [43](#page-60-1)–[48](#page-65-1) writing test [35](#page-52-1)–[40](#page-57-2) health groups [128](#page-145-0)–[129](#page-146-0) Health UI, displaying [129](#page-146-1) Quarkus-specific configuration features [64](#page-81-1)–[68](#page-85-0) @ConfigMapping [66](#page-83-0)–[67](#page-84-0) configuration profiles [64](#page-81-4)–[65](#page-82-0) property expressions [65](#page-82-1) runtime vs. build-time properties [67](#page-84-1)–[68](#page-85-0) Reactive Messaging in [163](#page-180-0)–[172](#page-189-0)

blocking execution loop, avoiding [167](#page-184-0)–[169](#page-186-0) bridging imperative to reactive with emitters [164](#page-181-0)–[167](#page-184-1) testing "in memory" [169](#page-186-1)–[172](#page-189-0) runtime efficiency [13](#page-30-0)–[14](#page-31-0) Spring microservices, developing with Common Quarkus/Spring compatibility questions [197](#page-214-0)–[198](#page-215-0) comparing Spring Boot and Quarkus startup processes [198](#page-215-1)–[199](#page-216-0) deploying to Kubernetes [196](#page-213-0)–[197](#page-214-1) how Quarkus implements Spring API compatibility [197](#page-214-2) Quarkus/Spring API compatibility overview [184](#page-201-0) Quarkus/Spring Data JPA compatibility [192](#page-209-0)–[196](#page-213-1) Quarkus/Spring Web API compatibility [188](#page-205-0)–[192](#page-209-1) Spring dependency injection and configuration compatibility [185](#page-202-0)–[188](#page-205-1) support [13](#page-30-1) *Quarkus—All Configuration Guide* [68](#page-85-1) *Quarkus ConfigMapping Guide* [66](#page-83-1) quarkus.datasource.jdbc.driver property [68](#page-85-2) quarkus.datasource.jdbc.url property [68](#page-85-3) quarkus.http.port [67](#page-84-2) quarkus.kubernetes.name property [208](#page-225-1) quarkus-micrometer-registryprometheus dependency [229](#page-246-0) quarkus-mp:account-service image [47](#page-64-1) quarkus package [25](#page-42-0) QUARKUS\_PROFILE environment variable [65](#page-82-2) quarkus.profile system property [65](#page-82-3) quarkus-resteasy dependency [30](#page-47-0) quarkus-smallrye-fault-tolerance extension [140](#page-157-1)

quarkus-smallrye-health extension [121](#page-138-1) quarkus.smallrye-health.ui .always-include [129](#page-146-2) quarkus.smallrye-metrics.jaxrs .enabled [227](#page-244-1) quarkus-smallrye-opentracing dependency [242](#page-259-1) quarkus.swagger-ui.alwaysinclude [261](#page-278-0) quarkus-test-h2 dependency [78](#page-95-2) quarkus-test-security dependency [283](#page-300-0)

## R

rate limiting [235](#page-252-2) raw\_token claim [295](#page-312-0) Reactive Messaging deploying to Kubernetes [177](#page-194-1)–[182](#page-199-0) Apache Kafka in Minikube [177](#page-194-0)–[179](#page-196-0) putting it all together [179](#page-196-3)–[182](#page-199-0) example [159](#page-176-0)–[160](#page-177-0) how works [172](#page-189-1)–[177](#page-194-2) message content and metadata [173](#page-190-2)–[176](#page-193-0) messages in the stream [176](#page-193-1)–[177](#page-194-2) MicroProfile Reactive Messaging specification [172](#page-189-2)–[173](#page-190-3) in Quarkus [163](#page-180-0)–[172](#page-189-0) blocking execution loop, avoiding [167](#page-184-0)–[169](#page-186-0) bridging imperative to reactive with emitters [164](#page-181-0)–[167](#page-184-1) testing "in memory" [169](#page-186-1)–[172](#page-189-0) Reactive Streams [160](#page-177-1)–[163](#page-180-1) back pressure [161](#page-178-1)–[163](#page-180-1) Processor [161](#page-178-0) Publisher [161](#page-178-0) Subscriber [161](#page-178-0) reactive streams [158](#page-175-0) reactive systems [160](#page-177-2) ReaderInterceptor provider type [109](#page-126-1) readiness health check, creating [124](#page-141-1)–[128](#page-145-1) Red Hat Universal Base Image (UBI) [25](#page-42-1)

#### INDEX **309**

remove-extension goal [56](#page-73-0) Replication Controller [16](#page-33-1) ReplicationController object [18](#page-35-1) resilience strategies avoiding repeated failure with circuit breakers [147](#page-164-0)–[153](#page-170-0) how circuit breaker works [148](#page-165-0)–[150](#page-167-0) MicroProfile Fault Tolerance [148](#page-165-1) testing circuit breaker [152](#page-169-0)–[153](#page-170-0) updating Transaction-Service to use @CircuitBreaker [150](#page-167-1) constraining concurrency with bulkheads [138](#page-155-0)–[139](#page-156-0) deploying to Kubernetes [155](#page-172-1)–[156](#page-173-0) exception handling with fallbacks [142](#page-159-1)–[143](#page-160-0) executing method under separate thread with @Asynchronous [138](#page-155-1) execution timeouts, defining [143](#page-160-1)–[146](#page-163-0) overriding annotation parameter values using properties [154](#page-171-1)–[155](#page-172-0) overview [137](#page-154-0)–[138](#page-155-2) recovering from temporary failure with @Retry [146](#page-163-1)–[147](#page-164-1) updating TransactionService with bulkheads [140](#page-157-2)–[142](#page-159-2) resource management [5](#page-22-0) responsive microservices [158](#page-175-1) REST client CDI REST client [97](#page-114-0)–[101](#page-118-1) deploying to Kubernetes [99](#page-116-0)–[101](#page-118-1) mocking external service [98](#page-115-0)–[99](#page-116-1) choosing between CDI and programmatic API [103](#page-120-1) programmatic REST client [101](#page-118-0)–[103](#page-120-0) RESTEasy Reactive [138](#page-155-3) REST end point [128](#page-145-2) RMI (Remote Method Invocation) [98](#page-115-1) roles and responsibilities [117](#page-134-1) RSS (resident set size) [40](#page-57-3) run\_all.sh script [230](#page-247-3)

### S

sampling rate [234](#page-251-0) securing microservices authentication and authorization with OIDC [284](#page-301-2)–[291](#page-308-0) accessing protected resource with OIDC [286](#page-303-0)–[289](#page-306-0) Keycloak and [284](#page-301-0)–[286](#page-303-1) overview [284](#page-301-1) testing Code Authorization Flow [289](#page-306-1)–[291](#page-308-0) authorization and authentication overview [278](#page-295-0)–[279](#page-296-0) Json Web Tokens (JWT) and MicroProfile JWT [292](#page-309-0)–[296](#page-313-0) header [292](#page-309-1)–[293](#page-310-0) payload [293](#page-310-1)–[294](#page-311-1) signature [295](#page-312-1)–[296](#page-313-0) propagating JWT [299](#page-316-0)–[301](#page-318-0) from Transaction service to Account service [300](#page-317-0)–[301](#page-318-0) securing Account service end point [299](#page-316-1) running services in Kubernetes [301](#page-318-1)–[302](#page-319-0) securing Transaction service using MicroProfile JWT [297](#page-314-0)–[299](#page-316-2) using file-based authentication and authorization [279](#page-296-1)–[284](#page-301-3) security context [278](#page-295-1) separation of concerns [89](#page-106-2) Service definition [46](#page-63-0) service discovery [15](#page-32-1) service interface definition [95](#page-112-1)–[105](#page-122-1) asynchronous response types [103](#page-120-2)–[105](#page-122-1) CDI REST client [97](#page-114-0)–[101](#page-118-1) deploying to Kubernetes [99](#page-116-0)–[101](#page-118-1) mocking external service [98](#page-115-0)–[99](#page-116-1) choosing between CDI and programmatic API [103](#page-120-1) programmatic REST client [101](#page-118-0)–[103](#page-120-0) service-name value [242](#page-259-2) Service object [209](#page-226-2)

SERVICE\_UNAVAILABLE HTTP status code [150](#page-167-2) single-application stack [5](#page-22-1) single responsibility principle [89](#page-106-3) smallrye-kafka connector [169](#page-186-2) spans [234](#page-251-1) Special-Header [108](#page-125-0) Spring-aware extensions [197](#page-214-3) Spring microservices, developing with Quarkus Common Quarkus/Spring compatibility questions [197](#page-214-0)–[198](#page-215-0) comparing Spring Boot and Quarkus startup processes [198](#page-215-1)–[199](#page-216-0) deploying to Kubernetes [196](#page-213-0)–[197](#page-214-1) how Quarkus implements Spring API compatibility [197](#page-214-2) Quarkus/Spring API compatibility overview [184](#page-201-0) Quarkus/Spring Data JPA compatibility [192](#page-209-0)–[196](#page-213-1) Quarkus/Spring Web API compatibility [188](#page-205-0)–[192](#page-209-1) Spring dependency injection and configuration compatibility [185](#page-202-0)–[188](#page-205-1) converting Bank service to use Spring Configuration APIs [187](#page-204-1)–[188](#page-205-1) setting up Spring Cloud Config server [185](#page-202-1)–[186](#page-203-0) using Spring Config server as configuration source [186](#page-203-1)–[187](#page-204-2) staging profile [64](#page-81-5) Subscriber [161](#page-178-0) summary message [266](#page-283-2) supportConfig.email [63](#page-80-2) support.email [65](#page-82-4) Swagger specification [257](#page-274-1) Swagger UI [258](#page-275-0)–[262](#page-279-0) system properties [69](#page-86-3)

#### T

testGetAccount() test [37](#page-54-0) test profile [64](#page-81-6) testRetrieveAll() method [37](#page-54-1) test scope [169](#page-186-3)

#### **310** INDEX

TOO\_MANY\_REQUESTS HTTP status code [150](#page-167-3) tracing microservices customizing application tracing [244](#page-261-1)–[255](#page-272-0) injecting tracers [245](#page-262-0) tracing database calls [245](#page-262-1)–[248](#page-265-0) tracing Kafka messages [249](#page-266-1)–[255](#page-272-0) using @Traced [244](#page-261-2)–[245](#page-262-2) Jaeger [234](#page-251-2)–[242](#page-259-3) installing Jaeger [235](#page-252-3)–[237](#page-254-0) setting up Minikube environment [235](#page-252-0) trace sampling [235](#page-252-4) tracing microservices with [237](#page-254-1)–[242](#page-259-3) overview [233](#page-250-0)–[234](#page-251-3) tracing specifications [242](#page-259-4)–[244](#page-261-0) OpenTelemetry [243](#page-260-0)–[244](#page-261-0) OpenTracing [242](#page-259-0)–[243](#page-260-1)

transact() method [104](#page-121-0) TransactionResource class [154](#page-171-2) TransactionResource.getBalance() method [154](#page-171-3) TransactionResource.newTransaction() method [223](#page-240-2) TransactionResource.newTransactionWithAPI() method [140](#page-157-3) TransactionService [300](#page-317-0)–[301](#page-318-0) instrumenting [217](#page-234-1)–[223](#page-240-1) updating to use @CircuitBreaker [150](#page-167-1) updating with bulkheads [140](#page-157-2)–[142](#page-159-2) TransactionServiceFallback-Handle.handle() method [220](#page-237-0) TransactionServiceFallback-Handler class [150](#page-167-4) transaction-service Pod [209](#page-226-3) Transaction Service properties [125](#page-142-0)

transaction-service span heading [240](#page-257-0)

#### U

UBI (Red Hat Universal Base Image) [25](#page-42-1) UP status [135](#page-152-0) username property [73](#page-90-1)

#### V

vendor readiness health checks, disabling [124](#page-141-0) versioning [5](#page-22-2)

#### W

wait command [178](#page-195-0) WebApplicationException [219](#page-236-0) withdrawal method [244](#page-261-3) WriterInterceptor provider type [109](#page-126-2)

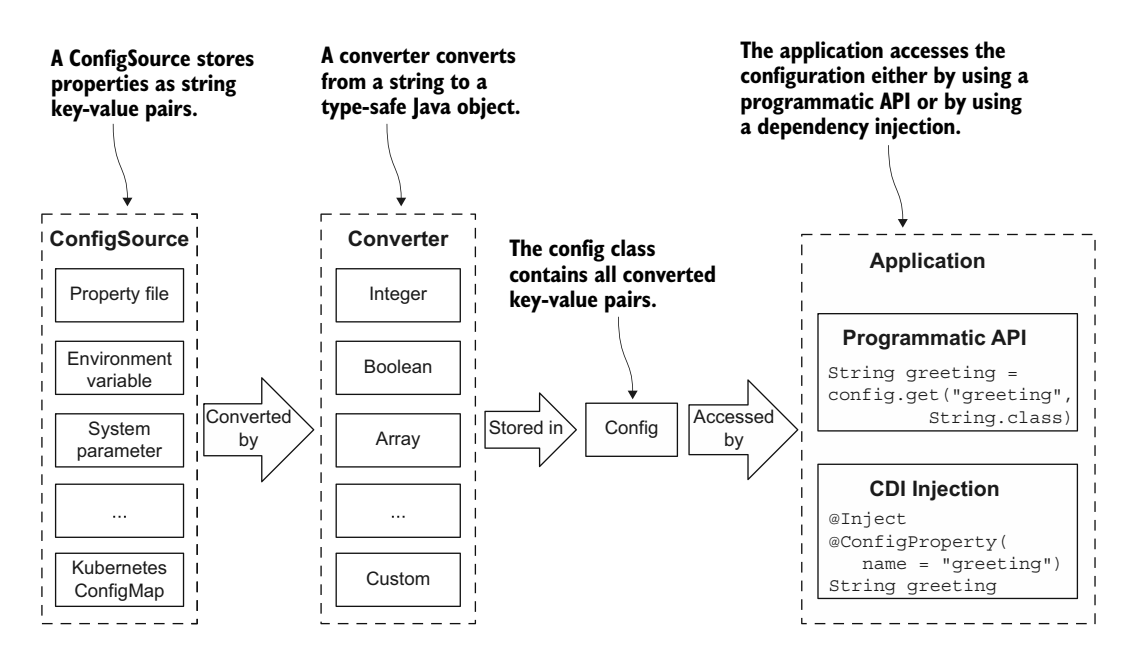

MicroProfile Config architecture

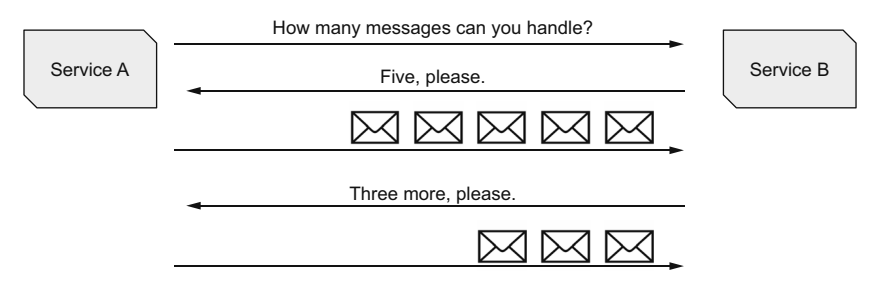

Back pressure helps a service to not become overloaded with too many events in a reactive system.

# Kubernetes Native Microservices

with Quarkus and MicroProfile

Clingan ● Finnigan

B uild microservices efficiently with modern Kubernetes-first tools! Quarkus works naturally with containers and Kubernetes, radically simplifying the development and deployment of microservices. This powerful framework minimizes startup time and memory use, accelerating performance and reducing hosting cost. And because it's Java from the ground up, it integrates seamlessly with your existing JVM codebase.

# Kubernetes Native Microservices with Quarkus and MicroProfile

teaches you to build microservices using containers, Kubernetes, and the Quarkus framework. You'll immediately start developing a deployable application using Quarkus and the MicroProfile APIs. Then, you'll explore the startup and runtime gains Quarkus delivers out of the box and also learn how to supercharge performance by compiling natively using GraalVM. Along the way, you'll see how to integrate a Quarkus application with Spring and pick up pro tips for monitoring and managing your microservices.

# What's Inside

- Deploy enterprise Java applications on Kubernetes
- Develop applications using the Quarkus runtime framework
- Compile natively using GraalVM for blazing speed
- Take advantage of MicroProfile specifications

For intermediate Java developers comfortable with Java EE, Jakarta EE, or Spring. Some experience with Docker and Kubernetes required.

John Clingan is a senior principal product manager at Red Hat, where he works on enterprise Java standards and Quarkus. **Ken Finnigan** is a senior principal software engineer at Workday, previously at Red Hat working on Quarkus.

Register this print book to get free access to all ebook formats. Visit https://www.manning.com/freebook

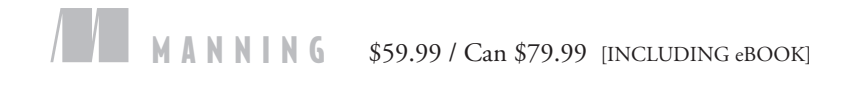

"Quick, concise, just enough of everything. I enjoyed every part of this book. " —Mladen Knežić, CROZ

"Condenses in one fantastic learning resource the key functionalities of Quarkus, and how to apply its microservices patterns implementation on a Kubernetes cluster.<sup>22</sup> Kubernetes cluster. <sup>"</sup><br>—David Torrubia Iñigo, Lookiero

"Covers the Kubernetes-Quarkus MicroProfi le stack in great depth. I recommend it 100%." —Daniel Cortés, BBVA

"A fine book on Quarkusboth for someone getting started with this exciting technology as well as an experienced hand." —Yogesh Shetty, ING

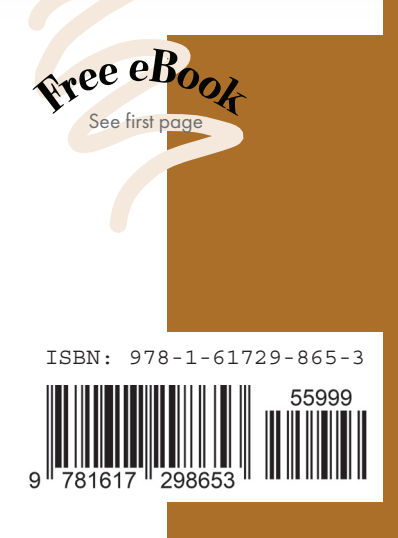